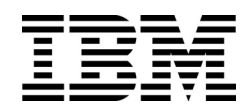

IBM Flex System EN2092 1Gb Ethernet Scalable Switch

# ISCLI—Industry Standard CLI Command Reference

for IBM Networking OS 7.7

**Note:** Before using this information and the product it supports, read the general information in the *Safety information and Environmental Notices and User Guide* documents on the IBM *Documentation* CD and the *Warranty Information* document that comes with the product.

**First Edition (August 2013)**

# **Contents**

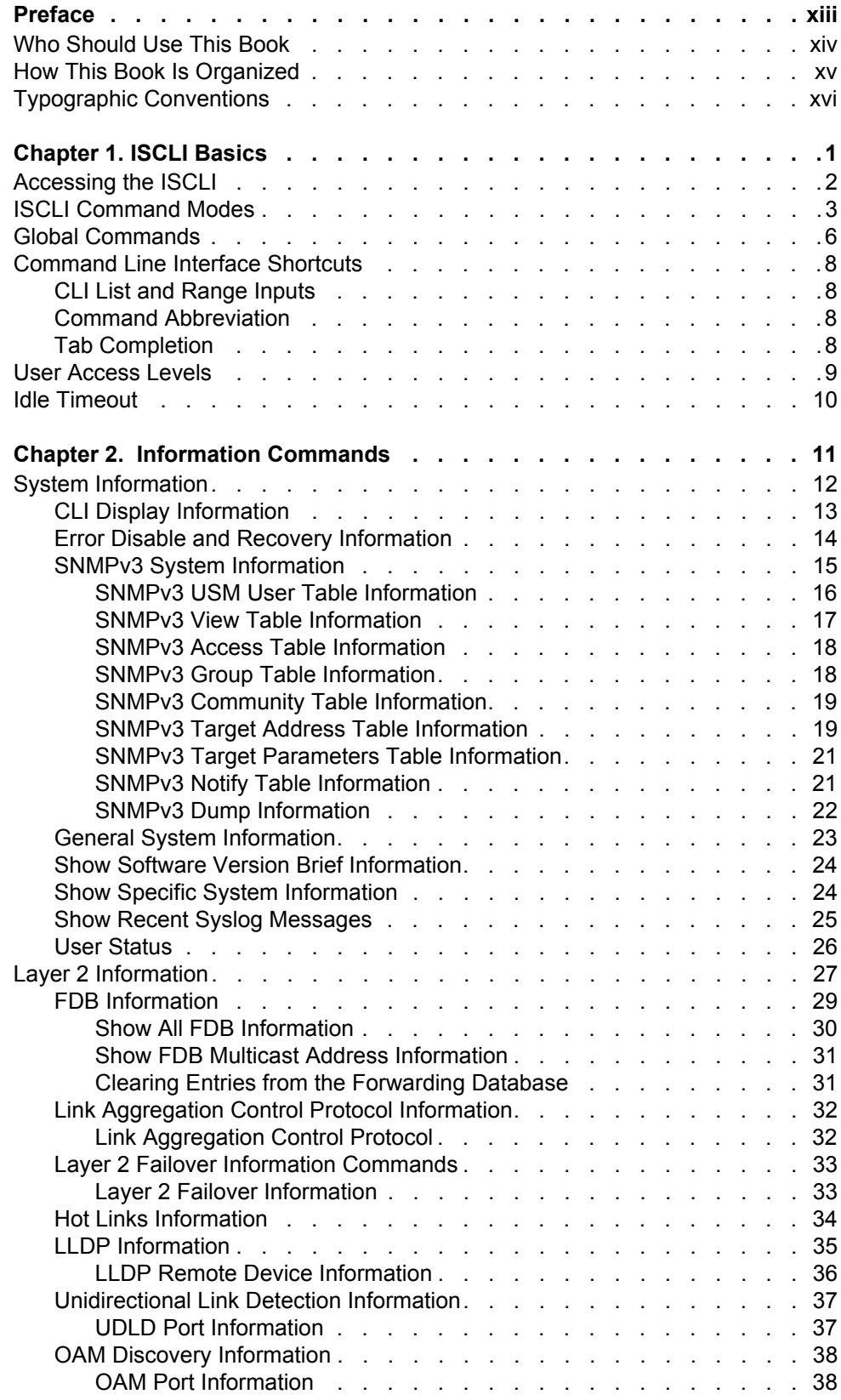

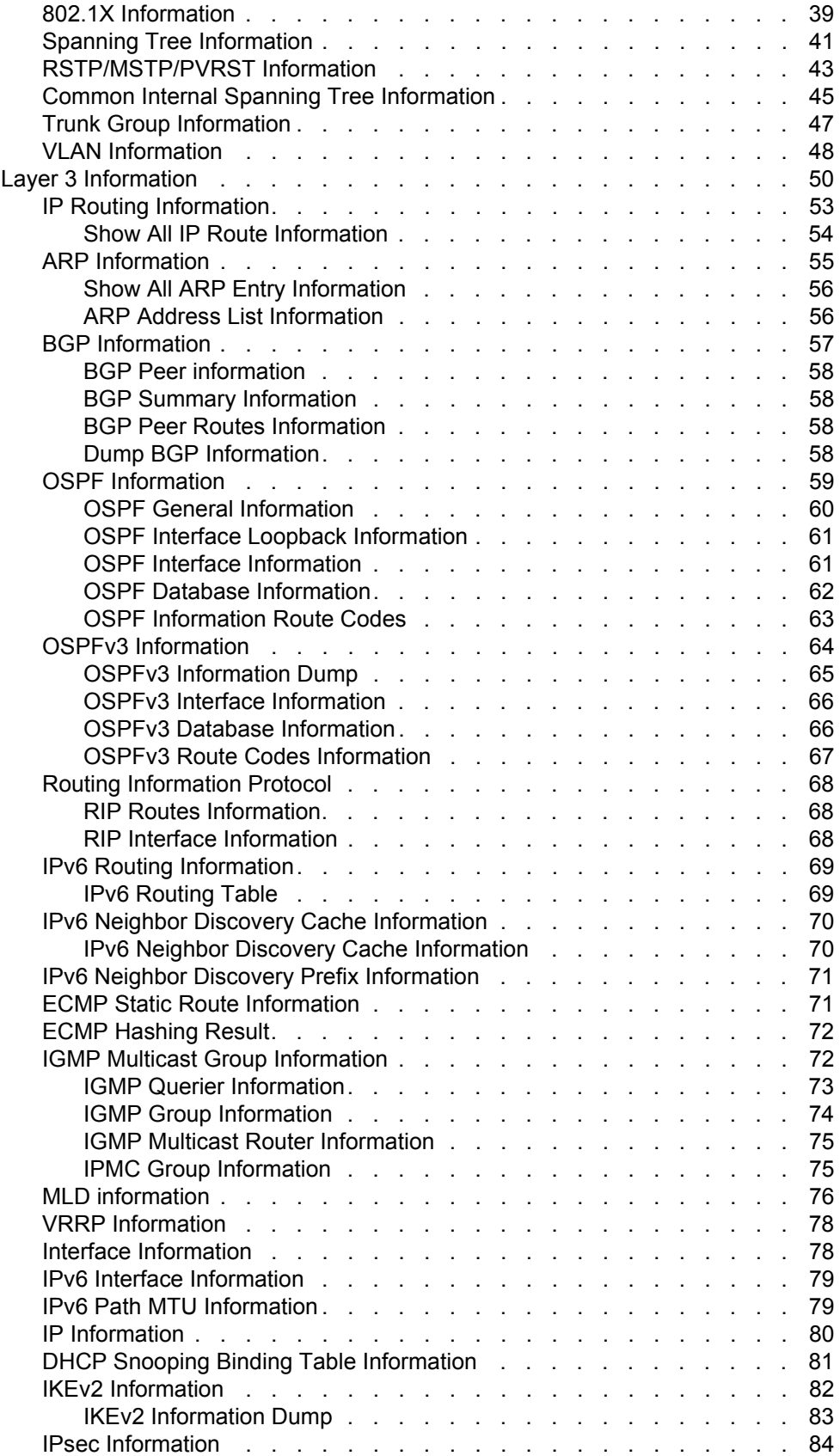

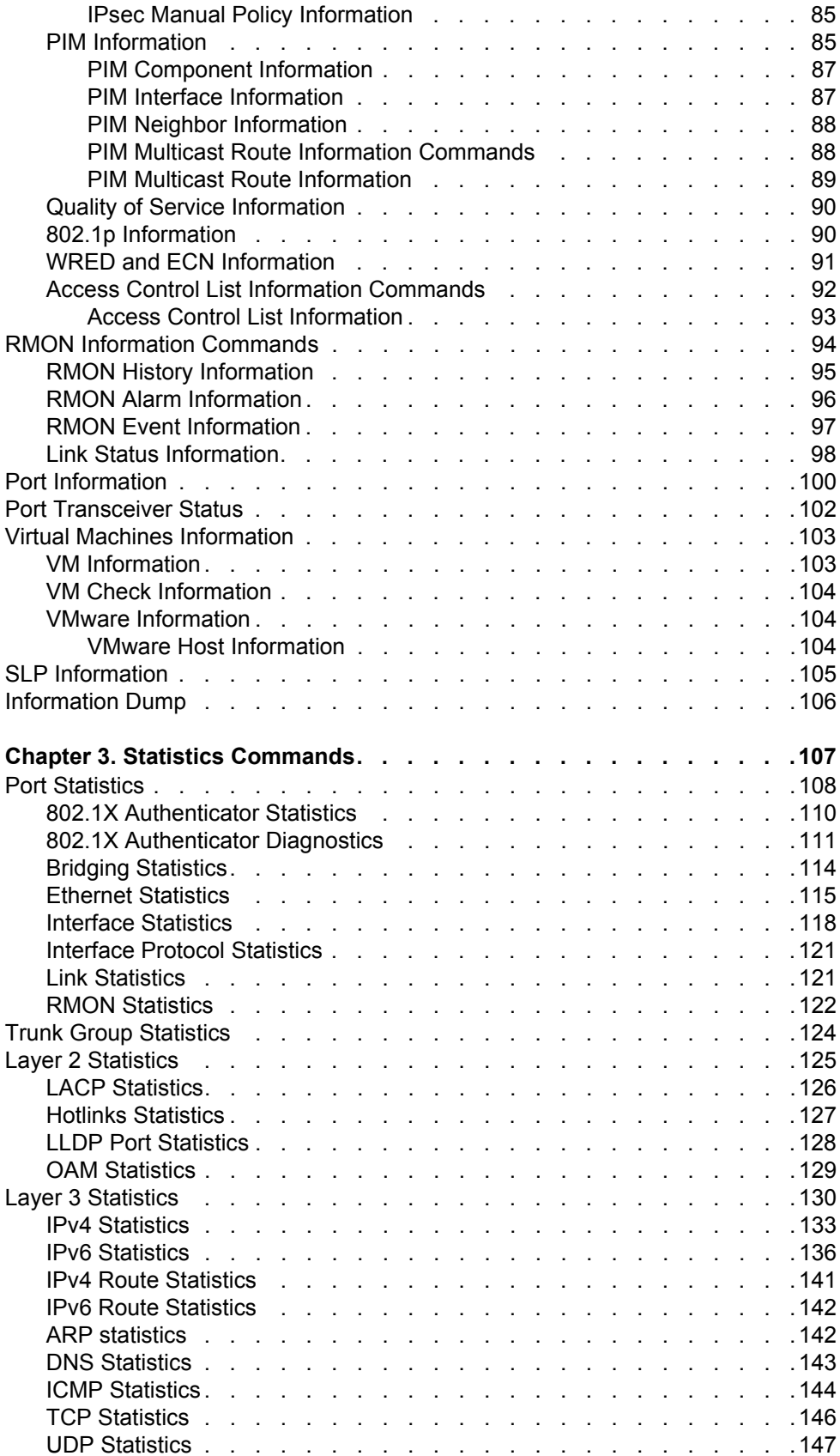

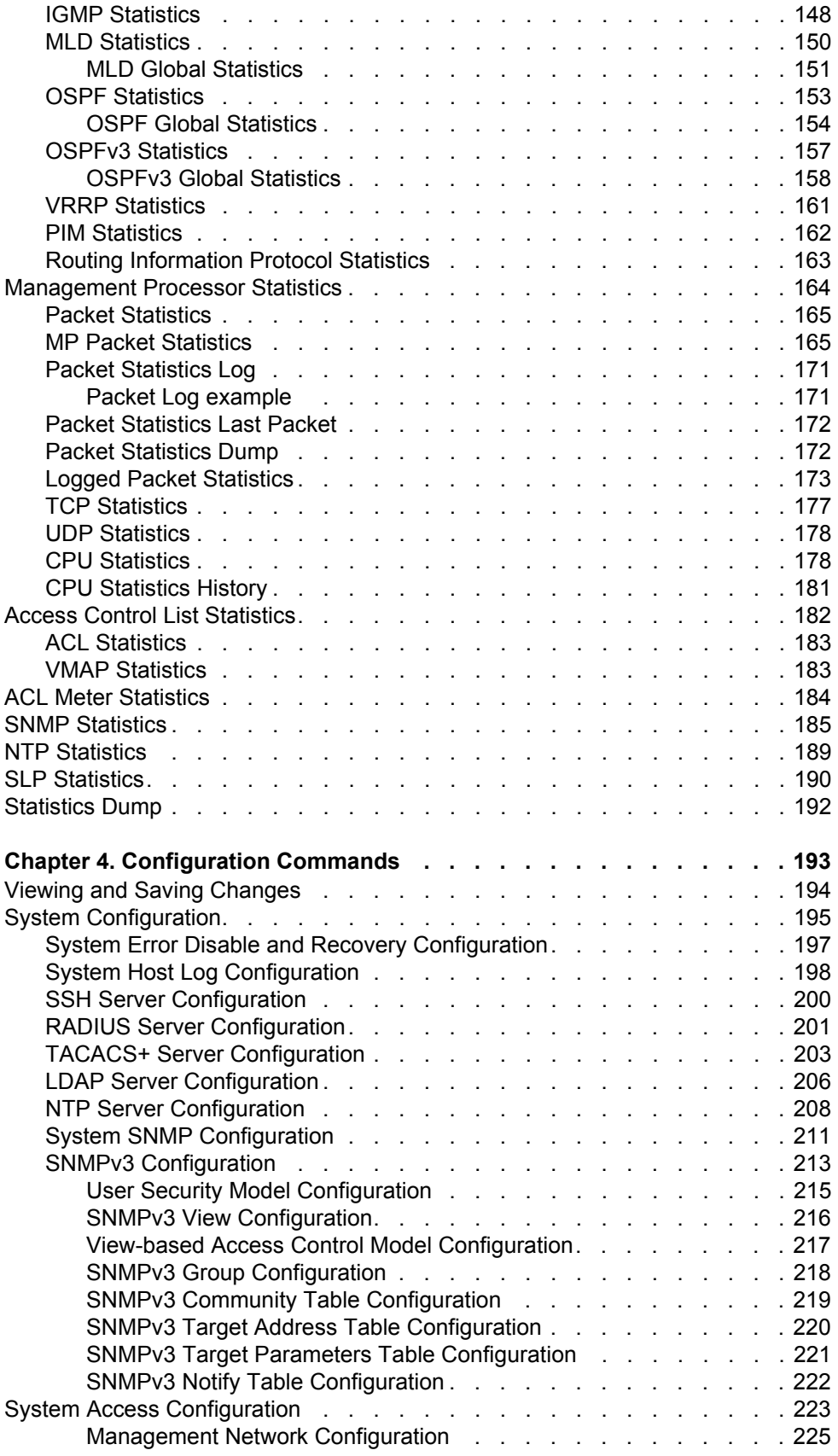

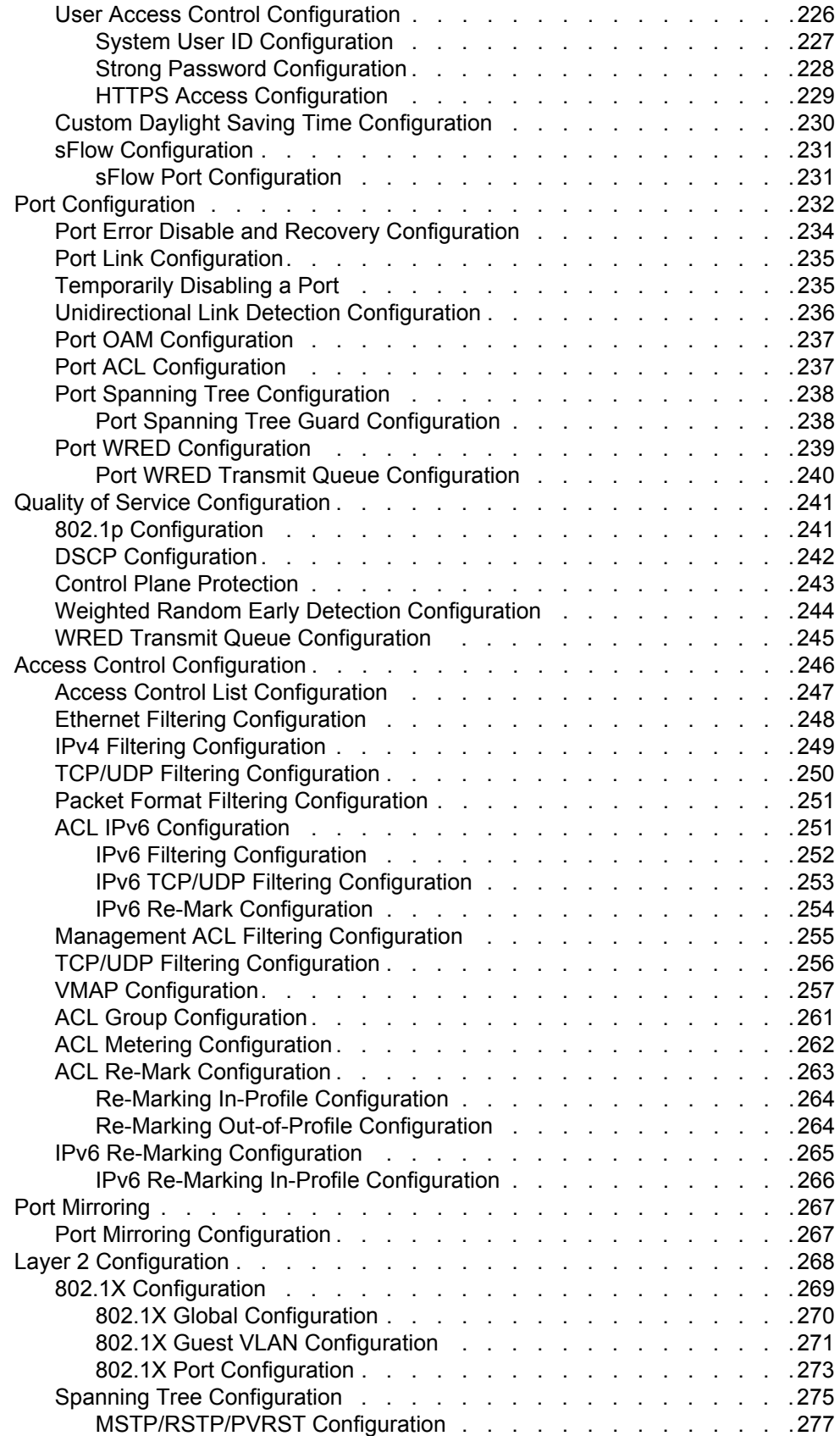

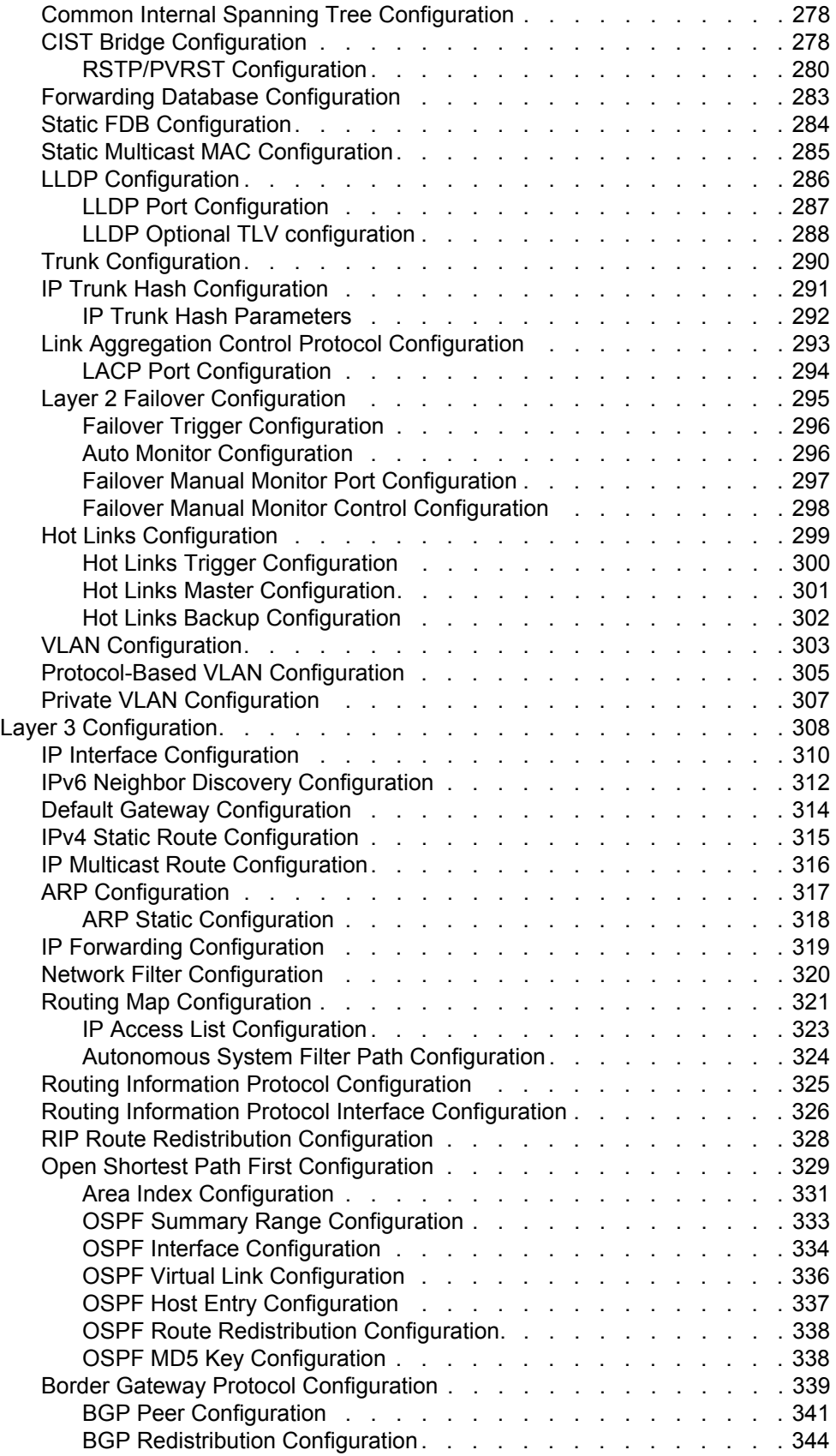

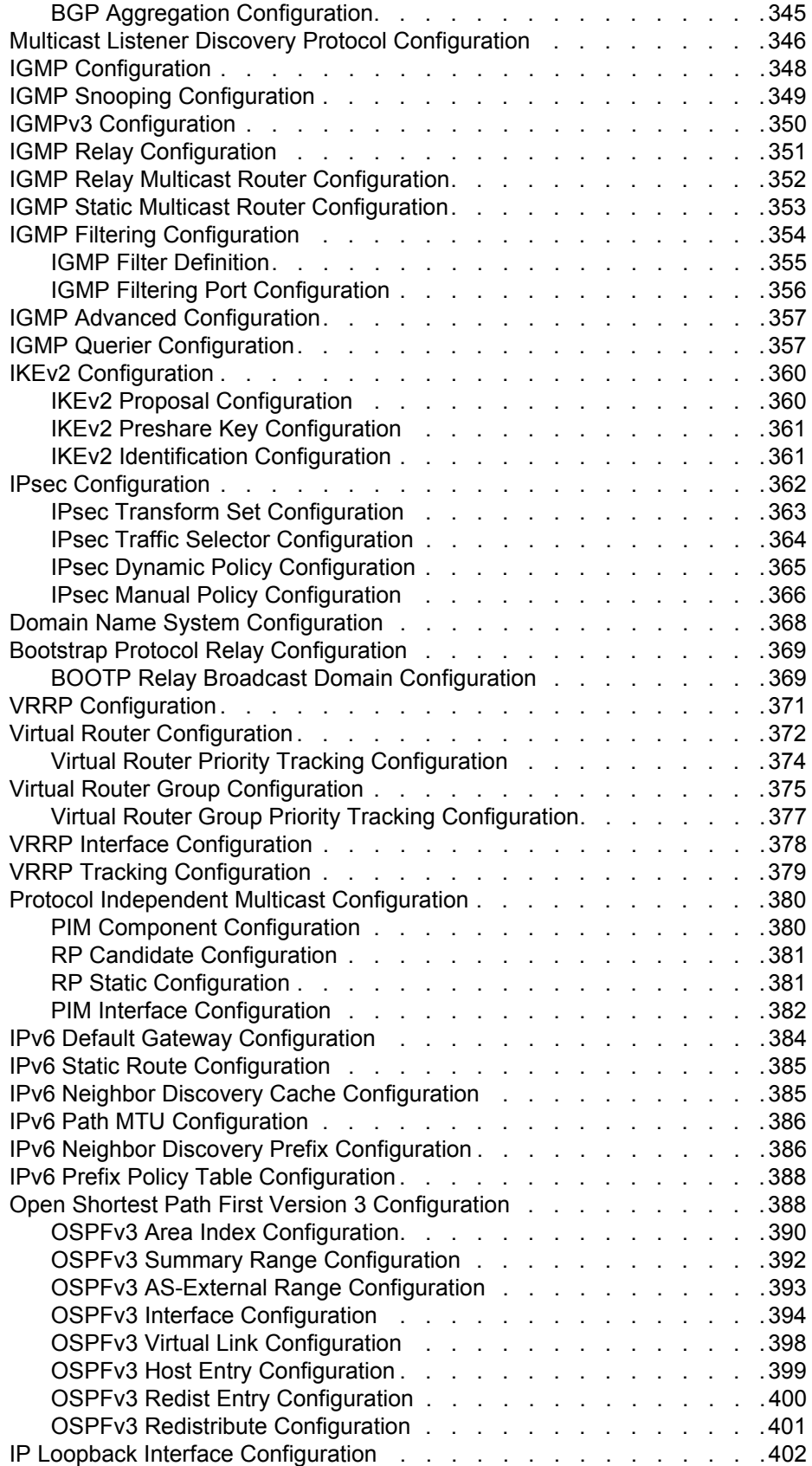

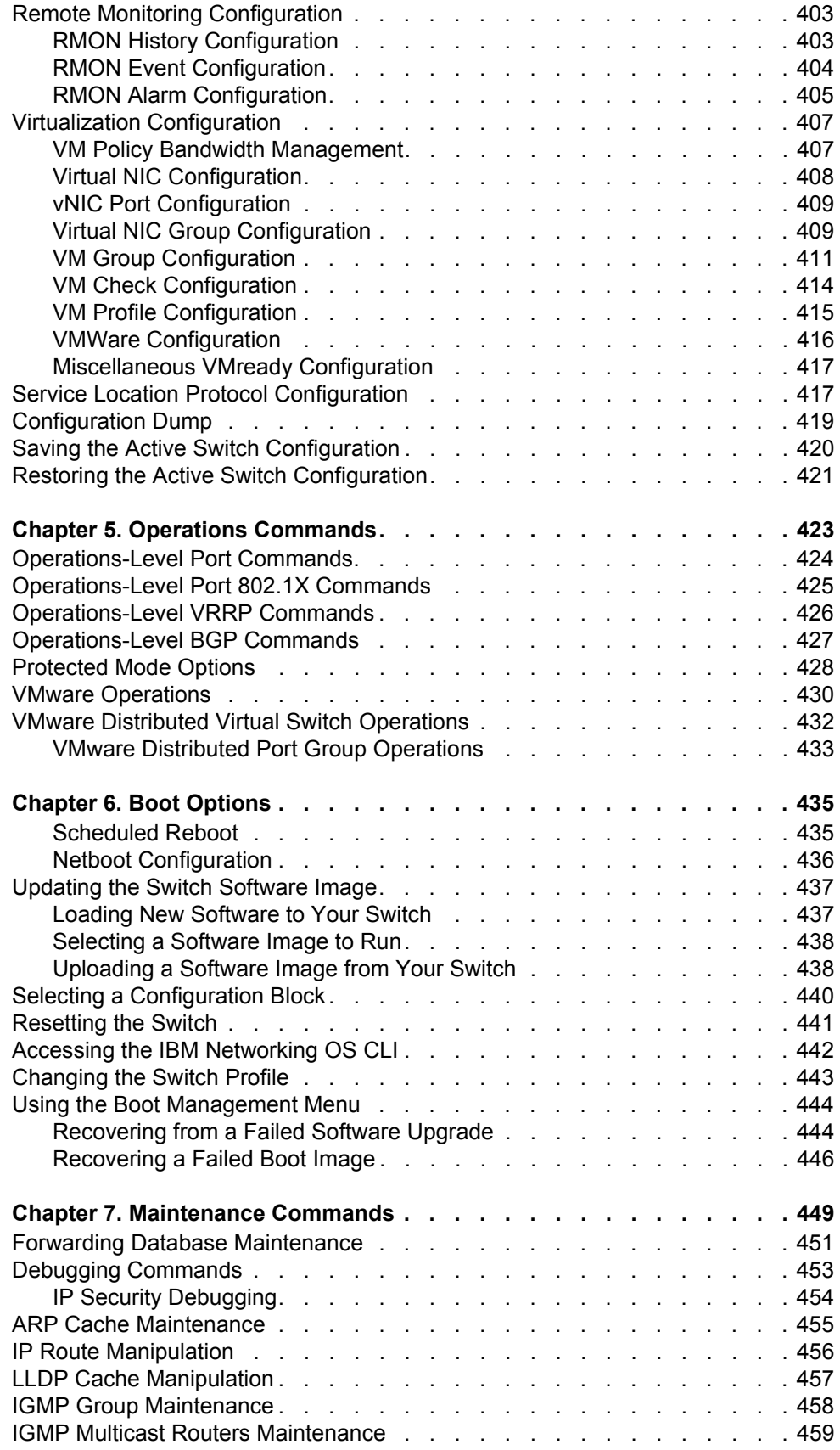

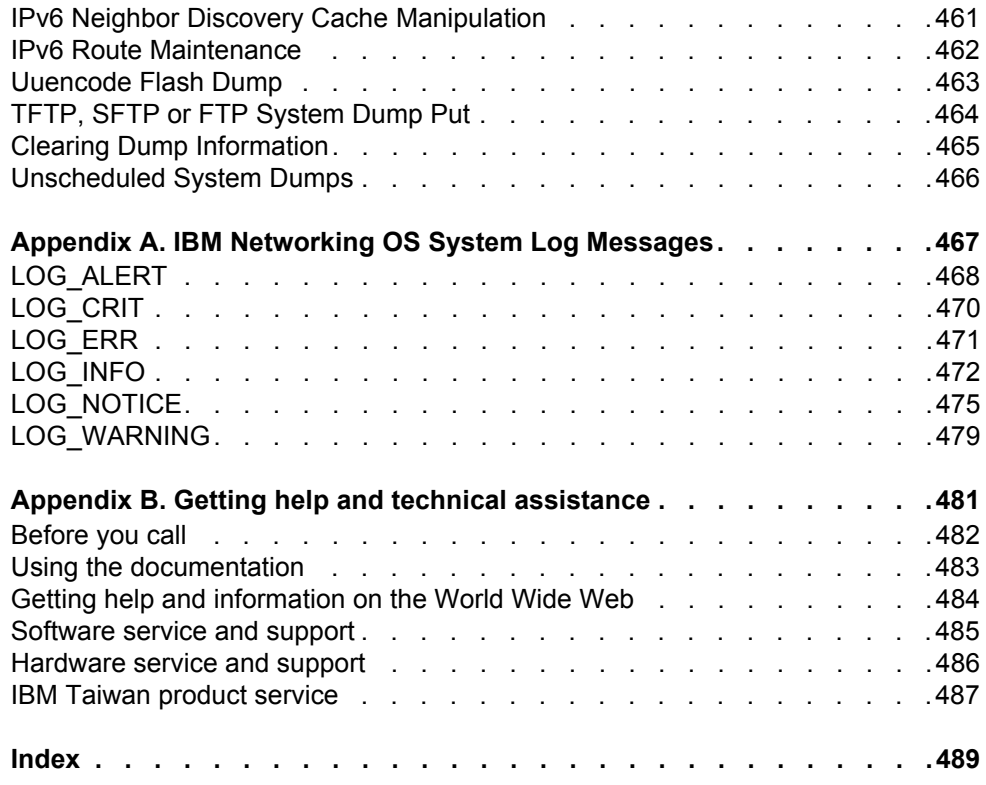

# <span id="page-12-0"></span>**Preface**

The *IBM Flex System EN2092 1Gb Ethernet Scalable Switch ISCLI Command Reference* describes how to configure and use the IBM Networking OS 7.7 software with your IBM Flex System EN2092 1Gb Ethernet Scalable Switch. This guide lists each command, together with the complete syntax and a functional description, from the IS Command Line Interface (ISCLI).

For documentation on installing the switches physically, see the *Installation Guide* for your EN2092. For details about the configuration and operation of the EN2092, see the *IBM N/OS 7.7 Application Guide*.

### <span id="page-13-0"></span>**Who Should Use This Book**

This book is intended for network installers and system administrators engaged in configuring and maintaining a network. The administrator should be familiar with Ethernet concepts, IP addressing, the IEEE 802.1D Spanning Tree Protocol, and SNMP configuration parameters.

#### <span id="page-14-0"></span>**How This Book Is Organized**

**[Chapter 1, "ISCLI Basics,](#page-18-1)"** describes how to connect to the switch and access the information and configuration commands. This chapter provides an overview of the command syntax, including command modes, global commands, and shortcuts.

**[Chapter 2, "Information Commands](#page-28-1),"** shows how to view switch configuration parameters.

**[Chapter 3, "Statistics Commands,](#page-124-1)"** shows how to view switch performance statistics.

**[Chapter 4, "Configuration Commands](#page-210-1),"** shows how to configure switch system parameters, ports, VLANs, Spanning Tree Protocol, SNMP, Port Mirroring, IP Routing, Port Trunking, and more.

**[Chapter 5, "Operations Commands](#page-440-1),"** shows how to use commands which affect switch performance immediately, but do not alter permanent switch configurations (such as temporarily disabling ports). The commands describe how to activate or deactivate optional software features.

**[Chapter 6, "Boot Options](#page-452-2),"** describes the use of the primary and alternate switch images, how to load a new software image, and how to reset the software to factory defaults.

**[Chapter 7, "Maintenance Commands](#page-466-1),"** shows how to generate and access a dump of critical switch state information, how to clear it, and how to clear part or all of the forwarding database.

**[Appendix A, "IBM Networking OS System Log Messages](#page-484-1),"** lists IBM Networking OS System Log Messages.

**[Appendix B, "Getting help and technical assistance,](#page-498-1)"** contains information on how to get help, service, technical assistance, o more information about IBM products.

**["Index](#page-506-1)"** includes pointers to the description of the key words used throughout the book.

# <span id="page-15-0"></span>**Typographic Conventions**

The following table describes the typographic styles used in this book.

*Table 1. Typographic Conventions*

| <b>Typeface or Symbol</b> | <b>Meaning</b>                                                                                                    |  |  |  |  |
|---------------------------|----------------------------------------------------------------------------------------------------|--|--|--|--|
| plain fixed-width<br>text | This type is used for names of commands, files, and<br>directories used within the text. For example:                                                                                      |  |  |  |  |
|                           | View the readme.txt file.                                                                                                    |  |  |  |  |
|                           | It also depicts on-screen computer output and prompts.                                                                                                    |  |  |  |  |
| bold fixed-width<br>text  | This bold type appears in command examples. It shows<br>text that must be typed in exactly as shown. For<br>example:                                                                       |  |  |  |  |
|                           | show sys-info                                                                                                    |  |  |  |  |
| bold body text            | This bold type indicates objects such as window names,<br>dialog box names, and icons, as well as user interface<br>objects such as buttons, and tabs.                                     |  |  |  |  |
| italicized body text      | This italicized type indicates book titles, special terms,<br>or words to be emphasized.                                                                                                   |  |  |  |  |
| angle brackets $\leq$ >   | Indicate a variable to enter based on the description<br>inside the brackets. Do not type the brackets when<br>entering the command.                                                       |  |  |  |  |
|                           | Example: If the command syntax is<br>$ping$ <ip address=""></ip>                                                                                                    |  |  |  |  |
|                           | you enter<br>ping 192.32.10.12                                                                                                    |  |  |  |  |
| braces $\{\}$             | Indicate required elements in syntax descriptions where<br>there is more than one option. You must choose only<br>one of the options. Do not type the braces when<br>entering the command. |  |  |  |  |
|                           | Example: If the command syntax is<br>show portchannel $\{<\frac{1}{2}> $ hash information}                                                                                                 |  |  |  |  |
|                           | you enter:<br>show portchannel <1-52>                                                                                                    |  |  |  |  |
|                           | or<br>show portchannel hash                                                                                                    |  |  |  |  |
|                           | or<br>show portchannel information                                                                                                    |  |  |  |  |

#### *Table 1. Typographic Conventions*

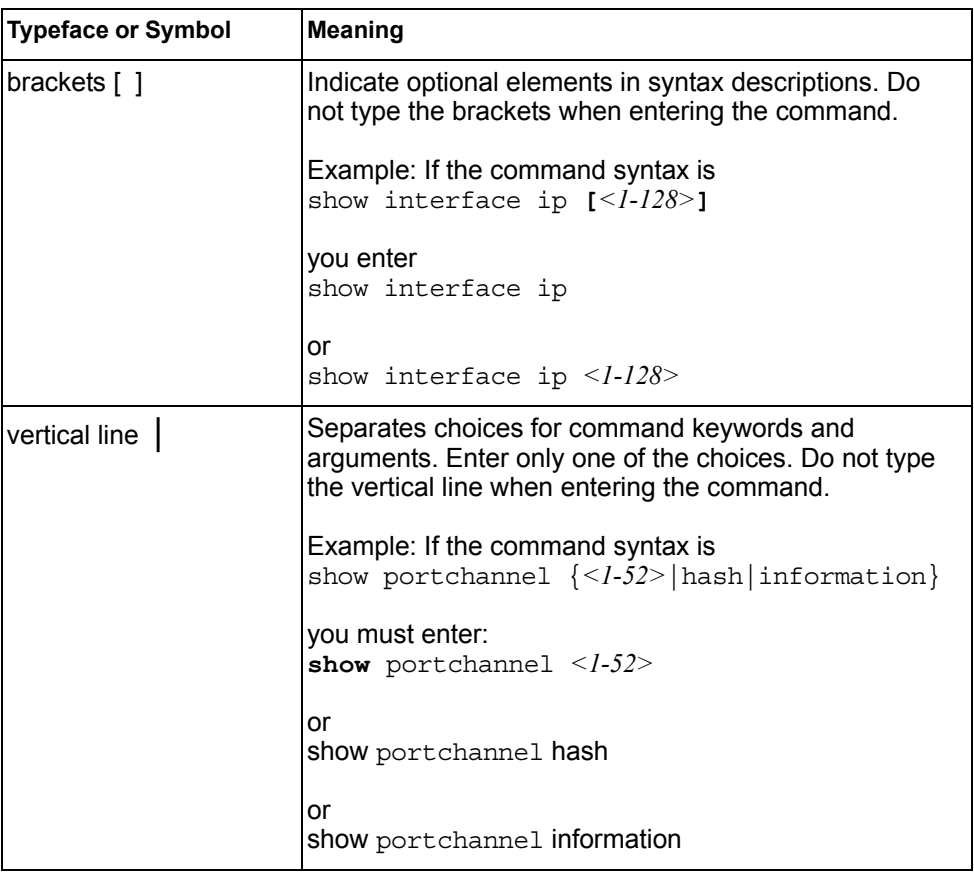

# <span id="page-18-0"></span>**Chapter 1. ISCLI Basics**

<span id="page-18-1"></span>Your EN2092 1Gb Ethernet Scalable Switch (EN2092) is ready to perform basic switching functions right out of the box. Some of the more advanced features, however, require some administrative configuration before they can be used effectively.

This guide describes the individual ISCLI commands available for the EN2092.

The ISCLI provides a direct method for collecting switch information and performing switch configuration. Using a basic terminal, the ISCLI allows you to view information and statistics about the switch, and to perform any necessary configuration.

This chapter explains how to access the IS Command Line Interface (ISCLI) for the switch.

### <span id="page-19-0"></span>**Accessing the ISCLI**

The first time you start the EN2092, it boots into IBM Networking OS CLI. To access the ISCLI, enter the following command and reset the EN2092:

Main# boot/mode iscli

To access the IBM Networking OS CLI, enter the following command from the ISCLI and reload the EN2092:

Router(config)# boot cli-mode ibmnos-cli

The switch retains your CLI selection, even when you reset the configuration to factory defaults. The CLI boot mode is not part of the configuration settings.

If you downgrade the switch software to an earlier release, it will boot into IBM Networking OS CLI. However, the switch retains the CLI boot mode, and will restore your CLI choice.

### <span id="page-20-0"></span>**ISCLI Command Modes**

The ISCLI has three major command modes listed in order of increasing privileges, as follows:

• **User EXEC mode**

This is the initial mode of access. By default, password checking is disabled for this mode, on console.

• **Privileged EXEC mode**

This mode is accessed from User EXEC mode. This mode can be accessed using the following command: enable

• **Global Configuration mode**

This mode allows you to make changes to the running configuration. If you save the configuration, the settings survive a reload of the EN2092. Several sub-modes can be accessed from the Global Configuration mode. For more details, see [Table 1](#page-20-1).

Each mode provides a specific set of commands. The command set of a higher-privilege mode is a superset of a lower-privilege mode—all lower-privilege mode commands are accessible when using a higher-privilege mode.

[Table 1](#page-20-1) lists the ISCLI command modes.

| <b>Command Mode/Prompt</b>  | Command used to enter or exit                                                                                            |  |  |  |
|-----------------------------|----------------------------------------------------------------------------------------------------|--|--|--|
| User EXEC                   | Default mode, entered automatically on console                                                                           |  |  |  |
| Router>                     | Exit: exit or logout                                                                                                    |  |  |  |
| <b>Privileged EXEC</b>      | Enter Privileged EXEC mode, from User EXEC mode: enable                                                                  |  |  |  |
| Router#                     | Exit to User EXEC mode: disable                                                                                          |  |  |  |
|                             | Quit ISCLI: exit or logout                                                                                               |  |  |  |
| <b>Global Configuration</b> | Enter Global Configuration mode, from Privileged EXEC mode:<br>configure terminal                                        |  |  |  |
| Router (config) #           | Exit to Privileged EXEC: end or exit                                                                                     |  |  |  |
| Interface IP                | Enter Interface IP Configuration mode, from Global<br>Configuration mode: interface ip <interface number=""></interface> |  |  |  |
| Router(config-ip-if)#       | Exit to Global Configuration mode: exit                                                                                  |  |  |  |
|                             | Exit to Privileged EXEC mode: end                                                                                        |  |  |  |
| Interface Loopback          | Enter Interface Loopback Configuration mode, from Global<br>Configuration mode: interface ip loopback $\leq l-5$         |  |  |  |
| Router(config-ip-loopback)# | Exit to Global Configuration mode: exit                                                                                  |  |  |  |
|                             | Exit to Privileged EXEC mode: end                                                                                        |  |  |  |

<span id="page-20-1"></span>*Table 1. ISCLI Command Modes*

*Table 1. ISCLI Command Modes (continued)*

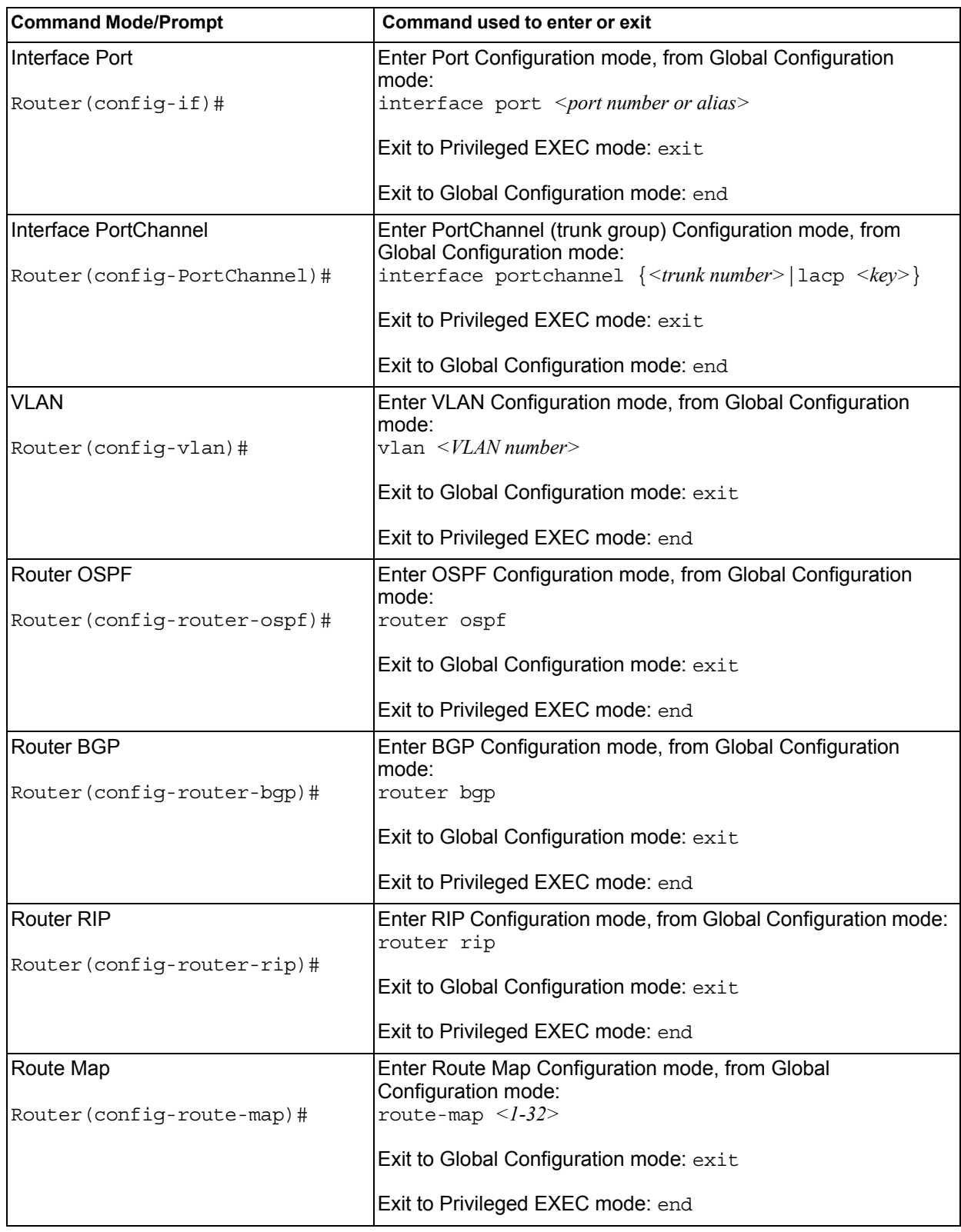

*Table 1. ISCLI Command Modes (continued)*

| <b>Command Mode/Prompt</b>  | Command used to enter or exit                                                                      |  |  |
|-----------------------------|----------------------------------------------------------------------------------------------------|--|--|
| <b>Router VRRP</b>          | Enter VRRP Configuration mode, from Global Configuration<br>mode:                                  |  |  |
| Router (config-vrrp)#       | router vrrp                                                                                        |  |  |
|                             | Exit to Global Configuration mode: exit                                                            |  |  |
|                             | Exit to Privileged EXEC mode: end                                                                  |  |  |
| <b>IKEv2 Proposal</b>       | Enter IKEv2 Proposal Configuration mode, from Global<br>Configuration mode:                        |  |  |
| Router (config-ikev2-prop)# | ikev2 proposal                                                                                     |  |  |
|                             | Exit to Global Configuration mode: exit                                                            |  |  |
|                             | Exit to Privileged EXEC mode: end                                                                  |  |  |
| <b>MLD Configuration</b>    | Enter Multicast Listener Discovery Protocol Configuration mode,<br>from Global Configuration mode: |  |  |
| Router (config-router-mld)# | ipv6 mld                                                                                           |  |  |
|                             | Exit to Global Configuration mode: exit                                                            |  |  |
|                             | Exit to Privileged EXEC mode: end                                                                  |  |  |

### <span id="page-23-0"></span>**Global Commands**

Some basic commands are recognized throughout the ISCLI command modes. These commands are useful for obtaining online help, navigating through the interface, and for saving configuration changes.

For help on a specific command, type the command, followed by help.

*Table 2. Description of Global Commands*

| Command        | <b>Action</b>                                                                                                    |  |  |  |
|----------------|----------------------------------------------------------------------------------------------------|--|--|--|
| $\overline{?}$ | Provides more information about a specific command or lists<br>commands available at the current level.                                                                                                    |  |  |  |
| list           | Lists the commands available at the current level.                                                                                                    |  |  |  |
| exit           | Go up one level in the command mode structure. If already at<br>the top level, exit from the command line interface and log out.                                                                                                    |  |  |  |
|                | copy running-config startup-config                                                                                                    |  |  |  |
|                | Write configuration changes to non-volatile flash memory.                                                                                                    |  |  |  |
| logout         | Exit from the command line interface and log out.                                                                                                    |  |  |  |
| ping           | Use this command to verify station-to-station connectivity<br>across the network. The format is as follows:                                                                                                    |  |  |  |
|                | ping <host name="">   <ip address=""> [-n <tries<br><math>(0-4294967295)</math> [-w <msec <math="" delay="">(0-4294967295)] [-1<br/><length <math="">(0/32 - 65500/2080)&gt;] [-s <lp source="">] [-v <tos<br><math>(0-255)</math> [-f] [-t]</tos<br></lp></length></msec></tries<br></ip></host> |  |  |  |
|                | Where:                                                                                                    |  |  |  |
|                | $-$ -n: Sets the number of attempts (optional).                                                                                                    |  |  |  |
|                | $-$ -w: Sets the number of milliseconds between attempts<br>(optional).                                                                                                    |  |  |  |
|                | $-$ -1: Sets the ping request payload size (optional).                                                                                                    |  |  |  |
|                | $-$ -s: Sets the IP source address for the IP packet<br>(optional).                                                                                                    |  |  |  |
|                | $-$ -v: Sets the Type Of Service bits in the IP header.                                                                                                    |  |  |  |
|                | - - f: Sets the don't fragment bit in the IP header (only<br>for IPv4 addresses).                                                                                                    |  |  |  |
|                | $-$ -t: Pings continuously (same as -n 0).                                                                                                    |  |  |  |
|                | Where the <i>IP address</i> or <i>hostname</i> specify the target device.<br>Use of a hostname requires DNS parameters to be configured<br>on the switch.                                                                                                    |  |  |  |
|                | Tries (optional) is the number of attempts (1-32), and <i>msec</i><br>delay (optional) is the number of milliseconds between<br>attempts.                                                                                                    |  |  |  |

| Command      | <b>Action</b>                                                                                                    |  |  |
|--------------|----------------------------------------------------------------------------------------------------|--|--|
| traceroute   | Use this command to identify the route used for<br>station-to-station connectivity across the network. The format<br>is as follows:                                                                                                    |  |  |
|              | traceroute { <hostname>   <ip address="">} [<max-hops (1-32)=""><br/><math>\vert</math> <msec delay=""><math>\vert\vert</math></msec></max-hops></ip></hostname>                                                                                             |  |  |
|              | traceroute <hostname> <ip address=""> [<max-hops (1-32)=""><br/><math>[msec-delay (1-4294967295)&gt;]</math></max-hops></ip></hostname>                                                                                                    |  |  |
|              | Where <i>hostname/IP address</i> is the hostname or IP address of<br>the target station, max-hops (optional) is the maximum distance<br>to trace (1-32 devices), and <i>msec-delay</i> (optional) is the<br>number of milliseconds to wait for the response. |  |  |
|              | As with ping, the DNS parameters must be configured if<br>specifying hostnames.                                                                                                    |  |  |
| telnet       | This command is used to form a Telnet session between the<br>switch and another network device. The format is as follows:                                                                                                    |  |  |
|              | telnet { <hostname> <ip address="">} [<port>]</port></ip></hostname>                                                                                                    |  |  |
|              | Where IP address or hostname specifies the target station. Use<br>of a hostname requires DNS parameters to be configured on<br>the switch.                                                                                                    |  |  |
|              | Port is the logical Telnet port or service number.                                                                                                    |  |  |
| show history | This command displays the last ten issued commands.                                                                                                    |  |  |
| show who     | Displays a list of users who are currently logged in.                                                                                                    |  |  |
| show line    | Displays a list of users who are currently logged in, in table<br>format.                                                                                                    |  |  |

*Table 2. Description of Global Commands (continued)*

#### <span id="page-25-0"></span>**Command Line Interface Shortcuts**

The following shortcuts allow you to enter commands quickly and easily.

#### <span id="page-25-1"></span>**CLI List and Range Inputs**

For VLAN and port commands that allow an individual item to be selected from within a numeric range, lists and ranges of items can now be specified. For example, the  $v \text{lan}$  command permits the following options:

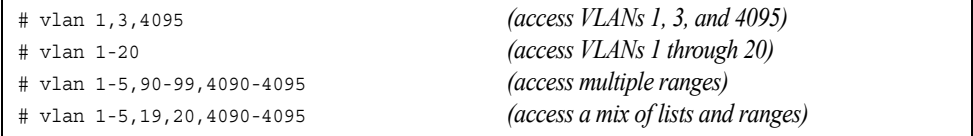

The numbers in a range must be separated by a dash: *<start of range>*-*<end of range>*

Multiple ranges or list items are permitted using a comma: *<range or item 1>*,*<range or item 2>*

Do not use spaces within list and range specifications.

Ranges can also be used to apply the same command option to multiple items. For example, to access multiple ports with one command:

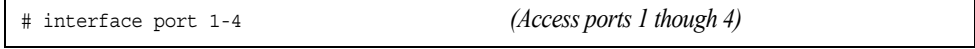

#### <span id="page-25-2"></span>**Command Abbreviation**

Most commands can be abbreviated by entering the first characters which distinguish the command from the others in the same mode. For example, consider the following full command and a valid abbreviation:

```
Router(config)# spanning-tree stp 2 bridge hello 2
    or
Router(config)# sp stp 2 br h 2
```
### <span id="page-25-3"></span>**Tab Completion**

By entering the first letter of a command at any prompt and pressing <Tab>, the ISCLI displays all available commands or options that begin with that letter. Entering additional letters further refines the list of commands or options displayed. If only one command fits the input text when <Tab> is pressed, that command is supplied on the command line, waiting to be entered.

#### <span id="page-26-0"></span>**User Access Levels**

To enable better switch management and user accountability, three levels or *classes* of user access have been implemented on the EN2092. Levels of access to CLI, Web management functions, and screens increase as needed to perform various switch management tasks. Conceptually, access classes are defined as follows:

• **user**

Interaction with the switch is completely passive—nothing can be changed on the EN2092. Users may display information that has no security or privacy implications, such as switch statistics and current operational state information.

• **oper**

Operators can make temporary changes on the EN2092. These changes are lost when the switch is rebooted/reset. Operators have access to the switch management features used for daily switch operations. Because any changes an operator makes are undone by a reset of the switch, operators cannot severely impact switch operation.

• **admin**

Administrators are the only ones that may make permanent changes to the switch configuration—changes that are persistent across a reboot or reset of the switch. Administrators can access switch functions to configure and troubleshoot problems on the EN2092. Because administrators can also make temporary (operator-level) changes as well, they must be aware of the interactions between temporary and permanent changes.

Access to switch functions is controlled through the use of unique surnames and passwords. Once you are connected to the switch via local Telnet, remote Telnet, or SSH, you are prompted to enter a password. The default user names/password for each access level are listed in the following table.

**Note:** It is recommended that you change default switch passwords after initial configuration and as regularly as required under your network security policies.

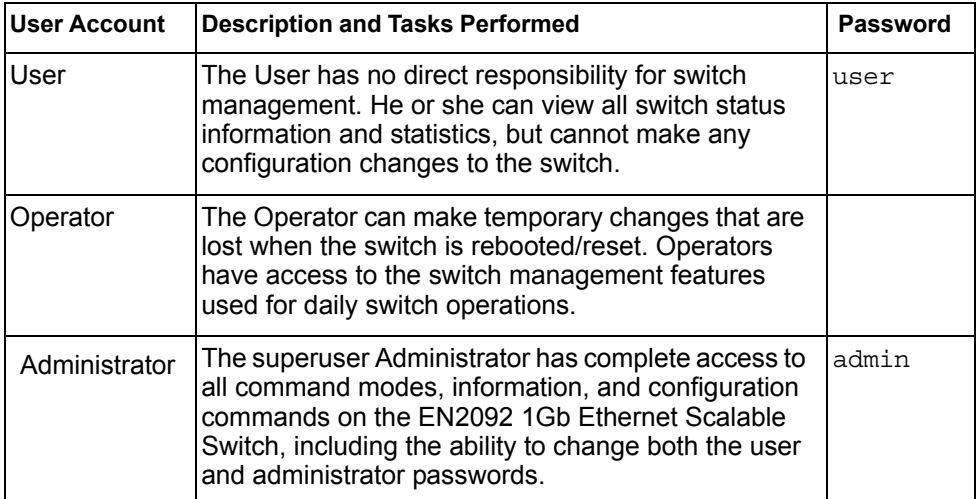

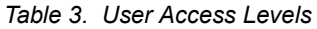

**Note:** With the exception of the "admin" user, access to each user level can be disabled by setting the password to an empty value.

### <span id="page-27-0"></span>**Idle Timeout**

By default, the switch will disconnect your Telnet session after ten minutes of inactivity. This function is controlled by the following command, which can be set from 1 to 60 minutes, or disabled when set to 0:

system idle *<0-60>*

**Command mode**: Global Configuration

# <span id="page-28-0"></span>**Chapter 2. Information Commands**

<span id="page-28-1"></span>You can view configuration information for the switch in both the user and administrator command modes. This chapter discusses how to use the command line interface to display switch information.

*Table 4. Information Commands*

| <b>Command Syntax and Usage</b>                                                                                                    |
|----------------------------------------------------------------------------------------------------|
| show interface status <port alias="" number="" or=""><br/>Displays configuration information about the selected port(s), including:<br/><math>-</math> Port alias and number<br/>- Port speed<br/>- Duplex mode (half, full, or auto)<br/>- Flow control for transmit and receive (no, yes, or both)<br/>- Link status (up, down, or disabled)<br/>For details, see page 98.<br/><b>Command mode: All</b></port> |
| show interface trunk <port alias="" number="" or=""><br/>Displays port status information, including:<br/><math>-</math> Port alias and number<br/>- Whether the port uses VLAN Tagging or not<br/>- Port VLAN ID (PVID)<br/><math>-</math> Port name<br/>- VLAN membership<br/>- FDB Learning status<br/>- Flooding status<br/>For details, see page 100.<br/><b>Command mode: All</b></port>                   |
| show interface transceiver<br>Displays the status of the port transceiver module on each external port. For<br>details, see page 102.<br><b>Command mode: All</b>                                                                                                    |
| show software-key<br>Displays the enabled software features.<br><b>Command mode: All</b>                                                                                                    |
| show information-dump<br>Dumps all switch information available (10K or more, depending on your<br>configuration).<br>If you want to capture dump data to a file, set your communication software on<br>your workstation to capture session data prior to issuing the dump commands.<br><b>Command mode: All</b>                                                                                                 |

## <span id="page-29-0"></span>**System Information**

The information provided by each command option is briefly described in [Table 5 on](#page-29-1)  [page 12,](#page-29-1) with pointers to where detailed information can be found.

<span id="page-29-1"></span>*Table 5. System Information Commands*

| <b>Command Syntax and Usage</b>                                                                                                    |  |  |
|----------------------------------------------------------------------------------------------------|--|--|
| show sys-info                                                                                                    |  |  |
| Displays system information, including:                                                                                                    |  |  |
| - System date and time                                                                                                    |  |  |
| - Switch model name and number                                                                                                    |  |  |
| - Switch name and location                                                                                                    |  |  |
| - Time of last boot                                                                                                    |  |  |
| - MAC address of the switch management processor                                                                                                    |  |  |
| - IP address of management interface                                                                                                    |  |  |
| - Hardware version and part number                                                                                                    |  |  |
| - Software image file and version number                                                                                                    |  |  |
| - Configuration name                                                                                                    |  |  |
| - Log-in banner, if one is configured                                                                                                    |  |  |
| - Internal temperatures                                                                                                    |  |  |
| For details, see page 23.                                                                                                    |  |  |
| <b>Command mode: All</b>                                                                                                    |  |  |
| show logging [severity <0-7>] [reverse]                                                                                                    |  |  |
| Displays the current syslog configuration, followed by the most recent 2000<br>syslog messages, as displayed by the show logging messages command.<br>For details, see page 25. |  |  |
| <b>Command mode: All</b>                                                                                                    |  |  |
| show access user                                                                                                    |  |  |
| Displays configured user names and their status.                                                                                                    |  |  |
| <b>Command mode: Privileged EXEC</b>                                                                                                    |  |  |

# <span id="page-30-0"></span>**CLI Display Information**

These commands allow you to display information about the number of lines per screen displayed in the CLI.

*Table 6. CLI Display Information Options*

| <b>Command Syntax and Usage</b>                                                                                                 |
|----------------------------------------------------------------------------------------------------|
| show terminal-length                                                                                                    |
| Displays the number of lines per screen displayed in the CLI for the current<br>session. A value of 0 means paging is disabled. |
| <b>Command mode: All</b>                                                                                                    |
| show line console length                                                                                                    |
| Displays the current line console length setting. For details, see<br>page 195.                                                 |
| <b>Command mode: All</b>                                                                                                    |
| show line vty length                                                                                                    |
| Displays the current line vty length setting. For details, see page 195.                                                        |
| <b>Command mode: All</b>                                                                                                    |

## <span id="page-31-0"></span>**Error Disable and Recovery Information**

These commands allow you to display information about the Error Disable and Recovery feature for interface ports.

*Table 7. Error Disable Information Commands*

| <b>Command Syntax and Usage</b>                           |  |
|-----------------------------------------------------------|--|
| show errdisable recovery                                  |  |
| Displays a list ports with their Error Recovery status.   |  |
| <b>Command mode: All</b>                                  |  |
| show errdisable timers                                    |  |
| Displays a list of active recovery timers, if applicable. |  |
| <b>Command mode: All</b>                                  |  |
| show errdisable information                               |  |
| Displays all Error Disable and Recovery information.      |  |
| <b>Command mode: All</b>                                  |  |
|                                                           |  |

# <span id="page-32-0"></span>**SNMPv3 System Information**

SNMP version 3 (SNMPv3) is an extensible SNMP Framework that supplements the SNMPv2 framework by supporting the following:

- a new SNMP message format
- security for messages
- access control
- remote configuration of SNMP parameters

For more details on the SNMPv3 architecture please refer to RFC2271 to RFC2276.

*Table 8. SNMPv3 Commands*

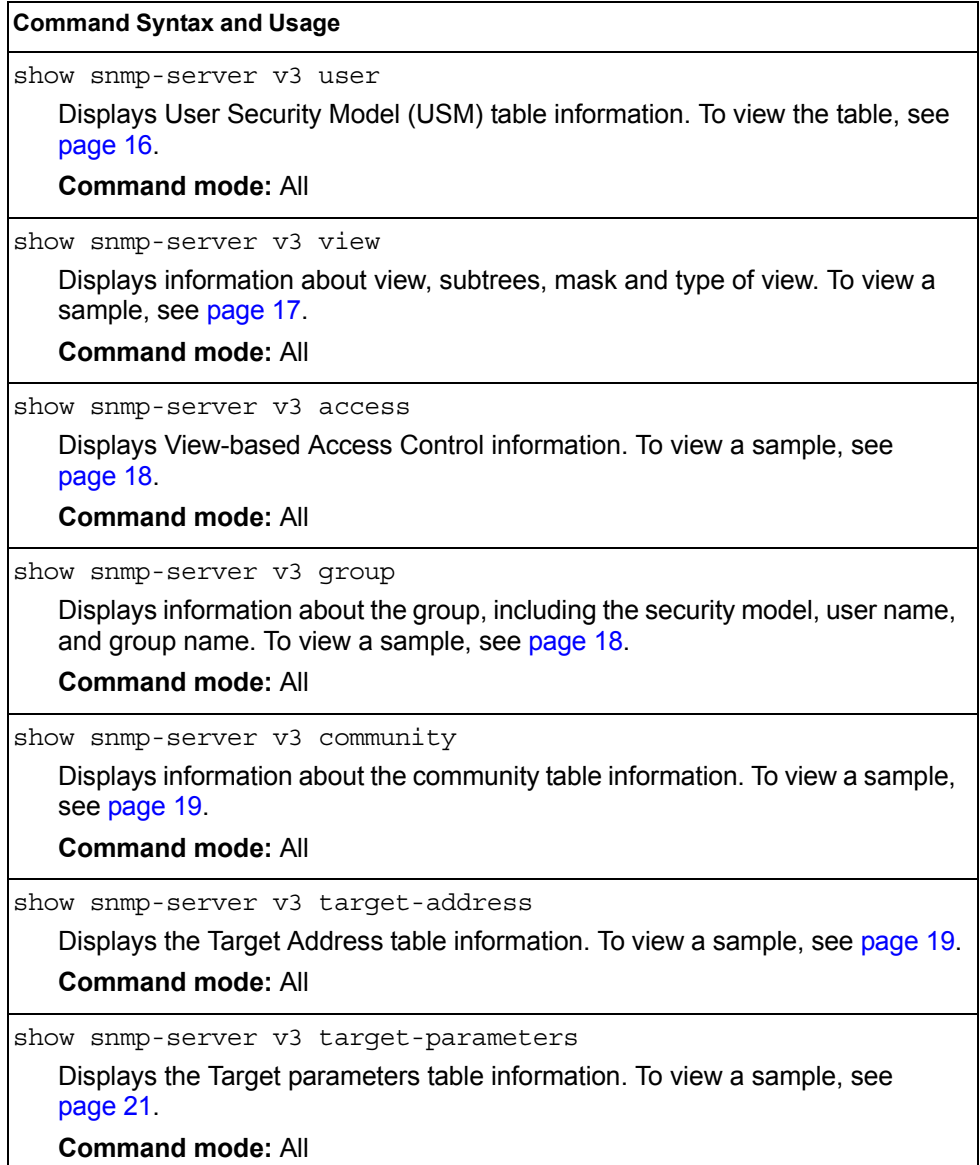

*Table 8. SNMPv3 Commands (continued)*

**Command Syntax and Usage**

```
show snmp-server v3 notify
```
Displays the Notify table information. To view a sample, see [page 21](#page-38-1).

**Command mode:** All

show snmp-server v3

Displays all the SNMPv3 information. To view a sample, see [page 22.](#page-39-0)

**Command mode:** All

#### <span id="page-33-0"></span>**SNMPv3 USM User Table Information**

The User-based Security Model (USM) in SNMPv3 provides security services such as authentication and privacy of messages. This security model makes use of a defined set of user identities displayed in the USM user table. The following command displays SNMPv3 user information:

show snmp-server v3 user

#### **Command mode:** All

The USM user table contains the following information:

- the user name
- a security name in the form of a string whose format is independent of the Security Model
- an authentication protocol, which is an indication that the messages sent on behalf of the user can be authenticated
- the privacy protocol

| usmUser Table:<br>User Name | Protocol              |
|-----------------------------|-----------------------|
| adminmd5                    | HMAC MD5, DES PRIVACY |
| adminsha                    | HMAC SHA, DES PRIVACY |
| v1v2only                    | NO AUTH, NO PRIVACY   |

*Table 9. USM User Table Information Parameters*

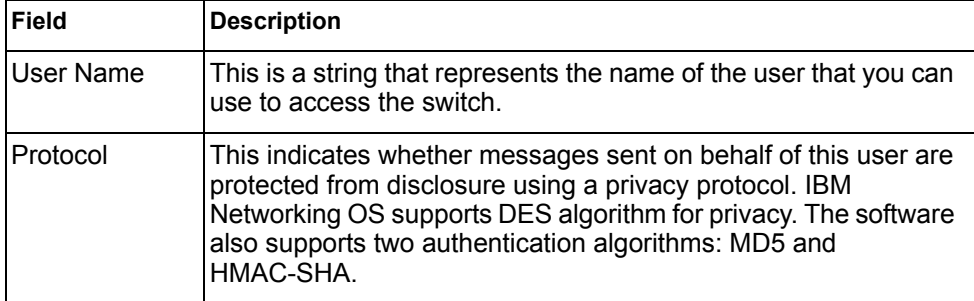

### <span id="page-34-0"></span>**SNMPv3 View Table Information**

The user can control and restrict the access allowed to a group to only a subset of the management information in the management domain that the group can access within each context by specifying the group's rights in terms of a particular MIB view for security reasons.

The following command displays the SNMPv3 View Table:

show snmp-server v3 view

#### **Command mode:** All

| View Name | Subtree        | Mask | Type     |
|-----------|----------------|------|----------|
|           |                |      |          |
| iso       |                |      | included |
| v1v2only  |                |      | included |
| v1v2only  | 1.3.6.1.6.3.15 |      | excluded |
| v1v2only  | 1.3.6.1.6.3.16 |      | excluded |
| v1v2only  | 1.3.6.1.6.3.18 |      | excluded |

*Table 10. SNMPv3 View Table Information Parameters*

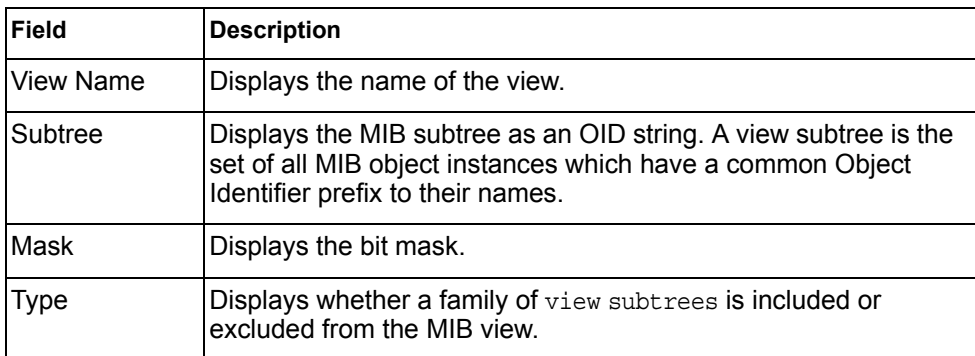

#### <span id="page-35-0"></span>**SNMPv3 Access Table Information**

The access control subsystem provides authorization services.

The vacmAccessTable maps a group name, security information, a context, and a message type, which could be the read or write type of operation or notification into a MIB view.

The View-based Access Control Model defines a set of services that an application can use for checking access rights of a group. This group's access rights are determined by a read-view, a write-view and a notify-view. The read-view represents the set of object instances authorized for the group while reading the objects. The write-view represents the set of object instances authorized for the group when writing objects. The notify-view represents the set of object instances authorized for the group when sending a notification.

The following command displays SNMPv3 access information:

show snmp-server v3 access

#### **Command mode:** All

| Group Name Model Level |                                              |     | ReadV WriteV NotifyV |
|------------------------|----------------------------------------------|-----|----------------------|
|                        |                                              |     | added added addede   |
|                        | v1v2qrp snmpv1 noAuthNoPriv iso iso v1v2only |     |                      |
|                        | admingrp usm authPriv iso                    | iso | iso                  |

*Table 11. SNMPv3 Access Table Information*

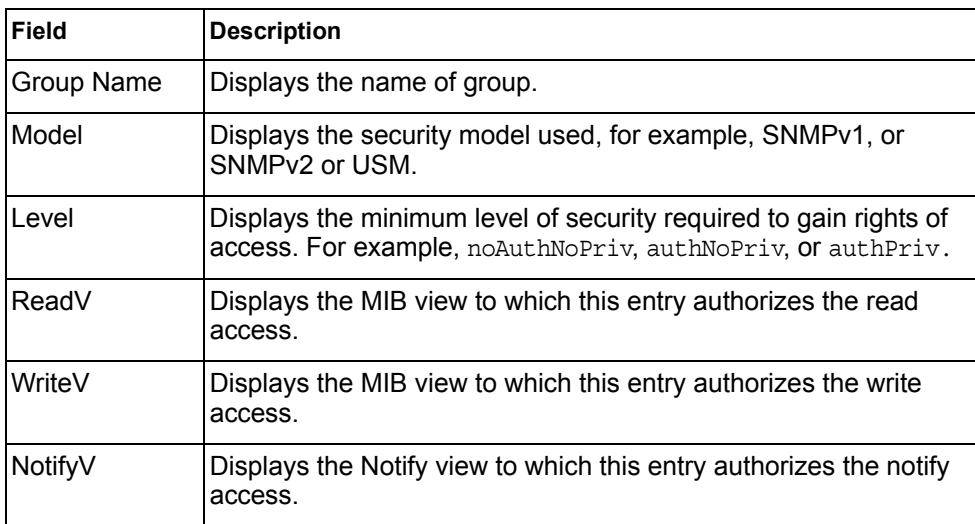

### <span id="page-35-1"></span>**SNMPv3 Group Table Information**

A group is a combination of security model and security name that defines the access rights assigned to all the security names belonging to that group. The group is identified by a group name.

The following command displays SNMPv3 group information:

show snmp-server v3 group
#### **Command mode:** All

| Sec Model | User Name | Group Name |
|-----------|-----------|------------|
|           |           |            |
| snmpv1    | v1v2only  | v1v2qrp    |
| usm       | adminmd5  | admingrp   |
| usm       | adminsha  | admingrp   |
|           |           |            |

*Table 12. SNMPv3 Group Table Information Parameters*

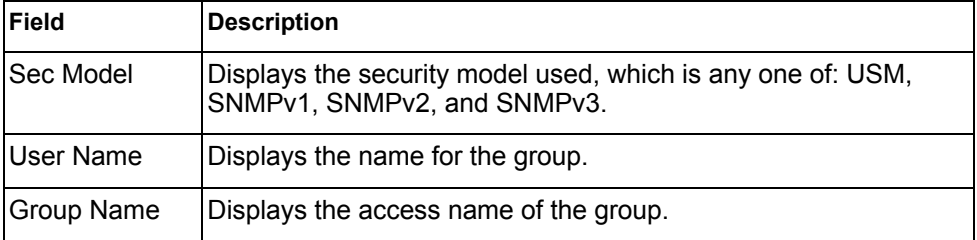

### **SNMPv3 Community Table Information**

This command displays the community table information stored in the SNMP engine.The following command displays SNMPv3 community information:

show snmp-server v3 community

#### **Command mode:** All

```
Index Name User Name Tag
---------- ---------- -------------------- ----------
trap1 public v1v2only v1v2trap
```
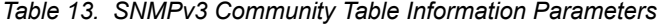

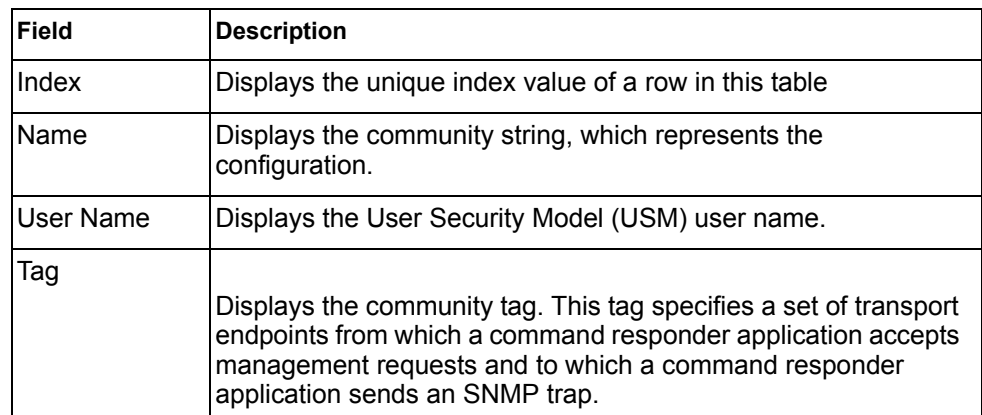

# **SNMPv3 Target Address Table Information**

The following command displays SNMPv3 target address information:

show snmp-server v3 target-address

#### **Command mode:** All

This command displays the SNMPv3 target address table information, which is stored in the SNMP engine.

```
Name Transport Addr Port Taglist Params
---------- --------------- ---- ---------- ---------------
trap1 47.81.25.66 162 v1v2trap v1v2param
```
*Table 14. SNMPv3 Target Address Table Information Parameters*

| Field                 | <b>Description</b>                                                                                                    |
|-----------------------|----------------------------------------------------------------------------------------------------|
| Name                  | Displays the locally arbitrary, but unique identifier associated with<br>this snmpTargetAddrEntry.                                                                                                    |
| <b>Transport Addr</b> | Displays the transport addresses.                                                                                                    |
| Port                  | Displays the SNMP UDP port number.                                                                                                    |
| Taglist               | This column contains a list of tag values which are used to select<br>target addresses for a particular SNMP message.                                                                                       |
| Params                | The value of this object identifies an entry in the<br>snmpTargetParamsTable. The identified entry contains SNMP<br>parameters to be used when generating messages to be sent to<br>this transport address. |

## **SNMPv3 Target Parameters Table Information**

The following command displays SNMPv3 target parameters information:

show snmp-server v3 target-parameters

#### **Command mode:** All

| Name      | MP Model | User Name | Sec Model Sec Level |              |
|-----------|----------|-----------|---------------------|--------------|
|           |          |           |                     |              |
| v1v2param | snmpv2c  | vlv2onlv  | snmpvl              | noAuthNoPriv |

*Table 15. SNMPv3 Target Parameters Table Information*

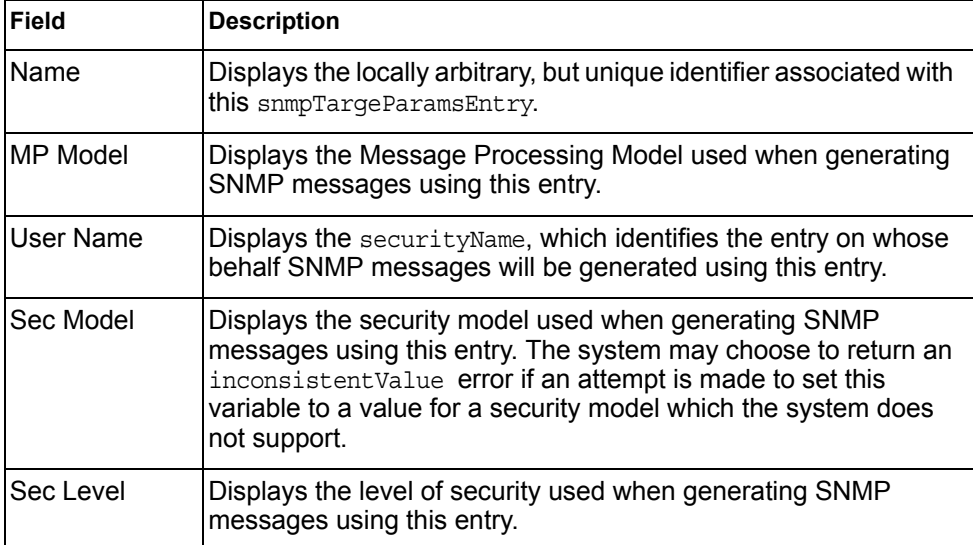

## **SNMPv3 Notify Table Information**

The following command displays the SNMPv3 Notify table:

show snmp-server v3 notify

Command mode: All

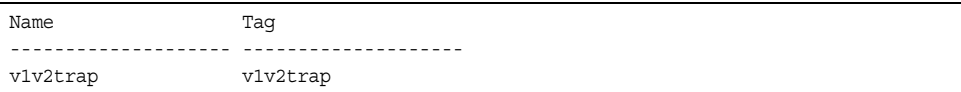

*Table 16. SNMPv3 Notify Table Information*

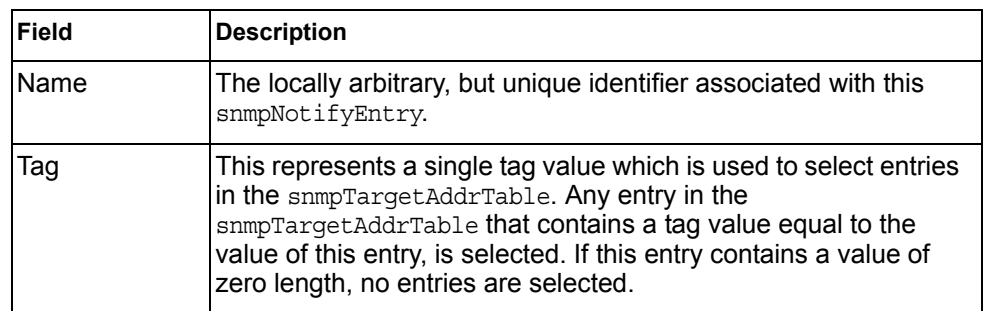

# **SNMPv3 Dump Information**

The following command displays SNMPv3 information:

show snmp-server v3

#### **Command mode:** All

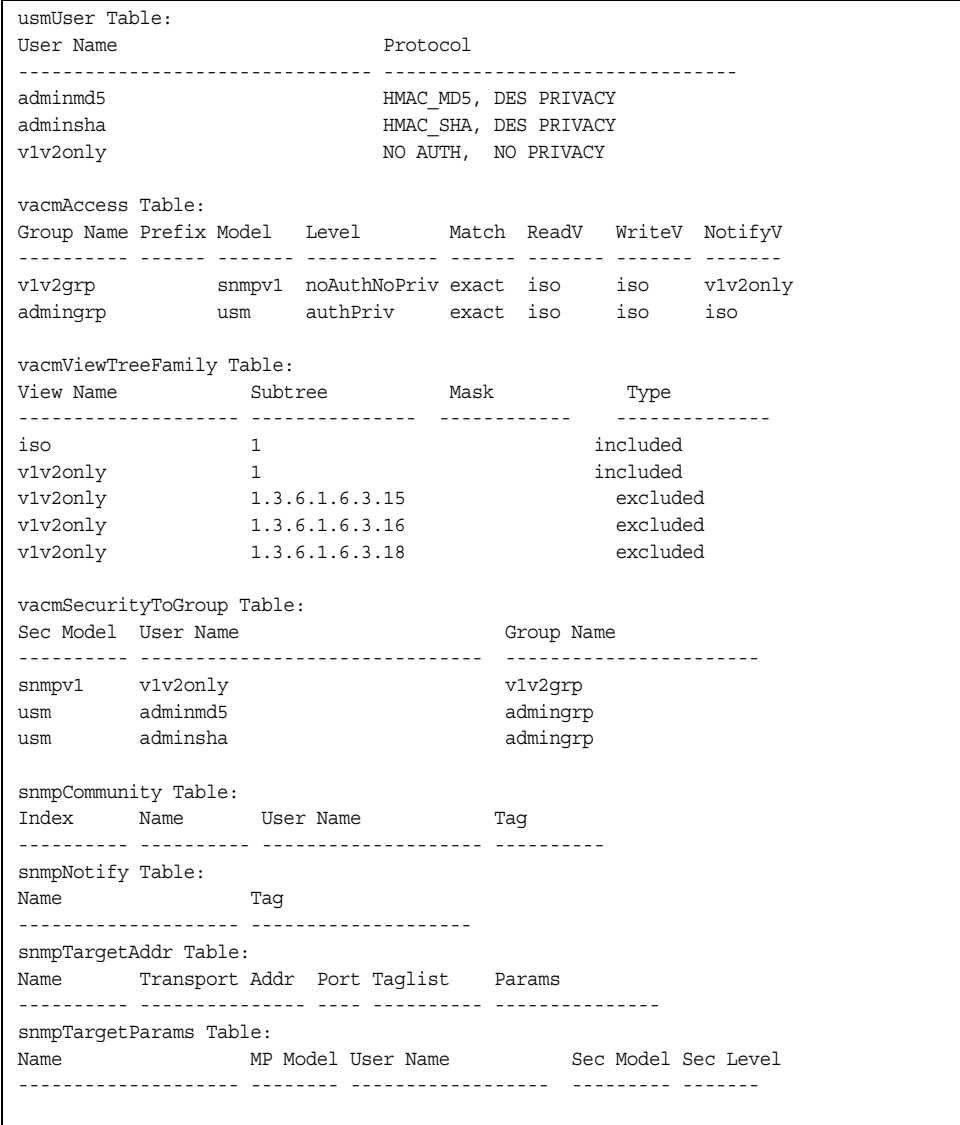

#### **General System Information**

The following command displays system information:

show sys-info

#### **Command mode:** All

```
System Information at 16:50:45 Wed Nov 16, 2011
Time zone: America/US/Pacific
Daylight Savings Time Status: Disabled
IBM Flex System EN2092 1Gb Ethernet Scalable Switch for IBM BladeCenter
Switch has been up 5 days, 2 hours, 16 minutes and 42 seconds.
Last boot: 0:00:47 Wed Jan 3, 2010 (reset from console)
Couldn't access NVRAM for config block information.
Recovered config information from FLASH.
MAC address: 08:17:f4:31:b1:00 IP (If 1) address: 0.0.0.0
Management Port MAC Address: 08:17:f4:31:b1:ef
Management Port IP Address (if 128): 9.43.95.122
Software Version 7.7.1 (FLASH image2), active configuration.
PCBA Part Number: BAC-00042-00
Hardware Part Number: 46C7193
FAB Number: BN-RZZ000<br>Serial Number: PROTO2C04E
Serial Number:
Manufacturing Date: 43/08
Hardware Revision: 0
Board Revision: 1
PLD Firmware Version: 4.0
Temperature Sensor 1 (Warning): 42.0 C (Warn at 88.0 C/Recover at 78.0 C)
Temperature Sensor 2 (Shutdown): 42.5 C (Shutdown at 98.0 C/Recover at 88.0 C)
Temperature Sensor 3 (Exhaust): 37.5 C
Temperature Sensor 4 (Inlet): 32.5 C
```
**Note:** The display of temperature will come up only if the temperature of any of the sensors exceeds the temperature threshold. There will be a warning from the software if any of the sensors exceeds this temperature threshold. The switch will shut down if the power supply overheats.

System information includes:

- System date and time
- Switch model
- Switch name and location
- Time of last boot
- MAC address of the switch management processor
- Software image file and version number, and configuration name.
- IP address of the management interface
- Hardware version and part number
- Log-in banner, if one is configured
- Internal temperatures

# **Show Software Version Brief Information**

The following command displays brief software version information:

show version brief

**Command mode:** All

Software Version 7.7.1.0 (FLASH image2), active configuration.

Displays the software version number, image file, and configuration name.

# **Show Specific System Information**

Table 17 lists commands used for displaying specific entries from the general system information screen

*Table 17. Specific System Information Options*

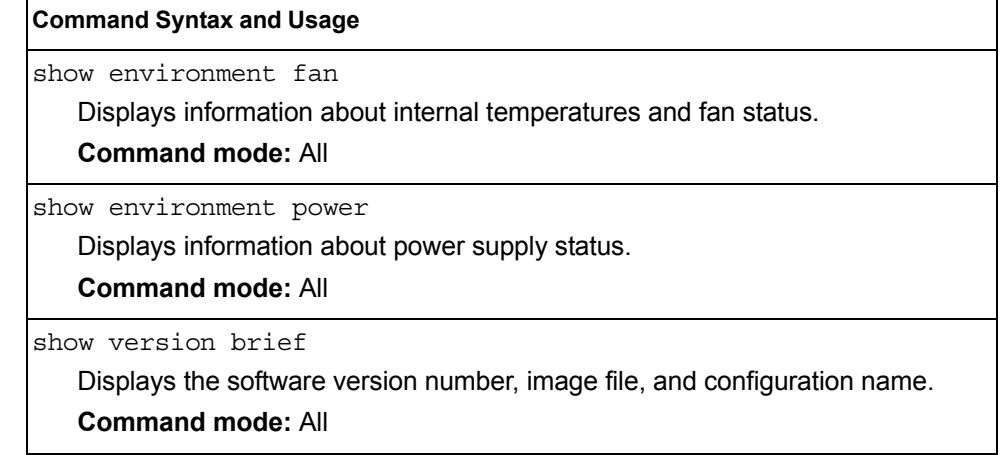

#### **Show Recent Syslog Messages**

The following command displays system log messages:

show logging messages [severity *<0-7>*] [reverse]

#### **Command mode:** All

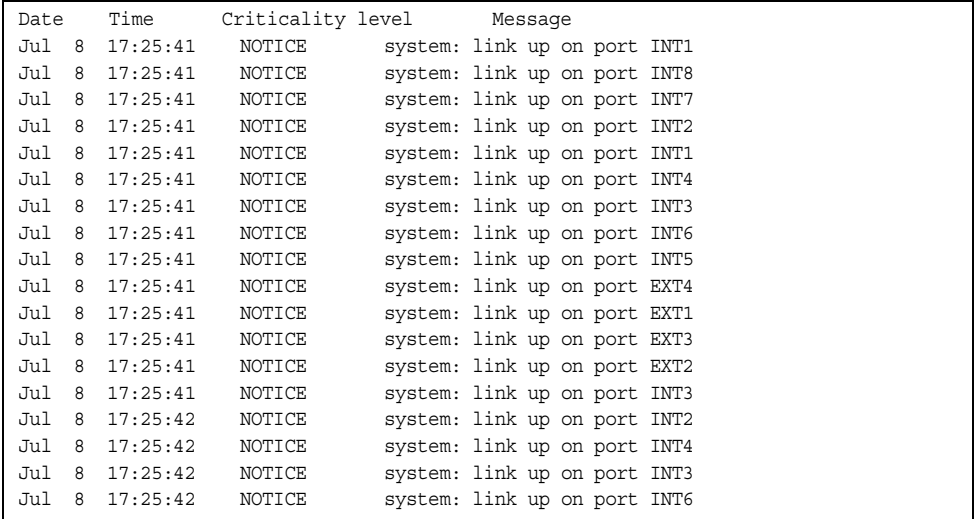

Each syslog message has a severity level associated with it, included in text form as a prefix to the log message. One of eight different prefixes is used, depending on the condition for which the administrator is being notified.

- EMERG **Indicates the system is unusable**
- ALERT **Indicates action should be taken immediately**
- CRIT Indicates critical conditions
- ERR Indicates error conditions or errored operations
- WARNING Indicates warning conditions
- NOTICE Indicates a normal but significant condition
- INFO **Indicates an information message**
- DEBUG **Indicates a debug-level message**

The severity option filters only syslog messages with a specific severity level between 0 and 7, from EMERG to DEBUG correspondingly.

The reverse option displays the output in reverse order, from the newest entry to the oldest.

## **User Status**

The following command displays user status information:

show access user

**Command mode:** All except User EXEC

```
Usernames:
 user - enabled - offline
 oper - disabled - offline
 admin - Always Enabled - online 1 session
Current User ID table:
 1: name paul , dis, cos user , password valid, offline
Current strong password settings:
  strong password status: disabled
```
This command displays the status of the configured usernames.

# **Layer 2 Information**

The following commands display Layer 2 information.

*Table 18. Layer 2 Information Commands*

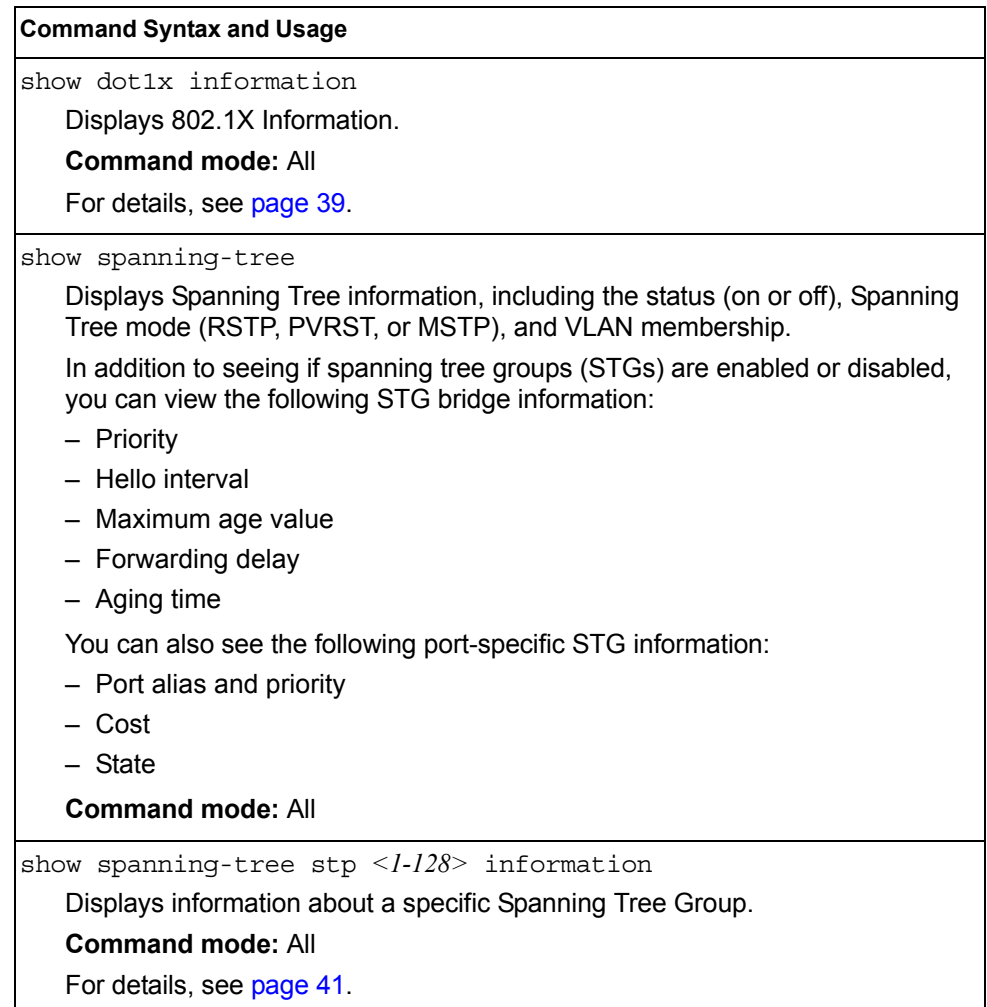

*Table 18. Layer 2 Information Commands (continued)*

| <b>Command Syntax and Usage</b>                                                                                                    |  |  |
|----------------------------------------------------------------------------------------------------|--|--|
| show spanning-tree mstp cist information                                                                                                    |  |  |
| Displays Common Internal Spanning Tree (CIST) information, including the<br>MSTP digest and VLAN membership.                                     |  |  |
| CIST bridge information includes:                                                                                                    |  |  |
| - Priority                                                                                                    |  |  |
| - Hello interval                                                                                                    |  |  |
| - Maximum age value                                                                                                    |  |  |
| - Forwarding delay                                                                                                    |  |  |
| - Root bridge information (priority, MAC address, path cost, root port)                                                                          |  |  |
| CIST port information includes:                                                                                                    |  |  |
| - Port number and priority                                                                                                    |  |  |
| - Cost                                                                                                    |  |  |
| - State                                                                                                    |  |  |
| For details, see page 45.                                                                                                    |  |  |
| <b>Command mode: All</b>                                                                                                    |  |  |
| show spanning-tree mstp $\{mrst   cist\}$<br>Displays the current Common Internal Spanning Tree or Multiple and Rapid<br>Spanning Tree settings. |  |  |
| show portchannel information                                                                                                    |  |  |
| Displays the state of each port in the various static or LACP trunk groups. For<br>details, see page 47.                                         |  |  |
| <b>Command mode: All</b>                                                                                                    |  |  |
| show vlan                                                                                                    |  |  |
| Displays VLAN configuration information for all configured VLANs, including:                                                                     |  |  |
| - VLAN Number                                                                                                    |  |  |
| - VLAN Name                                                                                                    |  |  |
| - Status                                                                                                    |  |  |
| - Port membership of the VLAN                                                                                                    |  |  |
| For details, see page 48.                                                                                                    |  |  |
| <b>Command mode: All</b>                                                                                                    |  |  |
| show failover trigger <trigger number=""></trigger>                                                                                              |  |  |
| Displays Layer 2 Failover information. For details, see page 33.                                                                                 |  |  |
| <b>Command mode: All</b>                                                                                                    |  |  |

*Table 18. Layer 2 Information Commands (continued)*

**Command Syntax and Usage**

show hotlinks information

Displays Hot Links information. For details, see [page 34.](#page-51-0)

**Command mode:** All

show layer2 information

Dumps all Layer 2 switch information available (10K or more, depending on your configuration).

If you want to capture dump data to a file, set your communication software on your workstation to capture session data prior to issuing the dump commands.

**Command mode:** All

### **FDB Information**

The forwarding database (FDB) contains information that maps the media access control (MAC) address of each known device to the switch port where the device address was learned. The FDB also shows which other ports have seen frames destined for a particular MAC address.

**Note:** The master forwarding database supports up to K MAC address entries on the MP per switch.

*Table 19. FDB Information Commands*

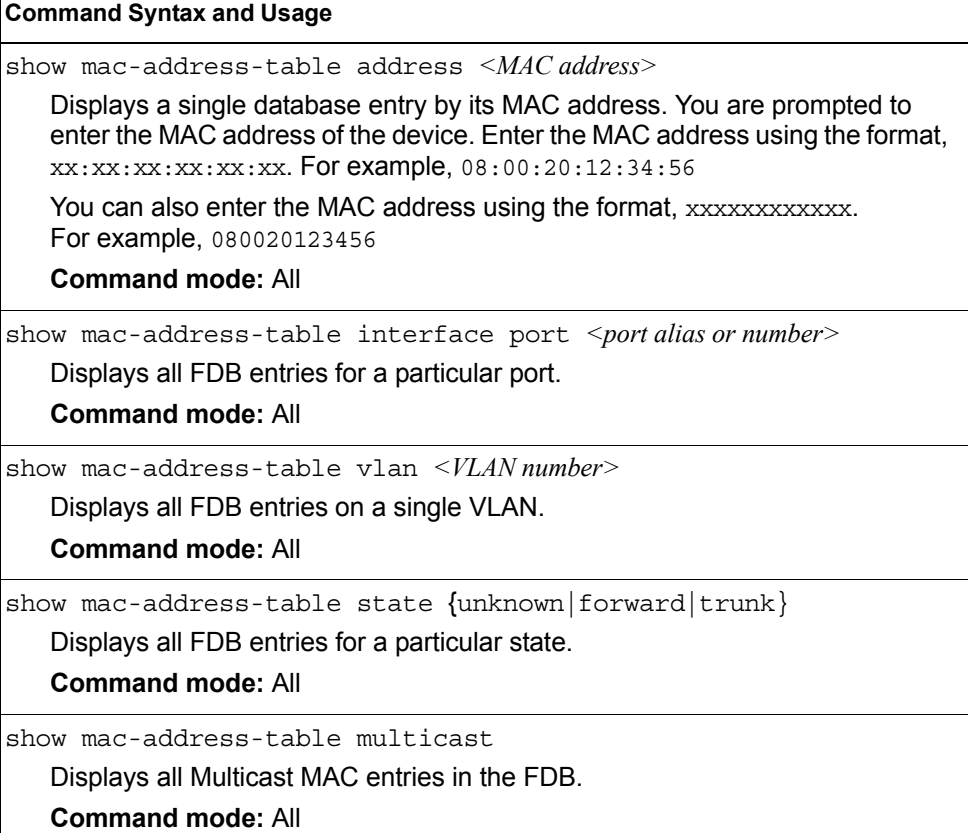

*Table 19. FDB Information Commands (continued)*

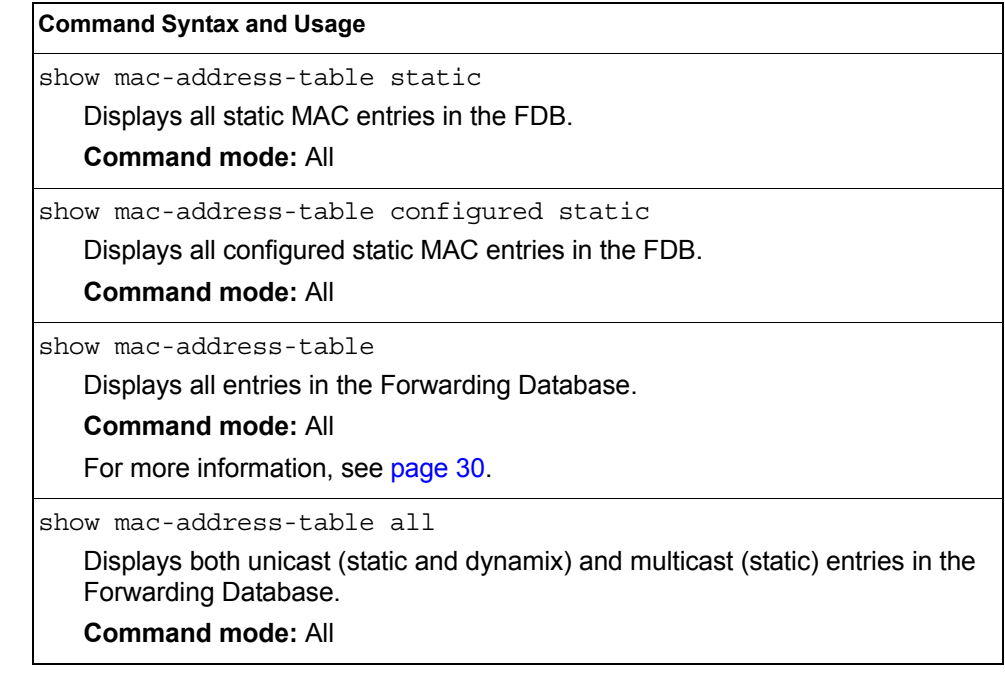

#### <span id="page-47-0"></span>**Show All FDB Information**

The following command displays Forwarding Database information:

show mac-address-table

#### **Command mode:** All

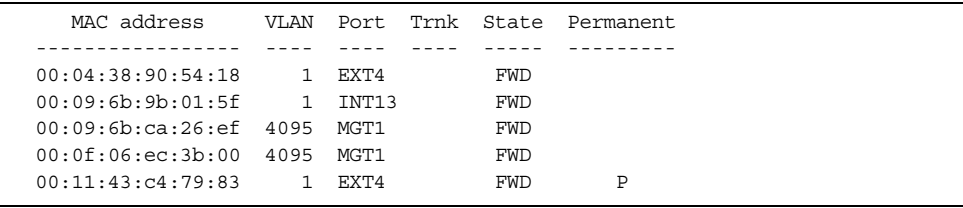

An address that is in the forwarding (FWD) state, means that it has been learned by the switch. When in the trunking (TRK) state, the port field represents the trunk group number. If the state for the port is listed as unknown (UNK), the MAC address has not yet been learned by the switch, but has only been seen as a destination address.

When an address is in the unknown state, no outbound port is indicated, although ports that reference the address as a destination will be listed under "Reference ports.

# **Show FDB Multicast Address Information**

The following commands display Multicast Forwarding Database information:.

*Table 20. Multicast FDB Information Commands*

| <b>Command Syntax and Usage</b>                                                                                                    |  |
|----------------------------------------------------------------------------------------------------|--|
| show mac-address-table multicast address < MAC address>                                                                                                    |  |
| Displays a single FDB multicast entry by its MAC address. You are prompted to<br>enter the MAC address of the device. Enter the MAC address using the format,<br>$xx:xx:xx:xx:xx:xx.$ For example, $03:00:20:12:34:56$ |  |
| You can also enter the MAC address using the format, xxxxxxxxxxxx.<br>For example, 030020123456                                                                                                    |  |
| <b>Command mode: All</b>                                                                                                    |  |
| show mac-address-table multicast interface port <portalias number="" or=""><br/>Displays all FDB multicast entries for a particular port.<br/><b>Command mode: All</b></portalias>                                     |  |
| show mac-address-table vlan $\langle VIAN$ number><br>Displays all FDB multicast entries on a single VLAN.<br><b>Command mode: All</b>                                                                                 |  |
| show mac-address-table multicast<br>Displays all Multicast MAC entries in the FDB.<br><b>Command mode: All</b>                                                                                                    |  |

# **Clearing Entries from the Forwarding Database**

To clear the entire FDB, refer to ["Forwarding Database Maintenance" on page 451](#page-468-0).

### **Link Aggregation Control Protocol Information**

Use these commands to display LACP status information about each port on the EN2092.

*Table 21. LACP Information Commands*

| <b>Command Syntax and Usage</b>                                                                                                    |
|----------------------------------------------------------------------------------------------------|
| show lacp aggregator $\langle \text{aggregation ID} \rangle$<br>Displays detailed information about the LACP aggregator.<br><b>Command mode: All</b>            |
| show interface port <port alias="" number="" or=""> lacp information<br/>Displays LACP information about the selected port.<br/><b>Command mode: All</b></port> |
| show lacp information<br>Displays a summary of LACP information.<br><b>Command mode: All</b><br>For details, see page 32.                                       |

## <span id="page-49-0"></span>**Link Aggregation Control Protocol**

The following command displays LACP information:

show lacp information

#### **Command mode:** All

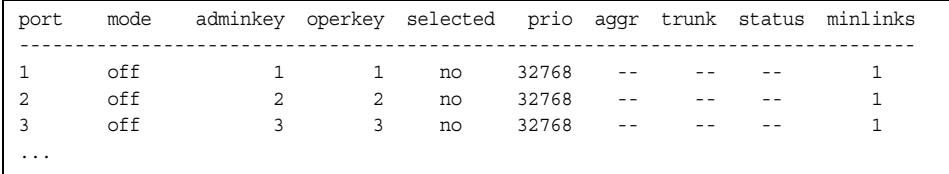

LACP dump includes the following information for each external port in the EN2092:

- mode Displays the port's LACP mode (active, passive, or off).
- adminkey Displays the value of the port's *adminkey*.
- operkey Shows the value of the port's operational key.
- selected Indicates whether the port has been selected to be part of a Link Aggregation Group.
- prio Shows the value of the port priority.
- aggr Displays the aggregator associated with each port.
- trunk This value represents the LACP trunk group number.
- status Displays the status of LACP on the port (up, down or standby).
- minlinks Displays the minimum number of active links in the LACP trunk.

### <span id="page-50-0"></span>**Layer 2 Failover Information Commands**

*Table 22. Layer 2 Failover Information Commands*

| <b>Command Syntax and Usage</b>                                               |  |  |
|-------------------------------------------------------------------------------|--|--|
| show failover trigger <trigger number=""></trigger>                           |  |  |
| Displays detailed information about the selected Layer 2 Failover trigger.    |  |  |
| <b>Command mode: All</b>                                                      |  |  |
| show failover trigger                                                         |  |  |
| Displays a summary of Layer 2 Failover information. For details, see page 33. |  |  |
| <b>Command mode: All</b>                                                      |  |  |

### <span id="page-50-1"></span>**Layer 2 Failover Information**

The following command displays Layer 2 Failover information:

```
show failover trigger
```
#### **Command mode:** All

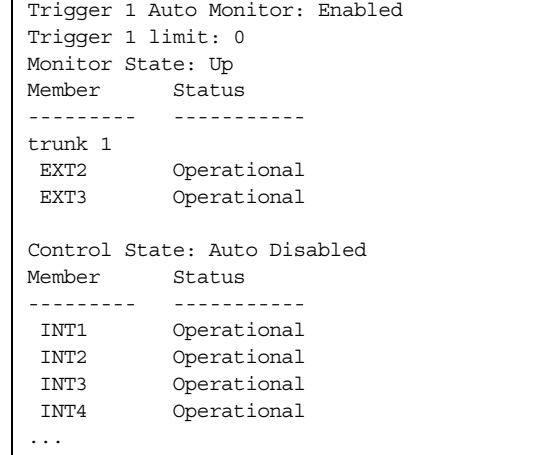

A monitor port's Failover status is Operational only if all the following conditions hold true:

- Port link is up.
- If Spanning-Tree is enabled, the port is in the Forwarding state.
- If the port is a member of an LACP trunk group, the port is aggregated.

If any of these conditions are not true, the monitor port is considered to be failed.

A control port is considered to be operational if the monitor trigger state is Up. Even if a port's link status is Down, Spanning-Tree status is Blocking, and the LACP status is Not Aggregated, from a teaming perspective the port status is Operational, since the trigger is Up.

A control port's status is displayed as Failed only if the monitor trigger state is Down.

## <span id="page-51-0"></span>**Hot Links Information**

The following command displays Hot Links information:

```
show hotlinks information
```
#### **Command mode:** All

```
Hot Links Info: Trigger 
Current global Hot Links setting: ON
Hot Links BPDU flood: disabled
Hot Links FDB update: disabled
FDB update rate (pps): 500
Current Trigger 1 setting: enabled
name "Test", preempt enabled, fdelay 30 sec
Active state: None 
Master settings: 
        port EXT22
Backup settings: 
        port EXT1
```
Hot Links information includes the following:

- Hot Links status (on or off)
- Status of BPDU flood option
- Status of FDB send option
- Status and configuration of each Hot Links trigger

# **LLDP Information**

The following commands display LLDP information.

```
Table 23. LLDP Information Commands
```
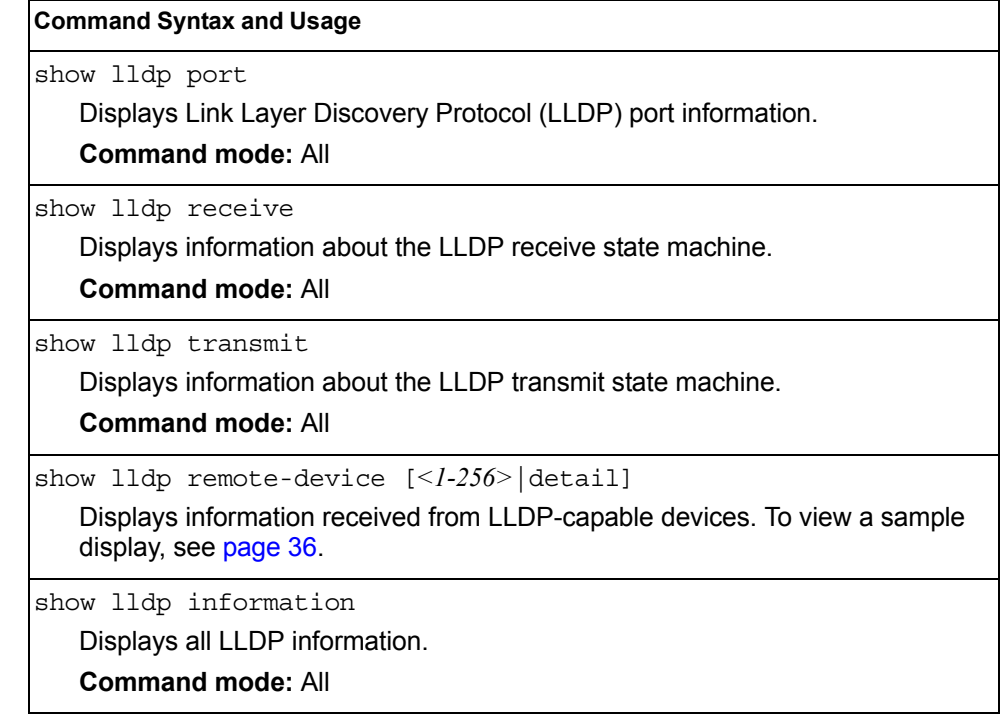

#### <span id="page-53-0"></span>**LLDP Remote Device Information**

The following command displays LLDP remote device information:

show lldp remote-device [*<1-256>*|detail]

Command mode: All

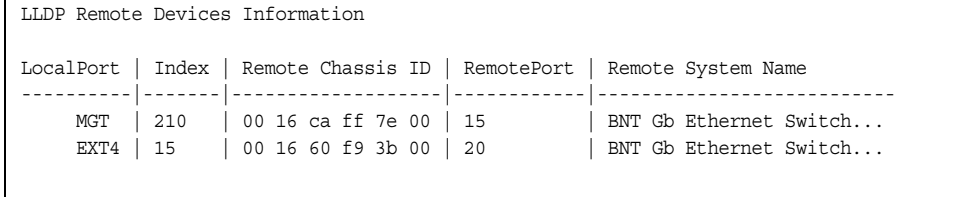

LLDP remote device information provides a summary of information about remote devices connected to the switch. To view detailed information about a device, as shown below, follow the command with the index number of the remote device. To view detailed information about all devices, use the detail option.

```
Local Port Alias: EXT1
       Remote Device Index : 15
       Remote Device TTL : 99
        Remote Device RxChanges : false
        Chassis Type : Mac Address
       % Chassis Id : 00-18-b1-33-1d-00<br>Port Type : Locally Assigned
                             Port Type Internal Section 10-10<br>Port Type Section 2014
       Port Id : 23
       Port Description : EXT1
        System Name :
        System Description : IBM Networking Operating System IBM Flex System EN2092 
1Gb Ethernet Scalable Switch, IBM Networking OS: version 7.6.1,0 Boot image: version 
7.7.1
        System Capabilities Supported : bridge, router
        System Capabilities Enabled : bridge, router
        Remote Management Address:
               Subtype : IPv4
               Address : 10.100.120.181
                Interface Subtype : ifIndex
                Interface Number : 128
                Object Identifier :
```
### **Unidirectional Link Detection Information**

The following commands show unidirectional link detection information.

```
Table 24. UDLD Information Commands
```
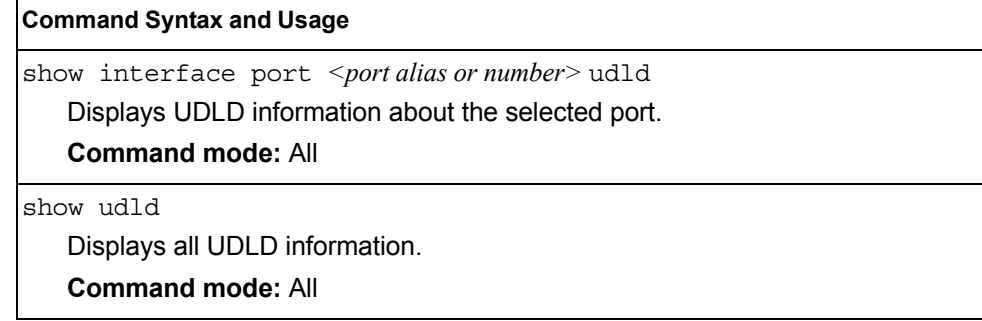

### **UDLD Port Information**

The following command displays UDLD information for the selected port:

show interface port *<port alias or number>* udld

Command mode: All

```
UDLD information on port EXT1
Port enable administrative configuration setting: Enabled
Port administrative mode: normal
Port enable operational state: link up
Port operational state: advertisement
Port bidirectional status: bidirectional
Message interval: 15
Time out interval: 5
Neighbor cache: 1 neighbor detected
   Entry #1
   Expiration time: 31 seconds
   Device Name:
   Device ID: 00:da:c0:00:04:00
    Port ID: EXT1
```
UDLD information includes the following:

- Status (enabled or disabled)
- Mode (normal or aggressive)
- Port state (link up or link down)
- Bi-directional status (unknown, unidirectional, bidirectional, TX-RX loop, neighbor mismatch)

### **OAM Discovery Information**

```
Table 25. OAM Discovery Information Commands
```
**Command Syntax and Usage**

show interface port *<port alias or number>*  $o$ am

Displays OAM information about the selected port.

**Command mode:** All

show oam

Displays all OAM information.

**Command mode:** All

#### **OAM Port Information**

The following command displays OAM information for the selected port:

show interface port *<port alias or number>*  $o$ am

Command mode: All

```
OAM information on port EXT1
State enabled
Mode active
Link up
Satisfied Yes
Evaluating No
Remote port information:
Mode active
MAC address 00:da:c0:00:04:00
Stable Yes
State valid Yes
Evaluating No
```
OAM port display shows information about the selected port and the peer to which the link is connected.

# <span id="page-56-0"></span>**802.1X Information**

The following command displays 802.1X information:

show dot1x information

#### **Command mode:** All

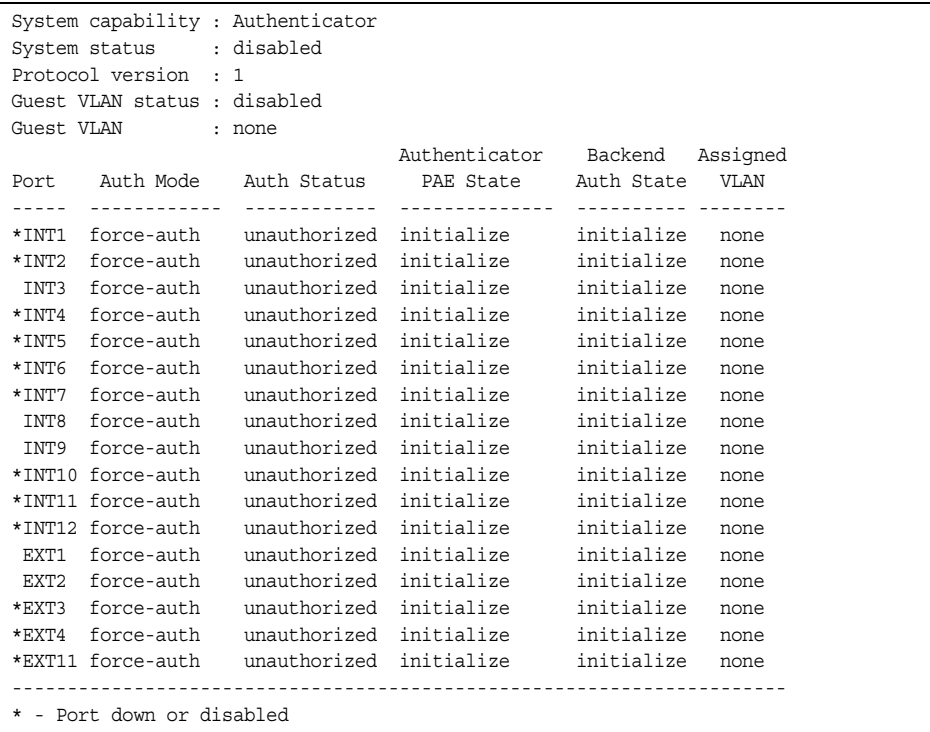

**Note:** The sample screens that appear in this document might differ slightly from the screens displayed by your system. Screen content varies based on the type of BladeCenter unit that you are using and the firmware versions and options that are installed.

The following table describes the IEEE 802.1X parameters.

*Table 26. 802.1X Parameter Descriptions*

| Parameter          | <b>Description</b>                                                                                                    |
|--------------------|----------------------------------------------------------------------------------------------------|
| Port               | Displays each port's alias.                                                                                                    |
| IAuth Mode         | Displays the Access Control authorization mode for the port. The Autho-<br>rization mode can be one of the following:<br>- force-unauth<br>- auto<br>- force-auth |
| <b>Auth Status</b> | Displays the current authorization status of the port, either<br>authorized or unauthorized.                                                                      |

| <b>Parameter</b>                  | <b>Description</b>                                                                                                    |
|-----------------------------------|----------------------------------------------------------------------------------------------------|
| Authenticator<br><b>PAE State</b> | Displays the Authenticator Port Access Entity State. The<br>PAE state can be one of the following:<br>- initialize<br>- disconnected<br>- connecting<br>- authenticating<br>- authenticated<br>- aborting<br>– held<br>- forceAuth |
| <b>Backend Auth</b><br>State      | Displays the Backend Authorization State. The Backend<br>Authorization state can be one of the following:<br>- initialize<br>– request<br>- response<br>$-$ success<br>- fail<br>- timeout<br>- idle                               |

*Table 26. 802.1X Parameter Descriptions (continued)*

### <span id="page-58-0"></span>**Spanning Tree Information**

The following command displays Spanning Tree information:

show spanning-tree stp *<1-128>* information

#### **Command mode:** All

```
Spanning Tree Group 1: On (PVRST)
VLANs: 1
Current Root: Path-Cost Port Hello MaxAge FwdDel
 8063 08:17:f4:34:4c:00 2000 EXT5 2 20 15
Parameters: Priority Hello MaxAge FwdDel Aging Topology Change Counts
          61441 2 20 15 300 3
  Port Prio Cost State Role Designated Bridge Des Port Type
------------- ---- ---------- ----- ---- ---------------------- -------- ----
INT3 0 0 FWD *
INT5 0 0 FWD *
INT10 0 0 FWD *
INT13 0 0 FWD *
EXT5 128 2000! FWD ROOT 8063-08:17:f4:34:4c:00 8001 P2P
EXT6 128 2000! FWD DESG f001-fc:cf:62:0a:49:00 8016 P2P
* = STP turned off for this port.
! = Automatic path cost.
```
**Note:** The sample screens that appear in this document might differ slightly from the screens displayed by your system. Screen content varies based on the type of BladeCenter unit that you are using and the firmware versions and options that are installed.

The switch software uses the Per VLAN Rapid Spanning Tree Protocol (PVRST) spanning tree mode, with IEEE 802.1w Rapid Spanning Tree Protocol (RSTP) or IEEE 802.1s Multiple Spanning Tree Protocol (MSTP), as alternatives. For details see ["RSTP/MSTP/PVRST Information" on page 43](#page-60-0).

When STP is used, in addition to seeing if STG is enabled or disabled, you can view the following STG bridge information:

| <b>Parameter</b>  | <b>Description</b>                                                                                                    |
|-------------------|----------------------------------------------------------------------------------------------------|
| lCurrent Root     | The Current Root shows information about the root bridge for<br>the Spanning Tree. Information includes the priority (in<br>hexadecimal notation) and the MAC address of the root.                                      |
| Priority (bridge) | The Bridge Priority parameter controls which bridge on the<br>network will become the STG root bridge.                                                                                                    |
| Hello             | The Hello Time parameter specifies, in seconds, how often<br>the root bridge transmits a configuration bridge protocol data<br>unit (BPDU). Any bridge that is not the root bridge uses the<br>root bridge hello value. |

*Table 27. PVRST/RSTP/MSTP Bridge Parameter Descriptions*

| <b>Parameter</b>                | <b>Description</b>                                                                                                    |
|---------------------------------|----------------------------------------------------------------------------------------------------|
| MaxAge                          | The Maximum Age parameter specifies, in seconds, the<br>maximum time the bridge waits without receiving a<br>configuration bridge protocol data unit before it reconfigure<br>the STG network.   |
| FwdDel                          | The Forward Delay parameter specifies, in seconds, the<br>amount of time that a bridge port has to wait before it changes<br>from DISC state to LRN state and from LRN state to FWD<br>state.    |
| Aging                           | The Aging Time parameter specifies, in seconds, the amount<br>of time the bridge waits without receiving a packet from a<br>station before removing the station from the Forwarding<br>Database. |
| <b>Topology Change</b><br>Count | The Topology Change Count shows the number of Topology<br>Changes detected since the last initialization of the Spanning<br>Tree Group (either by reboot or by Spanning Tree mode<br>change).    |

*Table 27. PVRST/RSTP/MSTP Bridge Parameter Descriptions (continued)*

The following port-specific information is also displayed:

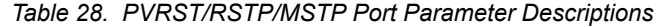

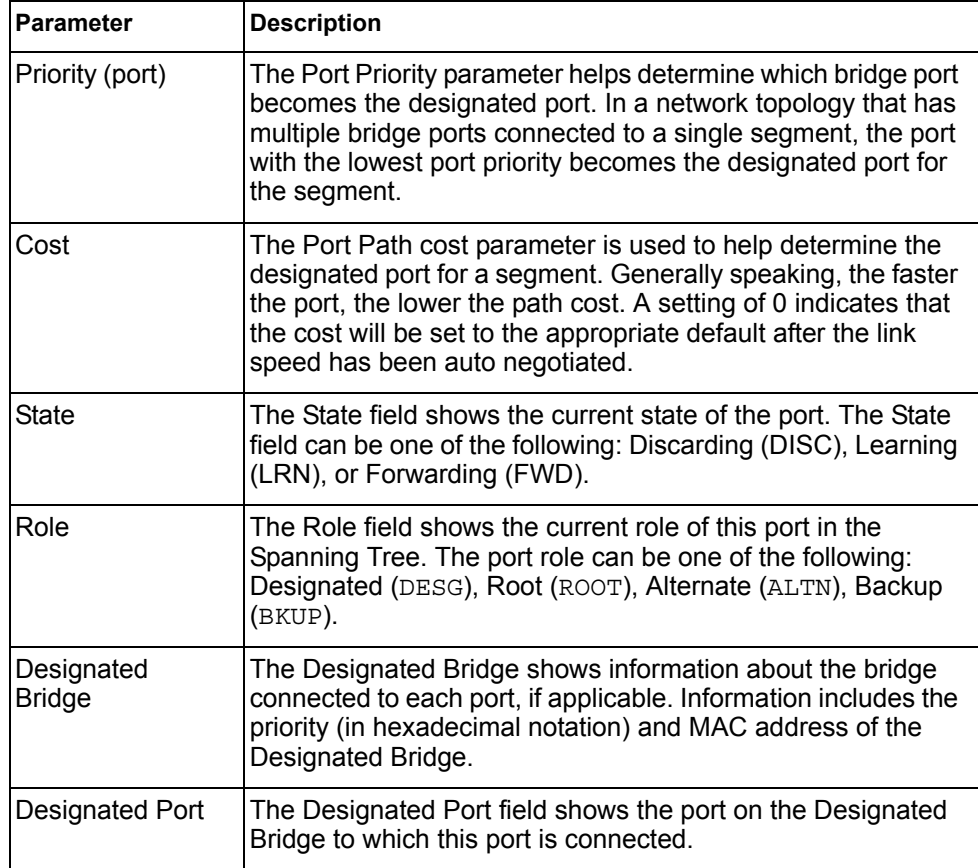

### <span id="page-60-0"></span>**RSTP/MSTP/PVRST Information**

The following command displays RSTP/MSTP/PVRST information:

show spanning-tree stp *<1-128>* information

#### **Command mode:** All

```
Spanning Tree Group 1: On (RSTP)
VLANs: 1
Current Root: Path-Cost Port Hello MaxAge FwdDel
 ffff 00:13:0a:4f:7d:d0 0 EXT4 2 20 15
Parameters: Priority Hello MaxAge FwdDel Aging
              61440 2 20 15 300
Port Prio Cost State Role Designated Bridge Des Port Type
----- ---- --------- ----- ---- ---------------------- -------- -----
INT1 0 0 DSB \starINT2 0 0 DSB *
\begin{matrix} \text{INT3} & \hspace{1.5cm} 0 & \hspace{1.5cm} 0 & \text{FWD} \hspace{1.5cm} \star \\ \text{INT4} & \hspace{1.5cm} 0 & \hspace{1.5cm} 0 & \text{DSB} \hspace{1.5cm} \star \end{matrix}INT4 0 0 DSB *<br>
INT5 0 0 DSB *
INT5 0 0 DSB \star\begin{array}{ccccccc}\n\text{INT6} & & 0 & & 0 & \text{DSB} & * \\
\text{TMT7} & & 0 & & 0 & \text{DSB} & * \\
\end{array}INT7 0 0 DSB \starINT8 0 0 DSB \starINT9 0 0 DSB *
INT10 0 0 DSB *
INT11 0 0 DSB *
INT12 0 0 DSB *
INT13 0 0 DSB *
INT14 0 0 DSB *
EXT1 128 2000 FWD DESG 8000-00:11:58:ae:39:00 8011 P2P
EXT2 128 2000 DISC BKUP 8000-00:11:58:ae:39:00 8011 P2P
EXT3 128 2000 FWD DESG 8000-00:11:58:ae:39:00 8013 P2P
EXT4 128 20000 DISC BKUP 8000-00:11:58:ae:39:00 8013 Shared
...
* = STP turned off for this port.
```
**Note:** The sample screens that appear in this document might differ slightly from the screens displayed by your system. Screen content varies based on the type of BladeCenter unit that you are using and the firmware versions and options that are installed.

You can configure the switch software to use the IEEE 802.1w Rapid Spanning Tree Protocol (RSTP), the IEEE 802.1s Multiple Spanning Tree Protocol (MSTP), or Per VLAN Rapid Spanning Tree Protocol (PVRST).

If RSTP/MSTP/PVRST is turned on, you can view the following bridge information for the Spanning Tree Group:.

| <b>Parameter</b>  | <b>Description</b>                                                                                                    |
|-------------------|----------------------------------------------------------------------------------------------------|
| Current Root      | The Current Root shows information about the root bridge for<br>the Spanning Tree. Information includes the priority (in<br>hexadecimal notation) and the MAC address of the root.                                      |
| Priority (bridge) | The Bridge Priority parameter controls which bridge on the<br>network will become the STP root bridge.                                                                                                    |
| Hello             | The Hello Time parameter specifies, in seconds, how often<br>the root bridge transmits a configuration bridge protocol data<br>unit (BPDU). Any bridge that is not the root bridge uses the<br>root bridge hello value. |
| MaxAge            | The Maximum Age parameter specifies, in seconds, the<br>maximum time the bridge waits without receiving a<br>configuration bridge protocol data unit before it reconfigures<br>the STP network                          |
| FwdDel            | The Forward Delay parameter specifies, in seconds, the<br>amount of time that a bridge port has to wait before it changes<br>from listening to learning and from learning state to forwarding<br>state.                 |
| Aging             | The Aging Time parameter specifies, in seconds, the amount<br>of time the bridge waits without receiving a packet from a<br>station before removing the station from the Forwarding<br>Database.                        |

*Table 29. RSTP/MSTP/PVRST Bridge Parameter Descriptions*

The following port-specific information is also displayed:

*Table 30. RSTP/MSTP/PVRST Port Parameter Descriptions*

| <b>Parameter</b> | <b>Description</b>                                                                                                    |
|------------------|----------------------------------------------------------------------------------------------------|
| Prio (port)      | The Port Priority parameter helps determine which bridge port<br>becomes the designated port. In a network topology that has<br>multiple bridge ports connected to a single segment, the port<br>with the lowest port priority becomes the designated port for<br>the segment.                       |
| Cost             | The port Path Cost parameter is used to help determine the<br>designated port for a segment. Generally speaking, the faster<br>the port, the lower the path cost. A setting of 0 indicates that<br>the cost will be set to the appropriate default after the link<br>speed has been auto negotiated. |
| <b>State</b>     | The State field shows the current state of the port. The State<br>field in RSTP or MSTP mode can be one of the following:<br>Discarding (DISC), Learning (LRN), Forwarding (FWD), or<br>Disabled (DSB).                                                                                              |

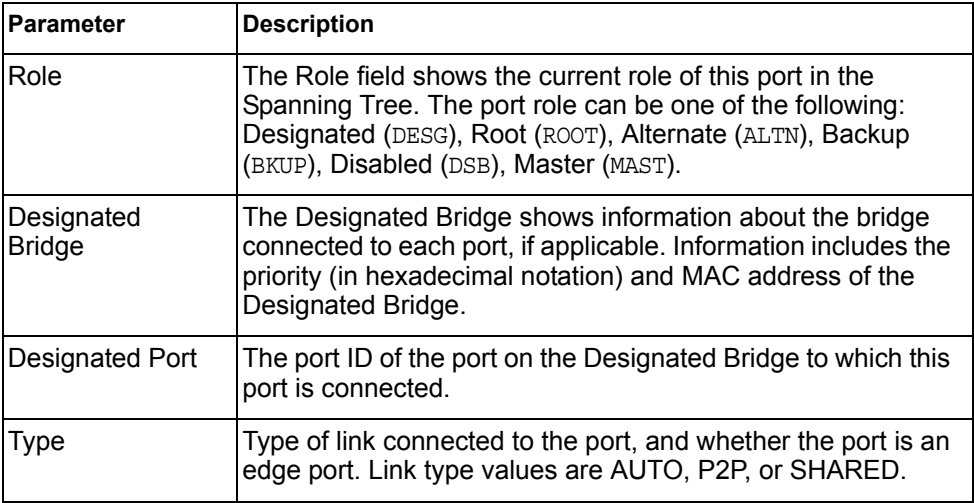

*Table 30. RSTP/MSTP/PVRST Port Parameter Descriptions (continued)*

#### <span id="page-62-0"></span>**Common Internal Spanning Tree Information**

The following command displays Common Internal Spanning Tree (CIST) information:

show spanning-tree mstp cist information

#### **Command mode:** All

```
Mstp Digest: 0xac36177f50283cd4b83821d8ab26de62
Common Internal Spanning Tree:
VLANs MAPPED: 1-4094
VLANs: 1 2 4095
Current Root: Path-Cost Port MaxAge FwdDel
 8000 00:11:58:ae:39:00 2026 0 20 15
Cist Regional Root: Path-Cost
 8000 00:11:58:ae:39:00 0
Parameters: Priority MaxAge FwdDel Hops
           32768 20 15 20
Port Prio Cost State Role Designated Bridge Des Port Hello Type
----- ---- --------- ----- ---- ---------------------- -------- ----- ----
1 128 2000! FWD ROOT fffe-00:13:0a:4f:7d:d0 8011 2 P2P#
23 128 2000! DISC ALTN fffe-00:22:00:24:46:00 8012 2 P2P#
MGT 0 0 FWD ** = STP turned off for this port.
! = Automatic path cost.
# = PVST Protection enabled for this port.
```
In addition to seeing if Common Internal Spanning Tree (CIST) is enabled or disabled, you can view the following CIST bridge information:

*Table 31. CIST Parameter Descriptions*

| <b>Parameter</b>             | <b>Description</b>                                                                                                    |
|------------------------------|----------------------------------------------------------------------------------------------------|
| <b>CIST Root</b>             | The CIST Root shows information about the root bridge for<br>the Common Internal Spanning Tree (CIST). Values on this<br>row of information refer to the CIST root.                                                     |
| <b>CIST Regional</b><br>Root | The CIST Regional Root shows information about the root<br>bridge for this MSTP region. Values on this row of information<br>refer to the regional root.                                                                |
| Priority (bridge)            | The bridge priority parameter controls which bridge on the<br>network will become the STP root bridge.                                                                                                    |
| Hello                        | The hello time parameter specifies, in seconds, how often the<br>root bridge transmits a configuration bridge protocol data unit<br>(BPDU). Any bridge that is not the root bridge uses the root<br>bridge hello value. |
| MaxAge                       | The maximum age parameter specifies, in seconds, the<br>maximum time the bridge waits without receiving a<br>configuration bridge protocol data unit before it reconfigure<br>the STP network.                          |
| FwdDel                       | The forward delay parameter specifies, in seconds, the<br>amount of time that a bridge port has to wait before it changes<br>from learning state to forwarding state.                                                   |
| Hops                         | The maximum number of bridge hops a packet can traverse<br>before it is dropped. The default value is 20.                                                                                                    |

The following port-specific CIST information is also displayed:

*Table 32. CIST Parameter Descriptions*

| Parameter    | <b>Description</b>                                                                                                    |
|--------------|----------------------------------------------------------------------------------------------------|
| Prio (port)  | The port priority parameter helps determine which bridge port<br>becomes the designated port. In a network topology that has<br>multiple bridge ports connected to a single segment, the port<br>with the lowest port priority becomes the designated port for<br>the segment.                       |
| Cost         | The port path cost parameter is used to help determine the<br>designated port for a segment. Generally speaking, the faster<br>the port, the lower the path cost. A setting of 0 indicates that<br>the cost will be set to the appropriate default after the link<br>speed has been auto negotiated. |
| <b>State</b> | The state field shows the current state of the port. The state<br>field can be either Discarding (DISC), Learning (LRN), or<br>Forwarding (FWD).                                                                                                    |

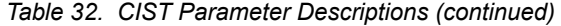

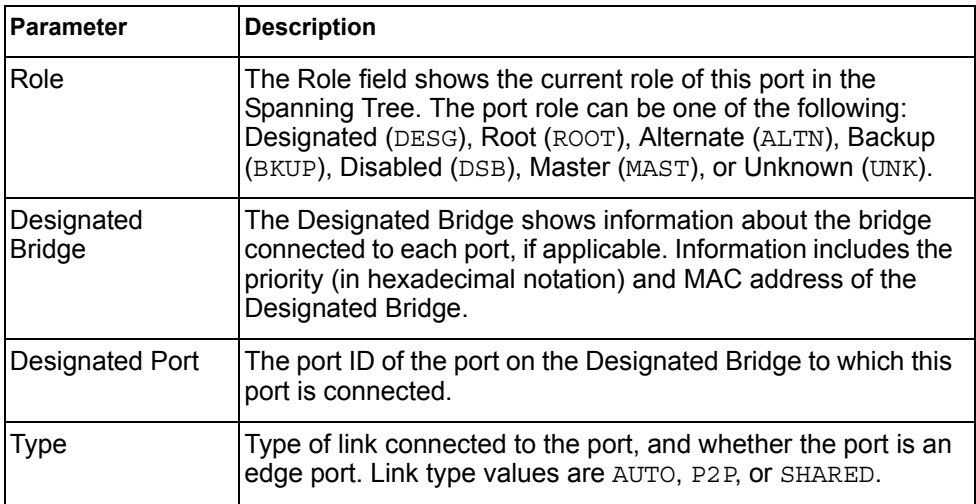

## <span id="page-64-0"></span>**Trunk Group Information**

The following command displays Trunk Group information:

show portchannel information

#### **Command mode:** All

```
Trunk group 1: Enabled
Protocol - Static 
Port state:
  EXT1: STG 1 forwarding
  EXT2: STG 1 forwarding
```
When trunk groups are configured, you can view the state of each port in the various trunk groups.

**Note:** If Spanning Tree Protocol on any port in the trunk group is set to forwarding, the remaining ports in the trunk group will also be set to forwarding.

# <span id="page-65-0"></span>**VLAN Information**

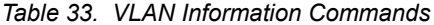

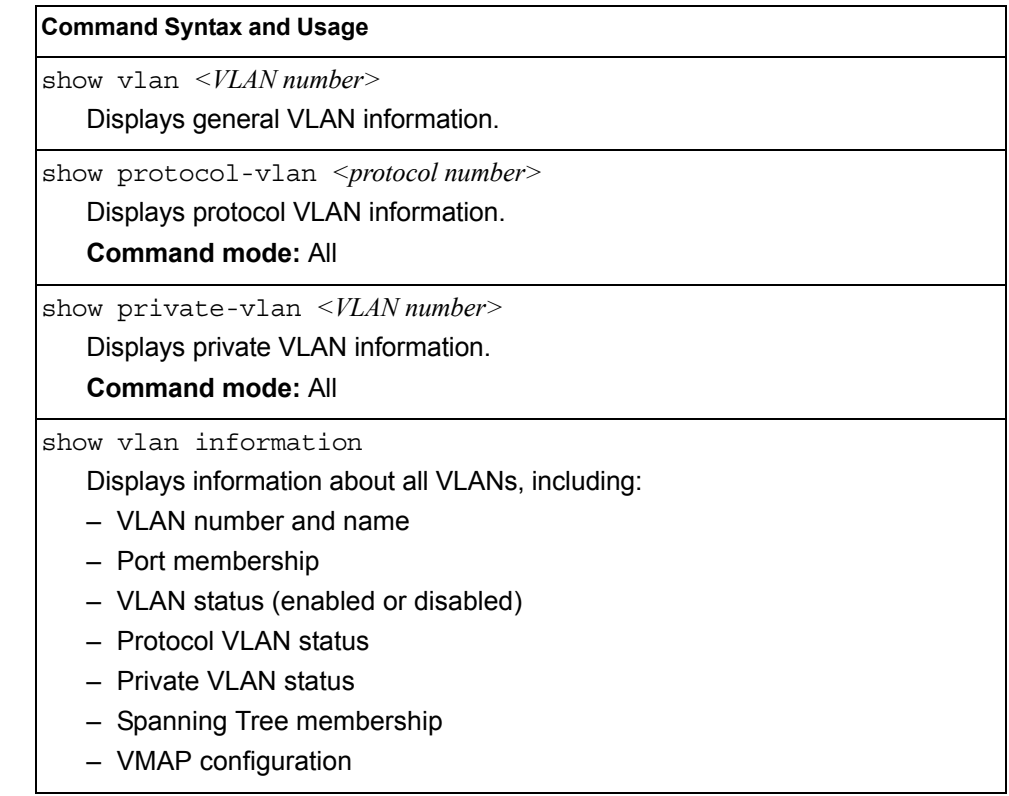

The following command displays VLAN information:

show vlan *<VLAN number>* 

#### **Command mode:** All

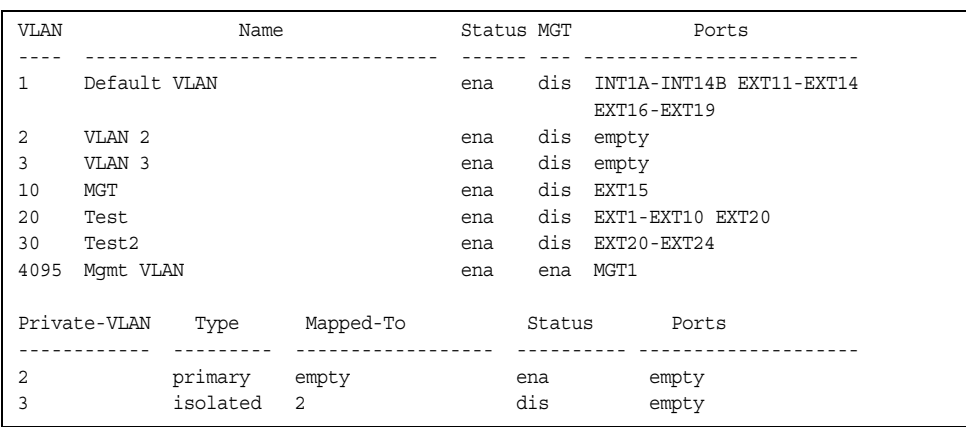

**Note:** The sample screens that appear in this document might differ slightly from the screens displayed by your system. Screen content varies based on the type of BladeCenter unit that you are using and the firmware versions and options that are installed.

This information display includes all configured VLANs and all member ports that have an active link state. Port membership is represented in slot/port format.

VLAN information includes:

- VLAN Number
- VLAN Type
- Status
- Management status of the VLAN
- Port membership of the VLAN
- Protocol-based VLAN information
- Private VLAN configuration

# **Layer 3 Information**

*Table 34. Layer 3 Information Commands*

| <b>Command Syntax and Usage</b>                                                                                                    |  |  |
|----------------------------------------------------------------------------------------------------|--|--|
| show ip route<br>Displays all routes configured on the switch. For details, see page 54.<br><b>Command mode: All</b>                                               |  |  |
| show arp<br>Displays Address Resolution Protocol (ARP) information. For details, see<br>page 55.<br><b>Command mode: All</b>                                       |  |  |
| show ip bgp information [IPv4 address] [IPv4 mask]<br>Displays Border Gateway Protocol (BGP) information. For details, see<br>page 58.<br><b>Command mode: All</b> |  |  |
| show ip ospf information<br>Displays OSPF information. For more OSPF information options, see page 59.<br><b>Command mode: All</b>                                 |  |  |
| show ipv6 ospf information<br>Displays OSPFv3 information. For more OSPFv3 information options, see<br>page 64.<br><b>Command mode: All</b>                        |  |  |
| show ip rip interface<br>Displays RIP user's configuration. For details, see page 68.<br><b>Command mode: All</b>                                                  |  |  |
| show ipv6 route<br>Displays IPv6 routing information. For more information options, see page 69.<br><b>Command mode: All</b>                                       |  |  |
| show ipv6 neighbors<br>Displays IPv6 Neighbor Discovery cache information. For more information<br>options, see page 70.<br><b>Command mode: All</b>               |  |  |
| show ipv6 prefix<br>Displays IPv6 Neighbor Discovery prefix information. For details, see page 71.<br><b>Command mode: All</b>                                     |  |  |
| show ip ecmp<br>Displays ECMP static route information. For details, see page 71.<br><b>Command mode: All</b>                                                      |  |  |

*Table 34. Layer 3 Information Commands (continued)*

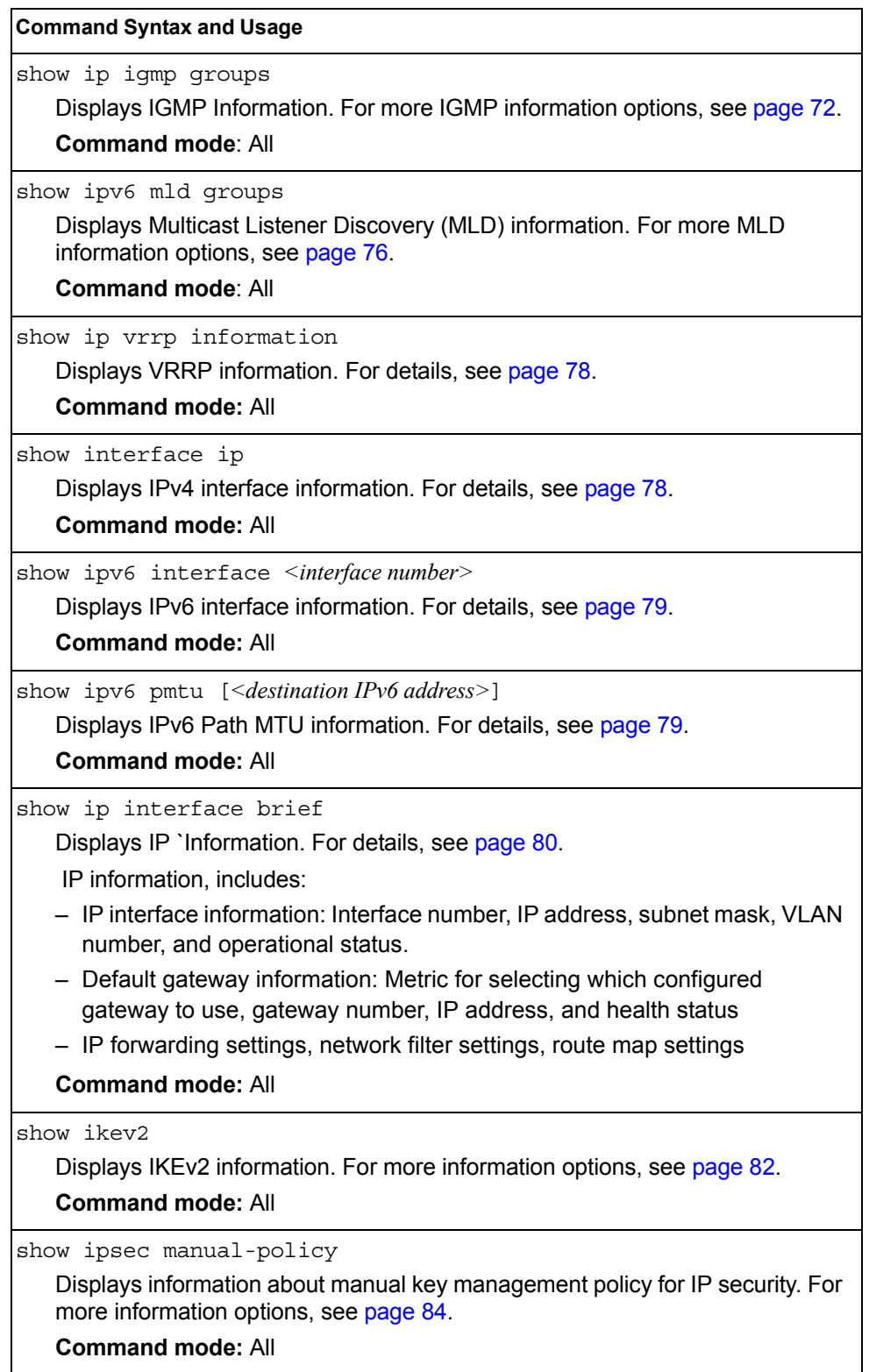

*Table 34. Layer 3 Information Commands (continued)*

**Command Syntax and Usage**

show ip pim component [*<1-2>*]

Displays Protocol Independent Multicast (PIM) component information. For more PIM information options, see [page 85](#page-102-0).

**Command mode:** All

show layer3

Dumps all Layer 3 switch information available (10K or more, depending on your configuration).

If you want to capture dump data to a file, set your communication software on your workstation to capture session data prior to issuing the dump commands.

**Command mode:** All

# **IP Routing Information**

Using the commands listed below, you can display all or a portion of the IP routes currently held in the switch.

*Table 35. Route Information Commands*

| <b>Command Syntax and Usage</b>                                                                      |  |
|----------------------------------------------------------------------------------------------------|--|
| show ip route address <ip address=""></ip>                                                           |  |
| Displays a single route by destination IP address.                                                   |  |
| <b>Command mode: All</b>                                                                             |  |
| show ip route gateway <ip address=""></ip>                                                           |  |
| Displays routes to a single gateway.                                                                 |  |
| <b>Command mode: All</b>                                                                             |  |
| show ip route type {indirect direct local broadcast martian <br>$multicast$ }                        |  |
| Displays routes of a single type. For a description of IP routing types, see<br>Table 36 on page 54. |  |
| <b>Command mode: All</b>                                                                             |  |
| show ip route tag {fixed static addr rip ospf bgp broadcast <br>$martian   multicast \}$             |  |
| Displays routes of a single tag. For a description of IP routing tags, see<br>Table 37 on page 54.   |  |
| <b>Command mode: All</b>                                                                             |  |
| show ip route interface <interface number=""></interface>                                            |  |
| Displays routes on a single interface.                                                               |  |
| <b>Command mode: All</b>                                                                             |  |
| show ip route ecmphash                                                                               |  |
| Displays the current ECMP hashing mechanism.                                                         |  |
| <b>Command mode: All</b>                                                                             |  |
| show ip route static                                                                                 |  |
| Displays static routes configured on the switch.                                                     |  |
| <b>Command mode: All</b>                                                                             |  |
| show ip route                                                                                        |  |
| Displays all routes configured in the switch.                                                        |  |
| <b>Command mode: All</b>                                                                             |  |
| For more information, see page 54.                                                                   |  |

# <span id="page-71-0"></span>**Show All IP Route Information**

The following command displays IP route information:

show ip route

#### **Command mode:** All

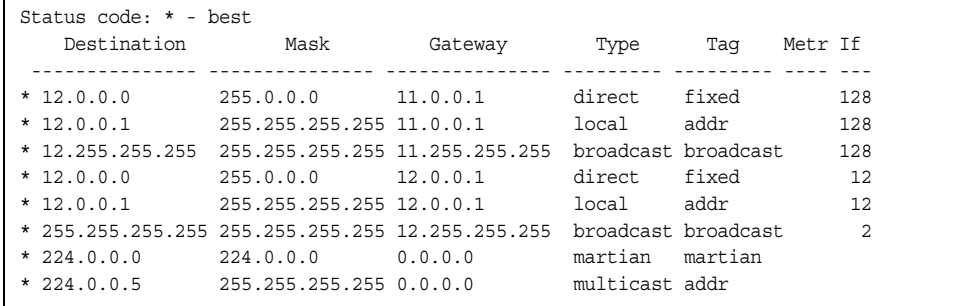

The following table describes the Type parameters.

*Table 36. IP Routing Type Parameters*

| <b>Parameter</b> | <b>Description</b>                                                                                               |
|------------------|----------------------------------------------------------------------------------------------------|
| indirect         | The next hop to the host or subnet destination will be forwarded<br>through a router at the Gateway address.     |
| direct           | Packets will be delivered to a destination host or subnet attached<br>to the switch.                             |
| local            | Indicates a route to one of the switch's IP interfaces.                                                          |
| broadcast        | Indicates a broadcast route.                                                                                     |
| martian          | The destination belongs to a host or subnet which is filtered out.<br>Packets to this destination are discarded. |
| multicast        | Indicates a multicast route.                                                                                     |

The following table describes the Tag parameters.

*Table 37. IP Routing Tag Parameters*

| <b>Parameter</b> | <b>Description</b>                                                                                     |
|------------------|----------------------------------------------------------------------------------------------------|
| fixed            | The address belongs to a host or subnet attached to the switch.                                        |
| static           | The address is a static route which has been configured on the<br>EN2092 1Gb Ethernet Scalable Switch. |
| addr             | The address belongs to one of the switch's IP interfaces.                                              |
| rip              | The address was learned by the Routing Information Protocol<br>$(RIP)$ .                               |
| ospf             | The address was learned by Open Shortest Path First (OSPF).                                            |
| bgp              | The address was learned via Border Gateway Protocol (BGP)                                              |
*Table 37. IP Routing Tag Parameters (continued)*

| Parameter  | <b>Description</b>                       |
|------------|------------------------------------------|
| broadcast  | I Indicates a broadcast address.         |
| Imartian   | The address belongs to a filtered group. |
| Imulticast | Indicates a multicast address.           |

# **ARP Information**

The ARP information includes IP address and MAC address of each entry, address status flags (see Table 39 on page 56), VLAN and port for the address, and port referencing information.

*Table 38. ARP Information Commands*

| <b>Command Syntax and Usage</b>                                                                                |  |
|----------------------------------------------------------------------------------------------------|--|
| show arp find <ip address=""></ip>                                                                             |  |
| Displays a single ARP entry by IP address.                                                                     |  |
| <b>Command mode: All</b>                                                                                       |  |
| show arp interface port < port alias or number>                                                                |  |
| Displays the ARP entries on a single port.                                                                     |  |
| <b>Command mode: All</b>                                                                                       |  |
| show arp vlan <vlan number=""></vlan>                                                                          |  |
| Displays the ARP entries on a single VLAN.                                                                     |  |
| <b>Command mode: All</b>                                                                                       |  |
| show arp                                                                                                    |  |
| Displays all ARP entries. including:                                                                           |  |
| - IP address and MAC address of each entry                                                                     |  |
| - Address status flag (see below)                                                                              |  |
| - The VLAN and port to which the address belongs                                                               |  |
| - The ports which have referenced the address (empty if no port has routed<br>traffic to the IP address shown) |  |
| For more information, see page 56.                                                                             |  |
| <b>Command mode: All</b>                                                                                       |  |
| show arp reply                                                                                                 |  |
| Displays the ARP address list: IP address, IP mask, MAC address, and VLAN<br>flags.                            |  |
| <b>Command mode: All</b>                                                                                       |  |

## <span id="page-73-0"></span>**Show All ARP Entry Information**

The following command displays ARP information:

show arp

**Command mode:** All

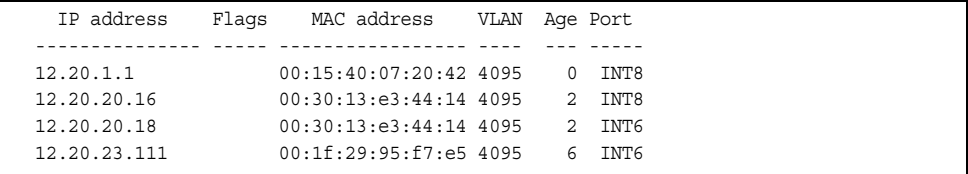

The Port field shows the target port of the ARP entry.

The Flags field is interpreted as follows:

*Table 39. ARP Dump Flag Parameters*

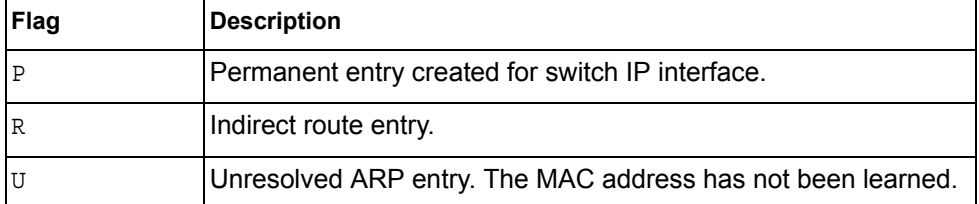

### **ARP Address List Information**

The following command displays owned ARP address list information:

```
show arp reply
```
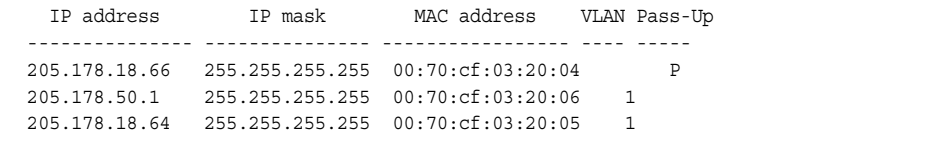

# **BGP Information**

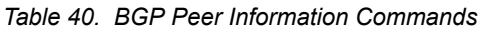

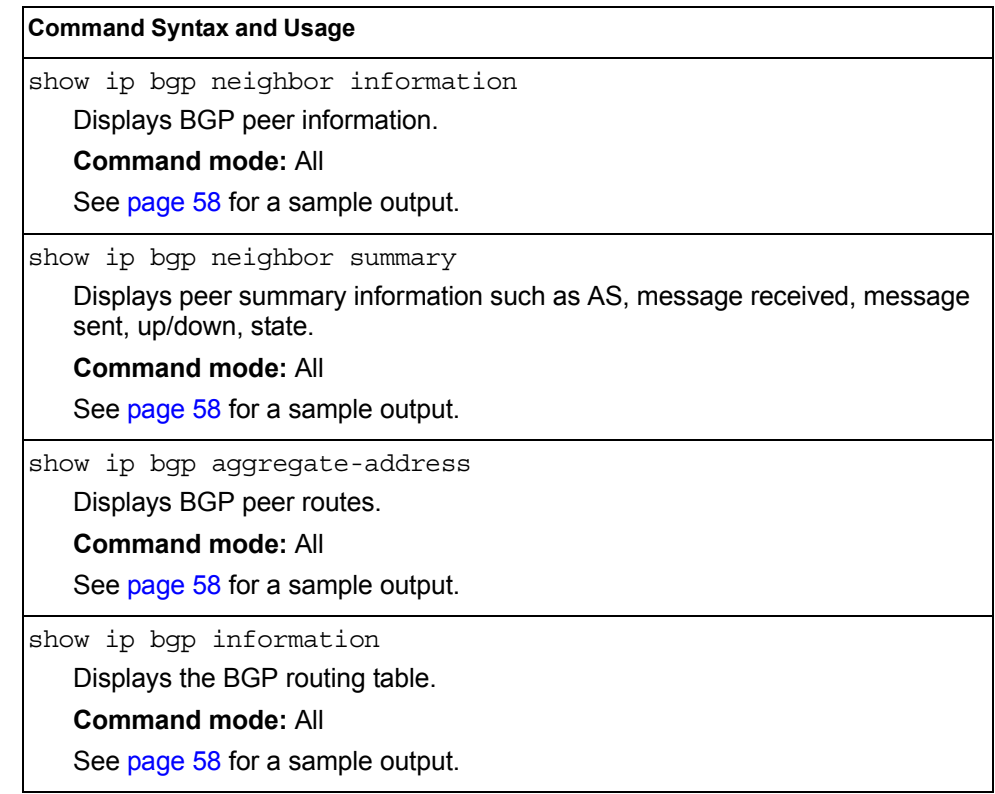

### <span id="page-75-0"></span>**BGP Peer information**

Following is an example of the information provided by the following command:

show ip bgp neighbor information

#### **Command mode:** All

```
BGP Peer Information:
  3: 2.1.1.1 , version 4, TTL 225
    Remote AS: 100, Local AS: 100, Link type: IBGP
    Remote router ID: 3.3.3.3, Local router ID: 1.1.201.5
    BGP status: idle, Old status: idle
    Total received packets: 0, Total sent packets: 0
    Received updates: 0, Sent updates: 0
    Keepalive: 60, Holdtime: 180, MinAdvTime: 60
    LastErrorCode: unknown(0), LastErrorSubcode: unspecified(0)
    Established state transitions: 1
  4: 2.1.1.4 , version 4, TTL 225
    Remote AS: 100, Local AS: 100, Link type: IBGP
    Remote router ID: 4.4.4.4, Local router ID: 1.1.201.5
    BGP status: idle, Old status: idle
    Total received packets: 0, Total sent packets: 0
    Received updates: 0, Sent updates: 0
    Keepalive: 60, Holdtime: 180, MinAdvTime: 60
    LastErrorCode: unknown(0), LastErrorSubcode: unspecified(0)
    Established state transitions: 1
```
### <span id="page-75-1"></span>**BGP Summary Information**

Following is an example of the information provided by the following command:

show ip bgp neighbor summary

#### **Command mode:** All

```
 BGP Peer Summary Information:
   Peer V AS MsgRcvd MsgSent Up/Down State
   --------------- - -------- -------- -------- -------- ----------
 1: 205.178.23.142 4 142 113 121 00:00:28 established
 2: 205.178.15.148 0 148 0 0 never connect
```
### **BGP Peer Routes Information**

Following is an example of the information provided by the following command:

show ip bgp aggregate-address

#### **Command mode:** All

```
Current BGP aggregation settings:
  1: addr 4.2.0.0, mask 255.0.0.0, enabled
  2: addr 5.5.0.0, mask 255.255.0.0, enabled
```
## <span id="page-75-2"></span>**Dump BGP Information**

Following is an example of the information provided by the following command:

show ip bgp information[*<IPv4 network> <IPv4 mask>*]

**Command mode:** All

```
Status codes: * valid, > best, i - internal
Origin codes: i - IGP, e - EGP, ? - incomplete
 Network Mask Next Hop Metr LcPrf Wght Path
 --------------- --------------- --------------- ----- ----- ----- --------
\star > 1.1.1.0 255.255.255.0 0.0.0.0 0 ?
*> 10.100.100.0 255.255.255.0 0.0.0.0 0 ?
\star > 10.100.120.0 255.255.255.0 0.0.0.0 0 ?
The 13.0.0.0 is filtered out by rrmap; or, a loop detected.
```
The IPv4 network and mask options restrict the output to a specific network in the BGP routing table.

# **OSPF Information**

| <b>Command Syntax and Usage</b>                                                                                                    |
|----------------------------------------------------------------------------------------------------|
| show ip ospf general-information                                                                                                    |
| Displays general OSPF information.                                                                                                    |
| <b>Command mode: All</b>                                                                                                    |
| See page 61 for a sample output.                                                                                                    |
| show ip ospf area information                                                                                                    |
| Displays area information for all areas.                                                                                                    |
| <b>Command mode: All</b>                                                                                                    |
| show ip ospf area $<0-2>$                                                                                                    |
| Displays area information for a particular area index.                                                                                             |
| <b>Command mode: All</b>                                                                                                    |
| show ip ospf interface loopback $\langle$ -5>                                                                                                    |
| Displays loopback information for a particular interface. If no parameter is<br>supplied, it displays loopback information for all the interfaces. |
| <b>Command mode: All</b>                                                                                                    |
| See page 61 for a sample output.                                                                                                    |
| show interface ip { <interface number="">} ospf</interface>                                                                                        |
| Displays interface information for a particular interface. If no parameter is<br>supplied, it displays information for all the interfaces.         |
| <b>Command mode: All</b>                                                                                                    |
| See page 61 for a sample output.                                                                                                    |
| show ip ospf area-virtual-link information                                                                                                    |
| Displays information about all the configured virtual links.                                                                                       |
| <b>Command mode: All</b>                                                                                                    |

*Table 41. OSPF Information Commands*

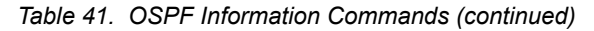

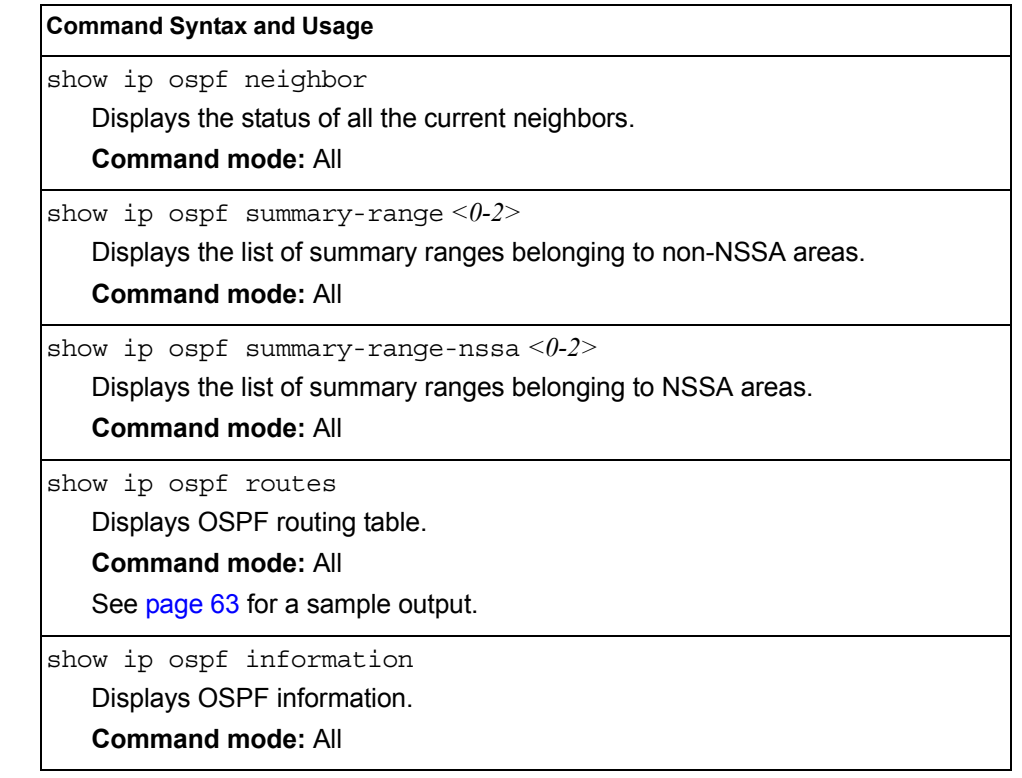

# **OSPF General Information**

The following command displays general OSPF information:

show ip ospf general-information

#### **Command mode:** All

```
OSPF Version 2
Router ID: 10.10.10.1
Started at 1663 and the process uptime is 4626
Area Border Router: yes, AS Boundary Router: no
LS types supported are 6
External LSA count 0
External LSA checksum sum 0x0
Number of interfaces in this router is 2
Number of virtual links in this router is 1
16 new lsa received and 34 lsa originated from this router
Total number of entries in the LSDB 10
Database checksum sum 0x0
Total neighbors are 1, of which
                                   2 are >=INIT state,
                                   2 are >=EXCH state,
                                   2 are =FULL state
Number of areas is 2, of which 3-transit 0-nssa
        Area Id : 0.0.0.0
        Authentication : none
        Import ASExtern : yes
        Number of times SPF ran : 8
         Area Border Router count : 2
        AS Boundary Router count : 0
        LSA count : 5
        LSA Checksum sum : 0x2237B
         Summary : noSummary
```
### **OSPF Interface Loopback Information**

The following command displays OSPF interface loopback information:

show ip ospf interface loopback *<interface number>*

#### **Command mode:** All

```
Ip Address 5.5.5.5, Area 0.0.0.1, Passive interface, Admin Status UP
Router ID 1.1.1.2, State Loopback, Priority 1
Designated Router (ID) 0.0.0.0, Ip Address 0.0.0.0
Backup Designated Router (ID) 0.0.0.0, Ip Address 0.0.0.0
Timer intervals, Hello 10, Dead 40, Wait 40, Retransmit 5, Transit delay 
1
Neighbor count is 0 If Events 1, Authentication type none
```
### <span id="page-78-0"></span>**OSPF Interface Information**

The following command displays OSPF interface information:

show ip ospf interface *<interface number>*

```
Ip Address 10.10.12.1, Area 0.0.0.1, Admin Status UP
    Router ID 10.10.10.1, State DR, Priority 1
   Designated Router (ID) 10.10.10.1, Ip Address 10.10.12.1
   Backup Designated Router (ID) 10.10.14.1, Ip Address 10.10.12.2
   Timer intervals, Hello 10, Dead 40, Wait 1663, Retransmit 5,
   Neighbor count is 1 If Events 4, Authentication type none
```
# **OSPF Database Information**

*Table 42. OSPF Database Information Commands*

| <b>Command Syntax and Usage</b>                                                                                                    |  |  |
|----------------------------------------------------------------------------------------------------|--|--|
| show ip ospf database advertising-router <router id=""></router>                                                                                                    |  |  |
| Takes advertising router as a parameter. Displays all the Link State<br>Advertisements (LSAs) in the LS database that have the advertising router with<br>the specified router ID, for example: 20.1.1.1. |  |  |
| <b>Command mode: All</b>                                                                                                    |  |  |
| show ip ospf database asbr-summary<br>[advertising-router <routerid> link-state-id<a.b.c.d> self]</a.b.c.d></routerid>                                                                                    |  |  |
| Displays ASBR summary LSAs. The use of this command is as follows:                                                                                                    |  |  |
| a. asbr-summary advertising-router 20.1.1.1 displays ASBR summary<br>LSAs having the advertising router 20.1.1.1.                                                                                         |  |  |
| b. asbr-summary link-state-id 10.1.1.1 displays ASBR summary LSAs<br>having the link state ID 10.1.1.1.                                                                                                   |  |  |
| c. asbr-summary self displays the self advertised ASBR summary LSAs.                                                                                                    |  |  |
| d. asbr-summary with no parameters displays all the ASBR summary LSAs.                                                                                                    |  |  |
| <b>Command mode: All</b>                                                                                                    |  |  |
| show ip ospf database database-summary                                                                                                    |  |  |
| Displays the following information about the LS database in a table format:                                                                                                    |  |  |
| a. Number of LSAs of each type in each area.                                                                                                    |  |  |
| b. Total number of LSAs for each area.                                                                                                    |  |  |
| c. Total number of LSAs for each LSA type for all areas combined.                                                                                                    |  |  |
| d. Total number of LSAs for all LSA types for all areas combined.                                                                                                    |  |  |
| No parameters are required.                                                                                                    |  |  |
| <b>Command mode: All</b>                                                                                                    |  |  |
| show ip ospf database external [advertising-router < router ID><br>$link-state-id  \langle A.B.C.D \rangle [self]$                                                                                        |  |  |
| Displays the AS-external (type 5) LSAs with detailed information of each field<br>of the LSAs.                                                                                                    |  |  |
| <b>Command mode: All</b>                                                                                                    |  |  |
| show ip ospf database network [advertising-router <router id=""><br/><math>link-state-id  <math>\langle A.B.C.D \rangle</math> [self]</math></router>                                                     |  |  |
| Displays the network (type 2) LSAs with detailed information of each field of the<br>LSA.network LS database.                                                                                             |  |  |
| <b>Command mode: All</b>                                                                                                    |  |  |

*Table 42. OSPF Database Information Commands (continued)*

| <b>Command Syntax and Usage</b>                                                                                      |  |
|----------------------------------------------------------------------------------------------------|--|
| show ip ospf database nssa                                                                                           |  |
| Displays the NSSA (type 7) LSAs with detailed information of each field of the<br>LSAs.                              |  |
| <b>Command mode: All</b>                                                                                             |  |
| show ip ospf database router [advertising-router $\leq$ router]D><br>$link-state-id \langle A.B.C.D \rangle [self]$  |  |
| Displays the router (type 1) LSAs with detailed information of each field of the<br>LSAs.                            |  |
| <b>Command mode: All</b>                                                                                             |  |
| show ip ospf database self                                                                                           |  |
| Displays all the self-advertised LSAs. No parameters are required.                                                   |  |
| <b>Command mode: All</b>                                                                                             |  |
| show ip ospf database summary [advertising-router<br><router id=""> link-state-id <a.b.c.d> self]</a.b.c.d></router> |  |
| Displays the network summary (type 3) LSAs with detailed information of each<br>field of the LSAs.                   |  |
| <b>Command mode: All</b>                                                                                             |  |
| show ip ospf database                                                                                                |  |
| Displays all the LSAs.                                                                                               |  |
| <b>Command mode: All</b>                                                                                             |  |

## <span id="page-80-0"></span>**OSPF Information Route Codes**

The following command displays OSPF route information:

show ip ospf routes

```
Codes: IA - OSPF inter area,
      N1 - OSPF NSSA external type 1, N2 - OSPF NSSA external type 2
       E1 - OSPF external type 1, E2 - OSPF external type 2
 IA 10.10.0.0/16 via 200.1.1.2
 IA 40.1.1.0/28 via 20.1.1.2
 IA 80.1.1.0/24 via 200.1.1.2
 IA 100.1.1.0/24 via 20.1.1.2
 IA 140.1.1.0/27 via 20.1.1.2
 IA 150.1.1.0/28 via 200.1.1.2
 E2 172.18.1.1/32 via 30.1.1.2
 E2 172.18.1.2/32 via 30.1.1.2
 E2 172.18.1.3/32 via 30.1.1.2
 E2 172.18.1.4/32 via 30.1.1.2
 E2 172.18.1.5/32 via 30.1.1.2
 E2 172.18.1.6/32 via 30.1.1.2
 E2 172.18.1.7/32 via 30.1.1.2
 E2 172.18.1.8/32 via 30.1.1.2
```
# **OSPFv3 Information**

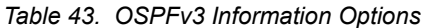

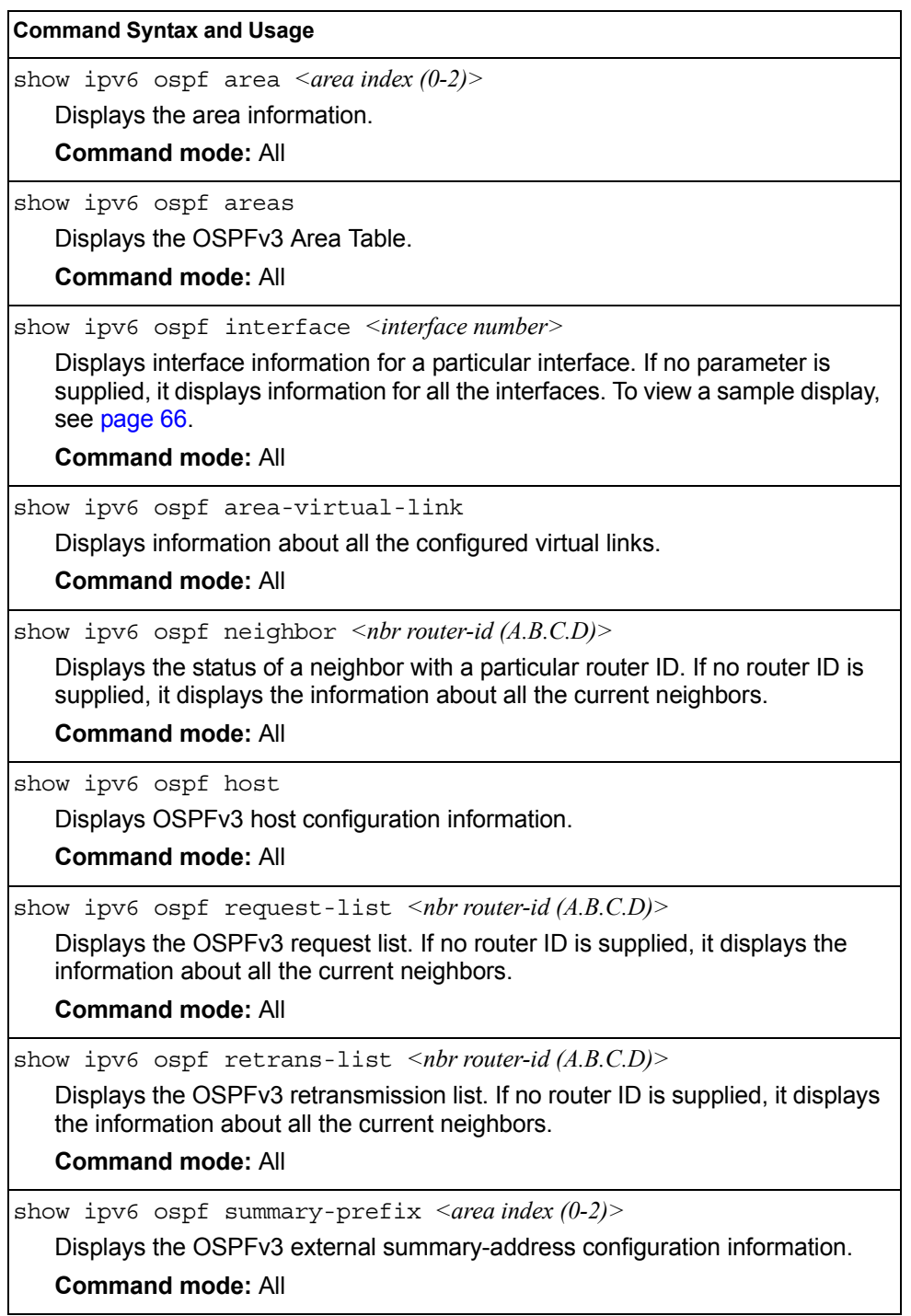

*Table 43. OSPFv3 Information Options* 

show ipv6 ospf redist-config Displays OSPFv3 redistribution information to be applied to routes learned from the route table. **Command mode:** All show ipv6 ospf area-range information Displays OSPFv3 summary ranges. **Command mode:** All show ipv6 ospf routes Displays OSPFv3 routing table. To view a sample display, see [page 67](#page-84-0). **Command mode:** All show ipv6 ospf border-routers Displays OSPFv3 routes to an ABR or ASBR. **Command mode:** All show ipv6 ospf information Displays all OSPFv3 information. To view a sample display, see [page 65.](#page-82-0) **Command mode:** All **Command Syntax and Usage**

## <span id="page-82-0"></span>**OSPFv3 Information Dump**

Router Id: 1.0.0.1 ABR Type: Standard ABR SPF schedule delay: 5 secs Hold time between two SPFs: 10 secs Exit Overflow Interval: 0 Ref BW: 100000 Ext Lsdb Limit: none Trace Value: 0x00008000 As Scope Lsa: 2 Checksum Sum: 0xfe16 Passive Interface: Disable Nssa Asbr Default Route Translation: Disable Autonomous System Boundary Router Redistributing External Routes from connected, metric 10, metric type asExtType1, no tag set Number of Areas in this router 1 Area 0.0.0.0 Number of interfaces in this area is 1 Number of Area Scope Lsa: 7 Checksum Sum: 0x28512 Number of Indication Lsa: 0 SPF algorithm executed: 2 times

# <span id="page-83-0"></span>**OSPFv3 Interface Information**

The following command displays OSPFv3 interface information:

show ipv6 ospf interface

#### **Command mode:** All

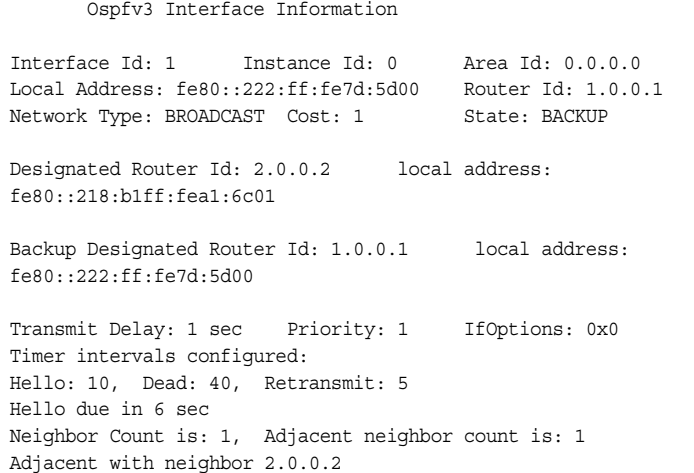

# **OSPFv3 Database Information**

*Table 44. OSPFv3 Database Information Options* 

| <b>Command Syntax and Usage</b>                                                                                                    |
|----------------------------------------------------------------------------------------------------|
| show ipv6 ospf database as-external [detail hex]<br>Displays AS-External LSAs database information. If no parameter is supplied,<br>it displays condensed information.<br><b>Command mode: All</b>        |
| show ipv6 ospf database inter-prefix [detail hex]<br>Displays Inter-Area Prefix LSAs database information. If no parameter is<br>supplied, it displays condensed information.<br><b>Command mode: All</b> |
| show ipv6 ospf database inter-router [detail hex]<br>Displays Inter-Area router LSAs database information. If no parameter is<br>supplied, it displays condensed information.<br><b>Command mode: All</b> |
| show ipv6 ospf database intra-prefix [detail hex]<br>Displays Intra-Area Prefix LSAs database information. If no parameter is<br>supplied, it displays condensed information.<br><b>Command mode: All</b> |

*Table 44. OSPFv3 Database Information Options* 

| <b>Command Syntax and Usage</b>                                                                                                    |
|----------------------------------------------------------------------------------------------------|
| show ipv6 ospf database link [detail hex]                                                                                                    |
| Displays Link LSAs database information. If no parameter is supplied, it                                                                         |
| displays condensed information.                                                                                                    |
| <b>Command mode: All</b>                                                                                                    |
| show ipv6 ospf database network [detail hex]                                                                                                    |
| Displays Network LSAs database information. If no parameter is supplied, it<br>displays condensed information.                                   |
| <b>Command mode: All</b>                                                                                                    |
| show ipv6 ospf database router [detail hex]                                                                                                    |
| Displays the Router LSAs with detailed information of each field of the LSAs. If<br>no parameter is supplied, it displays condensed information. |
| <b>Command mode: All</b>                                                                                                    |
| show ipv6 ospf database nssa [detail hex]                                                                                                    |
| Displays Type-7 (NSSA) LSA database information. If no parameter is<br>supplied, it displays condensed information.                              |
| <b>Command mode: All</b>                                                                                                    |
| show ipv6 ospf database [detail hex]                                                                                                    |
| Displays all the LSAs.                                                                                                    |
| <b>Command mode: All</b>                                                                                                    |

# <span id="page-84-0"></span>**OSPFv3 Route Codes Information**

The following command displays OSPFv3 route information:

show ipv6 ospf routes

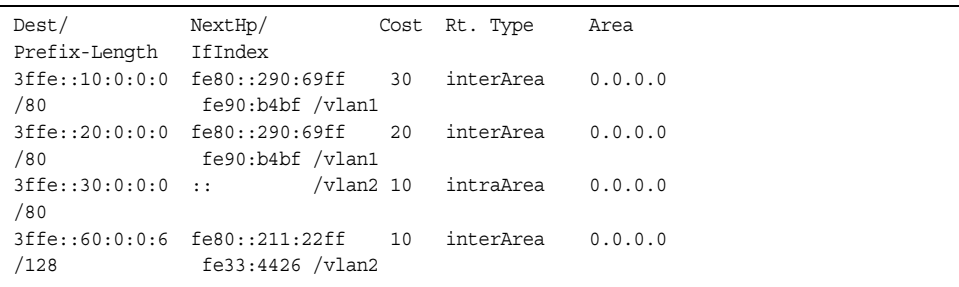

### **Routing Information Protocol**

*Table 45. Routing Information Protocol Commands*

| <b>Command Syntax and Usage</b>                         |  |
|---------------------------------------------------------|--|
| show ip rip routes                                      |  |
| Displays RIP routes.                                    |  |
| <b>Command mode: All</b>                                |  |
| For more information, see page 68.                      |  |
| show interface ip <interface number=""> rip</interface> |  |
| Displays RIP user's configuration.                      |  |
| <b>Command mode: All</b>                                |  |
| For more information, see page 68.                      |  |

### <span id="page-85-0"></span>**RIP Routes Information**

The following command displays RIP route information:

```
show ip rip routes
```
#### **Command mode:** All

```
>> IP Routing#
30.1.1.0/24 directly connected
3.0.0.0/8 via 30.1.1.11 metric 4
4.0.0.0/16 via 30.1.1.11 metric 16
10.0.0.0/8 via 30.1.1.2 metric 3
20.0.0.0/8 via 30.1.1.2 metric 2
```
This table contains all dynamic routes learned through RIP, including the routes that are undergoing garbage collection with metric = 16. This table does not contain locally configured static routes.

### <span id="page-85-1"></span>**RIP Interface Information**

The following command displays RIP user information:

show ip rip interface *<interface number>*

```
RIP USER CONFIGURATION :
       RIP: ON, update 30
        RIP on Interface 49 : 101.1.1.10, enabled
        version 2, listen enabled, supply enabled, default none
        poison disabled, split horizon enabled, trigg enabled, mcast enabled, metric 1
       auth none, key none
```
# **IPv6 Routing Information**

Table 46 describes the IPv6 Routing information options.

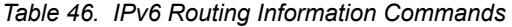

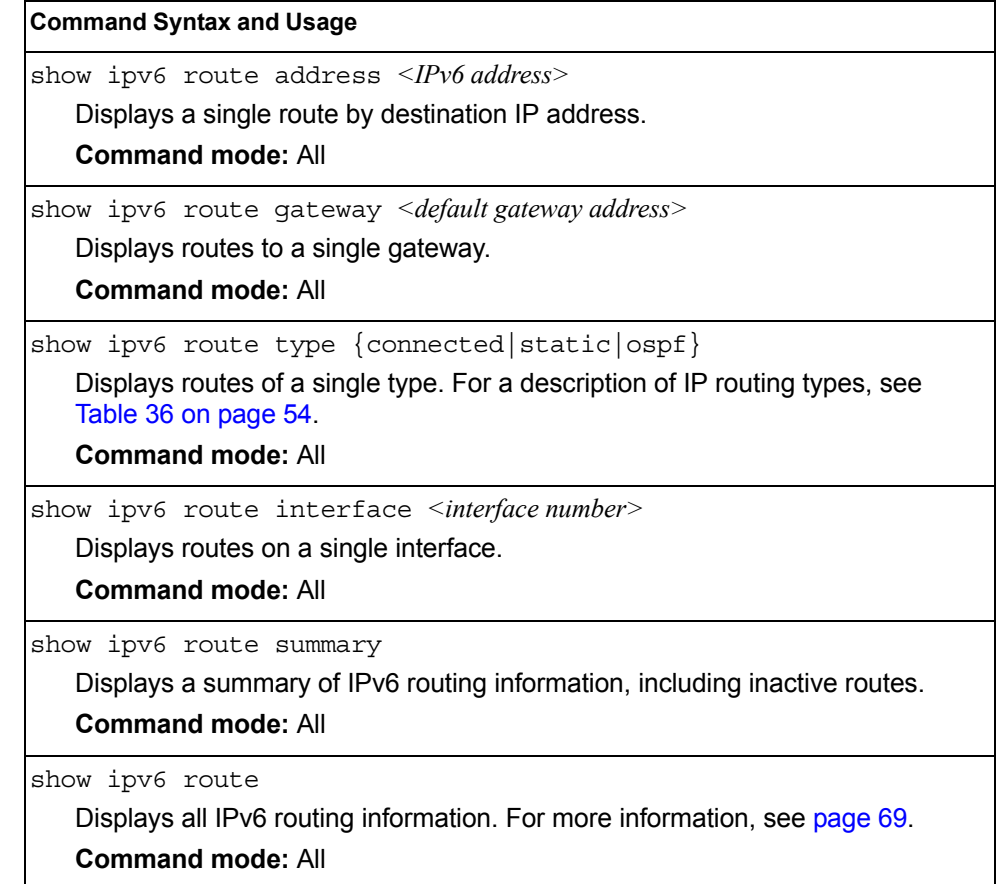

## <span id="page-86-0"></span>**IPv6 Routing Table**

The following command displays IPv6 routing information:

show ipv6 route

```
IPv6 Routing Table - 3 entries
Codes : C - Connected, S - Static
        O - OSPF
        M - Management Gateway, 
S : : / 0 [1/20] via 2001:2:3:4::1, Interface 2
C 2001:2:3:4::/64 [1/1]
        via ::, Interface 2
C fe80::20f:6aff:feec:f701/128 [1/1]
        via ::, Interface 2
```
**Note:** The first number inside the brackets represents the metric and the second number represents the preference for the route.

## **IPv6 Neighbor Discovery Cache Information**

*Table 47. IPv6 Neighbor Discovery Cache Information Commands*

| <b>Command Syntax and Usage</b>                                                                                                    |  |
|----------------------------------------------------------------------------------------------------|--|
| show ipv6 neighbors find <ipv6 address=""><br/>Shows a single IPv6 Neighbor Discovery cache entry by IP address.<br/><b>Command mode: All</b></ipv6>                     |  |
| show ipv6 neighbors interface port <port alias="" number="" or=""><br/>Shows IPv6 Neighbor Discovery cache entries on a single port.<br/><b>Command mode: All</b></port> |  |
| show ipv6 neighbors vlan $\leq VLAN$ number><br>Shows IPv6 Neighbor Discovery cache entries on a single VLAN.<br><b>Command mode: All</b>                                |  |
| show ipv6 neighbors static<br>Displays static IPv6 Neighbor Discovery cache entries.<br><b>Command mode: All</b>                                                         |  |
| show ipv6 neighbors<br>Shows all IPv6 Neighbor Discovery cache entries. For more information, see<br>page 70.<br><b>Command mode: All</b>                                |  |

# <span id="page-87-0"></span>**IPv6 Neighbor Discovery Cache Information**

The following command displays a summary of IPv6 Neighbor Discovery cache information:

show ipv6 neighbors

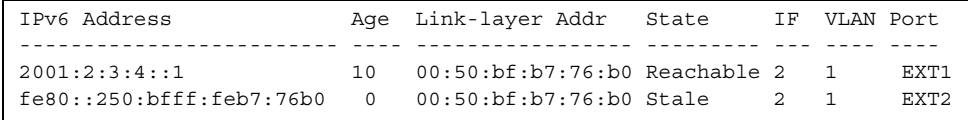

### **IPv6 Neighbor Discovery Prefix Information**

The following command displays a summary of IPv6 Neighbor Discovery prefix information:

show ipv6 prefix

**Command mode:** All

```
Codes: A - Address , P - Prefix-Advertisement
      D - Default , N - Not Advertised
       [L] - On-link Flag is set
       [A] - Autonomous Flag is set
AD 10:: 64 [LA] Valid lifetime 2592000 , Preferred lifetime 604800
P 20:: 64 [LA] Valid lifetime 200 , Preferred lifetime 100
```
Neighbor Discovery prefix information includes information about all configured prefixes.

The following command displays IPv6 Neighbor Discovery prefix information for an interface:

show ipv6 prefix interface *<interface number>*

**Command mode:** All

## **ECMP Static Route Information**

The following command displays Equal Cost Multi-Path (ECMP) route information:

show ip ecmp

**Command mode:** All

```
Current ecmp static routes: 
Destination Mask Gateway If GW Status 
--------------- --------------- --------------- ---- -----------
10.10.1.1 255.255.255.255 100.10.1.1 1 up
 200.20.2.2 1 down
10.20.2.2 255.255.255.255 10.233.3.3 1 up
10.20.2.2 255.255.255.255 10.234.4.4 1 up
10.20.2.2 255.255.255.255 10.235.5.5 1 up
```
ECMP route information shows the status of each ECMP route configured on the switch.

# **ECMP Hashing Result**

The following command displays the status of ECMP hashing on each switch:

show ip route ecmphash

#### **Command mode:** All

ECMP Hash Mechanism: dipsip

# **IGMP Multicast Group Information**

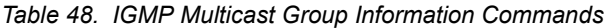

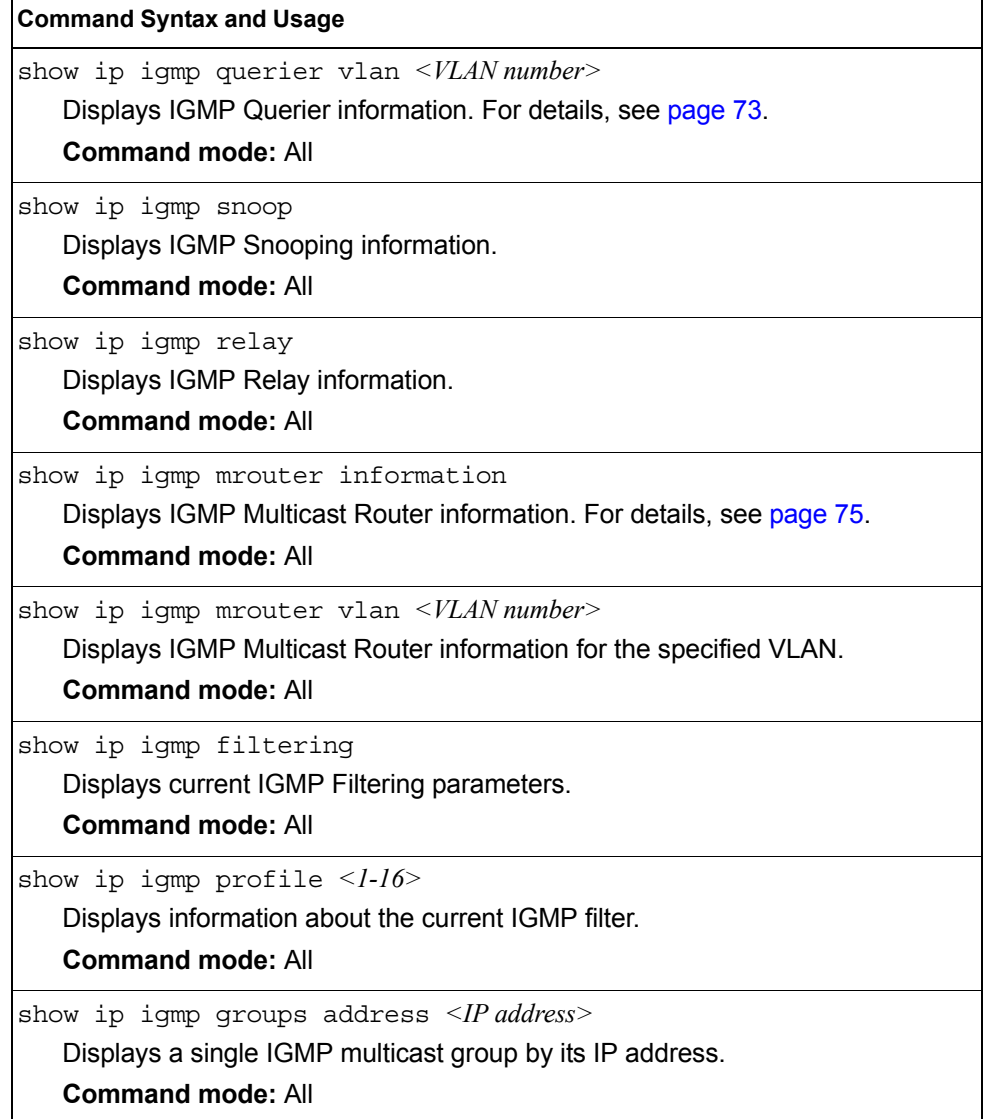

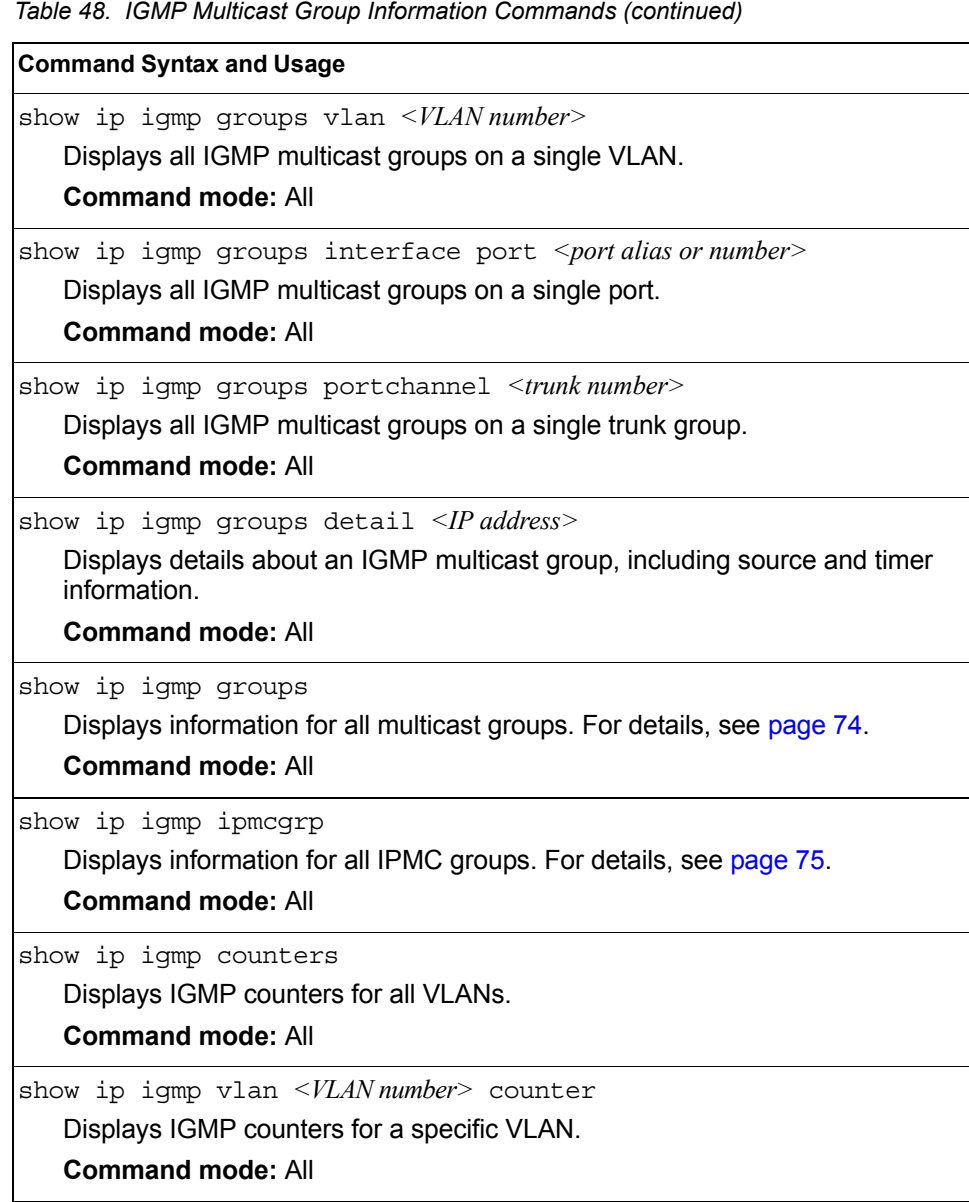

#### *Table 48. IGMP Multicast Group Information Commands (continued)*

## <span id="page-90-0"></span>**IGMP Querier Information**

The following command displays IGMP Querier information:

show ip igmp querier vlan *<VLAN number>*

#### **Command mode**: All

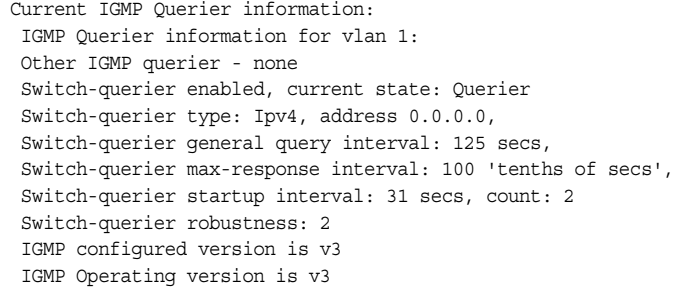

IGMP Querier information includes:

- VLAN number
- Querier status
	- Other IGMP querier—none
	- IGMP querier present, address: (IP or MAC address) Other IGMP querier present, interval (minutes:seconds)
- Querier election type (IPv4 or MAC) and address
- Query interval
- Querier startup interval
- Maximum query response interval
- Querier robustness value
- Other IGMP querier present, interval (minutes:seconds)
- IGMP Querier current state: Querier/Non-Querier
- IGMP version number

### <span id="page-91-0"></span>**IGMP Group Information**

The following command displays IGMP Group information:

show ip igmp groups

#### **Command mode:** All

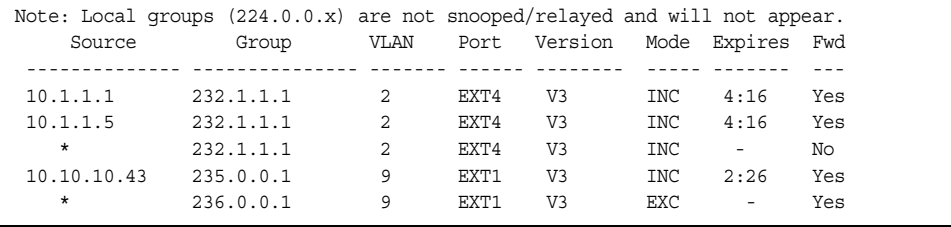

IGMP Group information includes:

- IGMP source address
- IGMP Group address
- VLAN and port
- IGMP version
- IGMPv3 filter mode
- Expiration timer value
- IGMP multicast forwarding state

### <span id="page-92-0"></span>**IGMP Multicast Router Information**

The following command displays Mrouter information:

show ip igmp mrouter information

#### **Command mode:** All

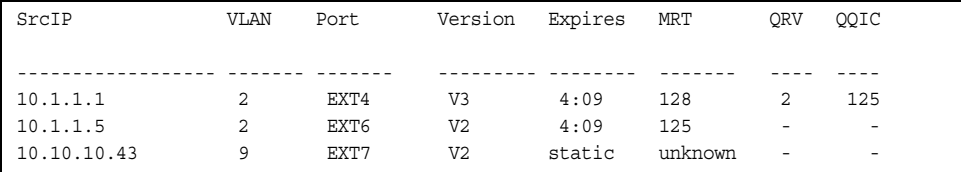

IGMP Mrouter information includes:

- Source IP address
- VLAN and port where the Mrouter is connected
- IGMP version
- Mrouter expiration
- Maximum query response time
- Querier's Robustness Variable (QRV)
- Querier's Query Interval Code (QQIC)

## <span id="page-92-1"></span>**IPMC Group Information**

The following command displays IGMP IPMC group information:

show ip igmp ipmcgrp

#### **Command mode:** All

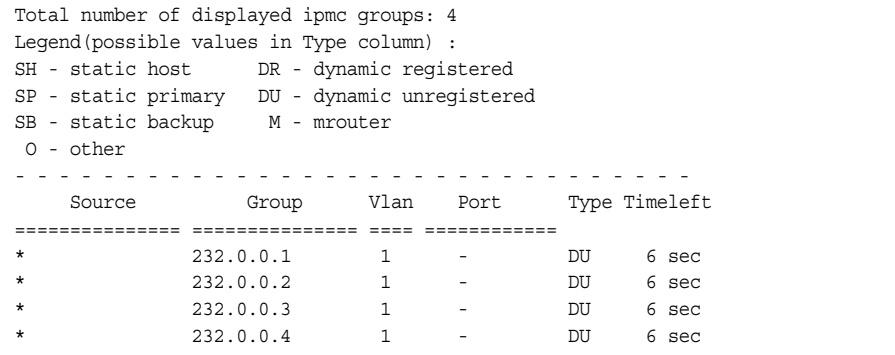

IGMP IPMC Group information includes:

- IGMP source address
- IGMP group address
- VLAN and port
- Type of IPMC group

• Expiration timer value

# **MLD information**

Table 49 describes the commands used to view Multicast Listener Discovery (MLD) information.

*Table 49. MLD Information Commands*

| <b>Command Syntax and Usage</b>                                            |  |
|----------------------------------------------------------------------------|--|
| show ipv6 mld groups                                                       |  |
| Displays MLD multicast group information.                                  |  |
| <b>Command mode: All</b>                                                   |  |
| show ipv6 mld groups address <ipv6 address=""></ipv6>                      |  |
| Displays group information for the specified IPv6 address.                 |  |
| <b>Command mode: All</b>                                                   |  |
| show ipv6 mld groups interface port <port alias="" number="" or=""></port> |  |
| Displays MLD groups on a single interface port.                            |  |
| <b>Command mode: All</b>                                                   |  |
| show ipv6 mld groups portchannel <trunk group="" number=""></trunk>        |  |
| Displays groups on a single port channel.                                  |  |
| <b>Command mode: All</b>                                                   |  |
| show ipv6 mld groups vlan <vlan number=""></vlan>                          |  |
| Displays groups on a single VLAN.                                          |  |
| <b>Command mode: All</b>                                                   |  |
| show ipv6 mld mrouter                                                      |  |
| Displays all MLD Mrouter ports. See page 77 for sample output.             |  |
| <b>Command mode: All</b>                                                   |  |

### **MLD Mrouter Information**

The following command displays MLD Mrouter information:

show ipv6 mld mrouter

#### **Command mode:** All

Source: fe80:0:0:0:200:14ff:fea8:40c9 Port/Vlan: 26/4 Interface: 3 QRV: 2 QQIC:125 Maximum Response Delay: 1000 Version: MLDv2 Expires:1:02

The following table describes the MLD Mrouter information displayed in the output.

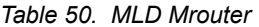

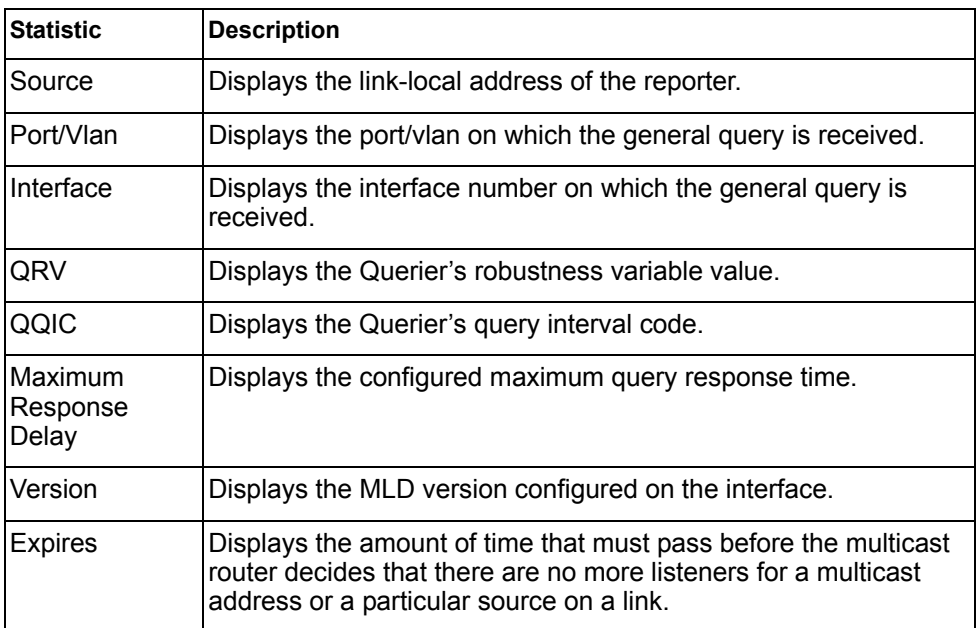

### **VRRP Information**

Virtual Router Redundancy Protocol (VRRP) support on EN2092 1Gb Ethernet Scalable Switch provides redundancy between routers in a LAN. This is accomplished by configuring the same virtual router IP address and ID number on each participating VRRP-capable routing device. One of the virtual routers is then elected as the master, based on a number of priority criteria, and assumes control of the shared virtual router IP address. If the master fails, one of the backup virtual routers will assume routing authority and take control of the virtual router IP address.

The following command displays VRRP information:

show ip vrrp information

#### **Command mode:** All

```
VRRP information:
 1: vrid 2, 205.178.18.210, if 1, renter, prio 100, master
 2: vrid 1, 205.178.18.202, if 1, renter, prio 100, backup
 3: vrid 3, 205.178.18.204, if 1, renter, prio 100, master
```
When virtual routers are configured, you can view the status of each virtual router using this command. VRRP information includes:

- Virtual router number
- Virtual router ID and IP address
- Interface number
- Ownership status
	- owner identifies the preferred master virtual router. A virtual router is the owner when the IP address of the virtual router and its IP interface are the same.
	- renter identifies virtual routers which are not owned by this device.
- Priority value. During the election process, the virtual router with the highest priority becomes master.
- **Activity status** 
	- master identifies the elected master virtual router.
	- backup identifies that the virtual router is in backup mode.
	- init identifies that the virtual router is waiting for a startup event. For example, once it receives a startup event, it transitions to master if its priority is 255, (the IP address owner), or transitions to backup if it is not the IP address owner.

### **Interface Information**

The following command displays interface information:

show interface ip

```
Interface information:
 1: IP4 172.31.35.5 255.255.0.0 172.31.255.255, vlan 1, up
128: IP4 10.90.90.97 255.255.255.0 10.90.90.255, vlan 4095, up
```
For each interface, the following information is displayed:

- IPv4 interface address and subnet mask
- IPv6 address and prefix
- VLAN assignment
- Status (up, down, disabled)

### **IPv6 Interface Information**

The following command displays IPv6 interface information:

show ipv6 interface *<interface number>*

#### **Command mode:** All

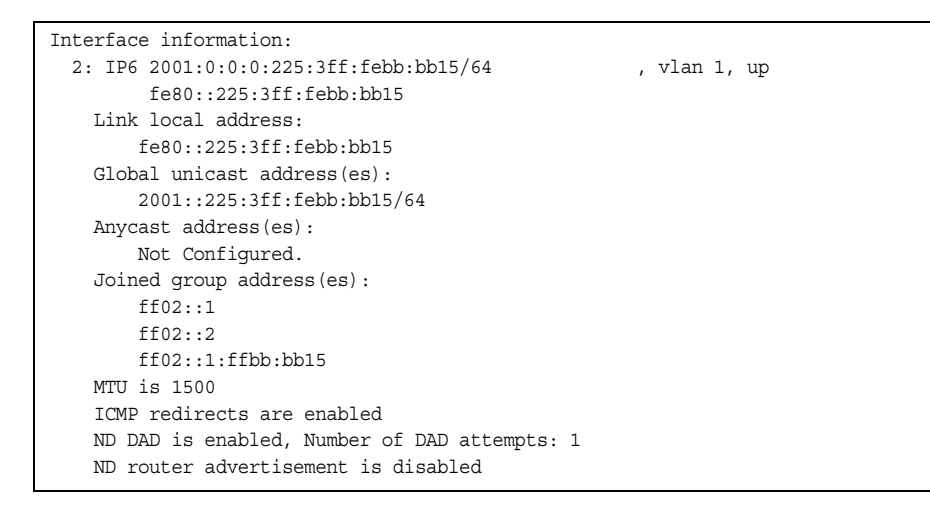

For each interface, the following information is displayed:

- IPv6 interface address and prefix
- VLAN assignment
- Status (up, down, disabled)
- Path MTU size
- Status of ICMP redirects
- Status of Neighbor Discovery (ND) Duplicate Address Detection (DAD)
- Status of Neighbor Discovery router advertisements

## **IPv6 Path MTU Information**

The following command displays IPv6 Path MTU information:

show ipv6 pmtu [*<destination IPv6 address>*]

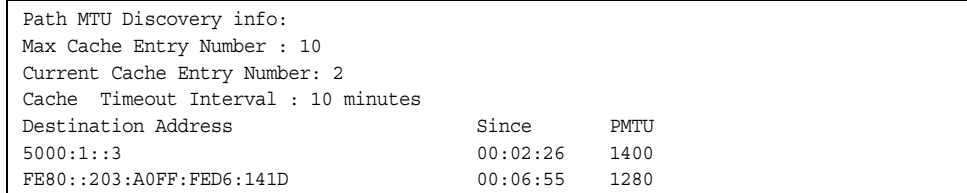

Path MTU Discovery information provides information about entries in the Path MTU cache. The PMTU field indicates the maximum packet size in octets that can successfully traverse the path from the switch to the destination node. It is equal to the minimum link MTU of all the links in the path to the destination node.

## **IP Information**

The following command displays Layer 3 information:

show ip interface brief

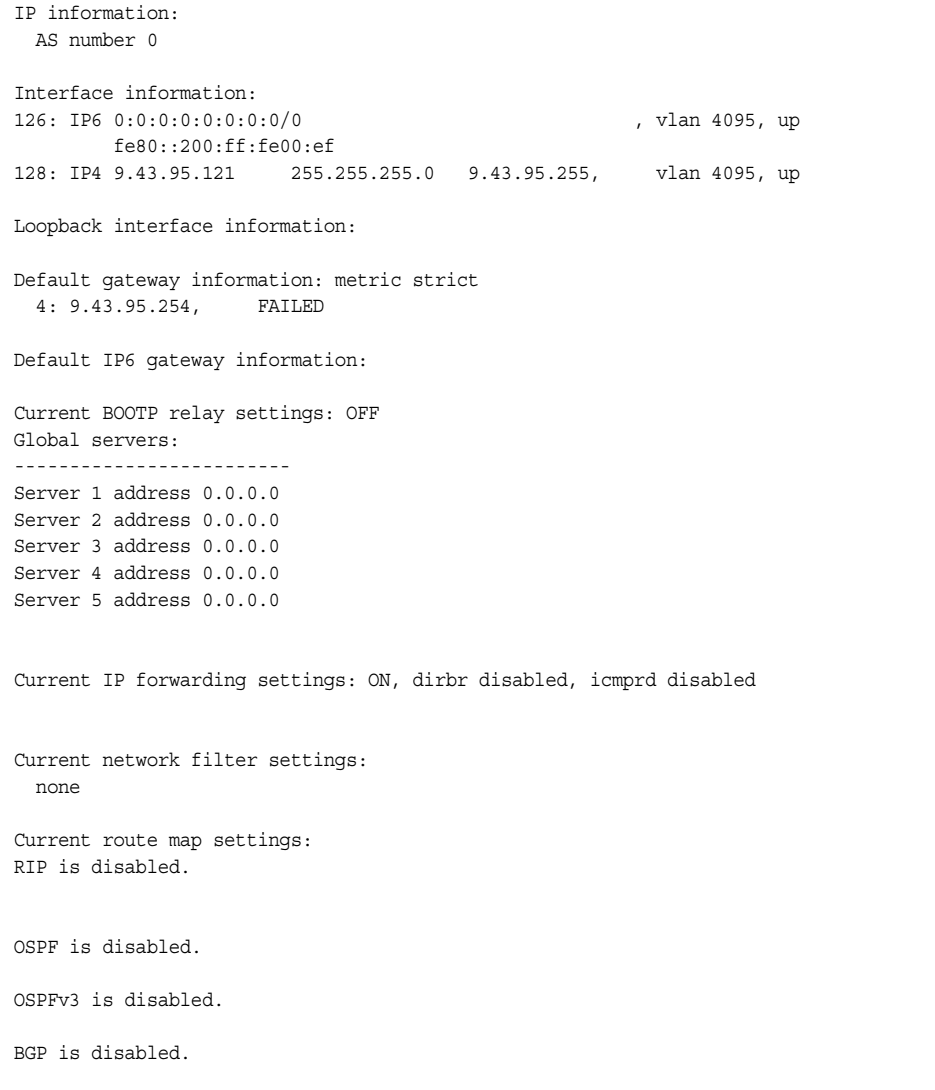

IP information includes:

- IP interface information: Interface number, IP address, subnet mask, broadcast address, VLAN number, and operational status.
- Default gateway information: Metric for selecting which configured gateway to use, gateway number, IP address, and health status
- BootP relay settings
- IP forwarding settings, including the forwarding status of directed broadcasts, and the status of ICMP re-directs
- Network filter settings, if applicable
- Route map settings, if applicable

### **DHCP Snooping Binding Table Information**

The following command displays the DHCP binding table:

show ip dhcp snooping binding

#### **Command mode:** All

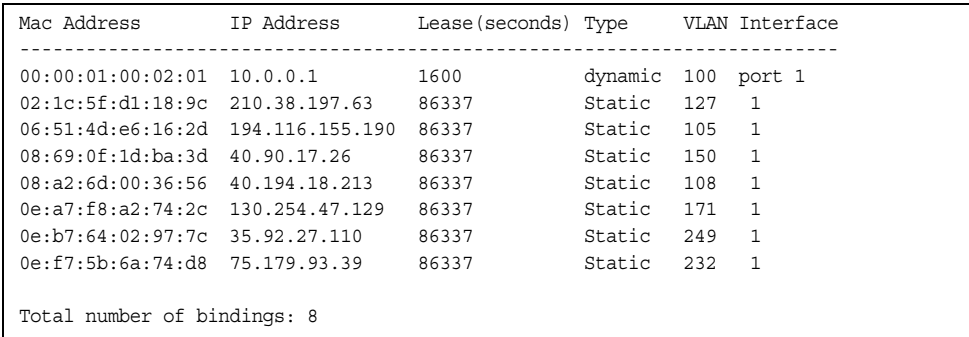

The DHCP Snooping binding table displays information for each entry in the table. Each entry has a MAC address, an IP address, the lease time, the interface to which the entry applies, and the VLAN to which the interface belongs.

# **IKEv2 Information**

The following table lists commands that display information about IKEv2.

```
Table 51. IKEv2 Information Commands
```
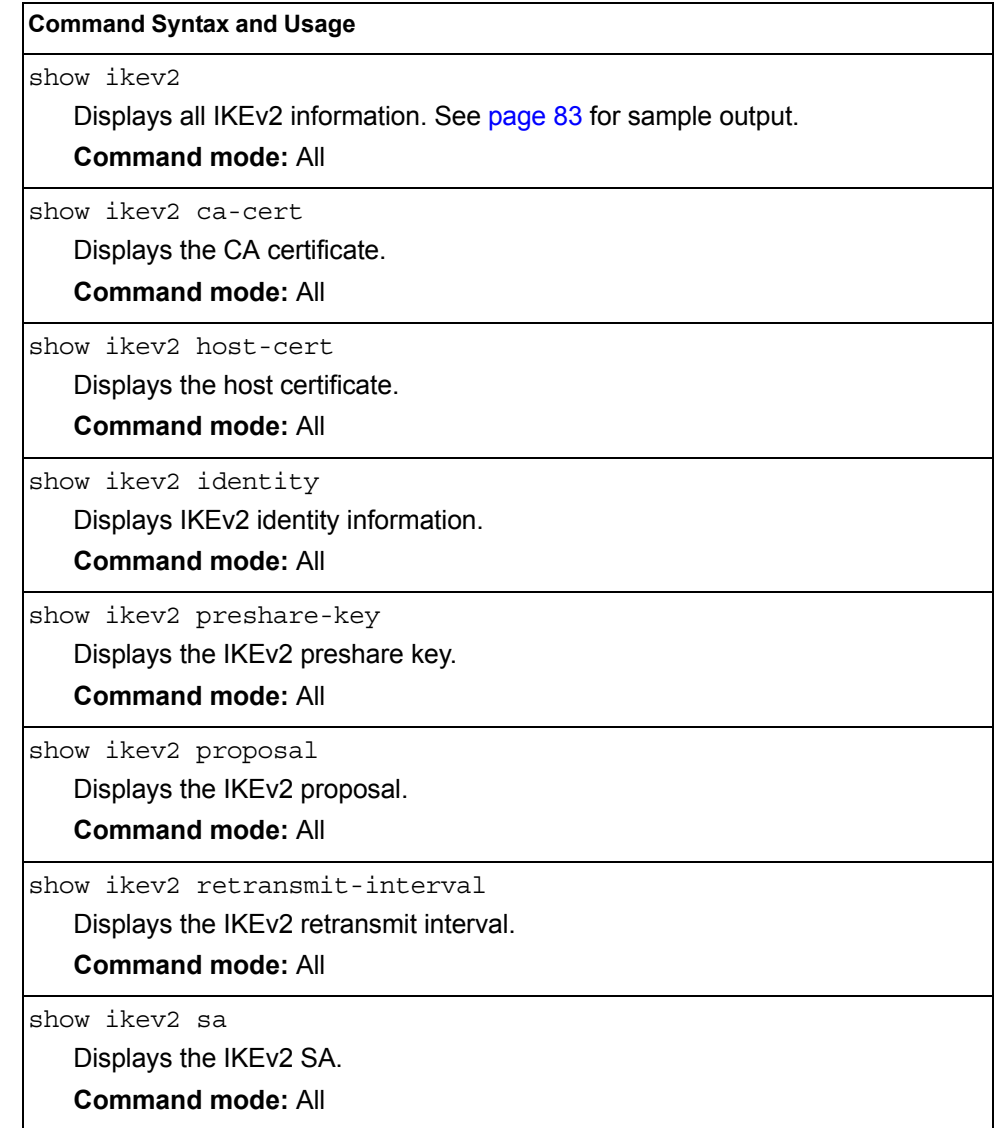

## <span id="page-100-0"></span>**IKEv2 Information Dump**

The following command displays IKEv2 information:

show ikev2

#### **Command mode:** All

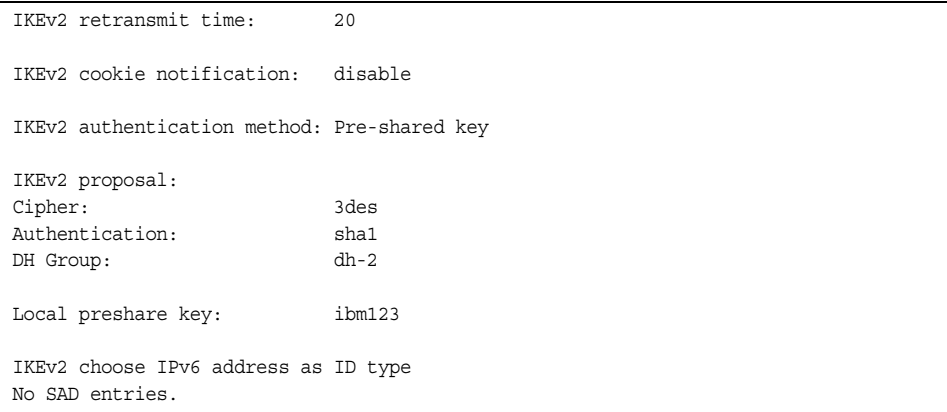

IKEv2 information includes:

- IKEv2 retransmit time, in seconds.
- Whether IKEv2 cookie notification is enabled.
- The IKEv2 proposal in force. This includes the encryption algorithm (cipher), the authentication algorithm type, and the Diffie-Hellman (DH) group, which determines the strength of the key used in the key exchange process. Higher DH group numbers are more secure but require additional time to compute the key.
- The local preshare key.
- Whether IKEv2 is using IPv4 or IPv6 addresses as the ID type.
- Security Association Database (SAD) entries, if applicable.

# **IPsec Information**

The following table describes the commands used to display information about IPsec.

*Table 52. IPsec Information Commands*

| <b>Command Syntax and Usage</b>                                                                                                    |  |
|----------------------------------------------------------------------------------------------------|--|
| show ipsec sa<br>Displays all security association information.<br><b>Command mode: All</b>                                               |  |
| show ipsec spd<br>Displays all security policy information.<br><b>Command mode: All</b>                                                   |  |
| show ipsec dynamic-policy $<\frac{l}{l}$<br>Displays dynamic policy information.<br><b>Command mode: All</b>                              |  |
| show ipsec manual-policy $\langle$ -lol<br>Displays manual policy information. See page 85 for sample output.<br><b>Command mode: All</b> |  |
| show ipsec transform-set $\langle -110 \rangle$<br>Displays IPsec transform set information.<br><b>Command mode: All</b>                  |  |
| show ipsec traffic-selector $\langle$ - $l$ - $l$ 0><br>Displays IPsec traffic selector information.<br><b>Command mode: All</b>          |  |

## <span id="page-102-0"></span>**IPsec Manual Policy Information**

The following command displays IPsec manual key management policy information:

```
show ipsec manual-policy
```
#### **Command mode:** All

```
IPsec manual policy 1 ---------------------------------
IP Address: 2002:0:0:0:0:0:0:151
Associated transform ID: 1
Associated traffic selector ID: 1
IN-ESP SPI: 9900
IN-ESP encryption KEY: 3456789abcdef012
IN-ESP authentication KEY: 23456789abcdef0123456789abcdef0123456789
OUT-ESP SPI: 7700
OUT-ESP encryption KEY: 6789abcdef012345
OUT-ESP authentication KEY: 56789abcdef0123456789abcdef0123456789abc
Applied on interface:
interface 1
```
IPsec manual policy information includes:

- The IP address of the remote peer
- The transform set ID associated with this policy
- Traffic selector ID associated with this policy
- ESP inbound SPI
- ESP inbound encryption key
- ESP inbound authentication key
- ESP outbound SPI
- ESP outbound encryption key
- ESP outbound authentication key
- The interface to which this manual policy has been applied

## **PIM Information**

*Table 53. PIM Information Options*

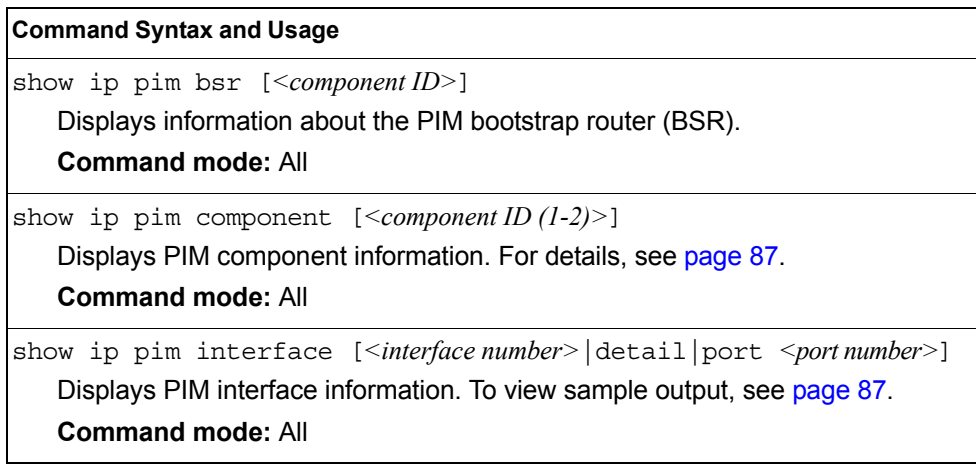

*Table 53. PIM Information Options (continued)*

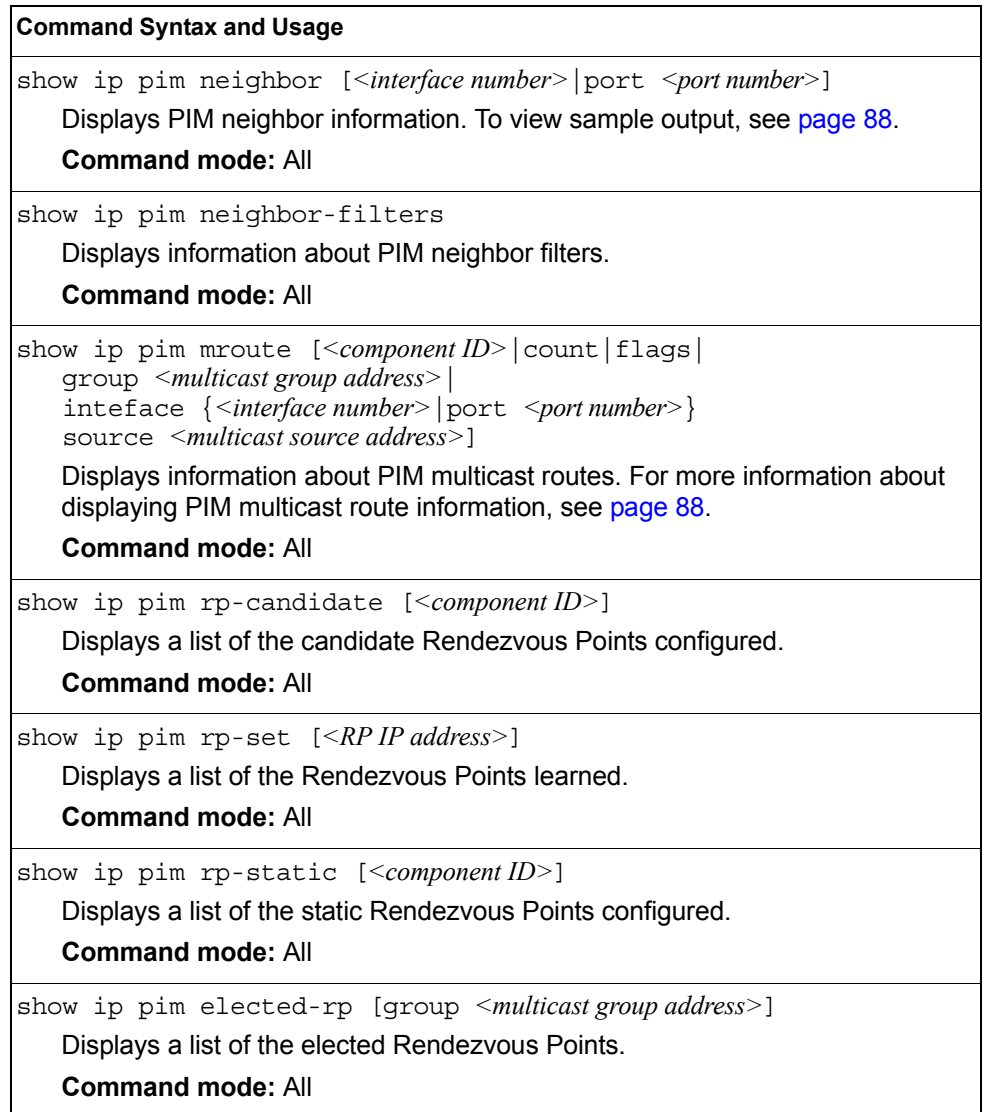

### <span id="page-104-0"></span>**PIM Component Information**

The following command displays Protocol Independent Multicast (PIM) component information:

show ip pim component [*<component ID>*]

#### **Command mode:** All

```
PIM Component Information
---------------------------
Component-Id: 1
  PIM Mode: sparse, PIM Version: 2
   Elected BSR: 0.0.0.0
   Candidate RP Holdtime: 0
```
PIM component information includes the following:

- Component ID
- Mode (sparse, dense)
- PIM Version
- Elected Bootstrap Router (BSR) address
- Candidate Rendezvous Point (RP) hold time, in seconds

### <span id="page-104-1"></span>**PIM Interface Information**

The following command displays information about PIM interfaces:

show ip pim interface

#### **Command mode:** All

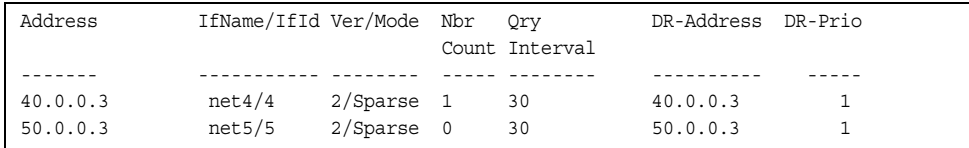

PIM interface information includes the following for each PIM interface:

- IP address
- Name and ID
- Version and mode
- Neighbor count
- Query interval
- Designated Router address
- Designated Router priority value

## <span id="page-105-0"></span>**PIM Neighbor Information**

The following command displays PIM neighbor information:

show ip pim neighbor

**Command mode:** All

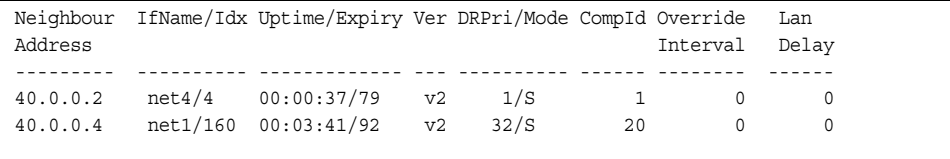

PIM neighbor information includes the following:

- Neighbor IP address, interface name, and interface ID
- Name and ID of interface used to reach the PIM neighbor
- Up time (the time since this neighbor became the neighbor of the local router)
- Expiry Time (the minimum time remaining before this PIM neighbor expires)
- Version number
- Designated Router priority and mode
- Component ID

Ē

- Override interval
- LAN delay interval

### <span id="page-105-1"></span>**PIM Multicast Route Information Commands**

*Table 54. PIM Multicast Route Information Options*

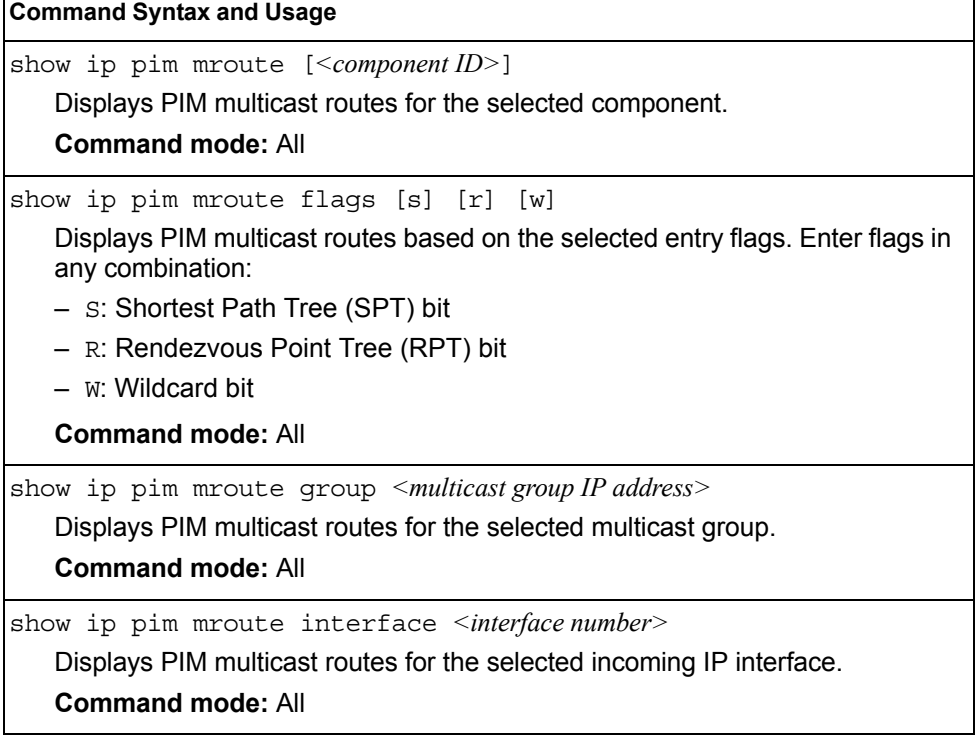

*Table 54. PIM Multicast Route Information Options (continued)*

**Command Syntax and Usage**

show ip pim mroute source *<multicast source IP address>*

Displays PIM multicast routes for the selected source IP address.

**Command mode:** All

show ip pim mroute count

Displays a count of PIM multicast routes of each type.

**Command mode:** All

show ip pim mroute

Displays information about all PIM multicast routes.

**Command mode:** All

### **PIM Multicast Route Information**

The following command displays PIM multicast route information:

```
show ip pim mroute
```

```
IP Multicast Routing Table
--------------------------
Route Flags S: SPT Bit W: Wild Card Bit R: RPT Bit
Timers: Uptime/Expires
(8.8.8.111, 224.2.2.100) ,00:42:03/00:01:11
 Incoming Interface : net44 ,RPF nbr : 44.44.44.1 ,Route Flags : S
  Outgoing InterfaceList :
    net17, Forwarding/Sparse ,00:42:03/---
(*, 224.2.2.100) ,00:45:15/--- ,RP : 88.88.88.2
 Incoming Interface : net5 ,RPF nbr : 5.5.5.2 ,Route Flags : WR
  Outgoing InterfaceList :
    net17, Forwarding/Sparse ,00:45:15/--- 
Total number of (*,G) entries : 1 
Total number of (S,G) entries : 1
```
# **Quality of Service Information**

*Table 55. QoS Information Options*

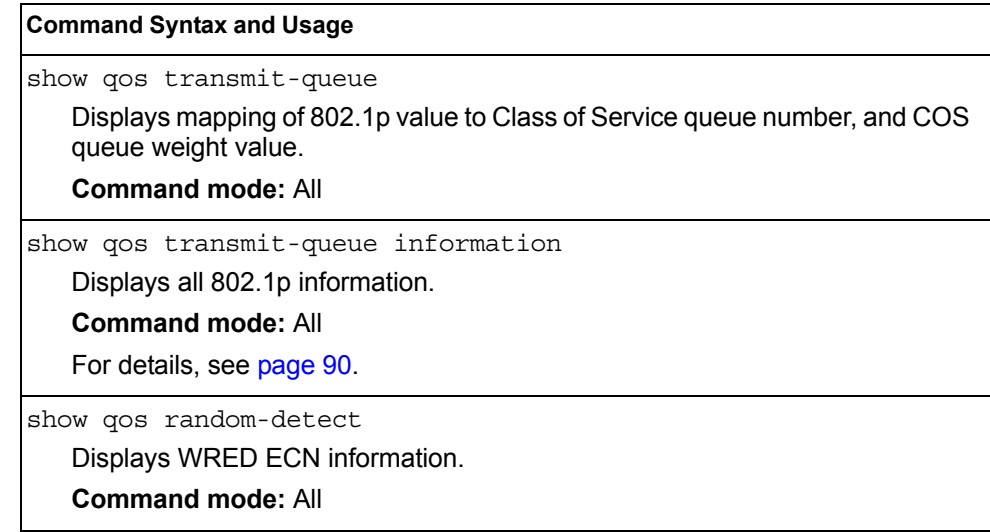

# <span id="page-107-0"></span>**802.1p Information**

The following command displays 802.1p information:

show qos transmit-queue information

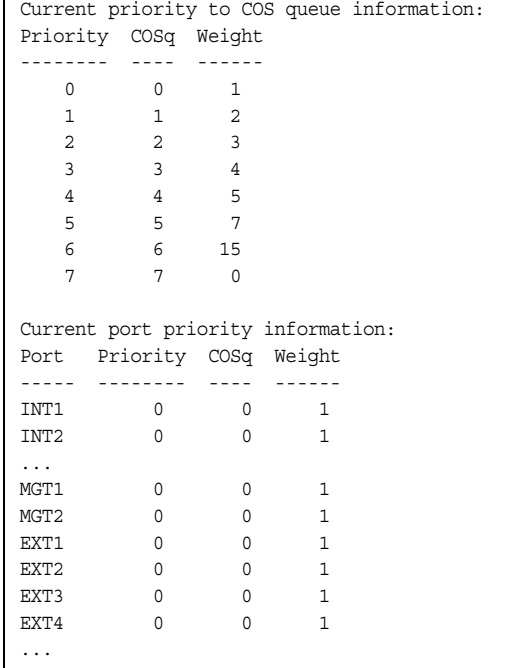
The following table describes the IEEE 802.1p priority-to-COS queue information.

*Table 56. 802.1p Priority-to-COS Queue Parameter Descriptions*

| <b>Parameter</b> | <b>Description</b>                               |
|------------------|--------------------------------------------------|
| Priority         | Displays the 802.1p Priority level.              |
| <b>COSq</b>      | Displays the Class of Service queue.             |
| Weight           | Displays the scheduling weight of the COS queue. |

The following table describes the IEEE 802.1p port priority information.

*Table 57. 802.1p Port Priority Parameter Descriptions*

| <b>Parameter</b> | <b>Description</b>                   |  |  |  |
|------------------|--------------------------------------|--|--|--|
| Port             | Displays the port alias.             |  |  |  |
| Priority         | Displays the 802.1p Priority level.  |  |  |  |
| COSq             | Displays the Class of Service queue. |  |  |  |
| Weight           | Displays the scheduling weight.      |  |  |  |

## **WRED and ECN Information**

The following command displays WRED and ECN information:

show qos random-detect

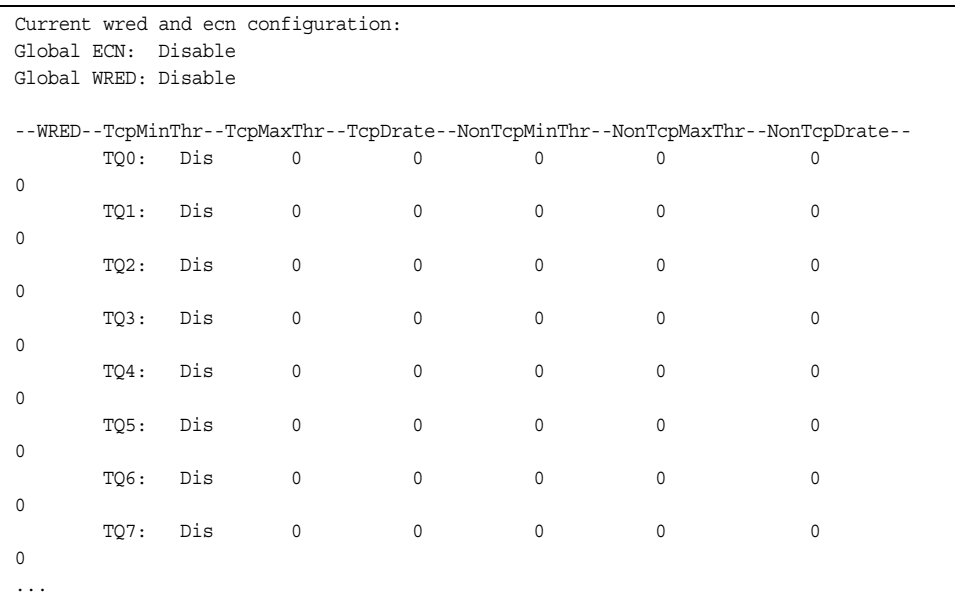

## **Access Control List Information Commands**

*Table 58. ACL Information Options*

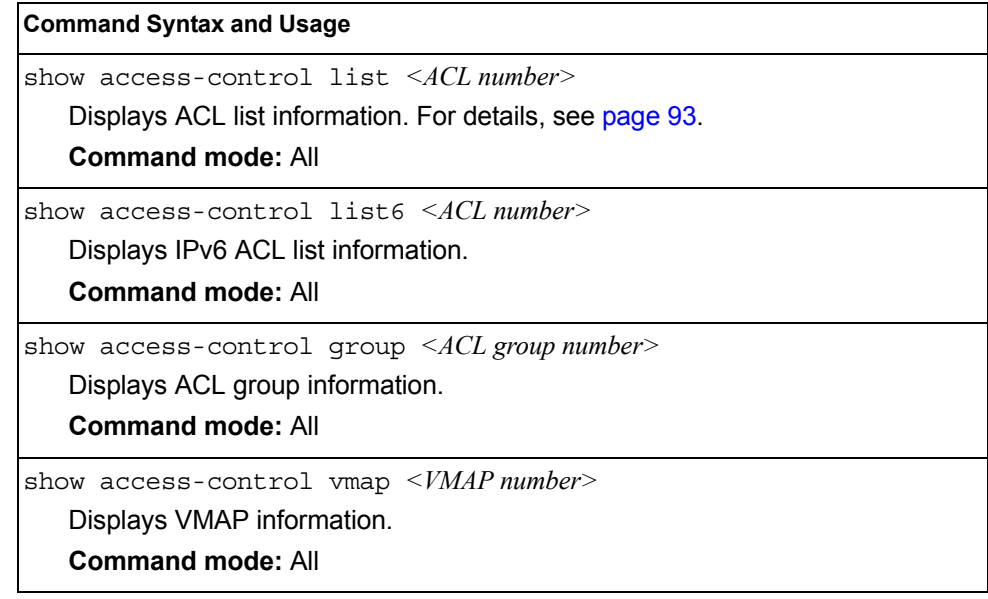

## <span id="page-110-0"></span>**Access Control List Information**

The following command displays Access Control List (ACL) information:

show access-control list *<ACL number>*

### **Command mode:** All

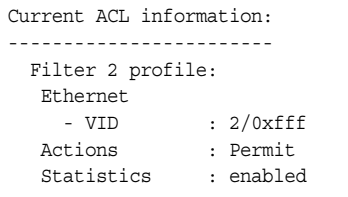

Access Control List (ACL) information includes configuration settings for each ACL and ACL Group.

*Table 59. ACL Parameter Descriptions*

| <b>Parameter</b>   | <b>Description</b>                                                            |
|--------------------|-------------------------------------------------------------------------------|
| Filter $x$ profile | Indicates the ACL number.                                                     |
| Actions            | Displays the configured action for the ACL.                                   |
| <b>Statistics</b>  | Displays the status of ACL statistics configuration (enabled or<br>disabled). |

## **RMON Information Commands**

The following table describes the Remote Monitoring (RMON) Information commands.

*Table 60. RMON Information commands*

| <b>Command Syntax and Usage</b>                              |
|--------------------------------------------------------------|
| show rmon history                                            |
| Displays RMON History information. For details, see page 95. |
| <b>Command mode: All</b>                                     |
| show rmon alarm                                              |
| Displays RMON Alarm information. For details, see page 96.   |
| <b>Command mode: All</b>                                     |
| show rmon event                                              |
| Displays RMON Event information. For details, see page 97.   |
| <b>Command mode: All</b>                                     |
| show rmon                                                    |
| Displays all RMON information.                               |
| <b>Command mode: All</b>                                     |

## <span id="page-112-0"></span>**RMON History Information**

The following command displays RMON History information:

show rmon history

### **Command mode:** All

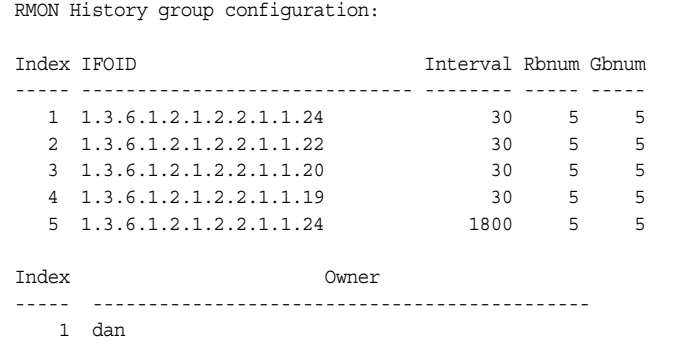

The following table describes the RMON History Information parameters.

| <b>Parameter</b> | <b>Description</b>                                                                                             |
|------------------|----------------------------------------------------------------------------------------------------|
| Index            | Displays the index number that identifies each history instance.                                               |
| <b>IFOID</b>     | Displays the MIB Object Identifier.                                                                            |
| Interval         | Displays the time interval for each sampling bucket.                                                           |
| <b>Rbnum</b>     | Displays the number of requested buckets, which is the<br>number of data slots into which data is to be saved. |
| Gbnum            | Displays the number of granted buckets that may hold sampled<br>data.                                          |
| Owner            | Displays the owner of the history instance.                                                                    |

*Table 61. RMON History Parameter Descriptions*

## <span id="page-113-0"></span>**RMON Alarm Information**

The following command displays RMON Alarm information:

show rmon alarm

#### **Command mode:** All

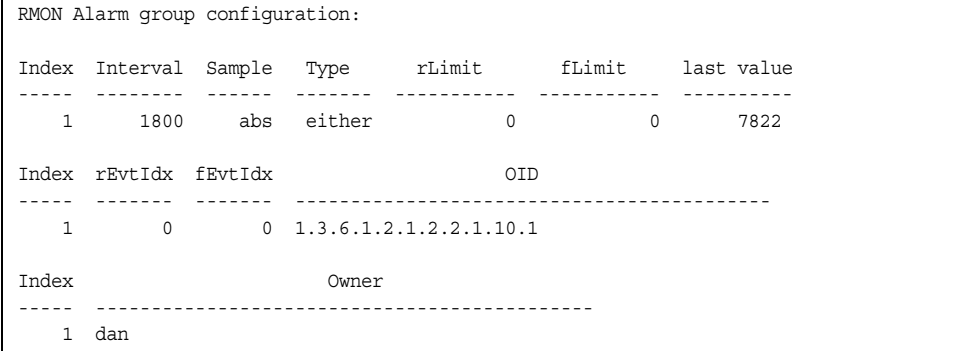

The following table describes the RMON Alarm Information parameters.

| <b>Parameter</b> | <b>Description</b>                                                                                                    |  |  |  |  |
|------------------|----------------------------------------------------------------------------------------------------|--|--|--|--|
| Index            | Displays the index number that identifies each alarm instance.                                                                                                    |  |  |  |  |
| Interval         | Displays the time interval over which data is sampled and<br>compared with the rising and falling thresholds.                                                                                                    |  |  |  |  |
| Sample           | Displays the method of sampling the selected variable and<br>calculating the value to be compared against the thresholds, as<br>follows:<br>- abs-absolute value, the value of the selected variable<br>is compared directly with the thresholds at the end of<br>the sampling interval. |  |  |  |  |
|                  | - delta-delta value, the value of the selected variable at<br>the last sample is subtracted from the current value,<br>and the difference compared with the thresholds.                                                                                                    |  |  |  |  |
| Type             | Displays the type of alarm, as follows:<br>- falling-alarm is triggered when a falling threshold is<br>crossed.<br>- rising-alarm is triggered when a rising threshold is<br>crossed.<br>- either-alarm is triggered when either a rising or falling<br>threshold is crossed.            |  |  |  |  |
| rLimit           | Displays the rising threshold for the sampled statistic.                                                                                                    |  |  |  |  |
| fLimit           | Displays the falling threshold for the sampled statistic.                                                                                                    |  |  |  |  |
| Last value       | Displays the last sampled value.                                                                                                    |  |  |  |  |

*Table 62. RMON Alarm Parameter Descriptions*

| <b>Parameter</b> | <b>Description</b>                                                                               |
|------------------|--------------------------------------------------------------------------------------------------|
| rEvtIdx          | Displays the rising alarm event index that is triggered when a<br>rising threshold is crossed.   |
| fEvtIdx          | Displays the falling alarm event index that is triggered when a<br>falling threshold is crossed. |
| <b>OID</b>       | Displays the MIB Object Identifier for each alarm index.                                         |
| Owner            | Displays the owner of the alarm instance.                                                        |

*Table 62. RMON Alarm Parameter Descriptions (continued)*

### <span id="page-114-0"></span>**RMON Event Information**

The following command displays RMON Alarm information:

show rmon event

#### **Command mode:** All

RMON Event group configuration: Index Type Last Sent Description ----- ---- ---------------- --------------------------------- 1 both 0D: 0H: 1M:20S Event\_1 2 none 0D: 0H: 0M: 0S Event\_2 3 log 0D: 0H: 0M: 0S Event\_3 4 trap 0D: 0H: 0M: 0S Event\_4 5 both 0D: 0H: 0M: 0S Log and trap event for Link Down 10 both 0D: 0H: 0M: 0S Log and trap event for Link Up 11 both 0D: 0H: 0M: 0S Send log and trap for icmpInMsg 15 both 0D: 0H: 0M: 0S Send log and trap for icmpInEchos Index Owner ----- --------------------------------------------- 1 dan

The following table describes the RMON Event Information parameters.

*Table 63. RMON Event Parameter Descriptions*

| Parameter   | <b>Description</b>                                                                                                    |  |  |  |
|-------------|----------------------------------------------------------------------------------------------------|--|--|--|
| Index       | Displays the index number that identifies each event instance.                                                                                             |  |  |  |
| <b>Type</b> | Displays the type of notification provided for this event, as<br>follows: none, log, trap, both.                                                           |  |  |  |
| Last sent   | Displays the time that passed since the last switch reboot,<br>when the most recent event was triggered. This value is<br>cleared when the switch reboots. |  |  |  |
| Description | Displays a text description of the event.                                                                                                    |  |  |  |
| Owner       | Displays the owner of the alarm instance.                                                                                                    |  |  |  |

### **Link Status Information**

#### The following command displays link information:

show interface status [<port alias or number>]

#### **Command mode:** All

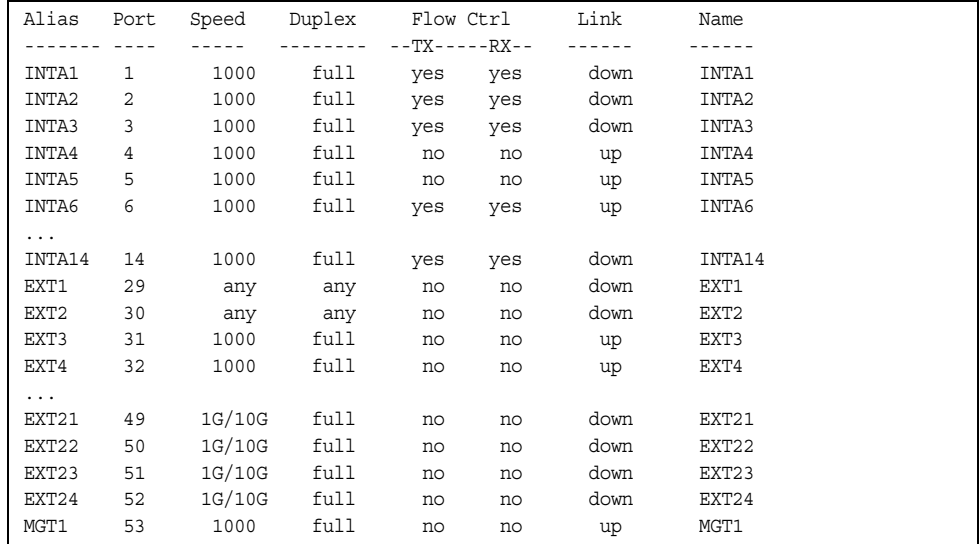

**Note:** The sample screens that appear in this document might differ slightly from the screens displayed by your system. Screen content varies based on the type of BladeCenter unit that you are using and the firmware versions and options that are installed.

Use this command to display link status information about each port on the EN2092, including:

- Port alias and port number
- Port speed and Duplex mode (half, full, any)
- Flow control for transmit and receive (no, yes, or both)
- Link status (up, down, or disabled)

| Alias            | Port            |       | Speed Duplex Flow Ctrl |     |                           | Link     |  |  |
|------------------|-----------------|-------|------------------------|-----|---------------------------|----------|--|--|
|                  |                 |       |                        |     | $-$ - TX - - - - - RX - - |          |  |  |
| INT1             | $\mathbf{1}$    | 10000 | full                   |     | yes yes                   | down     |  |  |
| INT <sub>2</sub> | $\overline{2}$  | 10000 | full                   |     | yes yes                   | down     |  |  |
| INT3             | 3               | 10000 | full                   |     | yes yes                   | down     |  |  |
| INT4             | $\overline{4}$  | 10000 | full                   | yes | yes                       | down     |  |  |
| INT5             | 5               | 10000 | full                   | yes | yes                       | down     |  |  |
| INT6             | 6               | 10000 | full                   | yes | yes                       | down     |  |  |
| INT7             | $7\overline{ }$ | 10000 | full                   | yes | yes                       | down     |  |  |
| INT8             | 8               | 10000 | full                   | yes | yes                       | down     |  |  |
| INT9             | 9               | 10000 | full                   | yes | yes                       | down     |  |  |
| INT10            | 10              | 10000 | full                   | yes | yes                       | down     |  |  |
| INT11            | 11              | 10000 | full                   | yes | yes                       | down     |  |  |
| INT12            | 12              | 10000 | full                   | yes | yes                       | down     |  |  |
| INT13            | 13              | 10000 | full                   | yes | yes                       | down     |  |  |
| INT14            | 14              | 10000 | full                   | yes | yes                       | down     |  |  |
| MGT1             | 15              | 100   | full                   | yes |                           | yes up   |  |  |
| MGT <sub>2</sub> | 16              | 100   | full                   | yes | yes                       | disabled |  |  |
| KR 1             | 17              | 10000 | full                   | yes | yes                       | up       |  |  |
| KR 2             | 18              | 10000 | full                   | yes | yes                       | up       |  |  |
| KR 3             | 19              | 10000 | full                   | yes | yes                       | up       |  |  |
| KR 4             | 20              | 10000 | full                   | yes | yes                       | up       |  |  |
| EXT5             | 21              | 10000 | full                   | yes | yes                       | down     |  |  |
| EXT6             | 22              | 10000 | full                   | yes | yes                       | down     |  |  |
| KR 8             | 23              | 10000 | full                   | yes | yes                       | down     |  |  |
| KR 7             | 24              | 10000 | full                   | yes | yes                       | down     |  |  |
| KR 6             | 25              | 10000 | full                   | yes | yes                       | down     |  |  |
| KR 5             | 26              | 10000 | full                   | yes | yes                       | down     |  |  |
| EXT11            | 27              | any   | any                    | yes | yes                       | down     |  |  |
|                  |                 |       |                        |     |                           |          |  |  |
| Alias            | Speed           |       |                        |     |                           |          |  |  |
|                  |                 |       |                        |     |                           |          |  |  |
| BM5              | 40Gbs           |       |                        |     |                           |          |  |  |
| BM3              | 40Gbs           |       |                        |     |                           |          |  |  |

The following display shows link status when Bridge Module connections are enabled:

**Note:** The sample screens that appear in this document might differ slightly from the screens displayed by your system. Screen content varies based on the type of BladeCenter unit that you are using and the firmware versions and options that are installed.

This command displays link status information about each port on the EN2092, including:

- Ethernet port alias, number, and configuration
- Link status (up, down, or disabled)
- Bridge Module (KR) port alias, port number, and configuration (if applicable)
- Bridge Module alias and speed setting

### **Port Information**

The following command displays port information:

show interface trunk <port alias or number>

#### **Command mode:** All

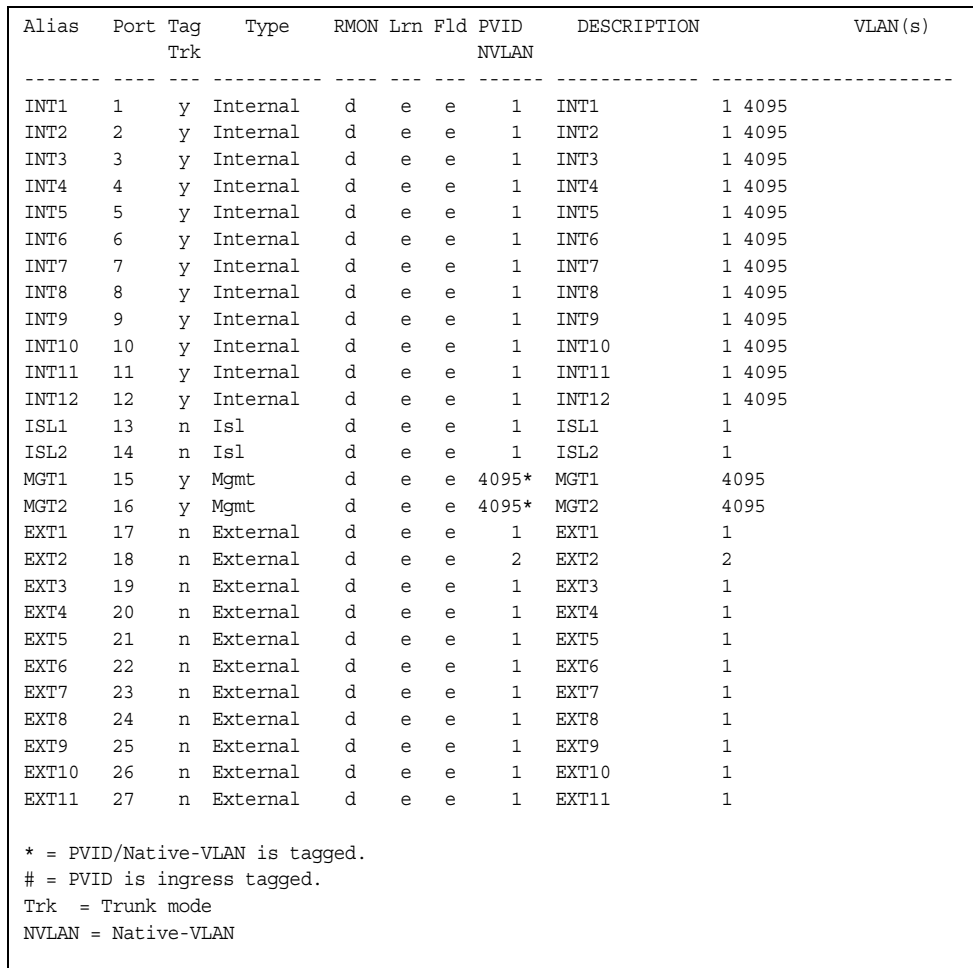

**Note:** The sample screens that appear in this document might differ slightly from the screens displayed by your system. Screen content varies based on the type of BladeCenter unit that you are using and the firmware versions and options that are installed.

Port information includes:

- Port alias and number
- Whether the port uses VLAN tagging or not  $(y \text{ or } n)$
- Whether the port is internal, external or used for management
- Whether the port has Remote Monitoring (RMON) enabled
- Whether the port has FDB Learning enabled  $(Lrn)$
- Whether the port has Port Flooding enabled (Fld)
- Port VLAN ID (PVID)
- Port description
- VLAN membership

### **Port Transceiver Status**

The following command displays the status of the transceiver module on each external port:

show interface transceiver

**Command mode:** All \*\*\*

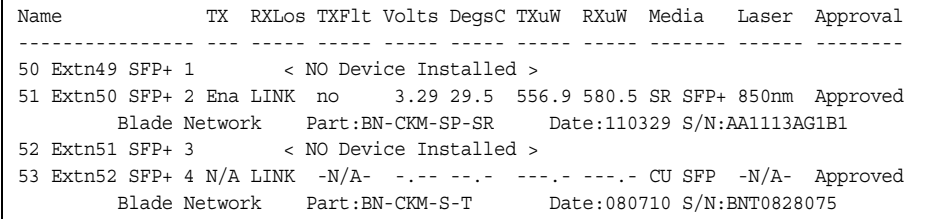

This command displays information about the transceiver module on each port, as follows:

- Port number and media type
- TX: Transmission status
- RXlos: Receive Loss of Signal indicator
- TXflt: Transmission fault indicator
- Volts: Power usage, in volts
- DegsC: Temperature, in degrees centigrade
- TXuW: Transmit power, in micro-watts
- RXuW: Receive power, in micro-watts
- Media type (LX, LR, SX, SR)
- Laser wavelength, in nano-meters
- Approval status

The optical power levels shown for transmit and receive functions for the transceiver should fall within the expected range defined in the IEEE 802-3-2008 specification for each transceiver type. For convenience, the expected range values are summarized in the following table.

| <b>Tx Minimum</b><br><b>Tx Maximum</b><br><b>Transceiver Type</b> |             | <b>Rx Minimum</b> | <b>Rx Maximum</b> |             |
|-------------------------------------------------------------------|-------------|-------------------|-------------------|-------------|
| <b>SFP SX</b>                                                     | $112 \mu W$ | $1000\mu$ W       | $20 \mu W$        | 1000µW      |
| <b>SFPLX</b>                                                      | 70.8µW      | $501 \mu W$       | $12.6 \mu W$      | $501 \mu W$ |
| SFP+ SR                                                           | 186µW       | 794µW             | 102µW             | 794µW       |
| SFP+LR                                                            | $151 \mu W$ | 891µW             | $27.5 \mu W$      | $891 \mu W$ |

*Table 64. Expected Transceiver Optical Power Levels*

**Note:** Power level values in the IEEE specification are shown in dBm, but have been converted to mW in this table to match the unit of measure shown in the display output.

### **Virtual Machines Information**

The following command display information about Virtual Machines (VMs).

*Table 65. Virtual Machines Information Options* 

| <b>Command Syntax and Usage</b>                             |
|-------------------------------------------------------------|
| show virt port <port alias="" number="" or=""></port>       |
| Displays Virtual Machine information for the selected port. |
| <b>Command mode: All</b>                                    |
| show virt vm $[-v]-r]$                                      |
| Displays all Virtual Machine information.                   |
| $-$ -v displays verbose information                         |
| $-$ - $r$ rescans the data center                           |
| <b>Command mode: All</b>                                    |

### **VM Information**

The following command displays VM information:

```
show virt vm
```
#### **Command mode:** All

```
IP Address VMAC Address Index Port VM Group (Profile)
---------------- ----------------- ----- ------- ------------------
*127.31.46.50 00:50:56:4e:62:f5 4 INT3
*127.31.46.10 00:50:56:4f:f2:85 2 INT4
+127.31.46.51 00:50:56:72:ec:86 1 INT3
+127.31.46.11 00:50:56:7c:1c:ca 3 INT4
 127.31.46.25 00:50:56:9c:00:c8 5 INT4
 127.31.46.15 00:50:56:9c:21:2f 0 INT4
 127.31.46.35 00:50:56:9c:29:29 6 INT3
Number of entries: 8
* indicates VMware ESX Service Console Interface
+ indicates VMware ESX/ESXi VMKernel or Management Interface
```
VM information includes the following for each Virtual Machine (VM):

- IP address
- MAC address
- Index number assigned to the VM
- Internal port on which the VM was detected
- VM group that contains the VM, if applicable

### **VM Check Information**

The following command displays VM Check information:

```
show virt vmcheck
```
**Command mode:** All

```
Action to take for spoofed VMs:
        Basic: Oper disable the link
        Advanced: Install ACL to drop traffic
Maximum number of acls that can be used for mac spoofing: 50
Trusted ports by configuration: empty
```
### **VMware Information**

Use these commands to display information about Virtual Machines (VMs) and VMware hosts in the data center. These commands require the presence of a configured Virtual Center.

*Table 66. VMware Information Options* 

| <b>Command Syntax and Usage</b>                                                                                                    |
|----------------------------------------------------------------------------------------------------|
| show virt vmware hosts<br>Displays a list of VMware hosts.                                                                                                    |
| <b>Command mode: All</b>                                                                                                    |
| show virt ymware hello<br>Displays VMware hello settings.<br><b>Command mode: All</b>                                                                                                    |
| show virt vmware showhost <host <math="">UUID \ <host address="" ip=""> \ <host name=""><br/>Displays detailed information about a specific VM ware host.<br/><b>Command mode: All</b></host></host></host>                                           |
| show virt vmware showvm $\langle VM \text{ } UUID \rangle$ $ \langle VM \text{ } IR \text{ } address \rangle$ $ \langle VM \text{ } name \rangle$<br>Displays detailed information about a specific Virtual Machine (VM).<br><b>Command mode: All</b> |
| show virt ymware yms<br>Displays a list of VMs.<br><b>Command mode: All</b>                                                                                                    |

### **VMware Host Information**

The following command displays VM host information:

show virt vmware hosts

### **Command mode:** All

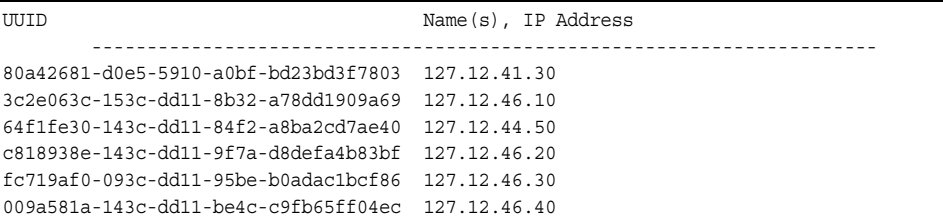

VM host information includes the following:

- UUID associated with the VMware host.
- Name or IP address of the VMware host.

## **SLP Information**

The following commands display information about Service Location Protocol settings:

*Table 67. SLP Information Options* 

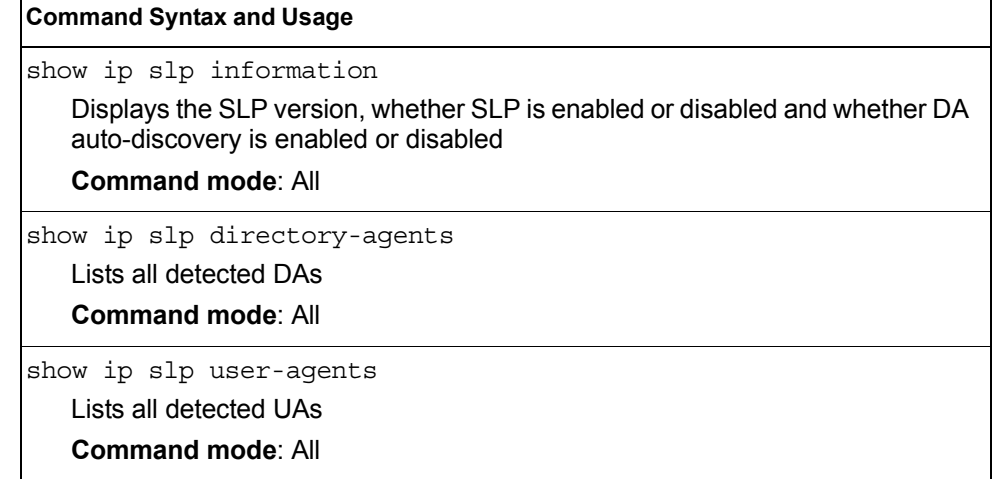

### **Information Dump**

The following command dumps switch information:

show information-dump

#### **Command mode:** All

Use the dump command to dump all switch information available (10K or more, depending on your configuration). This data is useful for tuning and debugging switch performance.

If you want to capture dump data to a file, set your communication software on your workstation to capture session data prior to issuing the dump commands.

# **Chapter 3. Statistics Commands**

You can use the Statistics Commands to view switch performance statistics in both the user and administrator command modes. This chapter discusses how to use the command line interface to display switch statistics.

*Table 68. Statistics Commands*

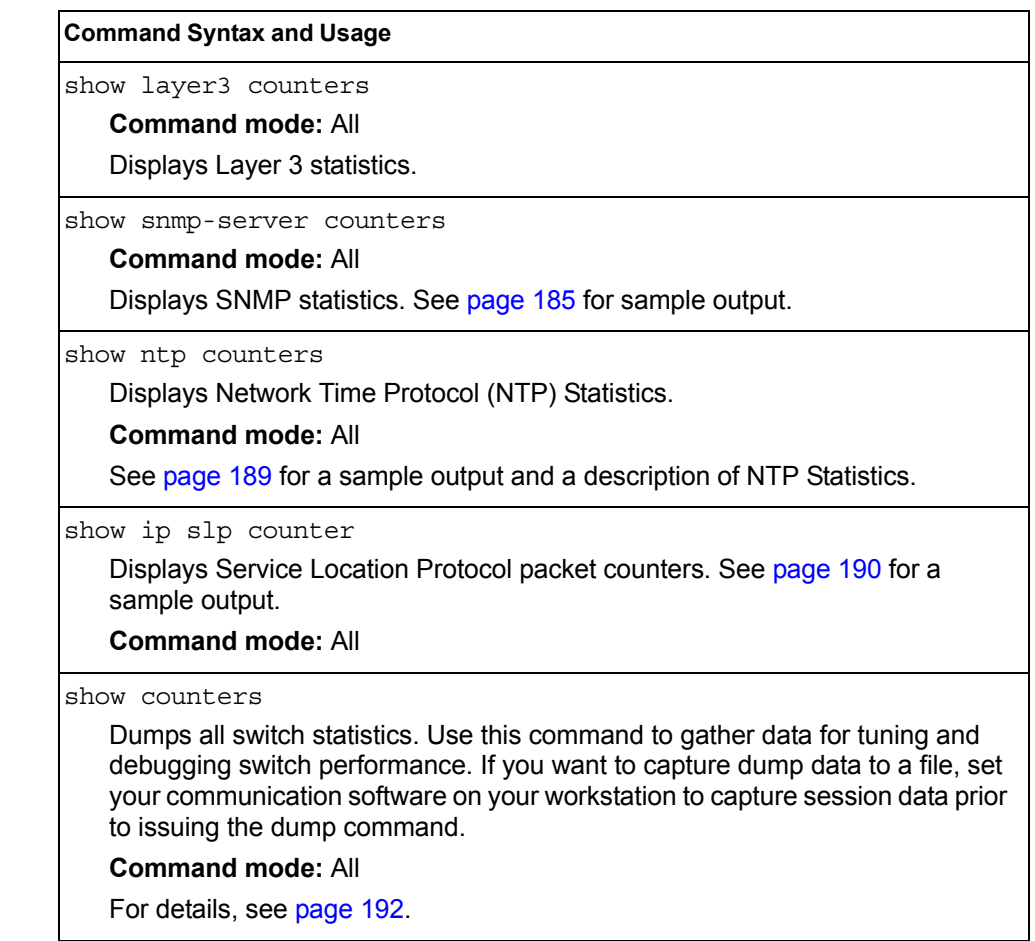

### **Port Statistics**

These commands display traffic statistics on a port-by-port basis. Traffic statistics include SNMP Management Information Base (MIB) objects.

*Table 69. Port Statistics Commands*

```
Command Syntax and Usage 
show interface port < port alias or number> dot1x counters
   Displays IEEE 802.1X statistics for the port. See page 110 for sample output. 
   Command mode: All
show interface port < port alias or number> bridging-counters
   Displays bridging ("dot1") statistics for the port. See page 114 for sample 
   output.
   Command mode: All
show interface port < port alias or number> ethernet-counters
    page 115 for sample
   output.
   Command mode: All
show interface port < port alias or number> interface-counters
    page 118 for sample output.
   Command mode: All
show interface port <port alias or number> ip-counters
   Displays IP statistics for the port. See page 121 for sample output.
   Command mode: All
show interface port < port alias or number> link-counters
   Displays link statistics for the port. See page 121 for sample output.
   Command mode: All
show interface port < port alias or number> rmon-counters
   Displays Remote Monitoring (RMON) statistics for the port. See page 122 for 
   sample output.
   Command mode: All
show interface port < port alias or number> oam counters
   Displays Operation, Administrative, and Maintenance (OAM) protocol statistics 
   for the port.
   Command mode: All
```
*Table 69. Port Statistics Commands*

**Command Syntax and Usage** 

clear interface port *<port alias or number>* counters

Clears all statistics for the port.

**Command mode:** All except User EXEC

clear counters

Clears statistics for all ports.

**Command mode:** All except User EXEC

## <span id="page-127-0"></span>**802.1X Authenticator Statistics**

Use the following command to display the 802.1X authenticator statistics of the selected port:

show interface port <port alias or number> dot1x counters

#### **Command mode:** All

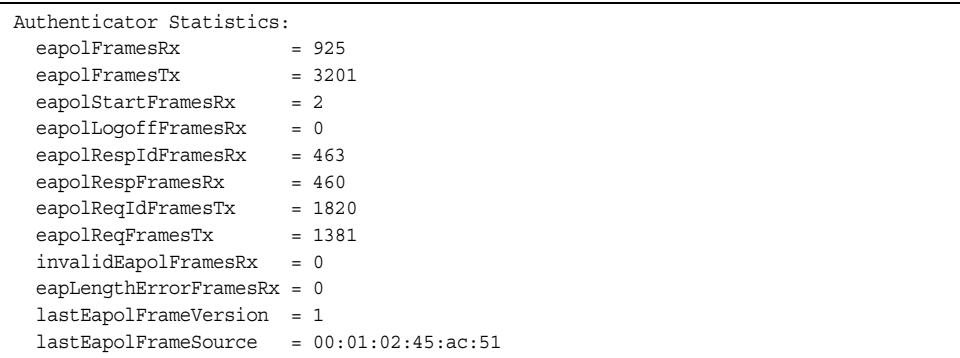

*Table 70. 802.1X Authenticator Statistics of a Port*

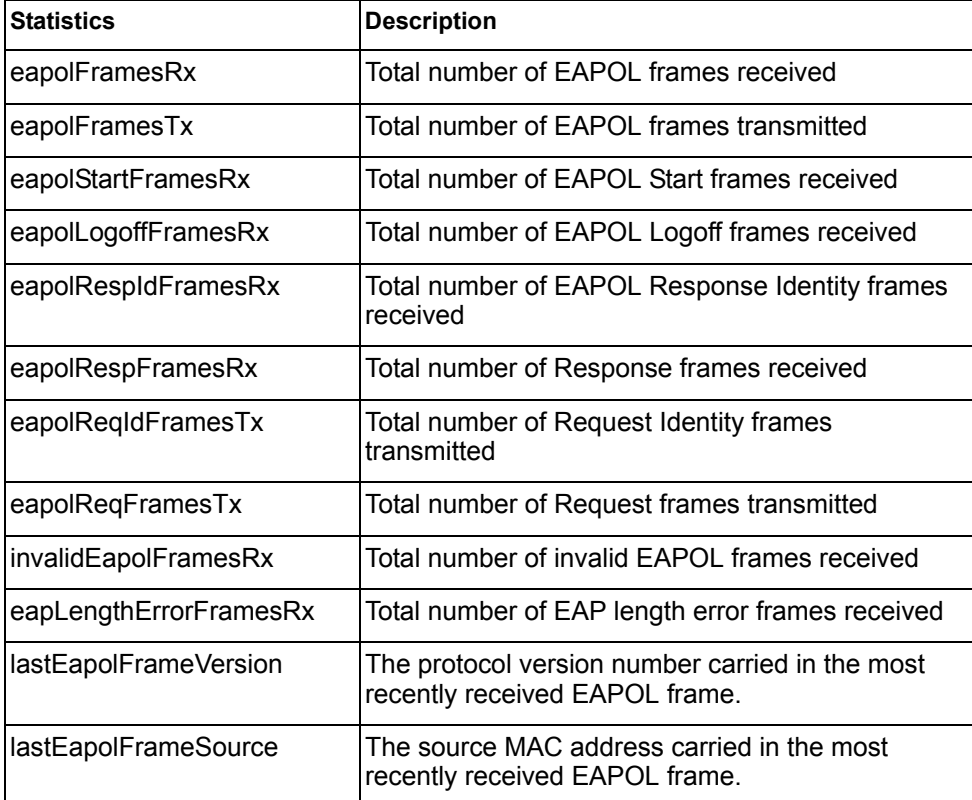

## **802.1X Authenticator Diagnostics**

Use the following command to display the 802.1X authenticator diagnostics of the selected port:

show interface port *< port alias or number>* dot1x counters

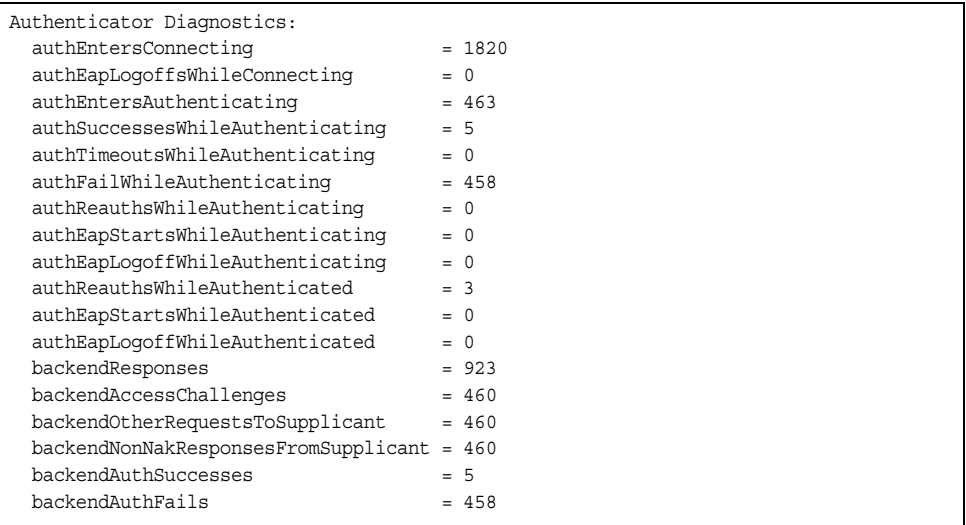

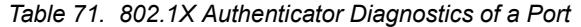

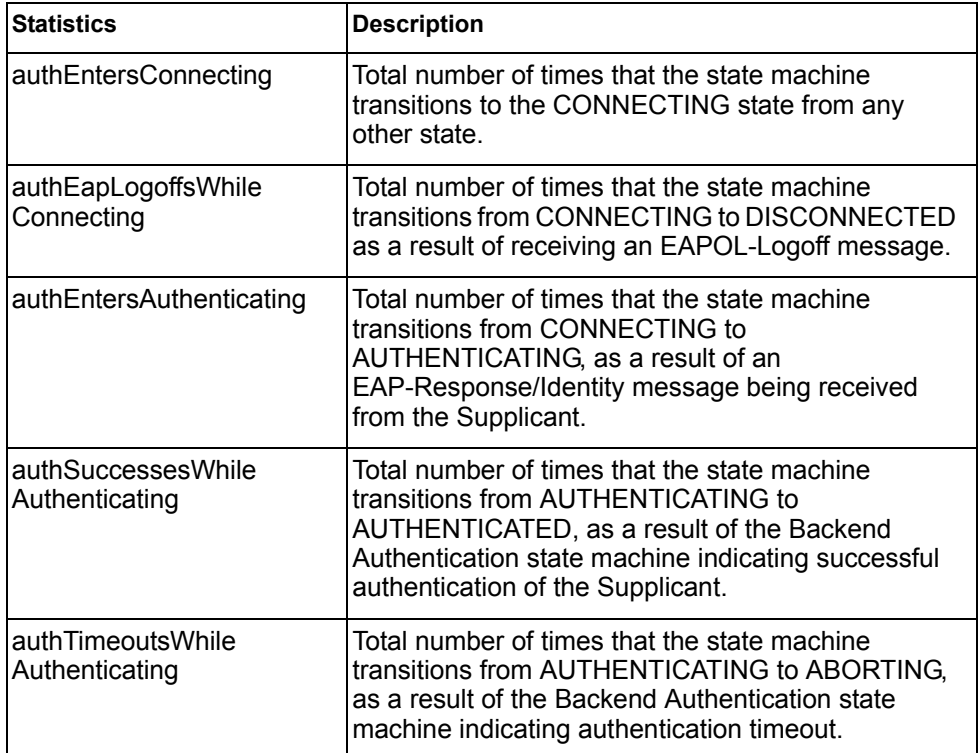

| <b>Statistics</b>                           | <b>Description</b>                                                                                                    |
|---------------------------------------------|----------------------------------------------------------------------------------------------------|
| authFailWhile<br>Authenticating             | Total number of times that the state machine<br>transitions from AUTHENTICATING to HELD, as a<br>result of the Backend Authentication state machine<br>indicating authentication failure.                                         |
| authReauthsWhile<br>Authenticating          | Total number of times that the state machine<br>transitions from AUTHENTICATING to ABORTING.<br>as a result of a re-authentication request                                                                                        |
| authEapStartsWhile<br>Authenticating        | Total number of times that the state machine<br>transitions from AUTHENTICATING to ABORTING,<br>as a result of an EAPOL-Start message being<br>received from the Supplicant.                                                      |
| authEapLogoffWhile<br>Authenticating        | Total number of times that the state machine<br>transitions from AUTHENTICATING to ABORTING.<br>as a result of an EAPOL-Logoff message being<br>received from the Supplicant.                                                     |
| authReauthsWhile<br>Authenticated           | Total number of times that the state machine<br>transitions from AUTHENTICATED to<br>CONNECTING, as a result of a re-authentication<br>request.                                                                                   |
| authEapStartsWhile<br>Authenticated         | Total number of times that the state machine<br>transitions from AUTHENTICATED to<br>CONNECTING, as a result of an EAPOL-Start<br>message being received from the Supplicant.                                                     |
| authEapLogoffWhile<br>Authenticated         | Total number of times that the state machine<br>transitions from AUTHENTICATED to<br>DISCONNECTED, as a result of an EAPOL-Logoff<br>message being received from the Supplicant.                                                  |
| backendResponses                            | Total number of times that the state machine sends<br>an initial Access-Request packet to the<br>Authentication server. Indicates that the<br>Authenticator attempted communication with the<br>Authentication Server.            |
| backendAccessChallenges                     | Total number of times that the state machine<br>receives an initial Access-Challenge packet from the<br>Authentication server. Indicates that the<br>Authentication Server has communication with the<br>Authenticator.           |
| backendOtherRequests<br><b>ToSupplicant</b> | Total number of times that the state machine sends<br>an EAP-Request packet (other than an Identity,<br>Notification, Failure, or Success message) to the<br>Supplicant. Indicates that the Authenticator chose<br>an EAP-method. |

*Table 71. 802.1X Authenticator Diagnostics of a Port (continued)*

| <b>Statistics</b>                               | <b>Description</b>                                                                                                    |
|-------------------------------------------------|----------------------------------------------------------------------------------------------------|
| backendNonNak<br><b>ResponsesFromSupplicant</b> | Total number of times that the state machine<br>receives a response from the Supplicant to an initial<br>EAP-Request, and the response is something other<br>than EAP-NAK. Indicates that the Supplicant can<br>respond to the Authenticator.s chosen EAP-method. |
| backendAuthSuccesses                            | Total number of times that the state machine<br>receives an Accept message from the<br>Authentication Server. Indicates that the Supplicant<br>has successfully authenticated to the Authentication<br>Server.                                                    |
| backendAuthFails                                | Total number of times that the state machine<br>receives a Reject message from the Authentication<br>Server. Indicates that the Supplicant has not<br>authenticated to the Authentication Server.                                                                 |

*Table 71. 802.1X Authenticator Diagnostics of a Port (continued)*

## <span id="page-131-0"></span>**Bridging Statistics**

Use the following command to display the bridging statistics of the selected port:

show interface port *<port alias or number>* bridging-counters

| Bridging statistics for port INT1: |          |  |  |
|------------------------------------|----------|--|--|
| dot1PortInFrames:                  | 63242584 |  |  |
| dot1Port0utFrames:                 | 63277826 |  |  |
| dot1PortInDiscards:                |          |  |  |
| dot1TpLearnedEntryDiscards:        |          |  |  |
| dot1StpPortForwardTransitions:     |          |  |  |
|                                    |          |  |  |

*Table 72. Bridging Statistics of a Port*

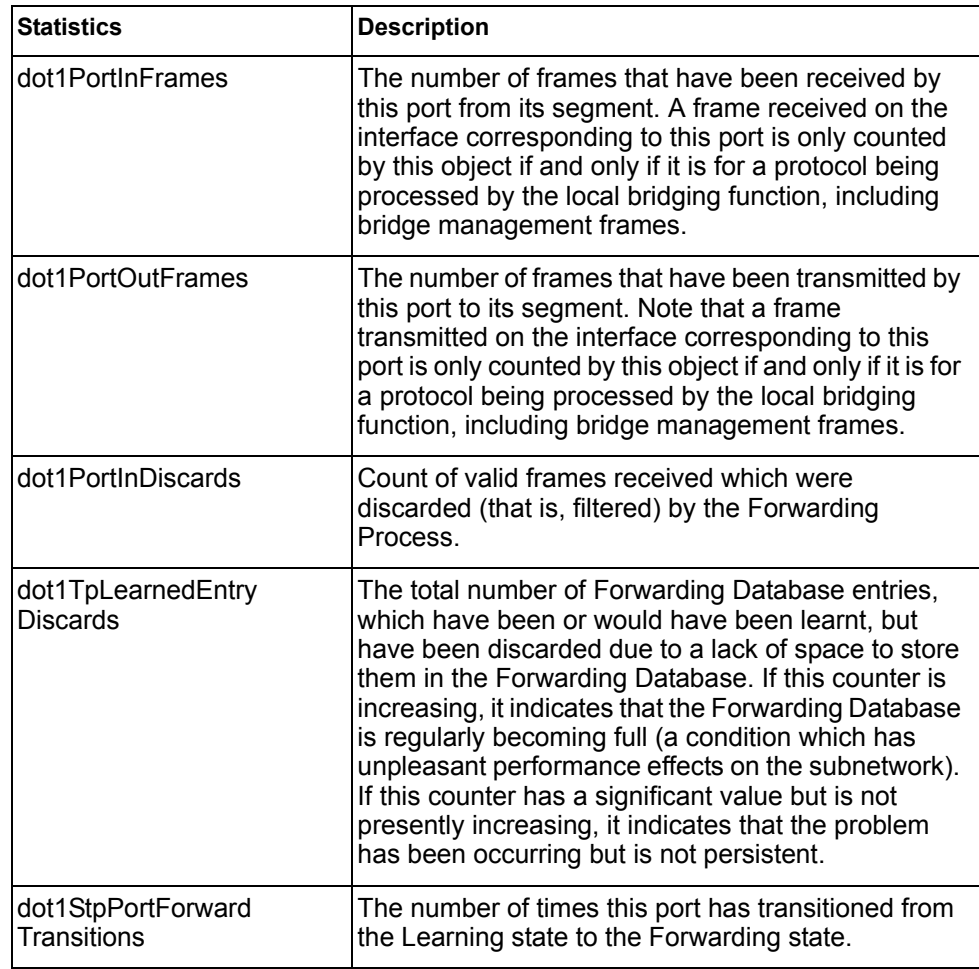

## <span id="page-132-0"></span>**Ethernet Statistics**

Use the following command to display the ethernet statistics of the selected port:

show interface port *<port alias or number>* ethernet-counters

| Ethernet statistics for port INT1:  |    |
|-------------------------------------|----|
| dot3StatsAlignmentErrors:           |    |
| dot3StatsFCSErrors:                 |    |
| dot3StatsSingleCollisionFrames:     |    |
| dot3StatsMultipleCollisionFrames:   |    |
| dot3StatsLateCollisions:            |    |
| dot3StatsExcessiveCollisions:       |    |
| dot3StatsInternalMacTransmitErrors: | NA |
| dot3StatsFrameTooLongs:             |    |
| dot3StatsInternalMacReceiveErrors:  |    |
|                                     |    |

*Table 73. Ethernet Statistics for Port*

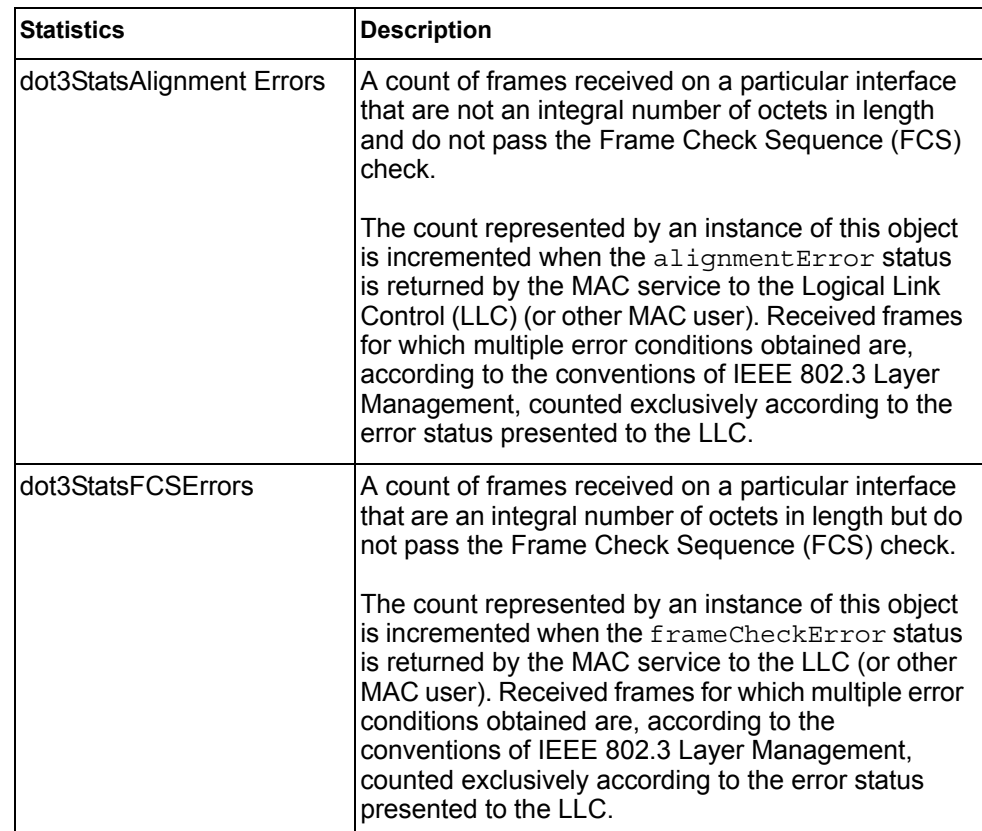

| <b>Statistics</b>                             | <b>Description</b>                                                                                                    |
|-----------------------------------------------|----------------------------------------------------------------------------------------------------|
| dot3StatsSingleCollision<br><b>Frames</b>     | A count of successfully transmitted frames on a<br>particular interface for which transmission is<br>inhibited by exactly one collision.                                                                                                    |
|                                               | A frame that is counted by an instance of this object<br>is also counted by the corresponding instance of<br>either the <i>ifOutUcastPkts</i> ,<br>ifOutMulticastPkts, or<br>ifOutBroadcastPkts, and is not counted by the<br>corresponding instance of the<br>dot3StatsMultipleCollisionFrame object.                                                                                    |
| dot3StatsMultipleCollisionF<br>rames          | A count of successfully transmitted frames on a<br>particular interface for which transmission is<br>inhibited by more than one collision.                                                                                                    |
|                                               | A frame that is counted by an instance of this object<br>is also counted by the corresponding instance of<br>either the <i>ifOutUcastPkts</i> ,<br>ifOutMulticastPkts, or<br>ifOutBroadcastPkts, and is not counted by the<br>corresponding instance of the<br>dot3StatsSingleCollisionFrames object.                                                                                     |
| dot3StatsLateCollisions                       | The number of times that a collision is detected on a<br>particular interface later than 512 bit-times into the<br>transmission of a packet.                                                                                                    |
|                                               | Five hundred and twelve bit-times corresponds to<br>51.2 microseconds on a 10 Mbit/s system. A (late)<br>collision included in a count represented by an<br>instance of this object is also considered as a<br>(generic) collision for purposes of other<br>collision-related statistics.                                                                                                 |
| dot3StatsExcessive<br>Collisions              | A count of frames for which transmission on a<br>particular interface fails due to excessive collisions.                                                                                                    |
| dot3StatsInternalMac<br><b>TransmitErrors</b> | A count of frames for which transmission on a<br>particular interface fails due to an internal MAC sub<br>layer transmit error. A frame is only counted by an<br>instance of this object if it is not counted by the<br>corresponding instance of either the<br>dot3StatsLateCollisions object, the<br>dot3StatsExcessiveCollisions object, or the<br>dot3StatsCarrierSenseErrors object. |
|                                               | The precise meaning of the count represented by an<br>instance of this object is implementation-specific. In<br>particular, an instance of this object may represent a<br>count of transmission errors on a particular interface<br>that are not otherwise counted.                                                                                                    |

*Table 73. Ethernet Statistics for Port (continued)*

| <b>Statistics</b>                            | <b>Description</b>                                                                                                    |
|----------------------------------------------|----------------------------------------------------------------------------------------------------|
| dot3StatsFrameTooLongs                       | A count of frames received on a particular interface<br>that exceed the maximum permitted frame size.<br>The count represented by an instance of this object<br>is incremented when the frameTooLong status is<br>returned by the MAC service to the LLC (or other<br>MAC user). Received frames for which multiple error<br>conditions obtained are, according to the<br>conventions of IEEE 802.3 Layer Management,<br>counted exclusively according to the error status<br>presented to the LLC.                                                                                                    |
| dot3StatsInternalMac<br><b>ReceiveErrors</b> | A count of frames for which reception on a particular<br>interface fails due to an internal MAC sub layer<br>receive error. A frame is only counted by an instance<br>of this object if it is not counted by the corresponding<br>instance of either the dot3StatsFrameTooLongs<br>object, the dot3StatsAlignmentErrors object,<br>or the dot3StatsFCSErrors object.<br>The precise meaning of the count represented by an<br>instance of this object is implementation-specific. In<br>particular, an instance of this object may represent a<br>count of received errors on a particular interface that<br>are not otherwise counted. |

*Table 73. Ethernet Statistics for Port (continued)*

## <span id="page-135-0"></span>**Interface Statistics**

### Use the following command to display the interface statistics of the selected port:

show interface port *< port alias or number>* interface-counters

### **Command mode:** All

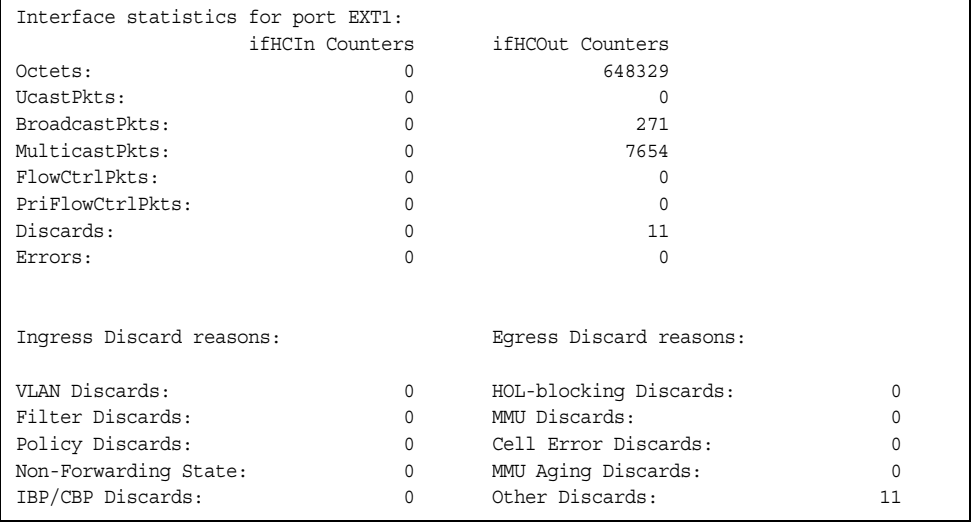

### *Table 74. Interface Statistics for Port*

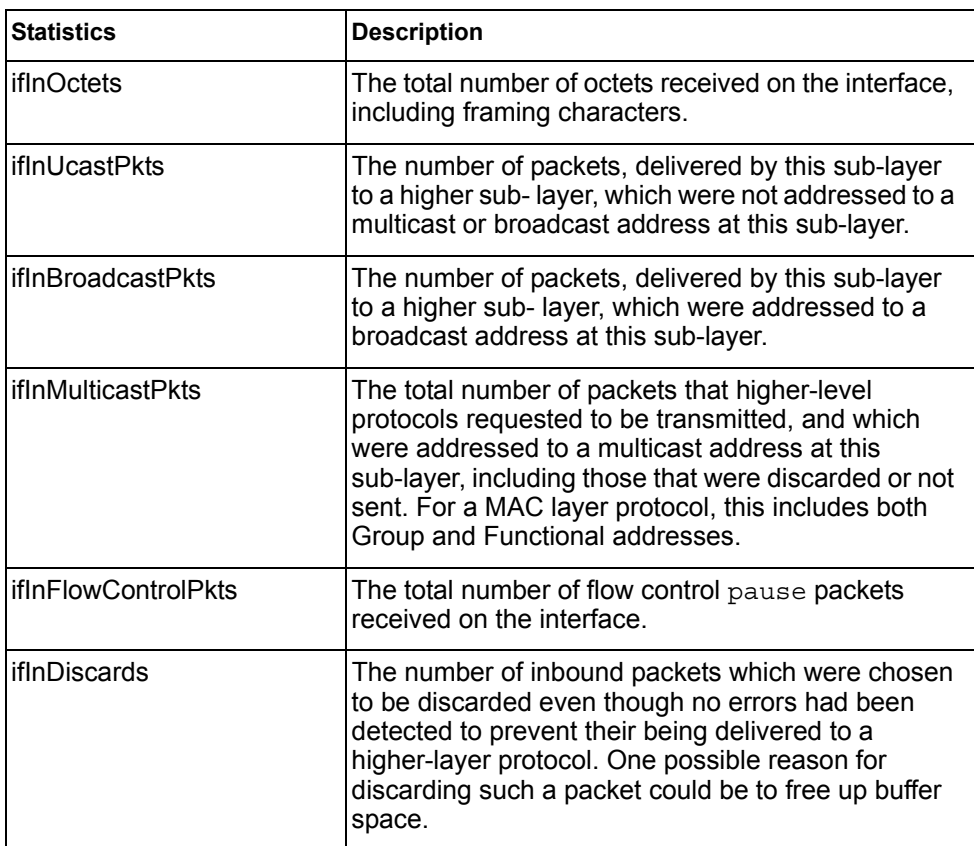

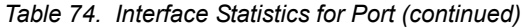

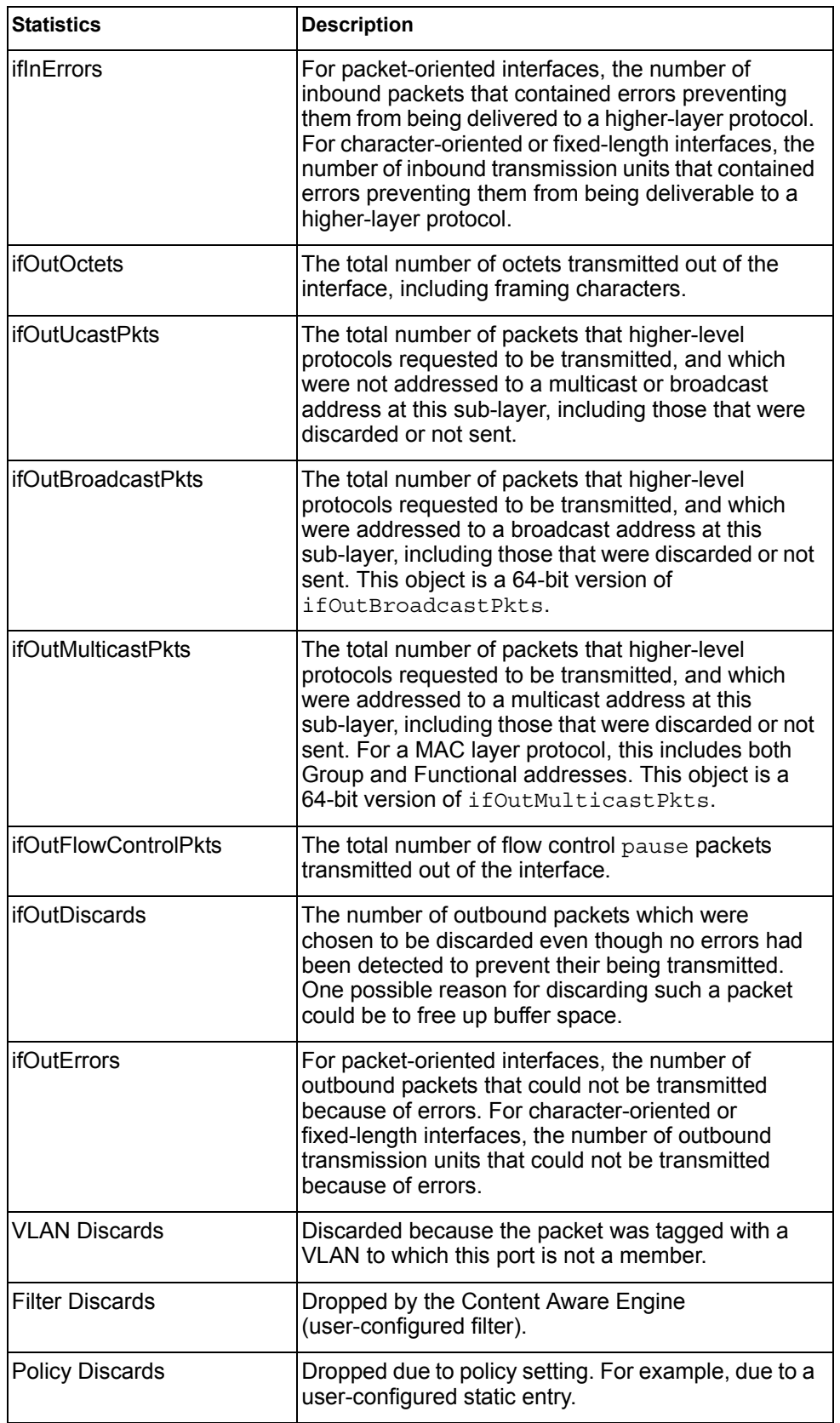

| <b>Statistics</b>            | <b>Description</b>                                                                                                    |
|------------------------------|----------------------------------------------------------------------------------------------------|
| Non-Forwarding State         | Discarded because the ingress port is not in the<br>forwarding state.                                                                                                    |
| <b>IBP/CBP Discards</b>      | Discarded because of Ingress Back Pressure (flow<br>control), or because the Common Buffer Pool is full<br>(for example, insufficient packet buffering).                                                                                                    |
| <b>HOL-blocking Discards</b> | Discarded because of the Head Of Line (HOL)<br>blocking mechanism. Low-priority packets are<br>placed in a separate queue and can be discarded<br>while applications or the TCP protocol determine<br>whether a retransmission is necessary. HOL block-<br>ing forces transmission to stop until the overloaded<br>egress port buffer can receive data again. |
| <b>MMU Discards</b>          | Discarded because of the Memory Management<br>Unit.                                                                                                    |
| <b>Cell Error Discards</b>   |                                                                                                    |
| <b>MMU Aging Discards</b>    |                                                                                                    |
| <b>Other Discards</b>        | Discarded packets not included in any category.                                                                                                    |
| <b>Empty Egress Portmap</b>  | Dropped due to an egress port bitmap of zero<br>condition (no ports in the egress mask). This counter<br>increments whenever the switching decision found<br>that there was no port to send out.                                                                                                    |

*Table 74. Interface Statistics for Port (continued)*

## <span id="page-138-0"></span>**Interface Protocol Statistics**

Use the following command to display the interface protocol statistics of the selected port:

show interface port *<port alias or number>* ip-counters

#### **Command mode:** All

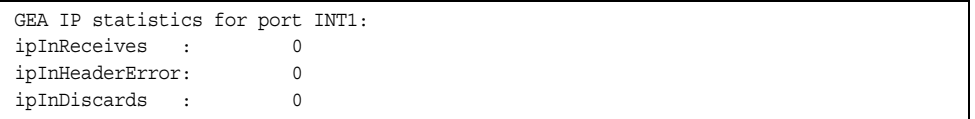

#### *Table 75. Interface Protocol Statistics*

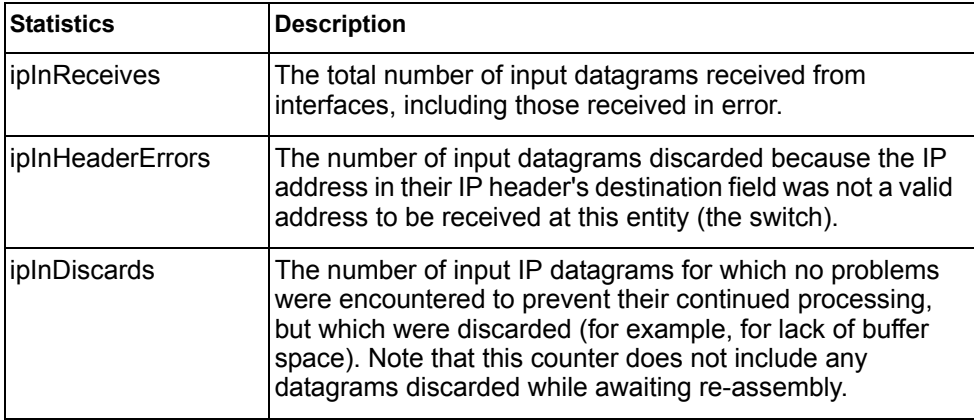

### <span id="page-138-1"></span>**Link Statistics**

Use the following command to display the link statistics of the selected port:

show interface port *<port alias or number>* link-counters

### **Command mode:** All

Link statistics for port INT1: linkStateChange: 1

#### *Table 76. Link Statistics*

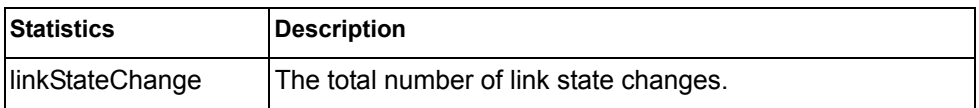

## <span id="page-139-0"></span>**RMON Statistics**

Use the following command to display the Remote Monitoring (RMON) statistics of the selected port:

show interface port <port alias or number> rmon-counters

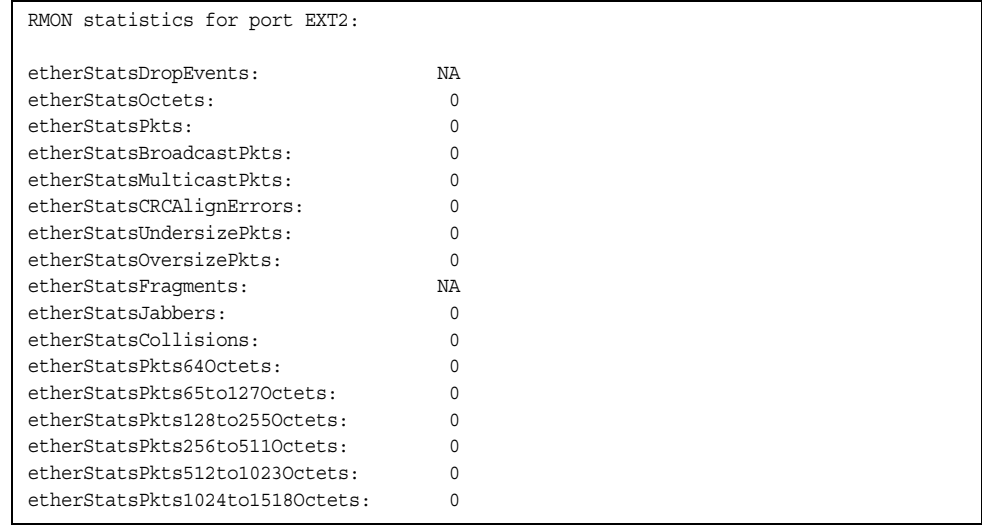

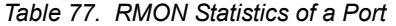

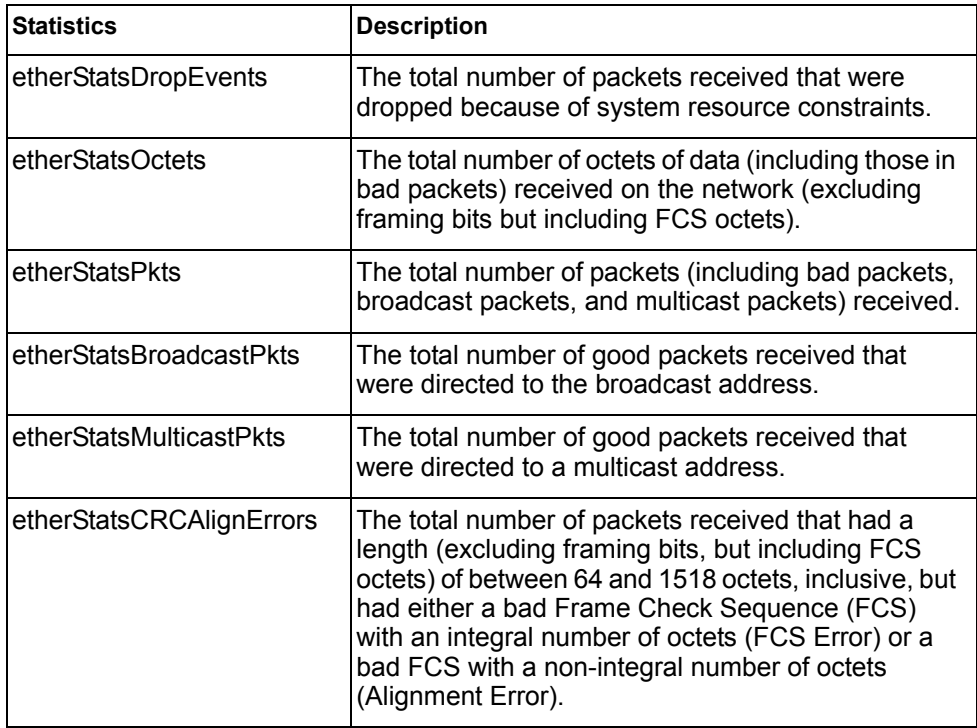

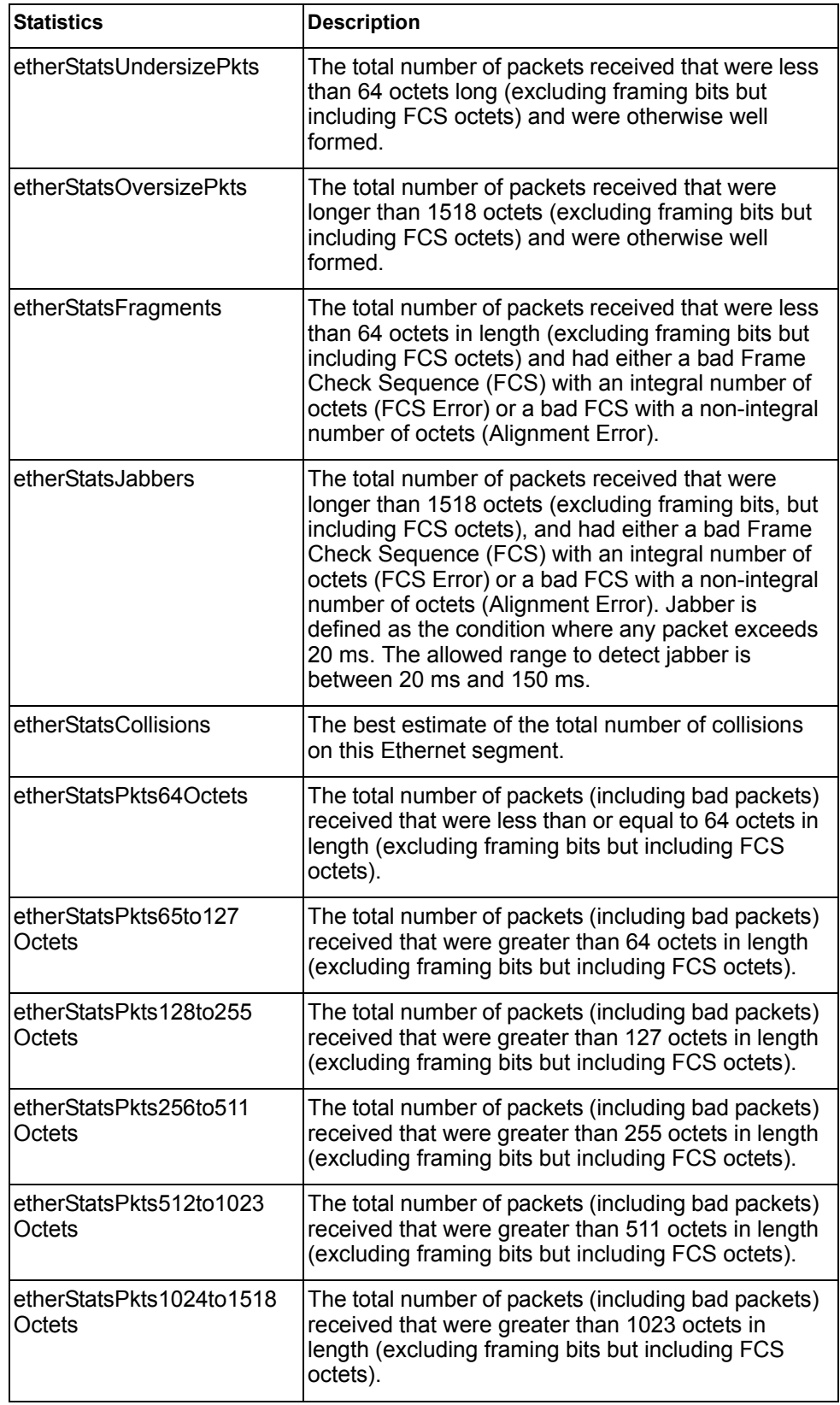

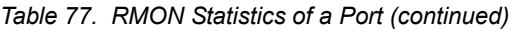

# **Trunk Group Statistics**

*Table 78. Trunk Group Statistics Commands*

| <b>Command Syntax and Usage</b>                                                                                                    |
|----------------------------------------------------------------------------------------------------|
| show interface portchannel <trunk group="" number=""> interface counters<br/>Displays interface statistics for the trunk group.<br/><b>Command mode: All</b></trunk>              |
|                                                                                                    |
| clear interface portchannel <trunk group="" number=""> counters<br/>Clears all the statistics on the specified trunk group.<br/><b>Command mode: All except User EXEC</b></trunk> |
|                                                                                                    |

# **Layer 2 Statistics**

*Table 79. Layer 2 Statistics Commands*

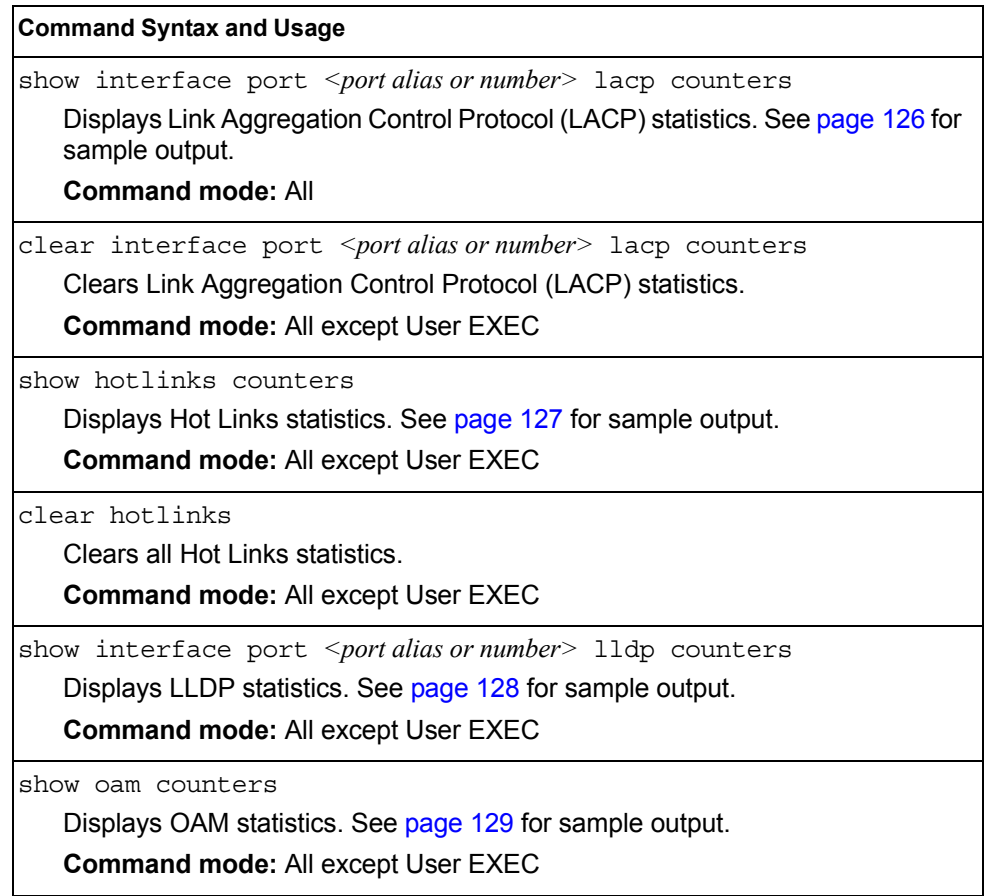

## <span id="page-143-0"></span>**LACP Statistics**

Use the following command to display Link Aggregation Control Protocol (LACP) statistics:

show interface port <port alias or number> lacp counters

Command mode: All

F

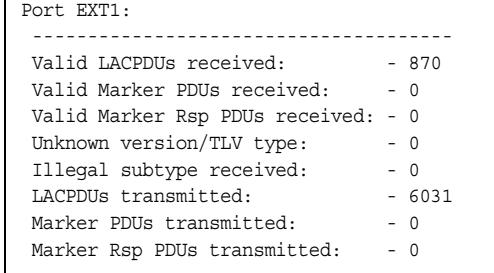

Link Aggregation Control Protocol (LACP) statistics are described in the following table:

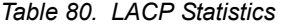

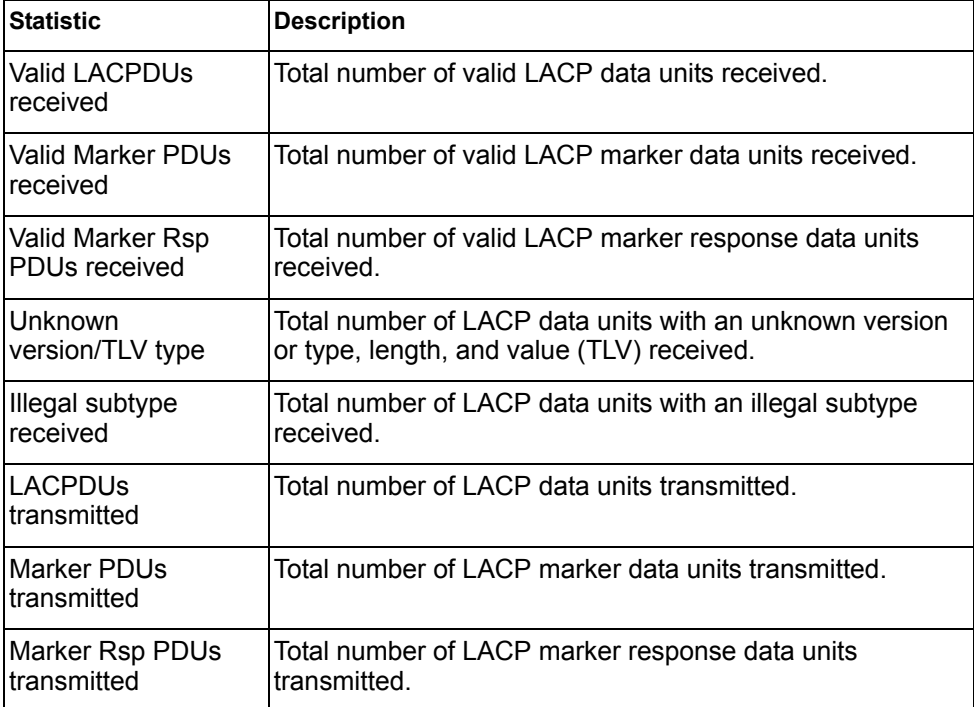
## **Hotlinks Statistics**

Use the following command to display Hot Links statistics:

show hotlinks counters

#### **Command mode**: All

```
Hot Links Trigger Stats:
Trigger 1 statistics:
   Trigger Name: Trigger 1
Master active: 0
Backup active: 0
 FDB update: 0 failed: 0
```
The following table describes the Hotlinks statistics:

*Table 81. Hotlinks Statistics*

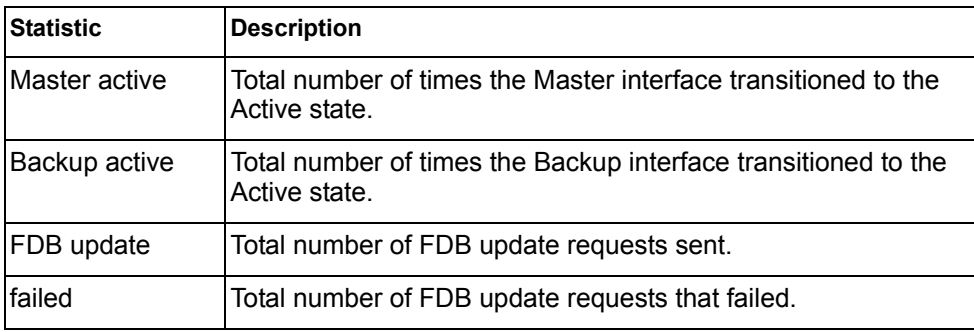

## **LLDP Port Statistics**

Use the following command to display LLDP statistics:

show interface port <port alias or number> lldp counters

### **Command mode**: All

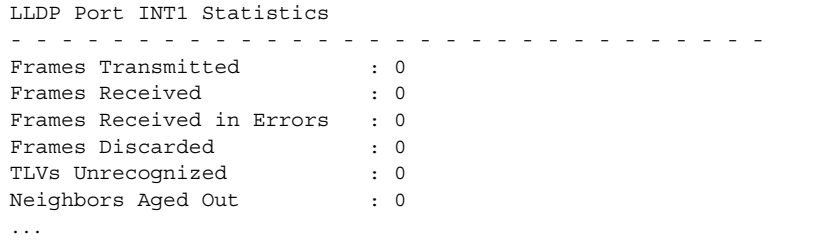

The following table describes the LLDP port statistics:

*Table 82. LLDP Port Statistics*

| <b>Statistic</b>             | <b>Description</b>                                                                 |
|------------------------------|------------------------------------------------------------------------------------|
| Frames Transmitted           | Total number of LLDP frames transmitted.                                           |
| Frames Received              | Total number of LLDP frames received.                                              |
| Frames Received in<br>Errors | Total number of LLDP frames that had errors.                                       |
| Frames Discarded             | Total number of LLDP frames discarded.                                             |
| TLVs Unrecognized            | Total number of unrecognized TLV (Type, Length, and<br>Value) fields received.     |
| Neighbors Aged Out           | Total number of neighbor devices that have had their<br>LLDP information aged out. |

## **OAM Statistics**

Use the following command to display OAM statistics:

show oam counters

### **Command mode**: All

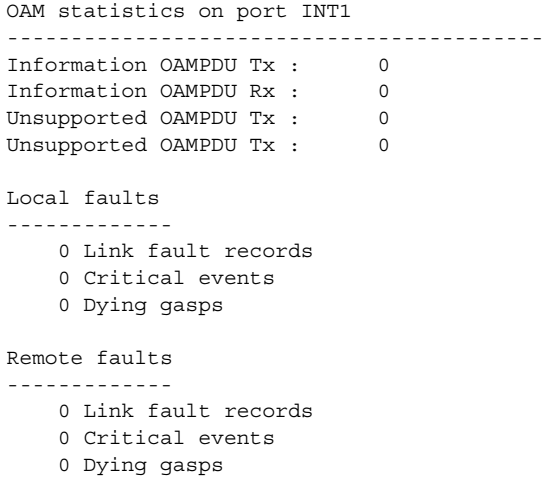

OAM statistics include the following:

- Total number of OAM Protocol Data Units (OAMPDU) transmitted and received.
- Total number of unsupported OAM Protocol Data Units (OAMPDU) transmitted and received.
- Local faults detected
- Remote faults detected

# **Layer 3 Statistics**

*Table 83. Layer 3 Statistics Commands*

| <b>Command Syntax and Usage</b>                                                                                                    |
|----------------------------------------------------------------------------------------------------|
| show ip counters<br>Displays IP statistics. See page 133 for sample output.<br><b>Command mode: All</b>                                                    |
| clear ip counters<br>Clears IPv4 statistics. Use this command with caution as it deletes all the IPv4<br>statistics.<br>Command mode: All except User EXEC |
| show ip route counters<br>Displays route statistics. See page 141 for sample output.<br><b>Command mode: All</b>                                           |
| show ip arp counters<br>Displays Address Resolution Protocol (ARP) statistics. See page 142 for<br>sample output.<br><b>Command mode: All</b>              |
| show ip dns counters<br>Displays Domain Name System (DNS) statistics. See page 143 for sample<br>output.<br><b>Command mode: All</b>                       |
| show ip icmp counters<br>Displays ICMP statistics. See page 144 for sample output.<br><b>Command mode: All</b>                                             |
| show ip tcp counters<br>Displays TCP statistics. See page 146 for sample output.<br><b>Command mode: All</b>                                               |
| show ip udp counters<br>Displays UDP statistics. See page 147 for sample output.<br><b>Command mode: All</b>                                               |
| show ip ospf counters<br>Displays OSPF statistics. See page 154 for sample output.<br><b>Command mode: All</b>                                             |
| show ipv6 ospf counters<br>Displays OSPFv3 statistics. See page 158 for sample output.<br><b>Command mode: All</b>                                         |

*Table 83. Layer 3 Statistics Commands (continued)*

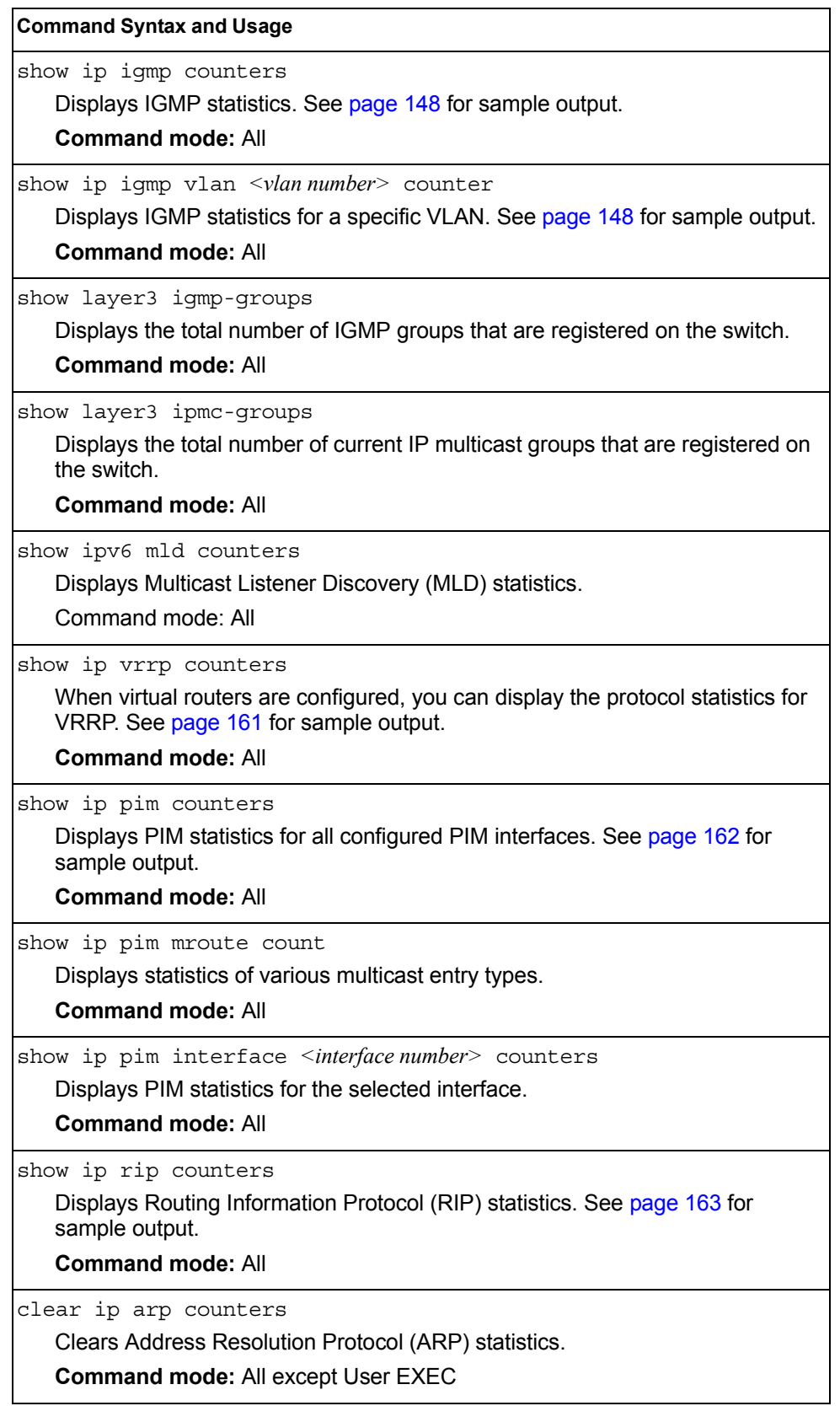

| <b>Command Syntax and Usage</b>                                                                                                    |
|----------------------------------------------------------------------------------------------------|
| clear ip dns counters<br>Clears Domain Name System (DNS) statistics.<br><b>Command mode: All except User EXEC</b>                                                                                                    |
| clear ip icmp counters<br>Clears Internet Control Message Protocol (ICMP) statistics.<br><b>Command mode: All except User EXEC</b>                                                                                                    |
| clear ip tcp counters<br>Clears Transmission Control Protocol (TCP) statistics.<br><b>Command mode: All except User EXEC</b>                                                                                                    |
| clear ip udp counters<br>Clears User Datagram Protocol (UDP) statistics.<br><b>Command mode: All except User EXEC</b>                                                                                                    |
| clear ip igmp [ <vlan number="">] counters<br/>Clears IGMP statistics for all VLANs or for a specific VLAN.<br/><b>Command mode: All</b></vlan>                                                                                                    |
| clear ip vrrp counters<br>Clears VRRP statistics.<br><b>Command mode: All</b>                                                                                                    |
| clear ip counters<br>Clears IP statistics. Use this command with caution as it will delete all the IP<br>statistics.<br><b>Command mode: All</b>                                                                                                    |
| clear ip rip counters<br>Clears Routing Information Protocol (RIP) statistics.<br><b>Command mode: All except User EXEC</b>                                                                                                    |
| clear ip ospf counters<br>Clears Open Shortest Path First (OSPF) statistics.<br><b>Command mode: All except User EXEC</b>                                                                                                    |
| show layer3 counters<br>Dumps all Layer 3 statistics. Use this command to gather data for tuning and<br>debugging switch performance. If you want to capture dump data to a file, set<br>your communication software on your workstation to capture session data prior<br>to issuing the dump command.<br><b>Command mode: All</b> |

*Table 83. Layer 3 Statistics Commands (continued)*

## <span id="page-150-0"></span>**IPv4 Statistics**

The following command displays IPv4 statistics:

show ip counters

## **Command mode:** All

Use the following command to clear IPv4 statistics:

clear ip counters

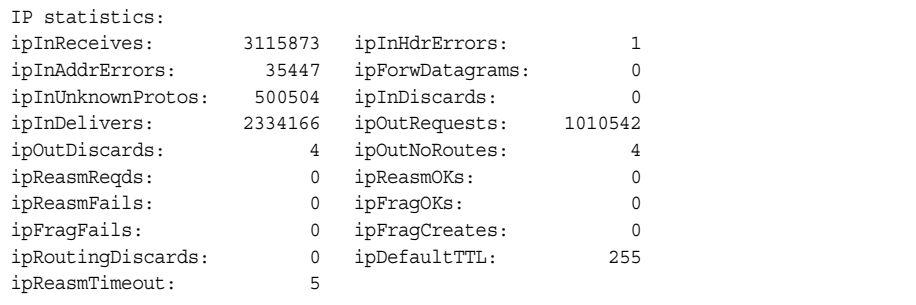

## *Table 84. IP Statistics*

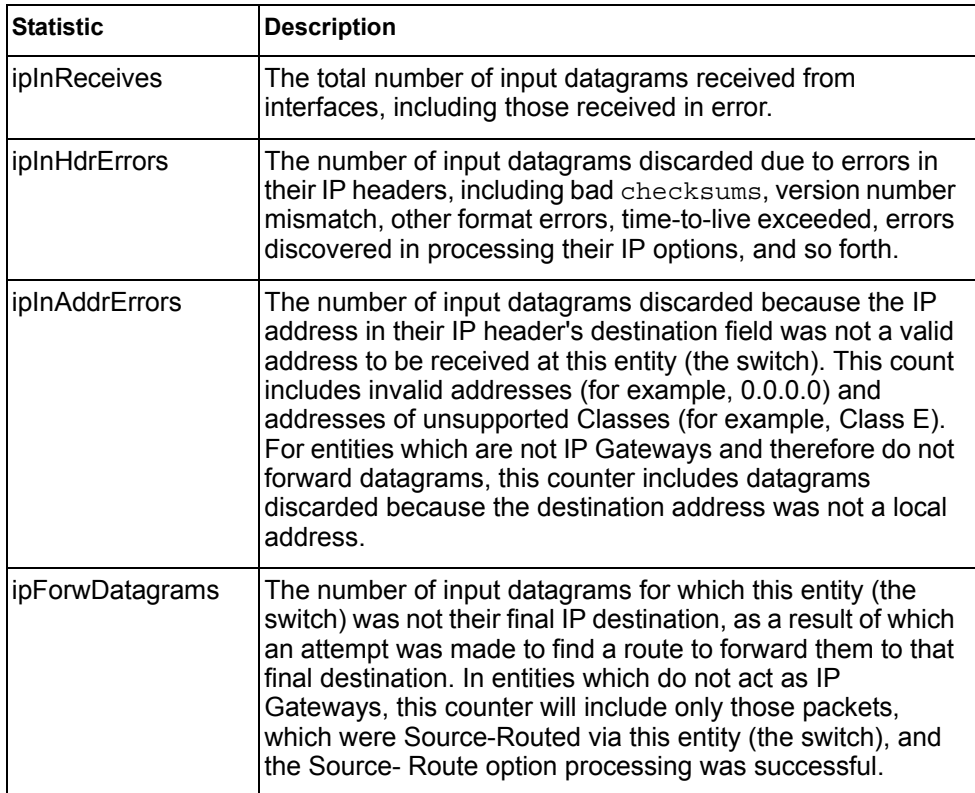

*Table 84. IP Statistics (continued)*

| <b>Statistic</b>     | <b>Description</b>                                                                                                    |
|----------------------|----------------------------------------------------------------------------------------------------|
| ipInUnknownProtos    | The number of locally addressed datagrams received<br>successfully but discarded because of an unknown or<br>unsupported protocol.                                                                                                    |
| ipInDiscards         | The number of input IP datagrams for which no problems<br>were encountered to prevent their continued processing, but<br>which were discarded (for example, for lack of buffer space).<br>Note that this counter does not include any datagrams<br>discarded while awaiting re-assembly.                                                               |
| ipInDelivers         | The total number of input datagrams successfully delivered<br>to IP user-protocols (including ICMP).                                                                                                    |
| ipOutRequests        | The total number of IP datagrams which local IP<br>user-protocols (including ICMP) supplied to IP in requests<br>for transmission. Note that this counter does not include any<br>datagrams counted in ipForwDatagrams.                                                                                                    |
| ipOutDiscards        | The number of output IP datagrams for which no problem<br>was encountered to prevent their transmission to their<br>destination, but which were discarded (for example, for lack<br>of buffer space). Note that this counter would include<br>datagrams counted in ipForwDatagrams if any such<br>packets met this (discretionary) discard criterion.  |
| <i>ipOutNoRoutes</i> | The number of IP datagrams discarded because no route<br>could be found to transmit them to their destination. Note<br>that this counter includes any packets counted in<br>ipForwDatagrams, which meet this no-route criterion.<br>Note that this includes any datagrams which a host cannot<br>route because all of its default gateways are down.   |
| ipReasmReqds         | The number of IP fragments received which needed to be<br>reassembled at this entity (the switch).                                                                                                    |
| ipReasmOKs           | The number of IP datagrams successfully re- assembled.                                                                                                    |
| ipReasmFails         | The number of failures detected by the IP re- assembly<br>algorithm (for whatever reason: timed out, errors, and so<br>forth). Note that this is not necessarily a count of discarded<br>IP fragments since some algorithms (notably the algorithm<br>in RFC 815) can lose track of the number of fragments by<br>combining them as they are received. |
| ipFragOKs            | The number of IP datagrams that have been successfully<br>fragmented at this entity (the switch).                                                                                                    |
| ipFragFails          | The number of IP datagrams that have been discarded<br>because they needed to be fragmented at this entity (the<br>switch) but could not be, for example, because their Don't<br>Fragment flag was set.                                                                                                    |

*Table 84. IP Statistics (continued)*

| <b>Statistic</b>  | <b>Description</b>                                                                                                    |
|-------------------|----------------------------------------------------------------------------------------------------|
| ipFragCreates     | The number of IP datagram fragments that have been<br>generated as a result of fragmentation at this entity (the<br>switch).                                                                                       |
| ipRoutingDiscards | The number of routing entries, which were chosen to be<br>discarded even though they are valid. One possible reason<br>for discarding such an entry could be to free-up buffer space<br>for other routing entries. |
| ipDefaultTTL      | The default value inserted into the Time-To-Live (TTL)<br>field of the IP header of datagrams originated at this entity<br>(the switch), whenever a TTL value is not supplied by the<br>transport layer protocol.  |
| ipReasmTimeout    | The maximum number of seconds, which received<br>fragments are held while they are awaiting reassembly at<br>this entity (the switch).                                                                             |

## **IPv6 Statistics**

The following command displays IPv6 statistics:

show ipv6 counters

### **Command mode:** All

Use the following command to clear IPv6 statistics:

clear ipv6 counters

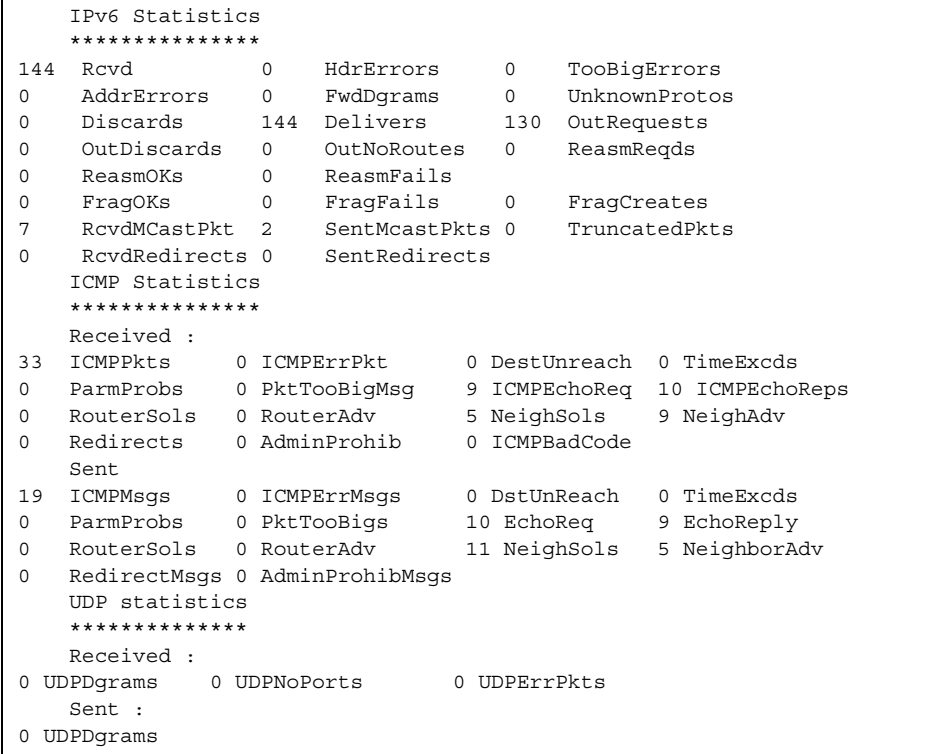

Table 85 describes the IPv6 statistics.

*Table 85. IPv6 Statistics*

| <b>Statistic</b>     | <b>Description</b>                                                                                                    |
|----------------------|----------------------------------------------------------------------------------------------------|
| Rcvd                 | Number of datagrams received from interfaces, including<br>those received in error.                                                                                                    |
| <b>HdrErrors</b>     | Number of datagrams discarded due to errors in their IP<br>headers, including bad checksums, version number<br>mismatch, other format errors, time-to-live exceeded,<br>errors discovered in processing their IP options, and so<br>forth.                                                                                                    |
| <b>TooBigErrors</b>  | The number of input datagrams that could not be<br>forwarded because their size exceeded the link MTU of<br>outgoing interface.                                                                                                    |
| AddrErrors           | Number of datagrams discarded because the IP address<br>in their IP header's destination field was not a valid<br>address to be received at this entity (the switch). This<br>count includes invalid addresses. For entities which are<br>not IP Gateways and therefore do not forward datagrams,<br>this counter includes datagrams discarded because the<br>destination address was not a local address.                          |
| FwdDgrams            | Number of input datagrams for which this entity (the<br>switch) was not their final IP destination, as a result of<br>which an attempt was made to find a route to forward<br>them to that final destination. In entities which do not act<br>as IP Gateways, this counter will include only those<br>packets, which were Source-Routed via this entity (the<br>switch), and the Source- Route option processing was<br>successful. |
| <b>UnknownProtos</b> | Number of locally addressed datagrams received<br>successfully but discarded because of an unknown or<br>unsupported protocol.                                                                                                    |
| <b>Discards</b>      | Number of IP datagrams for which no problems were<br>encountered to prevent their continued processing, but<br>which were discarded (for example, for lack of buffer<br>space). Note that this counter does not include any<br>datagrams discarded while awaiting re-assembly.                                                                                                    |
| <b>Delivers</b>      | Number of datagrams successfully delivered to IP<br>user-protocols (including ICMP).                                                                                                    |
| <b>OutRequests</b>   | Number of IP datagrams which local IP user-protocols<br>(including ICMP) supplied to IP in requests for<br>transmission.                                                                                                    |
| <b>OutDiscards</b>   | Number of output IP datagrams for which no problem was<br>encountered to prevent their transmission to their<br>destination, but which were discarded (for example, for<br>lack of buffer space).                                                                                                    |
| <b>OutNoRoutes</b>   | Number of IP datagrams discarded because no route<br>could be found to transmit them to their destination. Note<br>that this includes any datagrams which a host cannot<br>route because all of its default gateways are down.                                                                                                    |

*Table 85. IPv6 Statistics (continued)*

| <b>Statistic</b>     | <b>Description</b>                                                                                                    |
|----------------------|----------------------------------------------------------------------------------------------------|
| ReasmRegds           | Number of IP fragments received which needed to be<br>reassembled at this entity (the switch).                                                                                                    |
| ReasmOKs             | Number of IP datagrams successfully re- assembled.                                                                                                    |
| <b>ReasmFails</b>    | Number of failures detected by the IP re-assembly<br>algorithm (for whatever reason: timed out, errors, and so<br>forth). Note that this is not necessarily a count of<br>discarded IP fragments since some algorithms (notably<br>the algorithm in RFC 815) can lose track of the number of<br>fragments by combining them as they are received. |
| FragOKs              | Number of IP datagrams that have been successfully<br>fragmented at this entity (the switch).                                                                                                    |
| FragFails            | Number of IP datagrams that have been discarded<br>because they needed to be fragmented at this entity (the<br>switch) but could not be, for example, because their<br>Don't Fragment flag was set.                                                                                                    |
| FragCreates          | Number of IP datagram fragments that have been<br>generated as a result of fragmentation at this entity (the<br>switch).                                                                                                    |
| <b>RcvdMCastPkt</b>  | The number of multicast packets received by the<br>interface.                                                                                                    |
| <b>SentMcastPkts</b> | The number of multicast packets transmitted by the<br>interface.                                                                                                    |
| <b>TruncatedPkts</b> | The number of input datagrams discarded because<br>datagram frame didn't carry enough data.                                                                                                    |
| <b>RcvdRedirects</b> | The number of Redirect messages received by the<br>interface.                                                                                                    |
| <b>SentRedirects</b> | The number of Redirect messages sent.                                                                                                    |

The following table describes the IPv6 ICMP statistics.

*Table 86. ICMP Statistics*

| <b>Statistic</b>    | <b>Description</b>                                                                                                    |  |  |
|---------------------|----------------------------------------------------------------------------------------------------|--|--|
| Received            |                                                                                                    |  |  |
| <b>ICMPPkts</b>     | Number of ICMP messages which the entity (the switch)<br>received.                                                                                                    |  |  |
| <b>ICMPErrPkt</b>   | Number of ICMP messages which the entity (the switch)<br>received but determined as having ICMP-specific errors<br>(bad ICMP checksums, bad length, and so forth).                                                                                                    |  |  |
| DestUnreach         | Number of ICMP Destination Unreachable messages<br>received.                                                                                                    |  |  |
| TimeExcds           | Number of ICMP Time Exceeded messages received.                                                                                                    |  |  |
| ParmProbs           | Number of ICMP Parameter Problem messages received.                                                                                                    |  |  |
| PktTooBigMsg        | The number of ICMP Packet Too Big messages received<br>by the interface.                                                                                                    |  |  |
| <b>ICMPEchoReq</b>  | Number of ICMP Echo (request) messages received.                                                                                                    |  |  |
| <b>ICMPEchoReps</b> | Number of ICMP Echo Reply messages received.                                                                                                    |  |  |
| RouterSols          | Number of Router Solicitation messages received by the<br>switch.                                                                                                    |  |  |
| RouterAdv           | Number of Router Advertisements received by the switch.                                                                                                    |  |  |
| NeighSols           | Number of Neighbor Solicitations received by the switch.                                                                                                    |  |  |
| NeighAdv            | Number of Neighbor Advertisements received by the<br>switch.                                                                                                    |  |  |
| Redirects           | Number of ICMP Redirect messages received.                                                                                                    |  |  |
| AdminProhib         | The number of ICMP destination<br>unreachable/communication administratively prohibited<br>messages received by the interface.                                                                                                    |  |  |
| <b>ICMPBadCode</b>  | The number of ICMP Parameter Problem messages<br>received by the interface.                                                                                                    |  |  |
| Sent                |                                                                                                    |  |  |
| <b>ICMPMsgs</b>     | Number of ICMP messages which this entity (the switch)<br>attempted to send.                                                                                                    |  |  |
| <b>ICMPErrMsgs</b>  | Number of ICMP messages which this entity (the switch)<br>did not send due to problems discovered within ICMP<br>such as a lack of buffer. This value should not include<br>errors discovered outside the ICMP layer such as the<br>inability of IP to route the resultant datagram. In some<br>implementations there may be no types of errors that<br>contribute to this counter's value. |  |  |
| <b>DstUnReach</b>   | Number of ICMP Destination Unreachable messages<br>sent.                                                                                                    |  |  |
| TimeExcds           | Number of ICMP Time Exceeded messages sent.                                                                                                    |  |  |

*Table 86. ICMP Statistics (continued)*

| <b>Statistic</b>  | <b>Description</b>                                                                                                    |  |  |
|-------------------|----------------------------------------------------------------------------------------------------|--|--|
| ParmProbs         | Number of ICMP Parameter Problem messages sent.                                                                              |  |  |
| <b>PktTooBigs</b> | The number of ICMP Packet Too Big messages sent by<br>the interface.                                                         |  |  |
| EchoReg           | Number of ICMP Echo (request) messages sent.                                                                                 |  |  |
| EchoReply         | Number of ICMP Echo Reply messages sent.                                                                                     |  |  |
| RouterSols        | Number of Router Solicitation messages sent by the<br>switch.                                                                |  |  |
| RouterAdv         | Number of Router Advertisements sent by the switch.                                                                          |  |  |
| NeighSols         | Number of Neighbor Solicitations sent by the switch.                                                                         |  |  |
| NeighAdv          | Number of Neighbor Advertisements sent by the switch.                                                                        |  |  |
| RedirectMsgs      | Number of ICMP Redirect messages sent. For a host, this<br>object will always be zero, since hosts do not send<br>redirects. |  |  |
| AdminProhibMsgs   | Number of ICMP destination unreachable/communication<br>administratively prohibited messages sent.                           |  |  |

Table 87 describes the UDP statistics.

*Table 87. UDP Statistics*

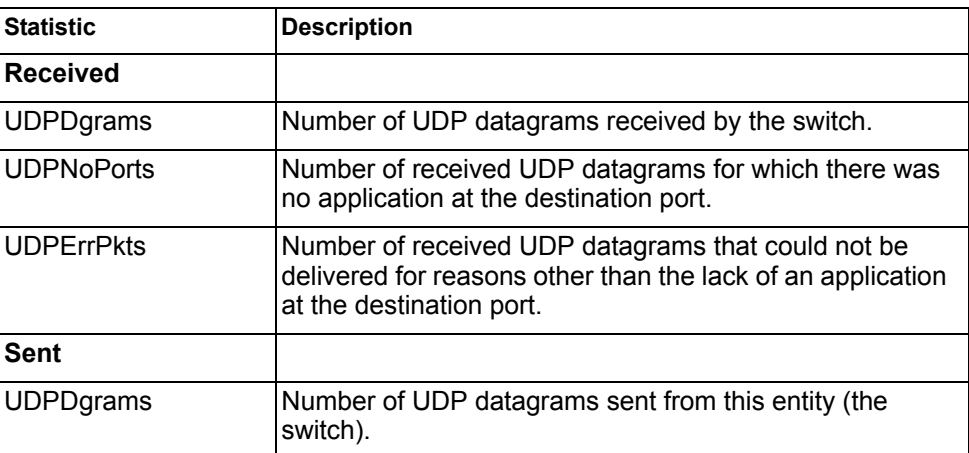

## <span id="page-158-0"></span>**IPv4 Route Statistics**

The following command displays IPv4 route statistics:

show ip route counters

### **Command mode:** All

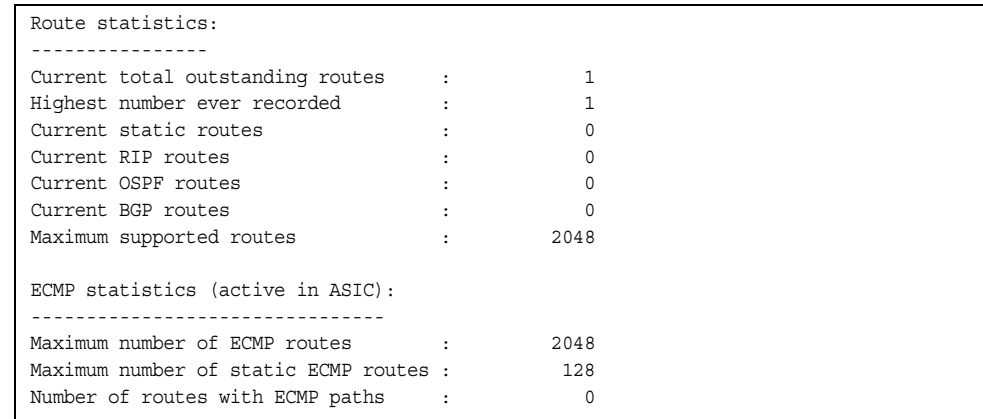

### *Table 88. Route Statistics*

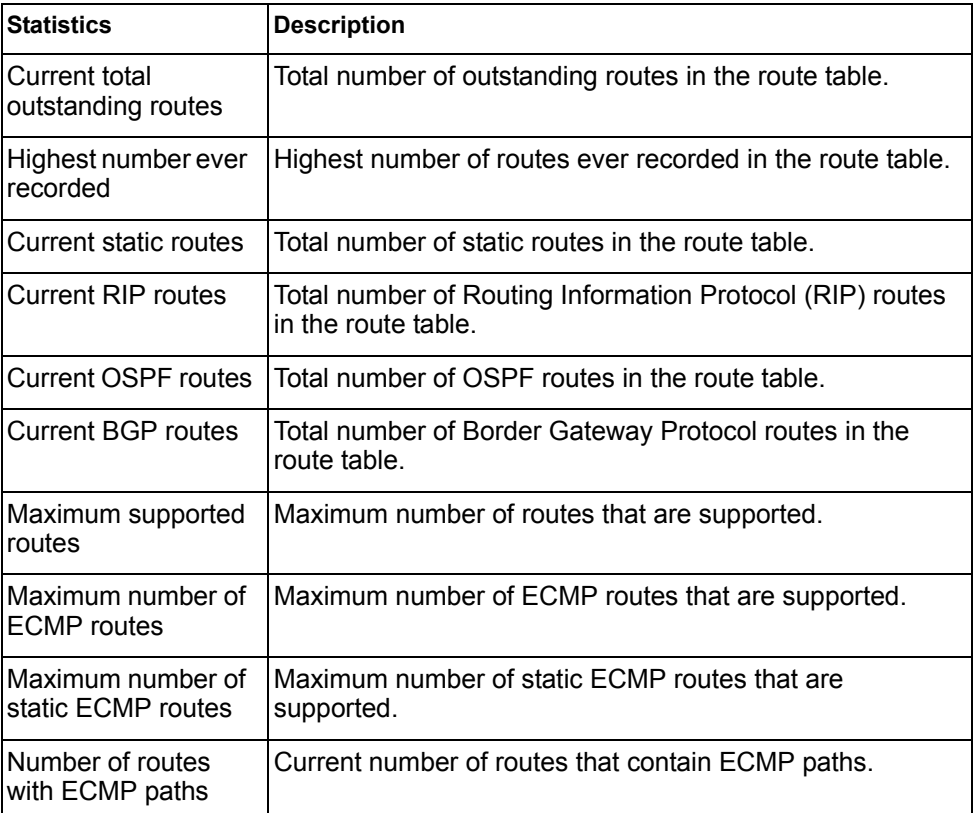

## **IPv6 Route Statistics**

The following command displays IPv6 route statistics:

show ipv6 route counters

#### **Command mod**e: All

| IPV6 Route statistics:<br>ipv6RoutesCur:<br>ipv6RoutesMax: | 4<br>1156 | ipv6RoutesHighWater: |     | 6 |
|------------------------------------------------------------|-----------|----------------------|-----|---|
| ECMP statistics:                                           |           |                      |     |   |
|                                                            |           |                      |     |   |
| Maximum number of ECMP routes                              |           | ۰                    | 600 |   |
| Max ECMP paths allowed for one route :                     |           |                      | 5   |   |

*Table 89. IPv6 Route Statistics* 

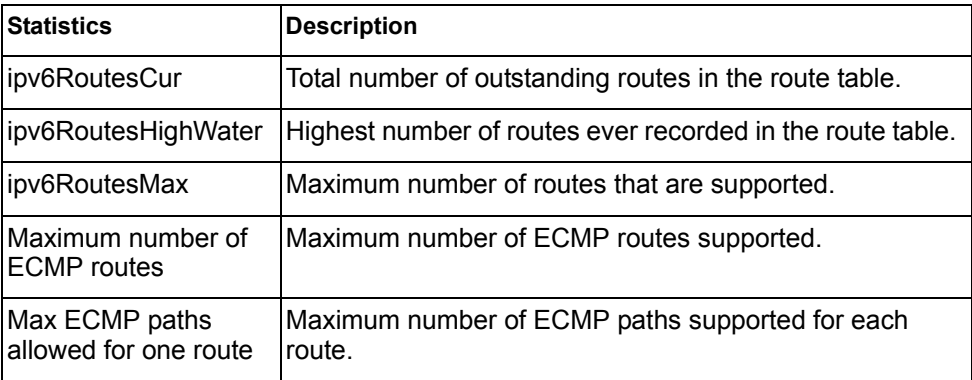

Use the clear option to delete all IPv6 route statistics.

## <span id="page-159-0"></span>**ARP statistics**

The following command displays Address Resolution Protocol statistics.

```
show ip arp counters
```
#### **Command mode:** All

| ARP statistics: |      |                        |  |
|-----------------|------|------------------------|--|
| arpEntriesCur:  |      | 3 arpEntriesHighWater: |  |
| arpEntriesMax:  | 4095 |                        |  |

*Table 90. ARP Statistics*

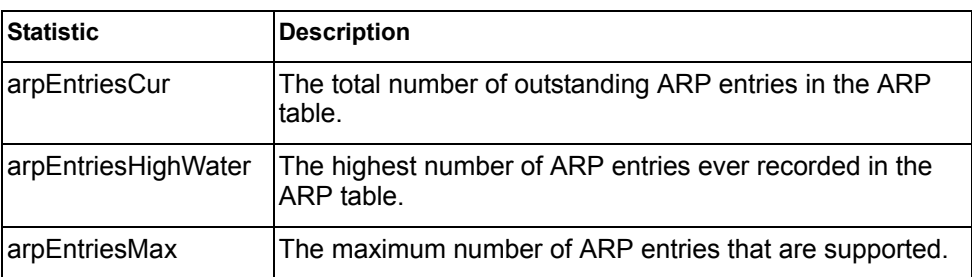

## <span id="page-160-0"></span>**DNS Statistics**

The following command displays Domain Name System statistics.

show ip dns counters

### **Command mode:** All

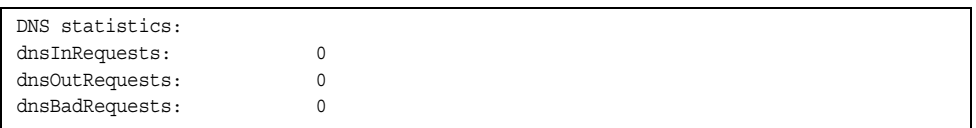

### *Table 91. DNS Statistics*

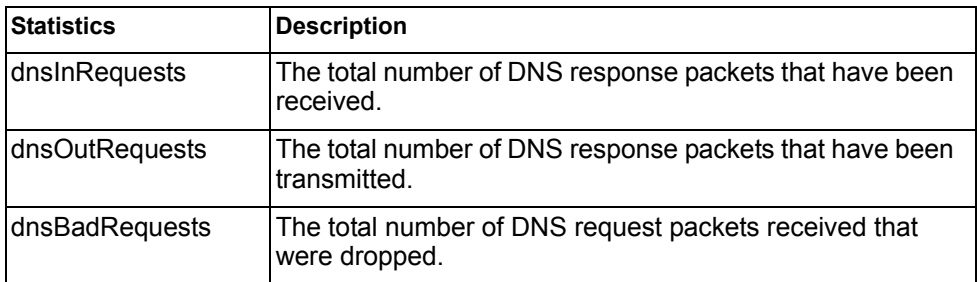

## <span id="page-161-0"></span>**ICMP Statistics**

## The following command displays ICMP statistics:

show ip icmp counters

### **Command mode:** All

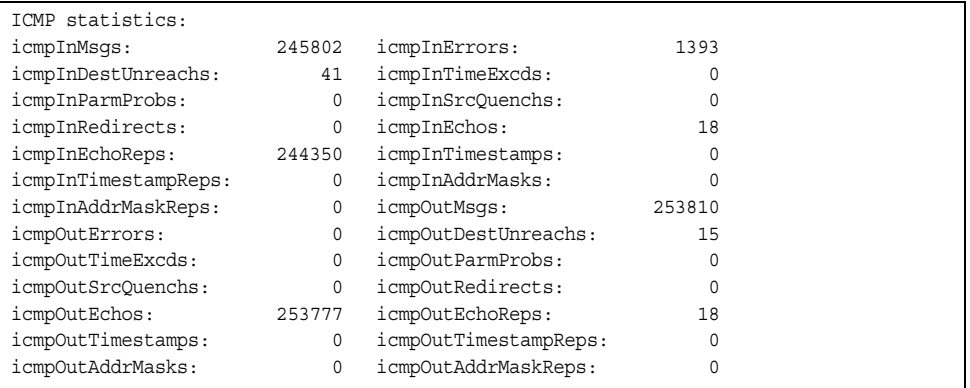

### *Table 92. ICMP Statistics*

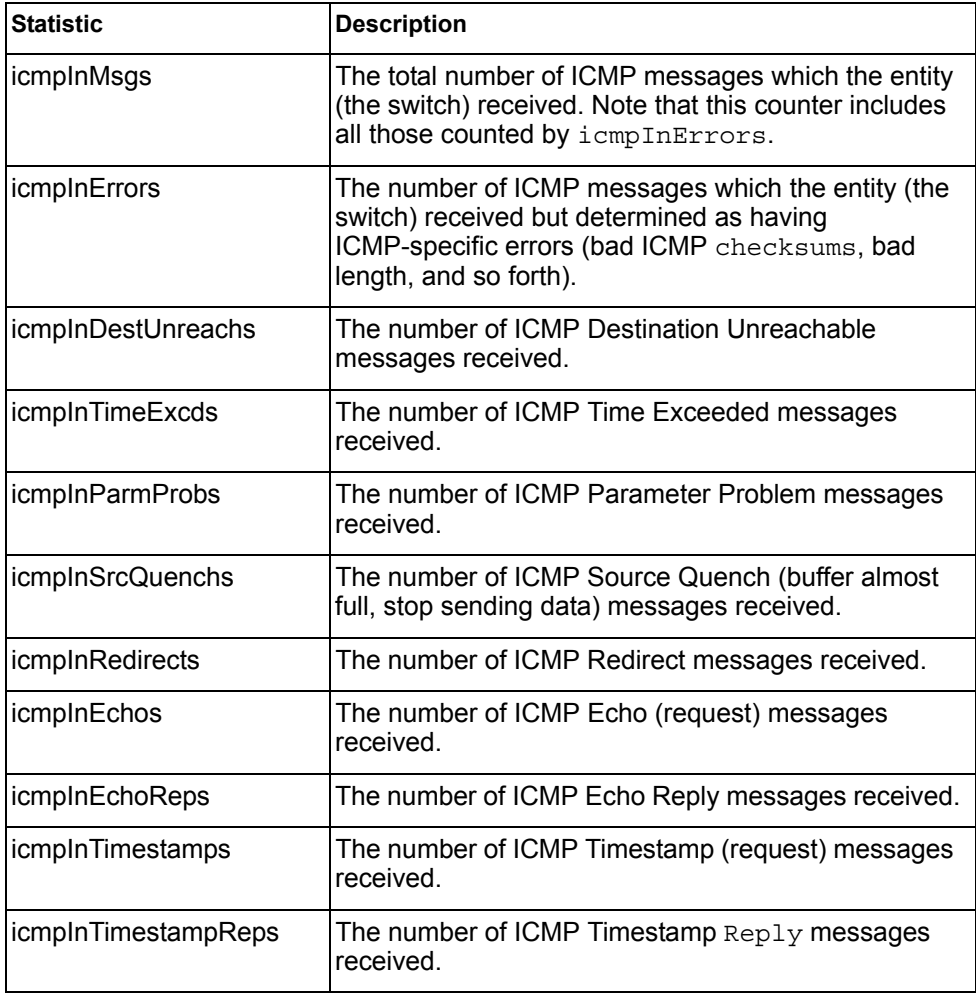

*Table 92. ICMP Statistics*

| <b>Statistic</b>         | <b>Description</b>                                                                                                    |  |  |  |
|--------------------------|----------------------------------------------------------------------------------------------------|--|--|--|
| <i>icmplnAddrMasks</i>   | The number of ICMP Address Mask Request<br>messages received.                                                                                                    |  |  |  |
| icmpInAddrMaskReps       | The number of ICMP Address Mask Reply messages<br>received.                                                                                                    |  |  |  |
| <i>icmpOutMsgs</i>       | The total number of ICMP messages which this entity<br>(the switch) attempted to send. Note that this counter<br>includes all those counted by icmpOutErrors.                                                                                                    |  |  |  |
| icmpOutErrors            | The number of ICMP messages which this entity (the<br>switch) did not send due to problems discovered<br>within ICMP such as a lack of buffer. This value<br>should not include errors discovered outside the ICMP<br>layer such as the inability of IP to route the resultant<br>datagram. In some implementations there may be no<br>types of errors that contribute to this counter's value. |  |  |  |
| icmpOutDestUnreachs      | The number of ICMP Destination Unreachable<br>messages sent.                                                                                                    |  |  |  |
| icmpOutTimeExcds         | The number of ICMP Time Exceeded messages sent.                                                                                                    |  |  |  |
| icmpOutParmProbs         | The number of ICMP Parameter Problem messages<br>sent.                                                                                                    |  |  |  |
| icmpOutSrcQuenchs        | The number of ICMP Source Quench (buffer almost<br>full, stop sending data) messages sent.                                                                                                    |  |  |  |
| icmpOutRedirects         | The number of ICMP Redirect messages sent. For a<br>host, this object will always be zero, since hosts do<br>not send redirects.                                                                                                    |  |  |  |
| <i>icmpOutEchos</i>      | The number of ICMP Echo (request) messages sent.                                                                                                    |  |  |  |
| icmpOutEchoReps          | The number of ICMP Echo Reply messages sent.                                                                                                    |  |  |  |
| <i>icmpOutTimestamps</i> | The number of ICMP Timestamp (request) messages<br>sent.                                                                                                    |  |  |  |
| icmpOutTimestampReps     | The number of ICMP Timestamp Reply messages<br>sent.                                                                                                    |  |  |  |
| icmpOutAddrMasks         | The number of ICMP Address Mask Request<br>messages sent.                                                                                                    |  |  |  |
| icmpOutAddrMaskReps      | The number of ICMP Address Mask Reply messages<br>sent.                                                                                                    |  |  |  |

## <span id="page-163-0"></span>**TCP Statistics**

## The following command displays TCP statistics:

show ip tcp counters

### **Command mode:** All

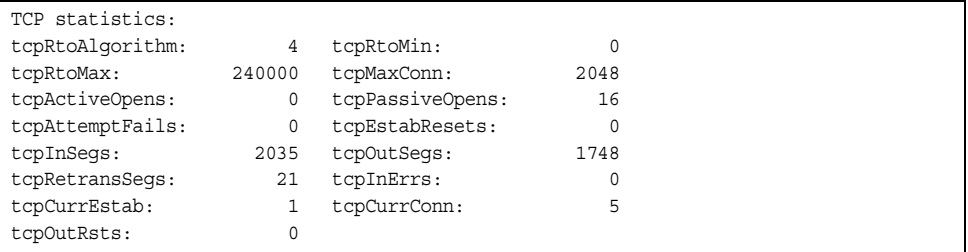

*Table 93. TCP Statistics*

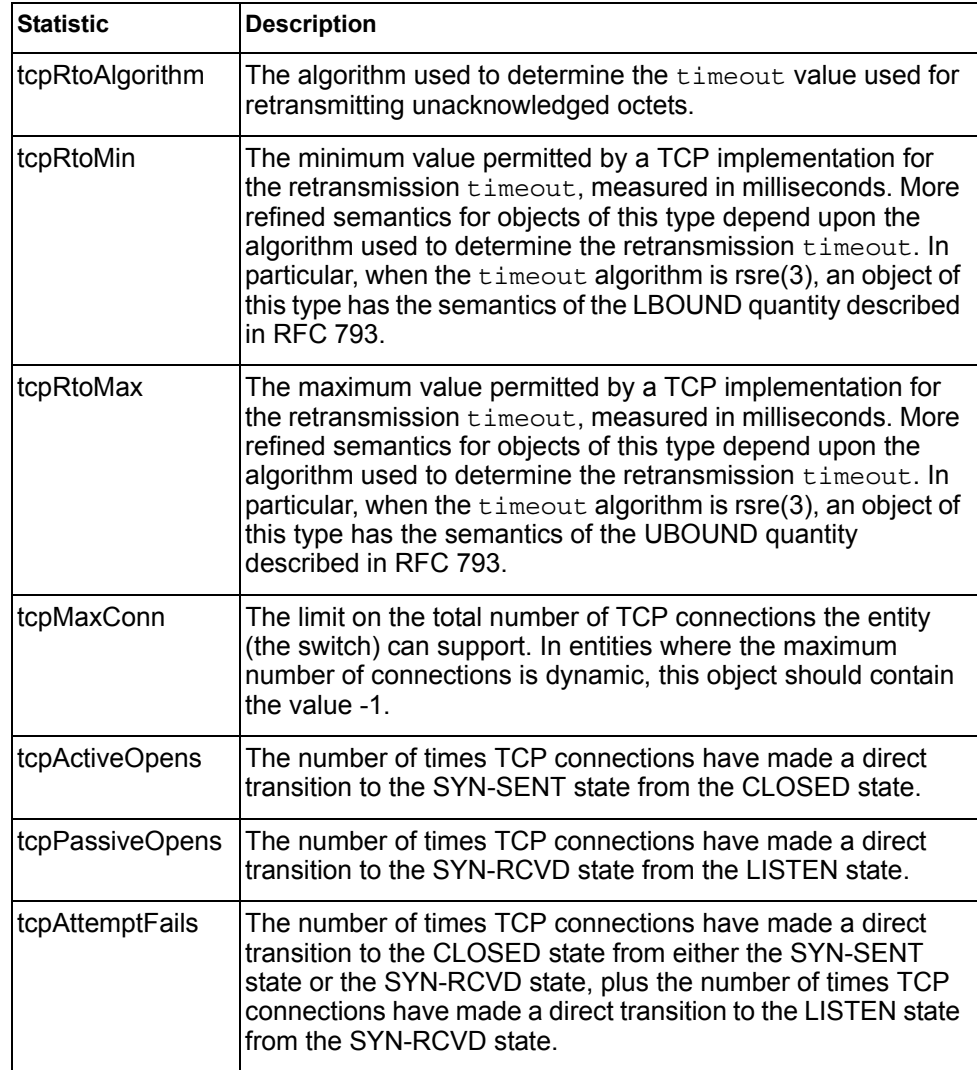

*Table 93. TCP Statistics (continued)*

| <b>Statistic</b> | <b>Description</b>                                                                                                    |
|------------------|----------------------------------------------------------------------------------------------------|
| tcpEstabResets   | The number of times TCP connections have made a direct<br>transition to the CLOSED state from either the ESTABLISHED<br>state or the CLOSE-WAIT state.      |
| tcpInSegs        | The total number of segments received, including those<br>received in error. This count includes segments received on<br>currently established connections. |
| tcpOutSegs       | The total number of segments sent, including those on current<br>connections but excluding those containing only retransmitted<br>octets.                   |
| tcpRetransSegs   | The total number of segments retransmitted - that is, the<br>number of TCP segments transmitted containing one or more<br>previously transmitted octets.    |
| tcpInErrs        | The total number of segments received in error (for example,<br>bad TCP checksums).                                                                         |
| tcpCurEstab      | The total number of outstanding TCP sessions in the<br>ESTABLISHED state.                                                                                   |
| tcpCurConn       | The total number of outstanding TCP sessions that are<br>currently opened.                                                                                  |
| tcpOutRsts       | The number of TCP segments sent containing the RST flag.                                                                                                    |

## <span id="page-164-0"></span>**UDP Statistics**

The following command displays UDP statistics:

show ip udp counters

## **Command mode:** All

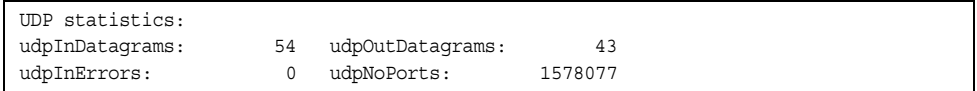

### *Table 94. UDP Statistics*

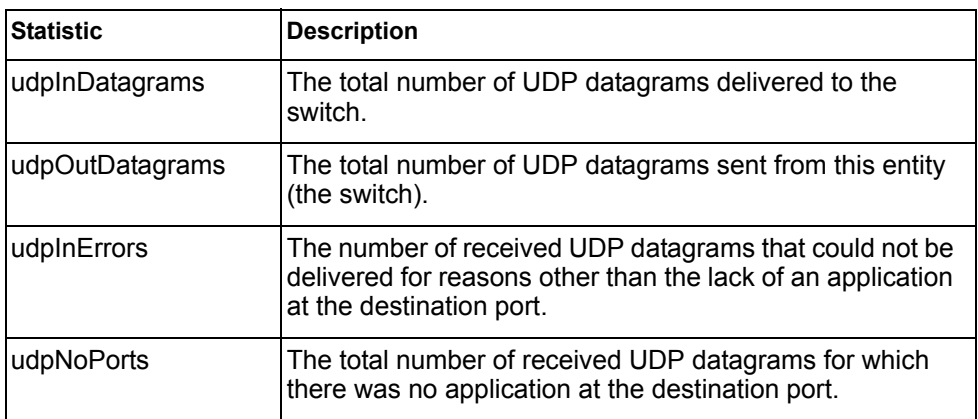

## <span id="page-165-0"></span>**IGMP Statistics**

The following command displays statistics about IGMP protocol packets for all VLANs:

show ip igmp counter

### **Command mode:** All

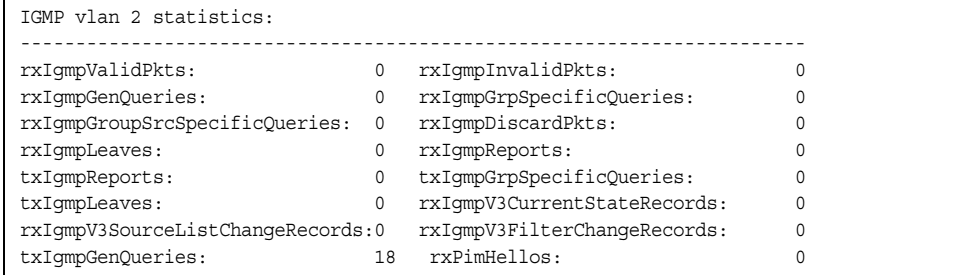

The following command displays statistics about IGMP protocol packets for a specific VLAN:

show ip igmp vlan *<vlan number>* counter

### **Command mode:** All

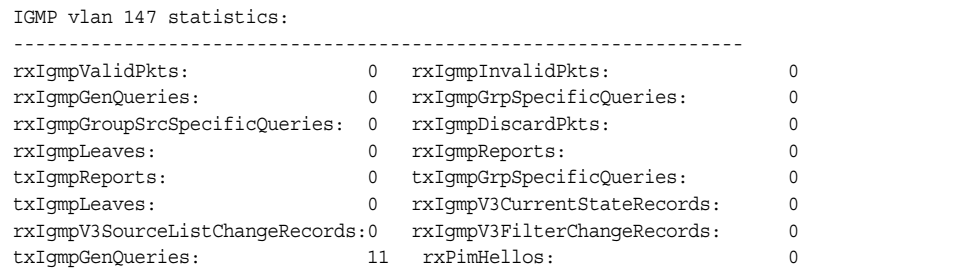

### *Table 95. IGMP Statistics*

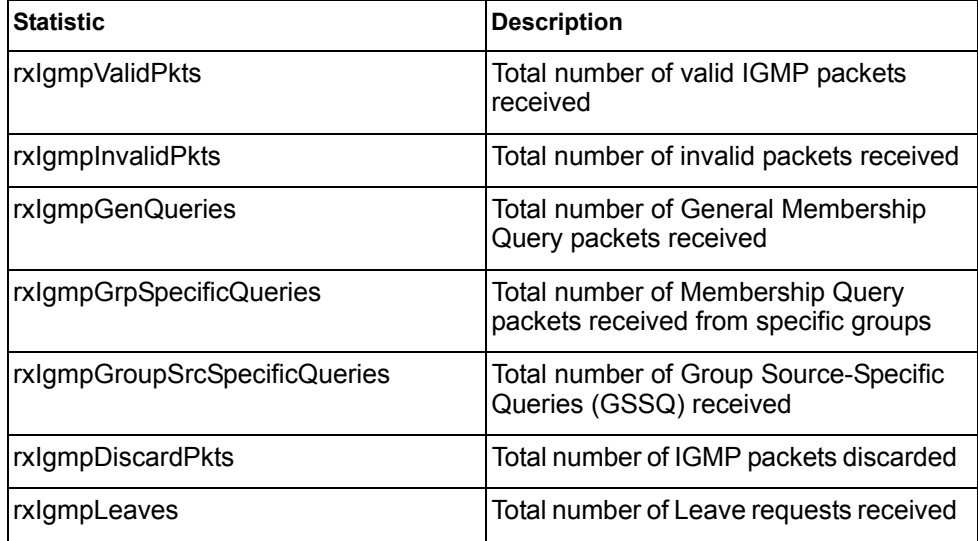

*Table 95. IGMP Statistics*

| <b>Statistic</b>                | <b>Description</b>                                                         |  |  |
|---------------------------------|----------------------------------------------------------------------------|--|--|
| rxlgmpReports                   | Total number of Membership Reports<br>received                             |  |  |
| txlgmpReports                   | Total number of Membership reports<br>transmitted                          |  |  |
| txlgmpGrpSpecificQueries        | Total number of Membership Query<br>packets transmitted to specific groups |  |  |
| txlgmpLeaves                    | Total number of Leave messages<br>transmitted                              |  |  |
| rxlgmpV3CurrentStateRecords     | Total number of Current State records<br>received                          |  |  |
| rxIgmpV3SourceListChangeRecords | Total number of Source List Change<br>records received.                    |  |  |
| rxlgmpV3FilterChangeRecords     | Total number of Filter Change records<br>received.                         |  |  |
| txIgmpGenQueries                | <b>Total number of General Membership</b><br>Query packets transmitted     |  |  |
| rxPimHellos                     | Total number of PIM hello packets<br>received                              |  |  |

## **MLD Statistics**

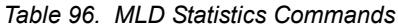

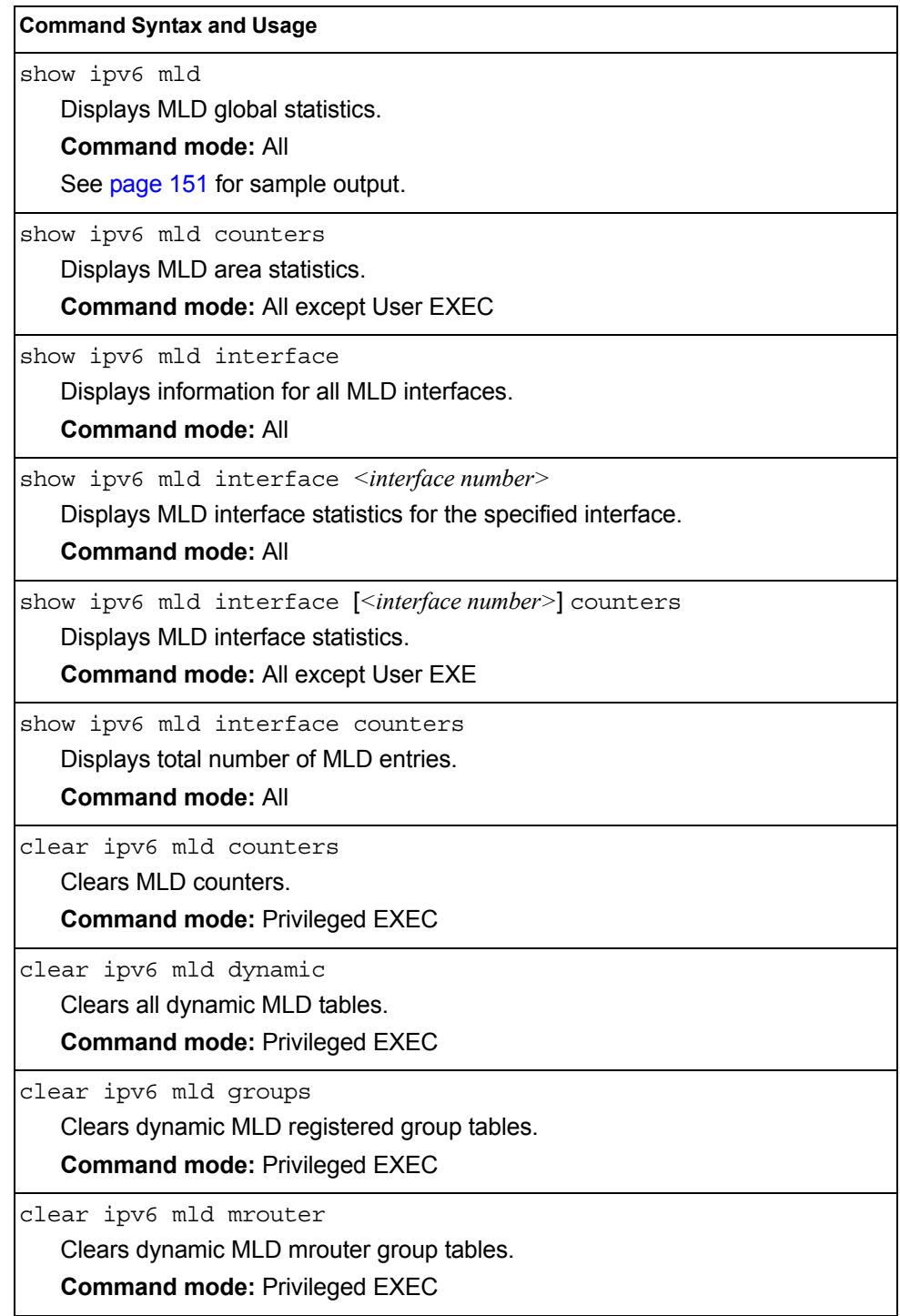

## <span id="page-168-0"></span>**MLD Global Statistics**

The MLD global statistics displays information for all MLD packets received on all interfaces

show ipv6 mld counters

## **Command mode:** All.

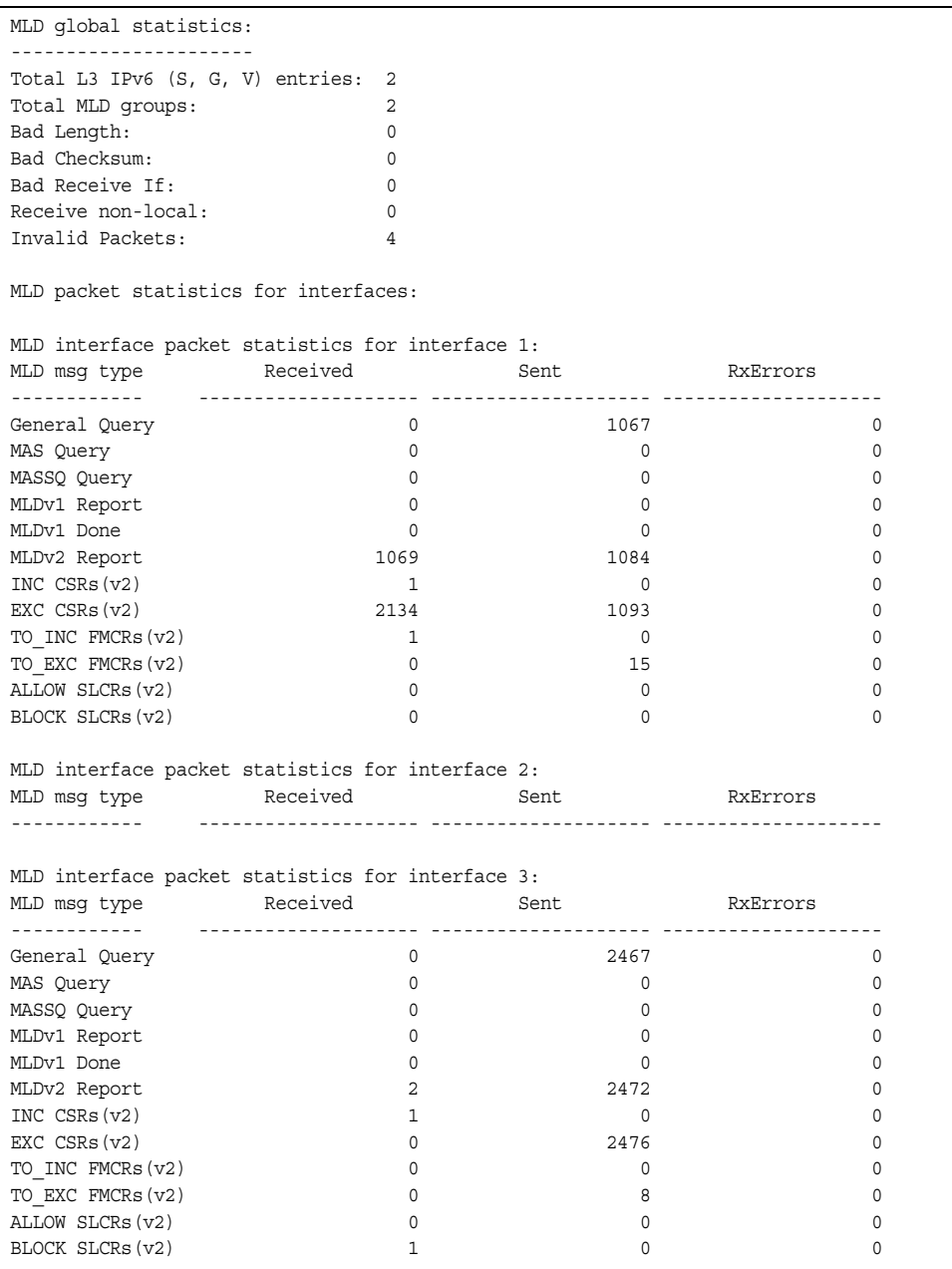

The following table describes the fields in the MLD global statistics output.

*Table 97. MLD Global Statistics*

| <b>Statistic</b>                | <b>Description</b>                                                                                                    |  |  |
|---------------------------------|----------------------------------------------------------------------------------------------------|--|--|
| <b>Bad Length</b>               | Number of messages received with length errors.                                                                                    |  |  |
| <b>Bad Checksum</b>             | Number of messages received with an invalid IP<br>checksum.                                                                        |  |  |
| <b>Bad Receive If</b>           | Number of messages received on an interface not enabled<br>for MLD.                                                                |  |  |
| Receive non-local               | Number of messages received from non-local senders.                                                                                |  |  |
| Invalid packets                 | Number of rejected packets.                                                                                                    |  |  |
| <b>General Query</b><br>(v1/v2) | Number of general query packets.                                                                                                   |  |  |
| MAS Query(v1/v2)                | Number of multicast address specific query packets.                                                                                |  |  |
| MASSQ Query (v2)                | Number of multicast address and source specific query<br>packets.                                                                  |  |  |
| Listener Report(v1)             | Number of packets sent by a multicast listener in response<br>to MLDv1 query.                                                      |  |  |
| Listener<br>Done( $v1/v2$ )     | Number of packets sent by a host when it wants to stop<br>receiving multicast traffic.                                             |  |  |
| Listener Report(v2)             | Number of packets sent by a multicast listener in response<br>to MLDv2 query.                                                      |  |  |
| MLDv2 INC mode<br><b>CSRs</b>   | Number of current state records with include filter mode.                                                                          |  |  |
| MLDv2 EXC mode<br>CSRs          | Number of current state records with exclude filter mode.                                                                          |  |  |
| MLDv2 TO INC<br><b>FMCRs</b>    | Number of filter mode change records for which the filter<br>mode has changed to include mode.                                     |  |  |
| MLDv2 TO EXC<br><b>FMCRs</b>    | Number of filter mode change records for which the filter<br>mode has changed to exclude mode.                                     |  |  |
| MLDv2 ALLOW<br><b>SLCRs</b>     | Number of source list change records for which the<br>specified sources from where the data is to be received has<br>changed.      |  |  |
| MLDv2 BLOCK<br><b>SLCRs</b>     | Number of source list change records for which the<br>specified sources from where the data is to be received is<br>to be blocked. |  |  |

## **OSPF Statistics**

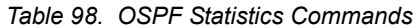

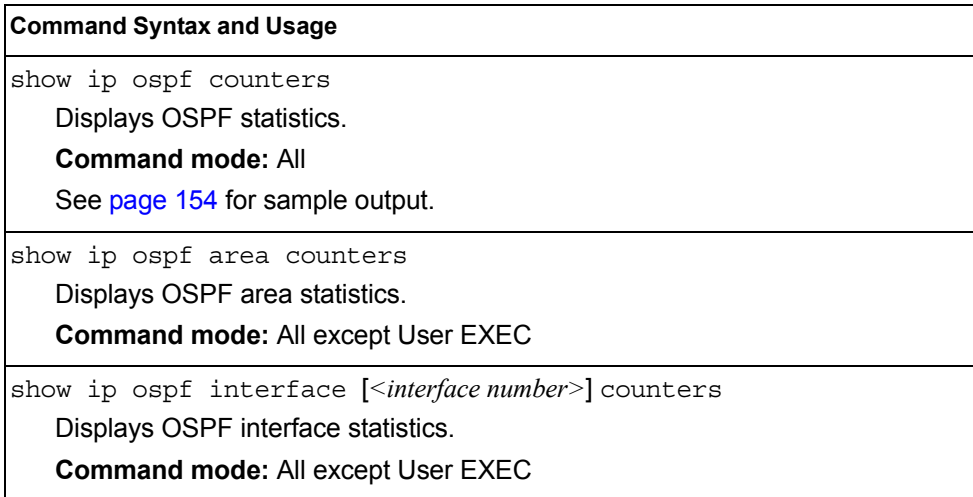

## <span id="page-171-0"></span>**OSPF Global Statistics**

The following command displays statistics about OSPF packets received on all OSPF areas and interfaces:

show ip ospf counters

## **Command mode:** All

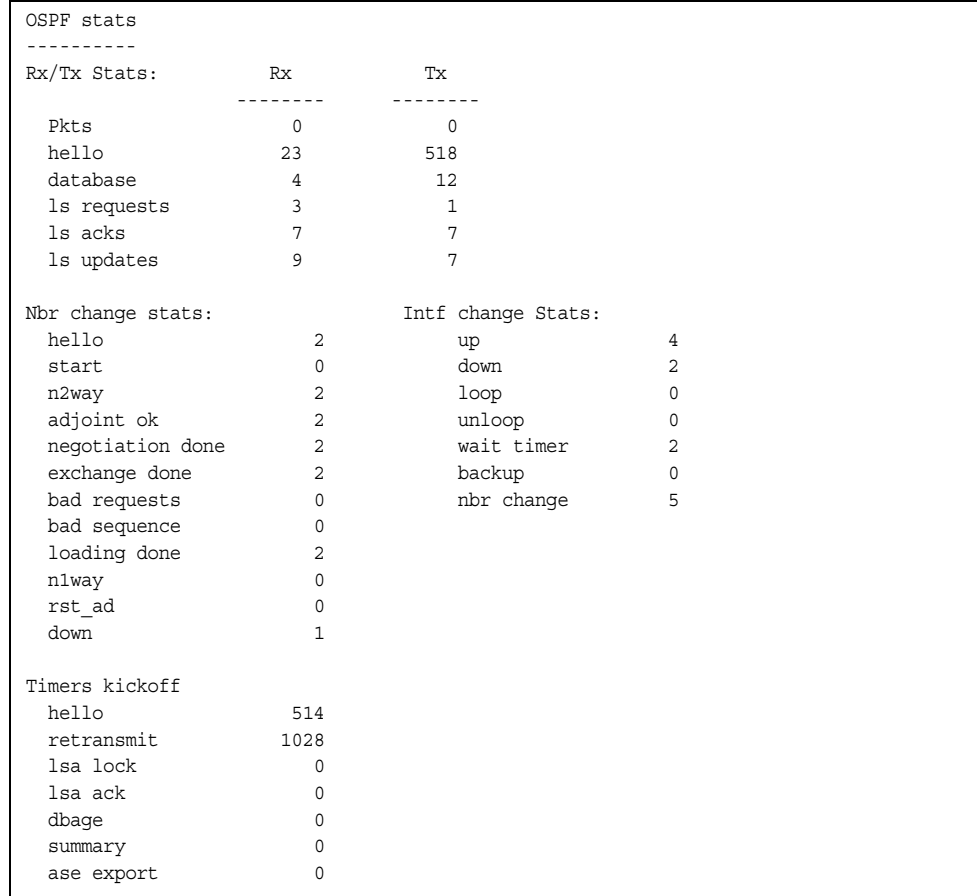

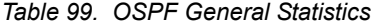

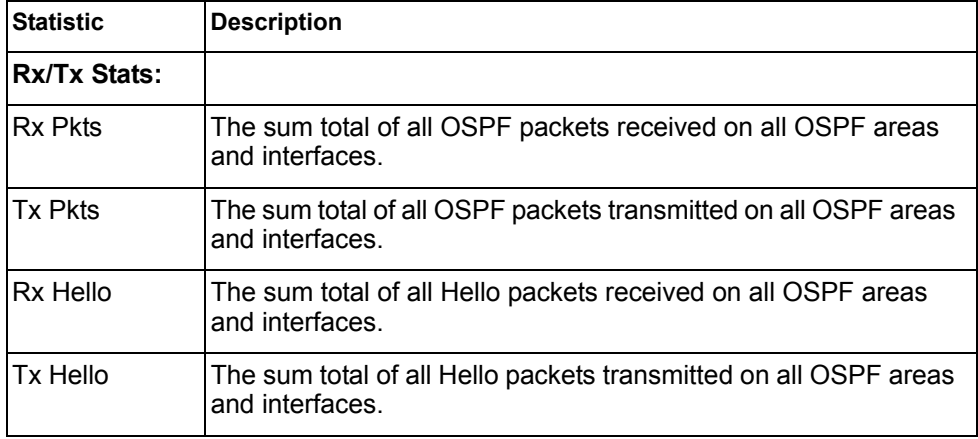

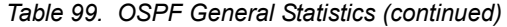

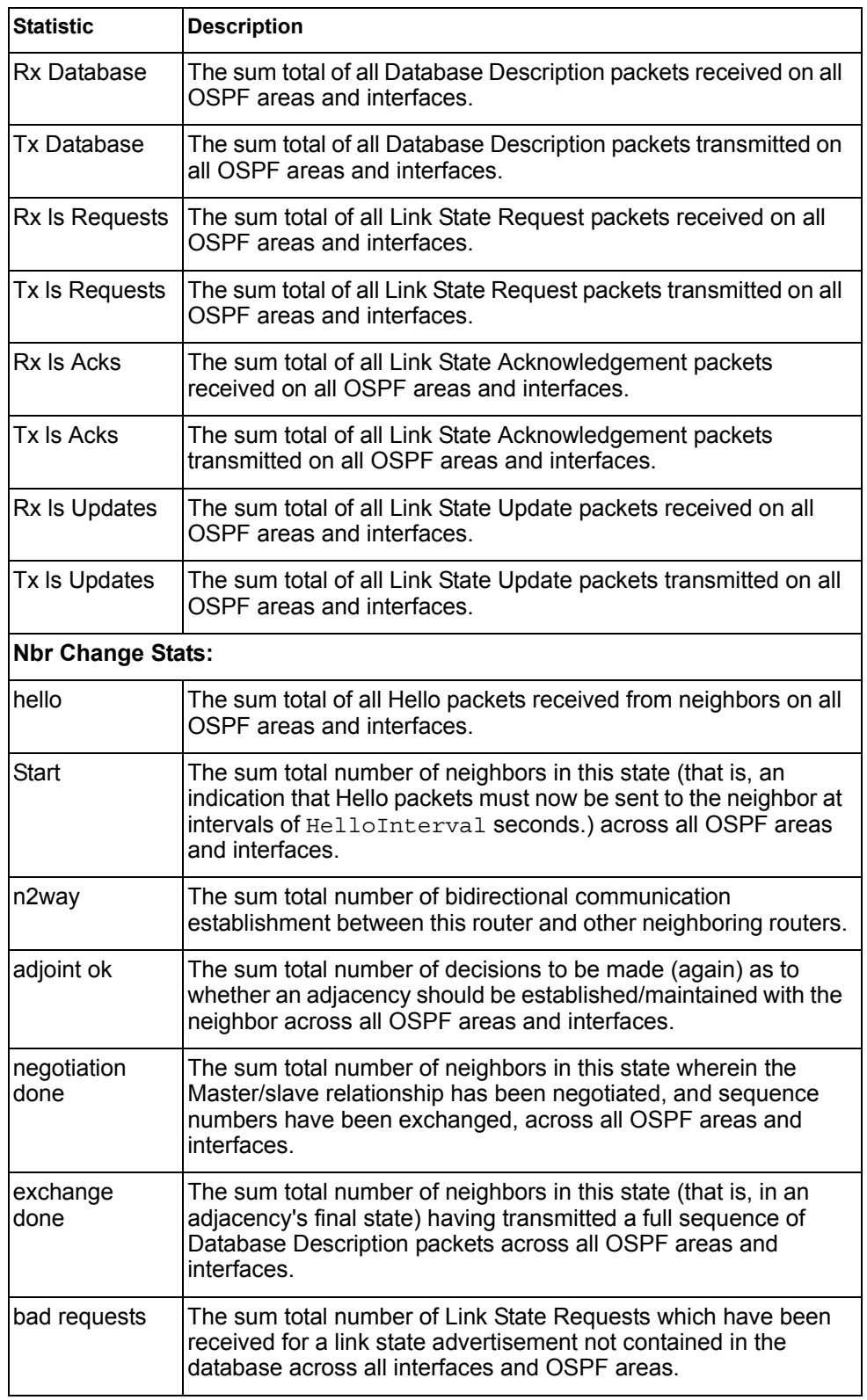

| <b>Statistic</b>          | <b>Description</b>                                                                                                    |  |
|---------------------------|----------------------------------------------------------------------------------------------------|--|
| bad sequence              | The sum total number of Database Description packets which<br>have been received that either:                                                                                                    |  |
|                           | a. Has an unexpected DD sequence number                                                                                                    |  |
|                           | b. Unexpectedly has the init bit set                                                                                                    |  |
|                           | c. Has an options field differing from the last Options field<br>received in a Database Description packet.                                                                                                    |  |
|                           | Any of these conditions indicate that some error has occurred<br>during adjacency establishment for all OSPF areas and<br>interfaces.                                                                              |  |
| loading done              | The sum total number of link state updates received for all<br>out-of-date portions of the database across all OSPF areas and<br>interfaces.                                                                       |  |
| n1way                     | The sum total number of Hello packets received from neighbors,<br>in which this router is not mentioned across all OSPF interfaces<br>and areas.                                                                   |  |
| rst ad                    | The sum total number of times the Neighbor adjacency has been<br>reset across all OPSF areas and interfaces.                                                                                                    |  |
| down                      | The total number of Neighboring routers down (that is, in the<br>initial state of a neighbor conversation) across all OSPF areas<br>and interfaces.                                                                |  |
| <b>Intf Change Stats:</b> |                                                                                                    |  |
| up                        | The sum total number of interfaces up in all OSPF areas.                                                                                                    |  |
| down                      | The sum total number of interfaces down in all OSPF areas.                                                                                                    |  |
| loop                      | The sum total of interfaces no longer connected to the attached<br>network across all OSPF areas and interfaces.                                                                                                   |  |
| unloop                    | The sum total number of interfaces, connected to the attached<br>network in all OSPF areas.                                                                                                    |  |
| wait timer                | The sum total number of times the Wait Timer has been fired,<br>indicating the end of the waiting period that is required before<br>electing a (Backup) Designated Router across all OSPF areas<br>and interfaces. |  |
| backup                    | The sum total number of Backup Designated Routers on the<br>attached network for all OSPF areas and interfaces.                                                                                                    |  |
| nbr change                | The sum total number of changes in the set of bidirectional<br>neighbors associated with any interface across all OSPF areas.                                                                                      |  |

*Table 99. OSPF General Statistics (continued)*

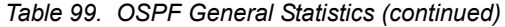

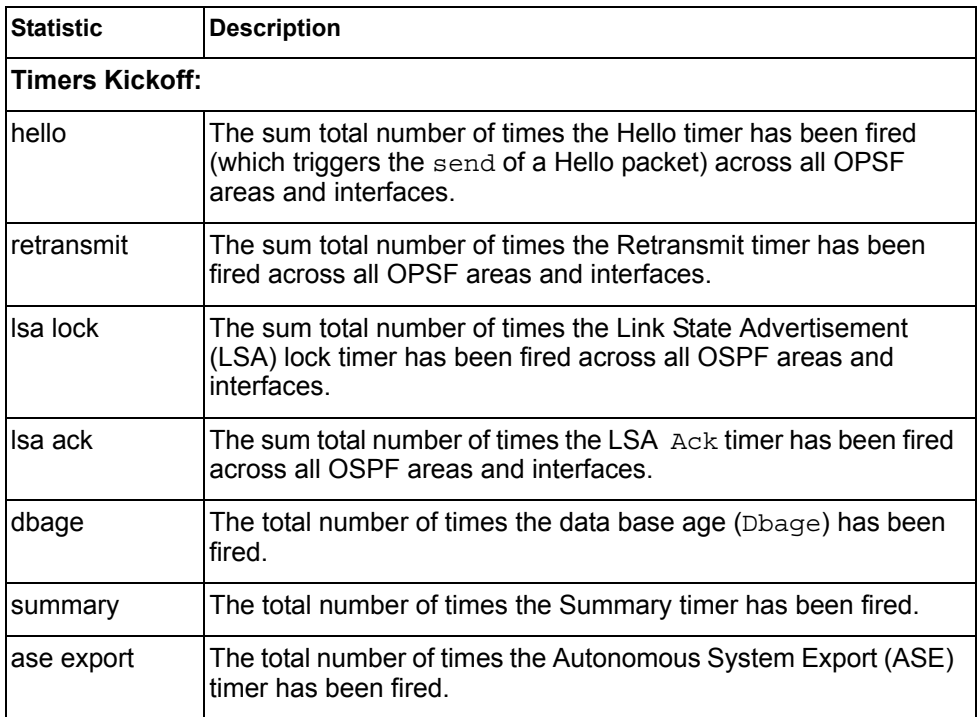

## **OSPFv3 Statistics**

*Table 100. OSPFv3 Statistics Commands*

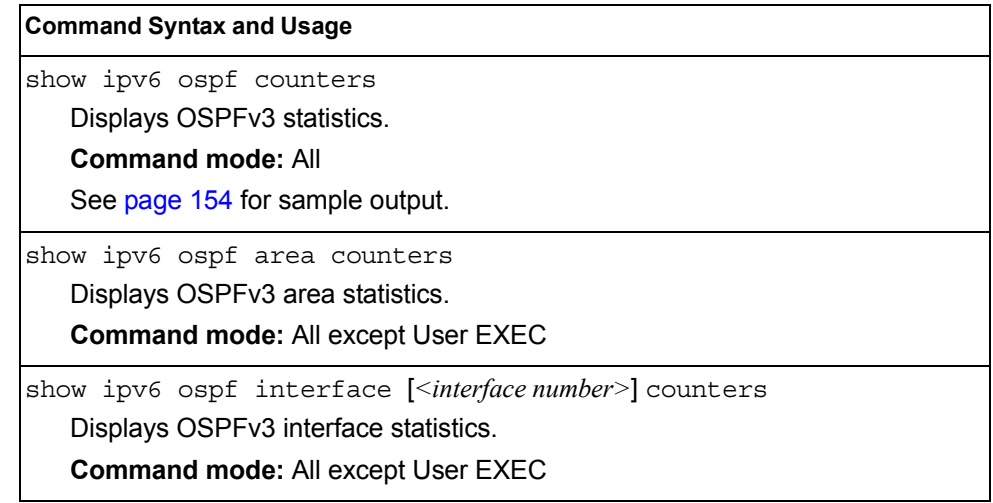

## <span id="page-175-0"></span>**OSPFv3 Global Statistics**

The following command displays statistics about OSPFv3 packets received on all OSPFv3 areas and interfaces:

show ipv6 ospf counters

### **Command mode:** All

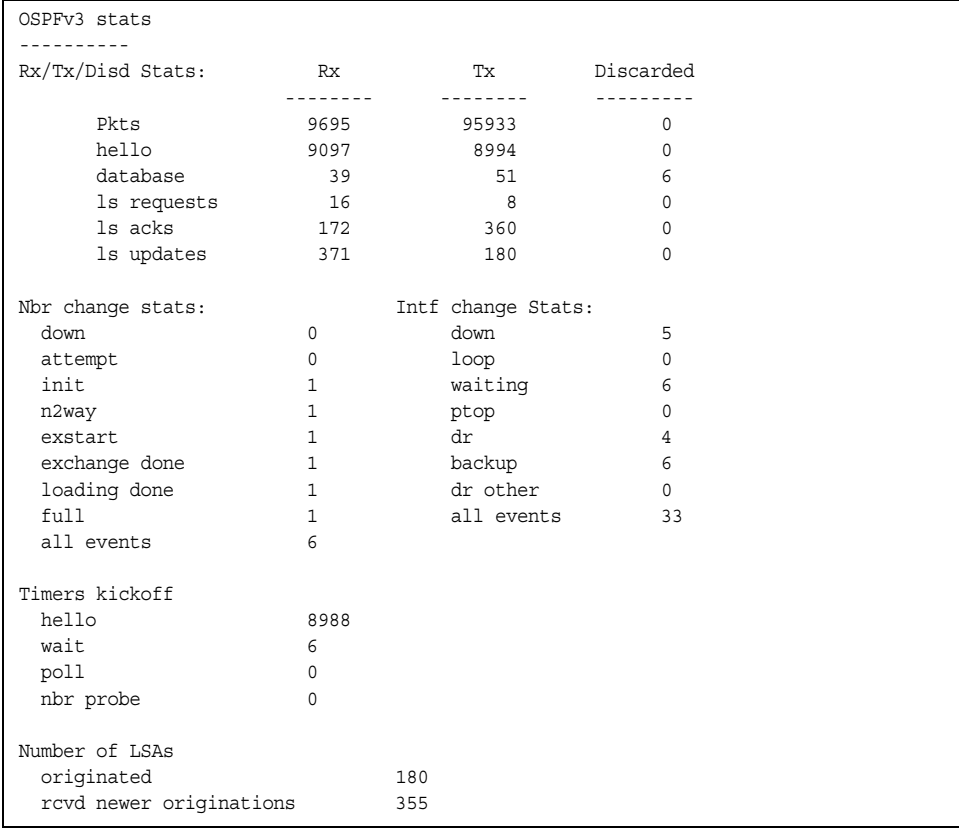

The OSPFv3 General Statistics contain the sum total of all OSPF packets received on all OSPFv3 areas and interfaces.

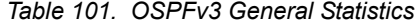

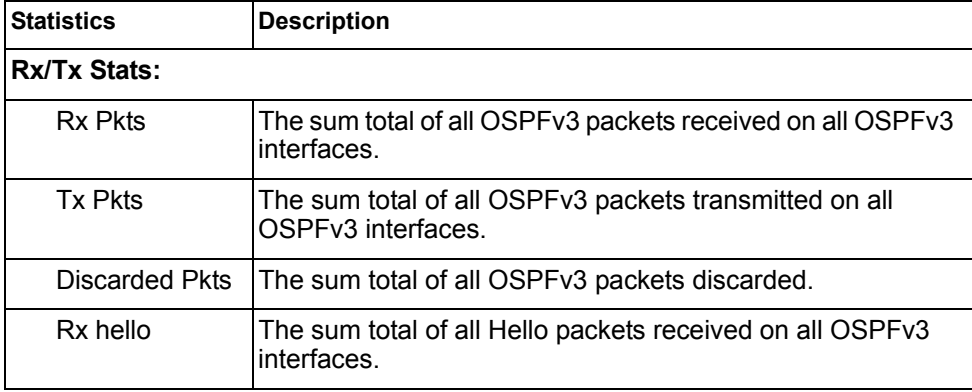

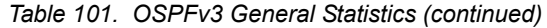

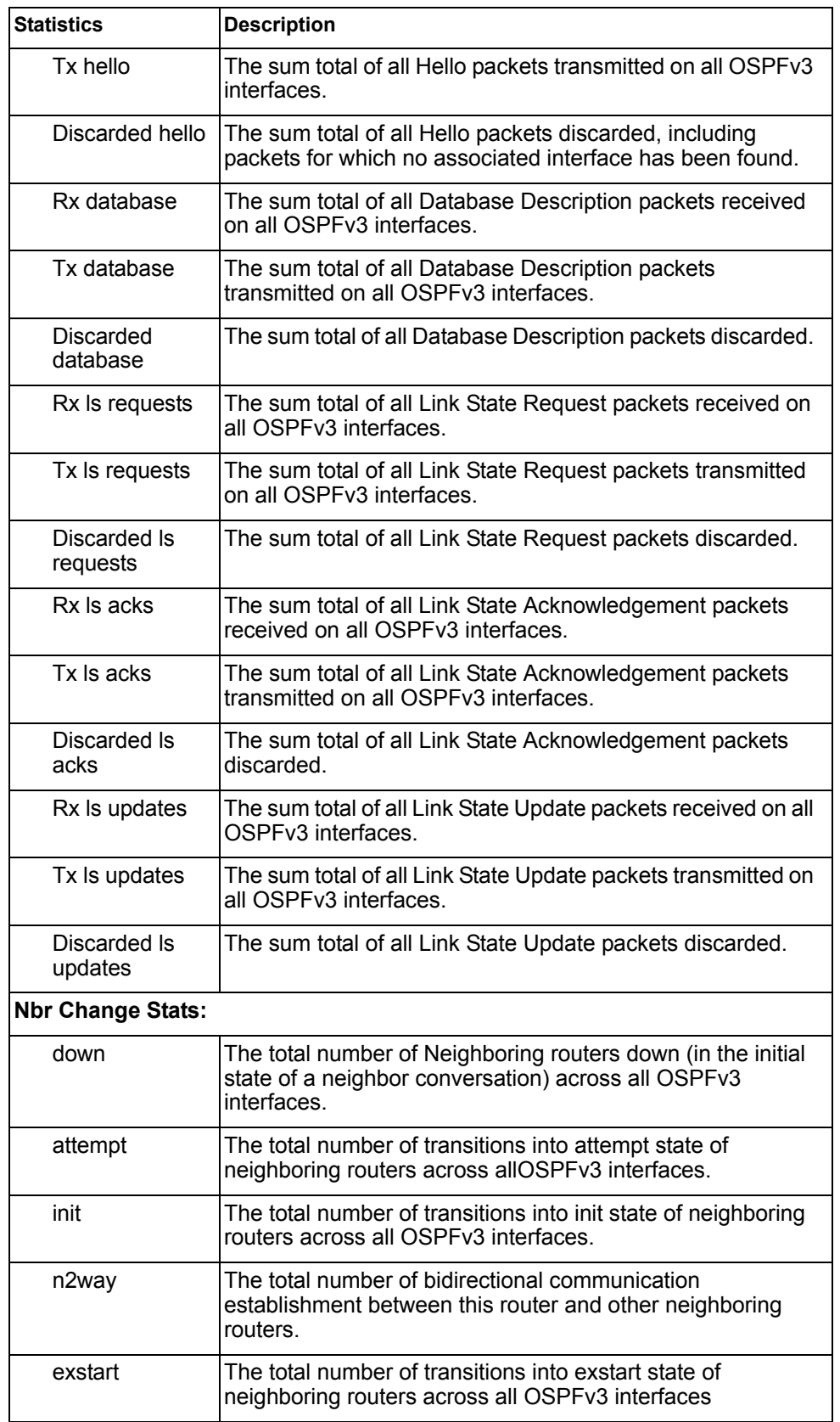

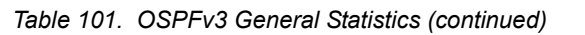

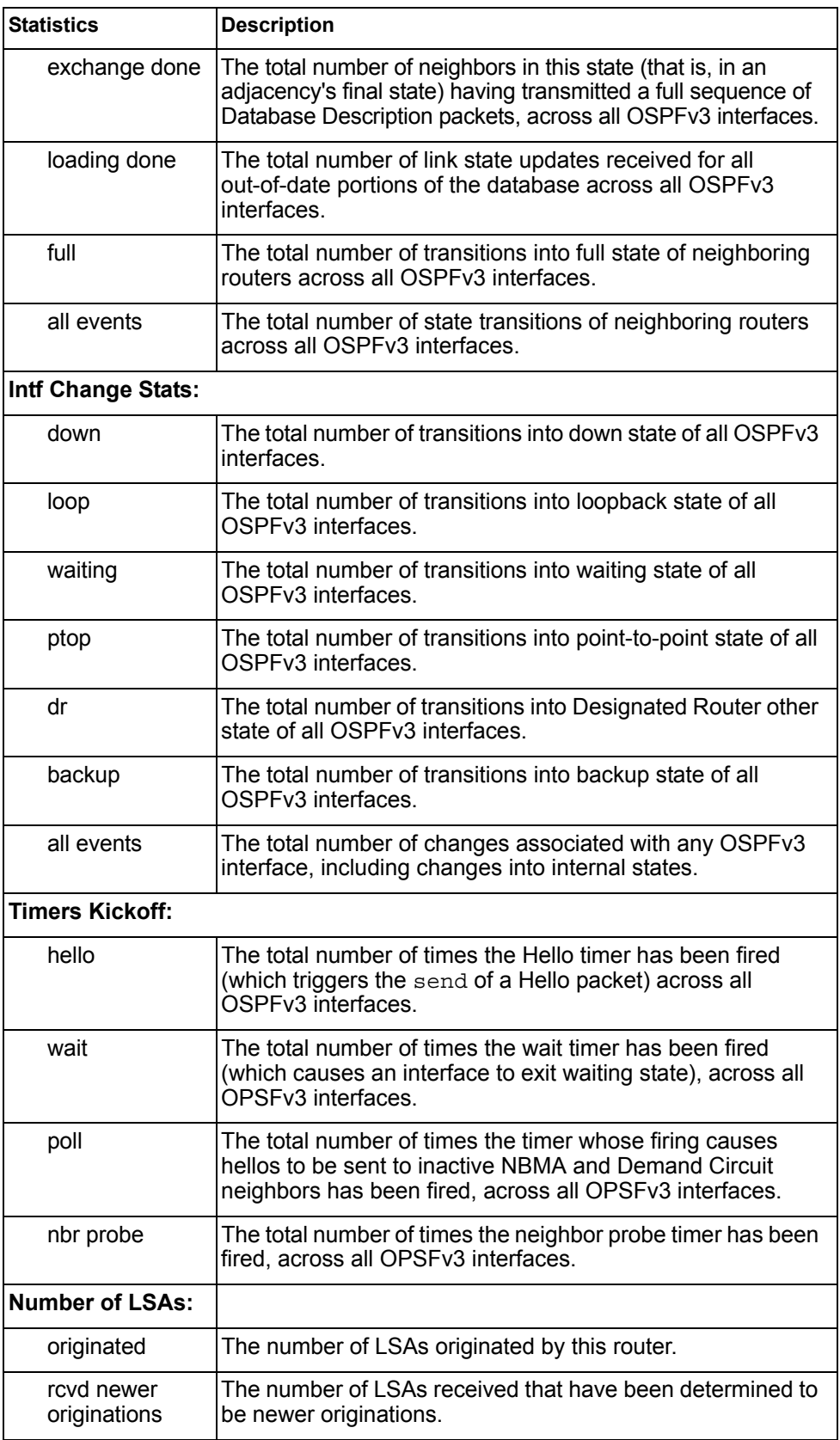

## <span id="page-178-0"></span>**VRRP Statistics**

Virtual Router Redundancy Protocol (VRRP) support on the EN2092 provides redundancy between routers in a LAN. This is accomplished by configuring the same virtual router IP address and ID number on each participating VRRP-capable routing device. One of the virtual routers is then elected as the master, based on a number of priority criteria, and assumes control of the shared virtual router IP address. If the master fails, one of the backup virtual routers will assume routing authority and take control of the virtual router IP address.

When virtual routers are configured, you can display the protocol statistics for VRRP. The following command displays VRRP statistics:

show ip vrrp counters

### **Command mode:** All

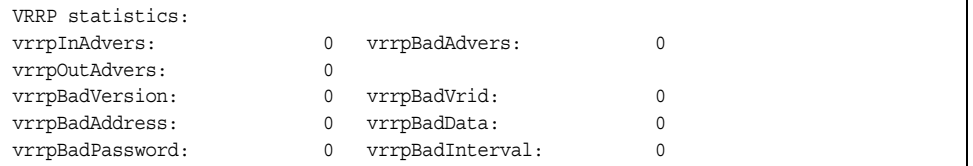

#### *Table 102. VRRP Statistics*

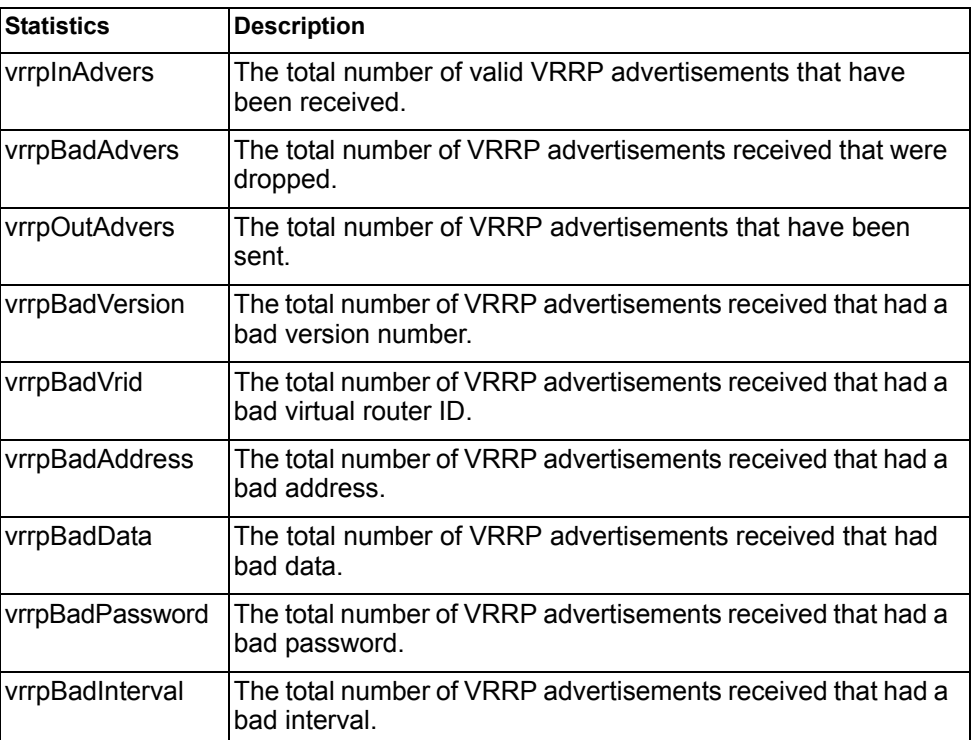

## <span id="page-179-0"></span>**PIM Statistics**

The following command displays Protocol Independent Multicast (PIM) statistics:

show ip pim counters

### **Command mode:** All

| Hello Tx/Rx      |  | : 2595/2596 |
|------------------|--|-------------|
| Join/Prune Tx/Rx |  | : 0/0       |
| Assert Tx/Rx     |  | : 0/0       |
| Register Tx/Rx   |  | : 0/0       |
| Null-Req Tx/Rx   |  | : 0/0       |
| RegStop Tx/Rx    |  | : 0/0       |
| CandRPAdv Tx/Rx  |  | : 973/0     |
| BSR Tx/Rx        |  | : 0/1298    |
| Graft Tx/Rx      |  | : 0/0       |
| Graft Ack Tx/Rx  |  | : 0/0       |
| Mcast data Tx/Rx |  | : 0/0       |
| MDP drop Tx/Rx   |  | : 0/0       |
| CTL drop Tx/Rx   |  | : 0/0       |
| Bad pkts         |  | U           |
|                  |  |             |

*Table 103. PIM Statistics* 

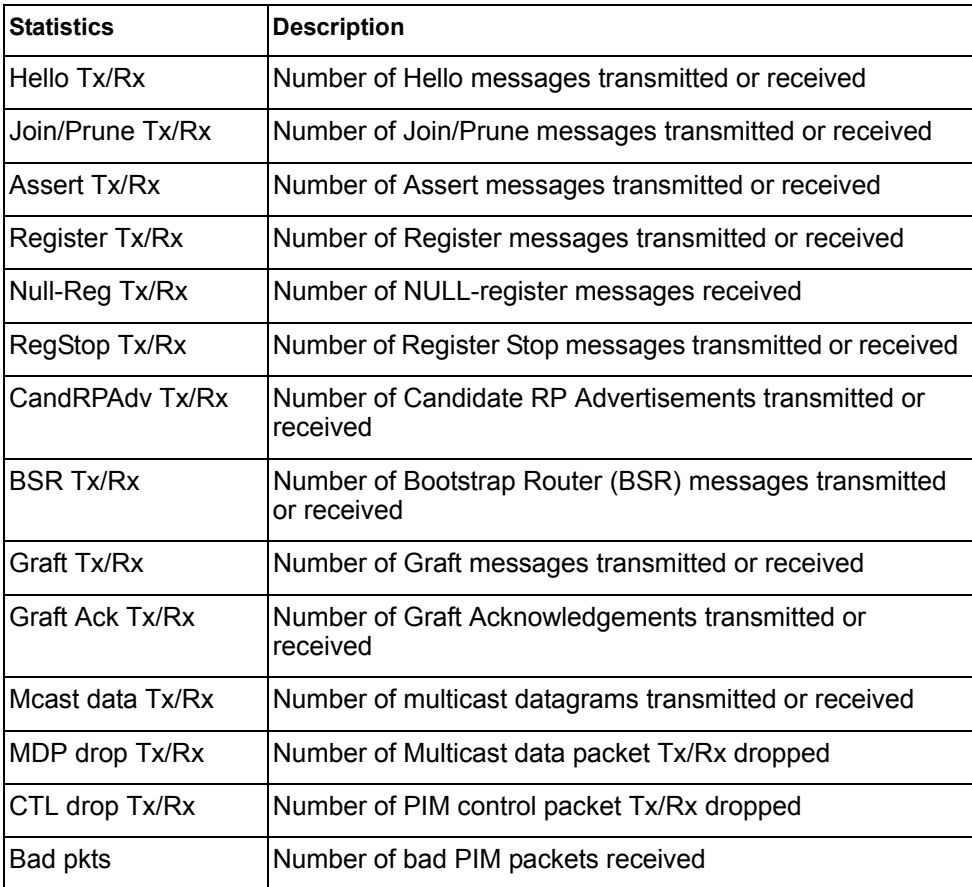
## **Routing Information Protocol Statistics**

The following command displays RIP statistics:

show ip rip counters

#### **Command mode:** All

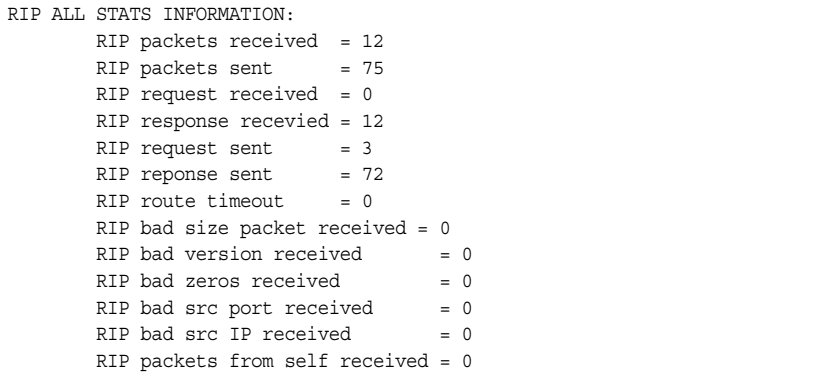

# **Management Processor Statistics**

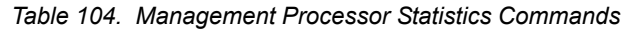

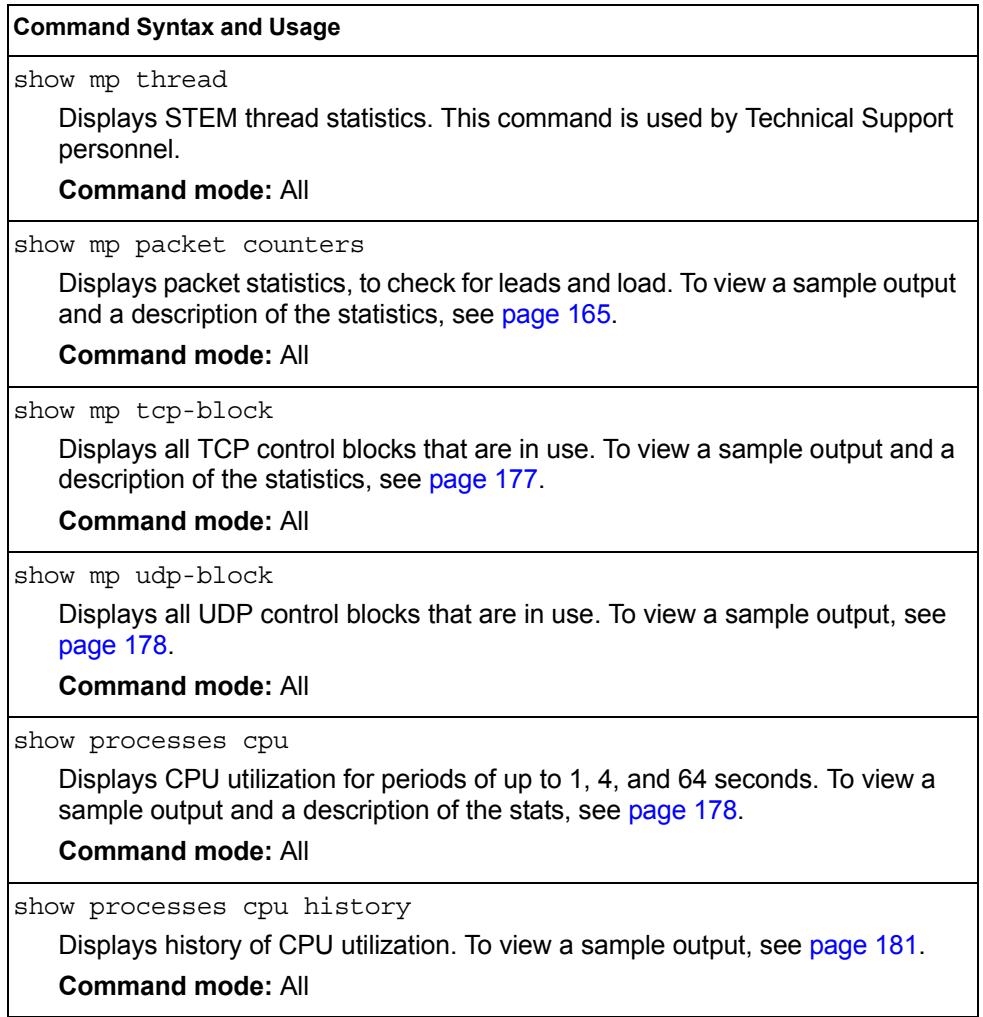

### **Packet Statistics**

*Table 105. Packet Statistics Commands* 

**Command Syntax and Usage**  show mp packet counters Displays packet statistics, to check for leads and load. To view a sample output and a description of the stats, see [page 165](#page-182-0). **Command mode:** All clear mp packet logs Clears all CPU packet statistics and logs. **Command mode:** All

#### <span id="page-182-0"></span>**MP Packet Statistics**

The following command displays MP packet statistics:

show mp packet counters

#### **Command mode:** All except User EXEC

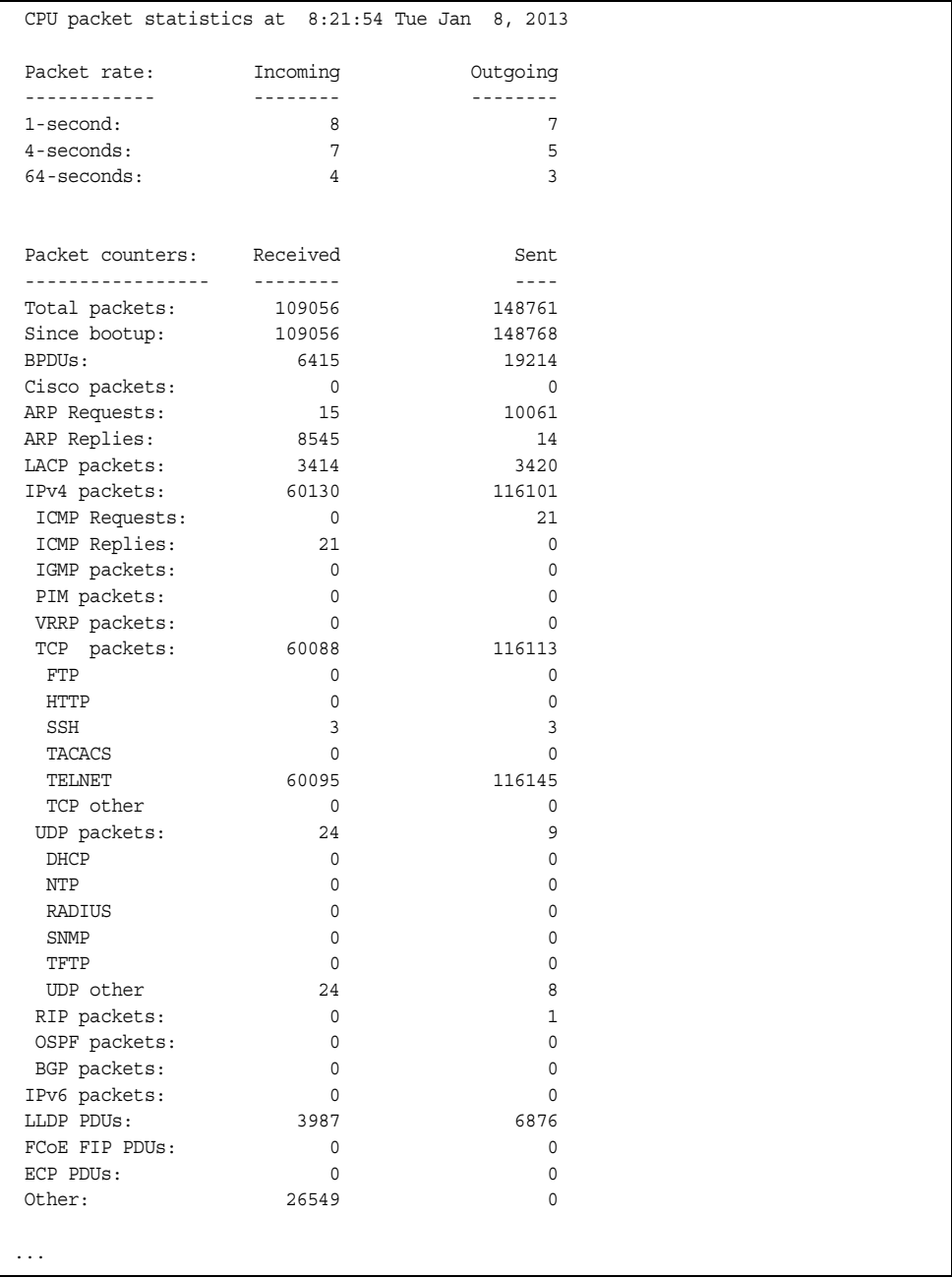

```
...
Packet Buffer Statistics:
-------------------------
 allocs: 265803
 frees: 265806
 failures: 0
 dropped: 0
 small packet buffers:
 ----------------------
 current: 1<br>max: 1024 max: 1024
 threshold: 128
 hi-watermark: 3 
  hi-water time: 3:39:12 Tue Jan 8, 2013
 medium packet buffers:
 ----------------------
 current: 0
 max: 2048
 threshold: 50
 hi-watermark: 1
  hi-water time: 3:37:12 Tue Jan 8, 2013
 jumbo packet buffers:
 ----------------------
 current: 0
 max: 16
 current: 0<br>
max: 16<br>
hi-watermark: 0
 pkt_hdr statistics:
 ----------------------
 current : 0
max : 3072
 hi-watermark : 180
Router(config)#
Problem 11:
page 239/612
output information have error, suggest use the form below.
Router(config)#show mp tcp-block 
------------------------------------------------------------------
All TCP allocated control blocks:
145c1418: 0.0.0.0 0 <=> 
                                    179 listen
1458cf48: 0:0:0:0:0:0:0:00:0:0:0:0:0:0:0 80 listen
1458cdf8: 0.0.0.0 0 <=> 
 0.0.0.0 80 listen
145d3610: 192.168.0.4 4130 <=>
       10.38.5.151 23 established
145a7658: 0:0:0:0:0:0:0:0:0<br>0:0:0:0:0:0 0 <=> 0:0:0:0:0:0:0<br>23 listen
 0:0:0:0:0:0:0:0145a74d8: 0.0.0.0 0 <=> 
   0.0.0.0 23 listen
```
#### *Table 106. Packet Statistics*

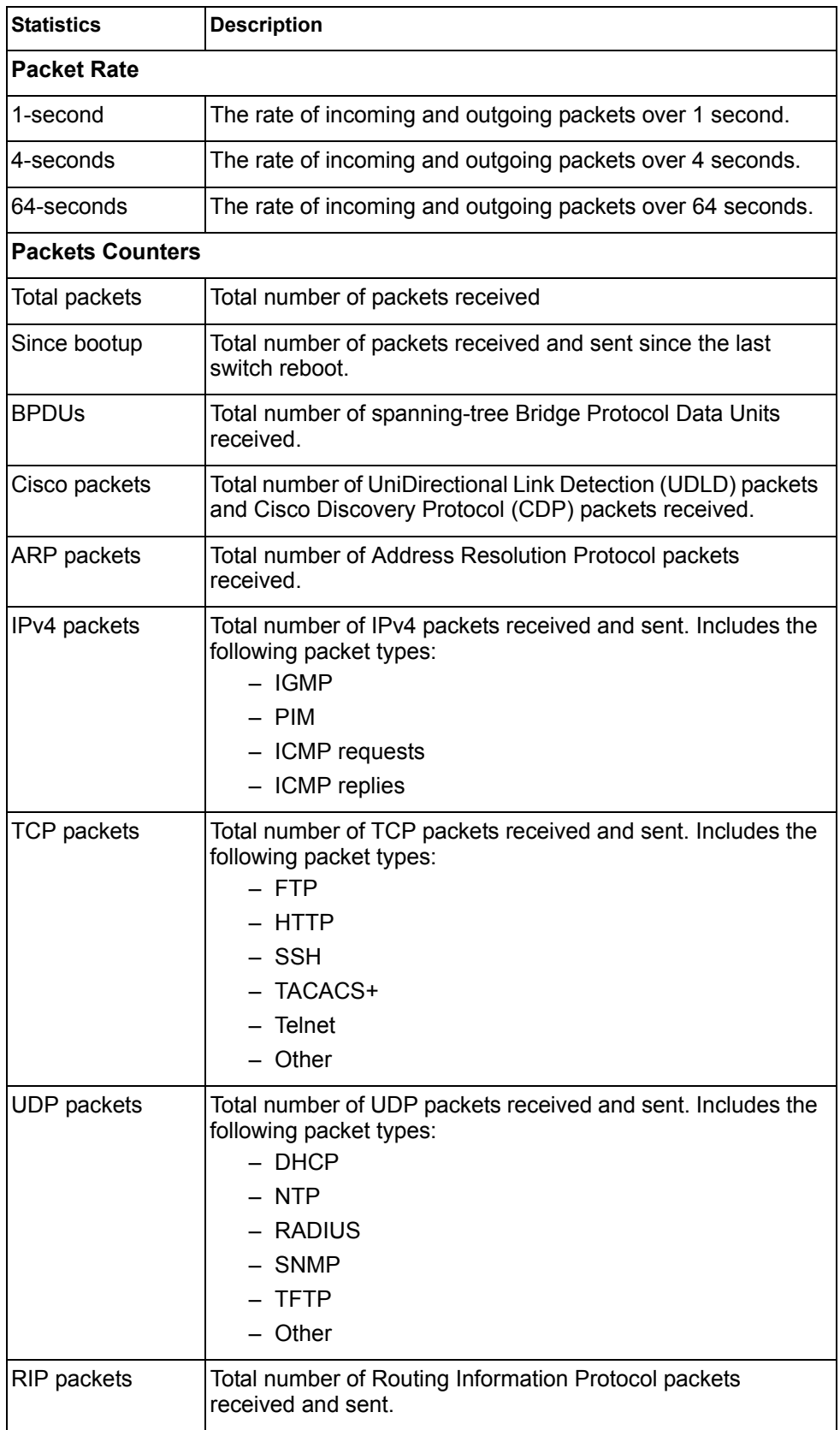

*Table 106. Packet Statistics (continued)*

| <b>Statistics</b>               | <b>Description</b>                                                                                                    |
|---------------------------------|----------------------------------------------------------------------------------------------------|
| OSPF packets                    | Total number of Open Shortest Path First packets received<br>and sent.                                                                |
| <b>BGP</b> packets              | Total number of Border Gateway Protocol packets received<br>and sent.                                                                 |
| IPv6 packets                    | Total number of IPv6 packets received.                                                                                                |
| <b>LLDP PDUs</b>                | Total number of Link Layer Discovery Protocol data units<br>received.                                                                 |
| <b>ECP PDUS</b>                 | Total number of Edge Control Protocol data units received and<br>sent.                                                                |
| MgmtSock<br>Packets             | Total number of packets received and transmitted through the<br>management port.                                                      |
| Other                           | Total number of other packets received.                                                                                               |
| <b>Packet Buffer Statistics</b> |                                                                                                    |
| allocs                          | Total number of packet allocations from the packet buffer pool<br>by the TCP/IP protocol stack.                                       |
| frees                           | Total number of times the packet buffers are freed (released)<br>to the packet buffer pool by the TCP/IP protocol stack.              |
| failures                        | Total number of packet allocation failures from the packet<br>buffer pool by the TCP/IP protocol stack.                               |
| dropped                         | Total number of packets dropped by the packet buffer pool.                                                                            |
| small packet buffers            |                                                                                                    |
| current                         | Total number of packet allocations with size less than 128<br>bytes from the packet buffer pool by the TCP/IP protocol<br>stack.      |
| max                             | Maximum number of small packet allocations supported.                                                                                 |
| threshold                       | Threshold value for small packet allocations, beyond which<br>only high-priority small packets are allowed.                           |
| hi-watermark                    | The highest number of packet allocation with size less than<br>128 bytes from the packet buffer pool by the TCP/IP protocol<br>stack. |
| hi-water time                   | Time stamp that indicates when the hi-watermark was<br>reached.                                                                       |

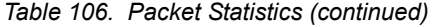

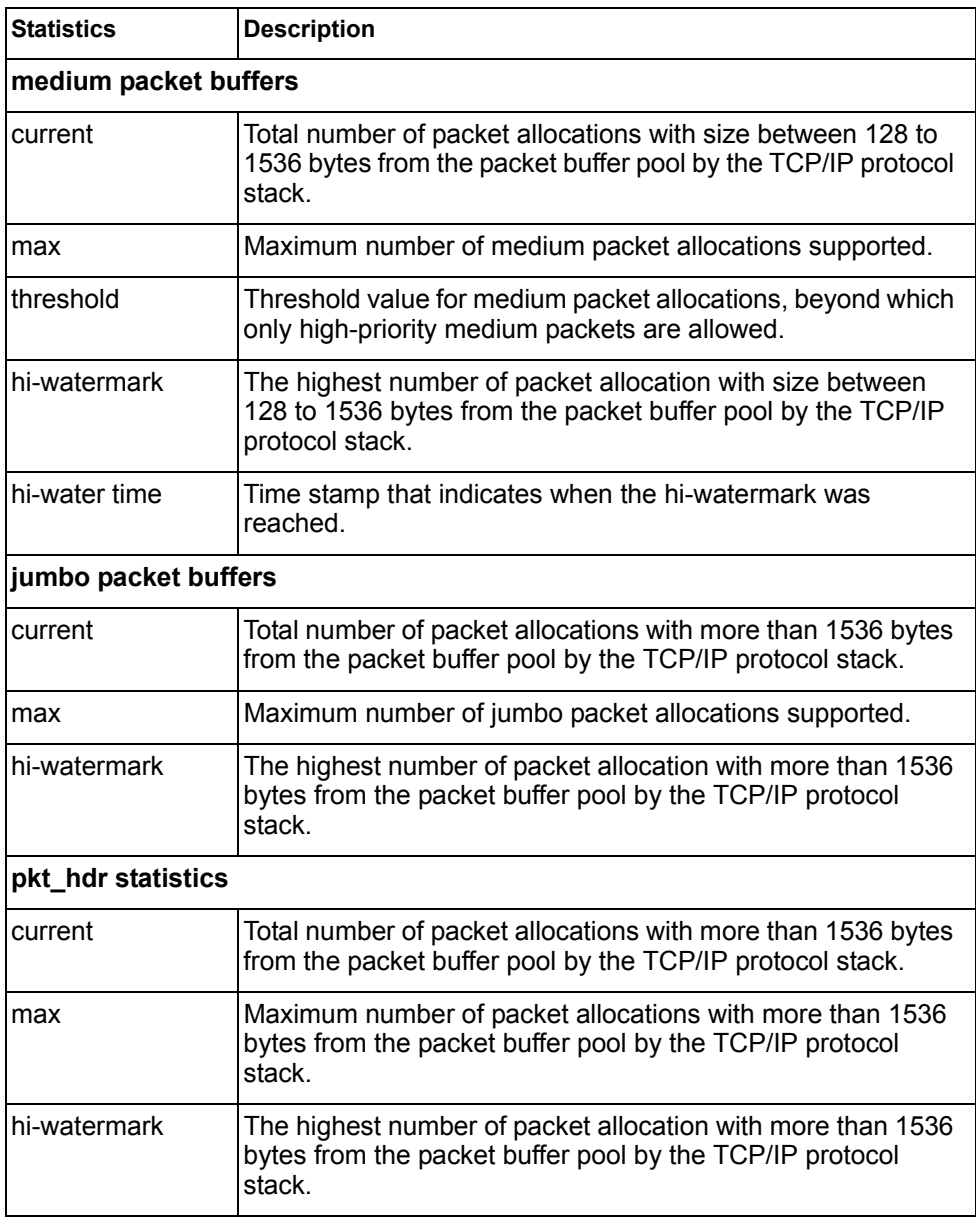

### **Packet Statistics Log**

These commands allow you to display a log of all packets received by CPU. The following table describes the Packet Statistics Log options.

*Table 107. Packet Statistics Log Options* 

| <b>Command Syntax and Usage</b>                                                                                                    |
|----------------------------------------------------------------------------------------------------|
| show mp packet log all                                                                                                    |
| Displays all packet logs received by and sent from the CPU. To view a sample<br>output and a description of the log entries, see "Packet Log example" on<br>page 171 |
| show mp packet log rx                                                                                                    |

Displays all packets logs received by the CPU.

```
show mp packet log tx
```
Displays all packet logs sent from the CPU.

### <span id="page-188-0"></span>**Packet Log example**

```
358. Type: BPDU, sent 1:01:11 Tue Mar 20, 2012
     Port EXT2, VLAN 201, Length 57, Reason 0x0, Flags 0x0
     Dst MAC: 01:80:c2:00:00:00, Src MAC: 08:17:f4:a7:57:2c
357. Type: ICMP ECHO Req,sent 1:01:09 Tue Mar 20, 2012
     Port MGT1, VLAN 4095, Length 16, Reason 0x0, Flags 0x0 FromMgmtSock
      Src IP: 9.43.98.125, Dst IP: 9.43.98.254
```
Each packet log entry includes the following information:

- Entry ID
- Packet type
- Date and time
- Port number
- VLAN number
- Packet length
- Reason code
- **Flags**
- Source and destination address

### **Packet Statistics Last Packet**

These commands allow you to display a specified number (*N*) of the most recent packet logs received by or sent from the CPU. The following table describes the Packet Statistics Last Packet options.

*Table 108. Last Packet Options* 

| <b>Command Syntax and Usage</b>                                                                                                    |
|----------------------------------------------------------------------------------------------------|
| show mp packet last both $\leq l$ - $l000$ >                                                                                                    |
| Displays a specified number of recent packet logs received by and sent from<br>the CPU. To view a sample output and a description, see "Packet Log<br>example" on page 171. |
| show mp packet last $rx <1-1000$                                                                                                    |
| Displays a specified number of recent packet logs received by the CPU.                                                                                                    |
| show mp packet last tx $\langle$ -1000>                                                                                                    |
| Displays a specified number of recent packet logs sent from the CPU.                                                                                                    |

### **Packet Statistics Dump**

The following table describes the Packet Statistics Dump options.

```
Table 109. Packet Statistics Dump Options
```

```
Command Syntax and Usage
show mp packet dump all
   Displays all packet statistics and logs received by and sent from the CPU. 
show mp packet dump rx
   Displays all packet statistics and logs received by the CPU.
show mp packet dump tx
   Displays all packet statistics and logs sent from the CPU.
```
## **Logged Packet Statistics**

The following command displays logged packets that have been received or sent, based on the specified filter:

show mp packet parse  $rx$  | tx *< parsing\_option>* 

The filter options are described in Table 110.

*Table 110. Packet Log Parsing Options*

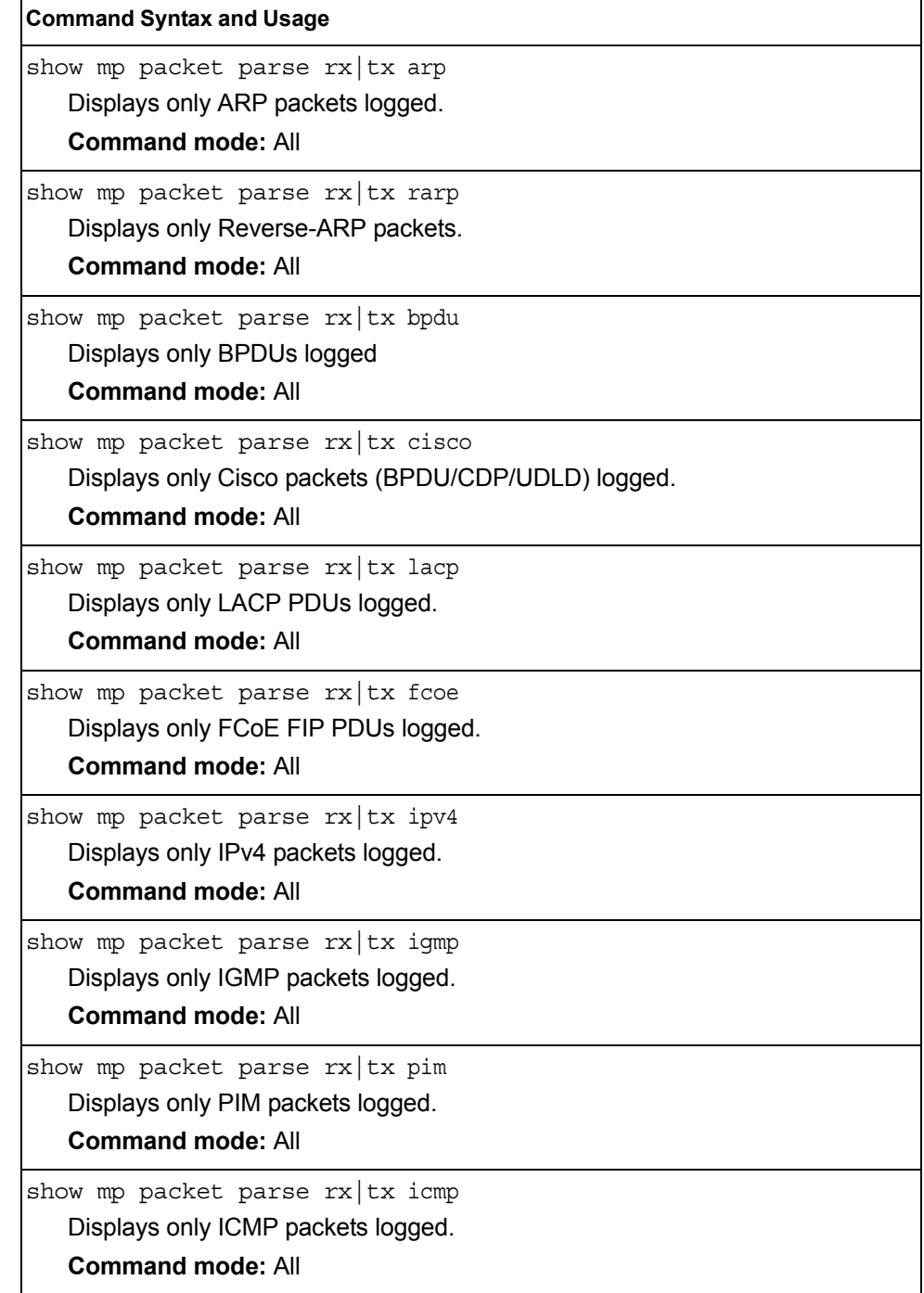

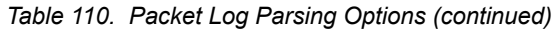

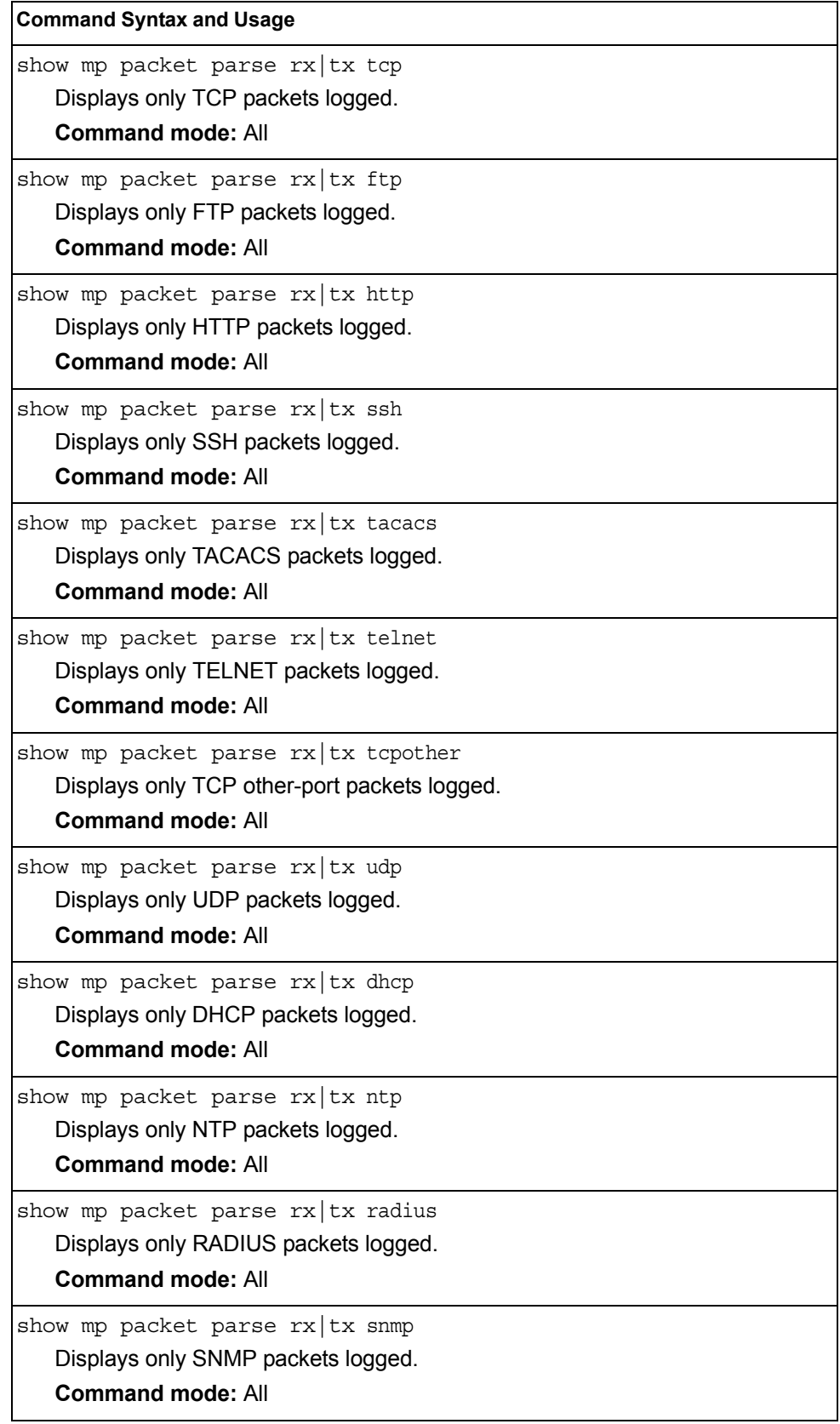

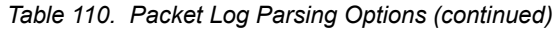

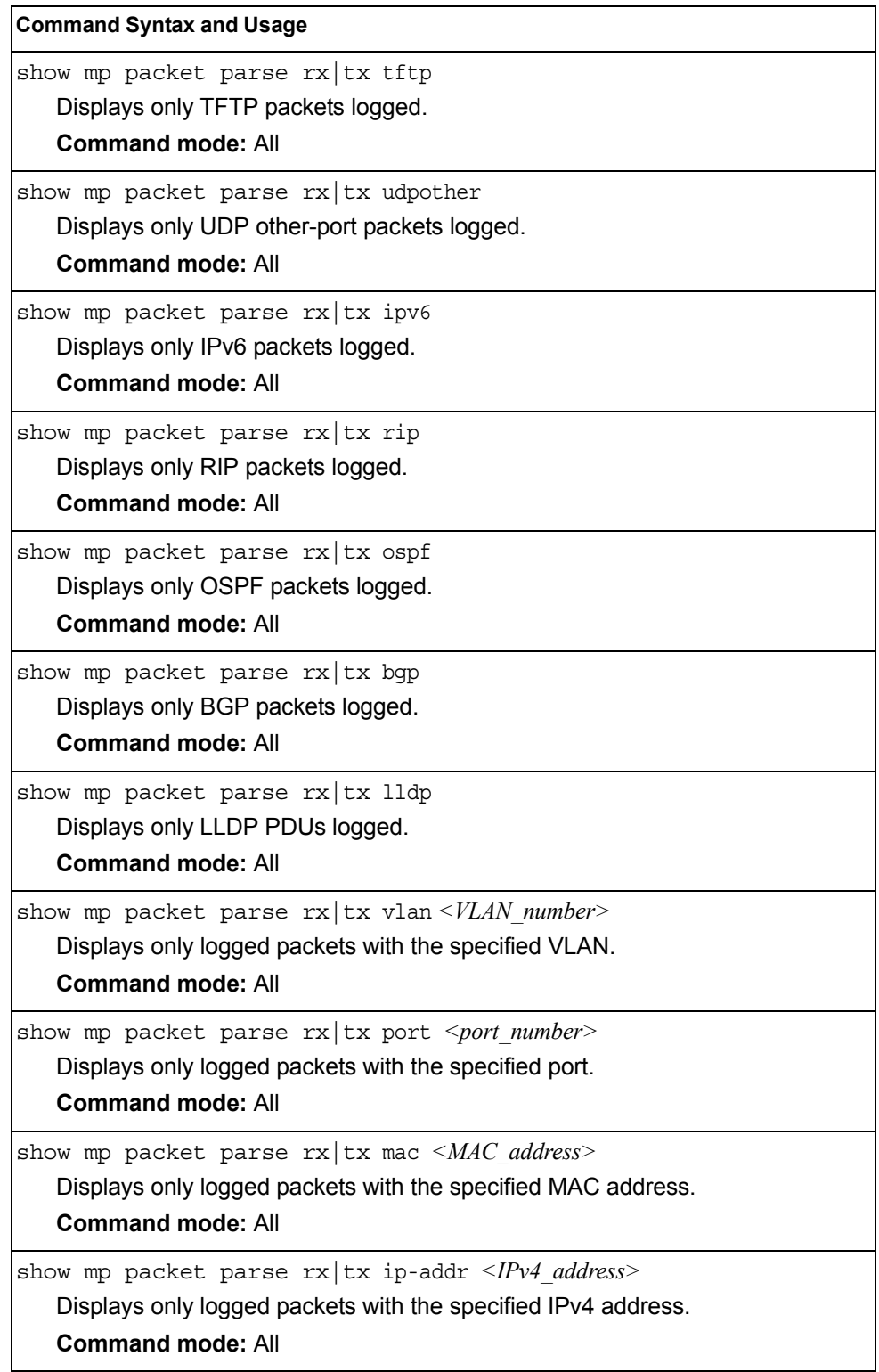

*Table 110. Packet Log Parsing Options (continued)*

show mp packet parse rx | tx other Displays logs of all packets not explicitly selectable. **Command mode:** All show mp packet parse rx | tx raw Displays raw packet buffer in addition to headers. **Command mode:** All **Command Syntax and Usage**

## <span id="page-194-0"></span>**TCP Statistics**

#### The following command displays TCP statistics:

show mp tcp-block

Command mode: All

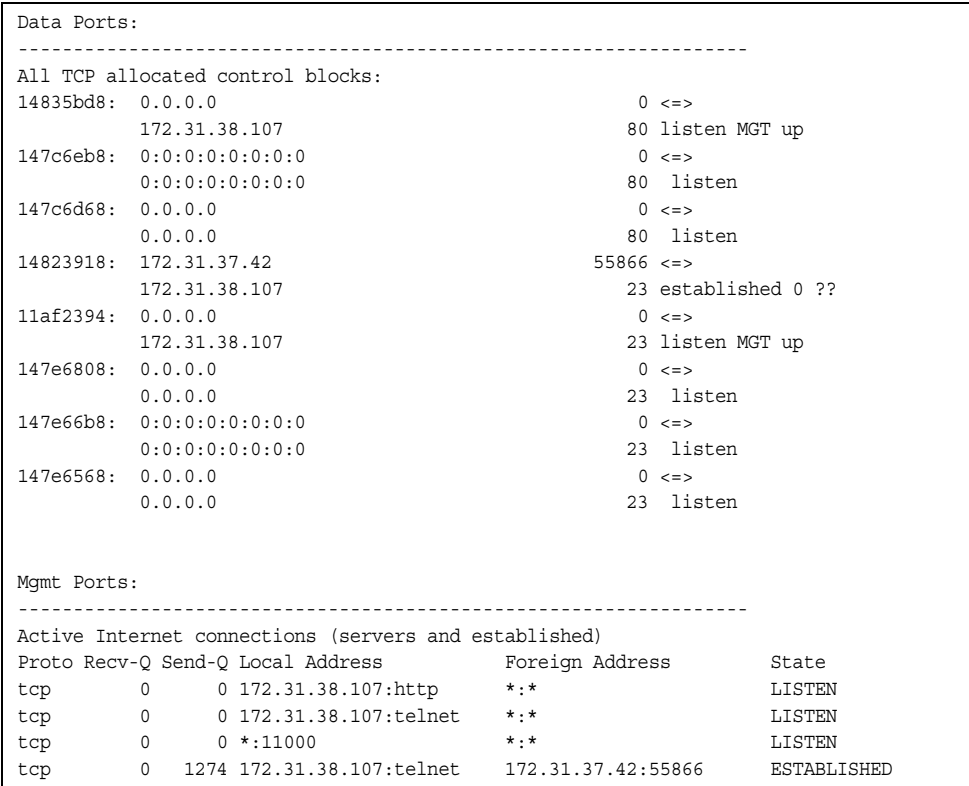

*Table 111. MP Specified TCP Statistics*

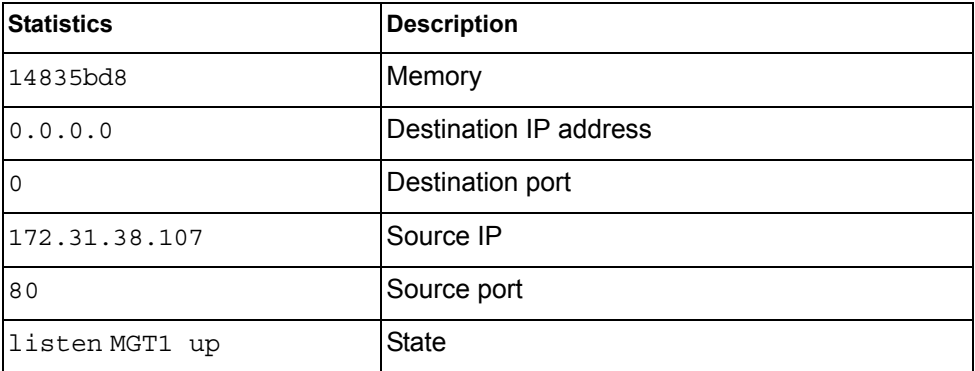

### <span id="page-195-1"></span>**UDP Statistics**

The following command displays UDP statistics:

show mp udp-block

**Command mode:** All except User EXEC

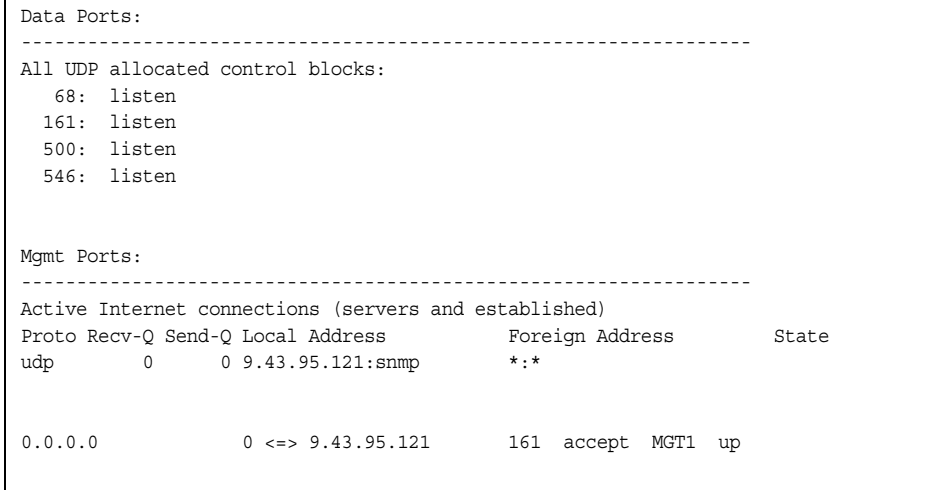

### <span id="page-195-0"></span>**CPU Statistics**

The following commands display CPU utilization statistics:

show mp cpu

**Command mode:** All

| CPU utilization   |       | Highest | Thread   | Time                      |
|-------------------|-------|---------|----------|---------------------------|
|                   |       |         |          |                           |
| cpuUtil1Second:   | 38    | 83%     | 58 (I2C) | 12:02:14 Fri Oct 14, 2011 |
| cpuUtil4Seconds:  | $5\%$ |         |          |                           |
| cpuUtil64Seconds: | $5\%$ |         |          |                           |

*Table 112. CPU Statistics* 

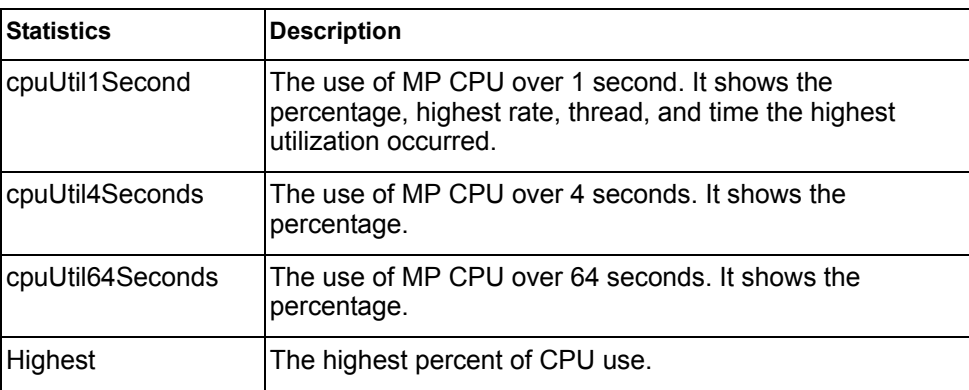

*Table 112. CPU Statistics* 

| <b>Statistics</b> | <b>Description</b>                                                       |
|-------------------|--------------------------------------------------------------------------|
| <b>Thread</b>     | The thread ID and name of the thread that caused the<br>highest CPU use. |
| l Time            | The time when the highest CPU use was reached.                           |

show processes cpu

#### **Command mode:** All

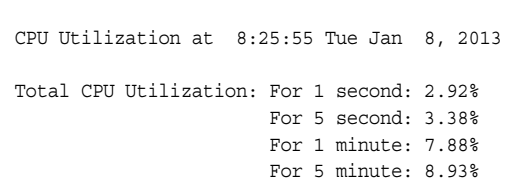

Highest CPU Utilization: thread 2 (STP ) at 6:44:56 Tue Jan 8, 2013

---------------------------------------------------------------------

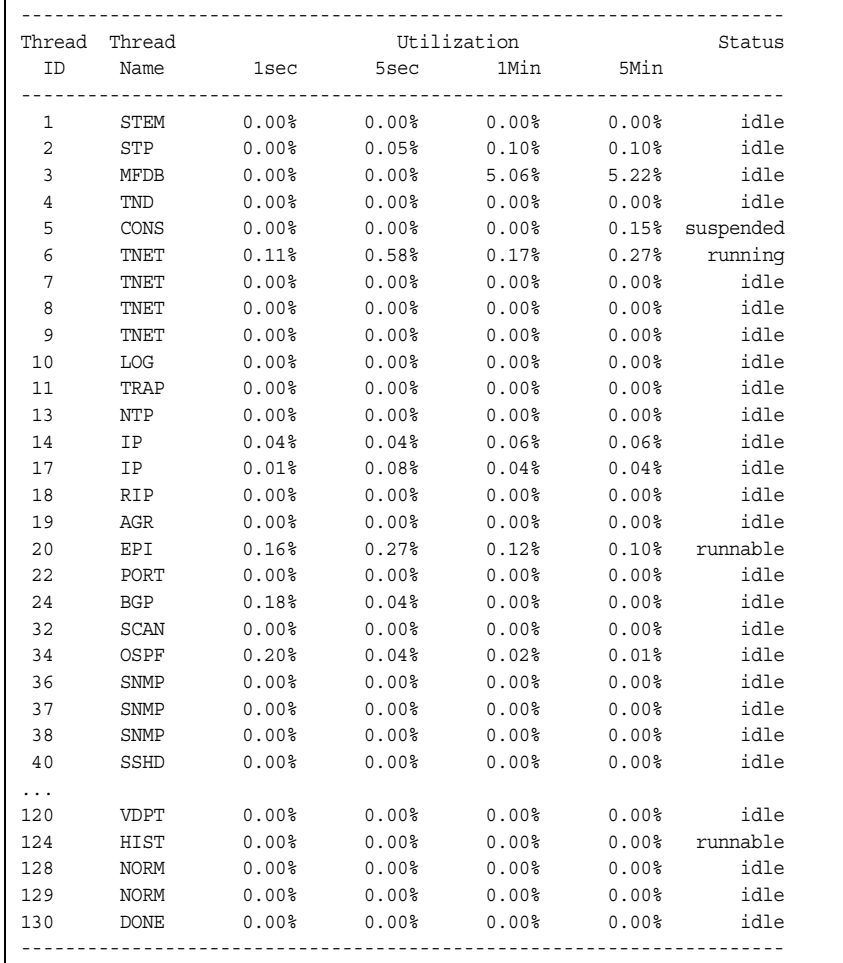

*Table 113. CPU Statistics* 

| <b>Statistics</b>  | <b>Description</b>                     |
|--------------------|----------------------------------------|
| Thread ID          | The thread ID number.                  |
| <b>Thread Name</b> | The name of the thread.                |
| 1sec               | The percent of CPU use over 1 second.  |
| 5sec               | The percent of CPU use over 5 seconds. |
| 1Min               | The percent of CPU use over 1 minute.  |
| 5Min               | The percent of CPU use over 5 minutes. |
| <b>Status</b>      | The status of the process.             |

## <span id="page-198-0"></span>**CPU Statistics History**

The following command display a history of CPU use statistics:

show processes cpu history

#### **Command mode:** All

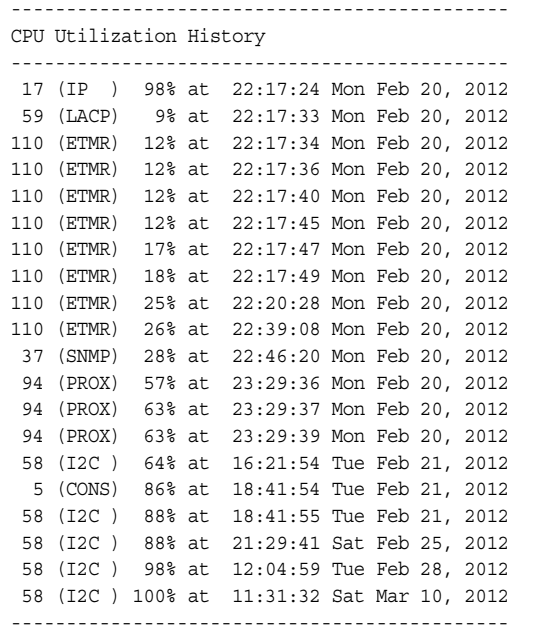

### **Access Control List Statistics**

The following commands display and change ACL statistics.

*Table 114. ACL Statistics Commands* 

| <b>Command Syntax and Usage</b>                                                                                                    |
|----------------------------------------------------------------------------------------------------|
| show access-control list <acl number=""> counters<br/>Displays the Access Control List Statistics for a specific ACL.<br/><b>Command mode: All</b></acl>  |
| show access-control list6 < ACL number> counters<br>Displays the IPv6 ACL statistics for a specific ACL.<br><b>Command mode: All</b>                      |
| show access-control macl < <i>MACL number</i> > counters<br>Displays the ACL statistics for a specific management ACL (MACL).<br><b>Command mode: All</b> |
| show access-control counters<br>Displays all ACL statistics.<br><b>Command mode: All</b>                                                                  |
| clear access-control list {< <i>ACL number</i> > all} counters<br>Clears ACL statistics.<br><b>Command mode: Privileged EXEC</b>                          |
| clear access-control list6 $\{  a11\}$<br>Clears IPv6 ACL statistics.<br><b>Command mode: Privileged EXEC</b>                                             |
| show access-control meter < meter number> counters<br>Displays ACL meter statistics.<br><b>Command mode: All</b>                                          |
| clear access-control meter <meter number=""> counters<br/>Clears ACL meter statistics.<br/><b>Command mode: Privileged EXEC</b></meter>                   |

### **ACL Statistics**

The following command displays ACL statistics.

show access-control counters

#### **Command mode:** All

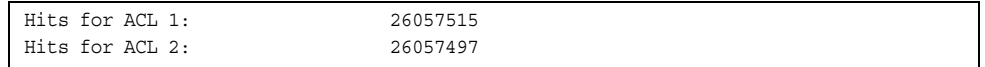

### **VMAP Statistics**

The following command displays VLAN Map statistics.

show access-control vmap {*<vmap number>*} counters

**Command mode:** All

Hits for VMAP 1: 57515

### **ACL Meter Statistics**

This option displays ACL meter statistics.

show access-control meter *<meter number>* counters

**Command mode:** All

Out of profile hits for Meter 1, Port EXT1: 0 Out of profile hits for Meter 2, Port EXT1: 0

### **SNMP Statistics**

The following command displays SNMP statistics:

show snmp-server counters

#### **Command mode:** All except User EXEC

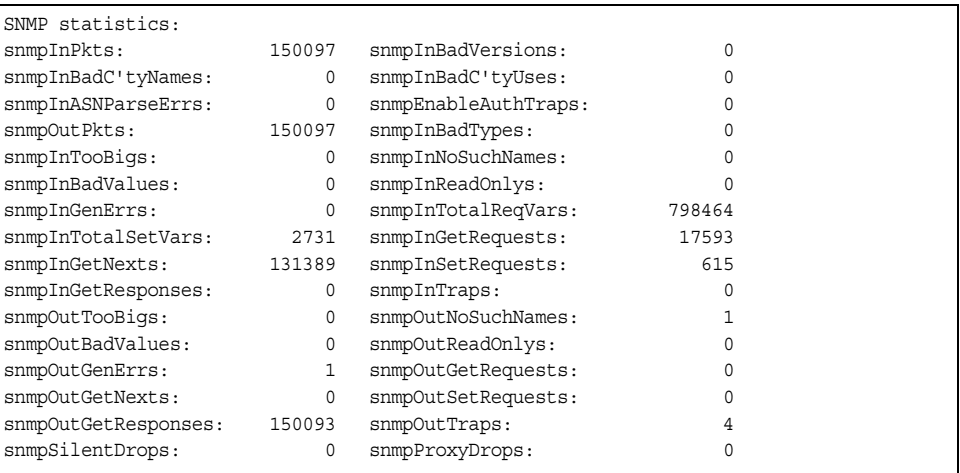

#### *Table 115. SNMP Statistics*

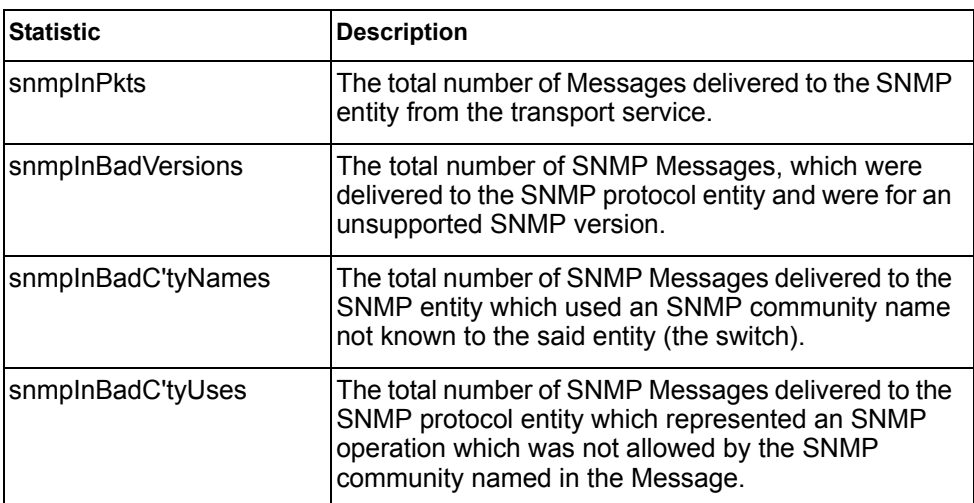

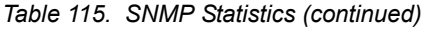

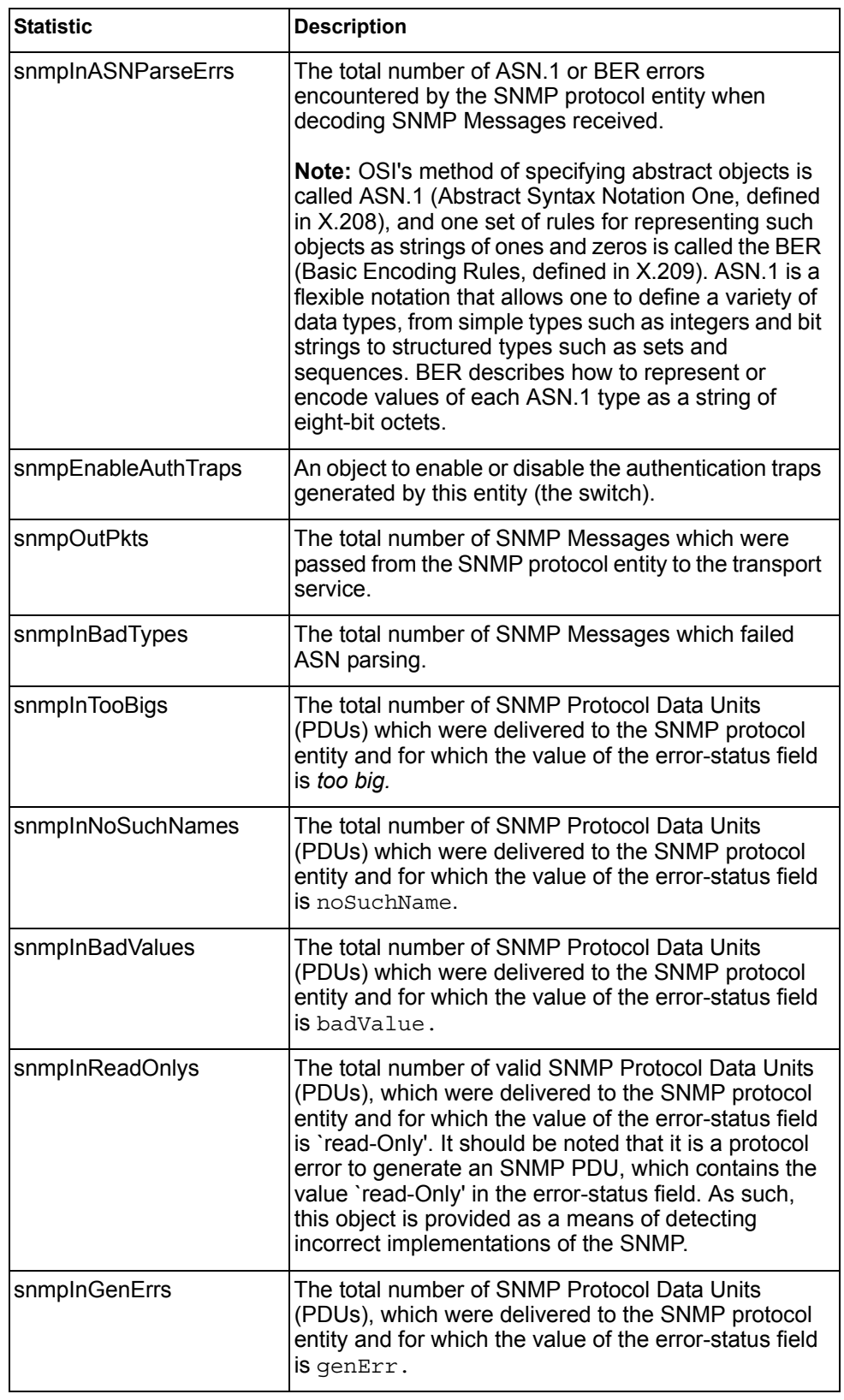

*Table 115. SNMP Statistics (continued)*

| <b>Statistic</b>   | <b>Description</b>                                                                                                    |
|--------------------|----------------------------------------------------------------------------------------------------|
| snmpInTotalReqVars | The total number of MIB objects which have been<br>retrieved successfully by the SNMP protocol entity as<br>a result of receiving valid SNMP Get-Request and<br>Get-Next Protocol Data Units (PDUs). |
| snmpInTotalSetVars | The total number of MIB objects, which have been<br>altered successfully by the SNMP protocol entity as a<br>result of receiving valid SNMP Set-Request Protocol<br>Data Units (PDUs).               |
| snmpInGetRequests  | The total number of SNMP Get-Request Protocol<br>Data Units (PDUs), which have been accepted and<br>processed by the SNMP protocol entity.                                                           |
| snmpInGetNexts     | The total number of SNMP Get-Next Protocol Data<br>Units (PDUs), which have been accepted and<br>processed by the SNMP protocol entity.                                                              |
| snmpInSetRequests  | The total number of SNMP Set-Request Protocol<br>Data Units (PDUs), which have been accepted and<br>processed by the SNMP protocol entity.                                                           |
| snmpInGetResponses | The total number of SNMP Get-Response Protocol<br>Data Units (PDUs), which have been accepted and<br>processed by the SNMP protocol entity.                                                          |
| snmpInTraps        | The total number of SNMP Trap Protocol Data Units<br>(PDUs), which have been accepted and processed by<br>the SNMP protocol entity.                                                                  |
| snmpOutTooBigs     | The total number of SNMP Protocol Data Units<br>(PDUs), which were generated by the SNMP protocol<br>entity and for which the value of the error-status field<br>is too big.                         |
| snmpOutNoSuchNames | The total number of SNMP Protocol Data Units<br>(PDUs), which were generated by the SNMP protocol<br>entity and for which the value of the error-status is<br>noSuchName.                            |
| snmpOutBadValues   | The total number of SNMP Protocol Data Units<br>(PDUs), which were generated by the SNMP protocol<br>entity and for which the value of the error-status field<br>is badValue.                        |
| snmpOutReadOnlys   | Not in use.                                                                                                    |
| snmpOutGenErrs     | The total number of SNMP Protocol Data Units<br>(PDUs), which were generated by the SNMP protocol<br>entity and for which the value of the error-status field<br>is genErr.                          |
| snmpOutGetRequests | The total number of SNMP Get-Request Protocol<br>Data Units (PDUs), which have been generated by<br>the SNMP protocol entity.                                                                        |

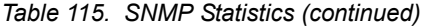

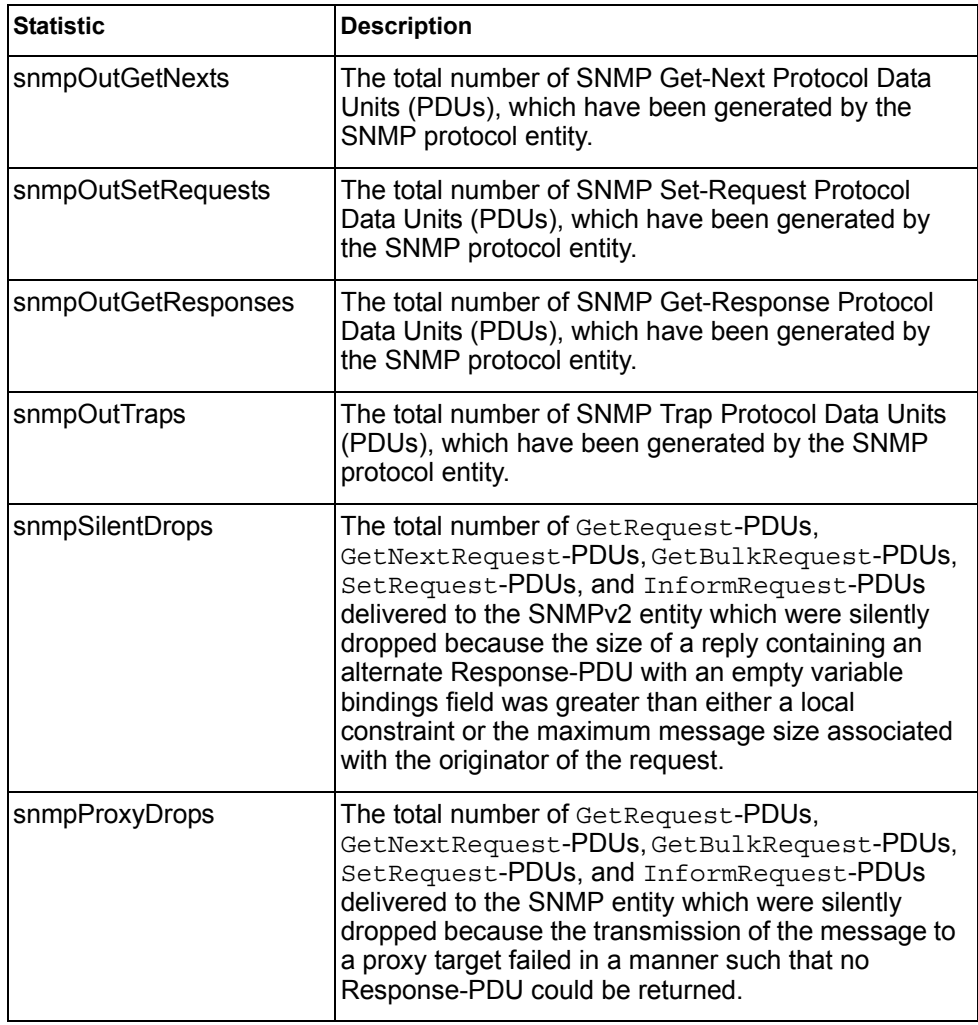

#### **NTP Statistics**

IBM Networking OS uses NTP (Network Timing Protocol) version 3 to synchronize the switch's internal clock with an atomic time calibrated NTP server. With NTP enabled, the switch can accurately update its internal clock to be consistent with other devices on the network and generates accurate syslogs.

The following command displays NTP statistics:

show ntp counters

#### **Command mode:** All

| NTP statistics:                                |                                                              |
|------------------------------------------------|--------------------------------------------------------------|
| Primary Server:                                |                                                              |
| Requests Sent:                                 | 17                                                           |
| Responses Received:                            | 17                                                           |
| Updates:                                       |                                                              |
| Secondary Server:                              |                                                              |
| Requests Sent:                                 | 0                                                            |
| Responses Received:                            | $\Omega$                                                     |
| Updates:                                       | 0                                                            |
|                                                |                                                              |
|                                                | Last update based on response from primary/secondary server. |
| Last update time: 18:04:16 Tue Jul 13, 2010    |                                                              |
| Current system time: 18:55:49 Tue Jul 13, 2010 |                                                              |

*Table 116. NTP Statistics*

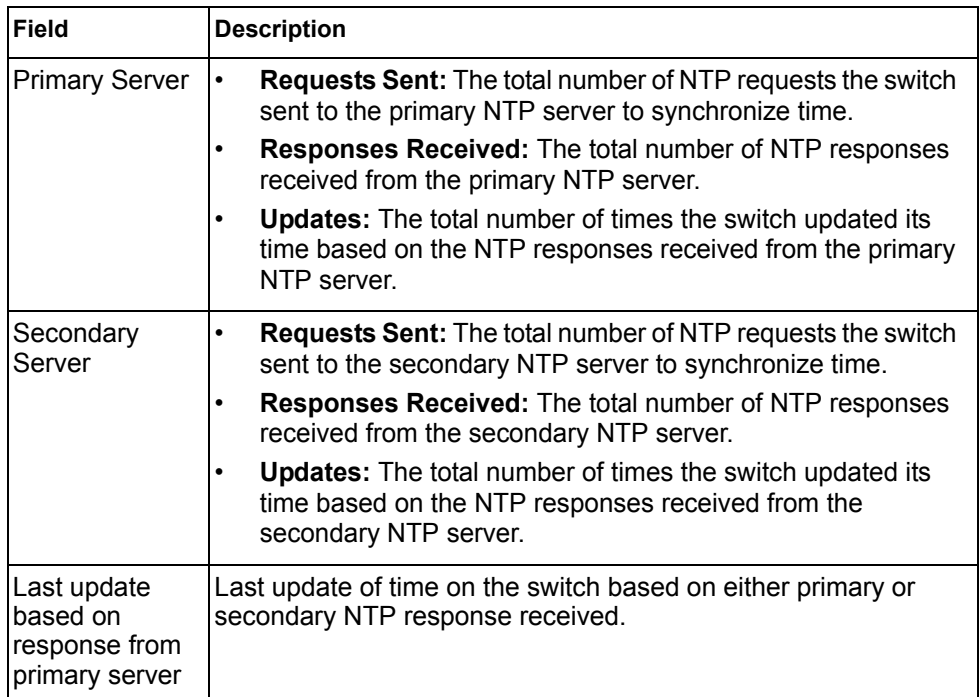

*Table 116. NTP Statistics (continued)*

| Field                       | <b>Description</b>                                                                                   |
|-----------------------------|----------------------------------------------------------------------------------------------------|
| Last update<br><b>Itime</b> | The time stamp showing the time when the switch was last<br>updated.                                 |
| <b>Itime</b>                | Current system The switch system time when the following command was<br>issued:<br>show ntp counters |

The following command displays information about NTP associated peers:

show ntp associations

#### **Command mode:** All

address ref clock st when(s) offset(s) \*12.200.151.18 198.72.72.10 3 35316 -2 \*synced, #unsynced

*Table 117. NTP Associations* 

| <b>Field</b> | <b>Description</b>                                                        |
|--------------|---------------------------------------------------------------------------|
| address      | Peer address                                                              |
| ref clock    | Peer reference clock address                                              |
| st           | Peer stratum                                                              |
| when(s)      | Time in seconds since the latest NTP packet was received<br>from the peer |
| offset(s)    | Offset in seconds between the peer clock and local clock                  |

## **SLP Statistics**

*Table 118. SLP Statistics Commands*

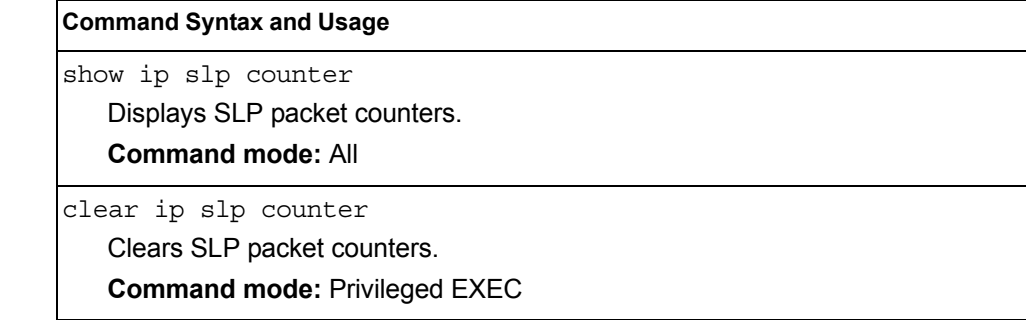

Use the following command to display SLP packet counters:

show ip slp counter

#### **Command mode**: All

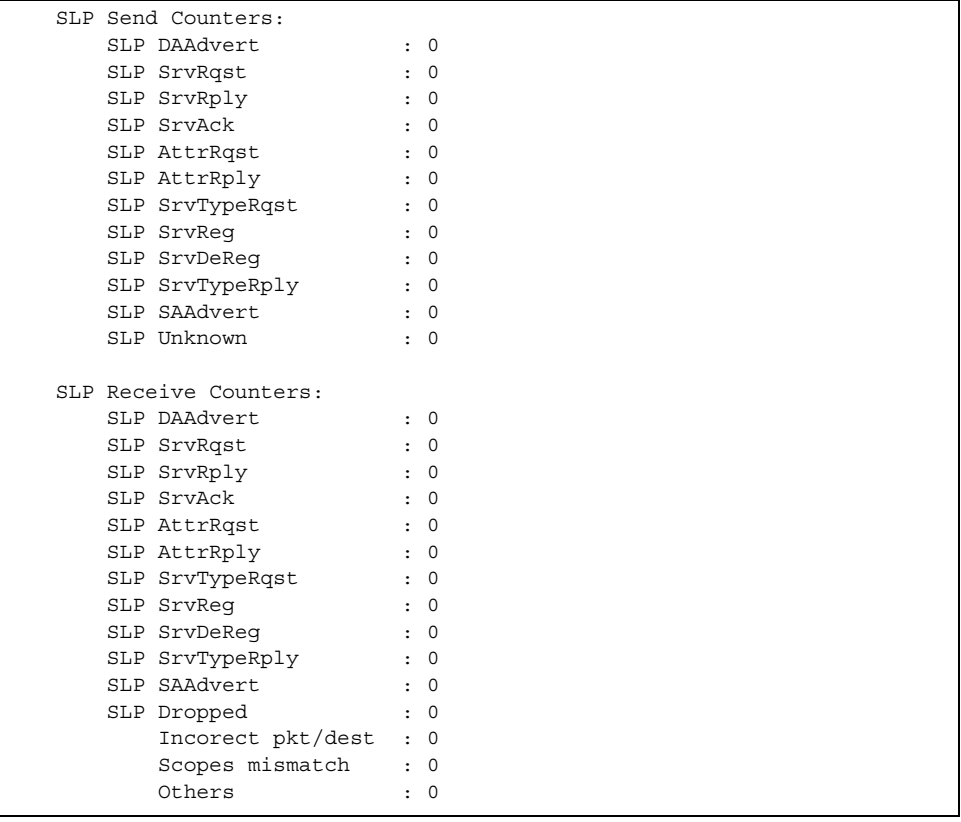

### **Statistics Dump**

The following command dumps switch statistics:

show counters

Use the dump command to dump all switch statistics (40K or more, depending on your configuration). This data can be used to tune or debug switch performance.

If you want to capture dump data to a file, set your communication software on your workstation to capture session data prior to issuing the dump command.

# **Chapter 4. Configuration Commands**

This chapter discusses how to use the Command Line Interface (CLI) for making, viewing, and saving switch configuration changes. Many of the commands, although not new, display more or different information than in the previous version. Important differences are called out in the text.

*Table 119. General Configuration Commands* 

| <b>Command Syntax and Usage</b>                                                                                                    |
|----------------------------------------------------------------------------------------------------|
| show running-config<br>Dumps current configuration to a script file.<br><b>Command mode: Privileged EXEC</b><br>For details, see page 419.                                                                |
| show running-config diff<br>Displays running configuration changes that have been applied but not saved<br>to flash memory.<br><b>Command mode: Privileged EXEC</b>                                       |
| copy running-config backup-config<br>Copy the current (running) configuration from switch memory to the<br>backup-config partition.<br><b>Command mode: Privileged EXEC</b><br>For details, see page 420. |
| copy running-config startup-config<br>Copy the current (running) configuration from switch memory to the<br>startup-config partition.<br><b>Command mode: Privileged EXEC</b>                             |
| copy running-config {ftp tftp sftp} [data-port mgt-port]<br>Backs up current configuration to a file on the selected FTP/TFTP/SFTP<br>server.<br><b>Command mode: Privileged EXEC</b>                     |
| copy {ftp tftp sftp} running-config [data-port mgt-port]<br>Restores current configuration from a FTP/TFTP/SFTP server.<br><b>Command mode: Privileged EXEC</b><br>For details, see page 421.             |

### **Viewing and Saving Changes**

As you use the configuration commands to set switch parameters, the changes you make take effect immediately. You do not need to apply them. Configuration changes are lost the next time the switch boots, unless you save the changes.

You can view all running configuration changes that have been applied but not saved to flash memory using the show running-config diff command in Privileged EXEC mode.

**Note:** Some operations can override the settings of the Configuration commands. Therefore, settings you view using the Configuration commands (for example, port status) might differ from run-time information that you view using the Information commands. The Information commands display current run-time information of switch parameters.

#### **Saving the Configuration**

You must save configuration settings to flash memory, so the EN2092 reloads the settings after a reset.

**Note:** If you do not save the changes, they will be lost the next time the system is rebooted.

To save the new configuration, enter the following command:

Router# copy running-config startup-config

When you save configuration changes, the changes are saved to the *active* configuration block. For instructions on selecting the configuration to run at the next system reset, see ["Selecting a Configuration Block" on page 440.](#page-457-0)

### **System Configuration**

These commands provide configuration of switch management parameters such as user and administrator privilege mode passwords, Web-based management settings, and management access lists.

*Table 120. System Configuration Commands*

#### **Command Syntax and Usage**

system date *<yyyy> <mm> <dd>*

Prompts the user for the system date. The date retains its value when the switch is reset.

**Command mode:** Global configuration

```
system time <hh>:<mm>:<ss>
```
Configures the system time using a 24-hour clock format. The time retains its value when the switch is reset.

**Command mode:** Global configuration

system timezone

Configures the time zone where the switch resides. You are prompted to select your location (continent, country, region) by the timezone wizard. Once a region is selected, the switch updates the time to reflect local changes to Daylight Saving Time, etc.

**Command mode:** Global configuration

[no] system daylight

Disables or enables daylight saving time in the system clock. When enabled, the switch will add an extra hour to the system clock so that it is consistent with the local clock. By default, this option is disabled.

**Command mode:** Global configuration

terminal-length *<0-300>*

Configures the number of lines per screen displayed in the CLI for the current session. A value of 0 disables paging. By default, it is set to the corresponding line vty length or line console length value in effect at login.

#### **Command mode:** All

line console length *<0-300>*

Configures the number of lines per screen displayed in the CLI by default for console sessions. Setting it to 0 disables paging. The default value is 28.

**Command mode:** Global configuration

no line console

Sets line console length to the default value of 28.

**Command mode:** Global configuration

line vty length *<0-300>*

Sets the default number of lines per screen displayed for Telnet and SSH sessions. A value of 0 disables paging. The default value is 28.

**Command mode:** Global configuration

*Table 120. System Configuration Commands (continued)*

| <b>Command Syntax and Usage</b>                                                                                                    |  |  |  |
|----------------------------------------------------------------------------------------------------|--|--|--|
| no line vty                                                                                                    |  |  |  |
| Sets line vty length to the default value of 28.                                                                                                    |  |  |  |
| <b>Command mode: Global configuration</b>                                                                                                    |  |  |  |
| system idle $<0.60>$                                                                                                    |  |  |  |
| Sets the idle timeout for CLI sessions in minutes. The default value is 10<br>minutes. A value of 0 disables system idle.                                                                                                    |  |  |  |
| <b>Command mode: Global configuration</b>                                                                                                    |  |  |  |
| system linkscan {fast normal slow}                                                                                                    |  |  |  |
| Configures the link scan interval used to poll the status of ports.                                                                                                    |  |  |  |
| <b>Command mode: Global configuration</b>                                                                                                    |  |  |  |
| system notice <maximum 1024="" character="" login="" multi-line="" notice=""> <math>\leq</math>'.' to end &gt;<br/>Displays a login notice immediately before the "Enter password:" prompt. This<br/>notice can contain up to 1024 characters and new lines.<br/><b>Command mode: Global configuration</b></maximum> |  |  |  |
| [no] banner <1-80 characters>                                                                                                    |  |  |  |
| Configures a login banner of up to 80 characters. When a user or administrator<br>logs into the switch, the login banner is displayed. It is also displayed as part of<br>the output from the show sys-info command.                                                                                                 |  |  |  |
| <b>Command mode: Global configuration</b>                                                                                                    |  |  |  |
| [no] hostname <character string=""></character>                                                                                                    |  |  |  |
| Enables or disables displaying of the host name (system administrator's name)<br>in the Command Line Interface (CLI).                                                                                                    |  |  |  |
| <b>Command mode: Global configuration</b>                                                                                                    |  |  |  |
| [no] system reset-control                                                                                                    |  |  |  |
| Enables or disables the reset control flag. When enabled, the switch continues<br>to function after a crash of the main processor, using the last known Layer 2/3<br>information.                                                                                                    |  |  |  |
| <b>Command mode: Global configuration</b>                                                                                                    |  |  |  |
| [no] system packet-logging                                                                                                    |  |  |  |
| Enables or disables logging of packets that come to the CPU. The default<br>setting is enabled.                                                                                                    |  |  |  |
| <b>Command mode: Global configuration</b>                                                                                                    |  |  |  |
| show system                                                                                                    |  |  |  |
| Displays the current system parameters.                                                                                                    |  |  |  |
| <b>Command mode: All</b>                                                                                                    |  |  |  |

## **System Error Disable and Recovery Configuration**

The Error Disable and Recovery feature allows the switch to automatically disable a port if an error condition is detected on the port. The port remains in the error-disabled state until it is re-enabled manually, or re-enabled automatically by the switch after a timeout period has elapsed. The error-disabled state of a port does not persist across a system reboot.

*Table 121. Error Disable Configuration Commands* 

| <b>Command Syntax and Usage</b>                                                                                                    |
|----------------------------------------------------------------------------------------------------|
| errdisable timeout <30-86400>                                                                                                    |
| Configures the error-recovery timeout, in seconds. After the timer expires, the<br>switch attempts to re-enable the port. The default value is 300. |
| <b>Note:</b> When you change the timeout value, all current error-recovery timers are<br>reset.                                                     |
| <b>Command mode:</b> Global configuration                                                                                                    |
| errdisable recovery                                                                                                    |
| Globally enables automatic error-recovery for error-disabled ports. The default<br>setting is disabled.                                             |
| <b>Note:</b> Each port must have error-recovery enabled to participate in automatic<br>error recovery.                                              |
| <b>Command mode: Global configuration</b>                                                                                                    |
| no errdisable recovery                                                                                                    |
| Globally disables error-recovery for error-disabled ports; errdisable<br>recovery is disabled globally by default.                                  |
| <b>Command mode: All</b>                                                                                                    |
| show errdisable                                                                                                    |
| Displays the current system Error Disable configuration.                                                                                            |
| <b>Command mode: All</b>                                                                                                    |
|                                                                                                    |

# **System Host Log Configuration**

*Table 122. Host Log Configuration Commands* 

| <b>Command Syntax and Usage</b>                                                                                                    |  |  |  |
|----------------------------------------------------------------------------------------------------|--|--|--|
| [no] logging host < $l-2$ > address < $IP$ address><br>[data-port mgt-port]                                                                                                  |  |  |  |
| Sets the IPv4 address of the first or second syslog host.                                                                                                    |  |  |  |
| <b>Command mode: Global configuration</b>                                                                                                    |  |  |  |
| [no] logging host < $l-2$ > address6 < $IP$ address><br>[data-port mgt-port]                                                                                                 |  |  |  |
| Sets the IPv6 address of the first or second syslog host.                                                                                                    |  |  |  |
| <b>Command mode: Global configuration</b>                                                                                                    |  |  |  |
| logging host < $l-2$ > severity < $0-7$ >                                                                                                    |  |  |  |
| This option sets the severity level of the first or second syslog host displayed.<br>The default is 7, which means log all severity levels.                                  |  |  |  |
| <b>Command mode: Global configuration</b>                                                                                                    |  |  |  |
| logging host < $l-2$ > facility < $0-7$ >                                                                                                    |  |  |  |
| This option sets the facility level of the first or second syslog host displayed.<br>The default is 0.                                                                       |  |  |  |
| <b>Command mode: Global configuration</b>                                                                                                    |  |  |  |
| logging source-interface $\langle$ -5>                                                                                                    |  |  |  |
| Sets the loopback interface number for syslogs.                                                                                                    |  |  |  |
| <b>Command mode: Global configuration</b>                                                                                                    |  |  |  |
| logging console                                                                                                    |  |  |  |
| Enables delivering syslog messages to the console. It is enabled by default.                                                                                                 |  |  |  |
| <b>Command mode:</b> Global configuration                                                                                                    |  |  |  |
| no logging console                                                                                                    |  |  |  |
| Disables delivering syslog messages to the console. When necessary,<br>disabling console ensures the switch is not affected by syslog messages. It is<br>enabled by default. |  |  |  |
| <b>Command mode: Global configuration</b>                                                                                                    |  |  |  |
*Table 122. Host Log Configuration Commands* 

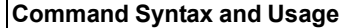

 $\mathbf{r}$ 

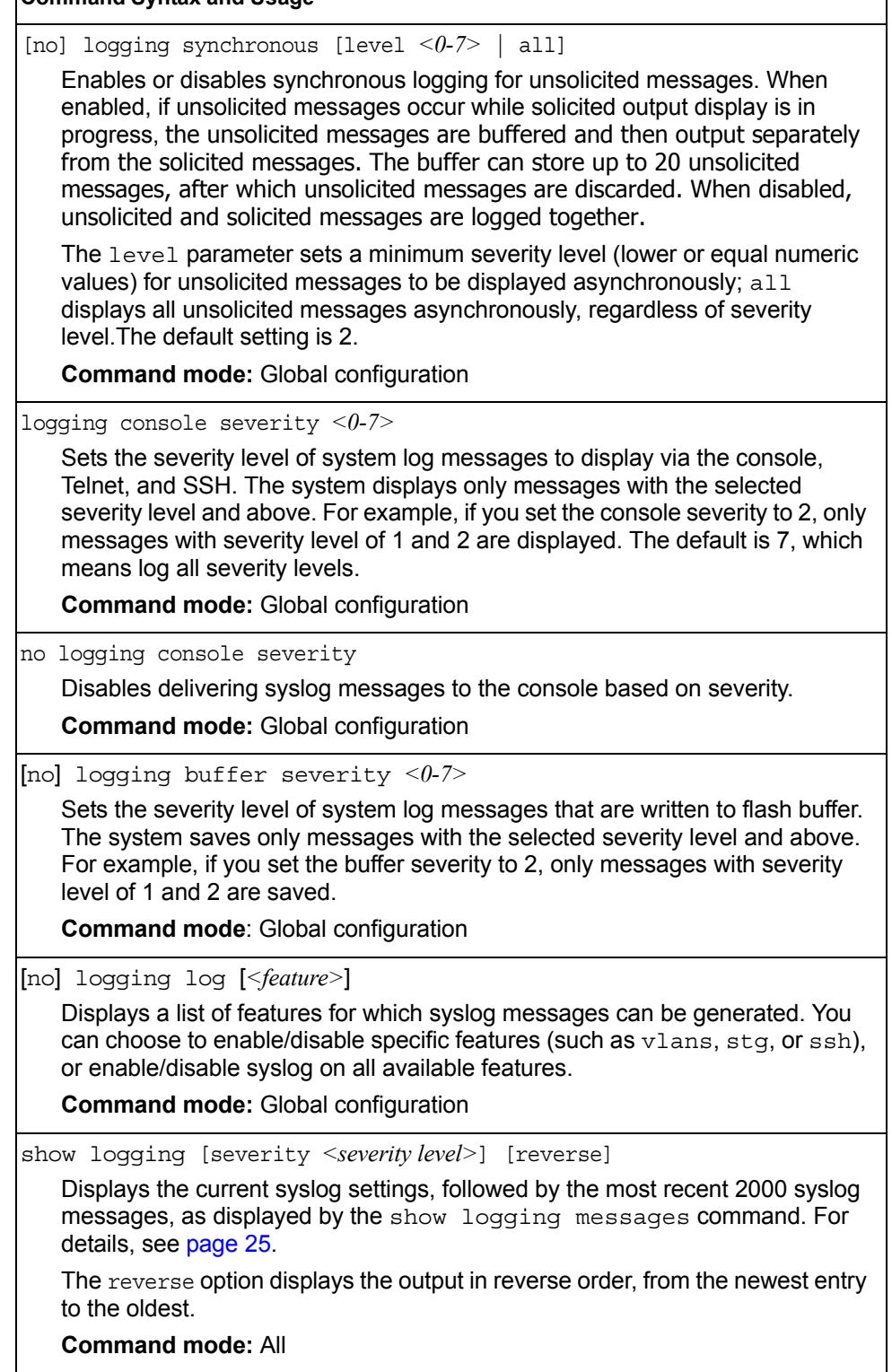

# **SSH Server Configuration**

For the EN2092 1Gb Ethernet Scalable Switch, these commands enable Secure Shell access from any SSH client.

*Table 123. SSH Server Configuration Commands* 

| <b>Command Syntax and Usage</b>                                     |
|---------------------------------------------------------------------|
| ssh scp-password<br>Set the administration password for SCP access. |
| <b>Command mode: Global configuration</b>                           |
| ssh generate-host-key                                               |
| Generate the RSA host key.                                          |
| <b>Command mode: Global configuration</b>                           |
| ssh port <tcp number="" port=""></tcp>                              |
| Sets the SSH server port number.                                    |
| <b>Command mode: Global configuration</b>                           |
| ssh scp-enable                                                      |
| Enables the SCP apply and save.                                     |
| <b>Command mode: Global configuration</b>                           |
| no ssh scp-enable                                                   |
| Disables the SCP apply and save.                                    |
| <b>Command mode: Global configuration</b>                           |
| ssh enable                                                          |
| Enables the SSH server.                                             |
| <b>Command mode: Global configuration</b>                           |
| no ssh enable                                                       |
| Disables the SSH server.                                            |
| <b>Command mode: Global configuration</b>                           |
| show ssh                                                            |
| Displays the current SSH server configuration.                      |
| <b>Command mode: All</b>                                            |

# **RADIUS Server Configuration**

*Table 124. RADIUS Server Configuration Commands*

| <b>Command Syntax and Usage</b>                                                                                                    |
|----------------------------------------------------------------------------------------------------|
| [no] radius-server primary-host <ip address=""></ip>                                                                                                    |
| Sets the primary RADIUS server address.                                                                                                    |
| <b>Command mode: Global configuration</b>                                                                                                    |
| [no] radius-server secondary-host <ip address=""></ip>                                                                                                    |
| Sets the secondary RADIUS server address.                                                                                                    |
| <b>Command mode: Global configuration</b>                                                                                                    |
| radius-server primary-host <ip address=""> key &lt;1-32 characters&gt;</ip>                                                                                            |
| This is the primary shared secret between the switch and the RADIUS<br>server(s).                                                                                      |
| <b>Command mode: Global configuration</b>                                                                                                    |
| radius-server secondary-host <ip address=""> key &lt;1-32 characters&gt;<br/>This is the secondary shared secret between the switch and the RADIUS<br/>server(s).</ip> |
| <b>Command mode: Global configuration</b>                                                                                                    |
| [default] radius-server port < UDP port number>                                                                                                    |
| Enter the number of the UDP port to be configured, between 1500 - 3000. The<br>default is 1645.                                                                        |
| <b>Command mode: Global configuration</b>                                                                                                    |
| radius-server retransmit <1-3>                                                                                                    |
| Sets the number of failed authentication requests before switching to a<br>different RADIUS server. The default is 3 requests.                                         |
| <b>Command mode: Global configuration</b>                                                                                                    |
| radius-server timeout $\langle -1-10 \rangle$                                                                                                    |
| Sets the amount of time, in seconds, before a RADIUS server authentication<br>attempt is considered to have failed. The default is 3 seconds.                          |
| <b>Command mode: Global configuration</b>                                                                                                    |
| ip radius source-interface loopback <1-5>                                                                                                    |
| Sets the RADIUS source loopback interface.                                                                                                    |
| <b>Command mode: Global configuration</b>                                                                                                    |
| [no] radius-server backdoor                                                                                                    |
| Enables or disables the RADIUS backdoor for Telnet/SSH/HTTP/HTTPS. The<br>default value is disabled.                                                                   |
| To obtain the RADIUS backdoor password for your switch, contact your<br>Service and Support line.                                                                      |
| <b>Command mode: Global configuration</b>                                                                                                    |

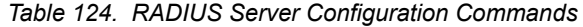

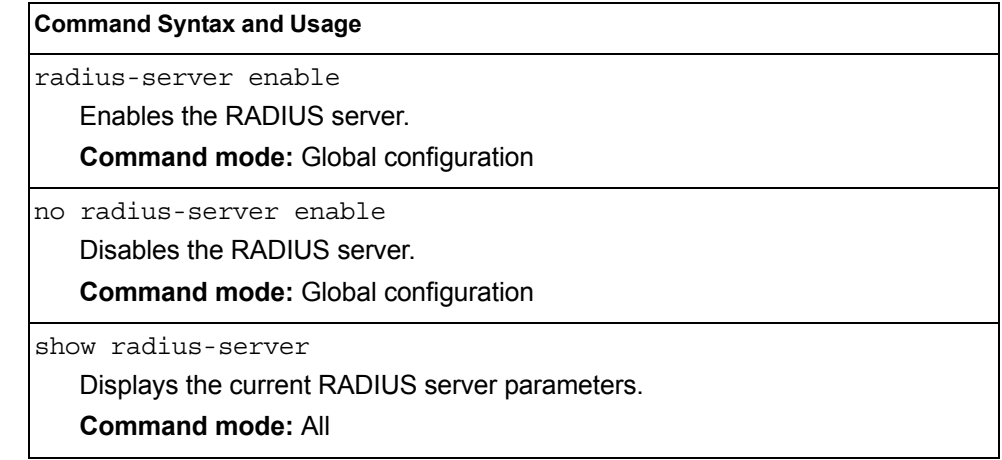

### **TACACS+ Server Configuration**

TACACS (Terminal Access Controller Access Control system) is an authentication protocol that allows a remote access server to forward a user's logon password to an authentication server to determine whether access can be allowed to a given system. TACACS is not an encryption protocol, and therefore less secure than TACACS+ and Remote Authentication Dial-In User Service (RADIUS) protocols. Both TACACS and TACACS+ are described in RFC 1492.

TACACS+ protocol is more reliable than RADIUS, as TACACS+ uses the Transmission Control Protocol (TCP) whereas RADIUS uses the User Datagram Protocol (UDP). Also, RADIUS combines authentication and authorization in a user profile, whereas TACACS+ separates the two operations.

TACACS+ offers the following advantages over RADIUS as the authentication device:

- TACACS+ is TCP-based, so it facilitates connection-oriented traffic.
- It supports full-packet encryption, as opposed to password-only in authentication requests.
- It supports de-coupled authentication, authorization, and accounting.

*Table 125. TACACS+ Server Configuration Commands*

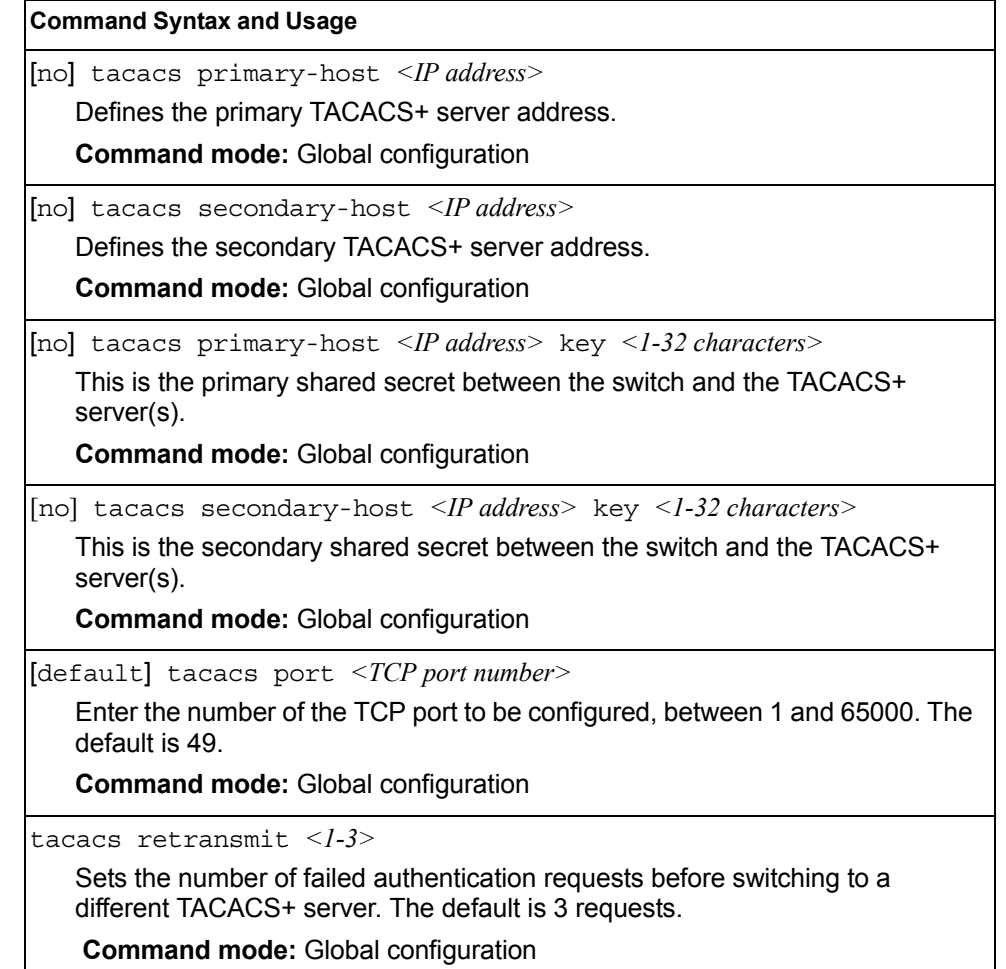

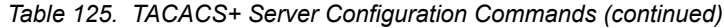

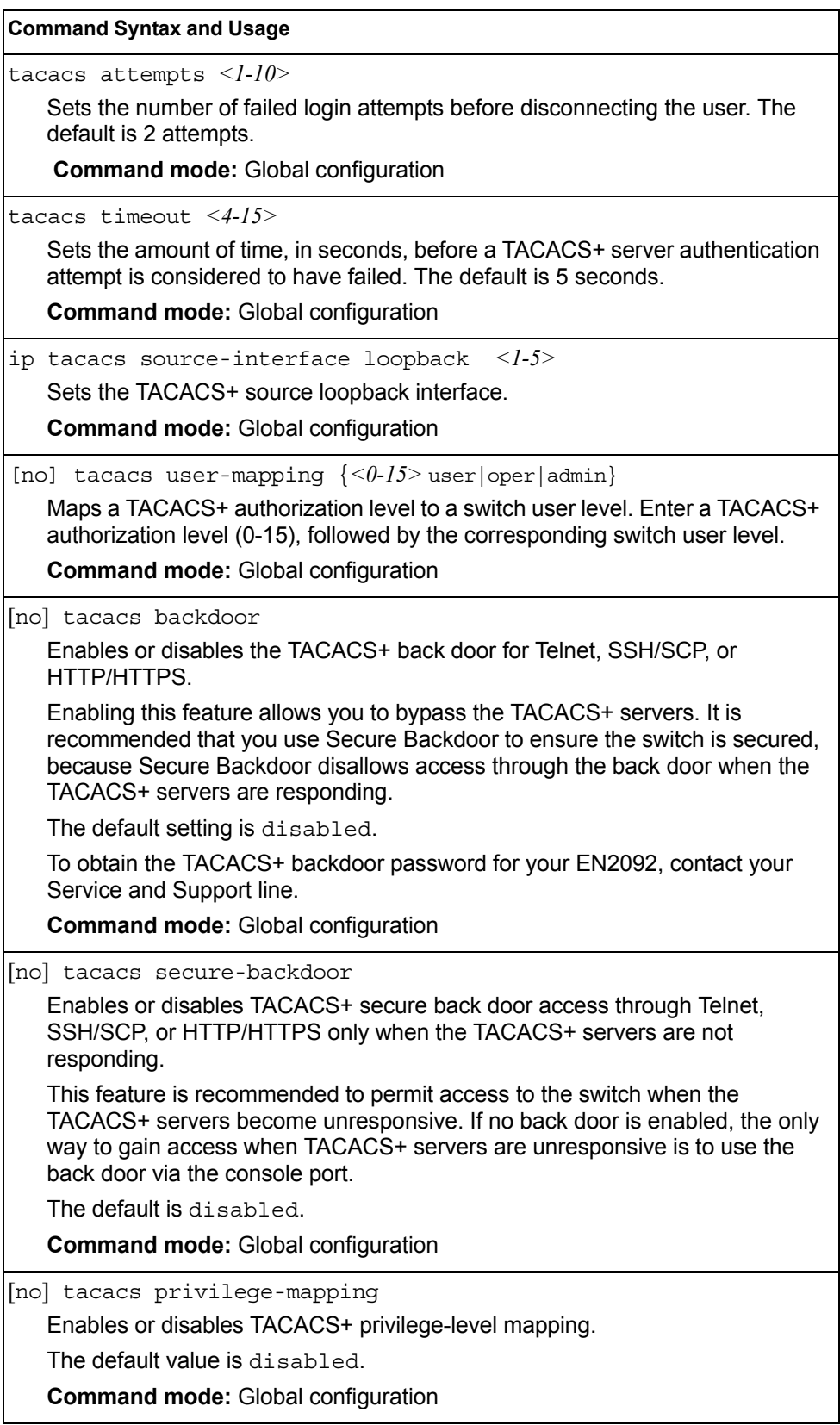

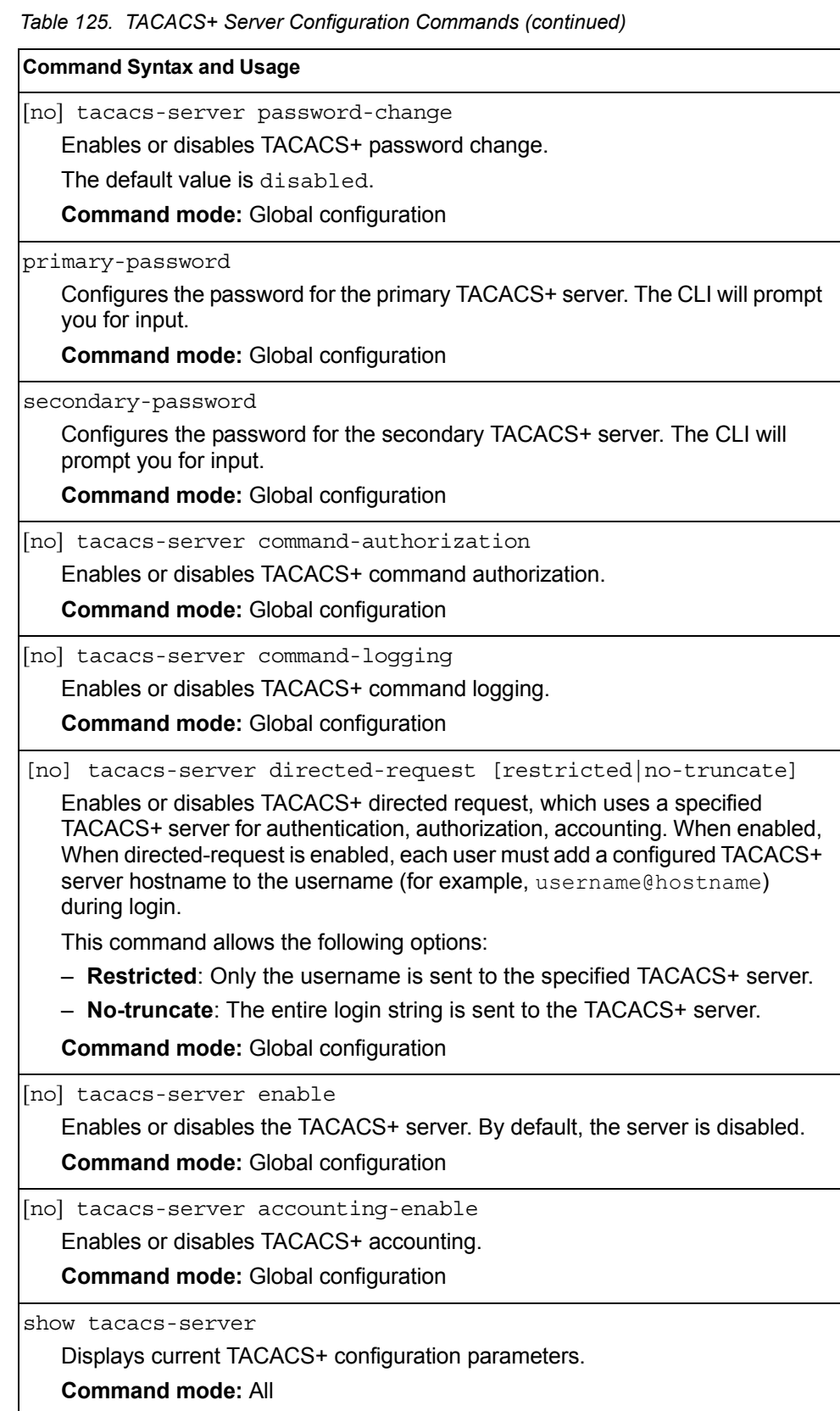

## **LDAP Server Configuration**

LDAP (Lightweight Directory Access Protocol) is an authentication protocol that allows a remote access server to forward a user's logon password to an authentication server to determine whether access can be allowed to a given system.

*Table 126. LDAP Server Configuration Commands*

| <b>Command Syntax and Usage</b>                                                                                                    |
|----------------------------------------------------------------------------------------------------|
| [no] ldap-server primary-host <ip address=""></ip>                                                                                          |
| Sets the primary LDAP server address.                                                                                                    |
| <b>Command mode: Global configuration</b>                                                                                                   |
| [no] ldap-server secondary-host <ip address=""></ip>                                                                                        |
| Sets the secondary LDAP server address.                                                                                                    |
| <b>Command mode: Global configuration</b>                                                                                                   |
| [default] ldap-server port <udp number="" port=""></udp>                                                                                    |
| Enter the number of the UDP port to be configured, between 1 - 65000. The<br>default is 389.                                                |
| <b>Command mode: Global configuration</b>                                                                                                   |
| ldap-server retransmit <1-3>                                                                                                    |
| Sets the number of failed authentication requests before switching to a<br>different LDAP server. The default is 3 requests.                |
| <b>Command mode: Global configuration</b>                                                                                                   |
| ldap-server timeout <4-15>                                                                                                    |
| Sets the amount of time, in seconds, before a LDAP server authentication<br>attempt is considered to have failed. The default is 5 seconds. |
| <b>Command mode: Global configuration</b>                                                                                                   |
| ldap-server domain [<1-128 characters> none]                                                                                                |
| Sets the domain name for the LDAP server. Enter the full path for your<br>organization. For example:                                        |
| ou=people, dc=mydomain, dc=com                                                                                                    |
| <b>Command mode: Global configuration</b>                                                                                                   |
| [no] ldap-server backdoor                                                                                                    |
| Enables or disables the LDAP back door for Telnet, SSH/SCP, or<br>HTTP/HTTPS. The default setting is disabled.                              |
| To obtain the LDAP back door password for your EN2092, contact your Service<br>and Support line.                                            |
| <b>Command mode: Global configuration</b>                                                                                                   |

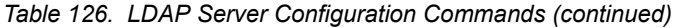

#### **Command Syntax and Usage**

ldap-server enable

Enables the LDAP server.

**Command mode:** Global configuration

no ldap-server enable

Disables the LDAP server.

**Command mode:** Global configuration

show ldap-server

Displays the current LDAP server parameters.

**Command mode:** All

## **NTP Server Configuration**

These commands allow you to synchronize the switch clock to a Network Time Protocol (NTP) server. By default, this option is disabled.

*Table 127. NTP Server Configuration Commands*

| <b>Command Syntax and Usage</b>                                                                                                    |
|----------------------------------------------------------------------------------------------------|
| [no] ntp primary-server < IP address>[data-port   mgt-port]<br>Prompts for the IP addresses of the primary NTP server to which you want to<br>synchronize the switch clock. Select the port to use for data transfer:<br>$-$ internal management port (mqt)<br>- data port (data)                                                                                                    |
| <b>Command mode: Global configuration</b>                                                                                                    |
| [no] ntp secondary-server <ip address="">[data-port mqt-port]<br/>Prompts for the IP addresses of the secondary NTP server to which you want<br/>to synchronize the switch clock. Select the port to use for data transfer:<br/><math>-</math> internal management port (mqt)<br/>- data port (data)<br/><b>Command mode: Global configuration</b></ip>                                                                                                    |
| [no] ntp ipv6 primary-server <ipv6 address="">[data-port mgt-port]</ipv6>                                                                                                    |
| Prompts for the IPv6 addresses of the primary NTP server to which you want to<br>synchronize the switch clock. Select the port to use for data transfer:                                                                                                    |
| $-$ internal management port ( $mgt$ )                                                                                                    |
| - data port (data)                                                                                                    |
| Note: To delete the IPv6 primary server, use the following command:<br>no ntp primary-server <ip address=""></ip>                                                                                                    |
| <b>Command mode: Global configuration</b>                                                                                                    |
| [no] ntp ipv6 secondary-server <ipv6 address="">[data-port mgt-port]<br/>Prompts for the IPv6 addresses of the secondary NTP server to which you<br/>want to synchronize the switch clock. Select the port to use for data transfer:<br/><math>-</math> internal management port (mgt)<br/>- data port (data)<br/>Note: To delete the IPv6 secondary server, use the following command:<br/>no ntp secondary-server <ip address=""><br/><b>Command mode: Global configuration</b></ip></ipv6> |
| [no] ntp sync-logs                                                                                                    |
| Enables or disables informational logs for NTP synchronization failures.<br>Default setting is enabled.                                                                                                    |
| <b>Command mode: Global configuration</b>                                                                                                    |

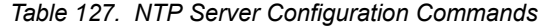

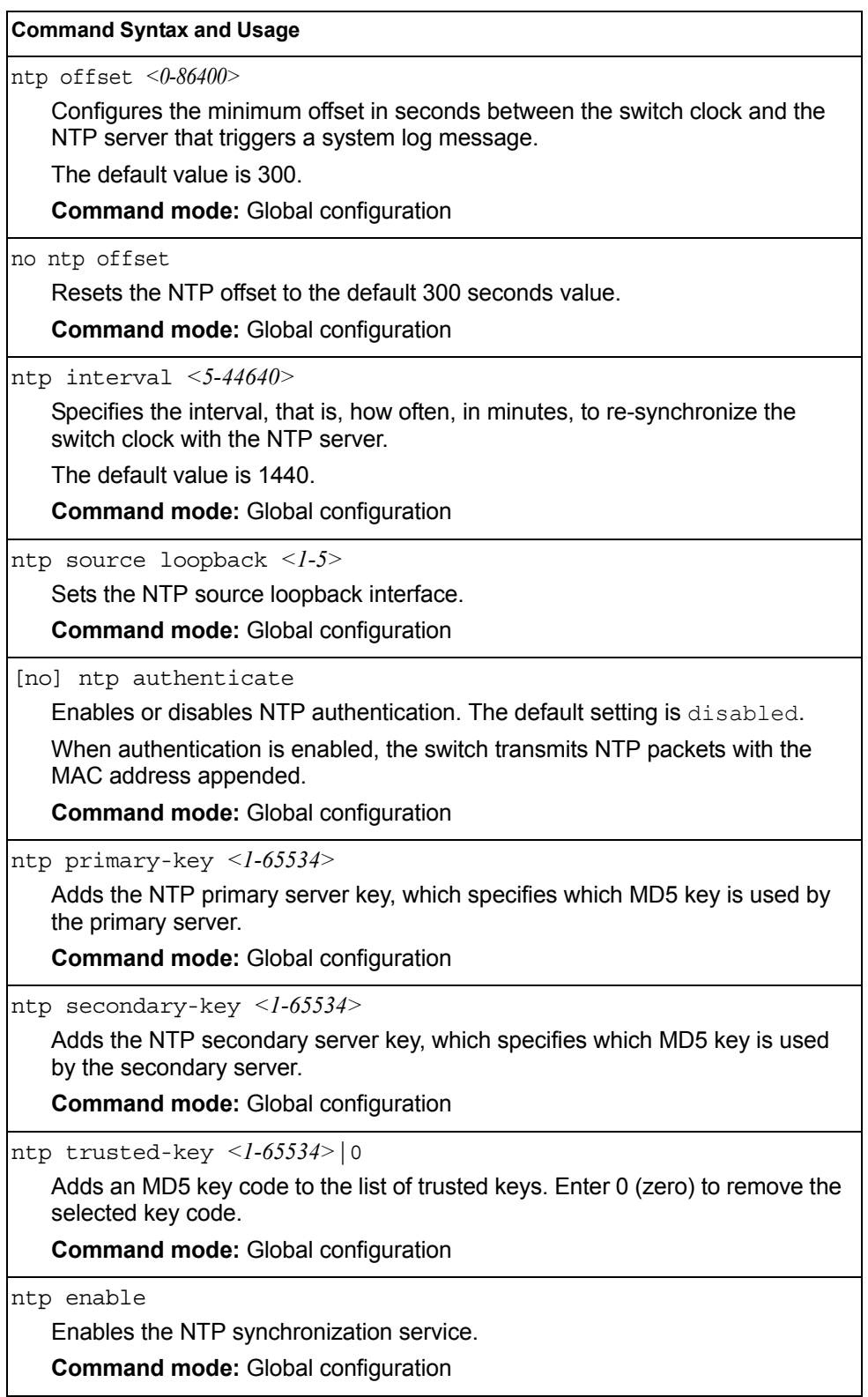

*Table 127. NTP Server Configuration Commands*

**Command Syntax and Usage** 

no ntp enable

Disables the NTP synchronization service.

**Command mode:** Global configuration

show ntp

Displays the current NTP service settings.

**Command mode:** All

### **NTP MD5 Key Commands**

*Table 128. NTP MD5 KEy Configuration Options* 

**Command Syntax and Usage**

ntp message-digest-key *<1-65534>* md5-key *<1-16 characters>*

Configures the selected MD5 key code.

**Command mode:** Global configuration

no ntp message-digest-key *<1-65534>*

Deletes the selected MD5 key code.

**Command mode:** Global configuration

#### **System SNMP Configuration**

IBM Networking OS supports SNMP-based network management. In SNMP model of network management, a management station (client/manager) accesses a set of variables known as MIBs (Management Information Base) provided by the managed device (agent). If you are running an SNMP network management station on your network, you can manage the switch using the following standard SNMP MIBs:

- MIB II (RFC 1213)
- Ethernet MIB (RFC 1643)
- Bridge MIB (RFC 1493)

An SNMP agent is a software process on the managed device that listens on UDP port 161 for SNMP messages. Each SNMP message sent to the agent contains a list of management objects to retrieve or to modify.

SNMP parameters that can be modified include:

- System name
- System location
- System contact
- Use of the SNMP system authentication trap function
- Read community string
- Write community string
- Trap community strings

*Table 129. System SNMP Commands* 

#### **Command Syntax and Usage**

snmp-server name *<1-64 characters>*

Configures the name for the system. The name can have a maximum of 64 characters.

**Command mode:** Global configuration

snmp-server location *<1-64 characters>*

Configures the name of the system location. The location can have a maximum of 64 characters.

**Command mode:** Global configuration

snmp-server contact *<1-64 characters>*

Configures the name of the system contact. The contact can have a maximum of 64 characters.

**Command mode:** Global configuration

snmp-server read-community *<1-32 characters>*

Configures the SNMP read community string. The read community string controls SNMP "get" access to the switch. It can have a maximum of 32 characters. The default read community string is *public*.

**Command mode:** Global configuration

*Table 129. System SNMP Commands* 

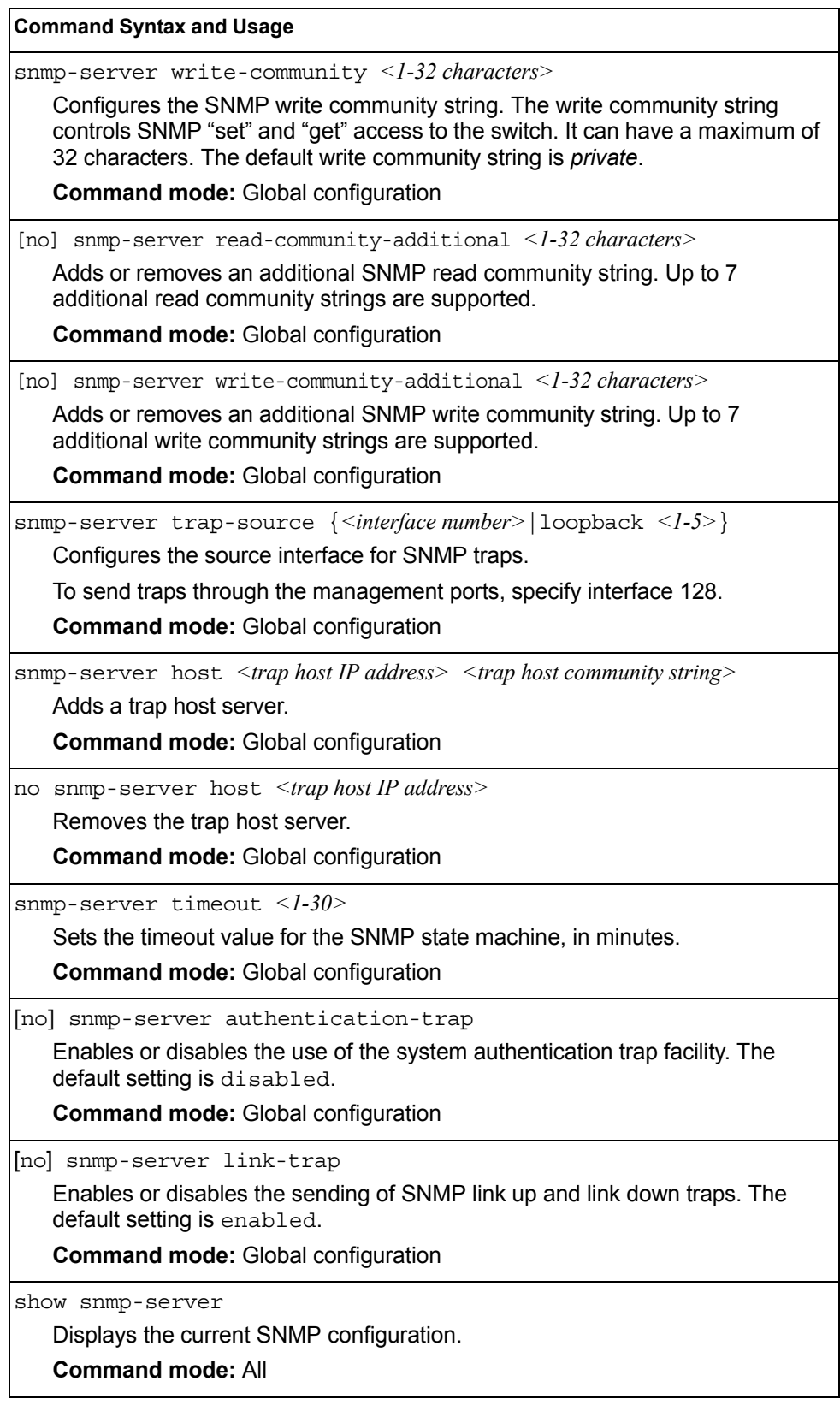

### **SNMPv3 Configuration**

SNMP version 3 (SNMPv3) is an extensible SNMP Framework that supplements the SNMPv2 Framework by supporting the following:

- a new SNMP message format
- security for messages
- access control
- remote configuration of SNMP parameters

For more details on the SNMPv3 architecture please refer to RFC3411 to RFC3418.

*Table 130. SNMPv3 Configuration Commands*

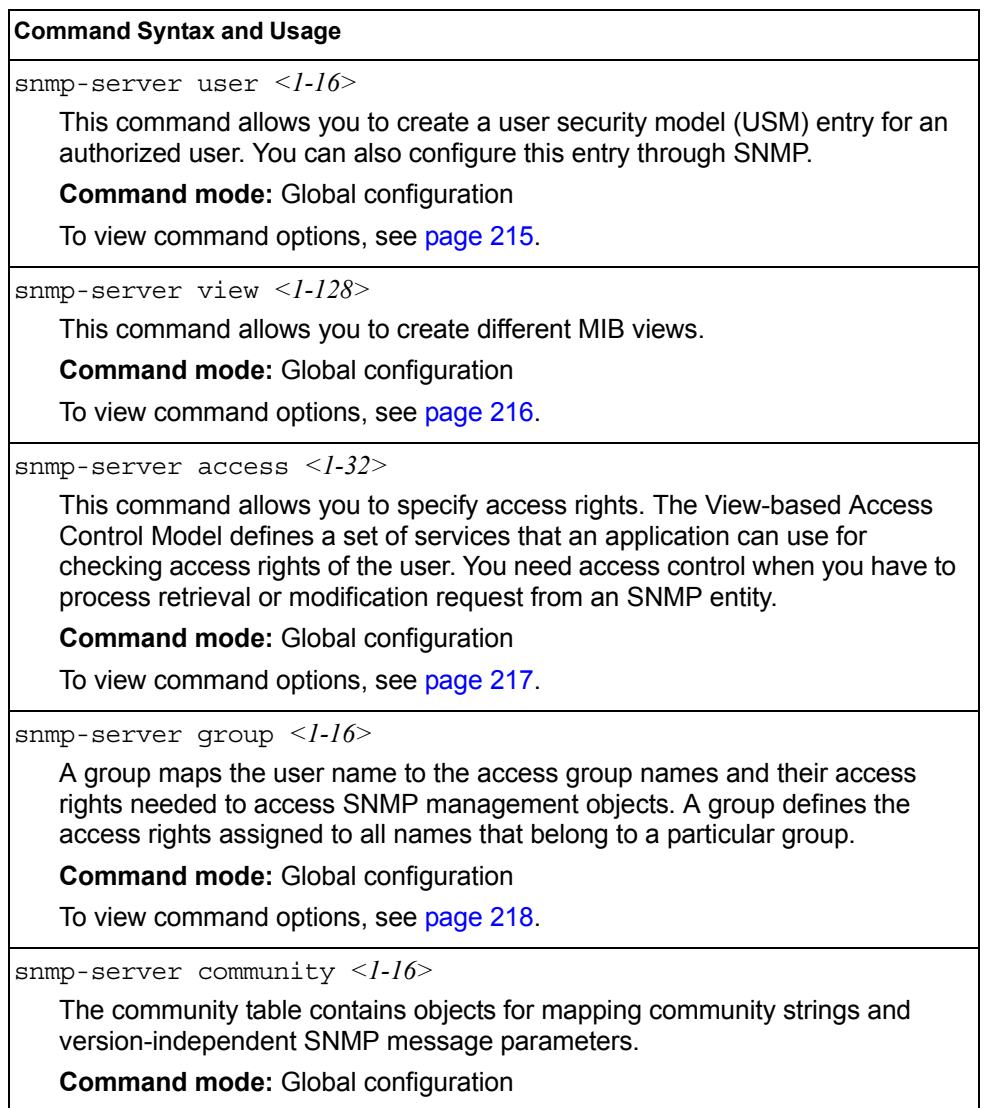

To view command options, see [page 219](#page-236-0).

*Table 130. SNMPv3 Configuration Commands (continued)*

snmp-server target-address *<1-16>*

This command allows you to configure destination information, consisting of a transport domain and a transport address. This is also termed as transport endpoint. The SNMP MIB provides a mechanism for performing source address validation on incoming requests, and for selecting community strings based on target addresses for outgoing notifications.

**Command mode:** Global configuration

To view command options, see [page 220.](#page-237-0)

snmp-server target-parameters *<1-16>*

This command allows you to configure SNMP parameters, consisting of message processing model, security model, security level, and security name information. There may be multiple transport endpoints associated with a particular set of SNMP parameters, or a particular transport endpoint may be associated with several sets of SNMP parameters.

**Command mode:** Global configuration

To view command options, see [page 221.](#page-238-0)

snmp-server notify *<1-16>*

A notification application typically monitors a system for particular events or conditions, and generates Notification-Class messages based on these events or conditions.

**Command mode:** Global configuration

To view command options, see [page 222.](#page-239-0)

snmp-server version {v1v2v3|v3only}

This command allows you to enable or disable the access to SNMP versions 1, 2 or 3. The default value is v1v2v3.

**Command mode:** Global configuration

show snmp-server v3

Displays the current SNMPv3 configuration.

**Command mode:** All

## <span id="page-232-0"></span>**User Security Model Configuration**

You can make use of a defined set of user identities using this Security Model. An SNMP engine must have the knowledge of applicable attributes of a user.

These commands help you create a user security model entry for an authorized user. You need to provide a security name to create the USM entry.

*Table 131. User Security Model Configuration Commands*

| <b>Command Syntax and Usage</b>                                                                                                    |  |
|----------------------------------------------------------------------------------------------------|--|
| snmp-server user $\langle -116 \rangle$ name $\langle 1-32 \rangle$ characters                                                                                                    |  |
| This command allows you to configure a string that represents the name of the<br>user. This is the login name that you need in order to access the switch.                                                                                                    |  |
| <b>Command mode: Global configuration</b>                                                                                                    |  |
| snmp-server user $\langle l-l/6 \rangle$ authentication-protocol {md5 sha none}<br>authentication-password <password value=""></password>                                                                                                    |  |
| This command allows you to configure the authentication protocol and<br>password.                                                                                                    |  |
| The authentication protocol can be HMAC-MD5-96 or HMAC-SHA-96, or<br>none. The default algorithm is none.                                                                                                    |  |
| When you configure an authentication algorithm, you must provide a<br>password, otherwise you will get an error message during validation. This<br>command allows you to create or change your password for authentication.                                                                                                    |  |
| <b>Command mode: Global configuration</b>                                                                                                    |  |
| snmp-server user $\langle l-l/2 \rangle$ privacy-protocol $\{des none\}$<br>privacy-password <password value=""></password>                                                                                                    |  |
| This command allows you to configure the type of privacy protocol and the<br>privacy password.                                                                                                    |  |
| The privacy protocol protects messages from disclosure. The options are des<br>(CBC-DES Symmetric Encryption Protocol) or none. If you specify des as the<br>privacy protocol, then make sure that you have selected one of the<br>authentication protocols (MD5 or HMAC-SHA-96). If you select none as the<br>authentication protocol, you will get an error message. |  |
| You can create or change the privacy password.                                                                                                    |  |
| <b>Command mode: Global configuration</b>                                                                                                    |  |
| no snmp-server user <1-16>                                                                                                    |  |
| Deletes the USM user entries.                                                                                                    |  |
| <b>Command mode: Global configuration</b>                                                                                                    |  |
| show snmp-server v3 user $<1-16$                                                                                                    |  |
| Displays the USM user entries.                                                                                                    |  |
| <b>Command mode: All</b>                                                                                                    |  |

## <span id="page-233-0"></span>**SNMPv3 View Configuration**

Note that the first five default vacmViewTreeFamily entries cannot be removed, and their names cannot be changed.

*Table 132. SNMPv3 View Configuration Commands*

| <b>Command Syntax and Usage</b>                                                                                                    |
|----------------------------------------------------------------------------------------------------|
| snmp-server view <1-128> name <1-32 characters>                                                                                                    |
| This command defines the name for a family of view subtrees.                                                                                                    |
| <b>Command mode: Global configuration</b>                                                                                                    |
| snmp-server view <1-128> tree <1-64 characters>                                                                                                    |
| This command defines MIB tree, which when combined with the corresponding<br>mask defines a family of view subtrees.                                                                                           |
| <b>Command mode: Global configuration</b>                                                                                                    |
| [no] snmp-server view $\langle 1-128 \rangle$ mask $\langle 1-32 \rangle$ characters>                                                                                                    |
| This command defines the bit mask, which in combination with the<br>corresponding tree defines a family of view subtrees.                                                                                      |
| <b>Command mode: Global configuration</b>                                                                                                    |
| snmp-server view <1-128> type {included excluded}                                                                                                    |
| This command indicates whether the corresponding instances of<br>vacmViewTreeFamilySubtree and vacmViewTreeFamilyMask define<br>a family of view subtrees, which is included in or excluded from the MIB view. |
| <b>Command mode: Global configuration</b>                                                                                                    |
| no snmp-server view <1-128>                                                                                                    |
| Deletes the vacmViewTreeFamily group entry.                                                                                                    |
| <b>Command mode: Global configuration</b>                                                                                                    |
| show snmp-server v3 view <1-128>                                                                                                    |
| Displays the current vacmViewTreeFamily configuration.                                                                                                    |
| <b>Command mode: All</b>                                                                                                    |

## <span id="page-234-0"></span>**View-based Access Control Model Configuration**

The view-based Access Control Model defines a set of services that an application can use for checking access rights of the user. Access control is needed when the user has to process SNMP retrieval or modification request from an SNMP entity.

*Table 133. View-based Access Control Model Commands*

| <b>Command Syntax and Usage</b>                                                                                                    |
|----------------------------------------------------------------------------------------------------|
| snmp-server access <1-32> name <1-32 characters>                                                                                                    |
| Defines the name of the group.                                                                                                    |
| <b>Command mode: Global configuration</b>                                                                                                    |
| snmp-server access <1-32> prefix <1-32 characters>                                                                                                    |
| Defines the name of the context. An SNMP context is a collection of<br>management information that an SNMP entity can access. An SNMP entity<br>has access to many contexts. For more information on naming the<br>management information, see RFC2571, the SNMP Architecture document.<br>The view-based Access Control Model defines a table that lists the locally<br>available contexts by contextName.                                            |
| <b>Command mode: Global configuration</b>                                                                                                    |
| $s$ nmp-server access < $l$ -32> security $\{u s m   s n m p v 1   s n m p v 2\}$                                                                                                    |
| Allows you to select the security model to be used.                                                                                                    |
| <b>Command mode: Global configuration</b>                                                                                                    |
| snmp-server access<1-32>level {noAuthNoPriv authNoPriv <br>authPriv}                                                                                                    |
| Defines the minimum level of security required to gain access rights. The level<br>noAuthNoPriv means that the SNMP message will be sent without<br>authentication and without using a privacy protocol. The level authNoPriv<br>means that the SNMP message will be sent with authentication but without<br>using a privacy protocol. The authPriv means that the SNMP message will<br>be sent both with authentication and using a privacy protocol. |
| <b>Command mode: Global configuration</b>                                                                                                    |
| snmp-server access < $l-32$ > match {exact prefix}                                                                                                    |
| If the value is set to exact, then all the rows whose contextName exactly<br>matches the prefix are selected. If the value is set to prefix then the all the<br>rows where the starting octets of the contextName exactly match the prefix are<br>selected.                                                                                                    |
| <b>Command mode: Global configuration</b>                                                                                                    |
| snmp-server access <1-32> read-view <1-32 characters>                                                                                                    |
| Defines a read view name that allows you read access to a particular MIB view.<br>If the value is empty or if there is no active MIB view having this value then no<br>access is granted.                                                                                                    |
| <b>Command mode: Global configuration</b>                                                                                                    |

*Table 133. View-based Access Control Model Commands (continued)*

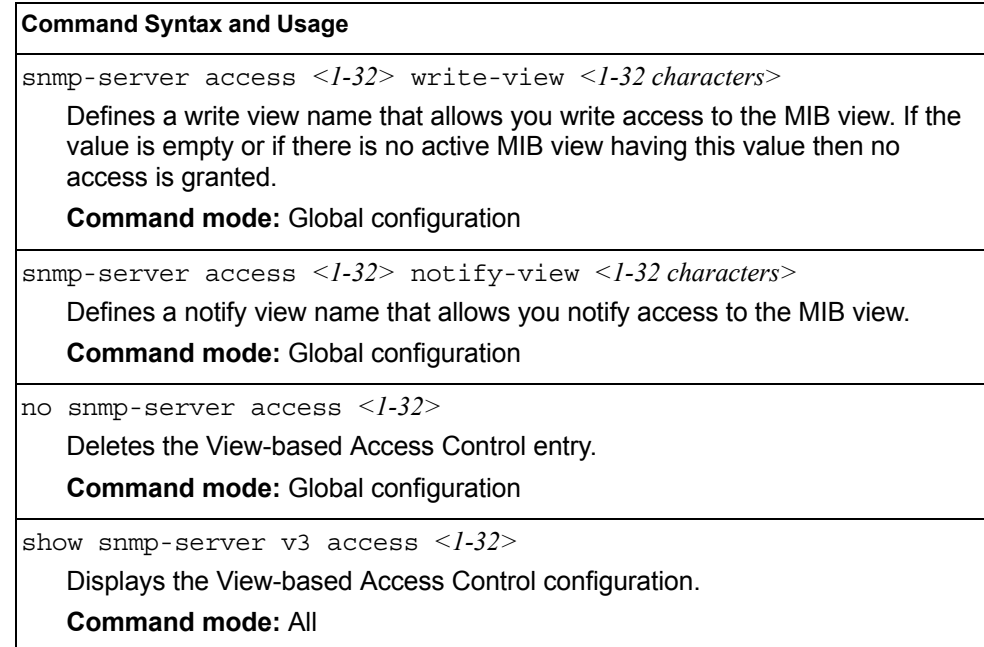

# <span id="page-235-0"></span>**SNMPv3 Group Configuration**

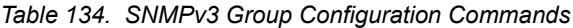

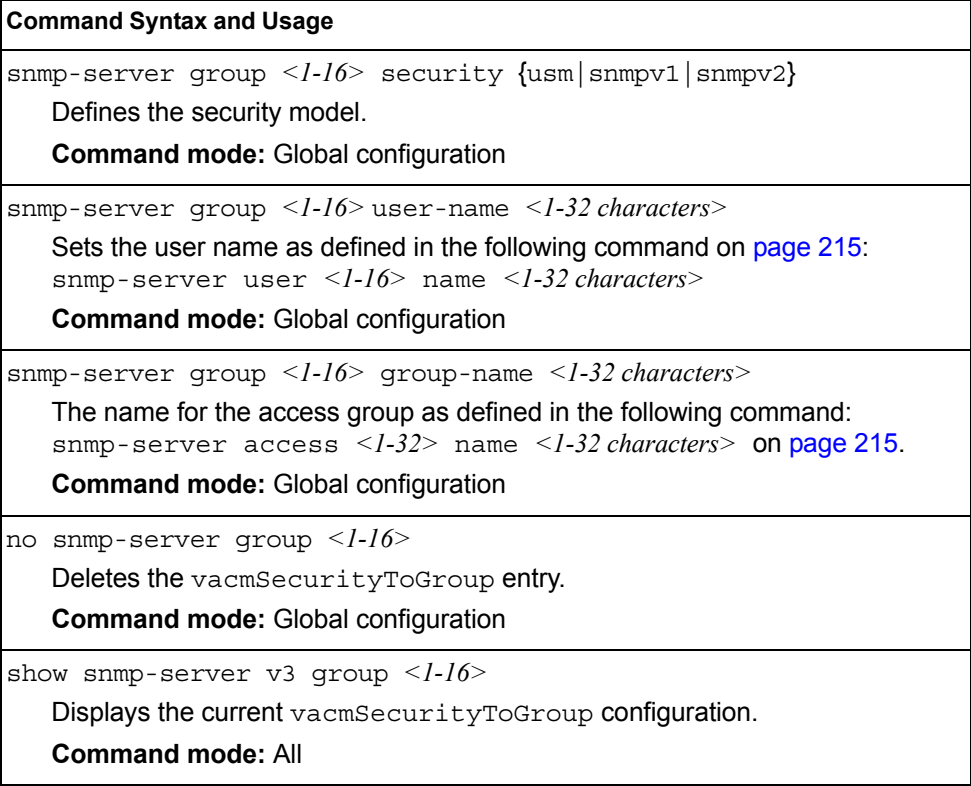

## <span id="page-236-0"></span>**SNMPv3 Community Table Configuration**

These commands are used for configuring the community table entry. The configured entry is stored in the community table list in the SNMP engine. This table is used to configure community strings in the Local Configuration Datastore (LCD) of SNMP engine.

*Table 135. SNMPv3 Community Table Configuration Commands*

| <b>Command Syntax and Usage</b>                                                                                                    |
|----------------------------------------------------------------------------------------------------|
| snmp-server community <1-16> index <1-32 characters>                                                                                                    |
| Allows you to configure the unique index value of a row in this table.                                                                                     |
| <b>Command string: Global configuration</b>                                                                                                    |
| snmp-server community <1-16> name <1-32 characters>                                                                                                    |
| Defines the user name as defined in the following command on page 215:<br>snmp-server user $\langle -1-16 \rangle$ name $\langle -1-32 \rangle$ characters |
| <b>Command string: Global configuration</b>                                                                                                    |
| snmp-server community <1-16> user-name <1-32 characters>                                                                                                   |
| Defines a readable string that represents the corresponding value of an SNMP<br>community name in a security model.                                        |
| <b>Command mode: Global configuration</b>                                                                                                    |
| snmp-server community $\langle -1/6 \rangle$ tag $\langle -1/255 \rangle$ characters>                                                                      |
| Allows you to configure a tag. This tag specifies a set of transport endpoints to<br>which a command responder application sends an SNMP trap.             |
| <b>Command mode: Global configuration</b>                                                                                                    |
| no snmp-server community <1-16>                                                                                                    |
| Deletes the community table entry.                                                                                                    |
| <b>Command mode: Global configuration</b>                                                                                                    |
| show snmp-server v3 community $1-16$                                                                                                    |
| Displays the community table configuration.                                                                                                    |
| <b>Command mode: All</b>                                                                                                    |

## <span id="page-237-0"></span>**SNMPv3 Target Address Table Configuration**

These commands are used to configure the target transport entry. The configured entry is stored in the target address table list in the SNMP engine. This table of transport addresses is used in the generation of SNMP messages.

*Table 136. Target Address Table Configuration Commands*

| <b>Command Syntax and Usage</b>                                                                                                    |
|----------------------------------------------------------------------------------------------------|
| snmp-server target-address <1-16> address <ip address=""><br/>name <math>\langle -1-32 \rangle</math> characters</ip>                                                                                                    |
| Allows you to configure the locally arbitrary, but unique identifier, target<br>address name associated with this entry.                                                                                                    |
| <b>Command mode: Global configuration</b>                                                                                                    |
| snmp-server target-address <1-16> name <1-32 characters><br>address <transport address="" ip=""></transport>                                                                                                    |
| Configures a transport IPv4 address that can be used in the generation of<br>SNMP traps.                                                                                                    |
| <b>Command mode: Global configuration</b>                                                                                                    |
| snmp-server target-address $\langle l-l6 \rangle$ port $\langle$ <i>port number</i> >                                                                                                    |
| Allows you to configure a transport address port that can be used in the<br>generation of SNMP traps.                                                                                                    |
| <b>Command mode: Global configuration</b>                                                                                                    |
| snmp-server target-address <1-16> taglist <1-255 characters>                                                                                                    |
| Allows you to configure a list of tags that are used to select target addresses<br>for a particular operation.                                                                                                    |
| <b>Command mode: Global configuration</b>                                                                                                    |
| $s$ nmp-server target-address < $l$ - $l$ 6> parameters-name < $l$ -32 characters><br>Defines the name as defined in the following command on page 221:<br>snmp-server target-parameters <1-16> name <1-32 characters><br><b>Command mode: Global configuration</b> |
| no snmp-server target-address $\langle$ -16>                                                                                                    |
| Deletes the Target Address Table entry.                                                                                                    |
| <b>Command mode: Global configuration</b>                                                                                                    |
| show snmp-server v3 target-address $1-16$                                                                                                    |
| Displays the current Target Address Table configuration.                                                                                                    |
| <b>Command mode: All</b>                                                                                                    |

### <span id="page-238-0"></span>**SNMPv3 Target Parameters Table Configuration**

You can configure the target parameters entry and store it in the target parameters table in the SNMP engine. This table contains parameters that are used to generate a message. The parameters include the message processing model (for example: SNMPv3, SNMPv2c, SNMPv1), the security model (for example: USM), the security name, and the security level (noAuthnoPriv, authNoPriv, or authPriv).

*Table 137. Target Parameters Table Configuration Commands*

| <b>Command Syntax and Usage</b>                                                                                                    |
|----------------------------------------------------------------------------------------------------|
| snmp-server target-parameters <1-16> name <1-32 characters>                                                                                                    |
| Allows you to configure the locally arbitrary, but unique, identifier that is<br>associated with this entry.                                                                                                    |
| <b>Command mode: Global configuration</b>                                                                                                    |
| snmp-server target-parameters <1-16> message {snmpv1 snmpv2c <br>$s$ nmpv $3\}$                                                                                                    |
| Allows you to configure the message processing model that is used to<br>generate SNMP messages.                                                                                                    |
| <b>Command mode: Global configuration</b>                                                                                                    |
| snmp-server target-parameters <1-16> security<br>$\{usm   s n m p v 1   s n m p v 2\}$                                                                                                    |
| Allows you to select the security model to be used when generating the SNMP<br>messages.                                                                                                    |
| <b>Command mode: Global configuration</b>                                                                                                    |
| snmp-server target-parameters <1-16> user-name <1-32 characters><br>Defines the name that identifies the user in the USM table (page 215) on<br>whose behalf the SNMP messages are generated using this entry.                                                                                                    |
| <b>Command mode: Global configuration</b>                                                                                                    |
| snmp-server target-parameters <1-16> level<br>{noAuthNoPriv authNoPriv authPriv}                                                                                                    |
| Allows you to select the level of security to be used when generating the SNMP<br>messages using this entry. The level noAuthNoPriv means that the SNMP<br>message will be sent without authentication and without using a privacy<br>protocol. The level authNoPriv means that the SNMP message will be sent<br>with authentication but without using a privacy protocol. The authPriv means<br>that the SNMP message will be sent both with authentication and using a<br>privacy protocol. |
| <b>Command mode: Global configuration</b>                                                                                                    |
| no snmp-server target-parameters <1-16>                                                                                                    |
| Deletes the targetParamsTable entry.                                                                                                    |
| <b>Command mode: Global configuration</b>                                                                                                    |
| show snmp-server v3 target-parameters $1-16$                                                                                                    |
| Displays the current target Params Table configuration.<br><b>Command mode: All</b>                                                                                                    |
|                                                                                                    |

## <span id="page-239-0"></span>**SNMPv3 Notify Table Configuration**

SNMPv3 uses Notification Originator to send out traps. A notification typically monitors a system for particular events or conditions, and generates Notification-Class messages based on these events or conditions.

*Table 138. Notify Table Commands*

| <b>Command Syntax and Usage</b>                                                                                                    |
|----------------------------------------------------------------------------------------------------|
| snmp-server notify $\langle -116 \rangle$ name $\langle -132 \rangle$ characters<br>Defines a locally arbitrary, but unique, identifier associated with this SNMP<br>notify entry.<br><b>Command mode:</b> Global configuration                                                                                                |
| snmp-server notify < $l$ - $l$ 6> tag < $l$ -255 characters><br>Allows you to configure a tag that contains a tag value which is used to select<br>entries in the Target Address Table. Any entry in the<br>snmpTargetAddrTable, that matches the value of this tag, is selected.<br><b>Command mode:</b> Global configuration |
| no snmp-server notify $1-16$<br>Deletes the notify table entry.<br><b>Command mode:</b> Global configuration                                                                                                    |
| show snmp-server v3 notify $\langle$ - $1-16$ ><br>Displays the current notify table configuration.<br><b>Command mode: All</b>                                                                                                    |

### **System Access Configuration**

The following table describes system access configuration commands.

*Table 139. System Access Configuration Commands*

#### **Command Syntax and Usage**

access user user-password

Sets the user  $(user)$  password. The user has no direct responsibility for switch management. The user view switch status information and statistics, but cannot make any configuration changes.

This command will prompt for required information: current admin password, new password (up to 128 characters) and confirmation of the new password.

**Note:** To disable the user account, set the password to null (no password).

**Command Mode**: Global configuration

access user operator-password

Sets the operator ( $open$ ) password. The operator manages all functions of the switch. The operator can view all switch information and statistics and can reset ports.

This command will prompt for required information: current admin password, new password (up to 128 characters) and confirmation of the new password.

**Note:** To disable the operator account, set the password to null (no password). The default setting is disabled (no password).

**Command Mode**: Global configuration

access user administrator-password

Sets the administrator (admin) password. The administrator has complete access to all menus, information, and configuration commands on the EN2092, including the ability to change both the user and administrator passwords.

This command will prompt for required information: current admin password, new password (up to 128 characters) and confirmation of the new password.

Access includes "oper" functions.

**Note:** You cannot disable the administrator password.

**Command Mode**: Global configuration

[no] access http enable

Enables or disables HTTP (Web) access to the Browser-Based Interface. It is enabled by default.

**Command mode:** Global configuration

[default] access http port [<port number>]

Sets the switch port used for serving switch Web content. The default is HTTP port 80.

**Command mode:** Global configuration

[no] access snmp {read-only|read-write}

Disables or provides read-only/write-read SNMP access.

**Command mode:** Global configuration

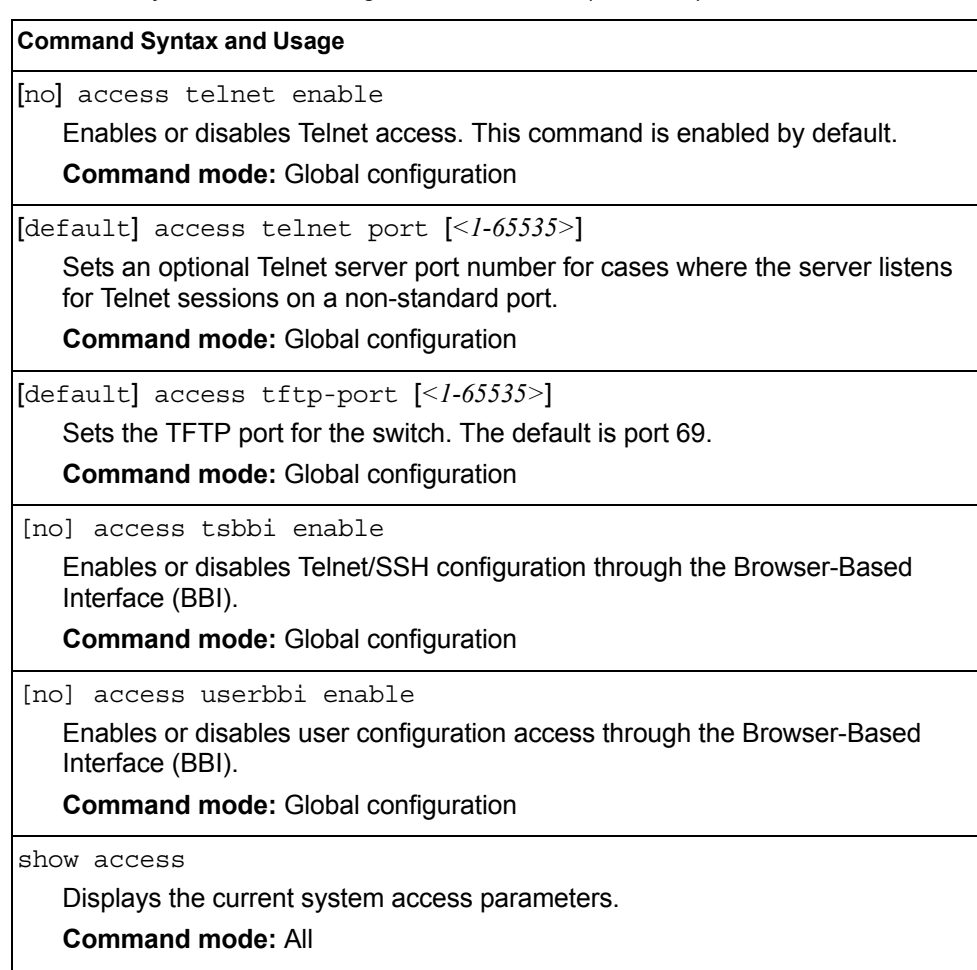

*Table 139. System Access Configuration Commands (continued)*

## **Management Network Configuration**

These commands are used to define IP address ranges which are allowed to access the switch for management purposes.

*Table 140. Management Network Configuration Commands*

#### **Command Syntax and Usage**

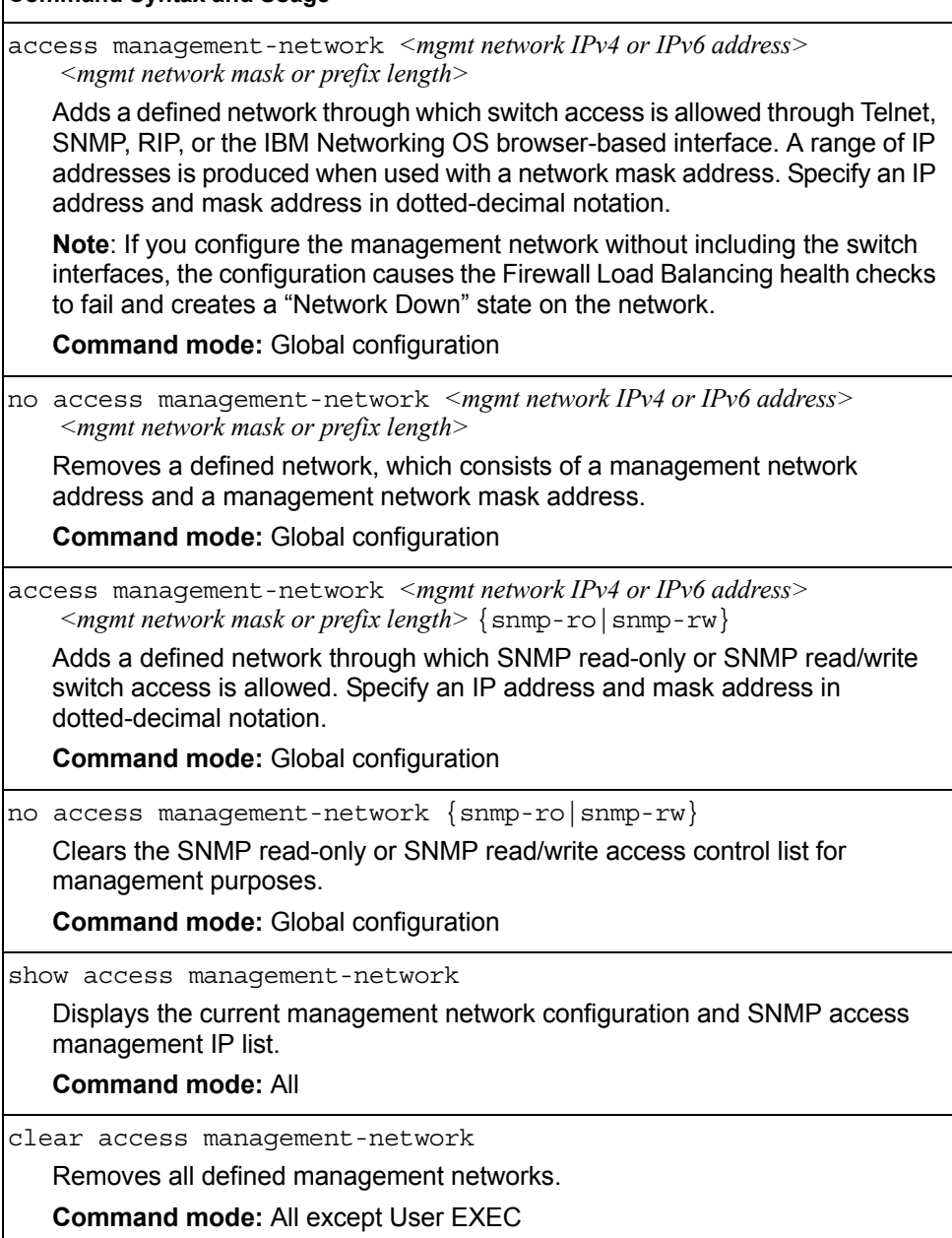

# **User Access Control Configuration**

The following table describes user-access control commands.

Passwords can be a maximum of 128 characters.

```
Table 141. User Access Control Configuration Commands
```
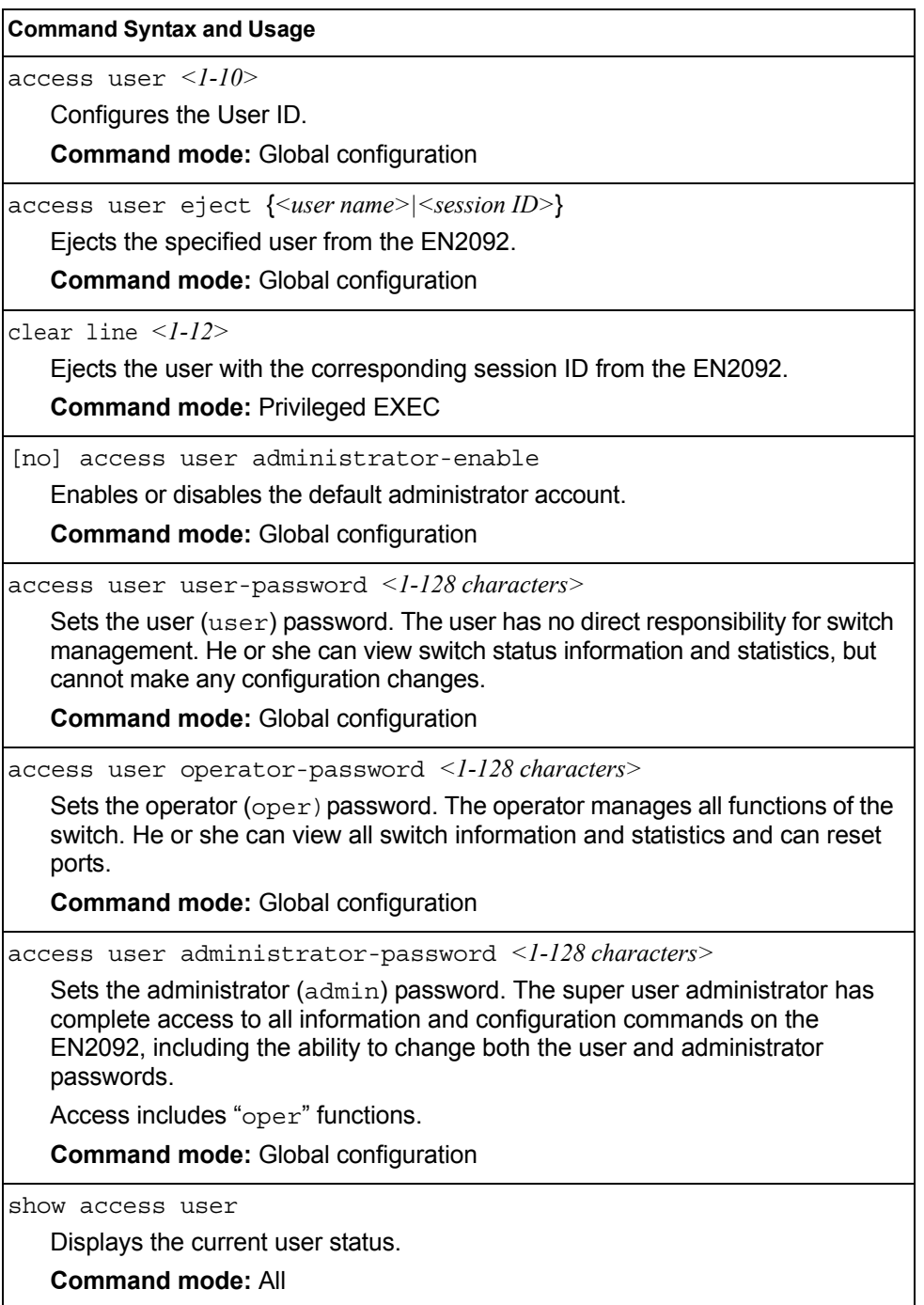

# **System User ID Configuration**

 $\mathbf{r}$ 

The following table describes user ID configuration commands.

```
Table 142. User ID Configuration Commands
```
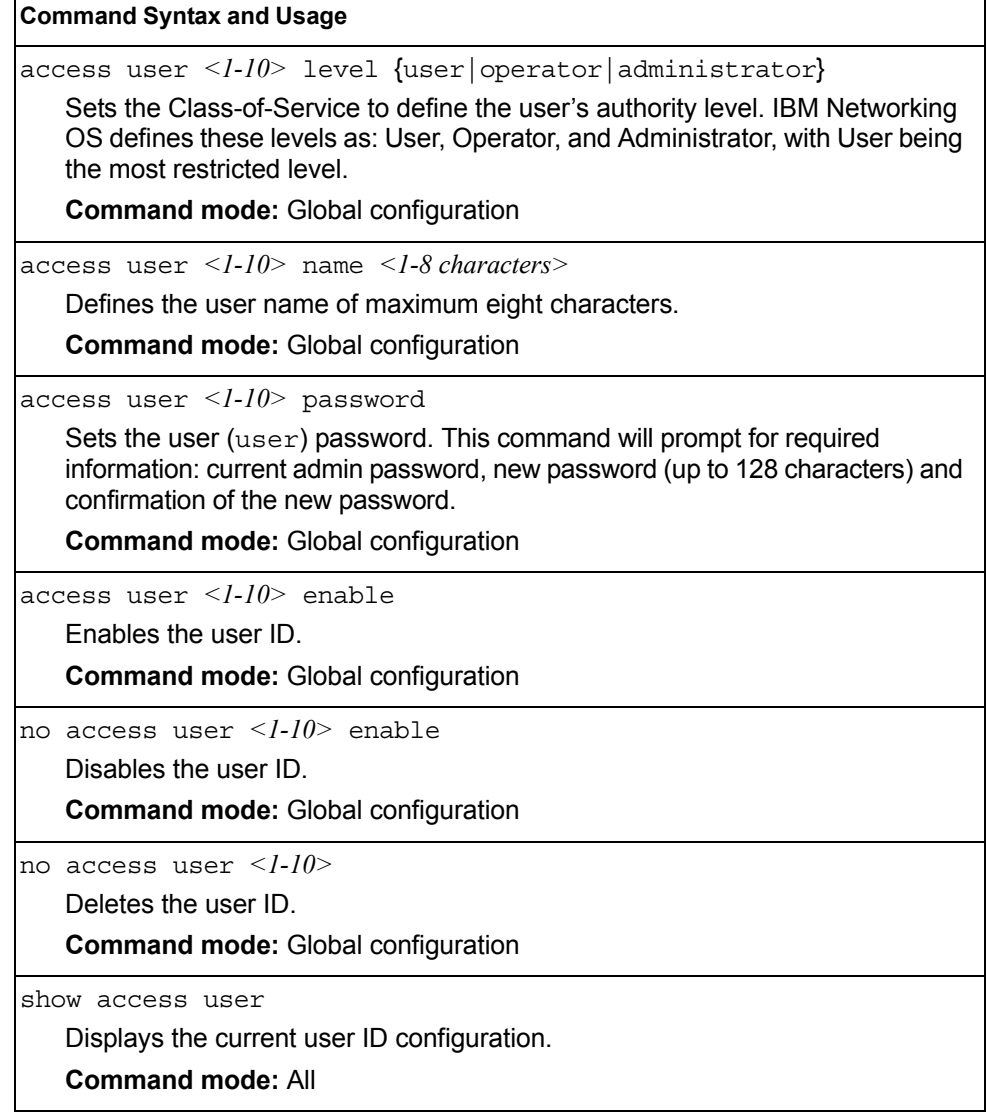

# **Strong Password Configuration**

The following table describes strong password configuration commands.

*Table 143. Strong Password Configuration Commands* 

| <b>Command Syntax and Usage</b>                                                                                                    |
|----------------------------------------------------------------------------------------------------|
| access user strong-password enable                                                                                                    |
| Enables Strong Password requirement.                                                                                                    |
| <b>Command mode: Global configuration</b>                                                                                                  |
| no access user strong-password enable                                                                                                    |
| Disables Strong Password requirement.                                                                                                    |
| <b>Command mode: Global configuration</b>                                                                                                  |
| access user strong-password expiry <1-365>                                                                                                 |
| Configures the number of days allowed before the password must be changed.<br>The default value is 60 days.                                |
| <b>Command mode: Global configuration</b>                                                                                                  |
| access user strong-password warning $<$ 1-365>                                                                                             |
| Configures the number of days before password expiration, that a warning is<br>issued to users. The default value is 15 days.              |
| <b>Command mode: Global configuration</b>                                                                                                  |
| access user strong-password faillog <1-255>                                                                                                |
| Configures the number of failed login attempts allowed before a security<br>notification is logged. The default value is 3 login attempts. |
| <b>Command mode: Global configuration</b>                                                                                                  |
| [no] access user strong-password lockout                                                                                                   |
| Enables or disables account lockout after a specified number of failed login<br>attempts. Default setting is disabled.                     |
| <b>Command mode: Global configuration</b>                                                                                                  |
| access user strong-password faillock <1-10>                                                                                                |
| Configures the number of failed login attempts that trigger the account lockout.<br>Default value is 6.                                    |
| <b>Command mode: Global configuration</b>                                                                                                  |
| access user strong-password clear local user<br>$\{lockout   fail-attempts\}$ $\{&\text{systemame}> all\}$                                 |
| Enables locked out accounts or resets failed login counters for all users or for a<br>specific user.                                       |
| <b>Command mode: Global configuration</b>                                                                                                  |
| show access user strong-password                                                                                                    |
| Displays the current Strong Password configuration.                                                                                        |
|                                                                                                    |

# **HTTPS Access Configuration**

The following table describes HTTPS access configuration commands.

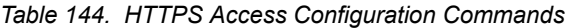

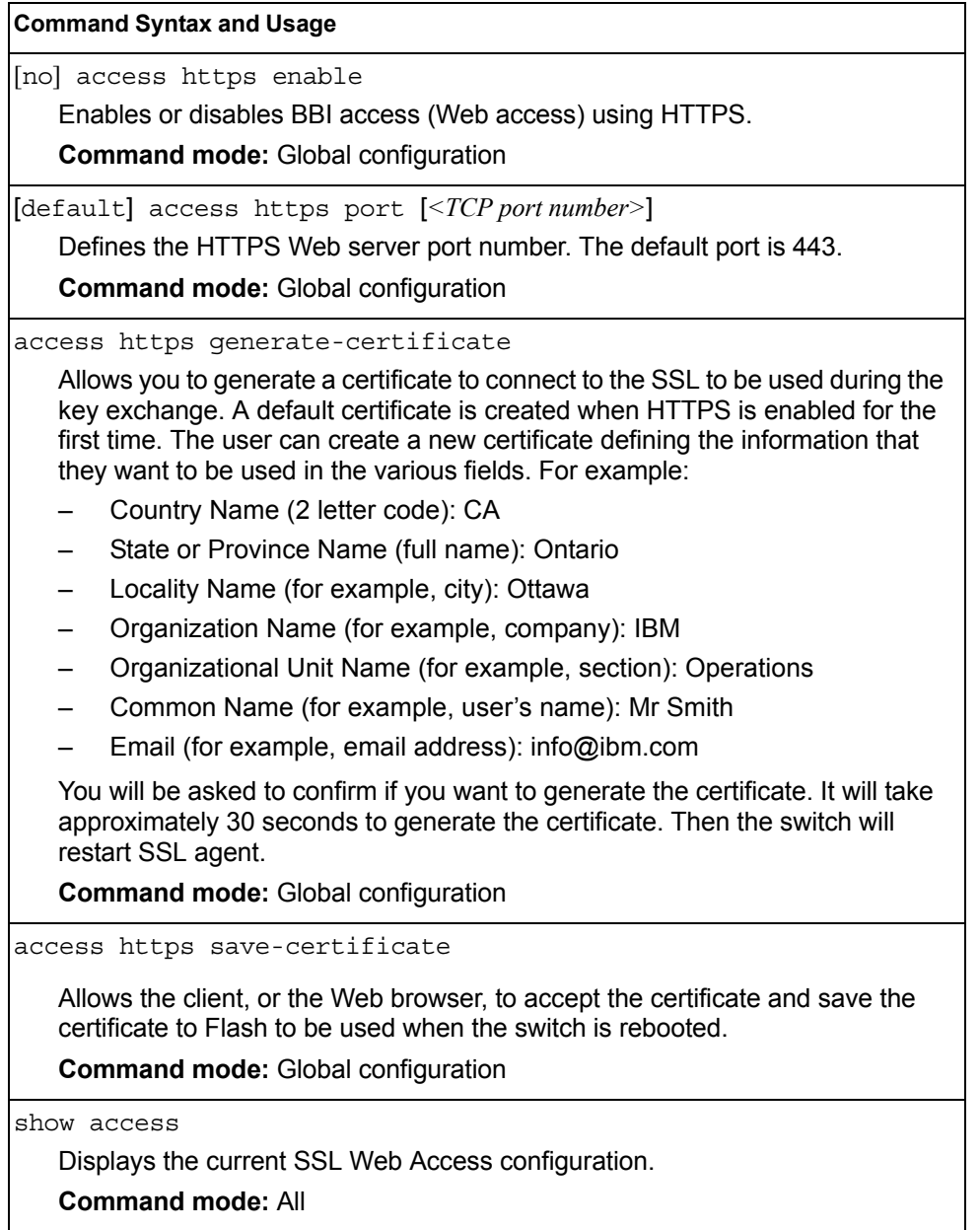

### **Custom Daylight Saving Time Configuration**

Use these commands to configure custom Daylight Saving Time. The DST is defined by two rules, the start rule and end rule. The rules specify the dates when the DST starts and finishes. These dates are represented as specific calendar dates or as relative offsets in a month (for example, 'the second Sunday of September').

┑

Relative offset example: 2070901 = Second Sunday of September, at 1:00 a.m.

Calendar date example: 0070901 = September 7, at 1:00 a.m.

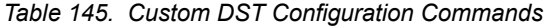

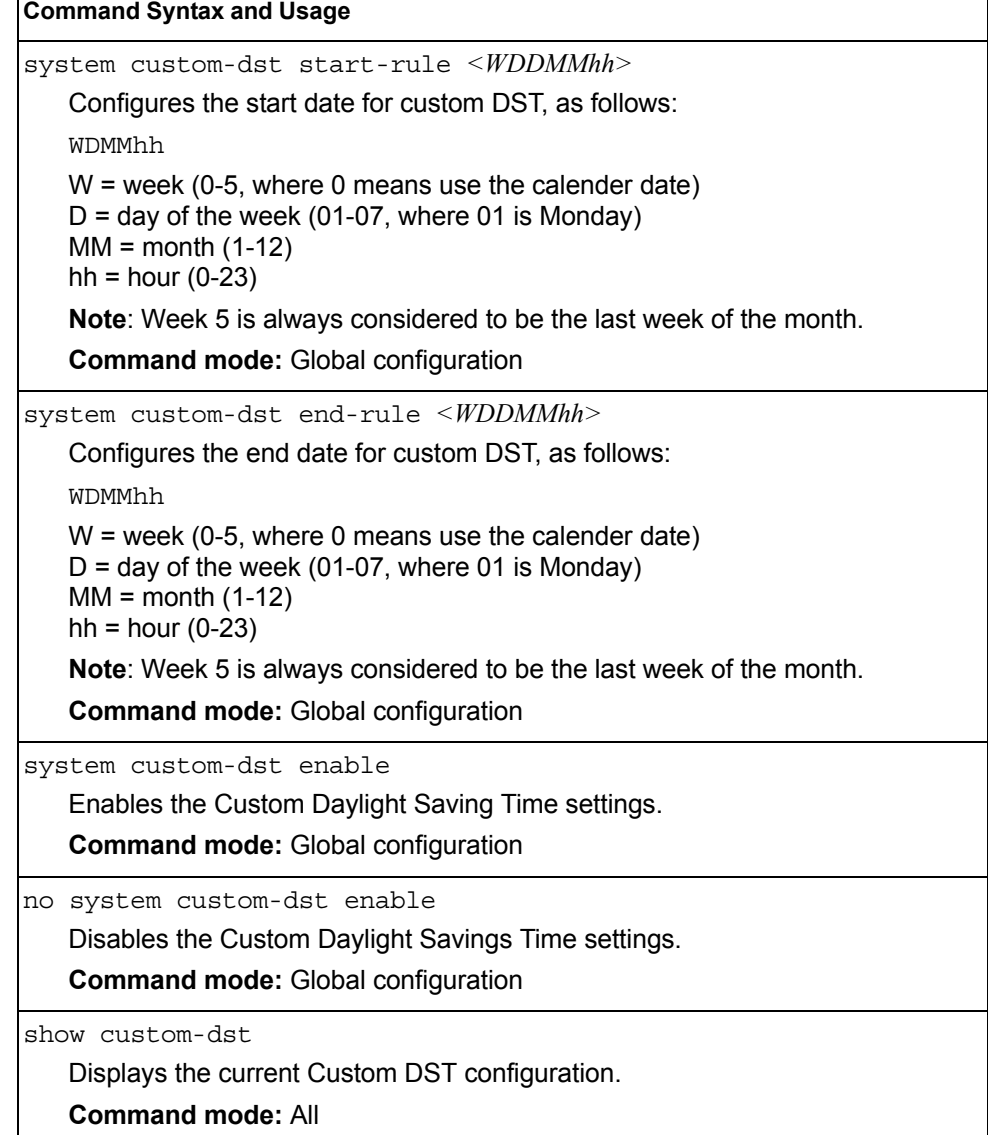

## **sFlow Configuration**

IBM Networking OS supports sFlow version 5. sFlow is a sampling method used for monitoring high speed switched networks. Use these commands to configure the sFlow agent on the switch.

*Table 146. sFlow Configuration Commands*

| <b>Command Syntax and Usage</b> |                                                                             |  |
|---------------------------------|-----------------------------------------------------------------------------|--|
| sflow enable                    |                                                                             |  |
|                                 | Enables the sFlow agent.                                                    |  |
|                                 | <b>Command mode:</b> Global configuration                                   |  |
|                                 | no sflow enable                                                             |  |
|                                 | Disables the sFlow agent.                                                   |  |
|                                 | <b>Command mode:</b> Global configuration                                   |  |
|                                 | sflow server <ip address=""></ip>                                           |  |
|                                 | Defines the sFlow server address.                                           |  |
|                                 | <b>Command mode:</b> Global configuration                                   |  |
|                                 | $stlow$ port $\leq l$ -65535>                                               |  |
|                                 | Configures the UDP port for the sFlow server. The default value is $6343$ . |  |
|                                 | <b>Command mode:</b> Global configuration                                   |  |
| show sflow                      |                                                                             |  |
|                                 | Displays sFlow configuration parameters.                                    |  |
|                                 | <b>Command mode: All</b>                                                    |  |

#### **sFlow Port Configuration**

Use the following commands to configure the sFlow port on the switch.

```
Table 147. sFlow Port Configuration Commands
```
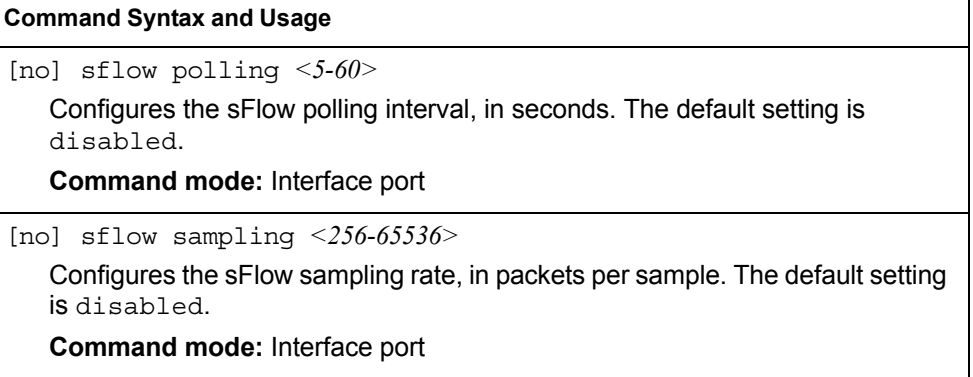

# **Port Configuration**

Use the Port Configuration commands to configure settings for switch ports (INT*x*) and (EXT*x*).

*Table 148. Port Configuration Commands*

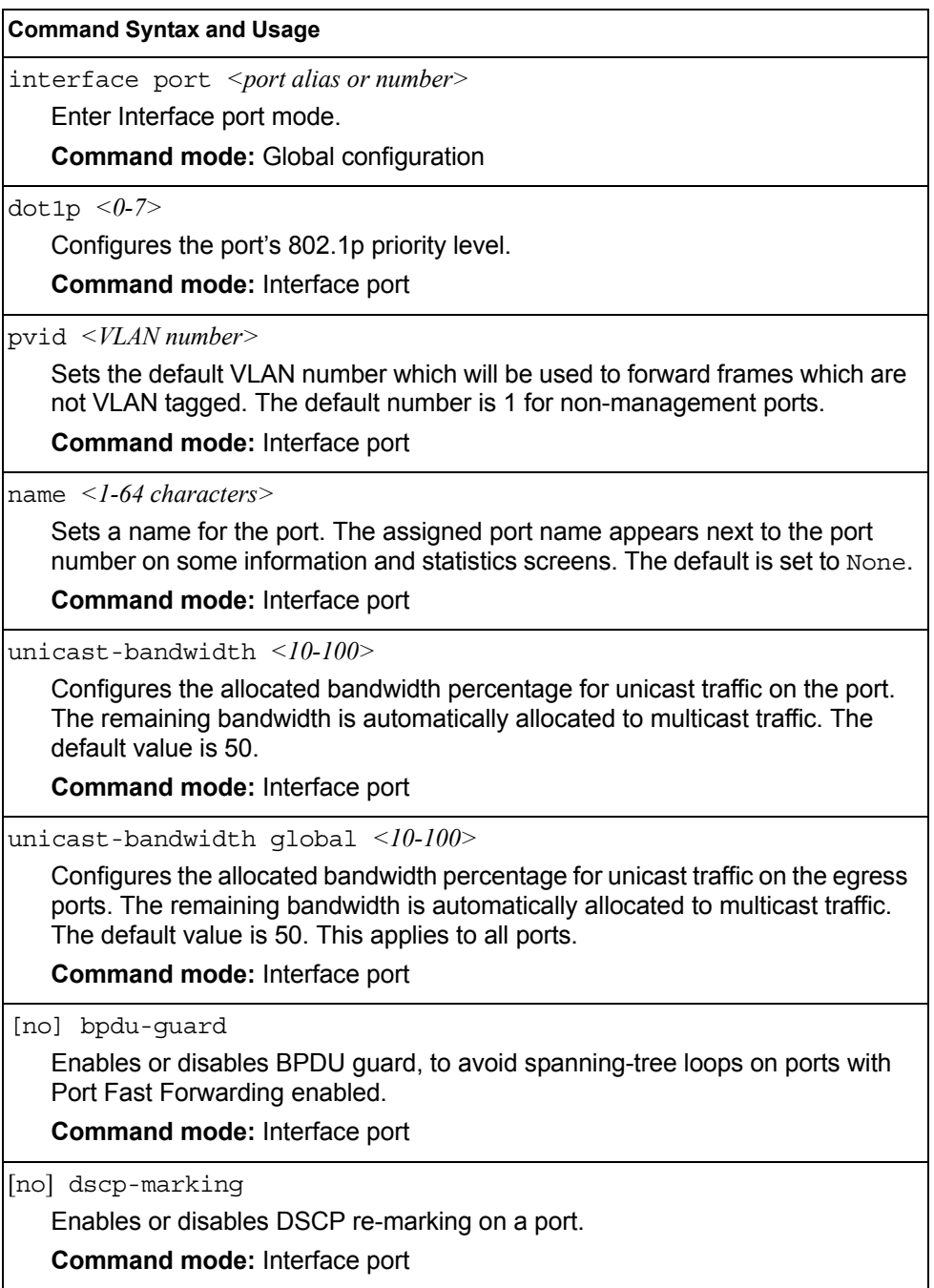

*Table 148. Port Configuration Commands (continued)*

#### **Command Syntax and Usage**

[no] rmon

Enables or disables Remote Monitoring for the port. RMON must be enabled for any RMON configurations to function.

**Command mode:** Interface port

[no] tagging

Disables or enables VLAN tagging for this port. The default setting is disabled for external ports (EXT*x*) and enabled for internal server ports  $(INTx)$ .

**Command mode:** Interface port

[no] tag-pvid

Disables or enables VLAN tag persistence. When disabled, the VLAN tag is removed from packets whose VLAN tag matches the port PVID. The default setting is disabled for internal server ports (INT*x*) and external ports (EXT*x*), and enabled for management (MGT*x*) ports.

**Command mode:** Interface port

[no] flood-blocking

Enables or disables port Flood Blocking. When enabled, unicast and multicast packets with unknown destination MAC addresses are blocked from the port.

**Command mode:** Interface port

[no] mac-address-table mac-notification

Enables or disables MAC Address Notification. With MAC Address Notification enabled, the switch generates a syslog message when a MAC address is added or removed from the MAC address table.

**Command mode:** Interface port/Interface portchannel

[no] learning

Enables or disables FDB learning on the port.

**Command mode:** Interface port

port-channel min-links *<1-32>*

Set the minimum number of links for this port. If the specified minimum number of ports are not available, the trunk is placed in the down state.

**Command mode:** Interface port

[no] broadcast-threshold *<0-262143>*

Limits the number of broadcast packets per second to the specified value. If disabled, the port forwards all broadcast packets.

**Command mode:** Interface port

[no] multicast-threshold *<0-262143>*

Limits the number of multicast packets per second to the specified value. If disabled, the port forwards all multicast packets.

**Command mode:** Interface port

*Table 148. Port Configuration Commands (continued)*

| <b>Command Syntax and Usage</b>                                                                                                    |  |  |
|----------------------------------------------------------------------------------------------------|--|--|
| [no] dest-lookup-threshold <0-262143>                                                                                                    |  |  |
| Limits the number of unknown unicast packets per second to the specified<br>value. If disabled, the port forwards all unknown unicast packets.            |  |  |
| <b>Command mode: Interface port</b>                                                                                                    |  |  |
| no shutdown                                                                                                    |  |  |
| Enables the port.                                                                                                    |  |  |
| <b>Command mode: Interface port</b>                                                                                                    |  |  |
| shutdown                                                                                                    |  |  |
| Disables the port. (To temporarily disable a port without changing its<br>configuration attributes, refer to "Temporarily Disabling a Port" on page 235.) |  |  |
| <b>Command mode: Interface port</b>                                                                                                    |  |  |
| show interface port $\leq$ port alias or number>                                                                                                    |  |  |
| Displays current port parameters.                                                                                                    |  |  |
| <b>Command mode: All</b>                                                                                                    |  |  |

## **Port Error Disable and Recovery Configuration**

The Error Disable and Recovery feature allows the switch to automatically disable a port if an error condition is detected on the port. The port remains in the error-disabled state until it is re-enabled manually, or re-enabled automatically by the switch after a timeout period has elapsed. The error-disabled state of a port does not persist across a system reboot.

*Table 149. Port Error Disable Commands* 

| <b>Command Syntax and Usage</b>                                                            |  |  |
|--------------------------------------------------------------------------------------------|--|--|
| errdisable recovery                                                                        |  |  |
| Enables automatic error-recovery for the port. The default setting is enabled.             |  |  |
| Note: Error-recovery must be enabled globally before port-level commands<br>become active. |  |  |
| <b>Command mode:</b> Interface port                                                        |  |  |
| no errdisable recovery                                                                     |  |  |
| Enables automatic error-recovery for the port.                                             |  |  |
| <b>Command mode: Interface port</b>                                                        |  |  |
| show interface port <port alias="" number="" or=""> errdisable</port>                      |  |  |
| Displays current port Error Disable parameters.                                            |  |  |
| <b>Command mode: All</b>                                                                   |  |  |
# **Port Link Configuration**

Use these commands to set flow control for the port link.

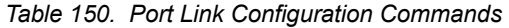

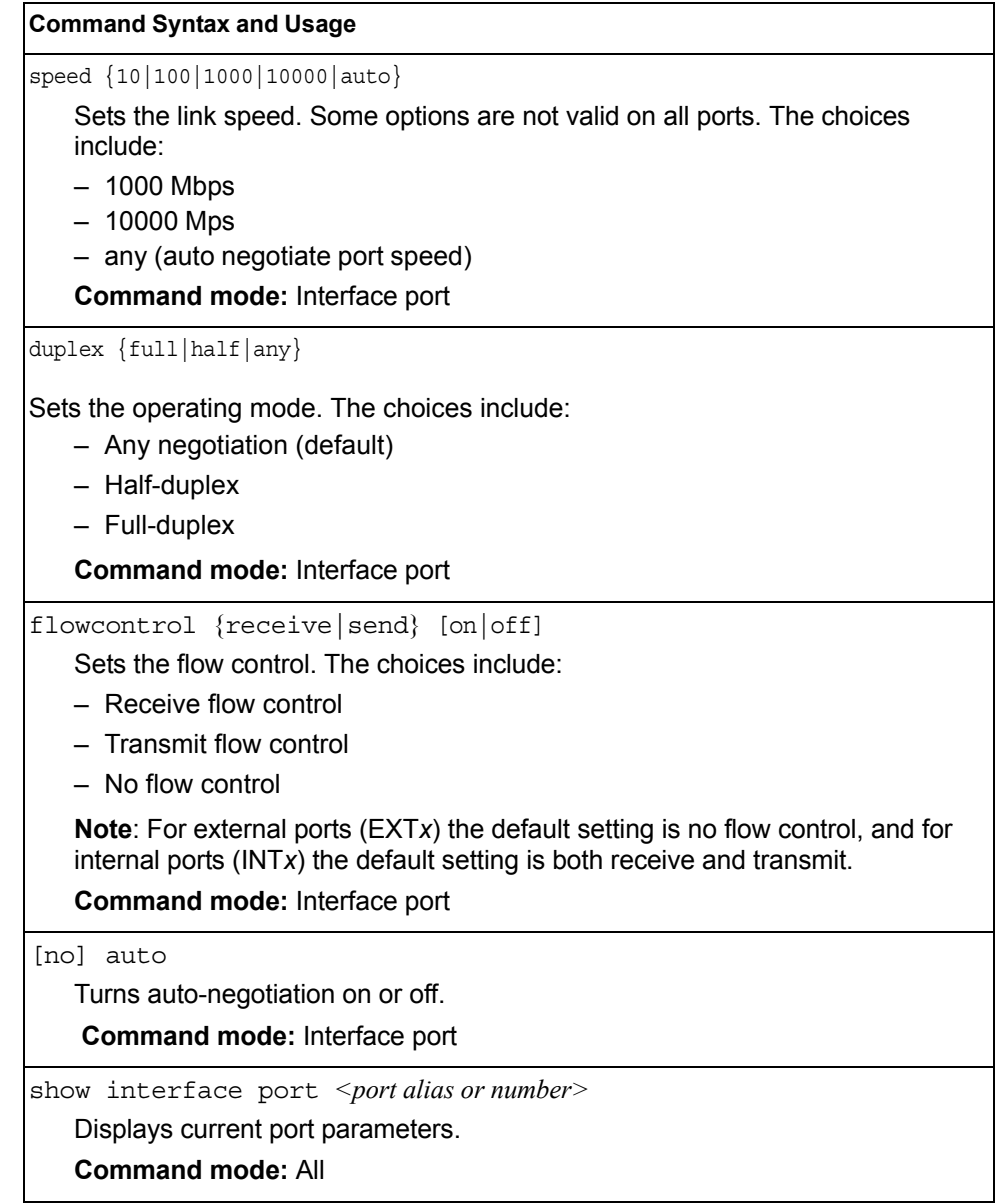

## **Temporarily Disabling a Port**

To temporarily disable a port without changing its stored configuration attributes, enter the following command at any prompt:

Router# interface port *<port alias or number>* shutdown

Because this configuration sets a temporary state for the port, you do not need to use a save operation. The port state will revert to its original configuration when the EN2092 1Gb Ethernet Scalable Switch is reset. See the ["Operations Commands" on](#page-440-0)  [page 423](#page-440-0) for other operations-level commands.

### **Unidirectional Link Detection Configuration**

UDLD commands are described in the following table.

*Table 151. Port UDLD Configuration Commands*

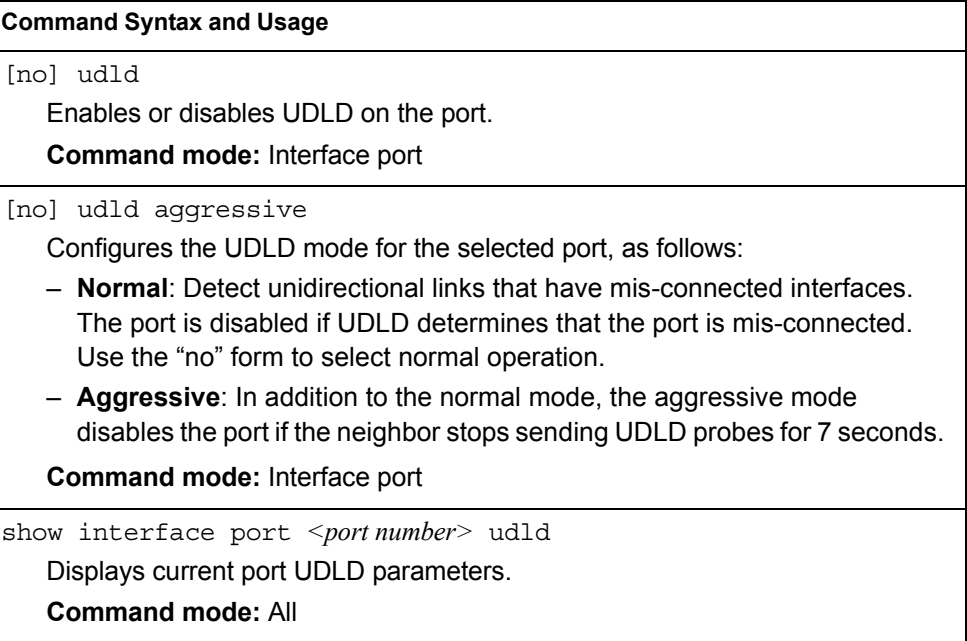

## **Port OAM Configuration**

Operation, Administration, and Maintenance (OAM) protocol allows the switch to detect faults on the physical port links. OAM is described in the IEEE 802.3ah standard. OAM Discovery commands are described in the following table.

*Table 152. Port OAM Configuration Commands*

| <b>Command Syntax and Usage</b> |                                                                                                    |  |
|---------------------------------|----------------------------------------------------------------------------------------------------|--|
|                                 | oam {active passive}<br>Configures the OAM discovery mode, as follows:<br>- Active: This port link initiates OAM discovery.<br>- Passive: This port allows its peer link to initiate OAM discovery.<br>If OAM determines that the port is in an anomalous condition, the port is disabled.<br><b>Command mode:</b> Interface port |  |
|                                 | no oam {active passive}<br>Disables OAM discovery on the port.<br><b>Command mode:</b> Interface port                                                                                                    |  |
|                                 | show interface port $\leq$ <i>port number</i> $>$ oam<br>Displays current port OAM parameters.<br><b>Command mode: All</b>                                                                                                    |  |

## <span id="page-254-0"></span>**Port ACL Configuration**

The following table describes port ACL configuration commands

*Table 153. Port ACL/QoS Configuration Commands*

| <b>Command Syntax and Usage</b>                                                                                                    |  |
|----------------------------------------------------------------------------------------------------|--|
| [no] access-control list $\leq$ ACL number><br>Adds or removes the specified ACL. You can add multiple ACLs to a port.<br><b>Command mode:</b> Interface port                                |  |
| [no] access-control list6 $\leq$ ACL number><br>Adds or removes the specified IPv6 ACL. You can add multiple ACLs to a port.<br><b>Command mode:</b> Interface port                          |  |
| [no] access-control group <acl group="" number=""><br/>Adds or removes the specified ACL group. You can add multiple ACL groups to<br/>a port.<br/><b>Command mode:</b> Interface port</acl> |  |
| show interface port <port alias="" number="" or=""> access-control<br/>Displays current ACL QoS parameters.<br/><b>Command mode: All</b></port>                                              |  |

## **Port Spanning Tree Configuration**

*Table 154. Port STP Commands*

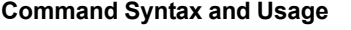

[no] spanning-tree portfast

Enables or disables this port as an edge port. An edge port is not connected to a bridge, and can begin forwarding traffic as soon as the link is up. Configure server ports as edge ports (enabled).

**Note**: After you configure the port as an edge port, you must disable the port and then re-enable the port for the change to take effect.

**Command mode:** Interface port

[no] spanning-tree link-type p2p|shared

Defines the type of link connected to the port, as follows:

- no: Configures the port to detect the link type, and automatically match its settings.
- p2p: Configures the port for Point-To-Point protocol.
- shared: Configures the port to connect to a shared medium (usually a hub).

The default link type is auto.

**Command mode:** Interface port

```
show interface port \{ <i>port alias or number</i>>\}
```
Displays current port configuration parameters.

**Command mode:** All

#### **Port Spanning Tree Guard Configuration**

*Table 155. Port STP Guard Options*

**Command Syntax and Usage**

spanning-tree guard loop

Enables STP loop guard. STP loop guard prevents the port from forwarding traffic if no BPDUs are received. The port is placed into a loop-inconsistent blocking state until a BPDU is received.

**Command mode:** Interface port/Interface portchannel

spanning-tree guard root

Enables STP root guard. STP root guard enforces the position of the root bridge. If the bridge receives a superior BPDU, the port is placed into a root-inconsistent state (listening).

**Command mode:** Interface port/Interface portchannel

*Table 155. Port STP Guard Options*

**Command Syntax and Usage**

spanning-tree guard none

Disables STP loop guard and root guard.

**Command mode:** Interface port/Interface portchannel

no spanning-tree guard

Sets the Spanning Tree guard parameters to their default values.

**Command mode:** Interface port/Interface portchannel

#### <span id="page-256-0"></span>**Port WRED Configuration**

These commands allow you to configure Weighted Random Early Detection (WRED) parameters for a selected port. For global WRED configuration, see ["Weighted Random Early Detection Configuration" on page 244.](#page-261-0)

*Table 156. Port WRED Options* 

#### **Command Syntax and Usage**

[no] random-detect ecn enable

Enables or disables Explicit Congestion Notification (ECN). When ECN is on, the switch marks the ECN bit of the packet (if applicable) instead of dropping the packet. ECN-aware devices are notified of the congestion and those devices can take corrective actions.

**Note**: ECN functions only on TCP traffic.

**Command mode:** Interface port

random-detect enable

Turns on Random Detection and avoidance.

**Command mode:** Interface port

no random-detect enable

Turns off Random Detection and avoidance.

**Command mode:** Interface port

show interface port *< port alias or number>* random-detect

Displays current Random Detection and avoidance parameters.

**Command mode:** All

## **Port WRED Transmit Queue Configuration**

Use this menu to define WRED thresholds for the port's transmit queues. Set each threshold between 1% and 100%. When the average queue size grows beyond the minimum threshold, packets begin to be dropped. When the average queue size reaches the maximum threshold, all packets are dropped. The probability of packet-drop between the thresholds is defined by the drop rate.

*Table 157. Port WRED Transmit Queue Options* 

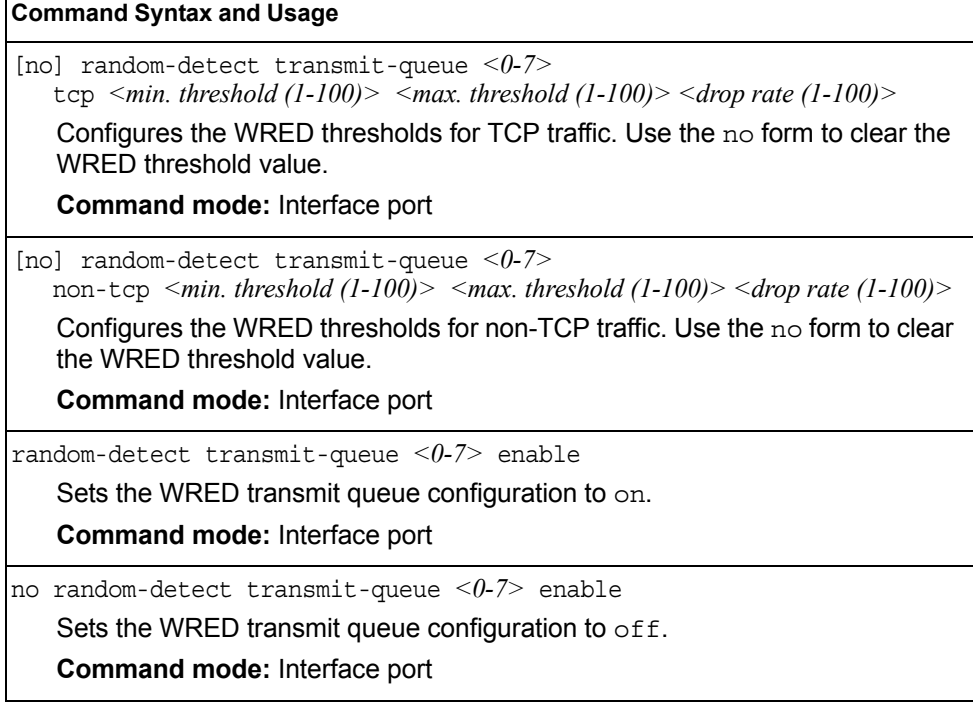

### **Quality of Service Configuration**

Quality of Service (QoS) commands configure the 802.1p priority value and DiffServ Code Point value of incoming packets. This allows you to differentiate between various types of traffic, and provide different priority levels.

## **802.1p Configuration**

This feature provides the EN2092 the capability to filter IP packets based on the 802.1p bits in the packet's VLAN header. The 802.1p bits specify the priority that you should give to the packets while forwarding them. The packets with a higher (non-zero) priority bits are given forwarding preference over packets with numerically lower priority bits value.

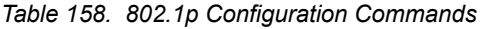

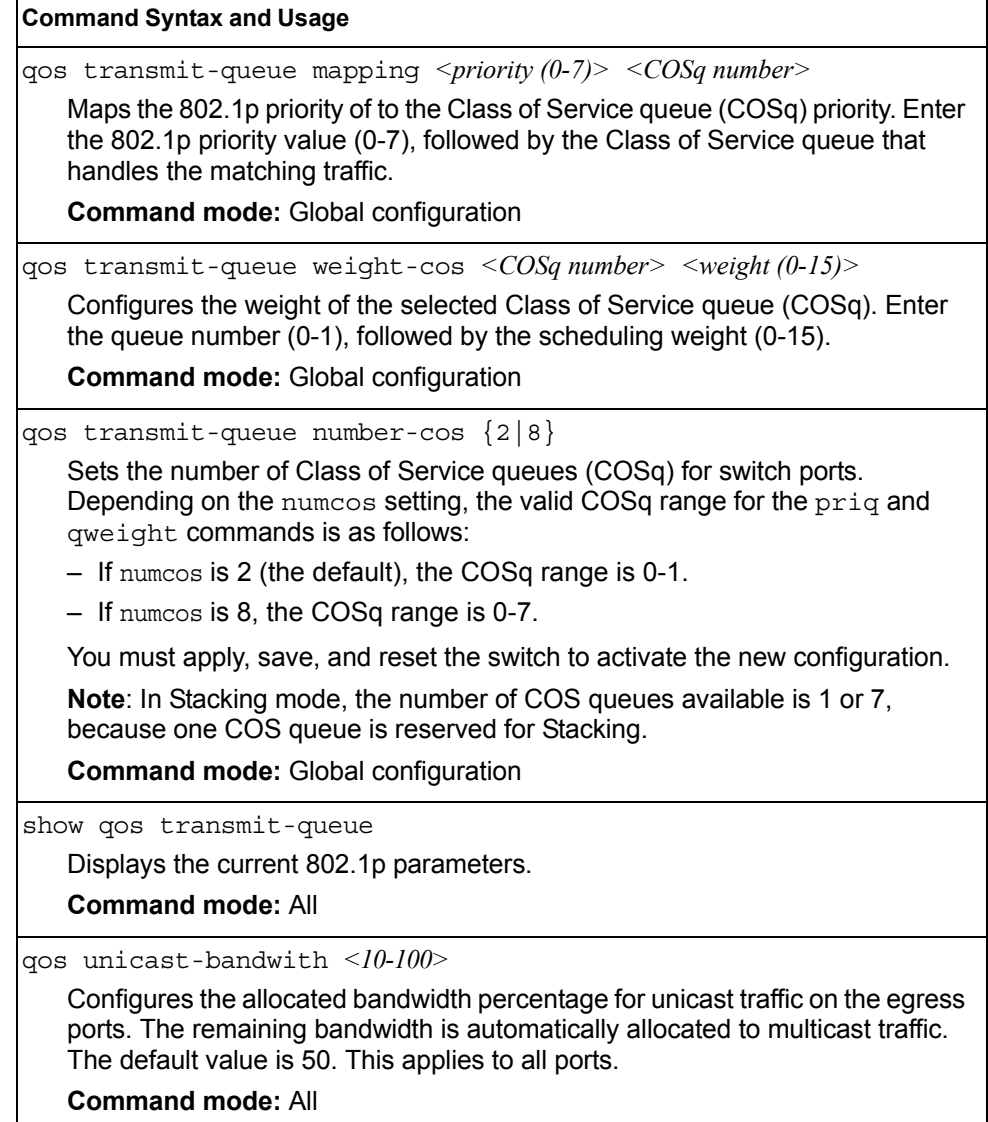

# **DSCP Configuration**

These commands map the DiffServ Code Point (DSCP) value of incoming packets to a new value or to an 802.1p priority value.

*Table 159. DSCP Configuration Commands* 

| <b>Command Syntax and Usage</b>                                                                                                    |  |
|----------------------------------------------------------------------------------------------------|--|
| qos dscp dscp-mapping < $DSCP$ (0-63)> <new (0-63)="" dscp=""></new>                                                                             |  |
| Maps the initial DiffServ Code Point (DSCP) value to a new value. Enter the<br>DSCP value (0-63) of incoming packets, followed by the new value. |  |
| <b>Command mode:</b> Global configuration                                                                                                    |  |
| gos dscp dot1p-mapping < $DSCP$ (0-63)> <priority (0-7)=""></priority>                                                                           |  |
| Maps the DiffServ Code point value to an 802.1p priority value. Enter the<br>DSCP value, followed by the corresponding 802.1p value.             |  |
| <b>Command mode:</b> Global configuration                                                                                                    |  |
| qos dscp re-marking                                                                                                    |  |
| Turns on DSCP re-marking globally.                                                                                                    |  |
| <b>Command mode: Global configuration</b>                                                                                                    |  |
| no qos dscp re-marking                                                                                                    |  |
| Turns off DSCP re-marking globally.                                                                                                    |  |
| <b>Command mode:</b> Global configuration                                                                                                    |  |
| show qos dscp                                                                                                    |  |
| Displays the current DSCP parameters.                                                                                                    |  |
| <b>Command mode: All</b>                                                                                                    |  |

### **Control Plane Protection**

To prevent switch instability if the switch is unable to process a high rate of control-plane traffic, the switch now supports CoPP. CoPP, allows you to assign control-plane traffic protocols to one of 48 queues, and can set bandwidth limits for each queue.

*Table 160. CoPP Commands* 

#### **Command Syntax and Usage**

qos protocol-packet-control packet-queue-map *<packet queue number (0-47)> <packet type>*

Configures a packet type to associate with each packet queue number. Enter a queue number, followed by the packet type. You may map multiple packet types to a single queue. The following packet types are allowed:

- **802.1x** (IEEE 802.1x packets)
- **application-cri-packets** (critical packets of various applications, such as Telnet, SSH)
- **arp-bcast** (ARP broadcast packets)
- **arp-ucast** (ARP unicast reply packets)
- **bgp** (BGP packets)
- **bpdu** (Spanning Tree Protocol packets)
- **cisco-bpdu** (Cisco STP packets)
- **dest-unknown** (packets with destination not yet learned)
- **dhcp** (DHCP packets)
- **icmp** (ICMP packets)
- **igmp** (IGMP packets)
- **ipv4-miscellaneous** (IPv4 packets with IP options and TTL exception)
- **ipv6-nd** (IPv6 Neighbor Discovery packets)
- **lacp** (LACP/Link Aggregation protocol packets)
- **lldp** (LLDP packets)
- **ospf** (OSPF packets)
- **ospf3** (OSPF3 Packets)
- **pim** (PIM packets)
- **rip** (RIP packets)
- **system** (system protocols, such as tftp, ftp, telnet, ssh)
- **udld** (UDLD packets)
- **vlag** (vLAG packets)
- **vrrp** (VRRP packets)

**Command mode:** Global configuration

qos protocol-packet-control rate-limit-packet queue *<packet queue number (0-47)> <1-10000>*

Configures the number of packets per second allowed for each packet queue.

**Command mode:** Global configuration

*Table 160. CoPP Commands* 

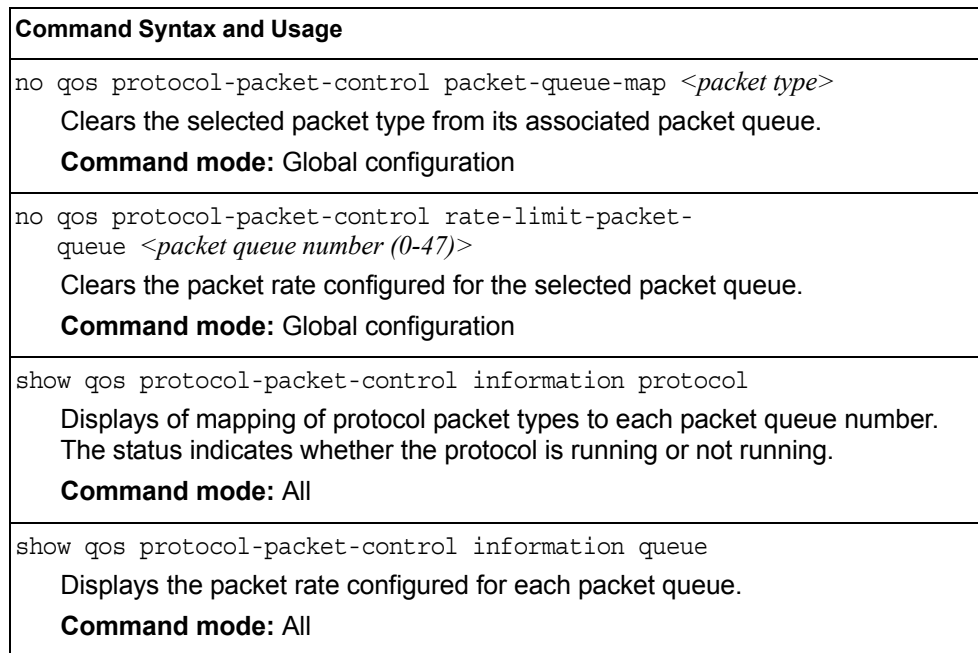

### <span id="page-261-0"></span>**Weighted Random Early Detection Configuration**

Weighted Random Early Detection (WRED) provides congestion avoidance by pre-emptively dropping packets before a queue becomes full. EN2092 implementation of WRED defines TCP and non-TCP traffic profiles on a per-port, per COS queue basis. For each port, you can define a transmit-queue profile with thresholds that define packet-drop probability.

These commands allow you to configure global WRED parameters. For port WRED commands, see ["Port WRED Configuration" on page 239](#page-256-0).

*Table 161. WRED Configuration Options* 

#### **Command Syntax and Usage**

qos random-detect ecn

Enables or disables Explicit Congestion Notification (ECN). When ECN is on, the switch marks the ECN bit of the packet (if applicable) instead of dropping the packet. ECN-aware devices are notified of the congestion and those devices can take corrective actions.

**Note**: ECN functions only on TCP traffic.

**Command mode:** Global configuration

qos random-detect enable

Turns on Random Detection and avoidance.

**Command mode:** Global configuration

*Table 161. WRED Configuration Options* 

**Command Syntax and Usage**

no qos random-detect enable

Turns off Random Detection and avoidance.

**Command mode:** Global configuration

show qos random-detect

Displays current Random Detection and avoidance parameters.

**Command mode:** All

## **WRED Transmit Queue Configuration**

*Table 162. WRED Transmit Queue Options* 

### **Command Syntax and Usage**

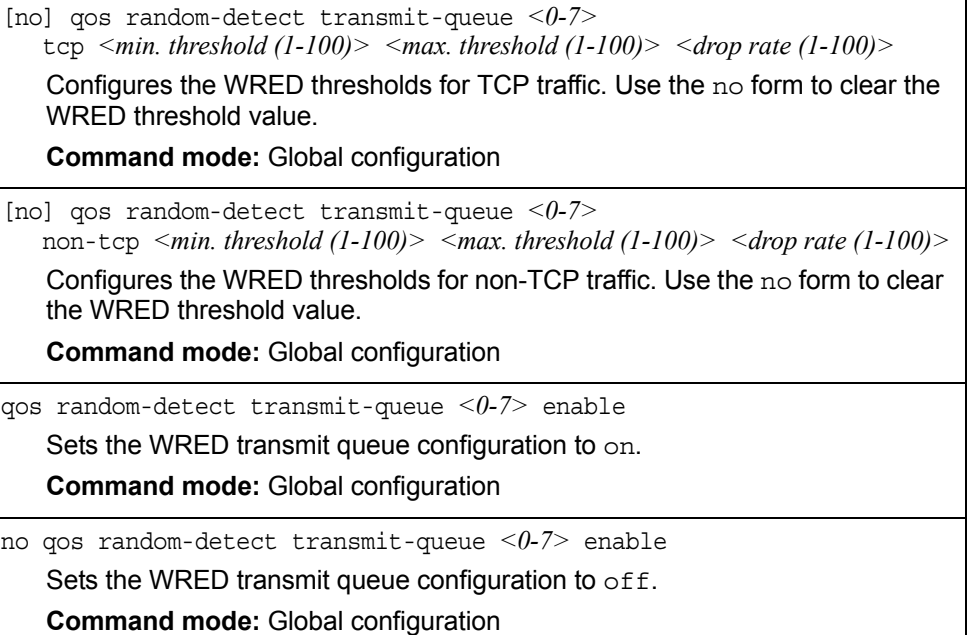

## **Access Control Configuration**

Use these commands to create Access Control Lists and ACL Groups. ACLs define matching criteria used for IP filtering and Quality of Service functions.

For information about assigning ACLs to ports, see "Port ACL Configuration" on [page 237](#page-254-0).

*Table 163. General ACL Configuration Commands*

| <b>Command Syntax and Usage</b>                   |  |
|---------------------------------------------------|--|
| [no] access-control list < $1-640$ >              |  |
| Configures an Access Control List.                |  |
| <b>Command mode:</b> Global configuration         |  |
| To view command options, see page 247.            |  |
| [no] access-control group $\langle 1-640 \rangle$ |  |
| Configures an ACL Group.                          |  |
| <b>Command mode:</b> Global configuration         |  |
| To view command options, see page 261.            |  |
| show access-control                               |  |
| Displays the current ACL parameters.              |  |
| <b>Command mode: All</b>                          |  |

# <span id="page-264-0"></span>**Access Control List Configuration**

These commands allow you to define filtering criteria for each Access Control List (ACL).

*Table 164. ACL Configuration Commands*

| <b>Command Syntax and Usage</b>                                                                                                    |  |
|----------------------------------------------------------------------------------------------------|--|
| $[no]$ access-control list $\langle -1.640 \rangle$ eqress-port<br>port $\leq$ port alias or number>                                                                            |  |
| Configures the ACL to function on egress packets.                                                                                                    |  |
| <b>Command mode:</b> Global configuration                                                                                                    |  |
| $access-control$ list $\langle 1-640 \rangle$ action {permit deny <br>set-priority $\langle 0-7 \rangle$                                                                        |  |
| Configures a filter action for packets that match the ACL definitions. You can<br>choose to permit (pass) or deny (drop) packets, or set the 802.1p priority level<br>$(0-7)$ . |  |
| <b>Command mode: Global configuration</b>                                                                                                    |  |
| [no] access-control list $\langle -1.640 \rangle$ statistics                                                                                                    |  |
| Enables or disables the statistics collection for the Access Control List.                                                                                                    |  |
| <b>Command mode:</b> Global configuration                                                                                                    |  |
| default access-control list $\langle$ -640>                                                                                                    |  |
| Resets the ACL parameters to their default values.                                                                                                    |  |
| <b>Command mode: Global configuration</b>                                                                                                    |  |
| show access-control list $<$ 1-640>                                                                                                    |  |
| Displays the current ACL parameters.                                                                                                    |  |
| <b>Command mode: All</b>                                                                                                    |  |
| [no] access-control list6 $<1-128$                                                                                                    |  |
| Configures an IPv6 Access Control List. To view command options, see<br>page 251                                                                                                |  |
| <b>Command mode: Global configuration</b>                                                                                                    |  |

# **Ethernet Filtering Configuration**

These commands allow you to define Ethernet matching criteria for an ACL.

*Table 165. Ethernet Filtering Configuration Commands*

| <b>Command Syntax and Usage</b>                                                                                                    |  |
|----------------------------------------------------------------------------------------------------|--|
| [no] access-control list $\langle -1.640 \rangle$ ethernet<br>source-mac-address < $MAC$ address> < $MAC$ mask><br>Defines the source MAC address for this ACL.<br><b>Command mode: Global configuration</b>                                                                         |  |
| [no] $access-control list <1-640$ eithernet<br>destination-mac-address <mac address=""> <mac mask=""><br/>Defines the destination MAC address for this ACL.<br/><b>Command mode: Global configuration</b></mac></mac>                                                                |  |
| [no] access-control list $\langle -1.640 \rangle$ ethernet<br>$vlan \leq VLANID$ $\leq VLAN$ mask><br>Defines a VLAN number and mask for this ACL.<br><b>Command mode: Global configuration</b>                                                                                      |  |
| [no] access-control list <1-640> ethernet ethernet-type<br>$\{ \text{arp}   \text{ip}   \text{ipvo}   \text{mpls}   \text{rarp}   \text{any}   \textless 0.000-0 \text{xFFFF}   \text{p} \}$<br>Defines the Ethernet type for this ACL.<br><b>Command mode: Global configuration</b> |  |
| [no] access-control list < $1-640$ ethernet priority <0-7><br>Defines the Ethernet priority value for the ACL.<br><b>Command mode: Global configuration</b>                                                                                                    |  |
| default access-control list <1-640> ethernet<br>Resets Ethernet parameters for the ACL to their default values.<br><b>Command mode: Global configuration</b>                                                                                                    |  |
| no access-control list <1-640> ethernet<br>Removes Ethernet parameters for the ACL.<br><b>Command mode: Global configuration</b>                                                                                                    |  |
| show access-control list $\langle -1.640 \rangle$ ethernet<br>Displays the current Ethernet parameters for the ACL.<br><b>Command mode: All</b>                                                                                                    |  |

# **IPv4 Filtering Configuration**

These commands allow you to define IPv4 matching criteria for an ACL.

*Table 166. IP version 4 Filtering Configuration Commands*

| <b>Command Syntax and Usage</b>                                                                                                    |
|----------------------------------------------------------------------------------------------------|
| [no] access-control list $\langle -1.640 \rangle$ ipv4 source-ip-address<br>$\langle IP \text{ address} \rangle \langle IP \text{ mask} \rangle$                                                                               |
| Defines a source IP address for the ACL. If defined, traffic with this source IP<br>address will match this ACL. Specify an IP address in dotted decimal notation.                                                             |
| <b>Command mode:</b> Global configuration                                                                                                    |
| [no] $access-control$ list < $1-640$ ipv4 destination-ip-address<br>$\langle$ IP address> $\langle$ IP mask>                                                                                                    |
| Defines a destination IP address for the ACL. If defined, traffic with this<br>destination IP address will match this ACL.                                                                                                    |
| <b>Command mode: Global configuration</b>                                                                                                    |
| [no] access-control list < $1-640$ ipv4 protocol <0-255>                                                                                                    |
| Defines an IP protocol for the ACL. If defined, traffic from the specified protocol<br>matches this filter. Specify the protocol number. Listed below are some of the<br>well-known protocols.                                 |
| <b>Number</b><br><b>Name</b>                                                                                                    |
| 1<br>icmp<br>2<br>iqmp<br>6<br>tcp<br>17<br>udp<br>89<br>ospf<br>112<br>vrrp                                                                                                    |
| <b>Command mode: Global configuration</b>                                                                                                    |
| [no] access-control list < $1-640$ ipv4 type-of-service <0-255><br>Defines a Type of Service (ToS) value for the ACL. For more information on<br>ToS, refer to RFC 1340 and 1349.<br><b>Command mode: Global configuration</b> |
| default access-control list $\langle -1.640 \rangle$ ipv4                                                                                                    |
| Resets the IPv4 parameters for the ACL to their default values.                                                                                                    |
| <b>Command mode: Global configuration</b>                                                                                                    |
| show access-control list < $1-640$ > ipv4<br>Displays the current IPv4 parameters.<br><b>Command mode: All</b>                                                                                                    |
|                                                                                                    |

# **TCP/UDP Filtering Configuration**

These commands allow you to define TCP/UDP matching criteria for an ACL.

*Table 167. TCP/UDP Filtering Configuration Commands*

|                                                                                                    | Command Syntax and Usage                                                                                                    |  |  |  |
|----------------------------------------------------------------------------------------------------|----------------------------------------------------------------------------------------------------|--|--|--|
| [no] access-control list < $1-640$ tcp-udp source-port < $1-65535$ ><br><mask (0xffff)=""></mask>                                                                                                   |                                                                                                    |  |  |  |
| Defines a source port for the ACL. If defined, traffic with the specified TCP or<br>UDP source port will match this ACL. Specify the port number. Listed below are<br>some of the well-known ports: |                                                                                                    |  |  |  |
| <b>Number</b>                                                                                                    | <b>Name</b>                                                                                                    |  |  |  |
| 20<br>21<br>22<br>23<br>25<br>37<br>42<br>43<br>53<br>69                                                                                                    | ftp-data<br>ftp<br>ssh<br>telnet<br>smtp<br>time<br>name<br>whois<br>domain<br>tftp                                                                                                    |  |  |  |
| 70                                                                                                    | gopher                                                                                                    |  |  |  |
| 79<br>80                                                                                                    | finger                                                                                                    |  |  |  |
|                                                                                                    | http<br><b>Command mode: Global configuration</b>                                                                                                    |  |  |  |
|                                                                                                    | [no] access-control list < $1-640$ tcp-udp destination-port                                                                                                    |  |  |  |
|                                                                                                    | $<$ 1-65535> <mask (0xffff)=""><br/>Defines a destination port for the ACL. If defined, traffic with the specified TCP<br/>or UDP destination port will match this ACL. Specify the port number, just as</mask> |  |  |  |
| with sport above.                                                                                                    |                                                                                                    |  |  |  |
|                                                                                                    | <b>Command mode: Global configuration</b>                                                                                                    |  |  |  |
| $<$ mask (0x0-0x3f)>                                                                                                    | [no] access-control list < $1-640$ tcp-udp flags <value (0x0-0x3f)=""></value>                                                                                                    |  |  |  |
|                                                                                                    | Defines a TCP/UDP flag for the ACL.                                                                                                    |  |  |  |
|                                                                                                    | <b>Command mode: Global configuration</b>                                                                                                    |  |  |  |
|                                                                                                    | default access-control list <1-640> tcp-udp                                                                                                    |  |  |  |
| Resets the TCP/UDP parameters for the ACL to their default values.                                                                                                    |                                                                                                    |  |  |  |
| <b>Command mode: Global configuration</b>                                                                                                    |                                                                                                    |  |  |  |
|                                                                                                    | show access-control list <1-640> tcp-udp                                                                                                    |  |  |  |
| Displays the current TCP/UDP Filtering parameters.                                                                                                    |                                                                                                    |  |  |  |
| <b>Command mode: All</b>                                                                                                    |                                                                                                    |  |  |  |

## **Packet Format Filtering Configuration**

These commands allow you to define Packet Format matching criteria for an ACL.

*Table 168. Packet Format Filtering Configuration Commands*

| <b>Command Syntax and Usage</b>                                                                                                    |  |
|----------------------------------------------------------------------------------------------------|--|
| $[no]$ access-control list $\langle 1-640\rangle$ packet-format<br>ethernet {ethertype2  snap llc}<br>Defines the Ethernet format for the ACL.<br><b>Command mode: Global configuration</b> |  |
|                                                                                                    |  |
| $[no]$ access-control list $\langle 1-640 \rangle$ packet-format tagging<br>$\{any none tagged\}$                                                                                           |  |
| Defines the tagging format for the ACL.                                                                                                    |  |
| <b>Command mode: Global configuration</b>                                                                                                    |  |
| [no] access-control list $\langle -1.640 \rangle$ packet-format ip $\{ \text{ipv4} \mid \text{ipv6} \}$                                                                                     |  |
| Defines the IP format for the ACL.                                                                                                    |  |
| <b>Command mode: Global configuration</b>                                                                                                    |  |
| default access-control list $\langle -1.640 \rangle$ packet-format                                                                                                    |  |
| Resets Packet Format parameters for the ACL to their default values.                                                                                                    |  |
| <b>Command mode: Global configuration</b>                                                                                                    |  |
| show access-control list $\langle -1.640 \rangle$ packet-format                                                                                                    |  |
| Displays the current Packet Format parameters for the ACL.                                                                                                    |  |
| <b>Command mode: All</b>                                                                                                    |  |

## <span id="page-268-0"></span>**ACL IPv6 Configuration**

These commands allow you to define filtering criteria for each IPv6 Access Control List (ACL).

*Table 169. IPv6 ACL Options* 

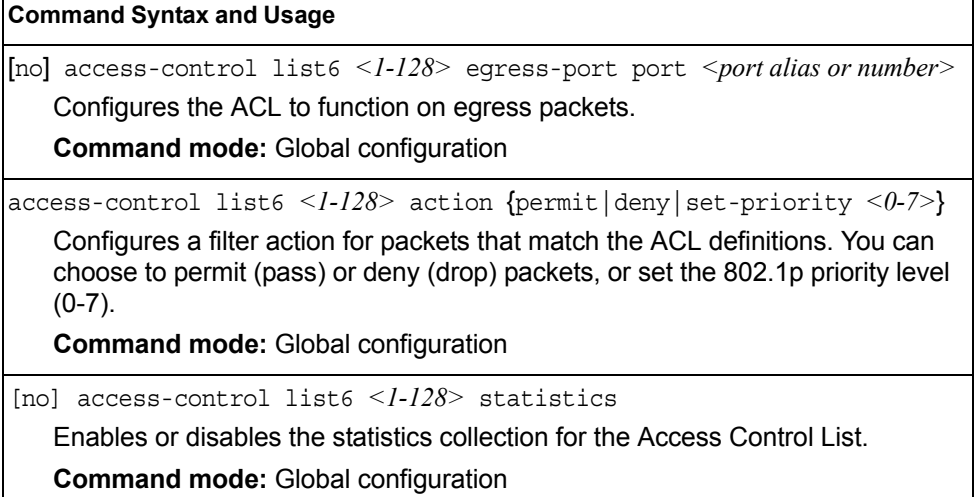

*Table 169. IPv6 ACL Options* 

**Command Syntax and Usage**

default access-control list6 *<1-128>*

Resets the ACL parameters to their default values.

**Command mode:** Global configuration

show access-control list *<1-128>*

Displays the current ACL parameters.

**Command mode:** All

## **IPv6 Filtering Configuration**

These commands allow you to define IPv6 matching criteria for an ACL.

*Table 170. IP version 6 Filtering Options* 

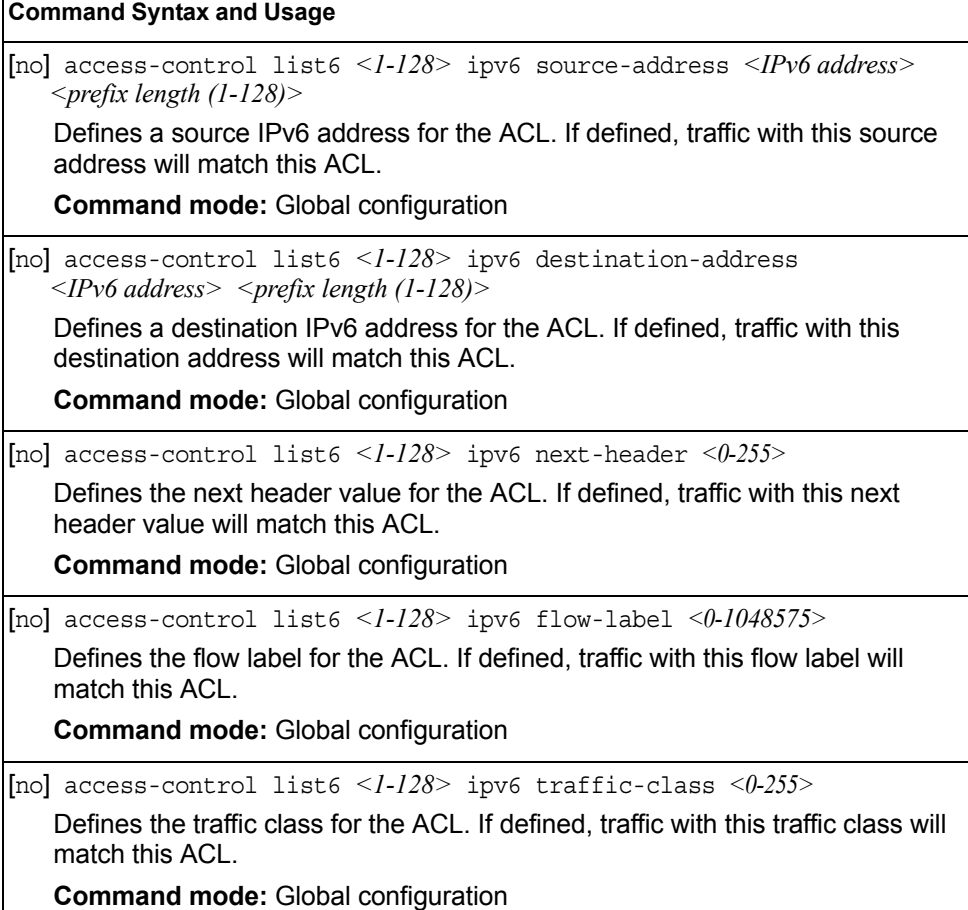

*Table 170. IP version 6 Filtering Options* 

**Command Syntax and Usage**

```
default access-control list6 <1-128> ipv6
```
Resets the IPv6 parameters for the ACL to their default values.

**Command mode:** Global configuration

show access-control list6 *<1-128>* ipv6

Displays the current IPv6 parameters.

**Command mode:** All

## **IPv6 TCP/UDP Filtering Configuration**

These commands allows you to define TCP/UDP matching criteria for an ACL.

*Table 171. IPv6 ACL TCP/UDP Filtering Options* 

| <b>Command Syntax and Usage</b> |                                                                                                    |                                                                                                    |  |  |
|---------------------------------|----------------------------------------------------------------------------------------------------|----------------------------------------------------------------------------------------------------|--|--|
|                                 | [no] access-control list6 < $1-128$ tcp-udp source-port < $1-65535$<br><mask (0xffff)=""></mask>                                                                                                   |                                                                                                    |  |  |
|                                 | Defines a source port for the ACL. If defined, traffic with the specified TCP or<br>UDP source port will match this ACL. Specify the port number. Listed here are<br>some of the well-known ports: |                                                                                                    |  |  |
|                                 | <b>Number</b>                                                                                                    | <b>Name</b>                                                                                                    |  |  |
|                                 | 20                                                                                                    | ftp-data                                                                                                    |  |  |
|                                 | 21                                                                                                    | ftp                                                                                                    |  |  |
|                                 | 22                                                                                                    | ssh                                                                                                    |  |  |
|                                 | 23                                                                                                    | telnet                                                                                                    |  |  |
|                                 | 25                                                                                                    | smtp                                                                                                    |  |  |
|                                 | 37                                                                                                    | time                                                                                                    |  |  |
|                                 | 42                                                                                                    | name                                                                                                    |  |  |
|                                 | 43                                                                                                    | whois                                                                                                    |  |  |
|                                 | 53                                                                                                    | domain                                                                                                    |  |  |
|                                 | 69<br>70                                                                                                    | tftp                                                                                                    |  |  |
|                                 | 79                                                                                                    | gopher<br>finger                                                                                                    |  |  |
|                                 | 80                                                                                                    | http                                                                                                    |  |  |
|                                 |                                                                                                    | <b>Command mode: Global configuration</b>                                                                                                    |  |  |
|                                 |                                                                                                    |                                                                                                    |  |  |
|                                 |                                                                                                    | [no] access-control list6 <1-128> tcp-udp destination-port<br>$<$ 1-65535> $<$ mask (0xFFFF)>                                                                       |  |  |
|                                 | with sport above.                                                                                                    | Defines a destination port for the ACL. If defined, traffic with the specified TCP<br>or UDP destination port will match this ACL. Specify the port number, just as |  |  |
|                                 |                                                                                                    | <b>Command mode: Global configuration</b>                                                                                                    |  |  |
|                                 | [no] access-control list6 < $l$ - $l28$ tcp-udp<br>flags <value <math="">(0x0-0x3f) &gt; <mask <math="">(0x0-0x3f) &gt;</mask></value>                                                             |                                                                                                    |  |  |
|                                 | Defines a TCP/UDP flag for the ACL.                                                                                                    |                                                                                                    |  |  |
|                                 | <b>Command mode: Global configuration</b>                                                                                                    |                                                                                                    |  |  |

*Table 171. IPv6 ACL TCP/UDP Filtering Options* 

**Command Syntax and Usage**

default access-control list6 *<1-128>* tcp-udp

Resets the TCP/UDP parameters for the ACL to their default values.

**Command mode:** Global configuration

show access-control list6 *<1-128>* tcp-udp

Displays the current TCP/UDP Filtering parameters.

**Command mode:** All

#### **IPv6 Re-Mark Configuration**

You can choose to re-mark IP header data for the selected ACL. You can configure different re-mark values, based on whether packets fall within the ACL metering profile, or out of the ACL metering profile.

#### **IPv6 Re-Marking In-Profile Configuration**

*Table 172. IPv6 Re-Marking In-Profile Options* 

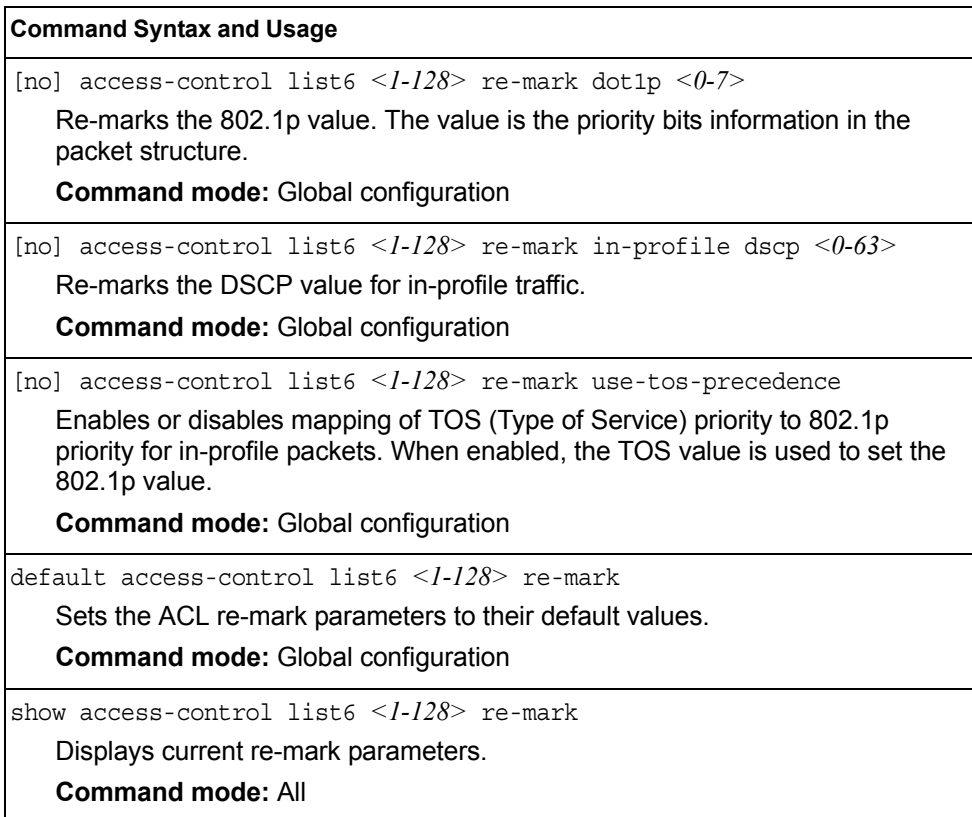

# **Management ACL Filtering Configuration**

These commands allow you to define matching criteria for a Management ACL.

*Table 173. Management ACL Filtering Configuration Commands*

| <b>Command Syntax and Usage</b>                                                                                                    |  |  |  |
|----------------------------------------------------------------------------------------------------|--|--|--|
| [no] access-control macl $\langle 1-640 \rangle$ ipv4<br>Enables the Management ACL.<br><b>Command mode: Global configuration</b>                                                                                                    |  |  |  |
| [no] access-control macl <1-640> ipv4 <source address="" ip=""/><br>[ $\leq$ address mask $>$ ]<br>Sets IPv4 filtering to filter on the source IP address.<br><b>Command mode: Global configuration</b>                                                                                   |  |  |  |
| [no] access-control macl <1-640> ipv4 <destination address="" ip=""><br/><math>\leq</math> address mask&gt;]<br/>Sets IPv4 filtering to filter on the destination IP address.<br/><b>Command mode: Global configuration</b></destination>                                                 |  |  |  |
| [no] access-control macl $\langle -1.640 \rangle$ ipv4 protocol $\langle 0.255 \rangle$<br>Defines an IP protocol for the MACL. If defined, traffic from the specified<br>protocol matches this filter. Specify the protocol number. Listed here are some<br>of the well-known protocols. |  |  |  |
| Number Name                                                                                                    |  |  |  |
| 1<br>icmp<br>$\overline{2}$<br>igmp<br>6<br>tcp<br>17<br>udp<br>89<br>ospf<br>112<br>vrrp                                                                                                    |  |  |  |
| <b>Command mode: Global configuration</b>                                                                                                    |  |  |  |
| default access-control list $<$ <i>l</i> -640> ipv4<br>Resets the IPv4 parameters for the ACL to their default values.<br><b>Command mode: Global configuration</b>                                                                                                    |  |  |  |
| show access-control list $\langle -1.640 \rangle$ packet-format<br>Displays the current Packet Format parameters for the ACL.<br><b>Command mode: All</b>                                                                                                    |  |  |  |

## **TCP/UDP Filtering Configuration**

The following commands allow you to define TCP/UDP matching criteria for a Management ACL.

*Table 174. Management ACL TCP/UDP Filtering Configuration Commands*

```
Command Syntax and Usage
[no] access-control macl <1-640> tcp-udp source-port <1-65535> 
    [<mask (0x0-0x3f)>]
   Defines a source port for the Management ACL. If defined, traffic with the 
   specified TCP or UDP source port will match this Management ACL. Specify 
   the port number. Listed here are some of the well-known ports:
   Number Name
   20 ftp-data
   21 ftp
   22 ssh
   23 telnet
   25 smtp
   37 time
   42 name
   43 whois
   53 domain
   69 tftp
   70 gopher
   79 finger
   80 http
   Command mode: Global configuration
[no] access-control macl <1-640> tcp-udp destination-port 
    <1-65535> [<mask (0xFFFF)>]
   Defines a destination port for the Management ACL. If defined, traffic with the 
   specified TCP or UDP destination port will match this Management ACL. 
   Specify the port number, just as with sport.
   Command mode: Global configuration
default access-control list <1-640> tcp-udp
   Resets the TCP/UDP parameters for the ACL to their default values.
   Command mode: Global configuration 
show access-control list <1-640> tcp-udp
   Displays the current TCP/UDP Filtering parameters.
   Command mode: All
```
#### **VMAP Configuration**

A VLAN Map is an Access Control List (ACL) that can be assigned to a VLAN or a VM group instead of a port. In a virtualized environment where Virtual Machines move between physical servers, VLAN Maps allow you to create traffic filtering and metering policies associated with a VM's VLAN.

For more information about VLAN Map configuration commands, see ["Access](#page-264-0)  [Control List Configuration" on page 247](#page-264-0).

For more information about assigning VLAN Maps to a VLAN, see ["VLAN Configuration" on page 303](#page-320-0).

For more information about assigning VLAN Maps to a VM group, see ["VM Group](#page-428-0)  [Configuration" on page 411](#page-428-0).

Table 175 lists the general VMAP configuration commands.

*Table 175. VMAP Configuration Commands*

#### **Command Syntax and Usage**

[no] access-control vmap *<1-128>* egress-port *<port alias or number>* Configures the VMAP to function on egress packets.

**Command mode:** Global configuration

access-control vmap *<1-128>* action {permit|deny| set-priority *<0-7>*}

Configures a filter action for packets that match the VMAP definitions. You can choose to permit (pass) or deny (drop) packets, or set the 802.1p priority level  $(0-7)$ .

**Command mode:** Global configuration

[no] access-control vmap *<1-640>* ethernet source-mac-address *<MAC address> <MAC mask>*

Enables or disables filtering of VMAP statistics collection based on source MAC.

**Command mode:** Global configuration

[no] access-control vmap *<1-640>* ethernet destination-mac-address *<MAC address> <MAC mask>*

Enables or disables filtering of VMAP statistics collection based on destination MAC.

**Command mode:** Global configuration

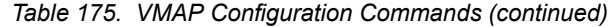

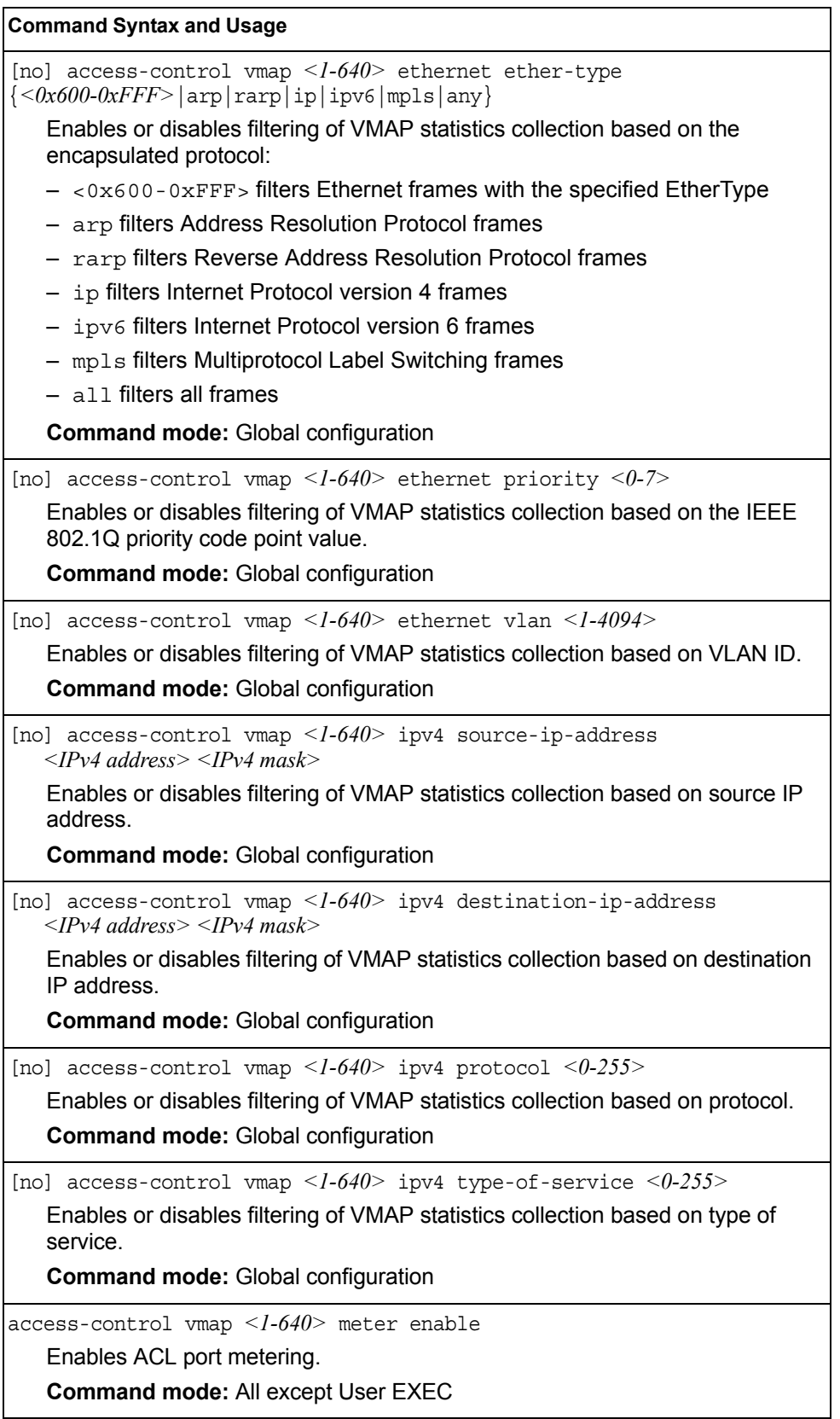

*Table 175. VMAP Configuration Commands (continued)*

| <b>Command Syntax and Usage</b>                                                                                                    |  |
|----------------------------------------------------------------------------------------------------|--|
| $access-control$ vmap < $1-640$ meter action drop pass<br>Sets ACL port metering to drop or pass out-of-profile traffic.<br><b>Command mode: Global configuration</b>                                                                                                    |  |
| access-control vmap <1-640> meter committed-rate <64-10000000><br>Sets the ACL port metering control rate in kilobits per second.<br><b>Command mode: Global configuration</b>                                                                                                    |  |
| $access-control$ vmap $\langle 1-640 \rangle$ meter maximum-burst-size $\langle 32-4096 \rangle$<br>Sets the ACL port metering maximum burst size in kilobytes. The following<br>eight values are allowed:<br>- 32<br>- 64<br>- 128<br>- 256<br>- 512<br>- 1024<br>$-2048$<br>$-4096$<br><b>Command mode: Global configuration</b> |  |
| no access-control vmap $\langle 1-640 \rangle$ meter enable<br>Disables ACL port metering.<br><b>Command mode: Global configuration</b>                                                                                                    |  |
| access-control vmap <1-640> mirror port <port><br/>Sets the specified port as the mirror target.<br/><b>Command mode: Global configuration</b></port>                                                                                                    |  |
| no access-control vmap $<$ $1-640$ mirror<br>Turns off ACL mirroring.<br><b>Command mode: Global configuration</b>                                                                                                    |  |
| access-control vmap <1-640> packet-format ethernet<br>ethernet-type2   llc   snap<br>Sets to filter the specified ethernet packet format type.<br><b>Command mode: Global configuration</b>                                                                                                    |  |
| $access-control$ vmap < $1-640$ packet-format ip ipv4  ipv6<br>Sets to filter the specified IP packet format type.<br><b>Command mode: Global configuration</b>                                                                                                    |  |

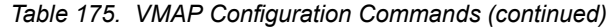

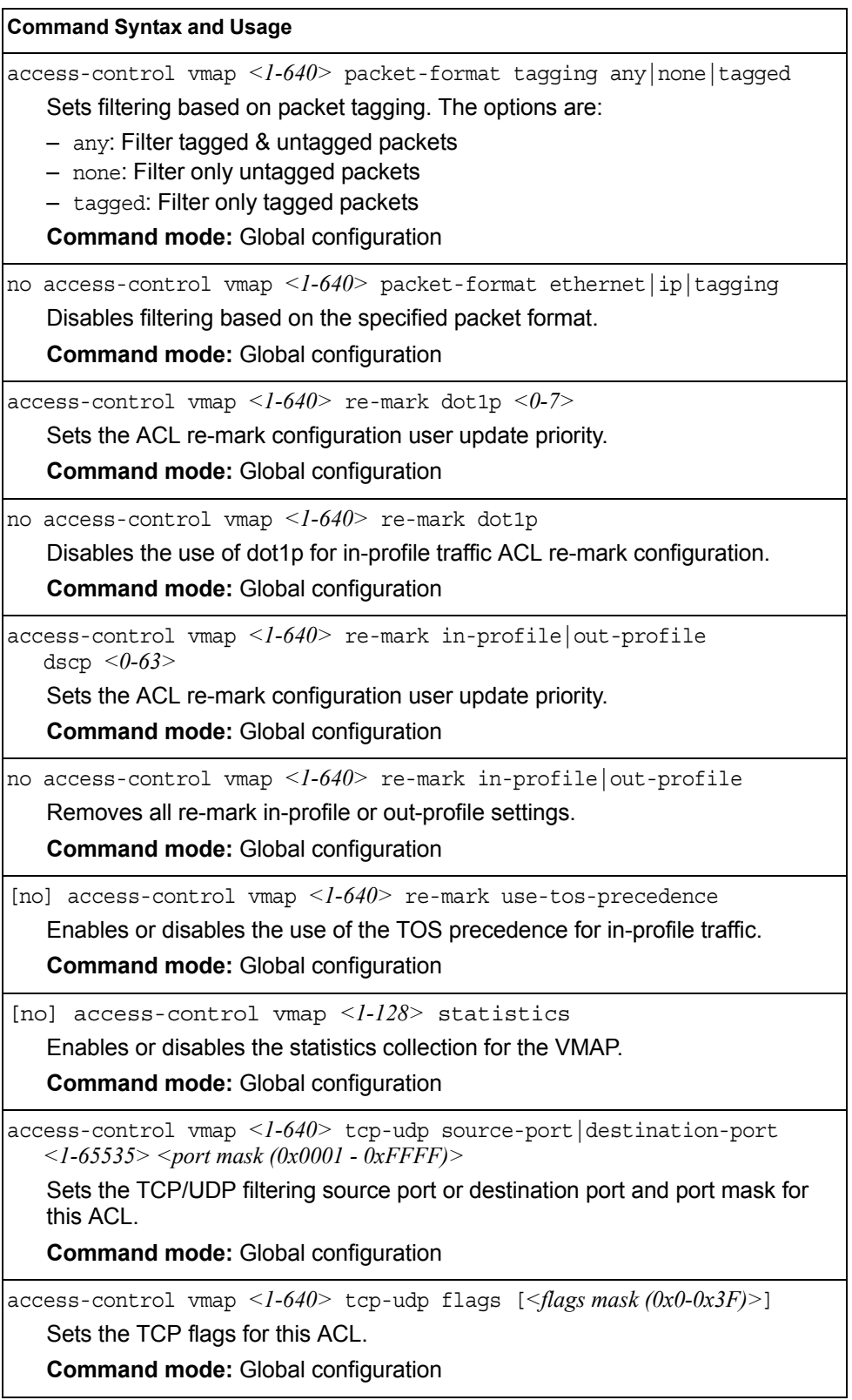

*Table 175. VMAP Configuration Commands (continued)*

no access-control vmap *<1-640>* tcp-udp Removes TCP/UDP filtering for this ACL. **Command mode:** Global configuration default access-control vmap *<1-128>* Resets the VMAP parameters to their default values. **Command mode:** Global configuration show access-control vmap *<1-128>* Displays the current VMAP parameters. **Command mode:** All **Command Syntax and Usage**

## <span id="page-278-0"></span>**ACL Group Configuration**

These commands allow you to compile one or more ACLs into an ACL group. Once you create an ACL group, you can assign the ACL group to one or more ports.

*Table 176. ACL Group Configuration Commands*

| Command Syntax and Usage                                                                                        |  |  |  |
|----------------------------------------------------------------------------------------------------|--|--|--|
| $access\text{-}control\ \text{group}\ \textless\text{-}640\textgreater$ list $\textless\text{-}640\textgreater$ |  |  |  |
| Adds the selected ACL to the ACL group.                                                                         |  |  |  |
| <b>Command mode:</b> Global configuration                                                                       |  |  |  |
| no access-control group $<\!\!1\text{-}640\!\!>$ list $<\!\!1\text{-}640\!\!>$                                  |  |  |  |
| Removes the selected ACL from the ACL group.                                                                    |  |  |  |
| <b>Command mode:</b> Global configuration                                                                       |  |  |  |
| show access-control group $<\!\!I\text{-}640\!\!>$                                                              |  |  |  |
| Displays the current ACL group parameters.                                                                      |  |  |  |
| <b>Command mode: All</b>                                                                                        |  |  |  |
|                                                                                                    |  |  |  |

# **ACL Metering Configuration**

These commands define the Access Control profile for the selected ACL or ACL Group.

*Table 177. ACL Metering Configuration Commands* 

| <b>Command Syntax and Usage</b>                                                                                                    |  |
|----------------------------------------------------------------------------------------------------|--|
| access-control list <1-640> meter committed-rate <64-10000000><br>Configures the committed rate, in Kilobits per second. The committed rate<br>must be a multiple of 64.<br><b>Command mode: Global configuration</b>                                   |  |
| access-control list <1-640> meter maximum-burst-size <32-4096><br>Configures the maximum burst size, in Kilobits. Enter one of the following<br>values for mbsize: 32, 64, 128, 256, 512, 1024, 2048, 4096<br><b>Command mode: Global configuration</b> |  |
| [no] access-control list $\langle -1.640 \rangle$ meter enable<br>Enables or disables ACL Metering.<br><b>Command mode: Global configuration</b>                                                                                                    |  |
| $access-control$ list < $1-640$ meter action $\{drop pass\}$<br>Configures the ACL meter to either drop or pass out-of-profile traffic.<br><b>Command mode: Global configuration</b>                                                                    |  |
| default access-control list <1-640> meter<br>Sets the ACL meter configuration to its default values.<br><b>Command mode: Global configuration</b>                                                                                                    |  |
| [no] access-control list $\langle -1.640 \rangle$ meter log<br>Configures the ACL meter to log out-of-profile notifications.<br><b>Command mode: Global configuration</b>                                                                               |  |
| no access-control list <1-640> meter<br>Deletes the selected ACL meter.<br><b>Command mode: Global configuration</b>                                                                                                    |  |
| show access-control list < $1-640$ > meter<br>Displays current ACL Metering parameters.<br><b>Command mode: All</b>                                                                                                    |  |

# **ACL Re-Mark Configuration**

You can choose to re-mark IP header data for the selected ACL or ACL group. You can configure different re-mark values, based on whether packets fall within the ACL metering profile, or out of the ACL metering profile.

*Table 178. ACL Re-Marking Configuration Commands* 

|                                                                                   | <b>Command Syntax and Usage</b>                                                                                                    |
|-----------------------------------------------------------------------------------|----------------------------------------------------------------------------------------------------|
| $access-control$ list $\langle 1-640 \rangle$ re-mark dot1p $\langle 0-7 \rangle$ |                                                                                                    |
|                                                                                   | Defines 802.1p value. The value is the priority bits information in the packet<br>structure.                                                                              |
|                                                                                   | <b>Command mode:</b> Global configuration                                                                                                    |
|                                                                                   | no access-control list $\langle -1.640 \rangle$ re-mark dot1p                                                                                                    |
|                                                                                   | Disables use of 802.1p value for re-marked packets.                                                                                                    |
|                                                                                   | <b>Command mode:</b> Global configuration                                                                                                    |
|                                                                                   | [no] access-control list $\langle -1.640 \rangle$ re-mark use-tos-precedence                                                                                              |
|                                                                                   | Enable or disable mapping of TOS (Type of Service) priority to 802.1p priority<br>for In-Profile packets. When enabled, the TOS value is used to set the 802.1p<br>value. |
|                                                                                   | <b>Command mode:</b> Global configuration                                                                                                    |
|                                                                                   | default access-control list <1-640> re-mark                                                                                                    |
|                                                                                   | Sets the ACL Re-mark configuration to its default values.                                                                                                    |
|                                                                                   | <b>Command mode:</b> Global configuration                                                                                                    |
|                                                                                   | show access-control list $<$ 1-640> re-mark                                                                                                    |
|                                                                                   | Displays current Re-mark parameters.                                                                                                    |
|                                                                                   | <b>Command mode: All</b>                                                                                                    |
|                                                                                   |                                                                                                    |

# **Re-Marking In-Profile Configuration**

*Table 179. ACL Re-Mark In-Profile Commands* 

| <b>Command Syntax and Usage</b>                                                             |  |  |
|---------------------------------------------------------------------------------------------|--|--|
| access-control list $\langle -1.640 \rangle$ re-mark in-profile dscp $\langle 0.63 \rangle$ |  |  |
| Sets the DiffServ Code Point (DSCP) of in-profile packets to the selected<br>value.         |  |  |
| <b>Command mode:</b> Global configuration                                                   |  |  |
| no access-control list $\langle -1.640 \rangle$ re-mark in-profile dscp                     |  |  |
| Disables use of DSCP value for in-profile traffic.                                          |  |  |
| <b>Command mode:</b> Global configuration                                                   |  |  |
| show access-control list $\langle -1.640 \rangle$ re-mark                                   |  |  |
| Displays current re-mark parameters.                                                        |  |  |
| <b>Command mode: All</b>                                                                    |  |  |

# **Re-Marking Out-of-Profile Configuration**

*Table 180. ACL Re-Mark Out-of-Profile Commands* 

| <b>Command Syntax and Usage</b>                                                                                                    |  |  |
|----------------------------------------------------------------------------------------------------|--|--|
| access-control list $\langle -1.640 \rangle$ re-mark out-profile dscp $\langle 0.63 \rangle$                                                      |  |  |
| Sets the DiffServ Code Point (DSCP) of out-of-profile packets to the selected<br>value. The switch sets the DSCP value on Out-of-Profile packets. |  |  |
| <b>Command mode:</b> Global configuration                                                                                                    |  |  |
| no access-control list $\leq$ $1-640$ re-mark out-profile dscp                                                                                    |  |  |
| Disables use of DSCP value for out-of-profile traffic.                                                                                            |  |  |
| <b>Command mode:</b> Global configuration                                                                                                    |  |  |
| show access-control list $\langle -1.640 \rangle$ re-mark                                                                                         |  |  |
| Displays current re-mark parameters.                                                                                                    |  |  |
| <b>Command mode: All</b>                                                                                                    |  |  |

# **IPv6 Re-Marking Configuration**

You can choose to re-mark IP header data for the selected ACL. You can configure different re-mark values, based on whether packets fall within or outside the ACL metering profile.

*Table 181. IPv6 General Re-Mark Options* 

| <b>Command Syntax and Usage</b>                                                                                                    |  |  |
|----------------------------------------------------------------------------------------------------|--|--|
| [no] access-control list6 $\langle -1/28 \rangle$ re-mark dot1p $\langle 0-7 \rangle$                                                                                       |  |  |
| Re-marks the 802.1p value. The value is the priority bits information in the<br>packet structure.                                                                           |  |  |
| <b>Command mode:</b> Global configuration                                                                                                    |  |  |
| [no] no access-control list6 $\langle -1/28 \rangle$ re-mark<br>use-tos-precedence                                                                                          |  |  |
| Enables or disables mapping of TOS (Type of Service) priority to 802.1p<br>priority for in-profile packets. When enabled, the TOS value is used to set the<br>802.1p value. |  |  |
| <b>Command mode:</b> Global configuration                                                                                                    |  |  |
| default access-control list6 <1-128> re-mark                                                                                                    |  |  |
| Sets the ACL re-mark parameters to their default values.                                                                                                    |  |  |
| <b>Command mode: Global configuration</b>                                                                                                    |  |  |
| show access-control list6 $\langle -1/28 \rangle$ re-mark                                                                                                    |  |  |
| Displays current re-mark parameters.                                                                                                    |  |  |
| <b>Command mode: All</b>                                                                                                    |  |  |

# **IPv6 Re-Marking In-Profile Configuration**

*Table 182. IPv6 Re-Mark In-Profile Options* 

| <b>Command Syntax and Usage</b>                                                      |
|--------------------------------------------------------------------------------------|
| [no] access-control list6 $\leq$ <i>l-128</i> > re-mark in-profile dscp $\leq$ 0-63> |
| Re-marks the DSCP value for in-profile traffic.                                      |
| <b>Command mode:</b> Global configuration                                            |
| default access-control list6 <1-128> re-mark                                         |
| Sets the ACL re-mark parameters to their default values.                             |
| <b>Command mode:</b> Global configuration                                            |
| show access-control list6 $\langle -1/28 \rangle$ re-mark                            |
| Displays current re-mark parameters.                                                 |
| <b>Command mode: All</b>                                                             |

### **Port Mirroring**

Port mirroring is disabled by default. For more information about port mirroring on the EN2092, see "Appendix A: Troubleshooting" in the *IBM Networking OS 7.7 Application Guide*.

**Note:** Traffic on VLAN 4095 is not mirrored to the external ports.

Port Mirroring commands are used to configure, enable, and disable the monitor port. When enabled, network packets being sent and/or received on a target port are duplicated and sent to a monitor port. By attaching a network analyzer to the monitor port, you can collect detailed information about your network performance and usage.

*Table 183. Port Mirroring Configuration Commands*

| <b>Command Syntax and Usage</b>                                 |  |  |
|-----------------------------------------------------------------|--|--|
| [no] port-mirroring enable                                      |  |  |
| Enables or disables port mirroring.                             |  |  |
| <b>Command mode:</b> Global configuration                       |  |  |
| show port-mirroring                                             |  |  |
| Displays current settings of the mirrored and monitoring ports. |  |  |
| <b>Command mode: All</b>                                        |  |  |

## **Port Mirroring Configuration**

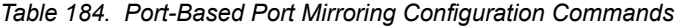

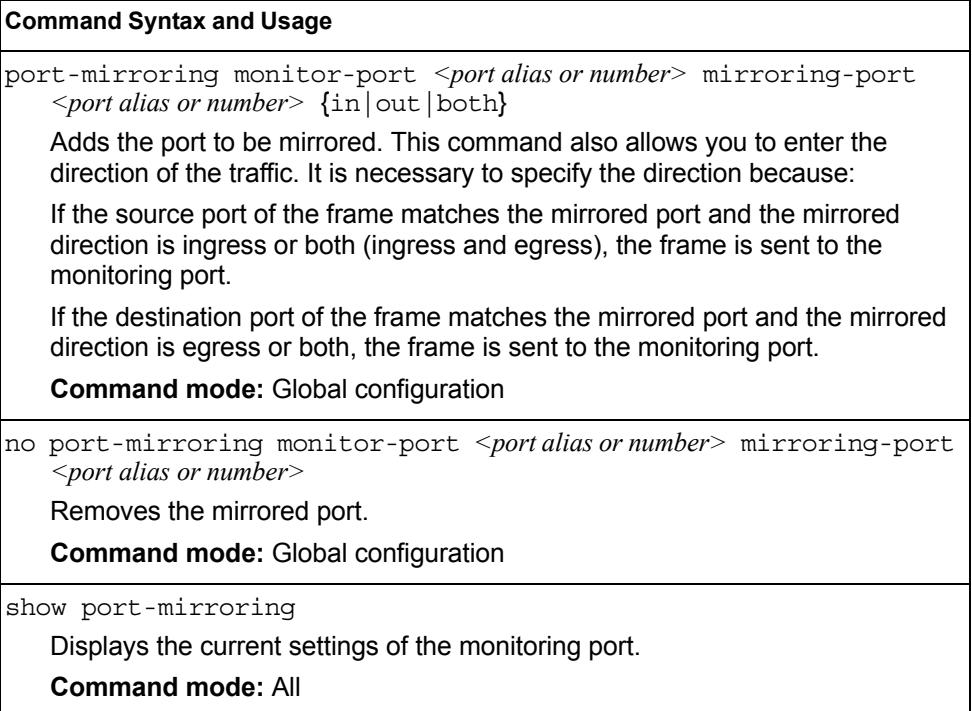

# **Layer 2 Configuration**

The following table describes basic Layer 2 Configuration commands. The following sections provide more detailed information and commands.

*Table 185. Layer 2 Configuration Commands* 

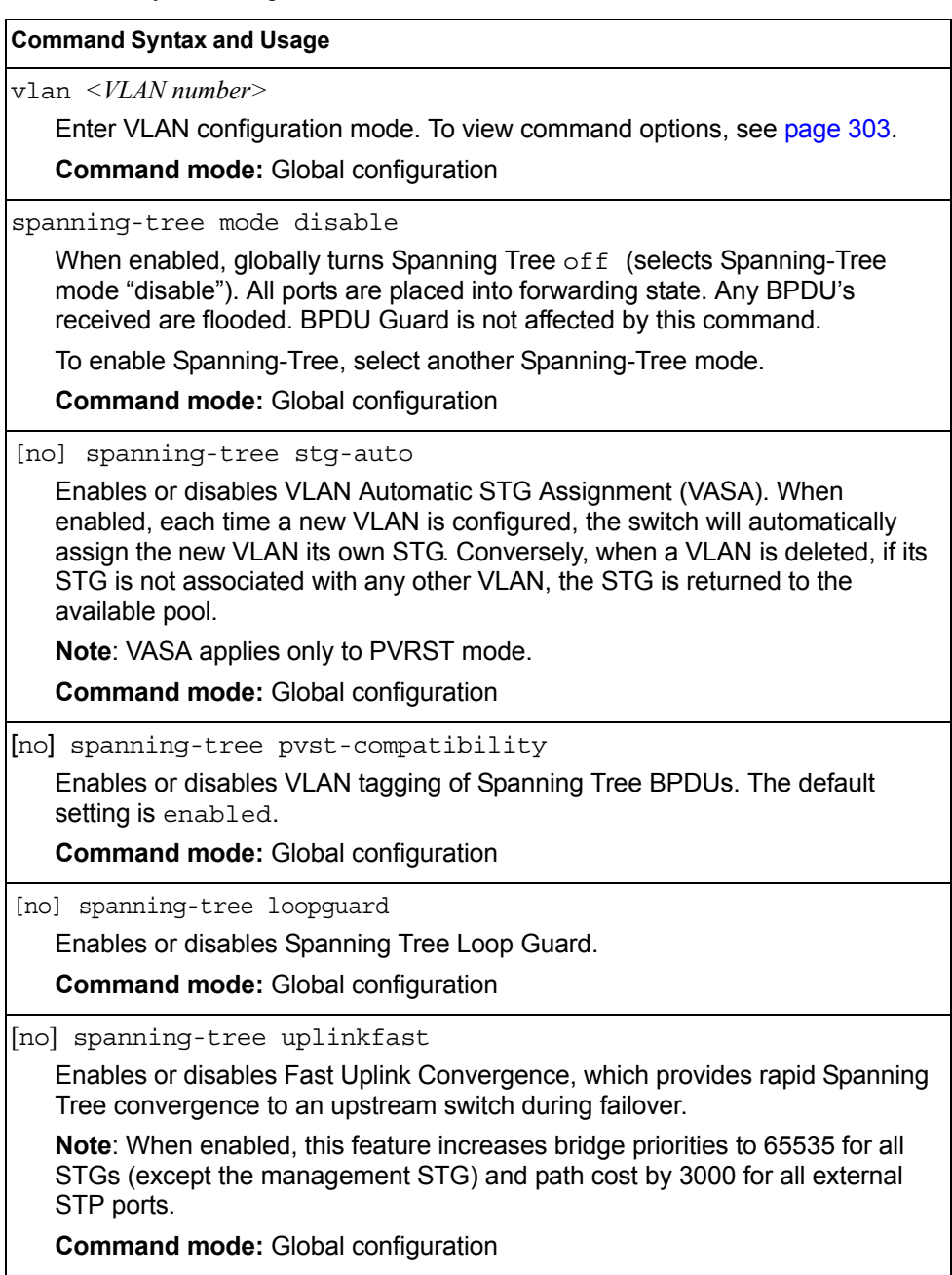

*Table 185. Layer 2 Configuration Commands* 

**Command Syntax and Usage**

spanning-tree uplinkfast max-update-rate *<10-200>*

Configures the station update rate. The default value is 40.

**Command mode:** Global configuration

show layer2

Displays current Layer 2 parameters.

**Command mode:** All

## **802.1X Configuration**

These commands allow you to configure the EN2092 as an IEEE 802.1X Authenticator, to provide port-based network access control.

*Table 186. 802.1X Configuration Commands* 

| dot1x enable                              |
|-------------------------------------------|
| Globally enables 802.1X.                  |
| <b>Command mode:</b> Global configuration |
| no dot1x enable                           |
| Globally disables 802.1X.                 |
| <b>Command mode:</b> Global configuration |
| show dotlx                                |
| Displays current 802.1X parameters.       |
| <b>Command mode: All</b>                  |

# **802.1X Global Configuration**

The global 802.1X commands allow you to configure parameters that affect all ports in the EN2092.

*Table 187. 802.1X Global Configuration Commands*

| <b>Command Syntax and Usage</b>                                                                                                    |  |
|----------------------------------------------------------------------------------------------------|--|
| dot1x mode [force-unauthorized auto force-authorized]                                                                                                    |  |
| Sets the type of access control for all ports:                                                                                                    |  |
| - force-unauthorized - the port is unauthorized unconditionally.                                                                                                    |  |
| - auto - the port is unauthorized until it is successfully authorized by the<br>RADIUS server.                                                                                                    |  |
| - force-authorized - the port is authorized unconditionally, allowing all<br>traffic.                                                                                                    |  |
| The default value is force-authorized.                                                                                                    |  |
| <b>Command mode: Global configuration</b>                                                                                                    |  |
| dot1x quiet-time < $0.65535>$                                                                                                    |  |
| Sets the time, in seconds, the authenticator waits before transmitting an<br>EAP-Request/ Identity frame to the supplicant (client) after an authentication<br>failure in the previous round of authentication. The default value is 60 seconds.                      |  |
| <b>Command mode: Global configuration</b>                                                                                                    |  |
| dot1x transmit-interval <1-65535>                                                                                                    |  |
| Sets the time, in seconds, the authenticator waits for an<br>EAP-Response/Identity frame from the supplicant (client) before retransmitting<br>an EAP-Request/Identity frame. The default value is 30 seconds.                                                        |  |
| <b>Command mode: Global configuration</b>                                                                                                    |  |
| $dot1x$ supplicant-timeout <1-65535>                                                                                                    |  |
| Sets the time, in seconds, the authenticator waits for an EAP-Response packet<br>from the supplicant (client) before retransmitting the EAP-Request packet from<br>the authentication server. The default value is 30 seconds.                                        |  |
| <b>Command mode: Global configuration</b>                                                                                                    |  |
| $dot1x$ server-timeout < $1-65535$ >                                                                                                    |  |
| Sets the time, in seconds, the authenticator waits for a response from the<br>RADIUS server before declaring an authentication timeout. The default value<br>is 30 seconds.                                                                                           |  |
| The time interval between transmissions of the RADIUS Access-Request<br>packet containing the supplicant's (client's) EAP-Response packet is<br>determined by the current setting of<br>radius-server timeout <timeout-value> (default is 3 seconds).</timeout-value> |  |
| Command mode: Global configuration                                                                                                    |  |
| dotlx max-request $<1-10$                                                                                                    |  |
| Sets the maximum number of times the authenticator retransmits an<br>EAP-Request packet to the supplicant (client). The default value is 2.                                                                                                    |  |
| <b>Command mode: Global configuration</b>                                                                                                    |  |
*Table 187. 802.1X Global Configuration Commands (continued)*

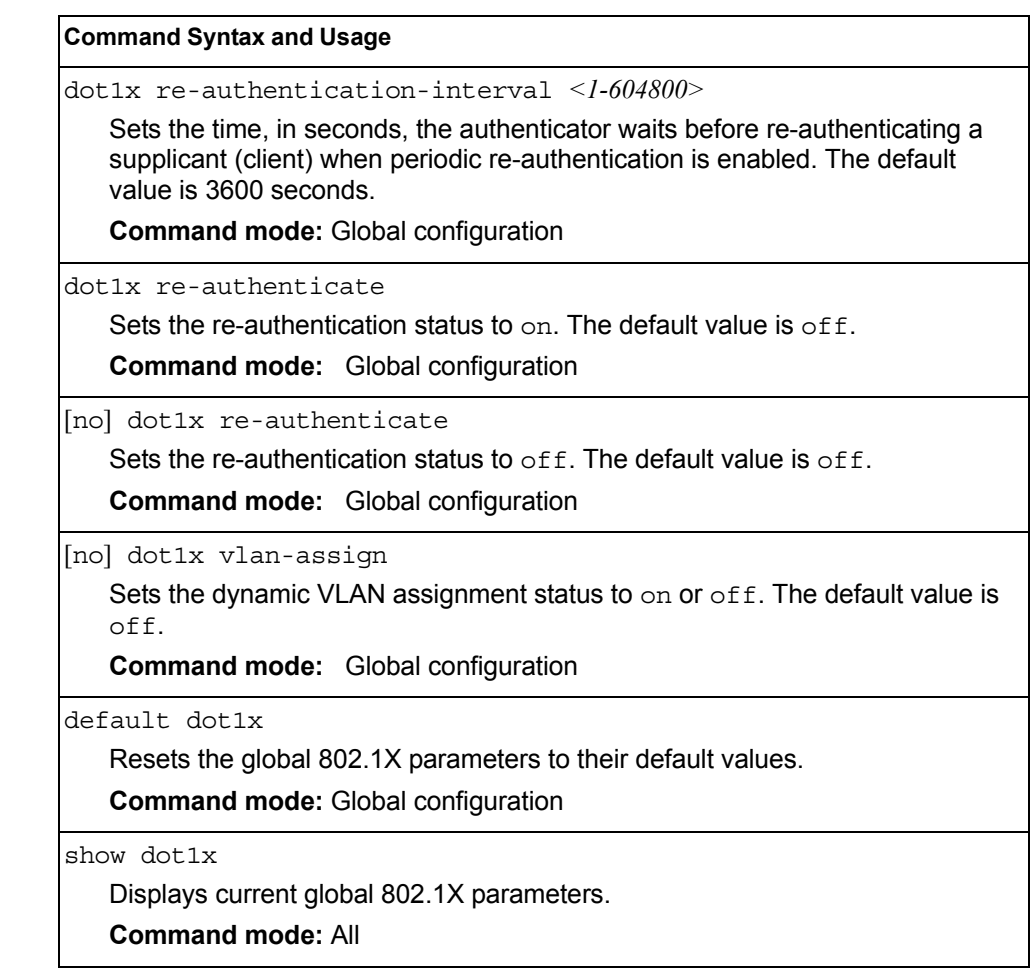

## **802.1X Guest VLAN Configuration**

The 802.1X Guest VLAN commands allow you to configure a Guest VLAN for unauthenticated ports. The Guest VLAN provides limited access to switch functions.

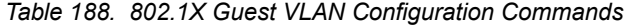

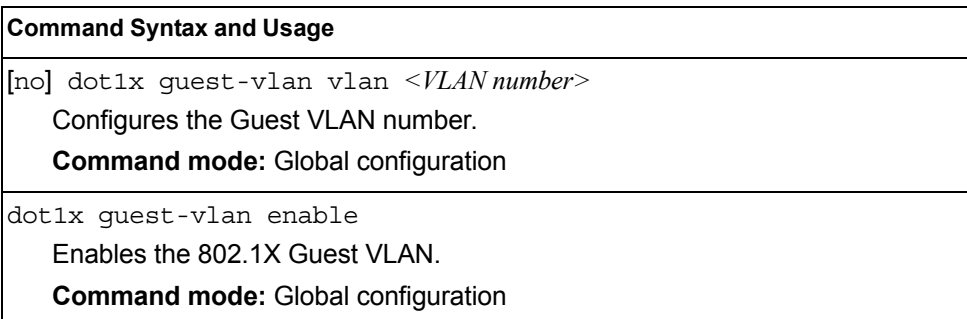

*Table 188. 802.1X Guest VLAN Configuration Commands* 

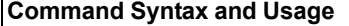

no dot1x guest-vlan enable

Disables the 802.1X Guest VLAN.

**Command mode:** Global configuration

show dot1x

ř.

Displays current 802.1X parameters.

**Command mode:** All

## **802.1X Port Configuration**

The 802.1X port commands allows you to configure parameters that affect the selected port in the EN2092. These settings override the global 802.1X parameters.

*Table 189. 802.1X Port Commands*

| <b>Command Syntax and Usage</b>                                                                                                    |  |
|----------------------------------------------------------------------------------------------------|--|
| dot1x mode force-unauthorized auto force-authorized                                                                                                    |  |
| Sets the type of access control for the port:                                                                                                    |  |
| - force-unauthorized - the port is unauthorized unconditionally.                                                                                                    |  |
| - auto - the port is unauthorized until it is successfully authorized by the<br>RADIUS server.                                                                                                    |  |
| - force-authorized - the port is authorized unconditionally, allowing all<br>traffic.                                                                                                    |  |
| The default value is force-authorized.                                                                                                    |  |
| Command mode: Interface port                                                                                                    |  |
| dotlx quiet-time < $0.65535>$                                                                                                    |  |
| Sets the time, in seconds, the authenticator waits before transmitting an<br>EAP-Request/ Identity frame to the supplicant (client) after an authentication<br>failure in the previous round of authentication. The default value is 60 seconds. |  |
| Command mode: Interface port                                                                                                    |  |
| dot1x transmit-interval <1-65535>                                                                                                    |  |
| Sets the time, in seconds, the authenticator waits for an<br>EAP-Response/Identity frame from the supplicant (client) before retransmitting<br>an EAP-Request/Identity frame. The default value is 30 seconds.                                   |  |
| Command mode: Interface port                                                                                                    |  |
| dot1x supplicant-timeout <1-65535>                                                                                                    |  |
| Sets the time, in seconds, the authenticator waits for an EAP-Response packet<br>from the supplicant (client) before retransmitting the EAP-Request packet from<br>the authentication server. The default value is 30 seconds.                   |  |
| Command mode: Interface port                                                                                                    |  |
| $dot1x$ server-timeout < $1-65535$ >                                                                                                    |  |
| Sets the time, in seconds, the authenticator waits for a response from the<br>RADIUS server before declaring an authentication timeout. The default value<br>is 30 seconds.                                                                      |  |
| The time interval between transmissions of the RADIUS Access-Request<br>packet containing the supplicant's (client's) EAP-Response packet is<br>determined by the current setting of the radius-server timeout<br>command.                       |  |
| Command mode: Interface port                                                                                                    |  |
| dot1x max-request < $l-l0$ >                                                                                                    |  |
| Sets the maximum number of times the authenticator retransmits an<br>EAP-Request packet to the supplicant (client). The default value is 2.                                                                                                    |  |
| Command mode: Interface port                                                                                                    |  |

*Table 189. 802.1X Port Commands (continued)*

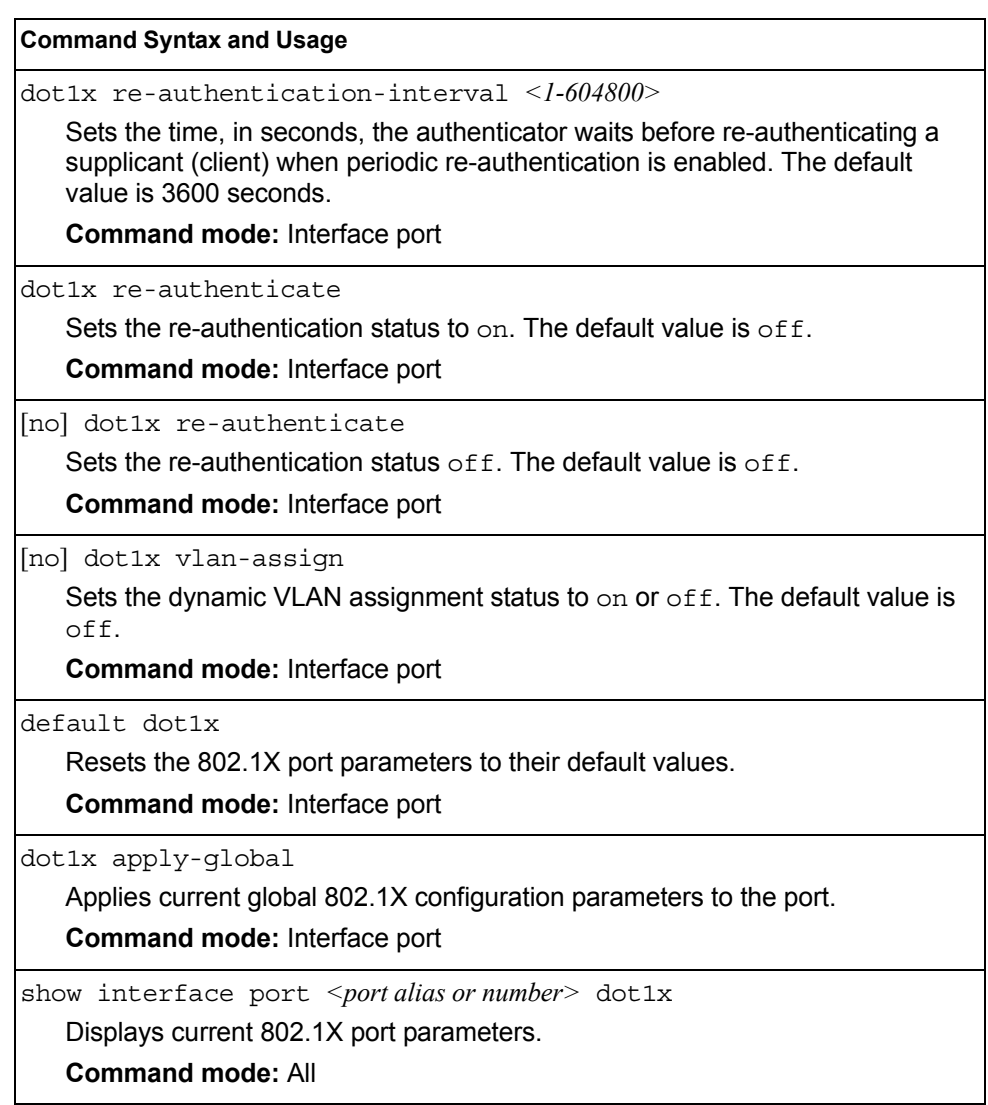

## **Spanning Tree Configuration**

IBM Networking OS supports the IEEE 802.1w Rapid Spanning Tree Protocol (RSTP), the IEEE 802.1s Multiple Spanning Tree Protocol (MSTP), and Per VLAN Rapid Spanning Tree Protocol (PVRST+). STP is used to prevent loops in the network topology. Up to 128 Spanning Tree Groups can be configured on the switch (STG 128 is reserved for management).

**Note:** When VRRP is used for active/active redundancy, STG must be enabled.

*Table 190. Spanning Tree Configuration Options*

#### **Command Syntax and Usage**

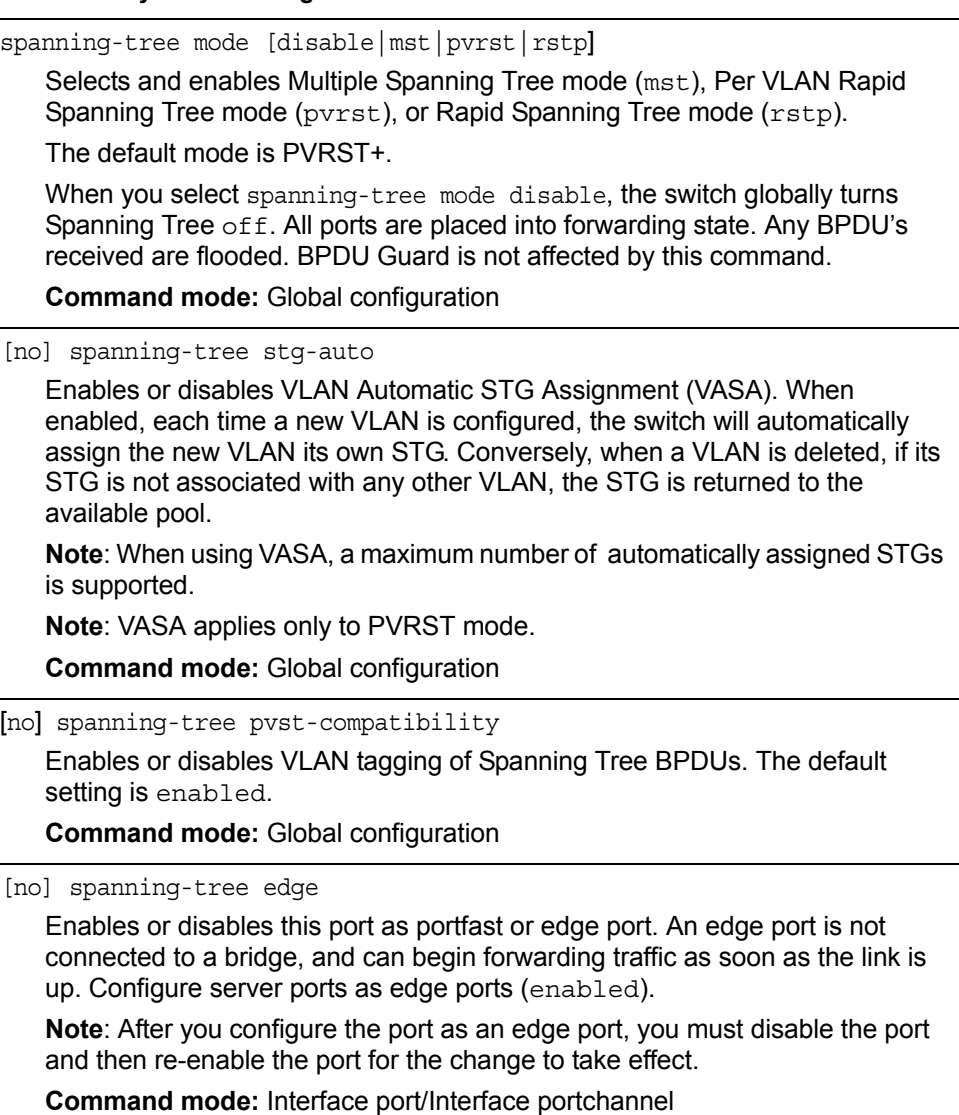

*Table 190. Spanning Tree Configuration Options (continued)*

| <b>Command Syntax and Usage</b>                                                                                                    |
|----------------------------------------------------------------------------------------------------|
| [no] spanning-tree link-type ${p2p shared auto}$                                                                                                    |
| Defines the type of link connected to the port, as follows:                                                                                                    |
| - auto: Configures the port to detect the link type, and automatically match its<br>settings.                                                                                                    |
| - p2p: Configures the port for Point-To-Point protocol.                                                                                                    |
| - shared: Configures the port to connect to a shared medium (usually a hub).                                                                                                    |
| The default link type is auto.                                                                                                    |
| Command mode: Interface port/Interface portchannel                                                                                                    |
| spanning-tree guard loop                                                                                                    |
| Enables STP loop guard. STP loop guard prevents the port from forwarding<br>traffic if no BPDUs are received. The port is placed into a loop-inconsistent<br>blocking state until a BPDU is received. |
| Command mode: Interface port/Interface portchannel                                                                                                    |
| spanning-tree guard root                                                                                                    |
| Enables STP root guard. STP root guard enforces the position of the root<br>bridge. If the bridge receives a superior BPDU, the port is placed into a<br>root-inconsistent state (listening).         |
| Command mode: Interface port/Interface portchannel                                                                                                    |
| spanning-tree guard none                                                                                                    |
| Disables STP loop guard and root guard.                                                                                                    |
| Command mode: Interface port/Interface portchannel                                                                                                    |
| no spanning-tree guard                                                                                                    |
| Sets the Spanning Tree guard parameters to their default values.                                                                                                    |
| Command mode: Interface port/Interface portchannel                                                                                                    |
| show spanning-tree                                                                                                    |
| Displays Spanning Tree information, including the status (on or off), Spanning<br>Tree mode (RSTP, PVRST, or MSTP), and VLAN membership.                                                              |
| In addition to seeing if STG is enabled or disabled, you can view the following<br>STG bridge information:                                                                                            |
| - Priority                                                                                                    |
| - Hello interval                                                                                                    |
| - Maximum age value                                                                                                    |
| - Forwarding delay                                                                                                    |
| - Aging time                                                                                                    |
| You can also see the following port-specific STG information:                                                                                                    |
| - Port alias and priority                                                                                                    |
| - Cost                                                                                                    |
| - State                                                                                                    |
| <b>Command mode: All</b>                                                                                                    |

### **MSTP/RSTP/PVRST Configuration**

IBM N/OS supports STP/PVST+, the IEEE 802.1w Rapid Spanning Tree Protocol (RSTP), IEEE 802.1s Multiple Spanning Tree Protocol (MSTP), and Per VLAN Rapid Spanning Tree Protocol (PVRST+). MSTP allows you to map many VLANs to a small number of Spanning Tree Groups, each with its own topology.

Up to 32 Spanning Tree Groups can be configured in MSTP mode. MSTP is turned off by default and the default STP mode is PVRST+.

**Note:** When Multiple Spanning Tree is turned on, VLAN 4095 is moved from Spanning Tree Group 128 to the Common Internal Spanning Tree (CIST). When Multiple Spanning Tree is turned off, VLAN 4095 is moved back to Spanning Tree Group 128.

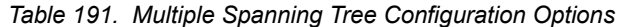

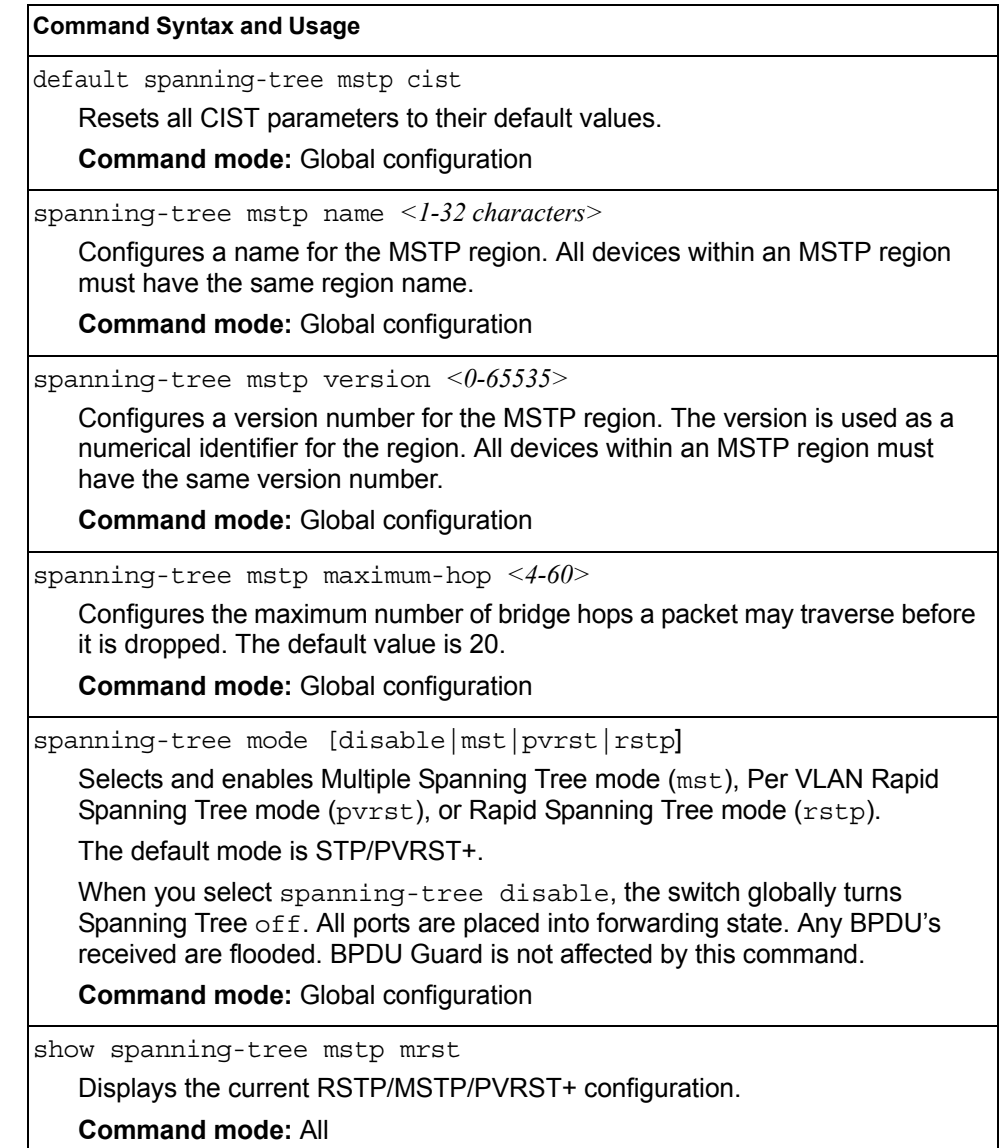

### **Common Internal Spanning Tree Configuration**

Table 192 describes the commands used to configure Common Internal Spanning Tree (CIST) parameters. The CIST provides compatibility with different MSTP regions and with devices running different Spanning Tree instances. It is equivalent to Spanning Tree Group 0.

*Table 192. CIST Configuration Commands* 

| <b>Command Syntax and Usage</b> |  |
|---------------------------------|--|
|---------------------------------|--|

default spanning-tree mstp cist

Resets all CIST parameters to their default values.

**Command mode:** Global configuration

```
show spanning-tree mstp cist
```
Displays the current CIST configuration.

**Command mode:** All

### **CIST Bridge Configuration**

CIST bridge parameters are used only when the switch is in MSTP mode. CIST parameters do not affect operation of STP/PVST+, RSTP, or PVRST+.

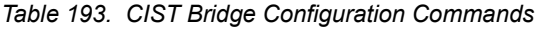

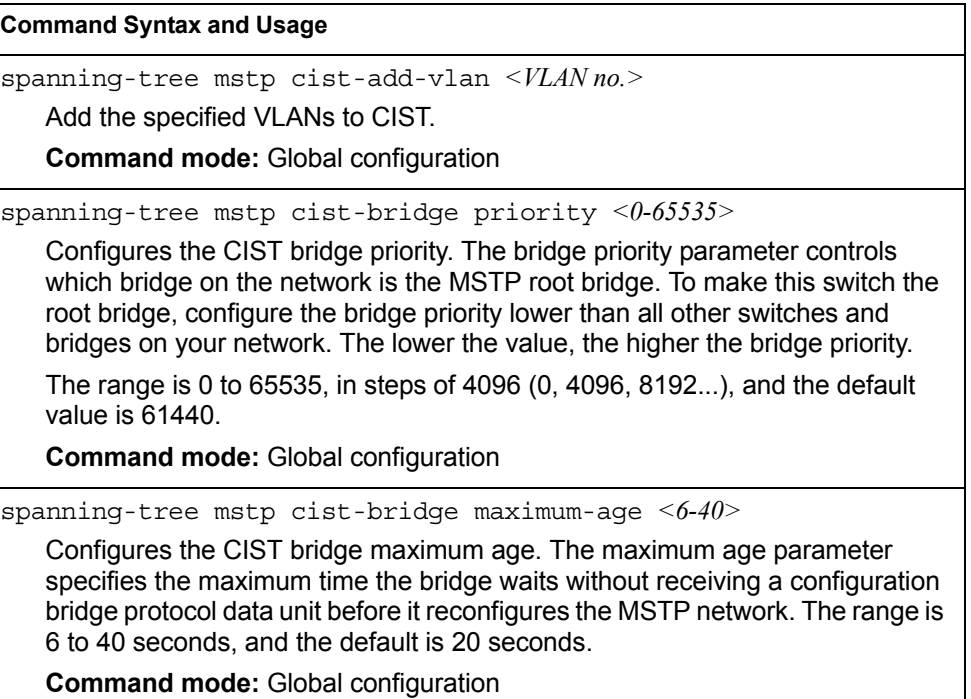

*Table 193. CIST Bridge Configuration Commands* 

**Command Syntax and Usage**

spanning-tree mstp cist-bridge forward-delay *<4-30>*

Configures the CIST bridge forward delay parameter. The forward delay parameter specifies the amount of time that a bridge port has to wait before it changes from the listening state to the learning state and from the learning state to the forwarding state. The range is 4 to 30 seconds, and the default is 15 seconds.

**Command mode:** Global configuration

show spanning-tree mstp cist

Displays the current CIST bridge configuration.

**Command mode:** All

#### **CIST Port Configuration**

CIST port parameters are used to modify CIST operation on an individual port basis. CIST parameters do not affect operation of STP/PVST+. For each port, RSTP/MSTP is turned on by default.

*Table 194. CIST Port Configuration Options*

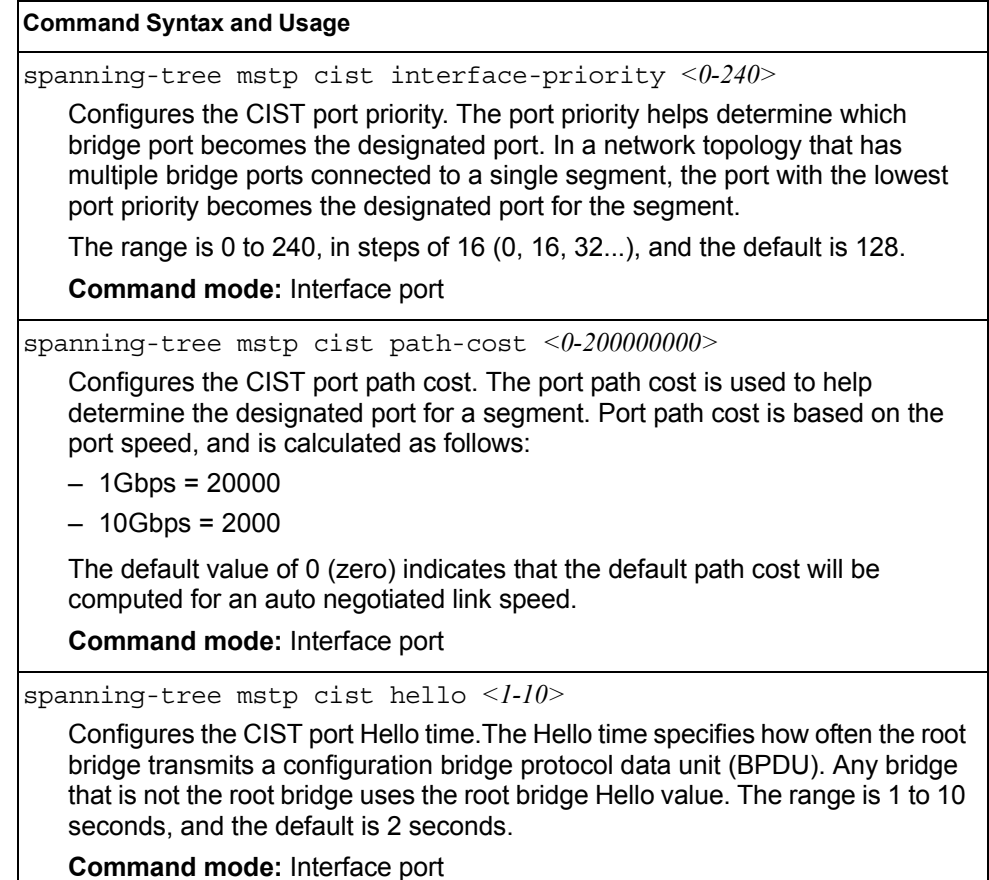

*Table 194. CIST Port Configuration Options (continued)*

**Command Syntax and Usage**

[no] spanning-tree pvst-protection

Configures PVST Protection on the selected port. If the port receives any PVST+/PVRST+ BPDUs, it error disabled. PVST Protection works only in MSTP mode. The default setting is disabled.

**Note**: Not available in stacking.

**Command mode:** Interface port

no spanning-tree mstp cist enable

Disables MRST on the port.

**Command mode:** Interface port

show interface port *< port alias or number>* spanning-tree mstp cist

Displays the current CIST port configuration.

**Command mode:** All

## **RSTP/PVRST Configuration**

Table 195 describes the commands used to configure the Rapid Spanning Tree (RSTP) and Per VLAN Rapid Spanning Tree Protocol (PVRST+) protocols.

*Table 195. RSTP/PVRST Configuration Options*

|                                                                      | <b>Command Syntax and Usage</b>                                                                                                    |  |  |
|----------------------------------------------------------------------|----------------------------------------------------------------------------------------------------|--|--|
| spanning-tree stp <stg number=""> vlan <vlan number=""></vlan></stg> |                                                                                                    |  |  |
|                                                                      | Associates a VLAN with a Spanning Tree Group and requires a VLAN ID as a<br>parameter. If the VLAN does not exist, it will be created automatically, but it will<br>not be enabled by default. |  |  |
|                                                                      | <b>Command mode: Global configuration</b>                                                                                                    |  |  |
|                                                                      | no spanning-tree stp $\leq$ <i>STG number</i> > vlan $\leq$ <i>VLAN number</i> >                                                                                                    |  |  |
|                                                                      | Breaks the association between a VLAN and a Spanning Tree Group and<br>requires a VLAN ID as a parameter.                                                                                      |  |  |
|                                                                      | <b>Command mode:</b> Global configuration                                                                                                    |  |  |
|                                                                      | no spanning-tree stp $\leq$ $STG$ number> vlan all                                                                                                    |  |  |
|                                                                      | Removes all VLANs from a Spanning Tree Group.                                                                                                    |  |  |
|                                                                      | <b>Command mode:</b> Global configuration                                                                                                    |  |  |
|                                                                      | spanning-tree stp $\leq$ $STG$ number $>$ enable                                                                                                    |  |  |
|                                                                      | Globally enables Spanning Tree Protocol. STG is turned on by default.                                                                                                    |  |  |
|                                                                      | <b>Command mode:</b> Global configuration                                                                                                    |  |  |
|                                                                      | no spanning-tree stp <stg number=""> enable</stg>                                                                                                    |  |  |
|                                                                      | Globally disables Spanning Tree Protocol.                                                                                                    |  |  |
|                                                                      | <b>Command mode:</b> Global configuration                                                                                                    |  |  |

*Table 195. RSTP/PVRST Configuration Options (continued)*

**Command Syntax and Usage**

default spanning-tree *<STG number>*

Restores a Spanning Tree instance to its default configuration.

**Command mode:** Global configuration

show spanning-tree stp *<STG number>* [information]

Displays current Spanning Tree Protocol parameters for the specified Spanning Tree Group. See [page 41](#page-58-0) for details about the information parameter.

**Command mode:** All

#### **Bridge RSTP/PVRST Configuration**

Spanning Tree bridge parameters affect the global STG operation of the switch. STG bridge parameters include:

- Bridge priority
- Bridge hello time
- Bridge maximum age
- Forwarding delay

*Table 196. Bridge Spanning Tree Configuration Options* 

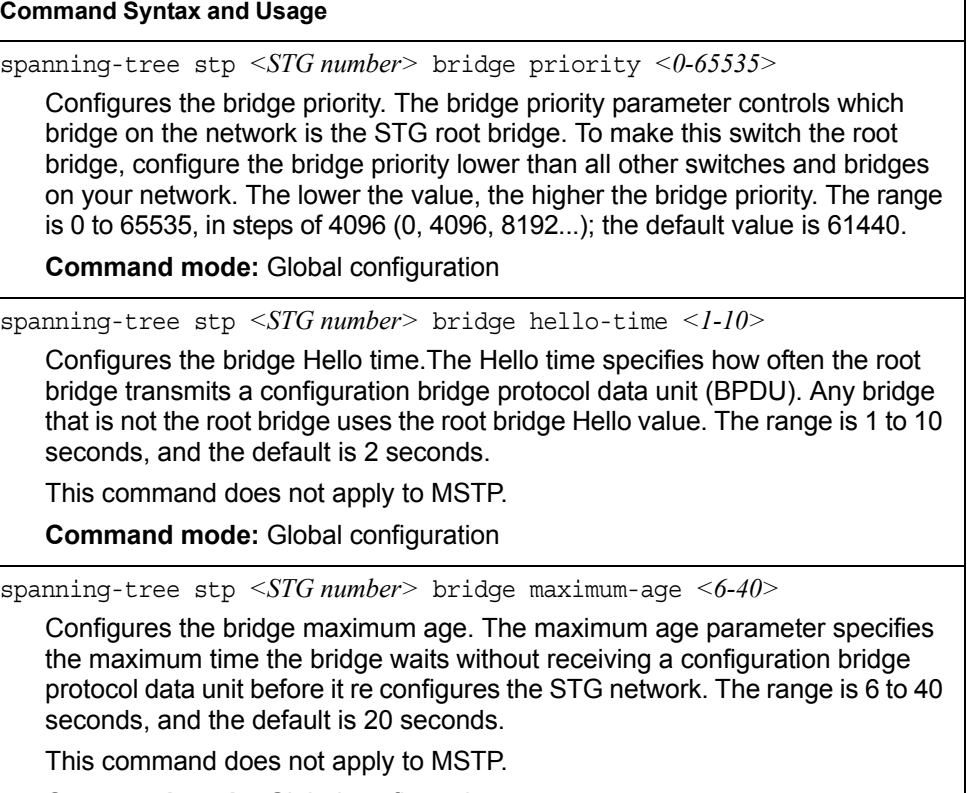

**Command mode:** Global configuration

*Table 196. Bridge Spanning Tree Configuration Options* 

**Command Syntax and Usage**

spanning-tree stp *<STG number>* bridge forward-delay *<4-30>*

Configures the bridge forward delay parameter. The forward delay parameter specifies the amount of time that a bridge port has to wait before it changes from the listening state to the learning state and from the learning state to the forwarding state. The range is 4 to 30 seconds, and the default is 15 seconds.

This command does not apply to MSTP

**Command mode:** Global configuration

show spanning-tree [stp *<STG no.>*] bridge

Displays the current bridge STG parameters.

**Command mode:** All

When configuring STG bridge parameters, the following formulas must be used:

- 2\*(*fwd*-1) > *mxage*
- 2\*(*hello*+1) < *mxage*

#### **Spanning TreeRSTP/PVRST Port Configuration**

By default, Spanning Tree is turned off for management ports, and turned on for data ports. STG port parameters include:

- Port priority
- Port path cost

*Table 197. Spanning Tree Port Options*

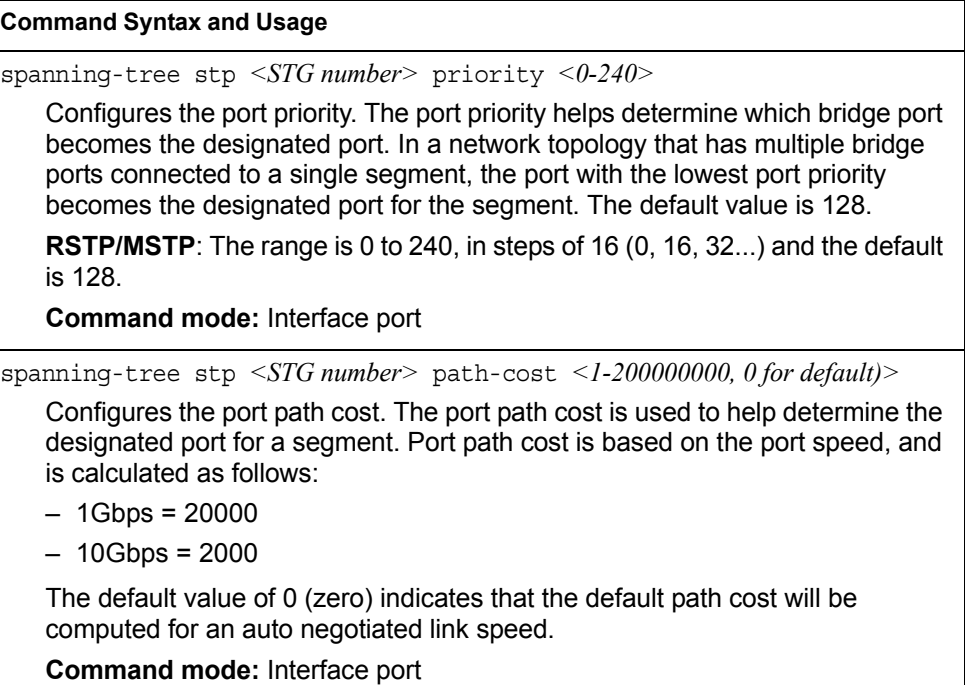

*Table 197. Spanning Tree Port Options (continued)*

| <b>Command Syntax and Usage</b>                                                                     |  |  |
|----------------------------------------------------------------------------------------------------|--|--|
| spanning-tree stp link-type {auto p2p shared}                                                       |  |  |
| Defines the type of link connected to the port, as follows:                                         |  |  |
| - auto: Configures the port to detect the link type, and automatically match<br>its settings.       |  |  |
| $-$ p <sub>2</sub> p: Configures the port for Point-To-Point protocol.                              |  |  |
| shared: Configures the port to connect to a shared medium (usually a<br>hub).                       |  |  |
| <b>Command mode:</b> Interface port                                                                 |  |  |
| spanning-tree stp $\leq$ $STG$ number $>$ enable                                                    |  |  |
| Enables STG on the port.                                                                            |  |  |
| <b>Command mode: Interface port</b>                                                                 |  |  |
| no spanning-tree stp $\leq$ $STG$ number $>$ enable                                                 |  |  |
| Disables STG on the port.                                                                           |  |  |
| <b>Command mode:</b> Interface port                                                                 |  |  |
| show interface port <portalias number="" or=""> spanning-tree stp <stg number=""></stg></portalias> |  |  |
| Displays the current STG port parameters.                                                           |  |  |
| <b>Command mode: All</b>                                                                            |  |  |

## **Forwarding Database Configuration**

Use the following commands to configure the Forwarding Database (FDB).

*Table 198. FDB Configuration Commands*

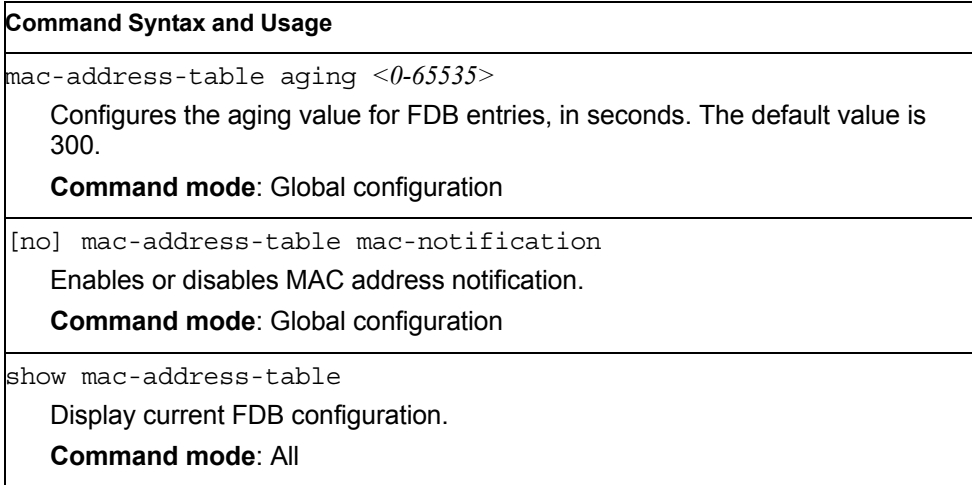

## **Static FDB Configuration**

Use the following commands to configure static entries in the Forwarding Database (FDB).

*Table 199. FDB Configuration Commands*

| <b>Command Syntax and Usage</b>                                                                                                    |
|----------------------------------------------------------------------------------------------------|
| $\lvert$ mac-address-table static < $MAC$ address> $\rm vlan$ < $VLAN$ number><br>$\{$ port <port alias="" number="" or=""><math> </math>portchannel <trunk number=""><math> </math><br/>adminkey <math>\langle</math>1-65535&gt;}</trunk></port> |
| Adds a permanent FDB entry. Enter the MAC address using the following<br>format. $xx:xx:xx:xx:xx:xx$                                                                                                    |
| For example, $08:00:20:12:34:56$                                                                                                    |
| You can also enter the MAC address as follows:<br>XXXXXXXXXXX                                                                                                    |
| For example, 080020123456                                                                                                    |
| <b>Command mode:</b> Global configuration                                                                                                    |
| $\sim$ mac-address-table static < <i>MAC address&gt; <vlan number=""></vlan></i>                                                                                                    |
| Deletes a permanent FDB entry.                                                                                                    |
| <b>Command mode:</b> Global configuration                                                                                                    |
| show mac-address-table                                                                                                    |
| Display current FDB configuration.                                                                                                    |
| <b>Command mode: All</b>                                                                                                    |

## **Static Multicast MAC Configuration**

The following options are available to control the forwarding of known and unknown multicast packets:

- All multicast packets are flooded to the entire VLAN. This is the default switch behavior.
- Known multicast packets are forwarded only to those ports specified. Unknown multicast packets are flooded to the entire VLAN. To configure this option, define the Multicast MAC address for the VLAN and specify ports that are to receive multicast packets (mac-address-table multicast).
- Known multicast packets are forwarded only to those ports specified. Unknown multicast packets are dropped. To configure this option:
	- Define the Multicast MAC address for the VLAN and specify ports that are to receive multicast packets (mac-address-table multicast).
	- Enable Flood Blocking on ports that are not to receive multicast packets (interface port *x*) (flood-blocking).

Use the following commands to configure static Multicast MAC entries in the Forwarding Database (FDB).

*Table 200. Static Multicast MAC Configuration Commands* 

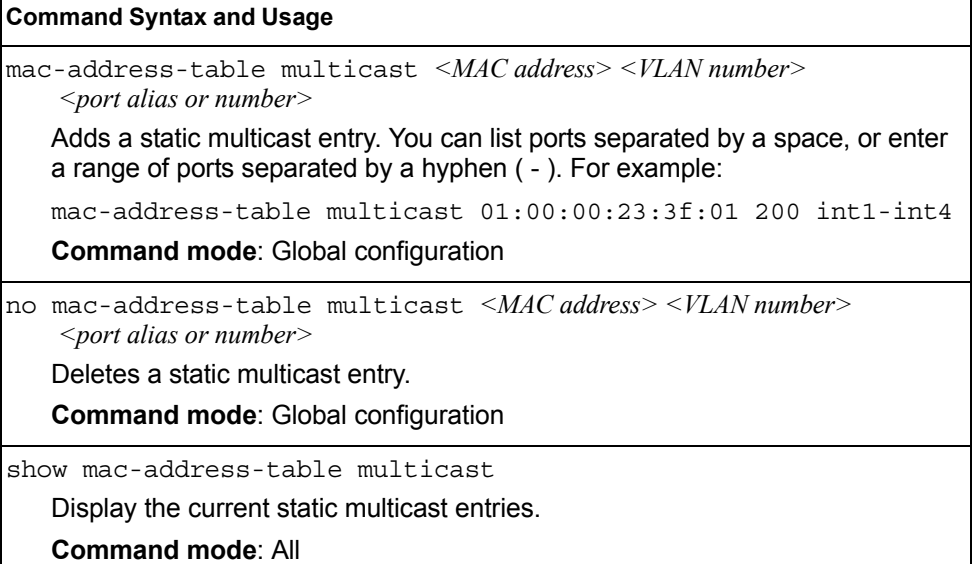

# **LLDP Configuration**

Use the following commands to configure Link Layer Detection Protocol (LLDP).

```
Table 201. LLDP Configuration Commands
```
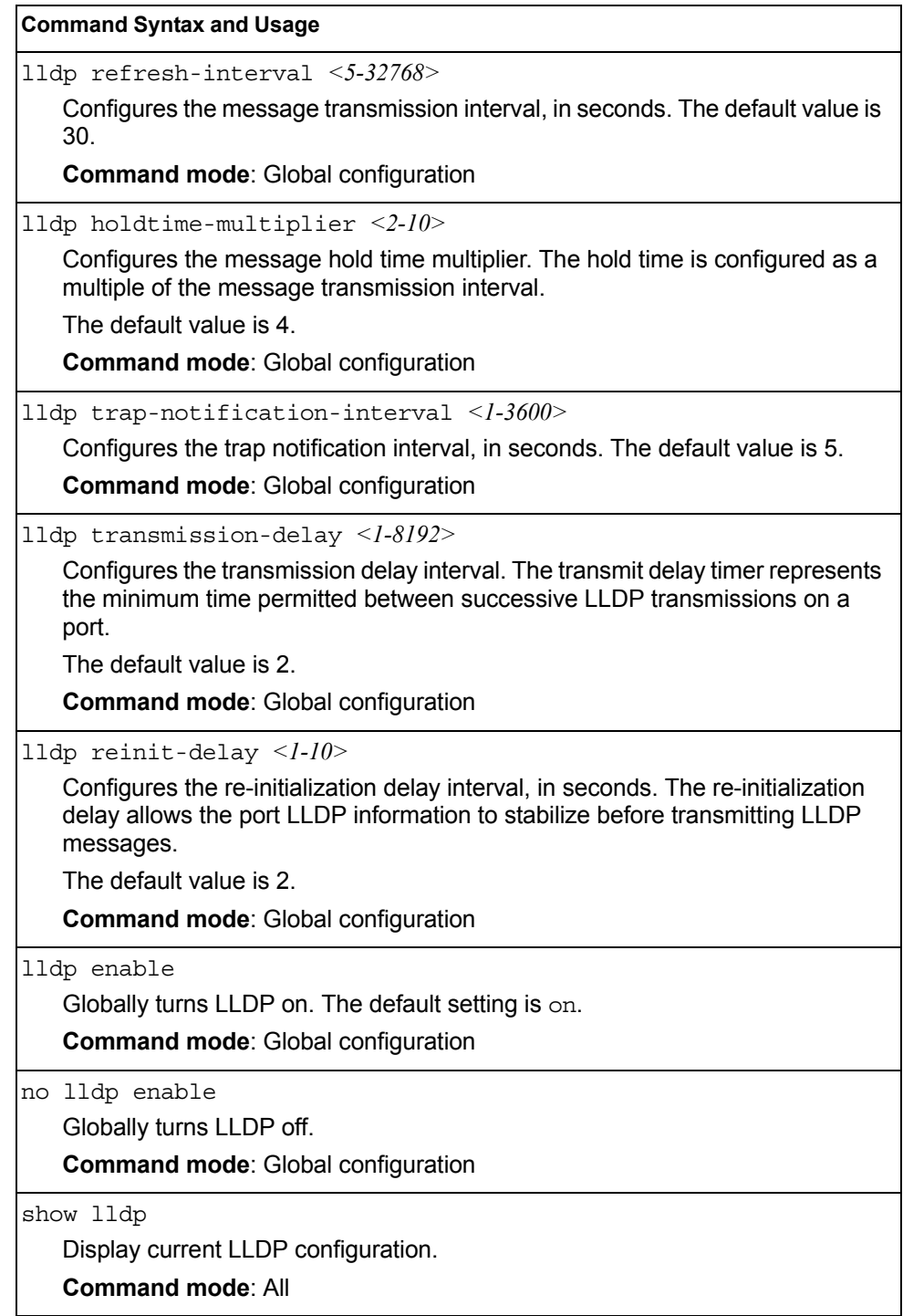

# **LLDP Port Configuration**

Use the following commands to configure LLDP port options.

*Table 202. LLDP Port Commands*

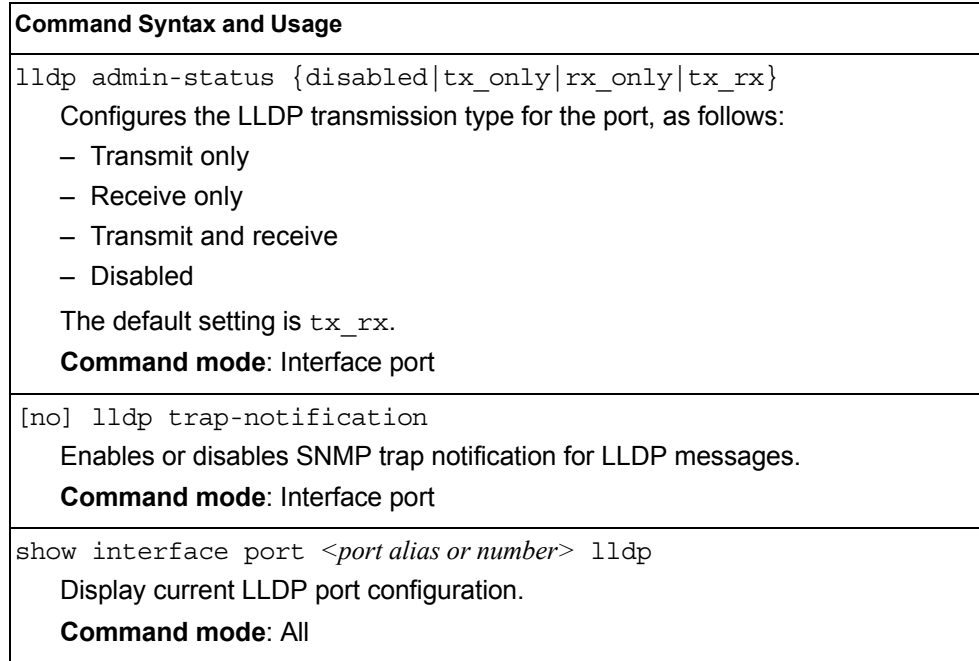

# **LLDP Optional TLV configuration**

Use the following commands to configure LLDP port TLV (Type, Length, Value) options for the selected port.

*Table 203. Optional TLV Commands*

| <b>Command Syntax and Usage</b>                                                                                               |  |
|----------------------------------------------------------------------------------------------------|--|
| [no] lldp tlv portdesc<br>Enables or disables the Port Description information type.<br>Command mode: Interface port          |  |
| [no] lldp tlv sysname<br>Enables or disables the System Name information type.<br>Command mode: Interface port                |  |
| [no] lldp tlv sysdescr<br>Enables or disables the System Description information type.<br>Command mode: Interface port        |  |
| [no] lldp tlv syscap<br>Enables or disables the System Capabilities information type.<br>Command mode: Interface port         |  |
| [no] lldp tlv mgmtaddr<br>Enables or disables the Management Address information type.<br>Command mode: Interface port        |  |
| [no] lldp tlv portvid<br>Enables or disables the Port VLAN ID information type.<br>Command mode: Interface port               |  |
| [no] lldp tlv portprot<br>Enables or disables the Port and VLAN Protocol ID information type.<br>Command mode: Interface port |  |
| [no] lldp tlv vlanname<br>Enables or disables the VLAN Name information type.<br>Command mode: Interface port                 |  |
| [no] lldp tlv protid<br>Enables or disables the Protocol ID information type.<br>Command mode: Interface port                 |  |
| [no] lldp tlv macphy<br>Enables or disables the MAC/Phy Configuration information type.<br>Command mode: Interface port       |  |

*Table 203. Optional TLV Commands (continued)*

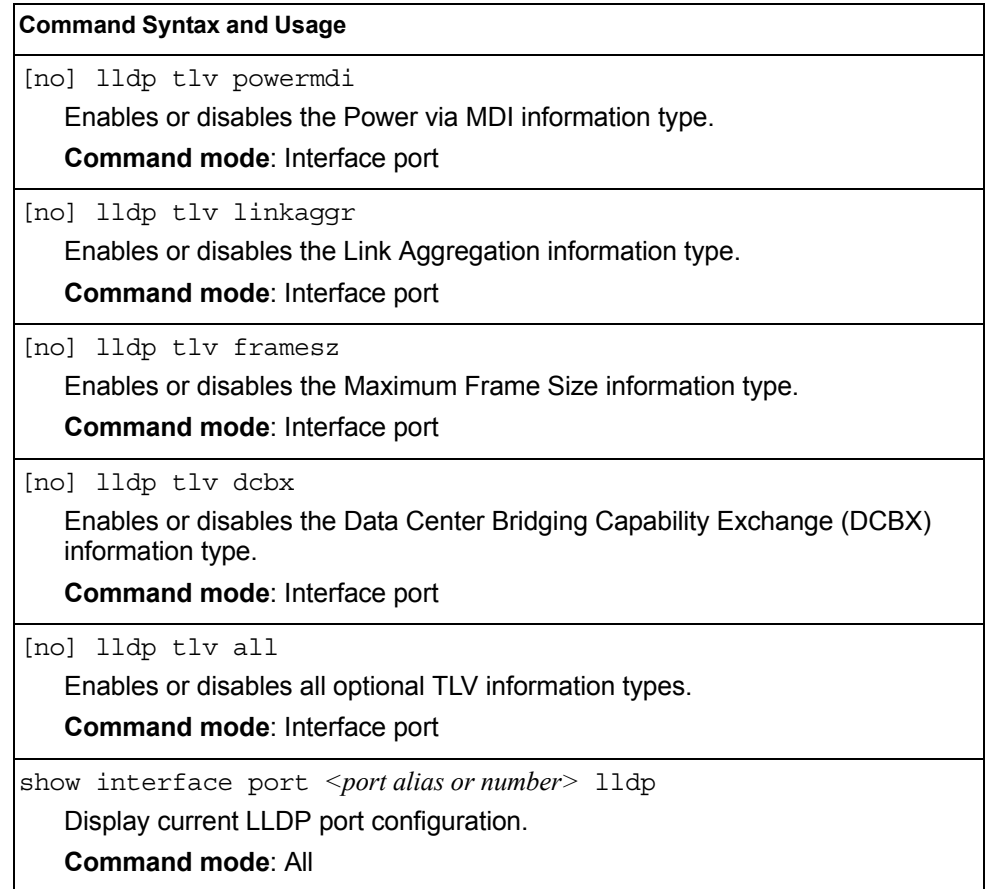

## **Trunk Configuration**

Trunk groups can provide super-bandwidth connections between EN2092 or other trunk capable devices. A *trunk* is a group of ports that act together, combining their bandwidth to create a single, larger port. Up to 52 trunk groups can be configured on the EN2092, with the following restrictions:

- Any physical switch port can belong to no more than one trunk group.
- Up to 8 ports can belong to the same trunk group.
- Configure all ports in a trunk group with the same properties (speed, duplex, flow control, STG, VLAN, and so on).
- Trunking from non-IBM devices must comply with Cisco<sup>®</sup> EtherChannel<sup>®</sup> technology and exclude the PAgP networking protocol.

By default, each trunk group is empty and disabled.

*Table 204. Trunk Configuration Commands*

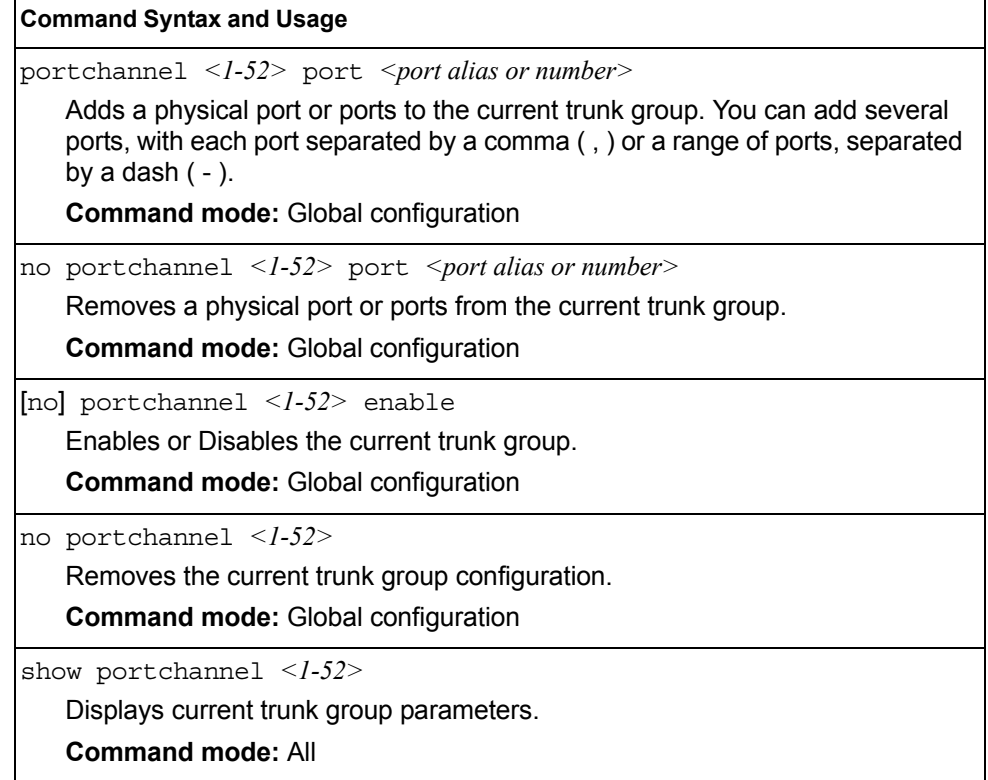

## **IP Trunk Hash Configuration**

Use the following commands to configure IP trunk hash settings for the EN2092. Trunk hash parameters are set globally for the EN2092. The trunk hash settings affect both static trunks and LACP trunks.

To achieve the most even traffic distribution, select options that exhibit a wide range of values for your particular network. You may use the configuration settings listed in [Table 205](#page-308-0) combined with the hash parameters listed in Table 206.

<span id="page-308-0"></span>*Table 205. Trunk Hash Settings*

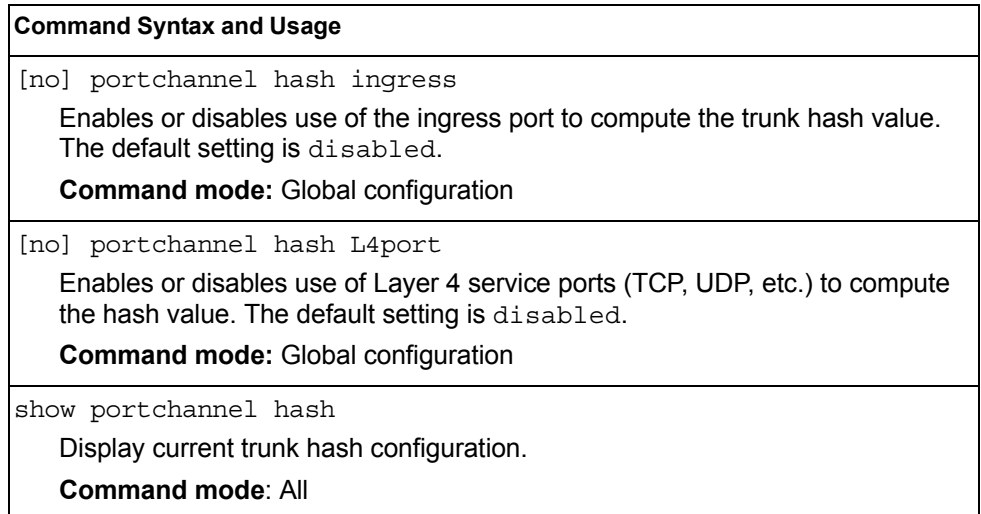

## **IP Trunk Hash Parameters**

You can enable one or two of the following parameters, to configure any of the following valid combinations:

- SMAC (source MAC only)
- DMAC (destination MAC only)
- SIP (source IP only)
- DIP (destination IP only)
- SIP + DIP (source IP and destination IP)
- SMAC + DMAC (source MAC and destination MAC)

Use the following commands to configure trunk hash parameters for the EN2092.

*Table 206. Trunk Hash Parameters*

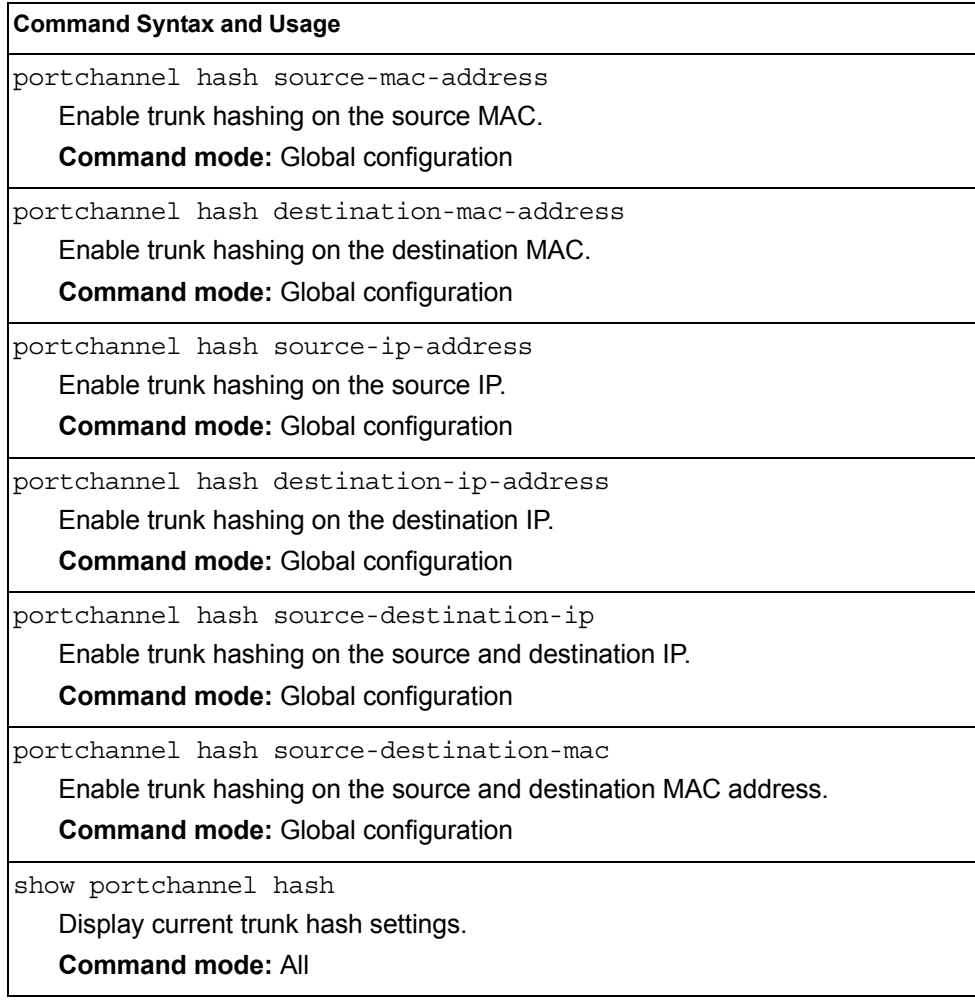

## **Link Aggregation Control Protocol Configuration**

Use the following commands to configure Link Aggregation Control Protocol (LACP) for the EN2092.

*Table 207. Link Aggregation Control Protocol Commands* 

| <b>Command Syntax and Usage</b>                                                                                                    |
|----------------------------------------------------------------------------------------------------|
| lacp system-priority <1-65535><br>Defines the priority value for the EN2092. Lower numbers provide higher<br>priority. The default value is 32768.<br><b>Command mode: Global configuration</b>                                                                                                    |
|                                                                                                    |
| lacp timeout {short   long}<br>Defines the timeout period before invalidating LACP data from a remote<br>partner. Choose short (3 seconds) or long (90 seconds). The default value<br>is long.                                                                                                    |
| <b>Note:</b> It is recommended that you use a timeout value of long, to reduce<br>LACPDU processing. If your EN2092's CPU utilization rate remains at 100%<br>for periods of 90 seconds or more, consider using static trunks instead of<br>LACP.                                                                                                    |
| <b>Command mode: Global configuration</b>                                                                                                    |
| default lacp [system-priority timeout]                                                                                                    |
| Restores either the VFSM priority value, timeout period or both to their default<br>values.                                                                                                    |
| <b>Command mode:</b> Global configuration                                                                                                    |
| no lacp $\leq l$ -65535><br>Deletes a selected LACP trunk, based on its admin key. This command is<br>equivalent to disabling LACP on each of the ports configured with the same<br>admin key.                                                                                                    |
| <b>Command mode: Global configuration</b>                                                                                                    |
| portchannel $\leq$ trunk ID > lacp key $\leq$ 1-65535 > suspend-individual                                                                                                    |
| Enables a static LACP trunk. In this mode, ports sharing the same LACP admin<br>key can form a single trunk, with the specified trunk ID. The active trunk is<br>picked based on the ports which occupy first the trunk ID. Member ports that<br>cannot join this trunk are prohibited from forming secondary LACP groups.<br>Instead, they are set in a suspend state where they discard all non-LACP<br>traffic. |
| <b>Command mode: Global configuration</b>                                                                                                    |
| no portchannel <trunk id=""></trunk>                                                                                                    |
| Disables a static LACP trunk.                                                                                                    |
| <b>Command mode: Global configuration</b>                                                                                                    |
| show lacp                                                                                                    |
| Display current LACP configuration.                                                                                                    |
| <b>Command mode: All</b>                                                                                                    |

# **LACP Port Configuration**

Use the following commands to configure Link Aggregation Control Protocol (LACP) for the selected port.

*Table 208. Link Aggregation Control Protocol Commands* 

| <b>Command Syntax and Usage</b>                                                                                                    |  |  |
|----------------------------------------------------------------------------------------------------|--|--|
| lacp mode {off active passive}<br>Set the LACP mode for this port, as follows:                                                                                                    |  |  |
| – off<br>Turn LACP off for this port. You can use this port to manually configure a<br>static trunk. The default value is off.                                                                                        |  |  |
| - active<br>Turn LACP on and set this port to active. Active ports initiate LACPDUs.                                                                                                    |  |  |
| - passive<br>Turn LACP on and set this port to passive. Passive ports do not initiate<br>LACPDUs, but respond to LACPDUs from active ports.                                                                           |  |  |
| Command mode: Interface port                                                                                                    |  |  |
| lacp priority <1-65535><br>Sets the priority value for the selected port. Lower numbers provide higher<br>priority. The default value is 32768.<br><b>Command mode: Interface port</b>                                |  |  |
| lacp key < $1-65535>$                                                                                                    |  |  |
| Set the admin key for this port. Only ports with the same admin key and oper<br>key (operational state generated internally) can form a LACP trunk group.                                                             |  |  |
| Command mode: Interface port                                                                                                    |  |  |
| port-channel min-links <1-32><br>Set the minimum number of links for this port. If the specified minimum number<br>of ports are not available, the trunk is placed in the down state.<br>Command mode: Interface port |  |  |
| default lacp [key   mode   priority]<br>Restores the selected parameters to their default values.<br>Command mode: Interface port                                                                                     |  |  |
| show interface port <port alias="" number="" or=""> lacp<br/>Displays the current LACP configuration for this port.<br/><b>Command mode: All</b></port>                                                               |  |  |

# **Layer 2 Failover Configuration**

Use these commands to configure Layer 2 Failover. For more information about Layer 2 Failover, see "High Availability" in the *IBM Networking OS Application Guide*.

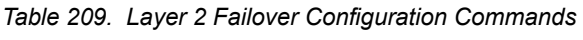

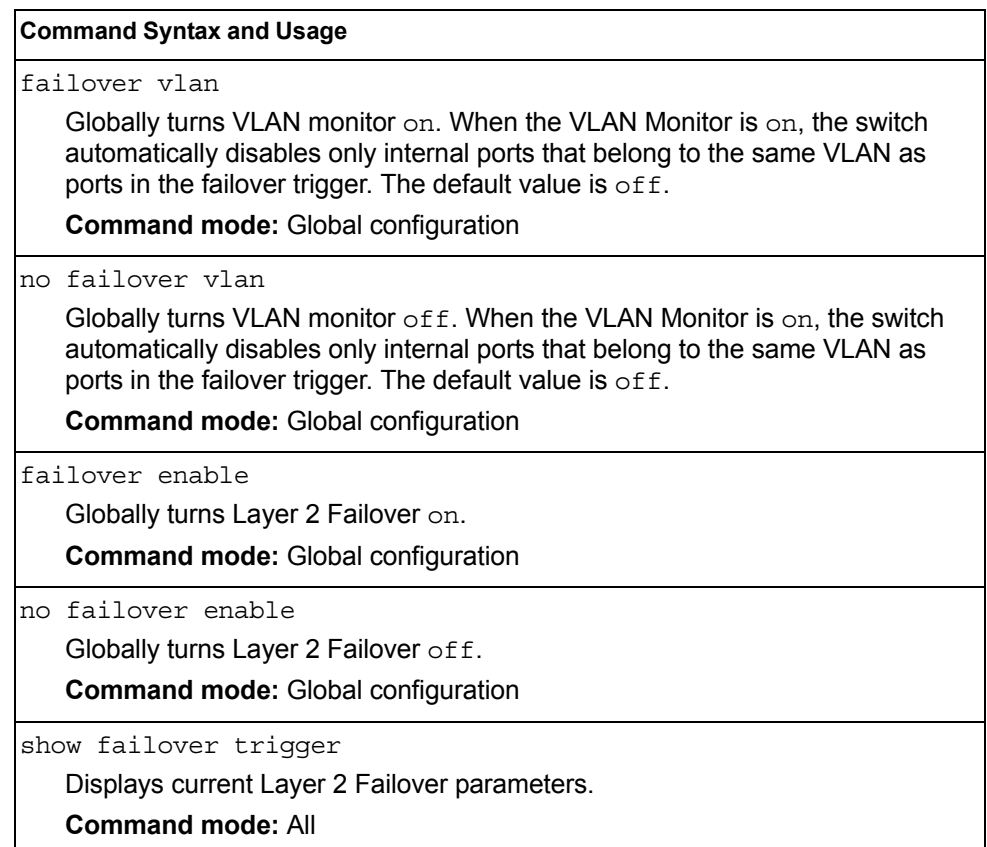

# **Failover Trigger Configuration**

*Table 210. Failover Trigger Configuration Commands* 

| <b>Command Syntax and Usage</b>                                                                                                    |  |
|----------------------------------------------------------------------------------------------------|--|
| [no] failover trigger <1-8> enable                                                                                                    |  |
| Enables or disables the Failover trigger.                                                                                                    |  |
| <b>Command mode:</b> Global configuration                                                                                                    |  |
| no failover triqqer $\langle -\partial \rangle$                                                                                                    |  |
| Deletes the Failover trigger.                                                                                                    |  |
| <b>Command mode:</b> Global configuration                                                                                                    |  |
| failover trigger $\langle l-8 \rangle$ limit $\langle 0-1024 \rangle$                                                                                                    |  |
| Configures the minimum number of operational links allowed within each<br>trigger before the trigger initiates a failover event. If you enter a value of zero<br>(0), the switch triggers a failover event only when no links in the trigger are<br>operational. |  |
| <b>Command mode:</b> Global configuration                                                                                                    |  |
| show failover trigger $\langle -8 \rangle$                                                                                                    |  |
| Displays the current failover trigger settings.                                                                                                    |  |
| <b>Command mode: All</b>                                                                                                    |  |

# **Auto Monitor Configuration**

*Table 211. Auto Monitor Configuration Commands* 

|    | <b>Command Syntax and Usage</b>                                                                                                    |  |  |
|----|----------------------------------------------------------------------------------------------------|--|--|
|    | failover trigger <1-8> amon portchannel <trunk group="" number=""><br/>Adds a trunk group to the Auto Monitor.<br/><b>Command mode:</b> Global configuration</trunk>                                                                                         |  |  |
|    | no failover trigger $\langle l-8 \rangle$ amon portchannel $\langle$ trunk group number><br>Removes a trunk group from the Auto Monitor.<br><b>Command mode:</b> Global configuration                                                                        |  |  |
|    | failover trigger $\langle -1-8 \rangle$ amon adminkey $\langle -1-65535 \rangle$<br>Adds an LACP admin key to the Auto Monitor. LACP trunks formed with this<br>admin key will be included in the Auto Monitor.<br><b>Command mode: Global configuration</b> |  |  |
| no | failover trigger < $l$ - $8$ > amon adminkey < $l$ - $65535$ ><br>Removes an LACP admin key from the Auto Monitor.<br><b>Command mode:</b> Global configuration                                                                                              |  |  |

## **Failover Manual Monitor Port Configuration**

Use these commands to define the port link(s) to monitor. The Manual Monitor Port configuration accepts only external uplink ports.

**Note:** AMON and MMON configurations are mutually exclusive.

*Table 212. Failover Manual Monitor Port Commands*

| <b>Command Syntax and Usage</b>                                                                                                    |  |
|----------------------------------------------------------------------------------------------------|--|
| failover trigger <1-8> mmon monitor member <portalias number="" or=""><br/>Adds the selected port to the Manual Monitor Port configuration.<br/><b>Command mode: Global configuration</b></portalias>                                                                                           |  |
| no failover trigger <1-8> mmon monitor member <portalias number="" or=""><br/>Removes the selected port from the Manual Monitor Port configuration.<br/><b>Command mode: Global configuration</b></portalias>                                                                                   |  |
| failover trigger <1-8> mmon monitor portchannel <trunk number=""><br/>Adds the selected trunk group to the Manual Monitor Port configuration.<br/><b>Command mode: Global configuration</b></trunk>                                                                                             |  |
| no failover trigger <1-8> mmon monitor portchannel <trunknumber><br/>Removes the selected trunk group to the Manual Monitor Port configuration.<br/><b>Command mode: Global configuration</b></trunknumber>                                                                                     |  |
| failover trigger < $l$ - $8$ > mmon monitor adminkey < $l$ - $65535$ ><br>Adds an LACP admin key to the Manual Monitor Port configuration. LACP<br>trunks formed with this admin key will be included in the Manual Monitor Port<br>configuration.<br><b>Command mode: Global configuration</b> |  |
| no failover trigger <1-8> mmon monitor adminkey <1-65535><br>Removes an LACP admin key from the Manual Monitor Port configuration.<br><b>Command mode: Global configuration</b>                                                                                                    |  |
| show failover trigger $<$ 1-8><br>Displays the current Failover settings.<br><b>Command mode: All</b>                                                                                                    |  |

## **Failover Manual Monitor Control Configuration**

Use these commands to define the port link(s) to control. The Manual Monitor Control configuration accepts internal and external ports, but not management ports.

*Table 213. Failover Manual Monitor Control Commands*

| <b>Command Syntax and Usage</b> |                                                                                                    |  |  |
|---------------------------------|----------------------------------------------------------------------------------------------------|--|--|
|                                 | failover trigger <1-8> mmon control member <portalias number="" or=""><br/>Adds the selected port to the Manual Monitor Control configuration.<br/><b>Command mode: Global configuration</b></portalias>                                                                                              |  |  |
|                                 | no failover trigger <1-8> mmon control member <portalias number="" or=""><br/>Removes the selected port from the Manual Monitor Control configuration.<br/><b>Command mode: Global configuration</b></portalias>                                                                                      |  |  |
|                                 | failover trigger <1-8> mmon control portchannel <trunk number=""><br/>Adds the selected trunk group to the Manual Monitor Control configuration.<br/><b>Command mode: Global configuration</b></trunk>                                                                                                |  |  |
|                                 | no failover trigger <1-8> mmon control portchannel <trunk number=""><br/>Removes the selected trunk group to the Manual Monitor Control<br/>configuration.<br/><b>Command mode: Global configuration</b></trunk>                                                                                      |  |  |
|                                 | failover trigger < $l$ - $8$ > mmon control adminkey < $l$ - $65535$ ><br>Adds an LACP admin key to the Manual Monitor Control configuration. LACP<br>trunks formed with this admin key will be included in the Manual Monitor<br>Control configuration.<br><b>Command mode: Global configuration</b> |  |  |
|                                 | no failover trigger < $l$ - $8$ > mmon control adminkey < $l$ -65535><br>Removes an LACP admin key from the Manual Monitor Control configuration.<br><b>Command mode: Global configuration</b>                                                                                                    |  |  |
|                                 | show failover trigger $<$ 1-8><br>Displays the current Failover settings.<br><b>Command mode: All</b>                                                                                                    |  |  |

## **Hot Links Configuration**

Use these commands to configure Hot Links. For more information about Hot Links, see "Hot Links" in the *IBM Networking OS 7.7 Application Guide*.

*Table 214. Hot Links Configuration Commands* 

| <b>Command Syntax and Usage</b>                                                                                                    |
|----------------------------------------------------------------------------------------------------|
| [no] hotlinks bpdu                                                                                                    |
| Enables or disables flooding of Spanning-Tree BPDUs on the active Hot Links<br>interface when the interface belongs to a Spanning Tree group that is globally<br>turned off. This feature can prevent unintentional loop scenarios (for<br>example, if two uplinks come up at the same time). |
| The default setting is disabled.                                                                                                    |
| <b>Command mode: Global configuration</b>                                                                                                    |
| [no] hotlinks fdb-update                                                                                                    |
| Enables or disables FDB Update, which allows the switch to send FDB and<br>MAC update packets over the active interface.                                                                                                    |
| The default value is disabled.                                                                                                    |
| <b>Command mode: Global configuration</b>                                                                                                    |
| hotlinks fdb-update-rate < $10-200$ >                                                                                                    |
| Configures the FDB Update rate, in packets per second.                                                                                                    |
| <b>Command mode:</b> Global configuration                                                                                                    |
| hotlinks enable                                                                                                    |
| Globally enables Hot Links.                                                                                                    |
| <b>Command mode: Global configuration</b>                                                                                                    |
| no hotlinks enable                                                                                                    |
| Globally disables Hot Links.                                                                                                    |
| <b>Command mode: Global configuration</b>                                                                                                    |
| show hotlinks                                                                                                    |
| Displays current Hot Links parameters.                                                                                                    |
| <b>Command mode: All</b>                                                                                                    |

# **Hot Links Trigger Configuration**

*Table 215. Hot Links Trigger Configuration Commands* 

| <b>Command Syntax and Usage</b>                                                                                                    |  |  |  |
|----------------------------------------------------------------------------------------------------|--|--|--|
| hotlinks trigger $\langle -200 \rangle$ forward-delay $\langle 0-3600 \rangle$                                                         |  |  |  |
| Configures the Forward Delay interval, in seconds. The default value is 1.                                                             |  |  |  |
| <b>Command mode: Global configuration</b>                                                                                              |  |  |  |
| [no] hotlinks trigger <1-200> name <1-32 characters>                                                                                   |  |  |  |
| Defines a name for the Hot Links trigger.                                                                                              |  |  |  |
| <b>Command mode: Global configuration</b>                                                                                              |  |  |  |
| [no] hotlinks trigger $\langle -200 \rangle$ preemption                                                                                |  |  |  |
| Enables or disables pre-emption, which allows the Master interface to<br>transition to the Active state whenever it becomes available. |  |  |  |
| The default setting is enabled.                                                                                                    |  |  |  |
| <b>Command mode: Global configuration</b>                                                                                              |  |  |  |
| $[no]$ hotlinks trigger $\leq l$ -200> enable                                                                                          |  |  |  |
| Enables or disables the Hot Links trigger.                                                                                             |  |  |  |
| <b>Command mode: Global configuration</b>                                                                                              |  |  |  |
| no hotlinks trigger <1-200>                                                                                                    |  |  |  |
| Deletes the Hot Links trigger.                                                                                                    |  |  |  |
| <b>Command mode:</b> Global configuration                                                                                              |  |  |  |
| show hotlinks trigger $<$ 1-200>                                                                                                    |  |  |  |
| Displays the current Hot Links trigger settings.                                                                                       |  |  |  |
| <b>Command mode: All</b>                                                                                                    |  |  |  |

# **Hot Links Master Configuration**

Use the following commands to configure the Hot Links Master interface.

*Table 216. Hot Links Master Configuration Commands* 

| <b>Command Syntax and Usage</b>                                                                                                    |
|----------------------------------------------------------------------------------------------------|
| $[no]$ hotlinks trigger < $1-200$ > master port < <i>portalias or number</i> >                                                                 |
| Adds or removes the selected port to the Hot Links Master interface.                                                                           |
| <b>Command mode:</b> Global configuration                                                                                                    |
| $[no]$ hotlinks trigger $\langle -200 \rangle$ master portchannel<br>$\le$ trunk group number $>$                                              |
| Adds or removes the selected trunk group to the Master interface.                                                                              |
| <b>Command mode:</b> Global configuration                                                                                                    |
| $[no]$ hotlinks trigger $\leq l$ -200> master adminkey $\leq$ 0-65535>                                                                         |
| Adds or removes an LACP admin key to the Master interface. LACP trunks<br>formed with this admin key will be included in the Master interface. |
| <b>Command mode:</b> Global configuration                                                                                                    |
| show hotlinks trigger $\leq l$ -200>                                                                                                    |
| Displays the current Hot Links trigger settings.                                                                                               |
| <b>Command mode: All</b>                                                                                                    |

# **Hot Links Backup Configuration**

Use the following commands to configure the Hot Links Backup interface.

*Table 217. Hot Links Backup Configuration Commands* 

| <b>Command Syntax and Usage</b>                                                                                                    |
|----------------------------------------------------------------------------------------------------|
| $[no]$ hotlinks trigger $\leq l$ -200> backup port $\leq$ port dias or number><br>Adds or removes the selected port to the Hot Links Backup interface. |
| <b>Command mode:</b> Global configuration                                                                                                    |
| $[no]$ hotlinks trigger $\leq l$ -200> backup portchannel<br>$\le$ trunk group number $>$                                                              |
| Adds or removes the selected trunk group to the Backup interface.                                                                                      |
| <b>Command mode:</b> Global configuration                                                                                                    |
| $\lceil$ no] hotlinks trigger < $I$ -200> backup adminkey <0-65535>                                                                                    |
| Adds or removes an LACP admin key to the Backup interface. LACP trunks<br>formed with this <i>admin key</i> will be included in the Backup interface.  |
| <b>Command mode:</b> Global configuration                                                                                                    |
| show hotlinks trigger $\langle -200 \rangle$                                                                                                    |
| Displays the current Hot Links trigger settings.                                                                                                    |
| <b>Command mode: All</b>                                                                                                    |

## **VLAN Configuration**

These commands configure VLAN attributes, change the status of each VLAN, change the port membership of each VLAN, and delete VLANs.

By default, VLAN 1 is the only VLAN configured on the switch. Internal server ports and external uplink ports are members of VLAN 1 by default. Up to 4096 VLANs can be configured on the EN2092.

VLANs can be assigned any number between 1 and 4094. VLAN 4095 is reserved for switch management.

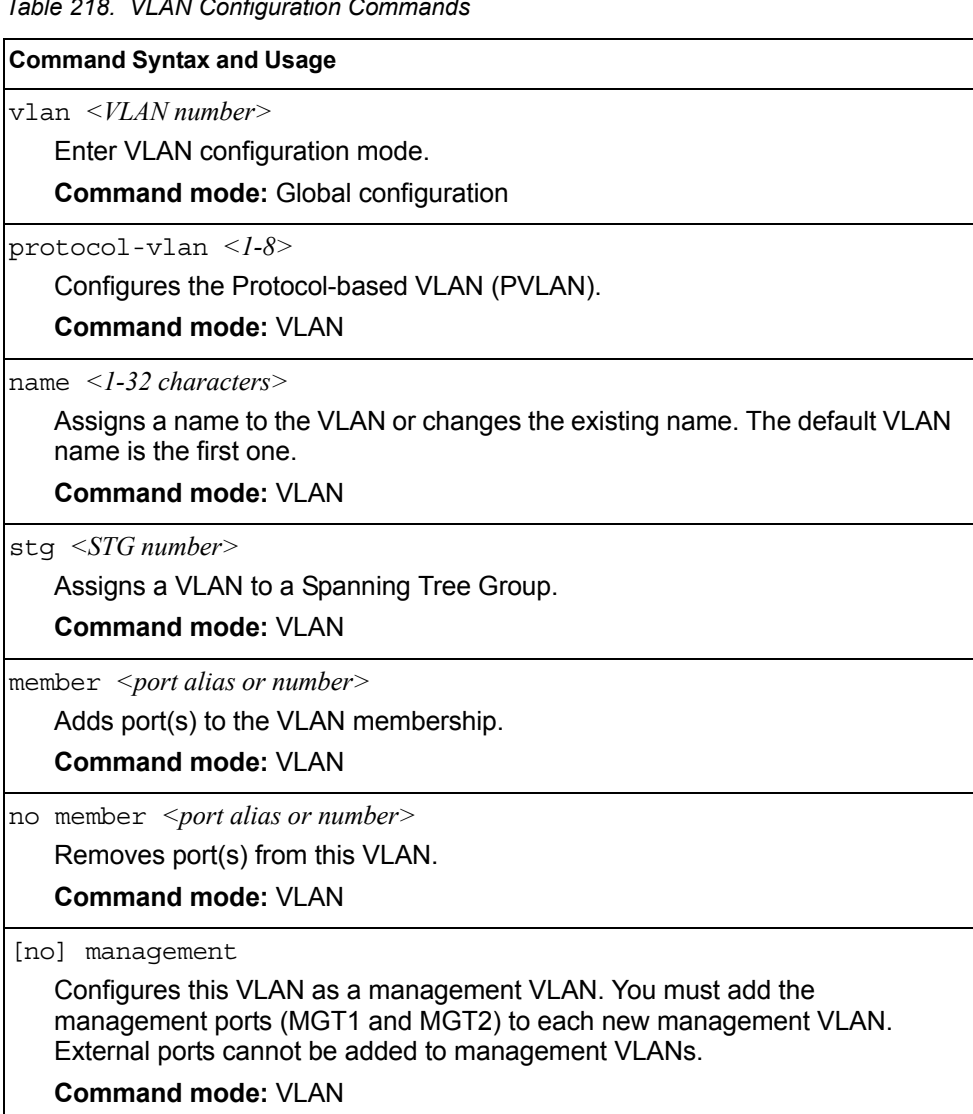

*Table 218. VLAN Configuration Commands*

*Table 218. VLAN Configuration Commands (continued)*

| <b>Command Syntax and Usage</b>                                                                                                    |
|----------------------------------------------------------------------------------------------------|
| [no] flood                                                                                                    |
| Configures the switch to flood unregistered IP multicast traffic to all ports. The<br>default setting is enabled.                                                                                                    |
| <b>Note:</b> If none of the IGMP hosts reside on the VLAN of the streaming server for<br>a IPMC group, you must disable IGMP flooding to ensure that multicast data is<br>forwarded across the VLANs for that IPMC group. |
| <b>Command mode: VLAN</b>                                                                                                    |
| [no] cpu                                                                                                    |
| Configures the switch to forward unregistered IP multicast traffic to the MP,<br>which adds an entry in the IPMC table, as follows:                                                                                       |
| - If no Mrouter is present, drop subsequent packets with same IPMC.                                                                                                    |
| - If an Mrouter is present, forward subsequent packets to the Mrouter(s) on<br>the ingress VLAN.                                                                                                    |
| The default setting is enabled.                                                                                                    |
| <b>Note:</b> If both flood and cpu are disabled, then the switch drops all<br>unregistered IPMC traffic.                                                                                                    |
| <b>Command mode: VLAN</b>                                                                                                    |
| [no] optflood                                                                                                    |
| Enables or disables optimized flooding. When enabled, optimized flooding<br>avoids packet loss during the learning period. The default setting is<br>disabled.                                                            |
| <b>Command mode: VLAN</b>                                                                                                    |
| enable                                                                                                    |
| Enables this VLAN.                                                                                                    |
| <b>Command mode: VLAN</b>                                                                                                    |
| no enable                                                                                                    |
| Disables this VLAN without removing it from the configuration.                                                                                                    |
| <b>Command mode: VLAN</b>                                                                                                    |
| no vlan <vlan number=""></vlan>                                                                                                    |
| Deletes this VLAN.                                                                                                    |
| <b>Command mode: VLAN</b>                                                                                                    |
| show vlan information                                                                                                    |
|                                                                                                    |
| Displays the current VLAN configuration.                                                                                                    |

**Note:** All ports must belong to at least one VLAN. Any port which is removed from a VLAN and which is not a member of any other VLAN is automatically added to default VLAN 1. You cannot remove a port from VLAN 1 if the port has no membership in any other VLAN. Also, you cannot add a port to more than one VLAN unless the port has VLAN tagging turned on.

## **Protocol-Based VLAN Configuration**

Use the following commands to configure Protocol-based VLAN for the selected VLAN.

*Table 219. Protocol VLAN Configuration Commands*

| <b>Command Syntax and Usage</b>                                                                                                    |  |  |  |
|----------------------------------------------------------------------------------------------------|--|--|--|
| protocol-vlan <l-8> frame-type {ether2 llc snap} &lt;<i>Ethernet type&gt;</i><br/>Configures the frame type and the Ethernet type for the selected protocol.<br/>Ethernet type consists of a 4-digit (16 bit) hex code, such as 0080 (IPv4).<br/><b>Command mode: VLAN</b></l-8>                                                                                                    |  |  |  |
| protocol-vlan <1-8> protocol <protocol type=""><br/>Selects a pre-defined protocol, as follows:<br/>- decEther2:DEC Local Area Transport<br/>- ipv4Ether2:Internet IP (IPv4)<br/>- ipv6Ether2: IPv6<br/><math>-</math> ipx802.2: Novell IPX 802.2<br/>- ipx802.3: Novell IPX 802.3<br/>- ipxEther2:Novell IPX<br/>- ipxSnap:Novell IPX SNAP<br/>- netbios:NetBIOS 802.2<br/>- rarpEther2:Reverse ARP<br/><math>-</math> sna802.2:SNA 802.2<br/>- snaEther2: IBM SNA Service on Ethernet<br/>- vinesEther2: Banyan VINES<br/>- xnsEther2:XNS Compatibility<br/><b>Command mode: VLAN</b></protocol> |  |  |  |
| protocol-vlan < $l-8$ > priority < $0-7$ ><br>Configures the priority value for this PVLAN.<br><b>Command mode: VLAN</b><br>protocol-vlan <1-8> member <port alias="" number="" or=""></port>                                                                                                    |  |  |  |
| Adds a port to the selected PVLAN.<br><b>Command mode: VLAN</b>                                                                                                    |  |  |  |
| no protocol-vlan <1-8> member <portalias number="" or=""><br/>Removes a port from the selected PVLAN.<br/><b>Command mode: VLAN</b></portalias>                                                                                                    |  |  |  |
| [no] protocol-vlan < $1-8$ > tag-pvlan < port alias or number><br>Defines a port that will be tagged by the selected protocol on this VLAN.<br><b>Command mode: VLAN</b>                                                                                                    |  |  |  |

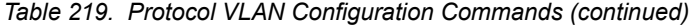

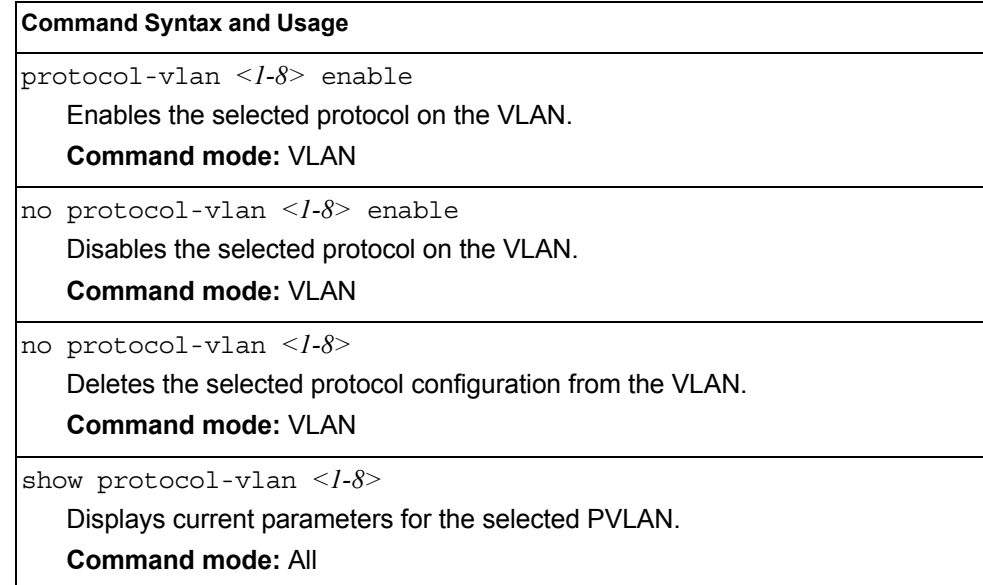
### **Private VLAN Configuration**

Use the following commands to configure Private VLAN.

```
Table 220. Private VLAN Configuration Commands
```
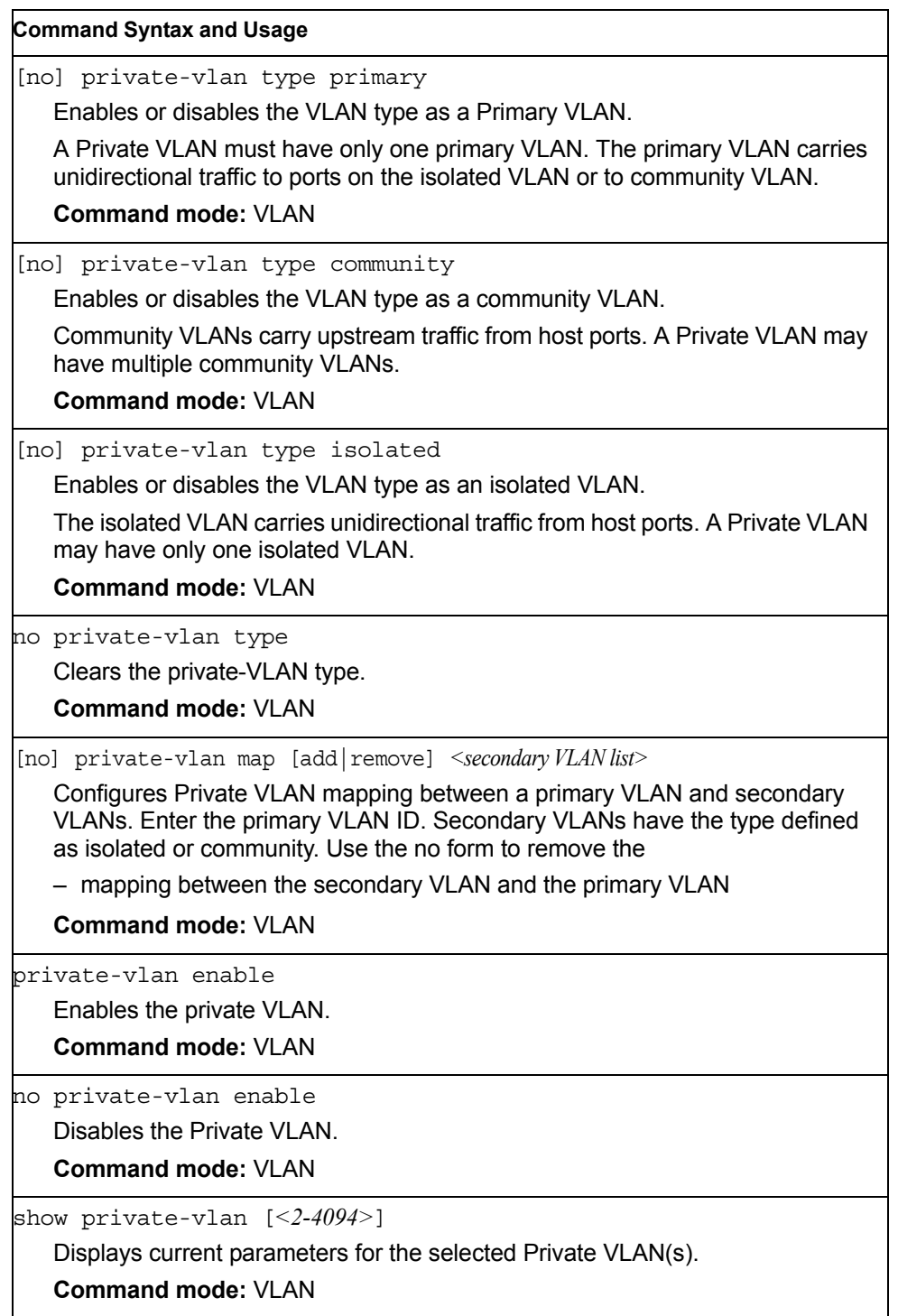

### **Layer 3 Configuration**

The following table describes basic Layer 3 Configuration commands. The following sections provide more detailed information and commands.

*Table 221. Layer 3 Configuration Commands* 

| <b>Command Syntax and Usage</b>                                                                                                    |
|----------------------------------------------------------------------------------------------------|
| interface ip <interface number=""><br/>Configures the IP Interface. The EN2092 supports up to 128 IP interfaces. To<br/>view command options, see page 310.<br/>Command mode: Global configuration</interface> |
| route-map $\{-1-32>\}$<br>Enter IP Route Map mode. To view command options, see page 321.<br><b>Command mode: Global configuration</b>                                                                         |
| router rip<br>Configures the Routing Interface Protocol. To view command options, see<br>page 325.<br><b>Command mode: Global configuration</b>                                                                |
| router ospf<br>Configures OSPF. To view command options, see page 329.<br><b>Command mode: Global configuration</b>                                                                                            |
| ipv6 router ospf<br>Enters OSPFv3 configuration mode. To view command options, see page 388.<br><b>Command mode: Global configuration</b>                                                                      |
| router bgp<br>Configures Border Gateway Protocol. To view command options, see<br>page 339.<br><b>Command mode: Global configuration</b>                                                                       |
| router vrrp<br>Configures Virtual Router Redundancy. To view command options, see<br>page 371.<br><b>Command mode: Global configuration</b>                                                                    |
| ip pim component < $1-2$ ><br>Enters Protocol Independent Multicast (PIM) component configuration mode.<br>To view command options, see page 384.<br><b>Command mode: Global configuration</b>                 |

*Table 221. Layer 3 Configuration Commands* 

ip router-id *<IP address>* Sets the router ID. **Command mode:** Global configuration show layer3 Displays the current IP configuration. **Command mode:** All **Command Syntax and Usage**

#### <span id="page-327-0"></span>**IP Interface Configuration**

The EN2092 supports up to 128 IP interfaces. Each IP interface represents the EN2092 on an IP subnet on your network. The Interface option is disabled by default.

IP Interface 128 is reserved for switch management. If the IPv6 feature is enabled on the switch, IP Interface 127 is also reserved.

**Note:** To maintain connectivity between the management module and the EN2092, use the management module interface to change the IP address of the switch.

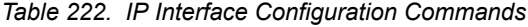

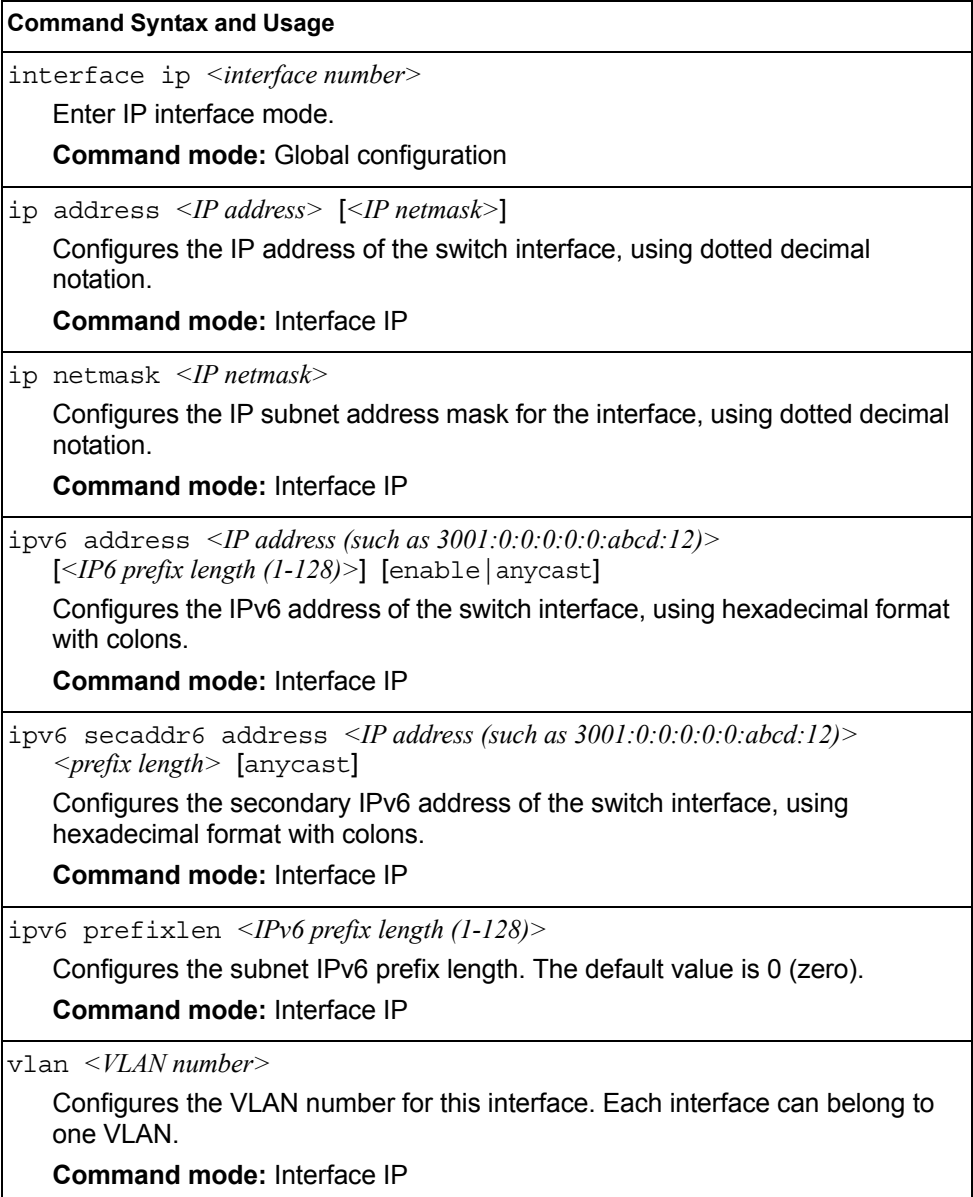

*Table 222. IP Interface Configuration Commands (continued)*

| <b>Command Syntax and Usage</b>                                                                                        |                                                                                                    |
|----------------------------------------------------------------------------------------------------|----------------------------------------------------------------------------------------------------|
| [no] relay<br>enabled.<br><b>Command mode: Interface IP</b>                                                            | Enables or disables the BOOTP relay on this interface. The default setting is                                                                               |
| [no] ip6host<br><b>Command mode: Interface IP</b>                                                                      | Enables or disables the IPv6 Host Mode on this interface. The default setting is<br>disabled for data interfaces, and enabled for the management interface. |
| [no] ipv6 unreachables<br>setting is enabled.<br><b>Command mode: Interface IP</b>                                     | Enables or disables sending of ICMP Unreachable messages. The default                                                                                       |
| enable<br>Enables this IP interface.<br><b>Command mode: Interface IP</b>                                              |                                                                                                    |
| no enable<br>Disables this IP interface.<br><b>Command mode: Interface IP</b>                                          |                                                                                                    |
| no interface ip <interface number=""><br/>Removes this IP interface.<br/><b>Command mode: Interface IP</b></interface> |                                                                                                    |
| <b>Command mode: All</b>                                                                                               | show interface ip <interface number=""><br/>Displays the current interface settings.</interface>                                                            |

### **IPv6 Neighbor Discovery Configuration**

The following table describes the IPv6 Neighbor Discovery Configuration commands.

*Table 223. IPv6 Neighbor Discovery Configuration Options*

| <b>Command Syntax and Usage</b>                                                                                                    |
|----------------------------------------------------------------------------------------------------|
| [no] ipv6 nd suppress-ra<br>Enables or disables IPv6 Router Advertisements on the interface. The default<br>setting is disabled (suppress Router Advertisements).<br><b>Command mode: Interface IP</b>                                                                   |
| [no] ipv6 nd managed-config                                                                                                    |
| Enables or disables the managed address configuration flag of the interface.<br>When enabled, the host IP address can be set automatically through DHCP.                                                                                                    |
| The default setting is disabled.                                                                                                    |
| <b>Command mode: Interface IP</b>                                                                                                    |
| [no] ipv6 nd other-config<br>Enables or disables the other stateful configuration flag, which allows the<br>interface to use DHCP for other stateful configuration. The default setting is<br>disabled.                                                                  |
| <b>Command mode: Interface IP</b>                                                                                                    |
| ipv6 nd ra-lifetime $<0$ -9000><br>Configures the IPv6 Router Advertisement lifetime interval. The RA lifetime<br>interval must be greater than or equal to the RA maximum interval (advint).<br>The default value is 1800 seconds.<br><b>Command mode: Interface IP</b> |
| [no] ipv6 nd dad-attempts $\langle -110 \rangle$                                                                                                    |
| Configures the maximum number of duplicate address detection attempts.                                                                                                    |
| The default value is 1.                                                                                                    |
| <b>Command mode: Interface IP</b>                                                                                                    |
| [no] ipv6 nd reachable-time $\langle$ 1-3600><br>[no] ipv6 nd reachable-time $\leq l$ -3600000> ms<br>Configures the advertised reachability time, in seconds or milliseconds (ms).                                                                                      |
| The default value is 30 seconds.                                                                                                    |
| <b>Command mode: Interface IP</b>                                                                                                    |
| [no] ipv6 nd ra-interval $\langle 4\text{-}1800\rangle$                                                                                                    |
| Configures the Router Advertisement maximum interval. The default value is<br>600 seconds.                                                                                                    |
| Note: Set the maximum RA interval to a value greater than or equal to 4/3 of<br>the minimum RA interval.                                                                                                    |
| <b>Command mode: Interface IP</b>                                                                                                    |

*Table 223. IPv6 Neighbor Discovery Configuration Options (continued)*

| <b>Command Syntax and Usage</b>                                                                                              |
|----------------------------------------------------------------------------------------------------|
| [no] ipv6 nd ra-intervalmin $\langle 3{\text -}1800 \rangle$                                                                 |
| Configures the Router Advertisement minimum interval. The default value is<br>198 seconds.                                   |
| <b>Note:</b> Set the minimum RA interval to a value less than or equal to 0.75 of the<br>maximum RA interval.                |
| <b>Command mode: Interface IP</b>                                                                                            |
| [no] ipv6 nd retransmit-time $\langle 0.4294967 \rangle$<br>[no] ipv6 nd retransmit-time $\langle 0-4294967295 \rangle$ ms   |
| Configures the Router Advertisement re-transmit timer, in seconds or<br>milliseconds (ms).<br>The default value is 1 second. |
| <b>Command mode: Interface IP</b>                                                                                            |
| [no] ipv6 nd hops-limit $\langle 0-255 \rangle$                                                                              |
| Configures the Router Advertisement hop limit.                                                                               |
| The default value is 64.                                                                                                    |
| <b>Command mode: Interface IP</b>                                                                                            |
| [no] ipv6 nd advmtu                                                                                                    |
| Enables or disables the MTU option in Router Advertisements. The default<br>setting is enabled.                              |
| <b>Command mode: Interface IP</b>                                                                                            |

#### **Default Gateway Configuration**

The switch can be configured with up to 4 IPv4 gateways. Gateways 1–4 are reserved for default gateways. Gateway 4 is reserved for switch management. Default gateway indices are:

- 1-2: Data gateways
- 3: External management gateway
- 4: Internal management gateway

This option is disabled by default.

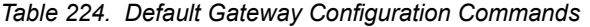

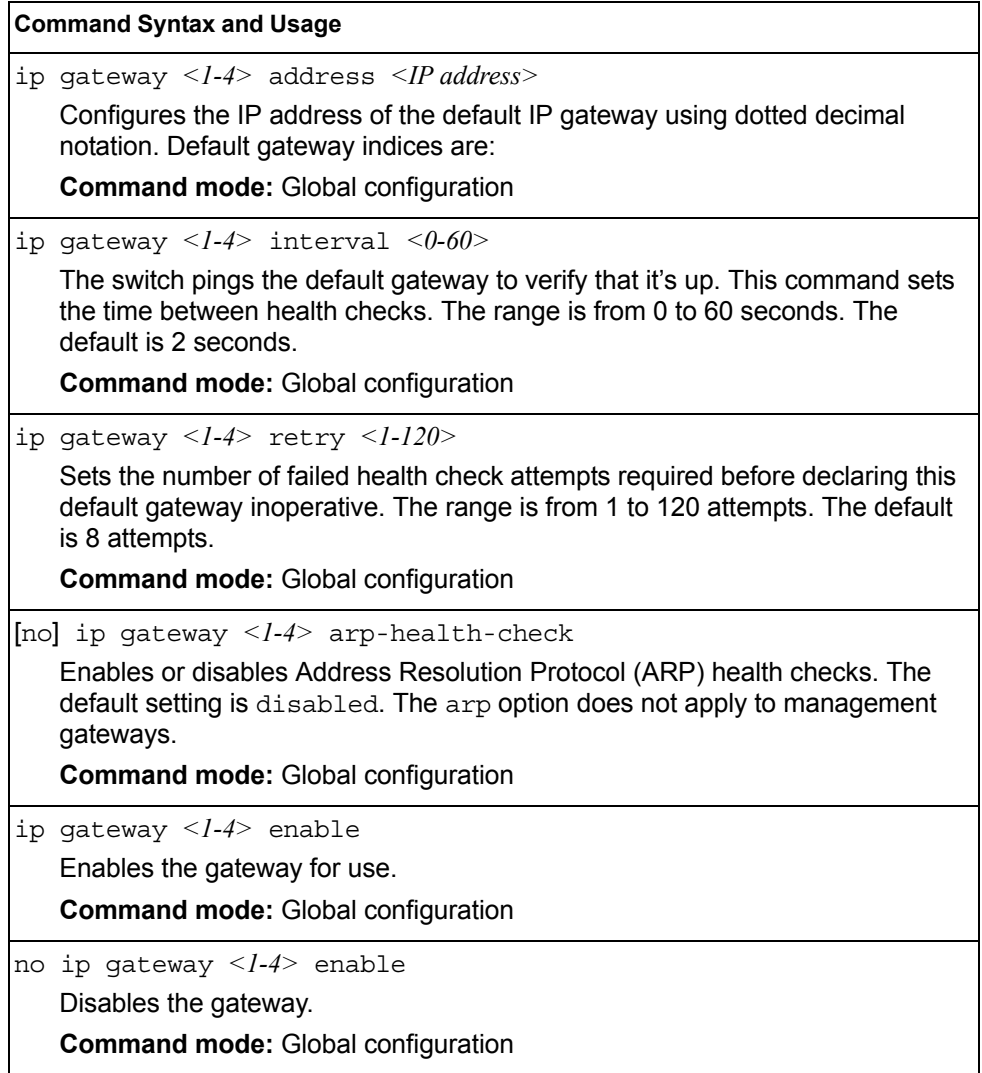

*Table 224. Default Gateway Configuration Commands (continued)*

**Command Syntax and Usage**

no ip gateway *<1-4>*

Deletes the gateway from the configuration.

**Command mode:** Global configuration

```
show ip gateway <1-4>
```
Displays the current gateway settings.

**Command mode:** All

#### **IPv4 Static Route Configuration**

Up to 128 IPv4 static routes can be configured.

```
Table 225. IPv4 Static Route Configuration Commands
```
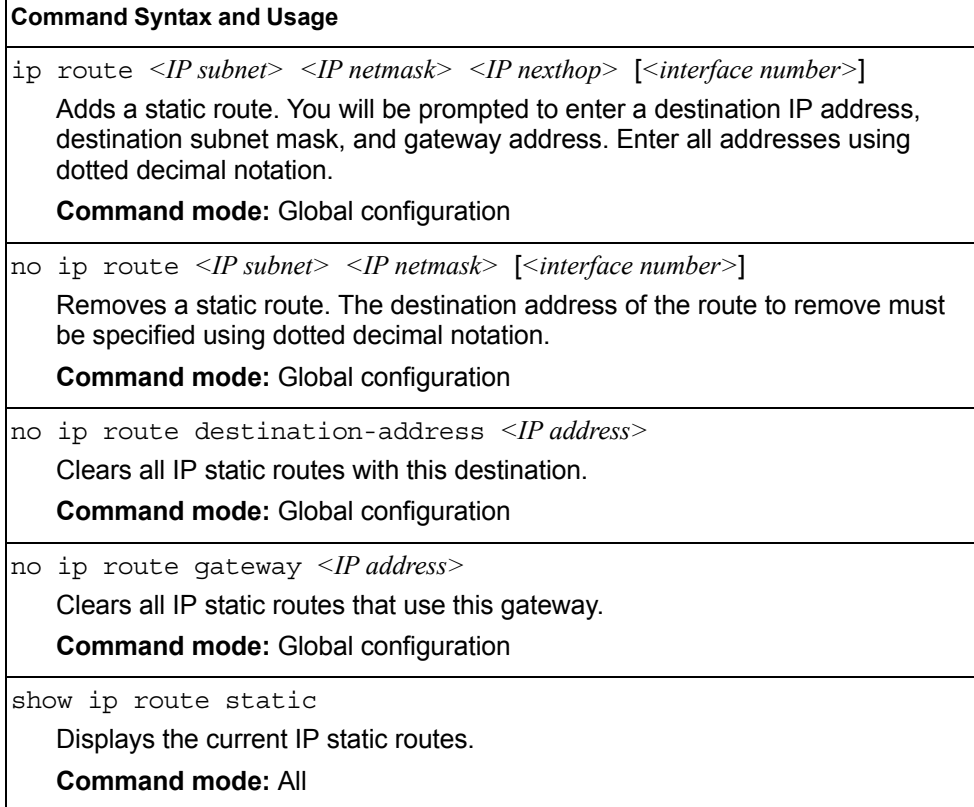

#### **IP Multicast Route Configuration**

The following table describes the IP Multicast (IPMC) route commands.

**Note:** Before you can add an IPMC route, IGMP must be turned on and IGMP Relay/Snooping must be enabled.

*Table 226. IP Multicast Route Configuration Commands*

| <b>Command Syntax and Usage</b>                                                                                                    |
|----------------------------------------------------------------------------------------------------|
| ip mroute <ipmc destination=""> <vlan number=""> <port alias="" number="" or=""><br/>{primary   backup   host} [ &lt; virtual router ID &gt;   none]</port></vlan></ipmc>                                      |
| Adds a static multicast route. The destination address, VLAN, and member<br>port of the route must be specified. Indicate whether the route is used for a<br>primary, backup, or host multicast router.        |
| <b>Command mode: Global configuration</b>                                                                                                    |
| no ip mroute <ipmc destination=""> <vlan number=""> <port alias="" number="" or=""><br/>{primary   backup   host} [<virtual id="" router="">   none]</virtual></port></vlan></ipmc>                            |
| Removes a static multicast route. The destination address, VLAN, and<br>member port of the route to remove must be specified.                                                                                  |
| <b>Command mode: Global configuration</b>                                                                                                    |
| ip mroute <ip address=""> <vlan number=""> portchannel <trunk group="" number=""><br/>{primary   backup   host} [<virtual id="" router="">   none]</virtual></trunk></vlan></ip>                               |
| Adds a static multicast route. The destination address, VLAN, and member<br>trunk group of the route must be specified. Indicate whether the route is used<br>for a primary, backup, or host multicast router. |
| <b>Command mode: Global configuration</b>                                                                                                    |
| no ip mroute <ip address=""> <vlan number=""> portchannel<br/><trunk group="" number=""> {primary   backup   host} [<virtual id="" router="">   none]</virtual></trunk></vlan></ip>                            |
| Removes a static multicast route. The destination address, VLAN, and<br>member trunk group of the route to remove must be specified.                                                                           |
| <b>Command mode: Global configuration</b>                                                                                                    |
| ip mroute <ip address=""> <vlan number=""> adminkey &lt;1-65535&gt;<br/>{primary   backup   host} [<virtual id="" router="">   none]</virtual></vlan></ip>                                                     |
| Adds a static multicast route. The destination address, VLAN, and LACP<br>admin key of the route must be specified. Indicate whether the route is used for<br>a primary, backup, or host multicast router.     |
| <b>Command mode: Global configuration</b>                                                                                                    |
| no ip mroute <ip address=""> <vlan number=""> adminkey &lt;1-65535&gt;<br/>{primary   backup   host} [<virtual id="" router="">   none]</virtual></vlan></ip>                                                  |
| Removes a static multicast route. The destination address, VLAN, and LACP<br>admin key of the route to remove must be specified.                                                                               |
| <b>Command mode: Global configuration</b>                                                                                                    |

*Table 226. IP Multicast Route Configuration Commands (continued)*

**Command Syntax and Usage**

no ip mroute all

Removes all the static multicast routes configured.

**Command mode:** Global configuration

show ip mroute

Displays the current IP multicast routes.

**Command mode:** All

#### **ARP Configuration**

Address Resolution Protocol (ARP) is the TCP/IP protocol that resides within the Internet layer. ARP resolves a physical address from an IP address. ARP queries machines on the local network for their physical addresses. ARP also maintains IP to physical address pairs in its cache memory. In any IP communication, the ARP cache is consulted to see if the IP address of the computer or the router is present in the ARP cache. Then the corresponding physical address is used to send a packet.

*Table 227. ARP Configuration Commands* 

| <b>Command Syntax and Usage</b> |  |
|---------------------------------|--|
|---------------------------------|--|

ip arp rearp *<2-120>*

Defines re-ARP period, in minutes, for entries in the switch arp table. When ARP entries reach this value the switch will re-ARP for the address to attempt to refresh the ARP cache. The default value is 5 minutes.

**Command mode:** Global configuration

show ip arp

Displays the current ARP configurations.

**Command mode:** All

#### **ARP Static Configuration**

Static ARP entries are permanent in the ARP cache and do not age out like the ARP entries that are learned dynamically. Static ARP entries enable the switch to reach the hosts without sending an ARP broadcast request to the network. Static ARPs are also useful to communicate with devices that do not respond to ARP requests. Static ARPs can also be configured on some gateways as a protection against malicious ARP Cache corruption and possible DOS attacks.

*Table 228. ARP Static Configuration Commands*

| <b>Command Syntax and Usage</b>                                                                                                    |  |
|----------------------------------------------------------------------------------------------------|--|
| ip arp <ip address=""> <mac address=""> vlan <vlan number=""><br/>port <math>\leq</math>port alias or number&gt;<br/>Adds a permanent ARP entry.<br/><b>Command mode: Global configuration</b></vlan></mac></ip>                                       |  |
| ip arp $\le$ destination unicast IP address > $\le$ destination multicast MAC address ><br>$v \ge 1$ an $\le$ cluster vlan number><br>Adds a static multicast ARP entry for Network Load Balancing (NLB).<br><b>Command mode:</b> Global configuration |  |
| no ip arp $\leq IP$ address><br>Deletes a permanent ARP entry.<br><b>Command mode:</b> Global configuration                                                                                                    |  |
| no ip arp all<br>Deletes all static ARP entries.<br><b>Command mode:</b> Global configuration                                                                                                    |  |
| show ip arp static<br>Displays current static ARP configuration.<br><b>Command mode: All</b>                                                                                                    |  |

# **IP Forwarding Configuration**

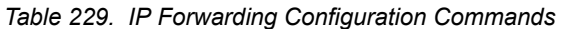

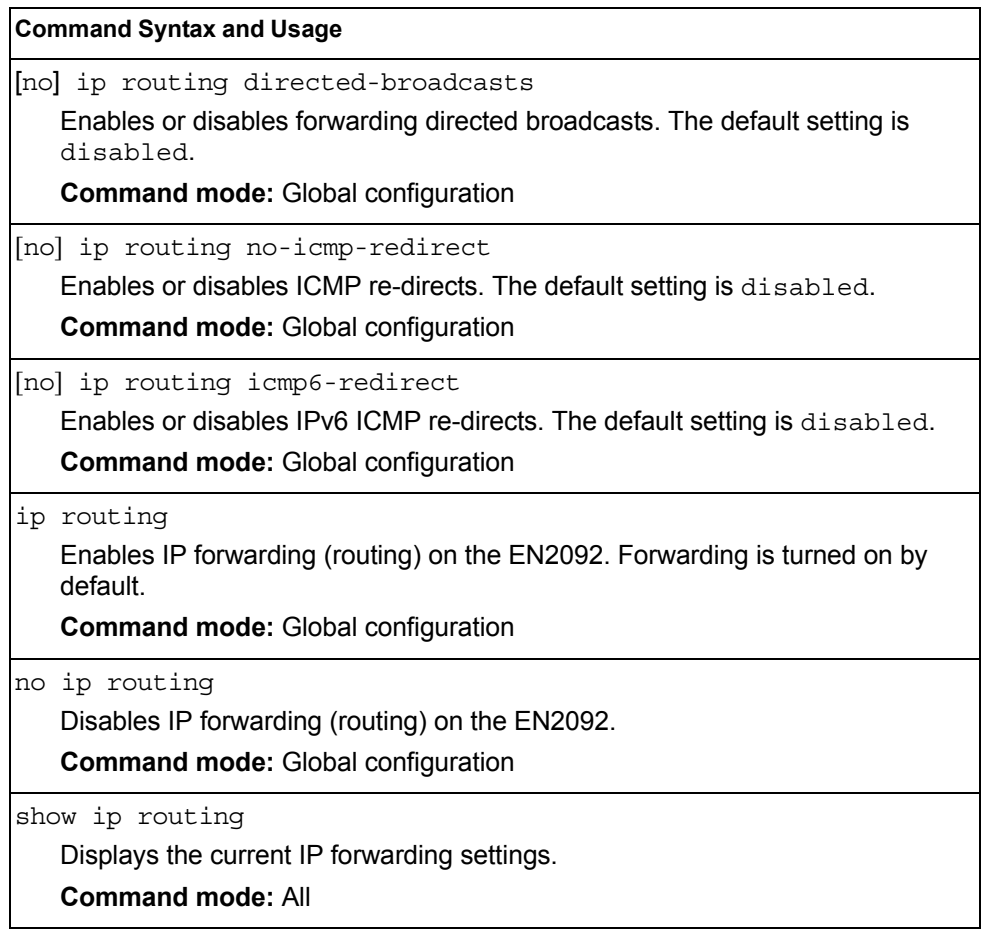

# <span id="page-337-0"></span>**Network Filter Configuration**

*Table 230. IP Network Filter Configuration Commands* 

| <b>Command Syntax and Usage</b>                                                                                                    |
|----------------------------------------------------------------------------------------------------|
| ip match-address <1-256> < $IP$ address> < $IP$ netmask>                                                                                                    |
| Sets the starting IP address and IP Netmask for this filter to define the range of<br>IP addresses that will be accepted by the peer when the filter is enabled. The<br>default address is 0.0.0.0 0.0.0.0 |
| For Border Gateway Protocol (BGP), assign the network filter to an access-list<br>in a route map, then assign the route map to the peer.                                                                   |
| <b>Command mode:</b> Global configuration.                                                                                                    |
| ip match-address $\langle 1-256 \rangle$ enable                                                                                                    |
| Enables the Network Filter configuration.                                                                                                    |
| <b>Command mode: Global configuration</b>                                                                                                    |
| no ip match-address <1-256> enable                                                                                                    |
| Disables the Network Filter configuration.                                                                                                    |
| <b>Command mode:</b> Global configuration                                                                                                    |
| no ip match-address $\leq l$ -256>                                                                                                    |
| Deletes the Network Filter configuration.                                                                                                    |
| <b>Command mode: Global configuration</b>                                                                                                    |
| show ip match-address $\lceil$ < $l$ -256> $\rceil$                                                                                                    |
| Displays the current the Network Filter configuration.                                                                                                    |
| <b>Command mode: All</b>                                                                                                    |
|                                                                                                    |

### <span id="page-338-0"></span>**Routing Map Configuration**

**Note:** The *map number* (1-32) represents the routing map you wish to configure.

Routing maps control and modify routing information.

*Table 231. Routing Map Configuration Commands*

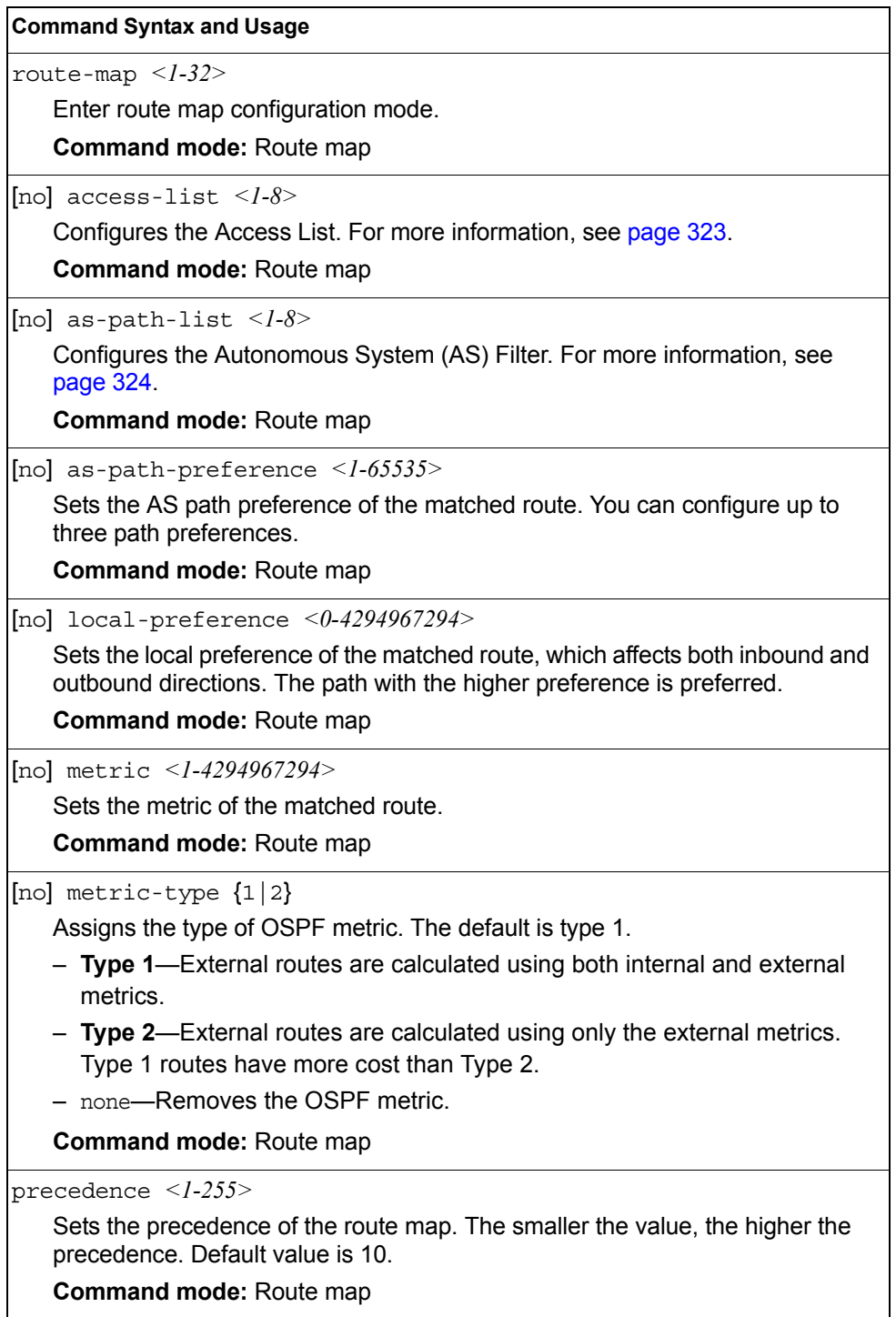

| <b>Command Syntax and Usage</b>           |
|-------------------------------------------|
| [no] weight $\langle 0.65534 \rangle$     |
| Sets the weight of the route map.         |
| <b>Command mode: Route map</b>            |
| enable                                    |
| Enables the route map.                    |
| <b>Command mode: Route map</b>            |
| no enable                                 |
| Disables the route map.                   |
| <b>Command mode: Route map</b>            |
| no route-map $\leq l-32>$                 |
| Deletes the route map.                    |
| <b>Command mode: Route map</b>            |
| show route-map $[<1-32>]$                 |
| Displays the current route configuration. |
| <b>Command mode: All</b>                  |

*Table 231. Routing Map Configuration Commands (continued)*

### <span id="page-340-0"></span>**IP Access List Configuration**

**Note:** The *route map number (*1-32) and the *access list number* (1-8) represent the IP access list you wish to configure.

*Table 232. IP Access List Configuration Commands*

| <b>Command Syntax and Usage</b>                                                                |
|------------------------------------------------------------------------------------------------|
| [no] access-list < $l$ - $8$ > match-address < $l$ - $256$ >                                   |
| Sets the network filter number. See "Network Filter Configuration" on page 320<br>for details. |
| Command mode: Route map                                                                        |
| [no] access-list < $l-8$ > metric < $l-4294967294$ >                                           |
| Sets the metric value in the AS-External (ASE) LSA.                                            |
| Command mode: Route map                                                                        |
| $access-list <1-8$ action {permit deny}                                                        |
| Permits or denies action for the access list.                                                  |
| <b>Command mode: Route map</b>                                                                 |
| $access-list <1.8>$ enable                                                                     |
| Enables the access list.                                                                       |
| Command mode: Route map                                                                        |
| no access-list $\langle -\partial \rangle$ enable                                              |
| Disables the access list.                                                                      |
| <b>Command mode: Route map</b>                                                                 |
| no access-list <1-8>                                                                           |
| Deletes the access list.                                                                       |
| <b>Command mode: Route map</b>                                                                 |
| show route-map $\langle -1-32 \rangle$ access-list $\langle -1-8 \rangle$                      |
| Displays the current Access List configuration.                                                |
| <b>Command mode: All</b>                                                                       |

#### <span id="page-341-0"></span>**Autonomous System Filter Path Configuration**

**Note:** The *rmap number* and the *path number* represent the AS path you wish to configure.

*Table 233. AS Filter Configuration Commands* 

| <b>Command Syntax and Usage</b>                                                                                                    |
|----------------------------------------------------------------------------------------------------|
| as-path-list $\langle -1-8 \rangle$ as-path $\langle -1-65535 \rangle$<br>Sets the Autonomous System filter's path number.                                         |
| <b>Command mode: Route map</b>                                                                                                    |
| as-path-list $\langle -1-8 \rangle$ action {permit deny}<br>Permits or denies Autonomous System filter action.<br><b>Command mode: Route map</b>                   |
| as-path-list $\langle -1-8 \rangle$ enable<br>Enables the Autonomous System filter.<br><b>Command mode: Route map</b>                                              |
| no as-path-list $\langle -\partial \rangle$ enable<br>Disables the Autonomous System filter.<br><b>Command mode: Route map</b>                                     |
| no as-path-list $\langle -\partial \rangle$<br>Deletes the Autonomous System filter.<br><b>Command mode: Route map</b>                                             |
| show route-map $\langle -32 \rangle$ as-path-list $\langle -8 \rangle$<br>Displays the current Autonomous System filter configuration.<br><b>Command mode: All</b> |

#### <span id="page-342-0"></span>**Routing Information Protocol Configuration**

RIP commands are used for configuring Routing Information Protocol parameters. This option is turned off by default.

*Table 234. Routing Information Protocol Commands*

| router rip                                                                                                    |
|----------------------------------------------------------------------------------------------------|
| Enter Router RIP configuration mode.                                                                            |
| <b>Command mode: Global Configuration</b>                                                                       |
| timers update $\langle l-l20 \rangle$                                                                           |
| Configures the time interval for sending for RIP table updates, in seconds.<br>The default value is 30 seconds. |
| <b>Command mode: Router RIP</b>                                                                                 |
| enable                                                                                                    |
| Globally turns RIP on.                                                                                          |
| <b>Command mode: Router RIP</b>                                                                                 |
| no enable                                                                                                    |
| Globally turns RIP off.                                                                                         |
| <b>Command mode: Router RIP</b>                                                                                 |
| show ip rip                                                                                                    |
| Displays the current RIP configuration.                                                                         |

#### **Routing Information Protocol Interface Configuration**

The RIP Interface commands are used for configuring Routing Information Protocol parameters for the selected interface.

**Note:** Do not configure RIP version 1 parameters if your routing equipment uses RIP version 2.

*Table 235. RIP Interface Commands*

| <b>Command Syntax and Usage</b>                                                                                                    |  |
|----------------------------------------------------------------------------------------------------|--|
| ip rip version $\{1 2 \text{both}\}$<br>Configures the RIP version used by this interface. The default value is version<br>2.                                                                                                    |  |
| <b>Command mode: Interface IP</b>                                                                                                    |  |
| [no] ip rip supply<br>When enabled, the switch supplies routes to other routers. The default value is<br>enabled.<br><b>Command mode: Interface IP</b>                                                                                                    |  |
| [no] ip rip listen<br>When enabled, the switch learns routes from other routers. The default value is<br>enabled.<br><b>Command mode: Interface IP</b>                                                                                                    |  |
| [no] ip rip poison<br>When enabled, the switch uses split horizon with poisoned reverse. When<br>disabled, the switch uses only split horizon. The default value is disabled.<br><b>Command mode: Interface IP</b>                                                                                                    |  |
| [no] ip rip split-horizon<br>Enables or disables split horizon. The default value is enabled.<br><b>Command mode: Interface IP</b>                                                                                                    |  |
| [no] ip rip triggered<br>Enables or disables Triggered Updates. Triggered Updates are used to speed<br>convergence. When enabled, Triggered Updates force a router to send update<br>messages immediately, even if it is not yet time for the update message. The<br>default value is enabled.<br><b>Command mode: Interface IP</b> |  |
| [no] ip rip multicast-updates<br>Enables or disables multicast updates of the routing table (using address<br>224.0.0.9). The default value is enabled.<br>Command mode: Interface IP                                                                                                    |  |
| [no] ip rip default-action {listen supply both}<br>When enabled, the switch accepts RIP default routes from other routers, but<br>gives them lower priority than configured default gateways. When disabled, the<br>switch rejects RIP default routes. The default value is none.<br>Command mode: Interface IP                     |  |

*Table 235. RIP Interface Commands (continued)*

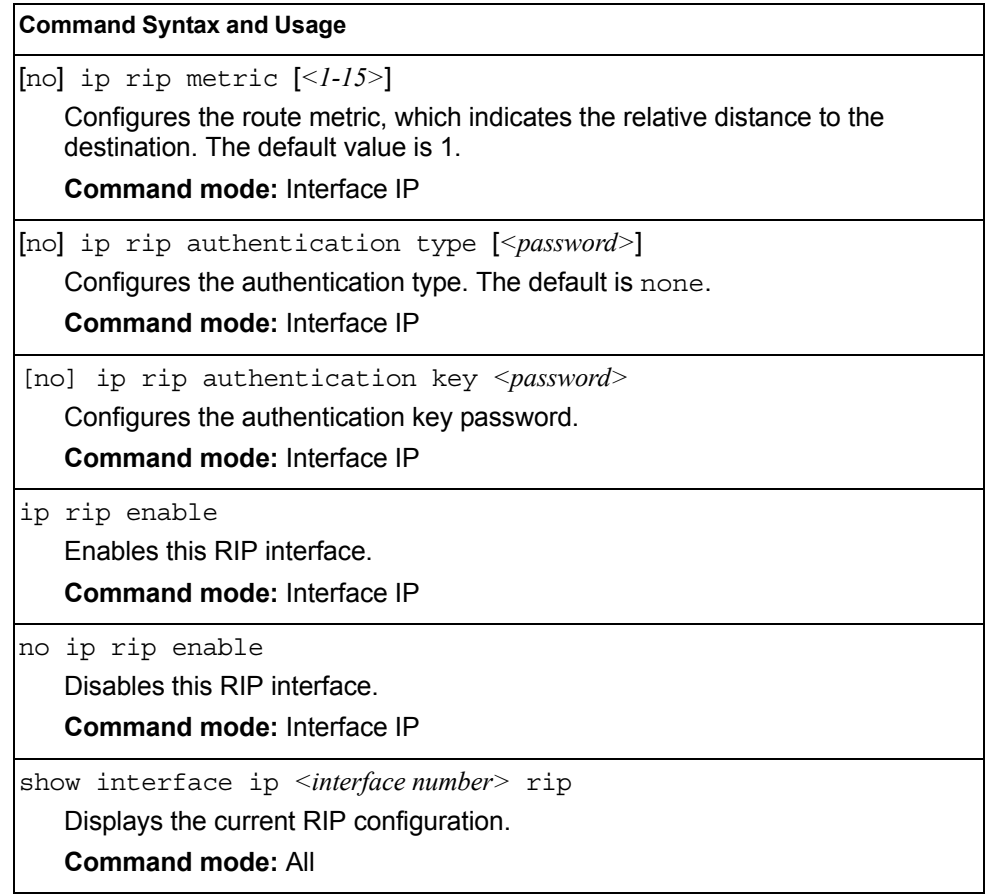

### **RIP Route Redistribution Configuration**

The following table describes the RIP Route Redistribution commands.

```
Table 236. RIP Redistribution Commands
```
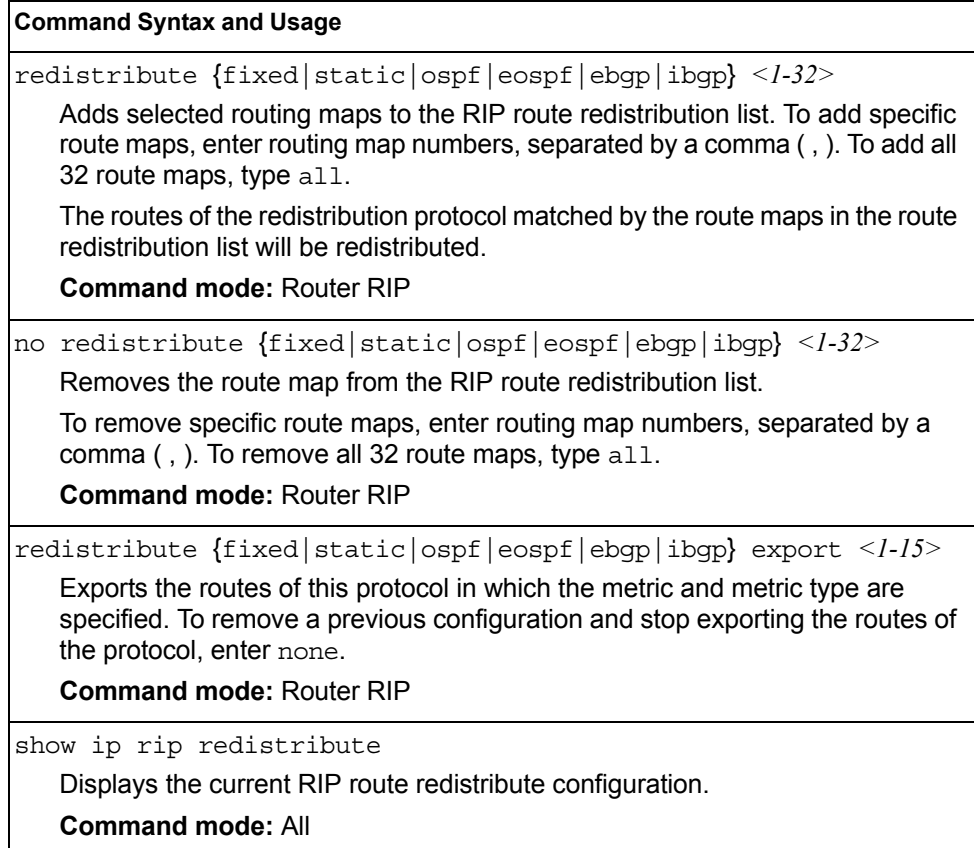

# <span id="page-346-0"></span>**Open Shortest Path First Configuration**

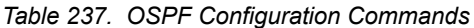

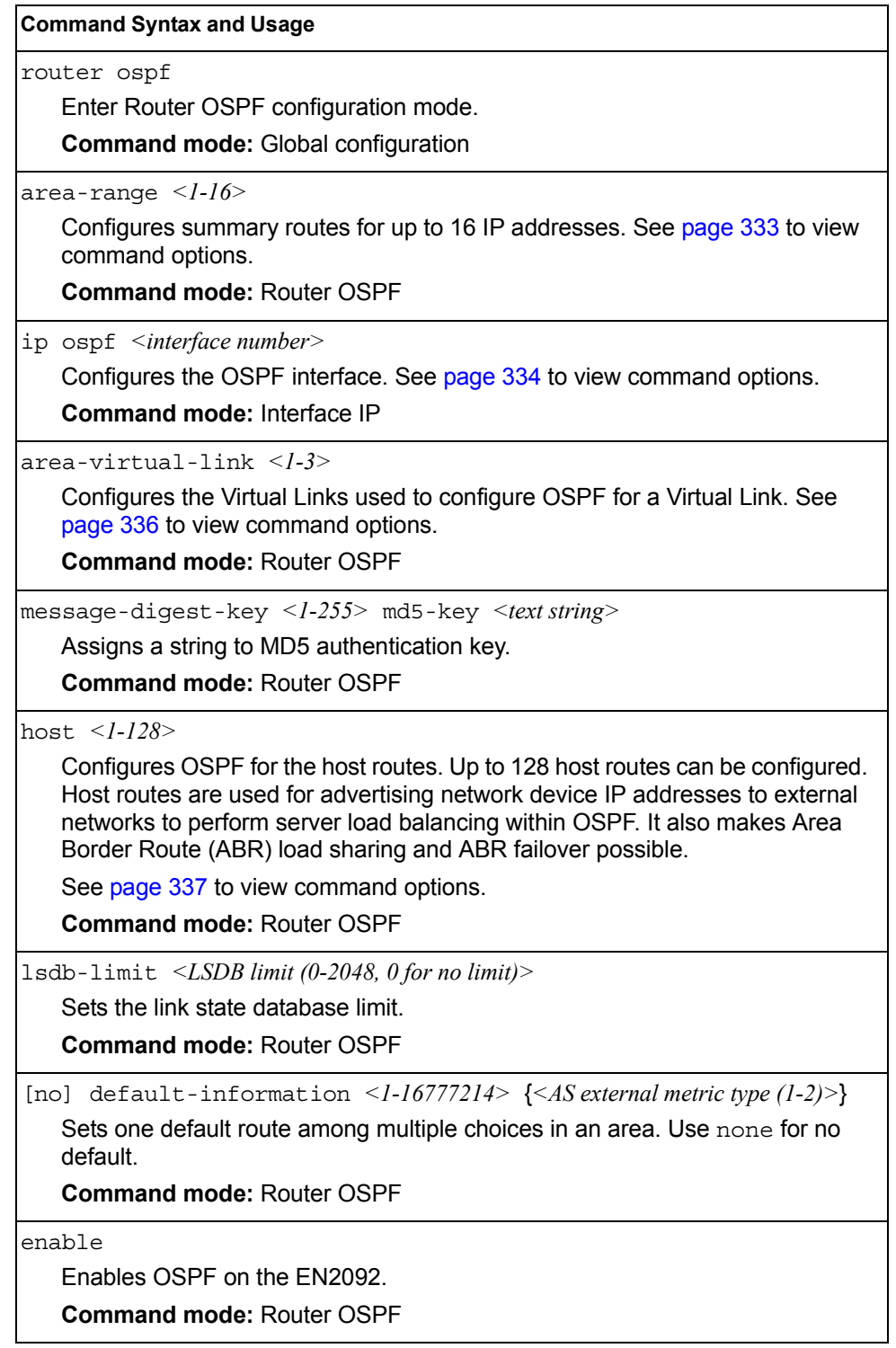

*Table 237. OSPF Configuration Commands (continued)*

**Command Syntax and Usage**

no enable

Disables OSPF on the EN2092.

**Command mode:** Router OSPF

show ip ospf

Displays the current OSPF configuration settings.

**Command mode:** All

## **Area Index Configuration**

*Table 238. Area Index Configuration Commands*

| <b>Command Syntax and Usage</b>                                                                                                    |  |
|----------------------------------------------------------------------------------------------------|--|
| area $\langle 0-2 \rangle$ area-id $\langle IP \text{ address} \rangle$                                                                                                    |  |
| Defines the IP address of the OSPF area number.                                                                                                    |  |
| <b>Command mode: Router OSPF</b>                                                                                                    |  |
| area < $0-2$ > type {transit   stub   nssa}                                                                                                    |  |
| Defines the type of area. For example, when a virtual link has to be established<br>with the backbone, the area type must be defined as transit.                                                                 |  |
| Transit area: allows area summary information to be exchanged between<br>routing devices. Any area that is not a stub area or NSSA is considered to be<br>transit area.                                          |  |
| Stub area: is an area where external routing information is not distributed.<br>Typically, a stub area is connected to only one other area.                                                                      |  |
| NSSA: Not-So-Stubby Area (NSSA) is similar to stub area with additional<br>capabilities. For example, routes originating from within the NSSA can be<br>propagated to adjacent transit and backbone areas.       |  |
| <b>Command mode: Router OSPF</b>                                                                                                    |  |
| area < $0\hbox{-}2\text{>}$ stub-metric < $l$ - $65535\text{>}$                                                                                                    |  |
| Configures a stub area to send a numeric metric value. All routes received via<br>that stub area carry the configured metric to potentially influencing routing<br>decisions.                                    |  |
| Metric value assigns the priority for choosing the switch for default route. Metric<br>type determines the method for influencing routing decisions for external<br>routes.                                      |  |
| <b>Command mode: Router OSPF</b>                                                                                                    |  |
| [no] area < $0-2$ > authentication-type {password md5}                                                                                                    |  |
| None: No authentication required.                                                                                                    |  |
| <b>Password:</b> Authenticates simple passwords so that only trusted routing<br>devices can participate.                                                                                                    |  |
| MD5: This parameter is used when MD5 cryptographic authentication is<br>required.                                                                                                    |  |
| <b>Command mode: Router OSPF</b>                                                                                                    |  |
| area < $0-2$ > spf-interval < $1-255$ >                                                                                                    |  |
| Configures the minimum time interval, in seconds, between two successive<br>SPF (shortest path first) calculations of the shortest path tree using the<br>Dijkstra's algorithm. The default value is 10 seconds. |  |
| <b>Command mode: Router OSPF</b>                                                                                                    |  |
| area $\langle 0-2 \rangle$ enable                                                                                                    |  |
| Enables the OSPF area.                                                                                                    |  |
| <b>Command mode: Router OSPF</b>                                                                                                    |  |

*Table 238. Area Index Configuration Commands (continued)*

| <b>Command Syntax and Usage</b>          |
|------------------------------------------|
| no area $\langle 0-2 \rangle$ enable     |
| Disables the OSPF area.                  |
| <b>Command mode: Router OSPF</b>         |
| no area $\langle 0-2 \rangle$            |
| Deletes the OSPF area.                   |
| <b>Command mode: Router OSPF</b>         |
| show ip ospf area $<0-2>$                |
| Displays the current OSPF configuration. |
| <b>Command mode: All</b>                 |

## <span id="page-350-0"></span>**OSPF Summary Range Configuration**

*Table 239. OSPF Summary Range Configuration Commands*

| <b>Command Syntax and Usage</b>                                                                                                    |  |
|----------------------------------------------------------------------------------------------------|--|
| $\alpha$ rea-range < $l$ - $l$ 6> address < $l$ P address> < $l$ P netmask><br>Displays the base IP address or the IP address mask for the range.<br><b>Command mode: Router OSPF</b> |  |
| area-range < $l-l$ 6> area < $0-2$ ><br>Displays the area index used by the EN2092.<br><b>Command mode: Router OSPF</b>                                                               |  |
| [no] area-range $\langle$ <i>l-16</i> > hide<br>Hides the OSPF summary range.<br><b>Command mode: Router OSPF</b>                                                                     |  |
| area-range $\langle l-l/2 \rangle$ enable<br>Enables the OSPF summary range.<br><b>Command mode: Router OSPF</b>                                                                      |  |
| no area-range $\langle l-l/6 \rangle$ enable<br>Disables the OSPF summary range.<br><b>Command mode: Router OSPF</b>                                                                  |  |
| no area-range $\langle$ -16><br>Deletes the OSPF summary range.<br><b>Command mode: Router OSPF</b>                                                                                   |  |
| show ip ospf area-range $\langle l-l/6 \rangle$<br>Displays the current OSPF summary range.<br><b>Command mode: Router OSPF</b>                                                       |  |

# <span id="page-351-0"></span>**OSPF Interface Configuration**

*Table 240. OSPF Interface Configuration Commands*

| <b>Command Syntax and Usage</b>                                                                                                    |
|----------------------------------------------------------------------------------------------------|
| ip ospf area $<0-2>$                                                                                                    |
| Configures the OSPF area index.                                                                                                    |
| <b>Command mode: Interface IP</b>                                                                                                    |
| ip ospf priority $<0-255>$                                                                                                    |
| Configures the priority value for the EN2092's OSPF interfaces.                                                                                                    |
| A priority value of 255 is the highest and 1 is the lowest. A priority value of 0<br>specifies that the interface cannot be used as Designated Router (DR) or<br>Backup Designated Router (BDR). |
| Command mode: Interface IP                                                                                                    |
| ip ospf $cost$ < $1-65535$ >                                                                                                    |
| Configures cost set for the selected path—preferred or backup. Usually the<br>cost is inversely proportional to the bandwidth of the interface. Low cost<br>indicates high bandwidth.            |
| <b>Command mode: Interface IP</b>                                                                                                    |
| ip ospf hello-interval $\langle$ -65535><br>ip ospf hello-interval $<$ 50-65535ms>                                                                                                    |
| Configures the interval, in seconds or milliseconds, between the hello<br>packets for the interfaces.                                                                                            |
| <b>Command mode: Interface IP</b>                                                                                                    |
| ip ospf dead-interval $\langle$ -65535>                                                                                                    |
| ip ospf dead-interval $<1000-65535ms>$                                                                                                    |
| Configures the health parameters of a hello packet, in seconds or<br>milliseconds, before declaring a silent router to be down.                                                                  |
| <b>Command mode: Interface IP</b>                                                                                                    |
| ip ospf transit-delay $<\frac{1}{3600}$                                                                                                    |
| Configures the transit delay in seconds.                                                                                                    |
| <b>Command mode: Interface IP</b>                                                                                                    |
| ip ospf retransmit-interval <1-3600>                                                                                                    |
| Configures the retransmit interval in seconds.                                                                                                    |
| <b>Command mode: Interface IP</b>                                                                                                    |
| [no] ip ospf key < key string>                                                                                                    |
| Sets the authentication key to clear the password.                                                                                                    |
| <b>Command mode: Interface IP</b>                                                                                                    |
| [no] ip ospf message-digest-key $\langle$ -255>                                                                                                    |
| Assigns an MD5 key to the interface.                                                                                                    |

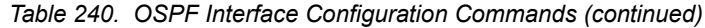

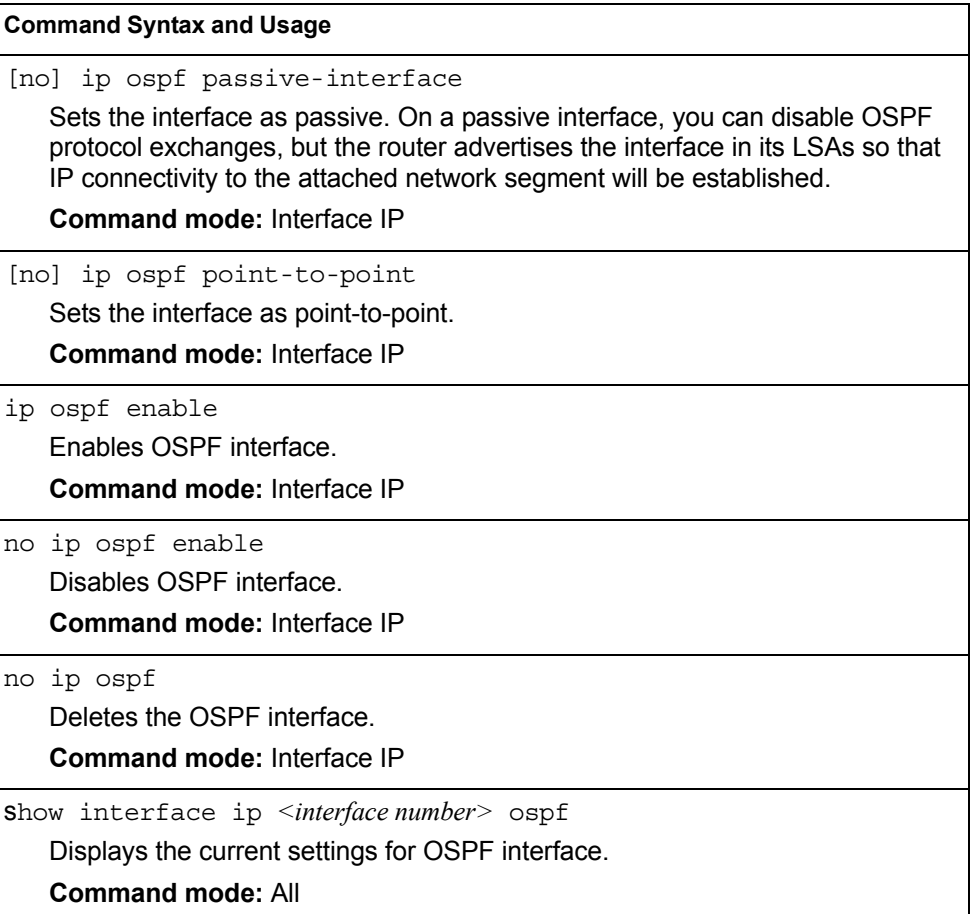

## <span id="page-353-0"></span>**OSPF Virtual Link Configuration**

*Table 241. OSPF Virtual Link Configuration Commands*

| <b>Command Syntax and Usage</b>                                                                                                    |
|----------------------------------------------------------------------------------------------------|
| $area-virtual-link <1-3> area <0-2>$                                                                                                    |
| Configures the OSPF area index for the virtual link.                                                                                                    |
| <b>Command mode: Router OSPF</b>                                                                                                    |
| area-virtual-link $\langle -3 \rangle$ hello-interval $\langle -65535 \rangle$<br>area-virtual-link < $l$ -3> hello-interval <50-65535ms>                                  |
| Configures the authentication parameters of a hello packet, in seconds or<br>milliseconds. The default value is 10 seconds.                                                |
| <b>Command mode: Router OSPF</b>                                                                                                    |
| area-virtual-link $\langle -1-3 \rangle$ dead-interval $\langle -1-65535 \rangle$<br>area-virtual-link $\langle -1-3 \rangle$ dead-interval $\langle 1000-65535ms \rangle$ |
| Configures the health parameters of a hello packet, in seconds or milliseconds.<br>The default value is 40 seconds.                                                        |
| <b>Command mode: Router OSPF</b>                                                                                                    |
| $are a-virtual-link <1-3$ transit-delay <1-3600                                                                                                    |
| Configures the delay in transit, in seconds. The default value is one second.                                                                                              |
| <b>Command mode: Router OSPF</b>                                                                                                    |
| area-virtual-link < $1-3$ > retransmit-interval < $1-3600$                                                                                                    |
| Configures the retransmit interval, in seconds. The default value is five<br>seconds.                                                                                      |
| <b>Command mode: Router OSPF</b>                                                                                                    |
| area-virtual-link <1-3> neighbor-router <ip address=""></ip>                                                                                                    |
| Configures the router ID of the virtual neighbor. The default value is 0.0.0.0.                                                                                            |
| <b>Command mode: Router OSPF</b>                                                                                                    |
| [no] area-virtual-link < $l-3$ > key < $p$ assword>                                                                                                    |
| Configures the password (up to eight characters) for each virtual link. The<br>default setting is none.                                                                    |
| <b>Command mode: Router OSPF</b>                                                                                                    |
| area-virtual-link <1-3> message-digest-key <1-255>                                                                                                    |
| Sets MD5 key ID for each virtual link. The default setting is none.                                                                                                    |
| <b>Command mode: Router OSPF</b>                                                                                                    |
| area-virtual-link $\langle -1.3 \rangle$ enable                                                                                                    |
| Enables OSPF virtual link.                                                                                                    |
| <b>Command mode: Router OSPF</b>                                                                                                    |

*Table 241. OSPF Virtual Link Configuration Commands (continued)*

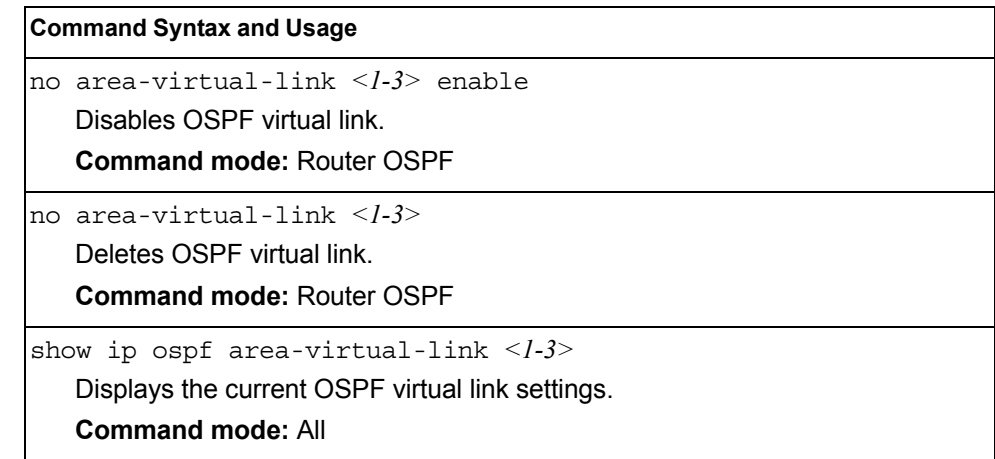

#### <span id="page-354-0"></span>**OSPF Host Entry Configuration**

*Table 242. OSPF Host Entry Configuration Commands*

| <b>Command Syntax and Usage</b>                             |
|-------------------------------------------------------------|
| host $\langle -1-128 \rangle$ address $\langle$ IP address> |
| Configures the base IP address for the host entry.          |
| <b>Command mode: Router OSPF</b>                            |
| host $\langle -1.128 \rangle$ area $\langle 0.2 \rangle$    |
| Configures the area index of the host.                      |
| <b>Command mode: Router OSPF</b>                            |
| $host <1-128> cost <1-65535>$                               |
| Configures the cost value of the host.                      |
| <b>Command mode: Router OSPF</b>                            |
| host <1.128> enable                                         |
| Enables OSPF host entry.                                    |
| <b>Command mode: Router OSPF</b>                            |
| $\ln$ o $\hbox{host}$ < $l$ - $l28$ > enable                |
| Disables OSPF host entry.                                   |
| <b>Command mode: Router OSPF</b>                            |
| no host $\langle -128 \rangle$                              |
| Deletes OSPF host entry.                                    |
| <b>Command mode: Router OSPF</b>                            |
| show ip ospf host $\langle 1-128 \rangle$                   |
| Displays the current OSPF host entries.                     |
| <b>Command mode: All</b>                                    |

#### **OSPF Route Redistribution Configuration.**

*Table 243. OSPF Route Redistribution Configuration Commands* 

| <b>Command Syntax and Usage</b>                                                                                                    |  |
|----------------------------------------------------------------------------------------------------|--|
| redistribute $\{\text{fixed} \text{static}  \text{rip}  \text{ebgp} \text{ibgp}\}$ <rmap (1-32)="" id=""></rmap>                                                                                                    |  |
| Adds selected routing map to the rmap list.                                                                                                    |  |
| This option adds a route map to the route redistribution list. The routes of the<br>redistribution protocol matched by the route maps in the route redistribution list<br>will be redistributed.                                                                 |  |
| <b>Command mode: Router OSPF</b>                                                                                                    |  |
| no redistribute {fixed static rip ebgp ibgp} <rmap (1-32)="" id=""></rmap>                                                                                                    |  |
| Removes the route map from the route redistribution list.                                                                                                    |  |
| Removes routing maps from the rmap list.                                                                                                    |  |
| <b>Command mode: Router OSPF</b>                                                                                                    |  |
| [no] redistribute {fixed static rip ebgp ibgp} export metric<br><1-16777214> metric-type {type1 type2}                                                                                                    |  |
| Exports the routes of this protocol as external OSPF AS-external LSAs in<br>which the metric and metric type are specified. To remove a previous<br>configuration and stop exporting the routes of the protocol, enter none.<br><b>Command mode: Router OSPF</b> |  |
| show ip ospf redistribute                                                                                                    |  |
| Displays the current route map settings.                                                                                                    |  |
| <b>Command mode: All</b>                                                                                                    |  |
|                                                                                                    |  |

#### **OSPF MD5 Key Configuration**

*Table 244. OSPF MD5 Key Commands*

|    | <b>Command Syntax and Usage</b>                               |  |  |
|----|---------------------------------------------------------------|--|--|
|    | $\lvert$ message-digest-key <1-255> md5-key <1-16 characters> |  |  |
|    | Sets the authentication key for this OSPF packet.             |  |  |
|    | <b>Command mode: Router OSPF</b>                              |  |  |
| no | message-digest-key $\leq l-255>$                              |  |  |
|    | Deletes the authentication key for this OSPF packet.          |  |  |
|    | <b>Command mode: Router OSPF</b>                              |  |  |
|    | show ip ospf message-digest-key $\langle$ -255>               |  |  |
|    | Displays the current MD5 key configuration.                   |  |  |
|    | <b>Command mode: All</b>                                      |  |  |

#### <span id="page-356-0"></span>**Border Gateway Protocol Configuration**

Border Gateway Protocol (BGP) is an Internet protocol that enables routers on a network to share routing information with each other and advertise information about the segments of the IP address space they can access within their network with routers on external networks. BGP allows you to decide what is the "best" route for a packet to take from your network to a destination on another network, rather than simply setting a default route from your border router(s) to your upstream provider(s). You can configure BGP either within an autonomous system or between different autonomous systems. When run within an autonomous system, it's called internal BGP (iBGP). When run between different autonomous systems, it's called external BGP (eBGP). BGP is defined in RFC 1771.

BGP commands enable you to configure the switch to receive routes and to advertise static routes, fixed routes and virtual server IP addresses with other internal and external routers. In the current IBM Networking OS implementation, the EN2092 1Gb Ethernet Scalable Switch does not advertise BGP routes that are learned from one iBGP *speaker* to another iBGP *speaker*.

BGP is turned off by default.

**Note:** Fixed routes are subnet routes. There is one fixed route per IP interface.

*Table 245. Border Gateway Protocol Commands*

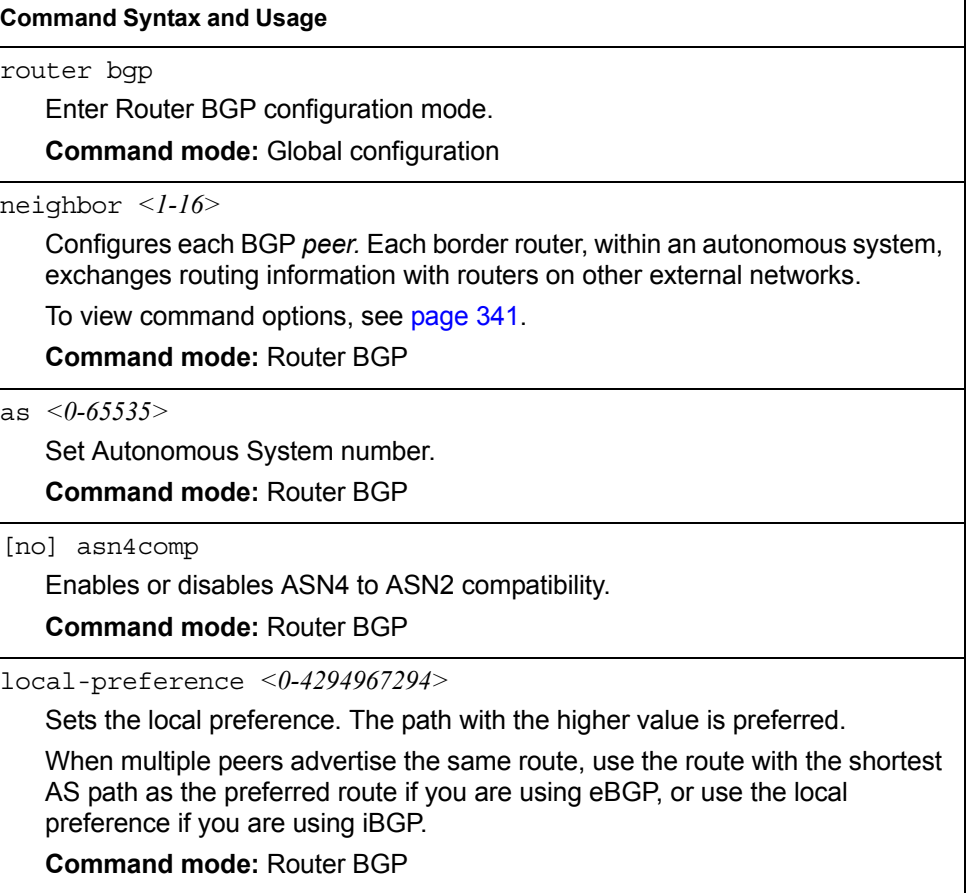

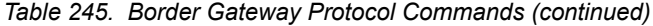

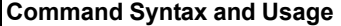

enable

Globally turns BGP on.

**Command mode:** Router BGP

no enable

Globally turns BGP off.

**Command mode:** Router BGP

show ip bgp

Displays the current BGP configuration.

**Command mode:** All

#### <span id="page-358-0"></span>**BGP Peer Configuration**

These commands are used to configure BGP peers, which are border routers that exchange routing information with routers on internal and external networks. The peer option is disabled by default.

*Table 246. BGP Peer Configuration Commands*

| <b>Command Syntax and Usage</b>                                                                                                    |  |  |
|----------------------------------------------------------------------------------------------------|--|--|
| neighbor <1-16> remote-address <ip address=""></ip>                                                                                                    |  |  |
| Defines the IP address for the specified peer (border router), using dotted<br>decimal notation. The default address is 0.0.0.0.                                                                            |  |  |
| <b>Command mode: Router BGP</b>                                                                                                    |  |  |
| neighbor < $l-l6$ > remote-as < $l-l65535$ >                                                                                                    |  |  |
| Sets the remote autonomous system number for the specified peer.                                                                                                    |  |  |
| <b>Command mode: Router BGP</b>                                                                                                    |  |  |
| neighbor <1-16> update-source { <interface number=""> loopback &lt;1-5&gt;}</interface>                                                                                                    |  |  |
| Sets the source interface number for this peer.                                                                                                    |  |  |
| <b>Command mode: Router BGP</b>                                                                                                    |  |  |
| neighbor < $1$ - $16$ timers hold-time <0, 3-65535>                                                                                                    |  |  |
| Sets the period of time, in seconds, that will elapse before the peer session is<br>torn down because the switch hasn't received a "keep alive" message from the<br>peer. The default value is 180 seconds. |  |  |
| <b>Command mode: Router BGP</b>                                                                                                    |  |  |
| neighbor < $1-16$ timers keep-alive <0, $1-21845$ >                                                                                                    |  |  |
| Sets the keep-alive time for the specified peer, in seconds. The default value is<br>60 seconds.                                                                                                    |  |  |
| <b>Command mode: Router BGP</b>                                                                                                    |  |  |
| neighbor <1-16> advertisement-interval <1-65535>                                                                                                    |  |  |
| Sets time, in seconds, between advertisements. The default value is 60<br>seconds.                                                                                                    |  |  |
| <b>Command mode: Router BGP</b>                                                                                                    |  |  |
| neighbor <1-16> retry-interval <1-65535>                                                                                                    |  |  |
| Sets connection retry interval, in seconds. The default value is 120 seconds.                                                                                                    |  |  |
| <b>Command mode: Router BGP</b>                                                                                                    |  |  |
| neighbor <1-16> route-origination-interval <1-65535>                                                                                                    |  |  |
| Sets the minimum time between route originations, in seconds. The default<br>value is 15 seconds.                                                                                                    |  |  |
| <b>Command mode: Router BGP</b>                                                                                                    |  |  |

*Table 246. BGP Peer Configuration Commands (continued)*

| <b>Command Syntax and Usage</b>                                                                                                    |
|----------------------------------------------------------------------------------------------------|
|                                                                                                    |
| neighbor <1-16> time-to-live <1-255><br>Time-to-live (TTL) is a value in an IP packet that tells a network router whether<br>or not the packet has been in the network too long and should be discarded.<br>TTL specifies a certain time span in seconds that, when exhausted, would<br>cause the packet to be discarded. The TTL is determined by the number of<br>router hops the packet is allowed before it must be discarded. |
| This command specifies the number of router hops that the IP packet can<br>make. This value is used to restrict the number of "hops" the advertisement<br>makes. It is also used to support multi-hops, which allow BGP peers to talk<br>across a routed network. The default number is set at 1.                                                                                                    |
| Note: The TTL value is significant only to eBGP peers, for iBGP peers the TTL<br>value in the IP packets is always 255 (regardless of the configured<br>value).                                                                                                    |
| <b>Command mode: Router BGP</b>                                                                                                    |
| neighbor $\langle -116 \rangle$ route-map in $\langle 1-32 \rangle$                                                                                                    |
| Adds route map into in-route map list.                                                                                                    |
| <b>Command mode: Router BGP</b>                                                                                                    |
| neighbor <1-16> route-map out <1-32>                                                                                                    |
| Adds route map into out-route map list.                                                                                                    |
| <b>Command mode: Router BGP</b>                                                                                                    |
| no neighbor <1-16> route-map in <1-32>                                                                                                    |
| Removes route map from in-route map list.                                                                                                    |
| <b>Command mode: Router BGP</b>                                                                                                    |
| no neighbor <1-16> route-map out <1-32>                                                                                                    |
| Removes route map from out-route map list.                                                                                                    |
| <b>Command mode: Router BGP</b>                                                                                                    |
| no neighbor <1-16> shutdown                                                                                                    |
| Enables this peer configuration.                                                                                                    |
| <b>Command mode: Router BGP</b>                                                                                                    |
| neighbor <1-16> shutdown                                                                                                    |
| Disables this peer configuration.                                                                                                    |
| <b>Command mode: Router BGP</b>                                                                                                    |
| no neighbor <1-16>                                                                                                    |
| Deletes this peer configuration.                                                                                                    |
| <b>Command mode: Router BGP</b>                                                                                                    |
*Table 246. BGP Peer Configuration Commands (continued)*

[no] neighbor *<1-16>* password *<1-16 characters>* Configures the BGP peer password. **Command mode:** Router BGP show ip bgp neighbor [*<1-16>*] Displays the current BGP peer configuration. **Command mode:** All **Command Syntax and Usage**

# **BGP Redistribution Configuration**

*Table 247. BGP Redistribution Configuration Commands*

| <b>Command Syntax and Usage</b>                                                                                                    |
|----------------------------------------------------------------------------------------------------|
| [no] neighbor <1-16> redistribute default-metric <1-4294967294><br>Sets default metric of advertised routes.<br><b>Command mode: Router BGP</b>                                                                                                    |
| [no] neighbor <1-16> redistribute default-action<br>{import   originate   redistribute}<br>Sets default route action.<br>Defaults routes can be configured as import, originate, redistribute, or none.                                                                                                    |
| None: No routes are configured<br>Import: Import these routes.                                                                                                    |
| Originate: The switch sends a default route to peers if it does not have any<br>default routes in its routing table.                                                                                                    |
| Redistribute: Default routes are either configured through default gateway or<br>learned through other protocols and redistributed to peer. If the routes are<br>learned from default gateway configuration, you have to enable static routes<br>since the routes from default gateway are static routes. Similarly, if the routes<br>are learned from a certain routing protocol, you have to enable that protocol. |
| <b>Command mode: Router BGP</b>                                                                                                    |
| [no] neighbor $\langle -116 \rangle$ redistribute rip<br>Enables or disables advertising RIP routes.<br><b>Command mode: Router BGP</b>                                                                                                    |
| [no] neighbor $\langle -116 \rangle$ redistribute ospf<br>Enables or disables advertising OSPF routes.<br><b>Command mode: Router BGP</b>                                                                                                    |
| [no] neighbor $\langle -116 \rangle$ redistribute fixed<br>Enables or disables advertising fixed routes.<br><b>Command mode: Router BGP</b>                                                                                                    |
| [no] neighbor $\langle -116 \rangle$ redistribute static<br>Enables or disables advertising static routes.<br><b>Command mode: Router BGP</b>                                                                                                    |
| show ip bqp neighbor $\langle -116 \rangle$ redistribute<br>Displays current redistribution configuration.<br><b>Command mode: All</b>                                                                                                    |

# **BGP Aggregation Configuration**

These commands enable you to configure BGP aggregation to specify the routes/range of IP destinations a peer router accepts from other peers. All matched routes are aggregated to one route, to reduce the size of the routing table. By default, the first aggregation number is enabled and the rest are disabled.

*Table 248. BGP Aggregation Configuration Commands* 

| <b>Command Syntax and Usage</b>                                                                                                    |
|----------------------------------------------------------------------------------------------------|
| aggregate-address <1-16> <ip address=""> <ip netmask=""><br/>Defines the starting subnet IP address for this aggregation, using dotted<br/>decimal notation. The default address is <math>0.000</math><br/><b>Command mode: Router BGP</b></ip></ip> |
| aggregate-address $\langle l-l/6 \rangle$ enable<br>Enables this BGP aggregation.<br><b>Command mode: Router BGP</b>                                                                                                    |
| no aggregate-address $\leq l-l$ 6> enable<br>Disables this BGP aggregation.<br><b>Command mode: Router BGP</b>                                                                                                    |
| no aggregate-address <1-16><br>Deletes this BGP aggregation.<br><b>Command mode: Router BGP</b>                                                                                                    |
| show ip bgp aggregate-address $\lfloor$ -16 > $\rfloor$<br>Displays the current BGP aggregation configuration.<br><b>Command mode: All</b>                                                                                                    |

### **Multicast Listener Discovery Protocol Configuration**

Table 249 describes the commands used to configure MLD parameters..

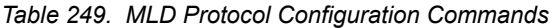

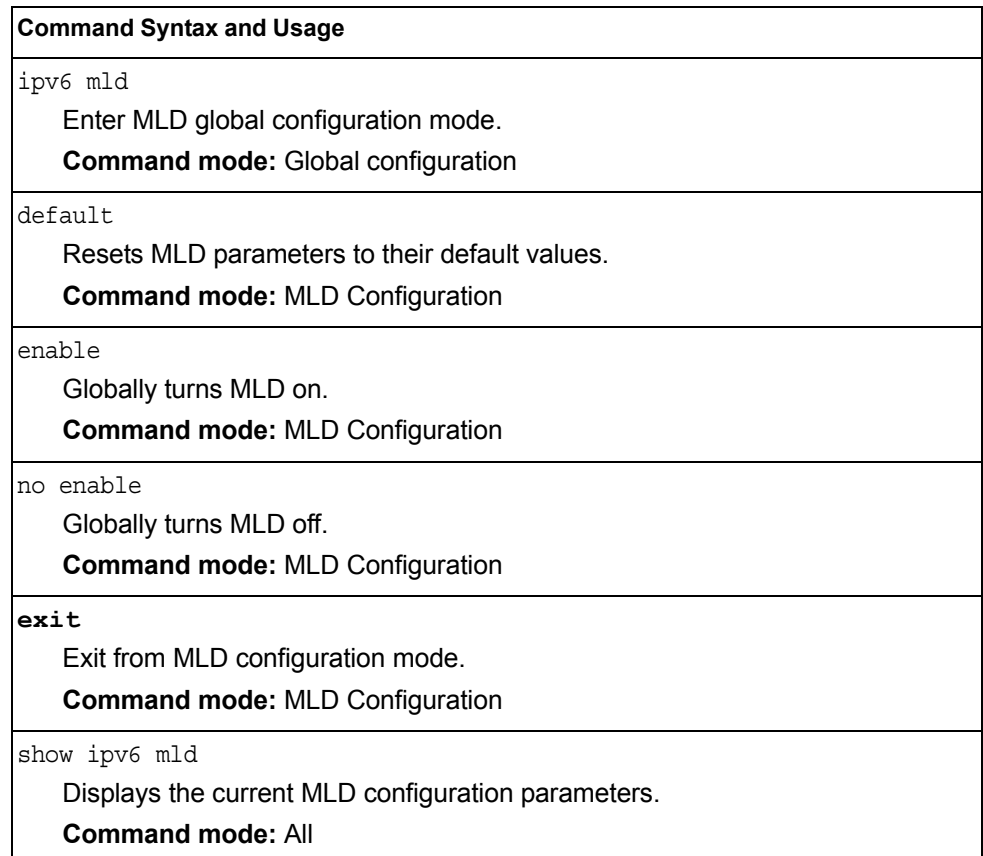

# **MLD Interface Configuration**

Table 250 describes the commands used to configure MLD parameters for an interface.

*Table 250. MLD Interface Configuration Commands*

| <b>Command Syntax and Usage</b>                                                                    |
|----------------------------------------------------------------------------------------------------|
| ipv6 mld default                                                                                   |
| Resets MLD parameters for the selected interface to their default values.                          |
| <b>Command mode: Interface IP</b>                                                                  |
| ipv6 mld dmrtr enable disable                                                                      |
| Enables or disables dynamic Mrouter learning on the interface. The default<br>setting is disabled. |
| <b>Command mode: Interface IP</b>                                                                  |

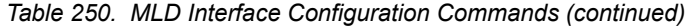

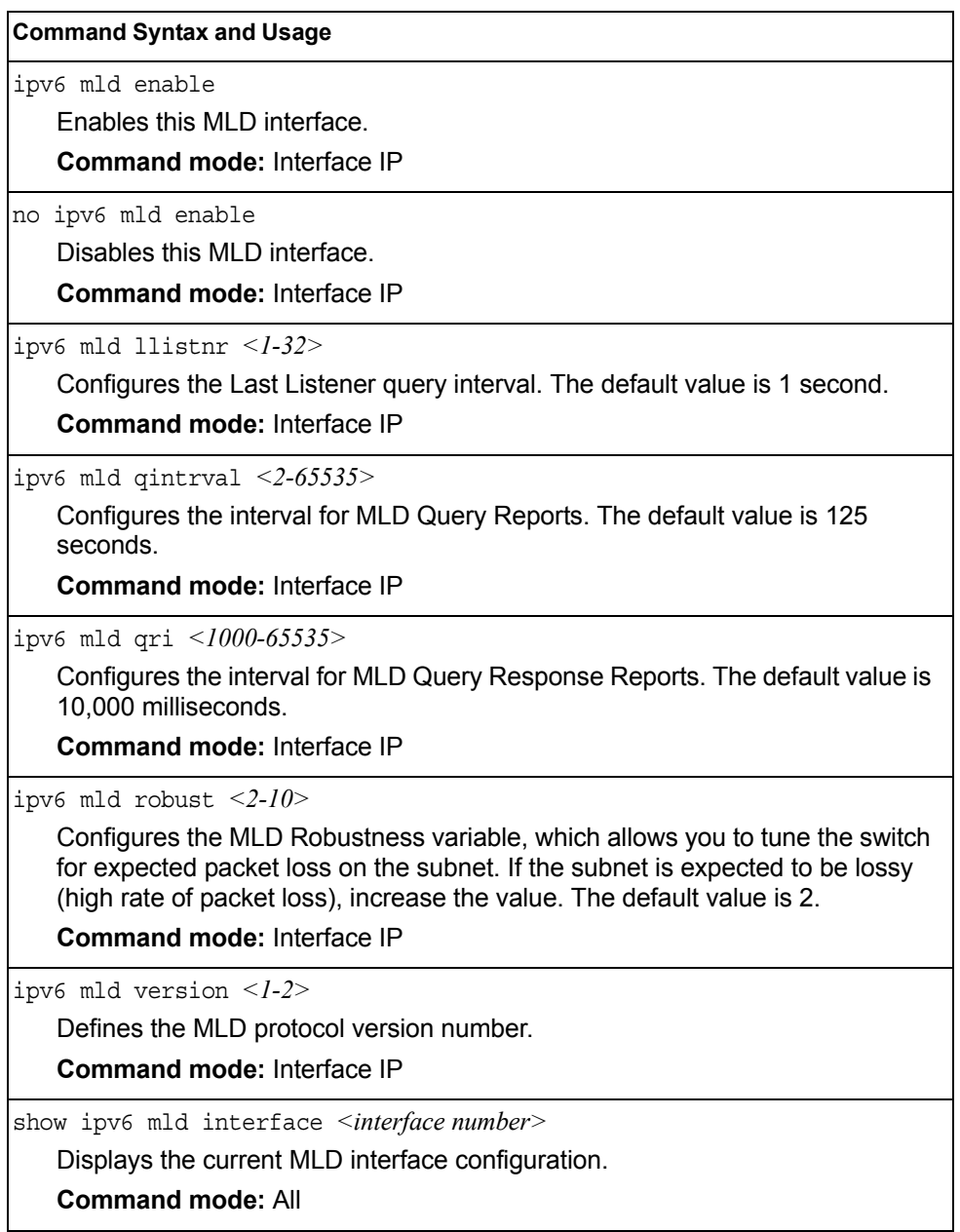

### **IGMP Configuration**

Table 251 describes the commands used to configure basic IGMP parameters.

```
Table 251. IGMP Configuration Commands
```
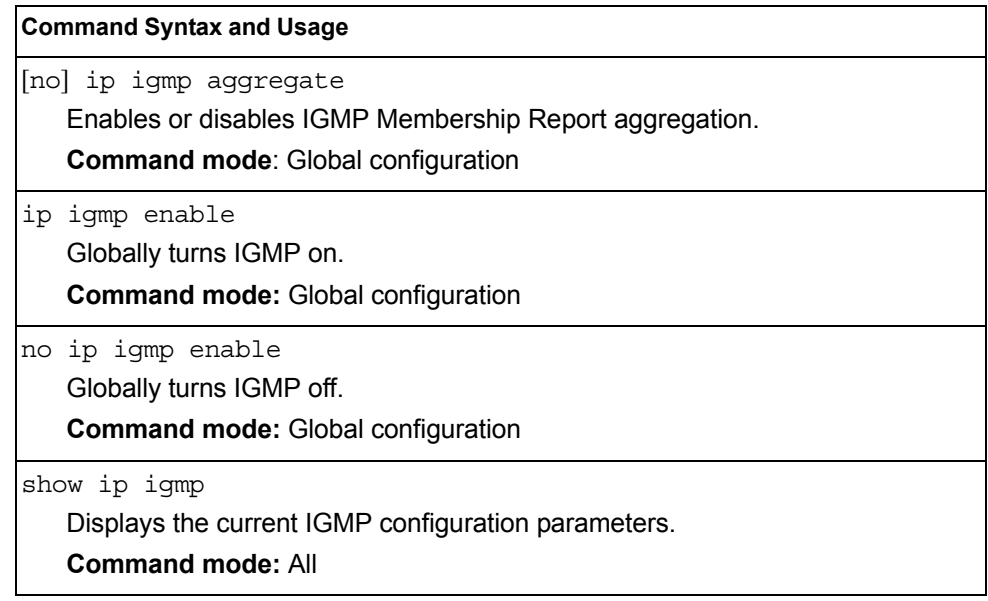

The following sections describe the IGMP configuration options.

- ["IGMP Snooping Configuration" on page 349](#page-366-0)
- ["IGMPv3 Configuration" on page 350](#page-367-0)
- ["IGMP Relay Configuration" on page 351](#page-368-0)
- ["IGMP Relay Multicast Router Configuration" on page 352](#page-369-0)
- ["IGMP Static Multicast Router Configuration" on page 353](#page-370-0)
- ["IGMP Filtering Configuration" on page 354](#page-371-0)
- ["IGMP Advanced Configuration" on page 357](#page-374-0)
- ["IGMP Querier Configuration" on page 357](#page-374-1)

### <span id="page-366-0"></span>**IGMP Snooping Configuration**

IGMP Snooping allows the switch to forward multicast traffic only to those ports that request it. IGMP Snooping prevents multicast traffic from being flooded to all ports. The switch learns which server hosts are interested in receiving multicast traffic, and forwards it only to ports connected to those servers.

Table 252 describes the commands used to configure IGMP Snooping.

*Table 252. IGMP Snooping Configuration Commands* 

| <b>Command Syntax and Usage</b>                                                                                                    |
|----------------------------------------------------------------------------------------------------|
| ip igmp snoop mrouter-timeout <1-600>                                                                                                    |
| Configures the timeout value for IGMP Membership Queries (mrouter). Once<br>the timeout value is reached, the switch removes the multicast router from its<br>IGMP table, if the proper conditions are met. The range is from 1 to 600<br>seconds. The default is 255 seconds. |
| <b>Command mode: Global configuration</b>                                                                                                    |
| ip igmp snoop source-ip <ip address=""><br/>Configures the source IP address used as a proxy for IGMP Group Specific<br/>Queries.<br/><b>Command mode: Global configuration</b></ip>                                                                                           |
| ip igmp snoop vlan <vlan number=""></vlan>                                                                                                    |
| Adds the selected VLAN(s) to IGMP Snooping.                                                                                                    |
| <b>Command mode: Global configuration</b>                                                                                                    |
| no ip igmp snoop vlan <vlan number=""><br/>Removes the selected VLAN(s) from IGMP Snooping.<br/><b>Command mode: Global configuration</b></vlan>                                                                                                    |
| no ip igmp snoop vlan all<br>Removes all VLANs from IGMP Snooping.<br>Command mode: Global configuration                                                                                                    |
| ip igmp snoop enable<br>Enables IGMP Snooping.<br><b>Command mode: Global configuration</b>                                                                                                    |
| no ip igmp snoop enable<br>Disables IGMP Snooping.<br><b>Command mode: Global configuration</b>                                                                                                    |
| show ip igmp snoop<br>Displays the current IGMP Snooping parameters.<br><b>Command mode: All</b>                                                                                                    |

# <span id="page-367-0"></span>**IGMPv3 Configuration**

Table 253 describes the commands used to configure IGMP version 3.

```
Table 253. IGMP version 3 Configuration Commands
```
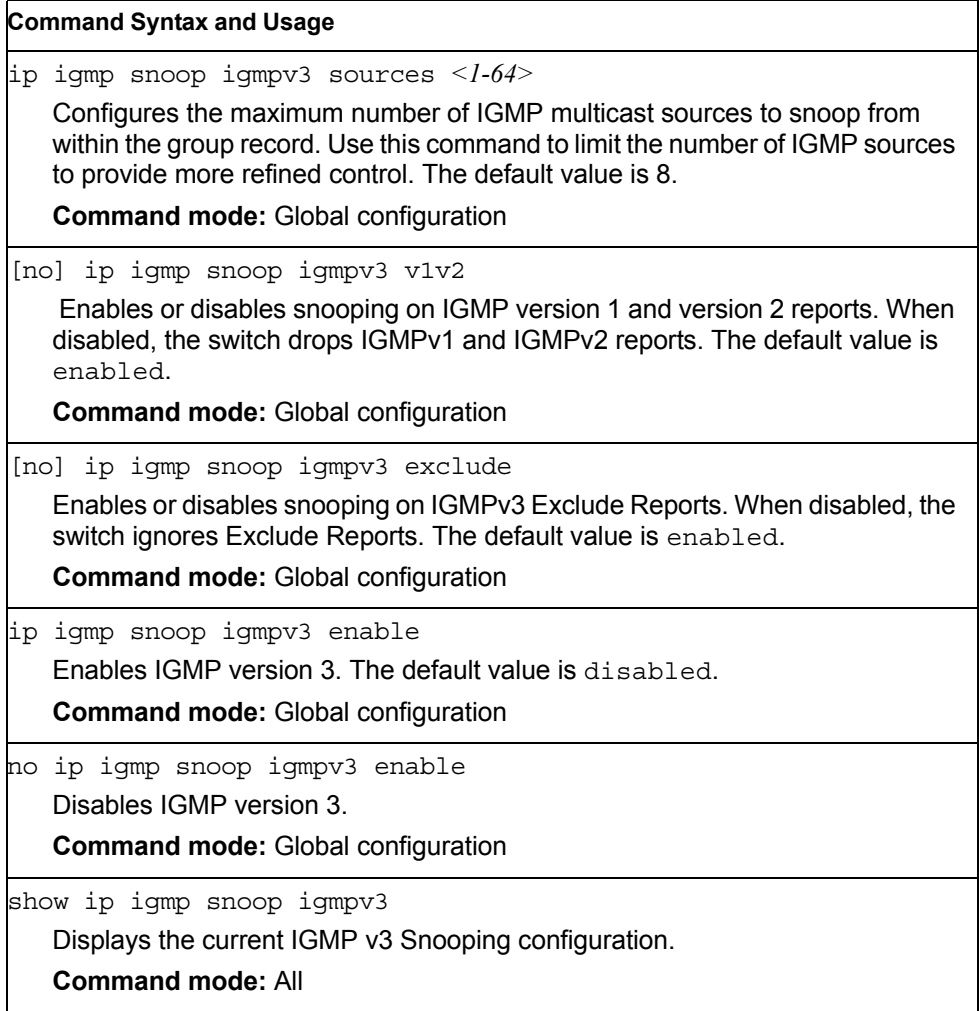

# <span id="page-368-0"></span>**IGMP Relay Configuration**

When you configure IGMP Relay, also configure the IGMP Relay multicast routers.

Table 254 describes the commands used to configure IGMP Relay.

*Table 254. IGMP Relay Configuration Commands* 

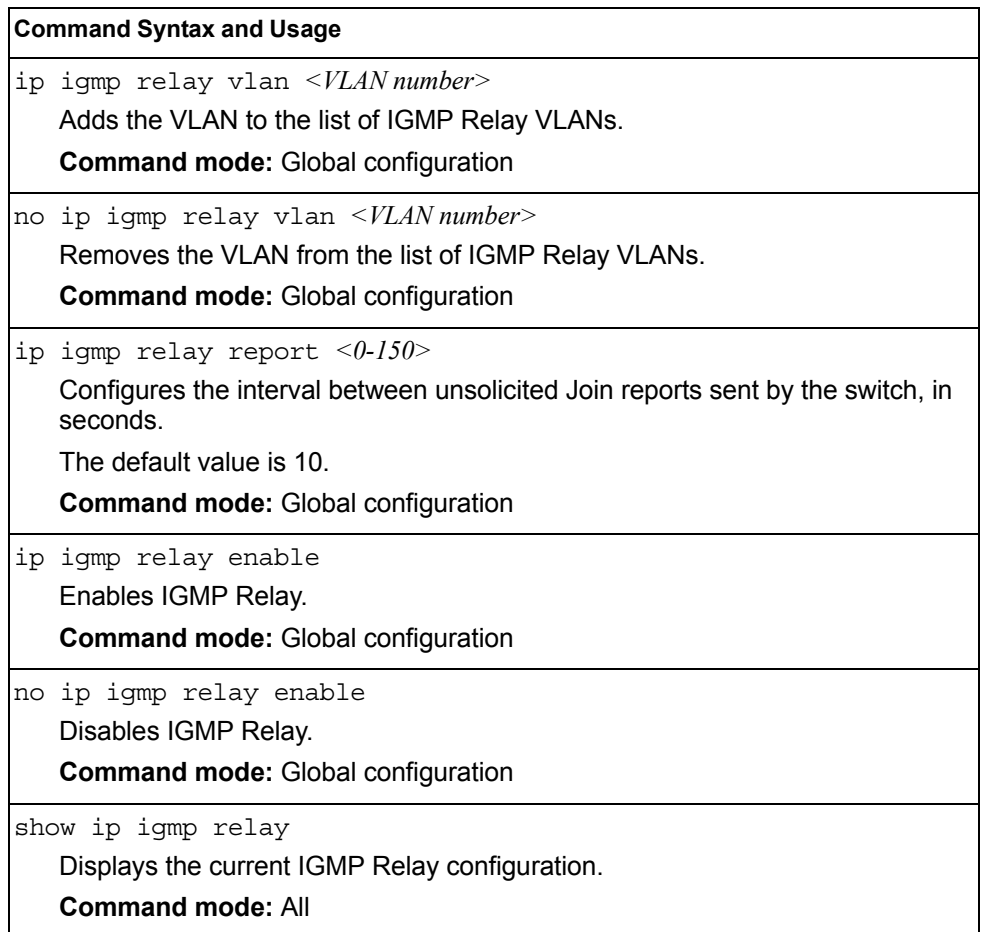

# <span id="page-369-0"></span>**IGMP Relay Multicast Router Configuration**

Table 255 describes the commands used to configure multicast routers for IGMP Relay.

*Table 255. IGMP Relay Mrouter Configuration Commands* 

| <b>Command Syntax and Usage</b>                                                                                                    |
|----------------------------------------------------------------------------------------------------|
| ip igmp relay mrouter <1-2> address <ip address=""><br/>Configures the IP address of the IGMP multicast router used for IGMP Relay.<br/><b>Command mode: Global configuration</b></ip>                                                   |
| ip igmp relay mrouter < $l-2$ > interval < $l-60$ ><br>Configures the time interval between ping attempts to the upstream Mrouters,<br>in seconds. The default value is 2.<br><b>Command mode: Global configuration</b>                  |
| ip igmp relay mrouter <1-2> retry <1-120><br>Configures the number of failed ping attempts required before the switch<br>declares this Mrouter is down. The default value is 4.<br><b>Command mode: Global configuration</b>             |
| ip igmp relay mrouter < $l-2$ > attempt < $l-128$ ><br>Configures the number of successful ping attempts required before the switch<br>declares this Mrouter is up. The default value is 5.<br><b>Command mode: Global configuration</b> |
| ip igmp relay mrouter <1-2> version <1-2><br>Configures the IGMP version (1 or 2) of the multicast router.<br><b>Command mode: Global configuration</b>                                                                                  |
| ip igmp relay mrouter $\langle -1-2 \rangle$ enable<br>Enables the multicast router.<br>Command mode: Global configuration                                                                                                    |
| no ip igmp relay mrouter <1-2> enable<br>Disables the multicast router.<br><b>Command mode: Global configuration</b>                                                                                                    |
| no ip igmp relay mrouter <1-2><br>Deletes the multicast router from IGMP Relay.<br><b>Command mode: Global configuration</b>                                                                                                    |

### <span id="page-370-0"></span>**IGMP Static Multicast Router Configuration**

Table 256 describes the commands used to configure a static multicast router.

**Note:** When static Mrouters are used, the switch continues learning dynamic Mrouters via IGMP snooping. However, dynamic Mrouters may not replace static Mrouters. If a dynamic Mrouter has the same port and VLAN combination as a static Mrouter, the dynamic Mrouter is not learned.

*Table 256. IGMP Static Multicast Router Configuration Commands* 

| <b>Command Syntax and Usage</b>                                                                                                    |  |
|----------------------------------------------------------------------------------------------------|--|
| ip igmp mrouter <portalias number="" or=""> <vlan number=""> <version <math="">(1-3)&gt;<br/>Selects a port/VLAN combination on which the static multicast router is<br/>connected, and configures the IGMP version (1, 2 or 3) of the multicast router.<br/><b>Command mode: Global configuration</b></version></vlan></portalias> |  |
| no ip igmp mrouter <portalias number="" or=""> <vlan number=""> <version (1-3)=""><br/>Removes a static multicast router from the selected port/VLAN combination.<br/><b>Command mode:</b> Global configuration</version></vlan></portalias>                                                                                        |  |
| no ip igmp mrouter all<br>Removes all static multicast routers.<br><b>Command mode: Global configuration</b>                                                                                                    |  |
| clear ip igmp mrouter<br>Clears the multicast router port table.<br><b>Command mode:</b> Global configuration                                                                                                    |  |
| show ip igmp mrouter<br>Displays the current IGMP Static Multicast Router parameters.<br><b>Command mode: All</b>                                                                                                    |  |

# <span id="page-371-0"></span>**IGMP Filtering Configuration**

Table 257 describes the commands used to configure an IGMP filter.

*Table 257. IGMP Filtering Configuration Commands* 

| <b>Command Syntax and Usage</b>                                                                                                    |  |
|----------------------------------------------------------------------------------------------------|--|
| ip igmp profile $\langle$ -16><br>Configures the IGMP filter. To view command options, see page 355.<br><b>Command mode:</b> Global configuration |  |
| ip igmp filtering<br>Enables IGMP filtering globally.<br><b>Command mode:</b> Global configuration                                                |  |
| no ip igmp filtering<br>Disables IGMP filtering globally.<br><b>Command mode:</b> Global configuration                                            |  |
| show ip iqmp filtering<br>Displays the current IGMP Filtering parameters.<br><b>Command mode: All</b>                                             |  |

### <span id="page-372-0"></span>**IGMP Filter Definition**

Table 258 describes the commands used to define an IGMP filter.

```
Table 258. IGMP Filter Definition Commands
```
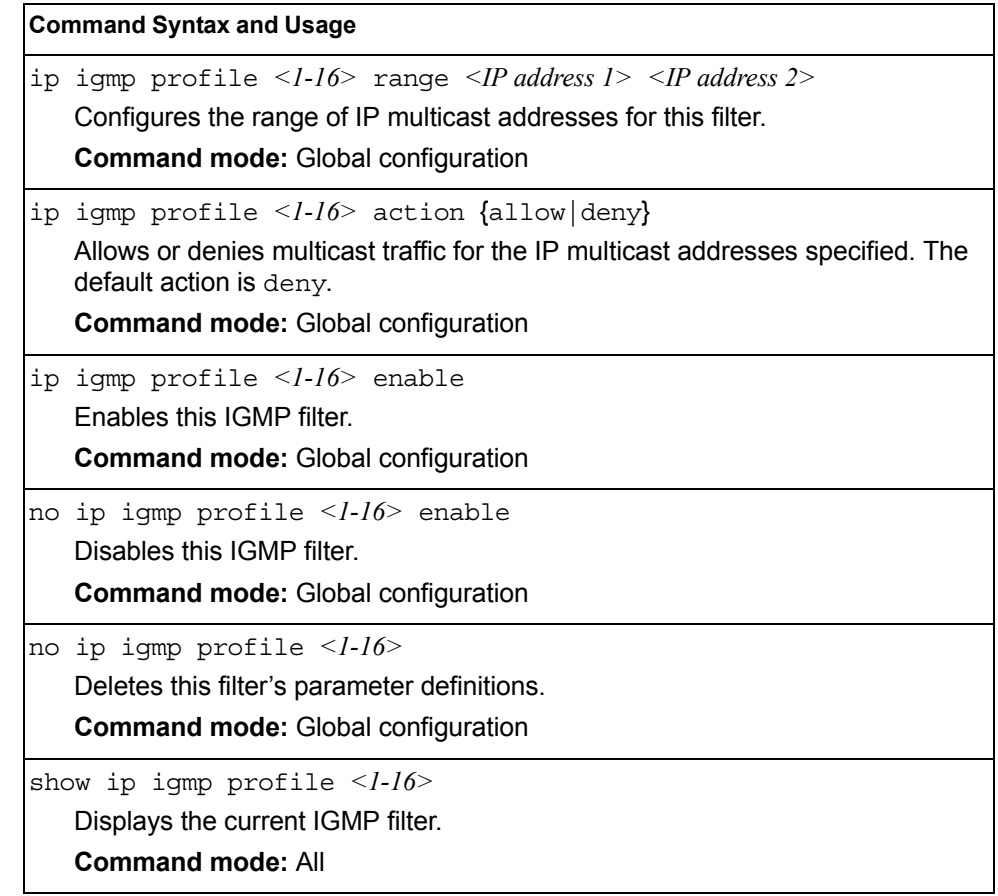

# **IGMP Filtering Port Configuration**

Table 259 describes the commands used to configure a port for IGMP filtering.

*Table 259. IGMP Filter Port Configuration Commands* 

| <b>Command Syntax and Usage</b>                                                                                                    |  |
|----------------------------------------------------------------------------------------------------|--|
| [no] ip igmp filtering<br>Enables or disables IGMP filtering on this port.<br><b>Command mode:</b> Interface port                                                     |  |
| ip igmp profile <1-16><br>Adds an IGMP filter to this port.<br><b>Command mode:</b> Interface port                                                                    |  |
| no ip igmp profile $\langle$ -l6><br>Removes an IGMP filter from this port.<br><b>Command mode:</b> Interface port                                                    |  |
| show interface port <port alias="" number="" or=""> igmp-filtering<br/>Displays the current IGMP filter parameters for this port.<br/><b>Command mode: All</b></port> |  |

### <span id="page-374-0"></span>**IGMP Advanced Configuration**

Table 260 describes the commands used to configure advanced IGMP parameters.

*Table 260. IGMP Advanced Configuration Commands*

| <b>Command Syntax and Usage</b>                                                                                                    |
|----------------------------------------------------------------------------------------------------|
| ip igmp query-interval $\leq$ 1-600><br>Sets the IGMP router query interval, in seconds. The default value is 125.<br><b>Command mode: Global configuration</b>                                                                                                    |
| ip igmp robust $\langle 2-I0 \rangle$<br>Configures the IGMP Robustness variable, which allows you to tune the switch<br>for expected packet loss on the subnet. If you expect the subnet to have a high<br>rate of packet loss, increase the value. The default value is 2.<br><b>Command mode:</b> Global configuration            |
| ip igmp timeout $\langle$ -255><br>Configures the timeout value for IGMP Membership Reports (host). Once the<br>timeout value is reached, the switch removes the host from its IGMP table, if the<br>conditions are met. The range is from 1 to 255 seconds. The default is 10 seconds.<br><b>Command mode: Global configuration</b> |
| $[no]$ ip igmp fastleave $\leq VLAN$ number><br>Enables or disables Fastleave processing. Fastleave lets the switch immediately<br>remove a port from the IGMP port list if the host sends a Leave message and the<br>proper conditions are met. This command is disabled by default.<br><b>Command mode:</b> Global configuration   |
| [no] ip igmp rtralert<br>Enables or disables the Router Alert option in IGMP messages.<br><b>Command mode: Global configuration</b>                                                                                                    |

### <span id="page-374-1"></span>**IGMP Querier Configuration**

Table 261. describes the commands used to configure IGMP Querier.

*Table 261. IGMP Querier Configuration Options*

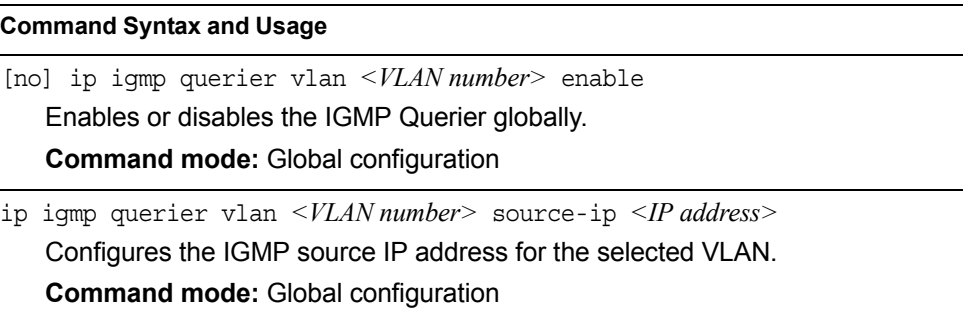

*Table 261. IGMP Querier Configuration Options (continued)*

| <b>Command Syntax and Usage</b>                                                                                                    |
|----------------------------------------------------------------------------------------------------|
| ip igmp querier vlan $\langle VLAN$ number> max-response $\langle 1-256\rangle$<br>Configures the maximum time, in tenths of a second, allowed before<br>responding to a Membership Query message. The default value is 100.<br>By varying the Query Response Interval, an administrator may tune the<br>burstiness of IGMP messages on the subnet; larger values make the traffic<br>less bursty, as host responses are spread out over a larger interval.<br><b>Command mode: Global configuration</b> |
| ip igmp querier vlan <vlan number=""> query-interval &lt;1-608&gt;<br/>Configures the interval between IGMP Query broadcasts. The default value is</vlan>                                                                                                    |
| 125 seconds.<br><b>Command mode: Global configuration</b>                                                                                                    |
| ip igmp querier vlan <vlan number=""> robustness &lt;2-10&gt;</vlan>                                                                                                    |
| Configures the IGMP Robustness variable, which is the number of times that<br>the switch sends each IGMP message. The default value is 2.                                                                                                    |
| <b>Command mode: Global configuration</b>                                                                                                    |
| ip igmp querier vlan <vlan number=""> election-type [ipv4 mac]<br/>Sets the IGMP Querier election criteria as IP address or Mac address. The<br/>default setting is IPv4.</vlan>                                                                                                    |
| <b>Command mode: Global configuration</b>                                                                                                    |
| ip igmp querier vlan $\langle VLAN\,number\rangle$ startup-interval $\langle I-608\rangle$<br>Configures the Startup Query Interval, which is the interval between General<br>Queries sent out at startup.                                                                                                    |
| <b>Command mode: Global configuration</b>                                                                                                    |
| ip igmp querier vlan <vlan number=""> startup-count &lt;1-10&gt;<br/>Configures the Startup Query Count, which is the number of IGMP Queries<br/>sent out at startup. Each Query is separated by the Startup Query Interval. The<br/>default value is 2.<br/><b>Command mode: Global configuration</b></vlan>                                                                                                    |
| ip igmp querier vlan <vlan number=""> version [v1 v2 v3]</vlan>                                                                                                    |
| Configures the IGMP version. The default version is $v3$ .                                                                                                    |
| Command mode: Global configuration                                                                                                    |
| ip igmp querier enable<br>Enables IGMP Querier.                                                                                                    |
| <b>Command mode: Global configuration</b>                                                                                                    |
| no ip igmp querier enable<br>Disables IGMP Querier.<br><b>Command mode: Global configuration</b>                                                                                                    |

*Table 261. IGMP Querier Configuration Options (continued)*

**Command Syntax and Usage**

show ip igmp querier vlan *<VLAN number>*

Displays IGMP Querier information for the selected VLAN.

**Command mode:** Global configuration

show ip igmp querier

Displays the current IGMP Querier parameters.

**Command mode:** All

# **IKEv2 Configuration**

Table 262 describes the commands used to configure IKEv2.

```
Table 262. IKEv2 Options
```
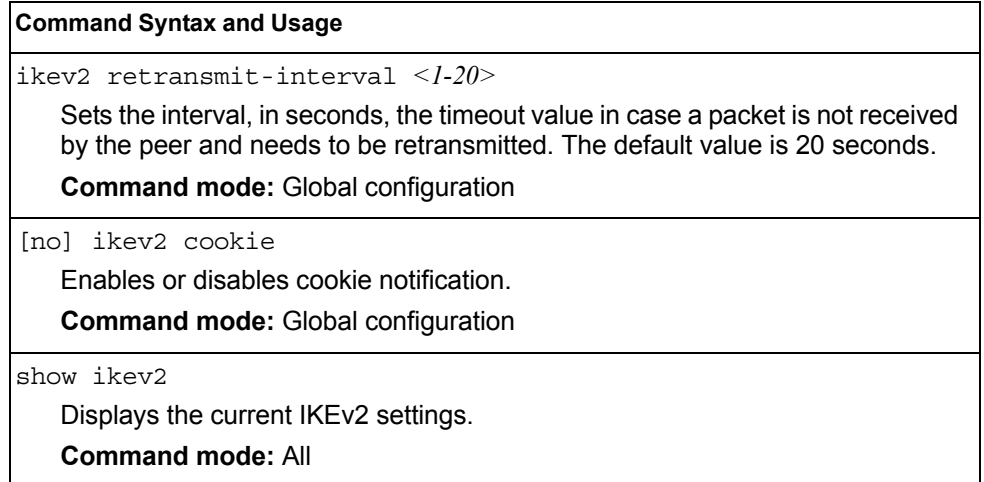

# **IKEv2 Proposal Configuration**

Table 263 describes the commands used to configure an IKEv2 proposal.

```
Table 263. IKEv2 Proposal Options
```
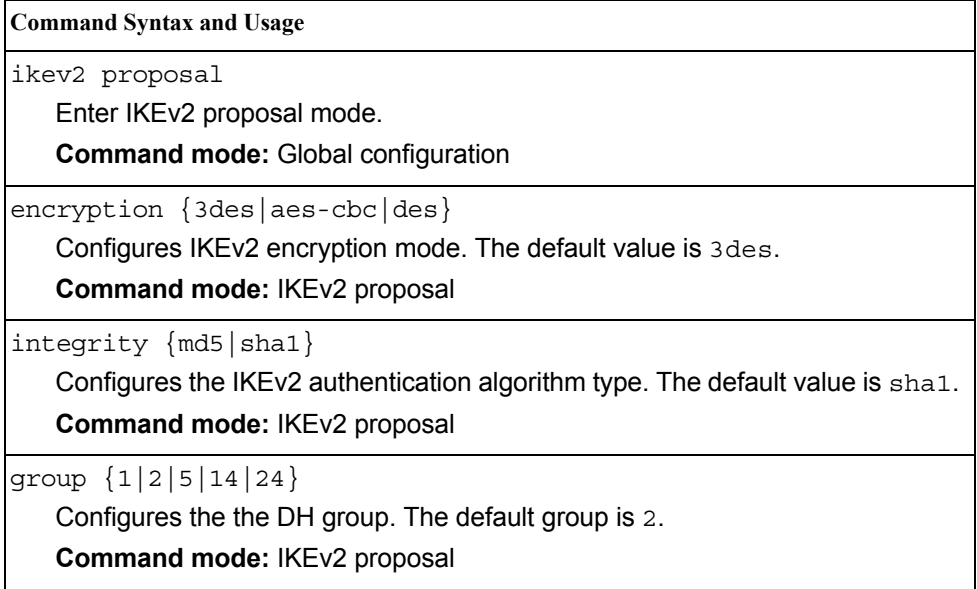

### **IKEv2 Preshare Key Configuration**

Table 264 describes the commands used to configure IKEv2 preshare keys.

```
Table 264. IKEv2 Preshare Key Options
```
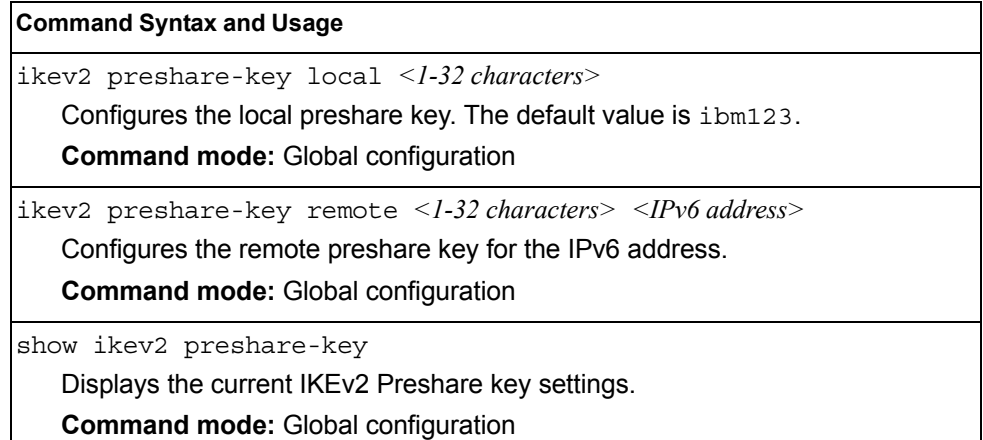

### **IKEv2 Identification Configuration**

 $\blacksquare$ 

Table 265 describes the commands used to configure IKEv2 identification.

*Table 265. IKEv2 Identification Options*

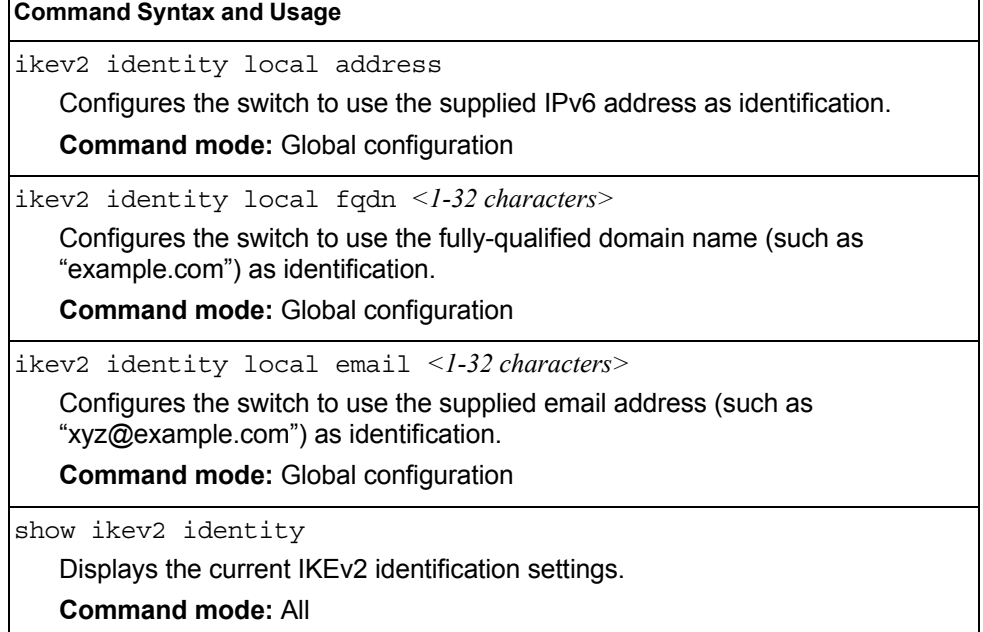

# **IPsec Configuration**

Table 266 describes the commands used to configure IPsec.

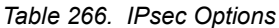

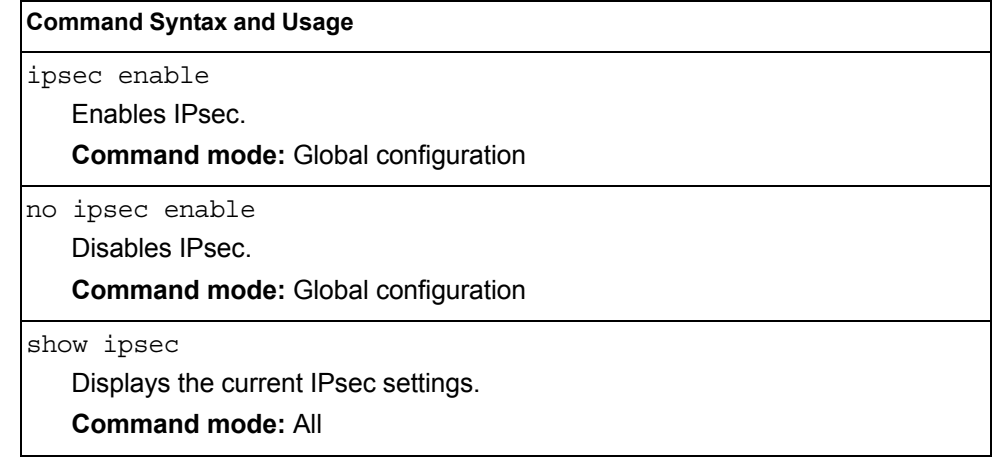

# **IPsec Transform Set Configuration**

Table 267 describes the commands used to configure IPsec transforms.

```
Table 267. IPsec Transform Set Options
```
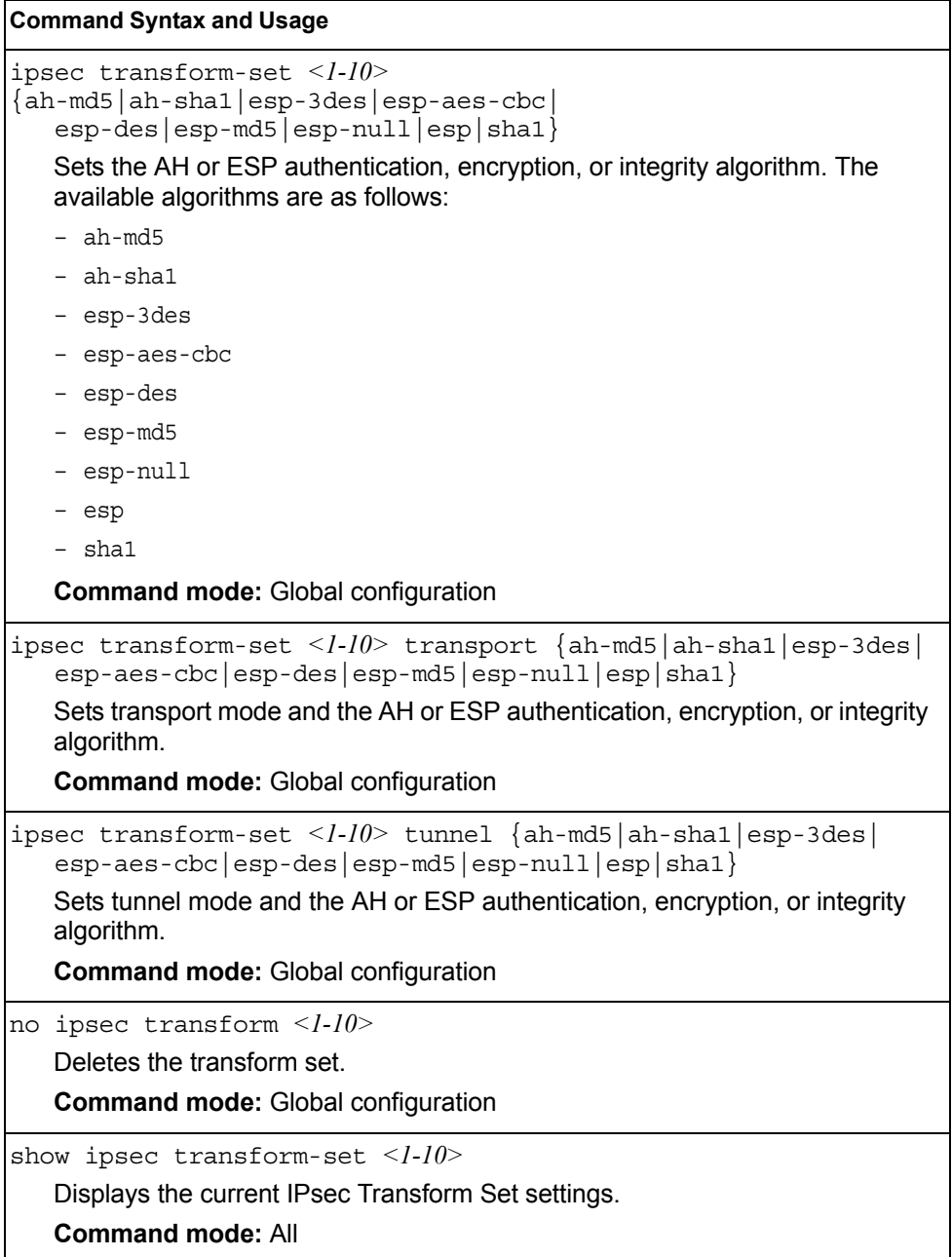

# **IPsec Traffic Selector Configuration**

Table 268 describes the commands used to configure an IPsec traffic selector.

*Table 268. IPsec Traffic Selector Options*

| <b>Command Syntax and Usage</b>                                                                                                    |
|----------------------------------------------------------------------------------------------------|
| ipsec traffic-selector $\langle -1/10 \rangle$ action {permit deny}<br>$\{any \mid \text{icmp} \mid \text{tcp}\}$ $\{ \langle IPV6 \text{ address} \rangle \mid \text{any}\}$ |
| Sets the traffic-selector to permit or deny the specified type of traffic.                                                                                                    |
| <b>Command mode: Global configuration</b>                                                                                                    |
| $src$ < <i>IPv6 address</i> > any                                                                                                    |
| Sets the source IPv6 address.                                                                                                    |
| <b>Command mode:</b> Global configuration                                                                                                    |
| prefix $\langle$ -128>                                                                                                    |
| Sets the destination IPv6 prefix length.                                                                                                    |
| <b>Command mode: Global configuration</b>                                                                                                    |
| dst $\langle$ <i>IPv6 address</i> > any                                                                                                    |
| Sets the destination IP address.                                                                                                    |
| <b>Command mode:</b> Global configuration                                                                                                    |
| del                                                                                                    |
| Deletes the traffic selector.                                                                                                    |
| <b>Command mode:</b> Global configuration                                                                                                    |
| cur                                                                                                    |
| Displays the current IPsec Traffic Selector settings.                                                                                                    |
| <b>Command mode: All</b>                                                                                                    |
|                                                                                                    |

# **IPsec Dynamic Policy Configuration**

Table 269 describes the commands used to configure an IPsec dynamic policy.

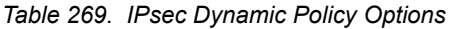

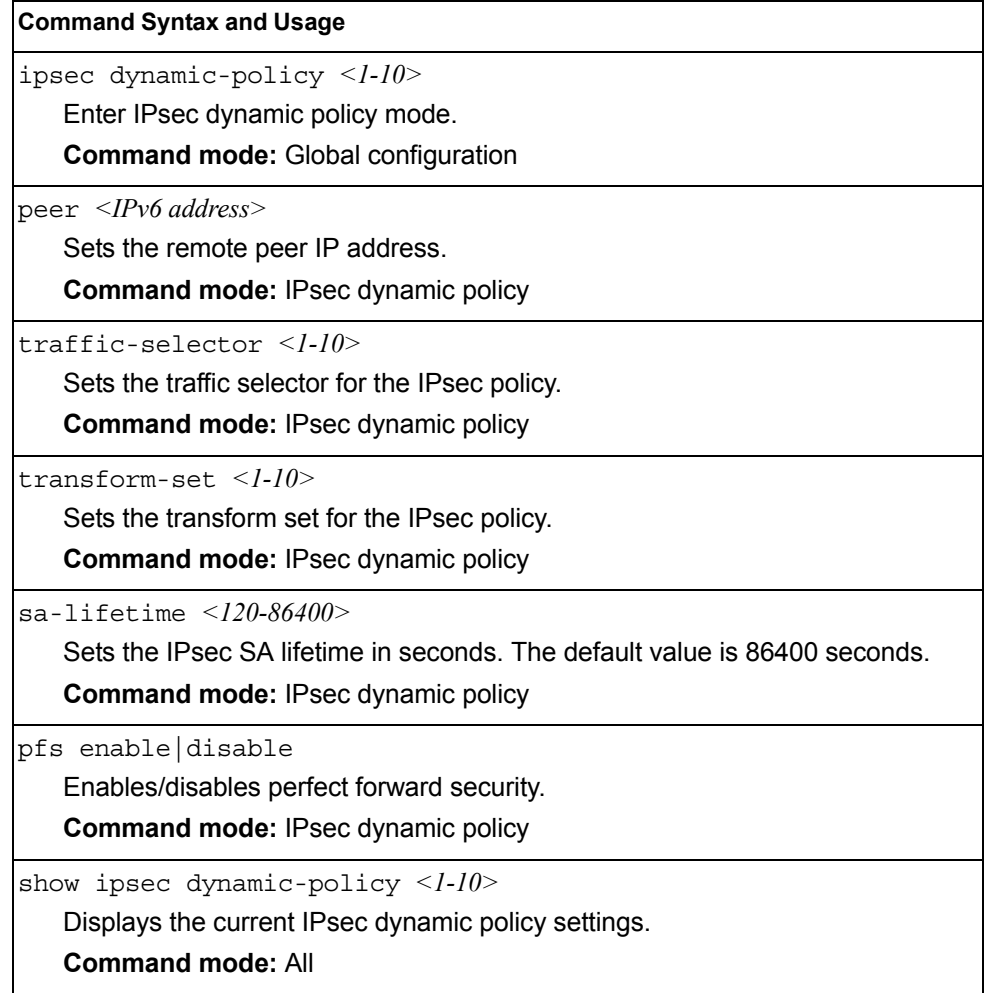

# **IPsec Manual Policy Configuration**

Table 270 describes the commands used to configure an IPsec manual policy.

*Table 270. IPsec Manual Policy Options*

| <b>Command Syntax and Usage</b>                                                                                                    |  |
|----------------------------------------------------------------------------------------------------|--|
| ipsec manual-policy $<\frac{l}{l}$                                                                                                    |  |
| Enter IPsec manual policy mode.                                                                                                    |  |
| <b>Command mode: Global configuration</b>                                                                                                    |  |
| in-ah auth-key < key code (hexadecimal)>                                                                                                    |  |
| Sets inbound Authentication Header (AH) authenticator key.                                                                                                    |  |
| Note: For manual policies, when peering with a third-party device, key lengths<br>are fixed to 20 characters for SHA1 and 16 characters for MD5 encryption.                         |  |
| <b>Command mode: IPsec manual policy</b>                                                                                                    |  |
| peer <ipv6 address=""></ipv6>                                                                                                    |  |
| Sets the remote peer IP address.                                                                                                    |  |
| <b>Command mode: IPsec manual policy</b>                                                                                                    |  |
| traffic-selector $<\!\!I\!\!-\!\!I\!\!\!0\!\!>$                                                                                                    |  |
| Sets the traffic selector for the IPsec policy.                                                                                                    |  |
| <b>Command mode: IPsec manual policy</b>                                                                                                    |  |
| transform-set $<1-10$                                                                                                    |  |
| Sets the transform set for the IPsec policy.                                                                                                    |  |
| <b>Command mode: IPsec manual policy</b>                                                                                                    |  |
| in-ah spi <256-4294967295>                                                                                                    |  |
| Sets the inbound Authentication Header (AH) Security Parameter Index (SPI).                                                                                                    |  |
| <b>Note:</b> For manual policies, when peering with a third-party device, key lengths<br>are fixed to 20 characters for SHA1 and 16 characters for MD5 encryption.                  |  |
| <b>Command mode: IPsec manual policy</b>                                                                                                    |  |
| in-esp cipher-key <key (hexadecimal)="" code=""></key>                                                                                                    |  |
| Sets the inbound Encapsulating Security Payload (ESP) cipher key.                                                                                                    |  |
| Note: For manual policies, when peering with a third-party device, key lengths<br>are fixed to 8 characters for DES and to 24 characters for 3DES and AES-CBC<br>encryption.        |  |
| <b>Command mode: IPsec manual policy</b>                                                                                                    |  |
| in-esp auth-key < key code (hexadecimal)>                                                                                                    |  |
| Sets the inbound Encapsulating Security Payload (ESP) authenticator key.                                                                                                    |  |
| <b>Note:</b> For manual policies, when peering with a third-party device, key lengths<br>are fixed to 8 characters for DES and to 24 characters for 3DES and AES-CBC<br>encryption. |  |
| <b>Command mode: IPsec manual policy</b>                                                                                                    |  |

*Table 270. IPsec Manual Policy Options (continued)*

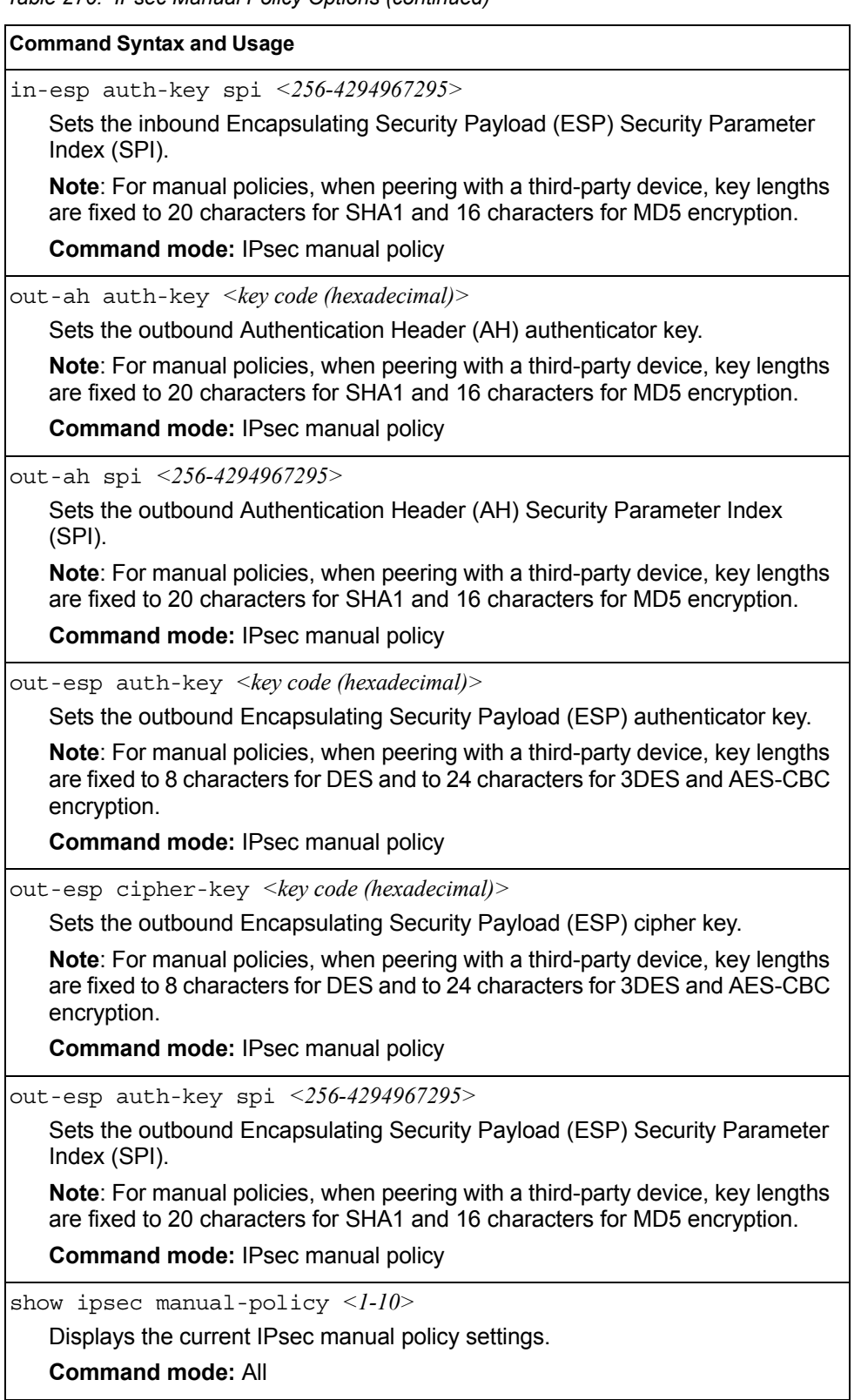

### **Domain Name System Configuration**

The Domain Name System (DNS) commands are used for defining the primary and secondary DNS servers on your local network, and for setting the default domain name served by the switch services. DNS parameters must be configured prior to using hostname parameters with the ping, traceroute, and tftp commands.

*Table 271. Domain Name Service Commands* 

| <b>Command Syntax and Usage</b>                                                                                                    |  |
|----------------------------------------------------------------------------------------------------|--|
| $[no]$ ip dns primary-server < $IP$ address>                                                                                                    |  |
| You are prompted to set the IPv4 address for your primary DNS server, using<br>dotted decimal notation.                                                                                                    |  |
| <b>Command mode: Global configuration</b>                                                                                                    |  |
| [no] ip dns secondary-server <ip address=""></ip>                                                                                                    |  |
| You are prompted to set the IPv4 address for your secondary DNS server,<br>using dotted decimal notation. If the primary DNS server fails, the configured<br>secondary will be used instead.                                                                                                    |  |
| <b>Command mode: Global configuration</b>                                                                                                    |  |
| [no] ip dns ipv6 primary-server <ip address=""></ip>                                                                                                    |  |
| You are prompted to set the IPv6 address for your primary DNS server, using<br>hexadecimal format with colons.                                                                                                    |  |
| <b>Command mode: Global configuration</b>                                                                                                    |  |
| [no] ip dns ipv6 secondary-server <ip address=""><br/>You are prompted to set the IPv6 address for your secondary DNS server,<br/>using hexadecimal format with colons. If the primary DNS server fails, the<br/>configured secondary will be used instead.<br/><b>Command mode: Global configuration</b></ip> |  |
| ip dns ipv6 request-version {ipv4 ipv6}<br>Sets the protocol used for the first request to the DNS server, as follows:<br>$-$ IP $v4$<br>$-$ IP $v6$                                                                                                    |  |
| <b>Command mode: Global configuration</b>                                                                                                    |  |
| [no] ip dns domain-name <string></string>                                                                                                    |  |
| Sets the default domain name used by the switch.                                                                                                    |  |
| For example: mycompany.com<br><b>Command mode: Global configuration</b>                                                                                                    |  |
| show ip dns                                                                                                    |  |
| Displays the current Domain Name System settings.                                                                                                    |  |
| <b>Command mode: All</b>                                                                                                    |  |

### **Bootstrap Protocol Relay Configuration**

The Bootstrap Protocol (BOOTP) Relay commands are used to let hosts get their configurations from a Dynamic Host Configuration Protocol (DHCP) server. The BOOTP configuration enables the switch to forward a client request for an IP address to two DHCP/BOOTP servers with IP addresses that have been configured on the EN2092.

BOOTP relay is turned off by default.

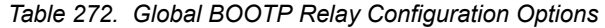

**Command Syntax and Usage**

[no] ip bootp-relay server *<1-4>* address *<IP address>*

Sets the IP address of the selected global BOOTP server.

**Command mode:** Global configuration

ip bootp-relay enable

Globally turns on BOOTP relay.

**Command mode:** Global configuration

no ip bootp-relay enable Globally turns off BOOTP relay.

**Command mode:** Global configuration

### **BOOTP Relay Broadcast Domain Configuration**

These commands allow you to configure a BOOTP server for a specific broadcast domain, based on its associated VLAN.

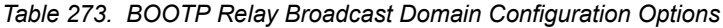

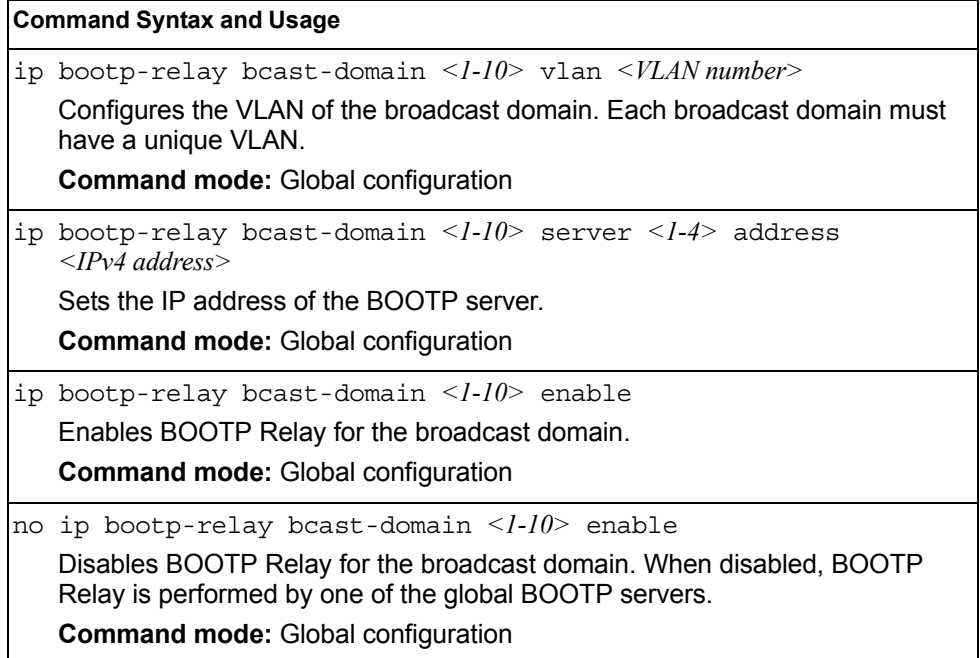

*Table 273. BOOTP Relay Broadcast Domain Configuration Options*

**Command Syntax and Usage**

no ip bootp-relay bcast-domain *<1-10>*

Deletes the selected broadcast domain configuration.

**Command mode:** Global configuration

show ip bootp-relay

Displays the current parameters for the BOOTP Relay broadcast domain.

**Command mode:** All

### **VRRP Configuration**

Virtual Router Redundancy Protocol (VRRP) support on the EN2092 provides redundancy between routers in a LAN. This is accomplished by configuring the same virtual router IP address and ID number on each participating VRRP-capable routing device. One of the virtual routers is then elected as the master, based on a number of priority criteria, and assumes control of the shared virtual router IP address. If the master fails, one of the backup virtual routers will assume routing authority and take control of the virtual router IP address.

By default, VRRP is disabled. IBM Networking OS has extended VRRP to include virtual servers as well, allowing for full active/active redundancy between switches. For more information on VRRP, see the "High Availability" chapter in the *IBM Networking OS 7.7 Application Guide.*

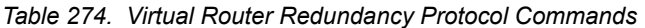

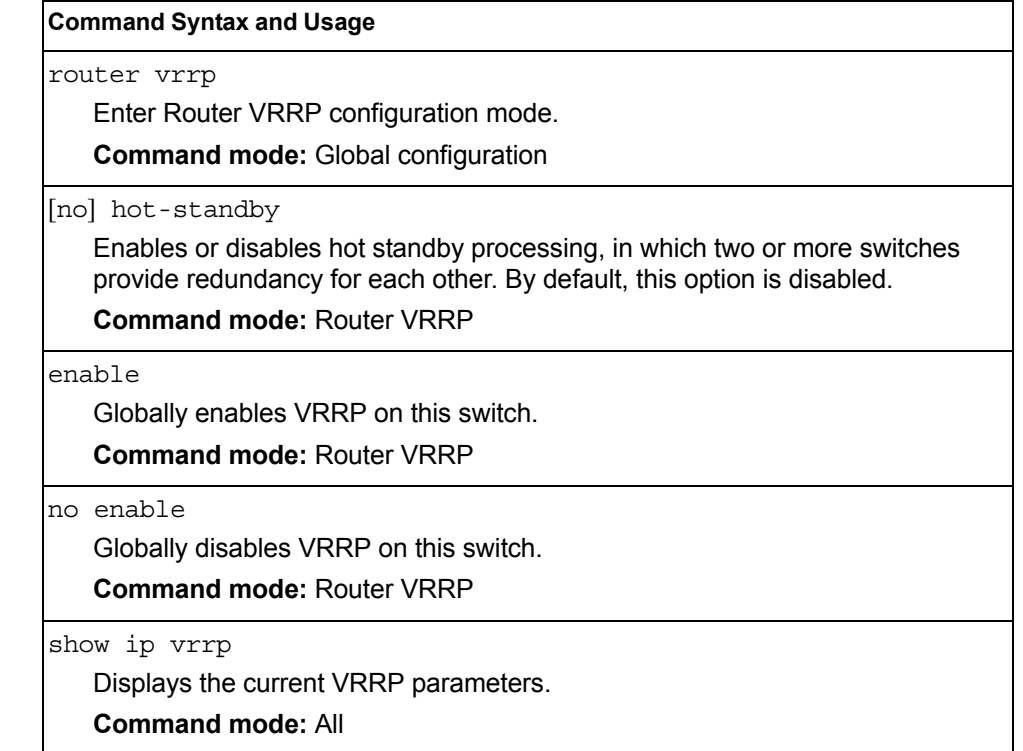

### **Virtual Router Configuration**

These commands are used for configuring virtual routers for this switch. A virtual router is defined by its virtual router ID and an IP address. On each VRRP-capable routing device participating in redundancy for this virtual router, a virtual router will be configured to share the same virtual router ID and IP address.

Virtual routers are disabled by default.

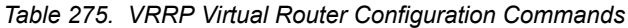

#### **Command Syntax and Usage**

virtual-router *<1-15>* virtual-router-id *<1-255>* Defines the virtual router ID (VRID). This is used in conjunction with the [no] virtual-router *<VRID>* address *<IP address>* command below to define a virtual router on this switch. To create a pool of VRRP-enabled routing devices which can provide redundancy to each other, each participating VRRP device must be configured with the same virtual router. The VRID for standard virtual routers (where the virtual router IP address is not the same as any virtual server) can be any integer between 1 and 255. The default value is 1. All VRID values must be unique within the VLAN to which the virtual router's IP interface belongs. **Command mode:** Router VRRP [no] virtual-router *<1-15>* address *<IP address>* Defines the IP address for this virtual router using dotted decimal notation. This is used in conjunction with the VRID (above) to configure the same virtual router on each participating VRRP device. The default address is 0.0.0.0. **Command mode:** Router VRRP virtual-router *<1-15>* interface *<interface number>* Selects a switch IP interface. If the IP interface has the same IP address as the addr option above, this switch is considered the "owner" of the defined virtual router. An owner has a special priority of 255 (highest) and will always assume the role of master router, even if it must pre-empt another virtual router which has assumed master routing authority. This pre-emption occurs even if the preem option below is disabled. The default value is 1. **Command mode:** Router VRRP virtual-router *<1-15>* priority *<1-254>* Defines the election priority bias for this virtual server. The priority value can be any integer between 1 and 254. The default value is 100. During the master router election process, the routing device with the highest virtual router priority number wins. If there is a tie, the device with the highest IP interface address wins. If this virtual router's IP address is the same as the one used by the IP interface, the priority for this virtual router will automatically be set to 255 (highest). When priority tracking is used, this base priority value can be modified according to a number of performance and operational criteria. **Command mode:** Router VRRP

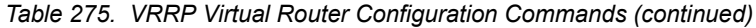

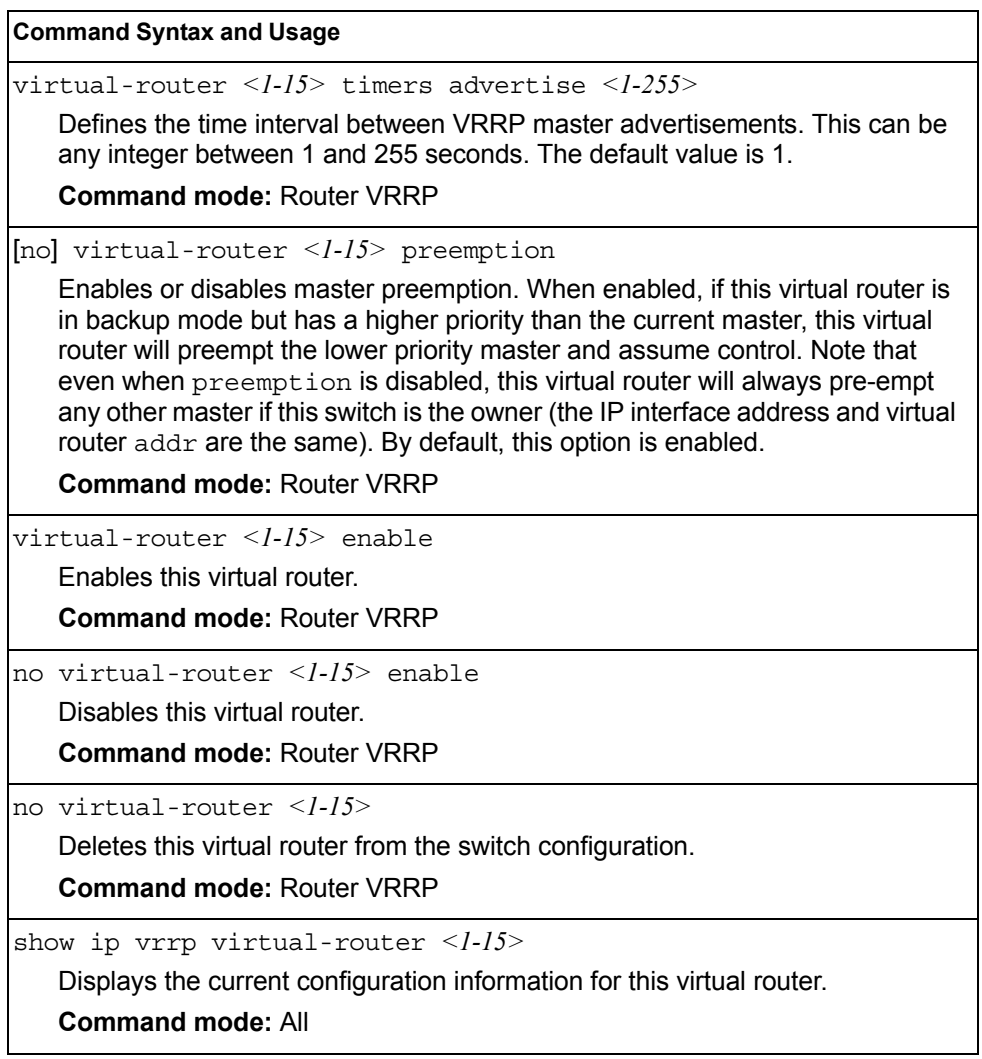

### **Virtual Router Priority Tracking Configuration**

These commands are used for modifying the priority system used when electing the master router from a pool of virtual routers. Various tracking criteria can be used to bias the election results. Each time one of the tracking criteria is met, the priority level for the virtual router is increased by an amount defined through the VRRP Tracking commands.

Criteria are tracked dynamically, continuously updating virtual router priority levels when enabled. If the virtual router preemption option is enabled, this virtual router can assume master routing authority when its priority level rises above that of the current master.

Some tracking criteria apply to standard virtual routers, otherwise called "virtual interface routers." A virtual *server* router is defined as any virtual router whose IP address is the same as any configured virtual server IP address.

 $\overline{\phantom{a}}$ 

*Table 276. VRRP Priority Tracking Configuration Commands* 

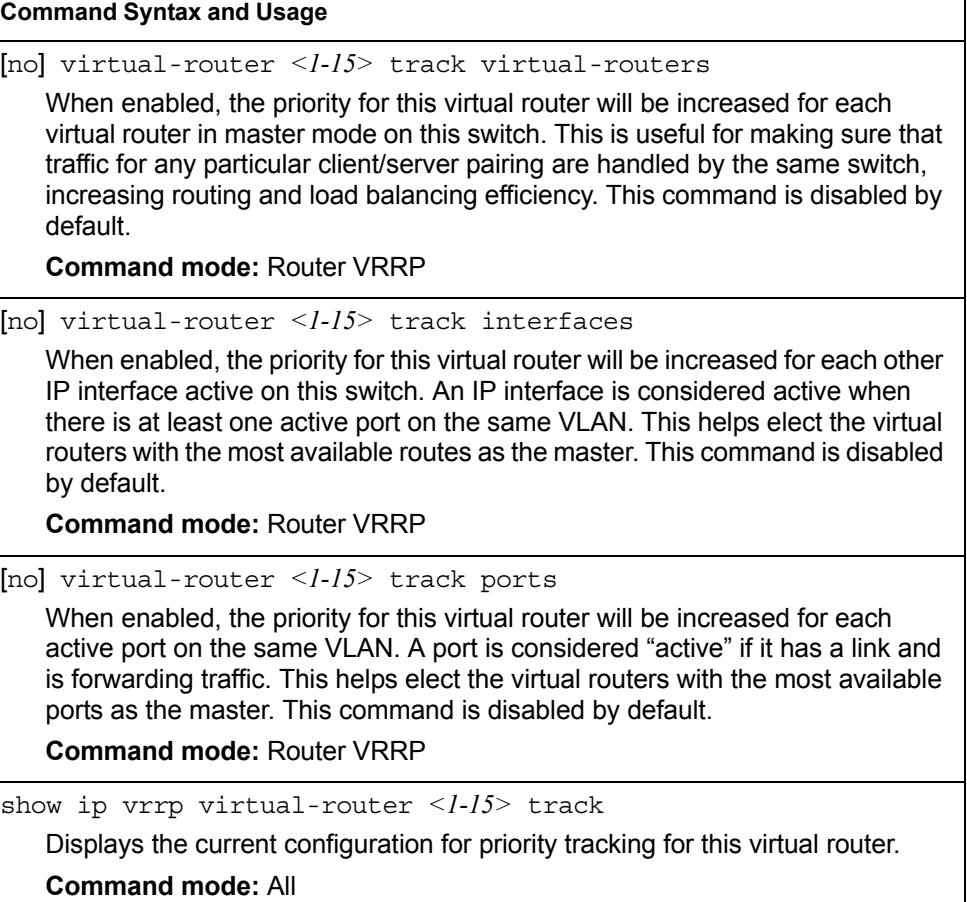

### **Virtual Router Group Configuration**

Virtual Router Group commands are used for associating all virtual routers into a single logical virtual router, which forces all virtual routers on the EN2092 to either be master or backup as a group. A virtual router is defined by its virtual router ID and an IP address. On each VRRP-capable routing device participating in redundancy for this virtual router, a virtual router will be configured to share the same virtual router ID and IP address.

**Note:** This option is required to be configured only when using at least two EN2092s in a hot-standby failover configuration, where only one switch is active at any time.

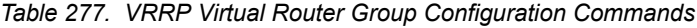

#### **Command Syntax and Usage**

group virtual-router-id *<1-255>*

Defines the virtual router ID (VRID).

The VRID for standard virtual routers (where the virtual router IP address is not the same as any virtual server) can be any integer between 1 and 255. All VRID values must be unique within the VLAN to which the virtual router's IP interface (see interface below) belongs. The default virtual router ID is 1.

**Command mode:** Router VRRP

group interface *<interface number>*

Selects a switch IP interface. The default switch IP interface number is 1.

**Command mode:** Router VRRP

group priority *<1-254>*

Defines the election priority bias for this virtual router group. This can be any integer between 1 and 254. The default value is 100.

During the master router election process, the routing device with the highest virtual router priority number wins.

Each virtual router group is treated as one entity regardless of how many virtual routers are in the group. When the switch tracks the virtual router group, it measures the resources contained in the group (such as interfaces, VLAN ports, real servers). The priority is updated as a group. Every virtual router in the group has the same priority.

The *owner* parameter does not apply to the virtual router group. The group itself cannot be an owner and therefore the priority is 1-254.

**Command mode:** Router VRRP

group advertisement *<1-255>*

Defines the time interval between VRRP master advertisements. This can be any integer between 1 and 255 seconds. The default is 1.

**Command mode:** Router VRRP

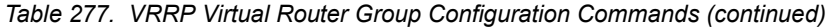

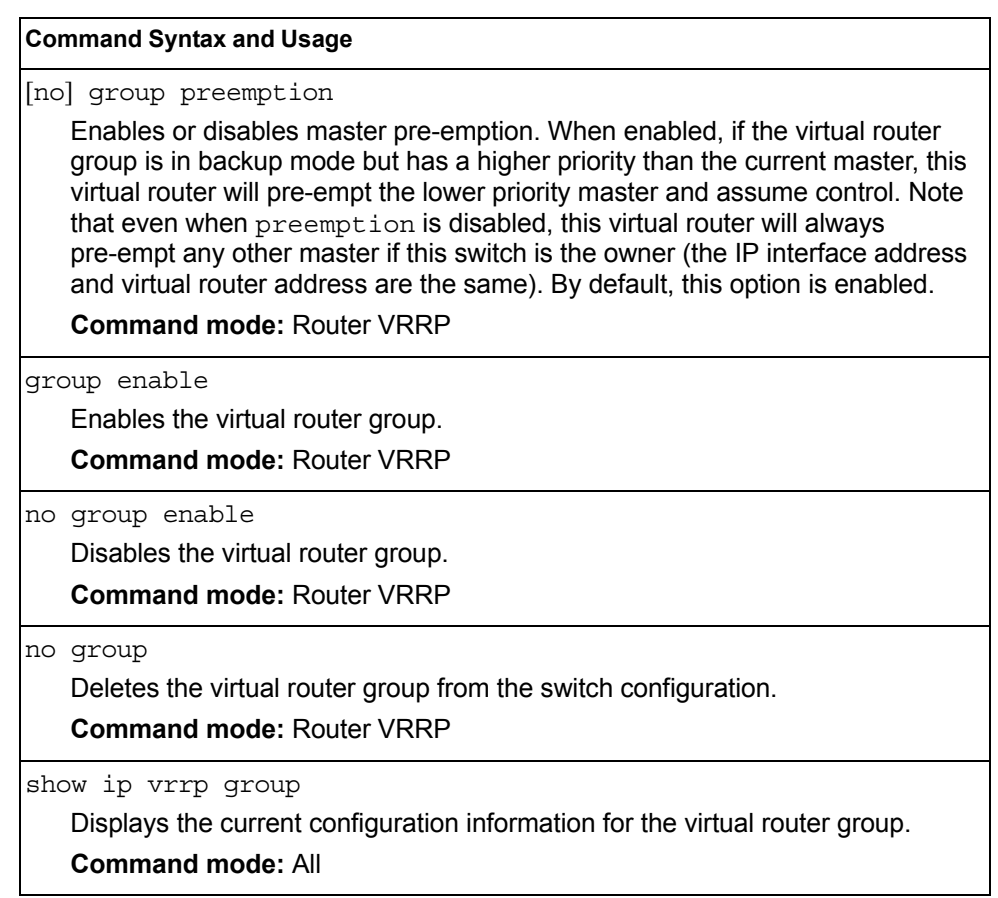

### **Virtual Router Group Priority Tracking Configuration**

**Note:** If *Virtual Router Group Tracking* is enabled, the tracking option will be available only under *group* option. The tracking setting for the other individual virtual routers will be ignored.

```
Table 278. Virtual Router Group Priority Tracking Configuration Commands
```
#### **Command Syntax and Usage**

[no] group track interfaces

When enabled, the priority for this virtual router will be increased for each other IP interface active on this switch. An IP interface is considered active when there is at least one active port on the same VLAN. This helps elect the virtual routers with the most available routes as the master. This command is disabled by default.

**Command mode:** Router VRRP

[no] group track ports

When enabled, the priority for this virtual router will be increased for each active port on the same VLAN. A port is considered "active" if it has a link and is forwarding traffic. This helps elect the virtual routers with the most available ports as the master. This command is disabled by default.

**Command mode:** Router VRRP

show ip vrrp group track

Displays the current configuration for priority tracking for this virtual router.

**Command mode:** All

# **VRRP Interface Configuration**

**Note:** The *interface* represents the IP interface on which authentication parameters must be configured.

These commands are used for configuring VRRP authentication parameters for the IP interfaces used with the virtual routers.

*Table 279. VRRP Interface Commands* 

| <b>Command Syntax and Usage</b>                                                                                                    |  |
|----------------------------------------------------------------------------------------------------|--|
| interface <interface number=""> authentication {password none}</interface>                                                                                                    |  |
| Defines the type of authentication that will be used: $_{\rm none}$ (no authentication) or<br>password (password authentication).                                                                                           |  |
| <b>Command mode: Router VRRP</b>                                                                                                    |  |
| [no] interface <interface number=""> password <password></password></interface>                                                                                                    |  |
| Defines a plain text password up to eight characters long. This password will<br>be added to each VRRP packet transmitted by this interface when password<br>authentication is chosen (see interface authentication above). |  |
| <b>Command mode: Router VRRP</b>                                                                                                    |  |
| no interface <interface number=""></interface>                                                                                                    |  |
| Clears the authentication configuration parameters for this IP interface. The IP<br>interface itself is not deleted.                                                                                                    |  |
| <b>Command mode: Router VRRP</b>                                                                                                    |  |
| show ip vrrp interface <interface number=""></interface>                                                                                                    |  |
| Displays the current configuration for this IP interface's authentication<br>parameters.                                                                                                    |  |
| <b>Command mode: All</b>                                                                                                    |  |
### **VRRP Tracking Configuration**

These commands are used for setting weights for the various criteria used to modify priority levels during the master router election process. Each time one of the tracking criteria is met (see "VRRP Virtual Router Priority Tracking Commands" on [page 374\)](#page-391-0), the priority level for the virtual router is increased by a defined amount.

*Table 280. VRRP Tracking Configuration Commands* 

#### **Command Syntax and Usage**

tracking-priority-increment virtual-routers *<0-254>*

Defines the priority increment value (0 through 254) for virtual routers in master mode detected on this switch. The default value is 2.

**Command mode:** Router VRRP

```
tracking-priority-increment interfaces <0-254>
```
Defines the priority increment value for active IP interfaces detected on this switch. The default value is 2.

**Command mode:** Router VRRP

tracking-priority-increment ports *<0-254>*

Defines the priority increment value for active ports on the virtual router's VLAN. The default value is 2.

**Command mode:** Router VRRP

show ip vrrp tracking-priority-increment

Displays the current configuration of priority tracking increment values.

**Command mode:** All

**Note:** These priority tracking options only define increment values. These options do not affect the VRRP master router election process until options under the VRRP Virtual Router Priority Tracking Commands (see [page 374](#page-391-0)) are enabled.

## **Protocol Independent Multicast Configuration**

*Table 281. PIM Configuration Options*

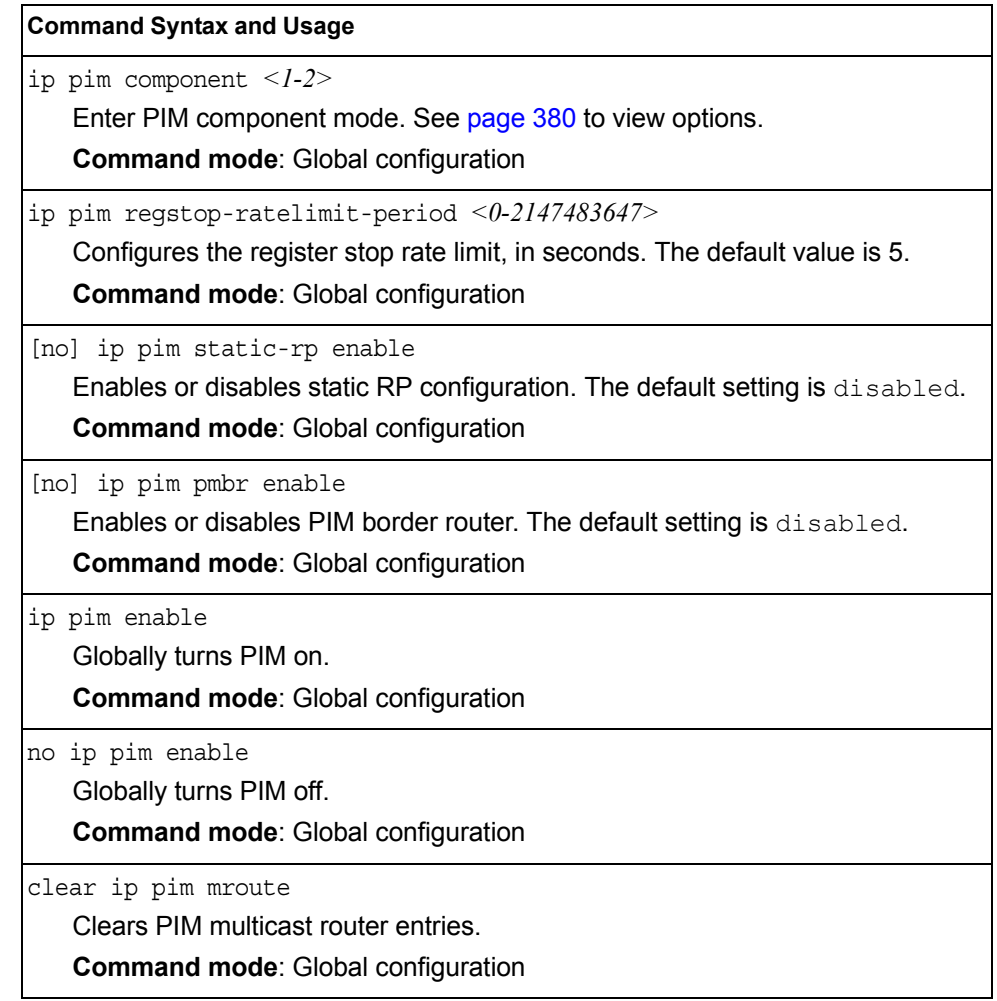

### <span id="page-397-0"></span>**PIM Component Configuration**

*Table 282. PIM Component Configuration Options*

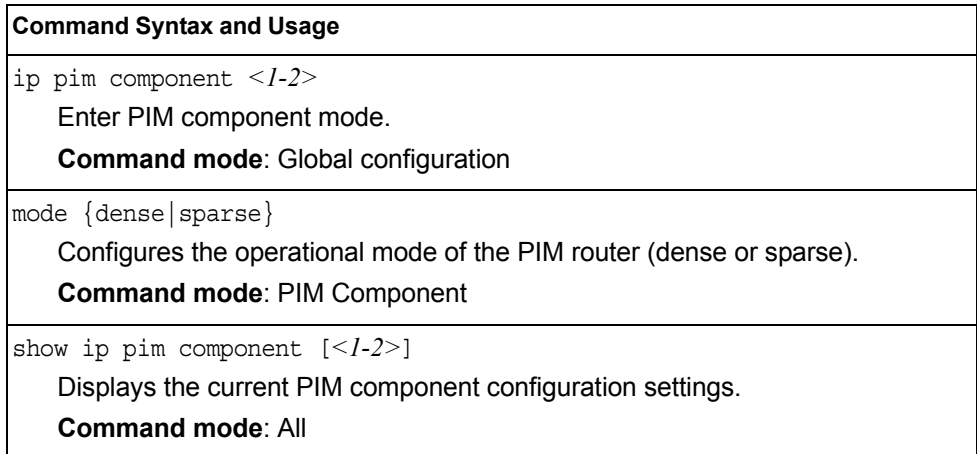

### **RP Candidate Configuration**

Use these commands to configure a PIM router Rendezvous Point (RP) candidate.

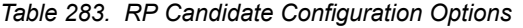

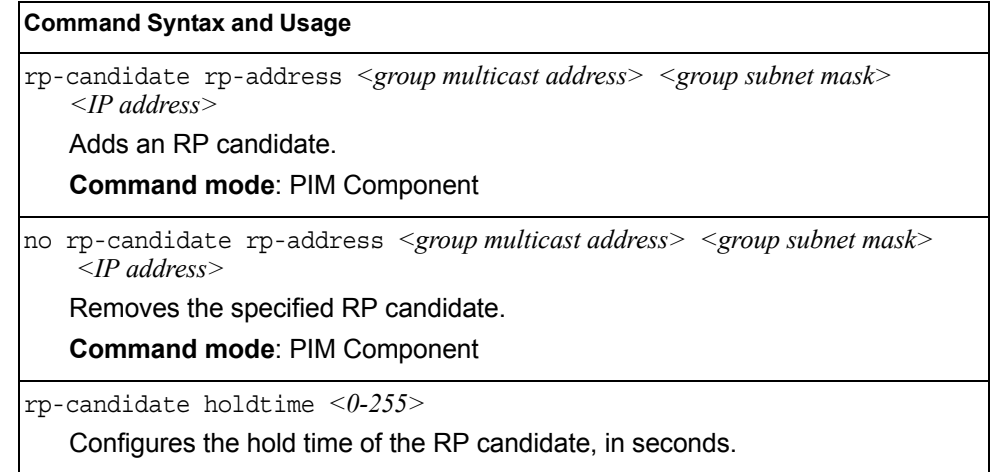

**Command mode**: PIM Component

#### **RP Static Configuration**

Use these commands to configure a static PIM router Rendezvous Point (RP).

*Table 284. RP Static Configuration Options*

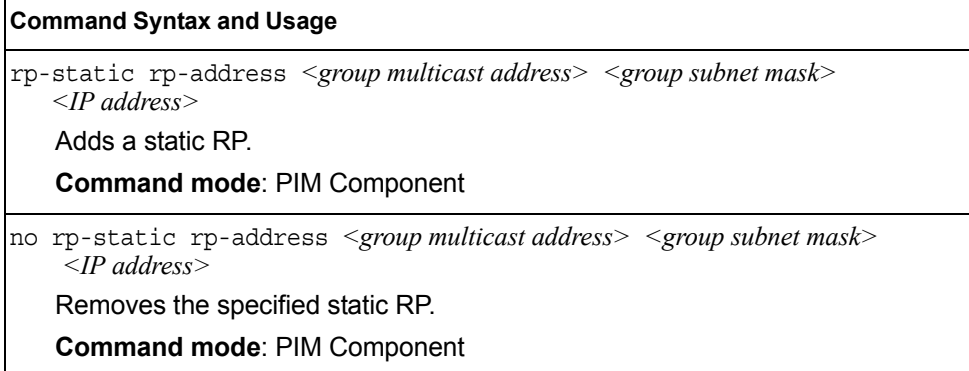

# **PIM Interface Configuration**

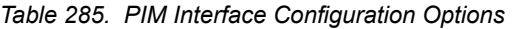

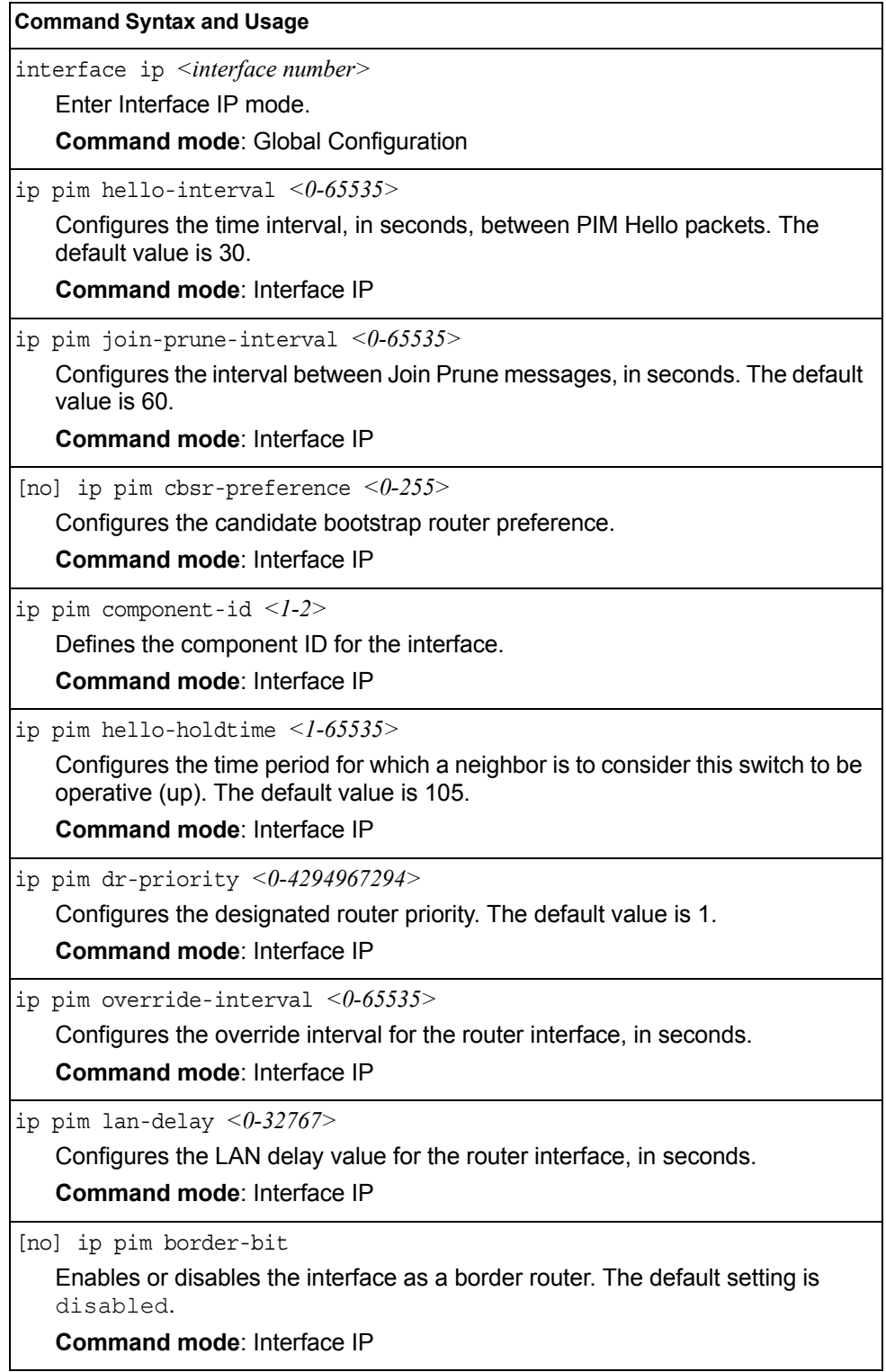

*Table 285. PIM Interface Configuration Options (continued)*

| <b>Command Syntax and Usage</b>                                                                                                    |  |
|----------------------------------------------------------------------------------------------------|--|
| [no] ip pim lan-prune-delay<br>Enables or disables LAN delay advertisements on the interface. The default<br>setting is disabled.<br><b>Command mode: Interface IP</b>                                                                                                    |  |
| ip pim neighbor-addr <ip address=""> allow deny<br/>Allows or denies PIM access to the specified neighbor. You can configure a list<br/>of up to 24 neighbors that bypass the neighbor filter. Once you configure the<br/>interface to allow a neighbor, you can configure the interface to deny the<br/>neighbor.<br/><b>Command mode: Interface IP</b></ip> |  |
| [no] ip pim neighbor-filter<br>Enables or disables the PIM neighbor filter on the interface. When enabled,<br>this interface does not accept any PIM neighbors, unless specifically permitted<br>using the following command:<br>ip pim neighbor-addr <ip address=""><br/><b>Command mode: Interface IP</b></ip>                                              |  |
| ip pim enable<br>Enables PIM on the interface.<br><b>Command mode: Interface IP</b>                                                                                                    |  |
| no ip pim enable<br>Disables PIM on the interface.<br><b>Command mode: Interface IP</b>                                                                                                    |  |
| show ip pim neighbor-filters<br>Displays the configured PIM neighbor filters.<br><b>Command mode: All</b>                                                                                                    |  |
| show ip pim interface [ <interface number=""> detail]<br/>Displays the current PIM interface parameters.<br/><b>Command mode: All</b></interface>                                                                                                    |  |

## **IPv6 Default Gateway Configuration**

The switch supports IPv6 default gateways.

- Gateway 1 is used for data traffic.
- Gateway 132 is reserved for management.

[Table 286](#page-401-0) describes the IPv6 Default Gateway Configuration commands.

<span id="page-401-0"></span>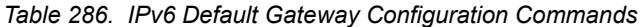

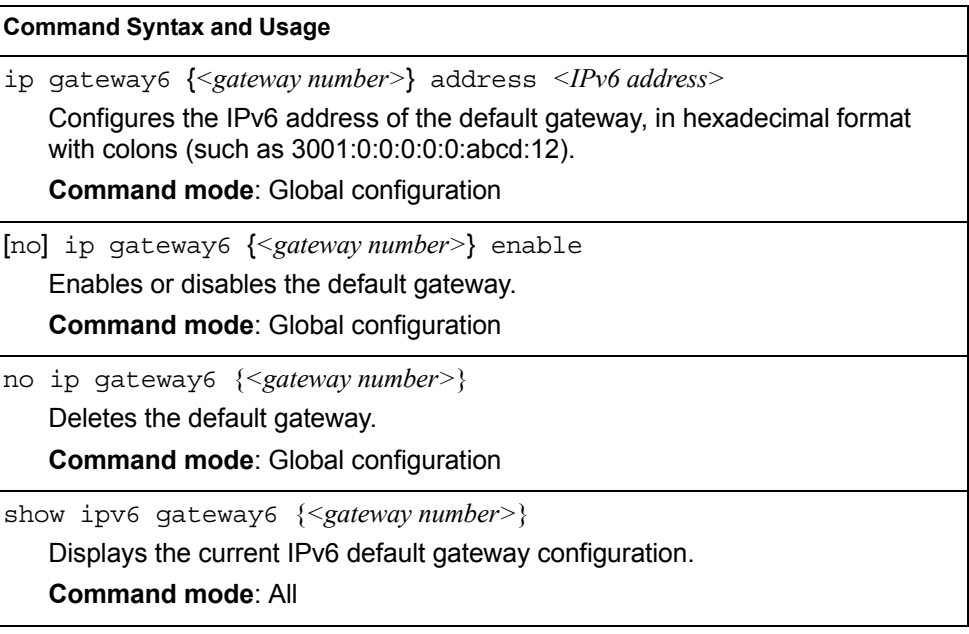

## **IPv6 Static Route Configuration**

Table 287 describes the IPv6 static route configuration commands.

*Table 287. IPv6 Static Route Configuration Commands*

| <b>Command Syntax and Usage</b>                                                                                                    |  |
|----------------------------------------------------------------------------------------------------|--|
| ip route6 <ipv6 address=""> <prefix length=""> <ipv6 address="" gateway=""><br/><math>\vert</math> <interface number=""> <math>\vert</math></interface></ipv6></prefix></ipv6> |  |
| Adds an IPv6 static route.                                                                                                    |  |
| <b>Command mode: Global configuration</b>                                                                                                    |  |
| no ip route6 <ipv6 address=""> <prefix length=""></prefix></ipv6>                                                                                                    |  |
| Removes the selected route.                                                                                                    |  |
| <b>Command mode: Global configuration</b>                                                                                                    |  |
| no ip route6 [destination-address <ipv6 address="">]<br/>gateway &lt; <i>default gateway address</i>&gt;   interface &lt; <math>1</math>-128&gt;   all]</ipv6>                 |  |
| Clears IPv6 static routes. You are prompted to select the routes to clear, based<br>on the following criteria:                                                                 |  |
| $-$ dest: Destination IPv6 address of the route                                                                                                    |  |
| - gw: Default gateway address used by the route                                                                                                    |  |
| $-$ if: Interface used by the route                                                                                                    |  |
| $-$ all: All IPv6 static routes                                                                                                    |  |
| <b>Command mode: Global configuration</b>                                                                                                    |  |
| show ipv6 route static                                                                                                    |  |
| Displays the current static route configuration.                                                                                                    |  |
| <b>Command mode: All</b>                                                                                                    |  |

## **IPv6 Neighbor Discovery Cache Configuration**

Table 288 describes the IPv6 Neighbor Discovery cache configuration commands.

*Table 288. IPv6 Neighbor Discovery Cache Configuration Commands* 

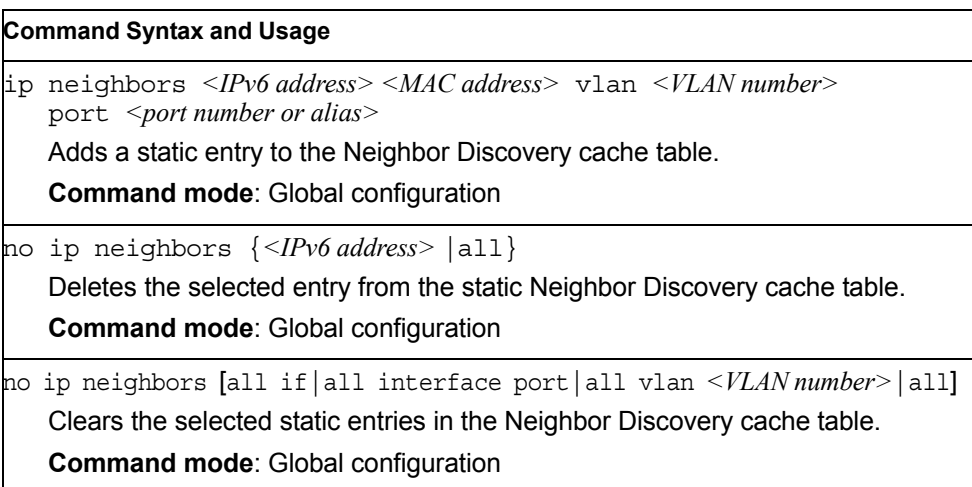

#### **IPv6 Path MTU Configuration**

The following table describes the configuration options for Path MTU (Maximum Transmission Unit). The Path MTU cache can consume system memory and affect performance. These commands allow you to manage the Path MTU cache.

*Table 289. IPv6 Path MTU Commands*

| <b>Command Syntax and Usage</b>                                                                                               |
|----------------------------------------------------------------------------------------------------|
| ip pmtu6 timeout $0 \leq l \theta - l \theta$                                                                                 |
| Sets the timeout value for Path MTU cache entries, in minutes. Enter 0 (zero)<br>to set the timeout to infinity (no timeout). |
| The default value is 10 minutes.                                                                                              |
| <b>Command mode:</b> Global configuration                                                                                     |
| clear ipv6 pmtu                                                                                                    |
| Clears all entries in the Path MTU cache.                                                                                     |
| <b>Command mode: All Except User EXEC</b>                                                                                     |
| show ipv6 pmtu                                                                                                    |
| Displays the current Path MTU configuration.                                                                                  |
| <b>Command mode: All</b>                                                                                                    |

# **IPv6 Neighbor Discovery Prefix Configuration**

The following table describes the Neighbor Discovery prefix configuration options. These commands allow you to define a list of prefixes to be placed in Prefix Information options in Router Advertisement messages sent from an interface.

*Table 290. IPv6 Neighbor Discovery Prefix Commands*

| <b>Command Syntax and Usage</b>                                                                                                    |
|----------------------------------------------------------------------------------------------------|
| interface ip $\langle$ -127>                                                                                                    |
| Enters Interface IP mode.                                                                                                    |
| <b>Command mode:</b> Global configuration                                                                                                    |
| ipv6 nd prefix $\{\\$                                                                                                    |
| Adds a Neighbor Discovery prefix to the interface. The default setting is<br>enabled.                                                                                                    |
| To disable the prefix and not advertise it in the Prefix Information options in<br>Router Advertisement messages sent from the interface use the<br>no-advertise option.                                                                                      |
| Additional prefix options are listed in this table.                                                                                                    |
| <b>Command mode: Interface IP</b>                                                                                                    |
| ipv6 nd prefix $[\langle IPv6\rangle]$ prefix $\langle Pv6\rangle$ / $[\langle Pv6\rangle]$   interface   all<br>no<br>Removes the selected Neighbor Discovery prefix(es). If you specify an<br>interface number, all prefixes for the interface are removed. |
| <b>Command mode: Interface IP</b>                                                                                                    |

*Table 290. IPv6 Neighbor Discovery Prefix Commands (continued)*

| <b>Command Syntax and Usage</b>                                                                                                    |
|----------------------------------------------------------------------------------------------------|
| ipv6 nd prefix { <ipv6 prefix=""> <prefix length="">}<br/>valid-lifetime &lt;0-4294967295&gt; [infinite variable}<br/>prefered-lifetime &lt;0-4294967295&gt; [infinite variable}</prefix></ipv6>                                                                             |
| Configures the Valid Lifetime and (optionally) the Preferred Lifetime of the<br>prefix, in seconds.                                                                                                    |
| The Valid Lifetime is the length of time (relative to the time the packet is sent)<br>that the prefix is valid for the purpose of on-link determination. The default<br>value is 2592000.                                                                                    |
| The Preferred Lifetime is the length of time (relative to the time the packet is<br>sent) that addresses generated from the prefix via stateless address<br>autoconfiguration remain preferred. The default value is 604800.                                                 |
| Note: The Preferred Lifetime value must not exceed the Valid Lifetime value.                                                                                                    |
| <b>Command mode: Interface IP</b>                                                                                                    |
| ipv6 nd prefix { <ipv6 prefix=""> <prefix length="">} off-link<br/>[no-autoconfig]</prefix></ipv6>                                                                                                    |
| Disables the on-link flag. When enabled, the on-link flag indicates that this<br>prefix can be used for on-link determination. When disabled, the advertisement<br>makes no statement about on-link or off-link properties of the prefix. The<br>default setting is enabled. |
| To clear the off-link flag, omit the off-link parameter when you issue this<br>command.                                                                                                    |
| <b>Command mode: Interface IP</b>                                                                                                    |
| ipv6 nd prefix { <ipv6 prefix=""> <prefix length="">} no-autoconfig</prefix></ipv6>                                                                                                    |
| Disables the autonomous flag. When enabled, the autonomous flag indicates<br>that the prefix can be used for stateless address configuration. The default<br>setting is enabled.                                                                                             |
| <b>Command mode: Interface IP</b>                                                                                                    |
| show ipv6 prefix { <interface number="">}</interface>                                                                                                    |
| Displays current Neighbor Discovery prefix parameters.                                                                                                    |
| <b>Command mode: All</b>                                                                                                    |

### **IPv6 Prefix Policy Table Configuration**

The following table describes the configuration options for the IPv6 Prefix Policy Table. The Prefix Policy Table allows you to override the default address selection criteria.

*Table 291. IPv6 Prefix Policy Table Options*

| <b>Command Syntax and Usage</b>                                                                                                    |  |
|----------------------------------------------------------------------------------------------------|--|
| ip prefix-policy <ipv6 prefix=""> <prefix length=""> <precedence <math="">(0-100)&gt;<br/><math>\langle</math>label (0-100)<math>&gt;</math></precedence></prefix></ipv6> |  |
| Adds a Prefix Policy Table entry. Enter the following parameters:                                                                                                    |  |
| - IPv6 address prefix                                                                                                    |  |
| - Prefix length                                                                                                    |  |
| - Precedence: The precedence is used to sort destination addresses.<br>Prefixes with a higher precedence are sorted before those with a lower<br>precedence.              |  |
| - Label: The label allows you to select prefixes based on matching labels.<br>Source prefixes are coupled with destination prefixes if their labels match.                |  |
| <b>Command mode: Global configuration</b>                                                                                                    |  |
| no ip prefix-policy <ipv6 prefix=""> <prefix length=""> <precedence (0-100)=""><br/><math>\langle</math>label (0-100)<math>&gt;</math></precedence></prefix></ipv6>       |  |
| Removes a prefix policy table entry.                                                                                                    |  |
| <b>Command mode:</b> Global configuration                                                                                                    |  |
| show ip prefix-policy                                                                                                    |  |
| Displays the current Prefix Policy Table configuration.                                                                                                    |  |
| <b>Command mode: All</b>                                                                                                    |  |

### **Open Shortest Path First Version 3 Configuration**

*Table 292. OSPFv3 Configuration Commands*

| <b>Command Syntax and Usage</b>                                                  |
|----------------------------------------------------------------------------------|
| [no] ipv6 router ospf                                                            |
| Enter OSPFv3 configuration mode. Enables or disables OSPFv3 routing<br>protocol. |
| <b>Command mode:</b> Global configuration                                        |
| $abr$ -type [standard cisco ibm]                                                 |
| Configures the Area Border Router (ABR) type, as follows:                        |
| - Standard                                                                       |
| - Cisco                                                                          |
| – IBM                                                                            |
| The default setting is standard.                                                 |
| <b>Command mode: Router OSPF3</b>                                                |

*Table 292. OSPFv3 Configuration Commands (continued)*

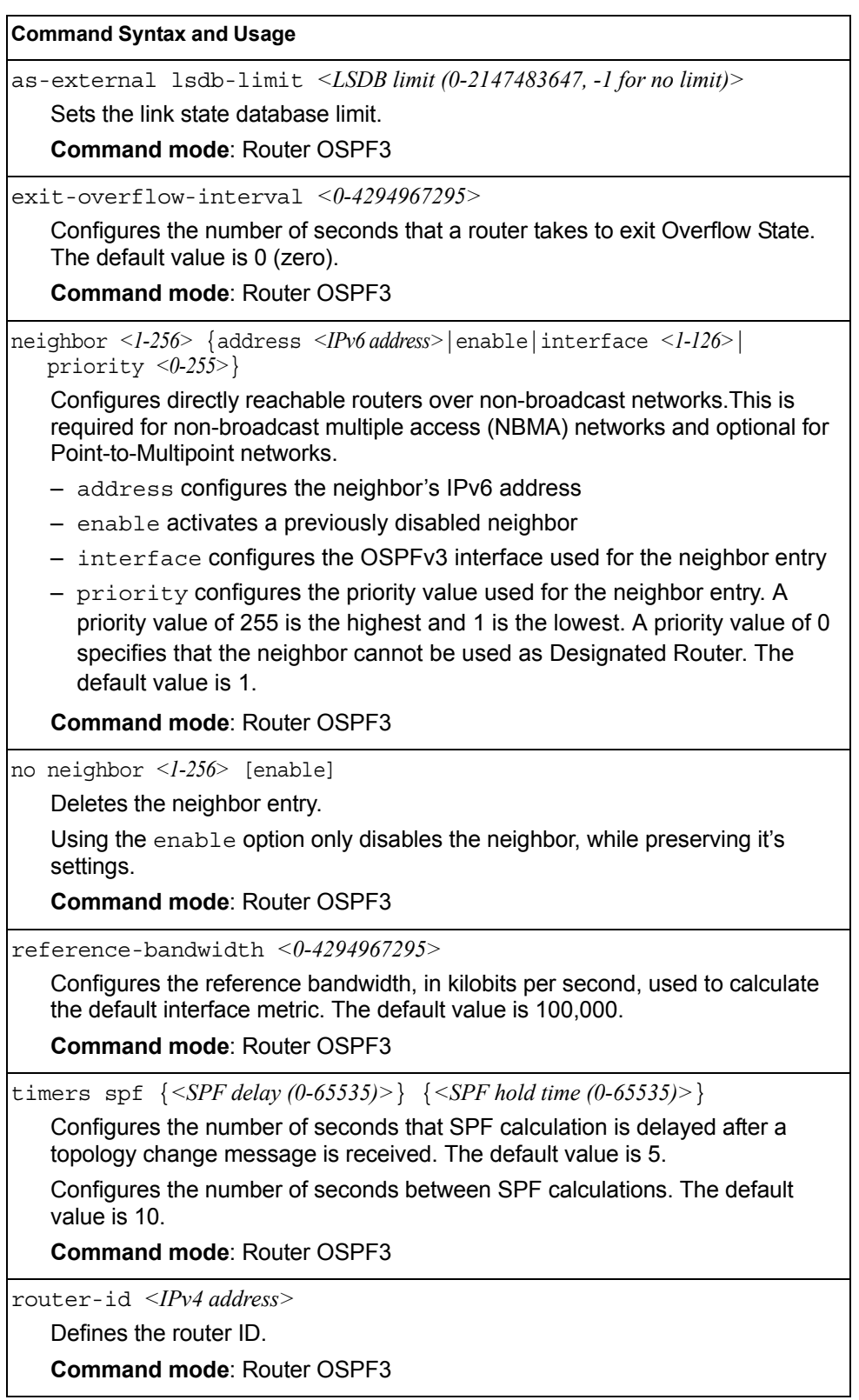

*Table 292. OSPFv3 Configuration Commands (continued)*

| <b>Command Syntax and Usage</b>                                                                                                    |  |
|----------------------------------------------------------------------------------------------------|--|
| [no] nssaAsbrDfRtTrans<br>Enables or disables setting of the P-bit in the default Type 7 LSA generated by<br>an NSSA internal ASBR. The default setting is disabled.<br><b>Command mode: Router OSPF3</b> |  |
| enable<br>Enables OSPFv3 on the switch.<br><b>Command mode: Router OSPF3</b>                                                                                                    |  |
| no enable<br>Disables OSPFv3 on the switch.<br><b>Command mode: Router OSPE3</b>                                                                                                    |  |
| show ipv6 ospf<br>Displays the current OSPF configuration settings.<br><b>Command mode: All</b>                                                                                                    |  |

## **OSPFv3 Area Index Configuration**

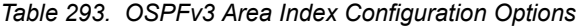

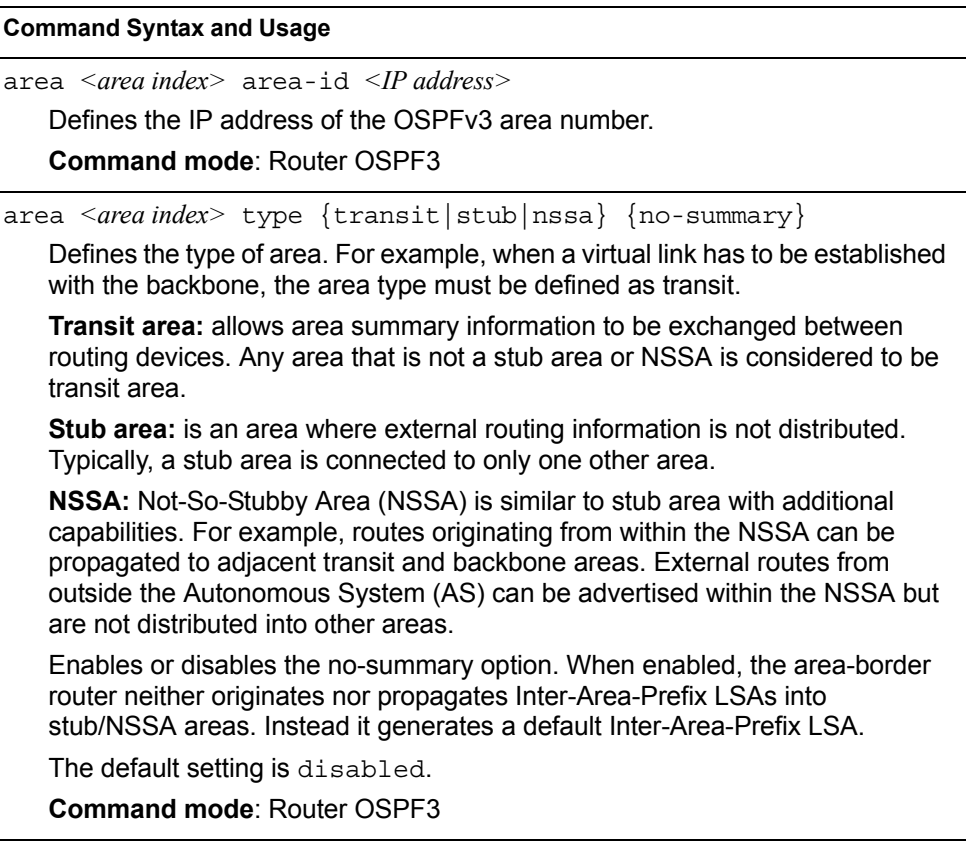

*Table 293. OSPFv3 Area Index Configuration Options (continued)*

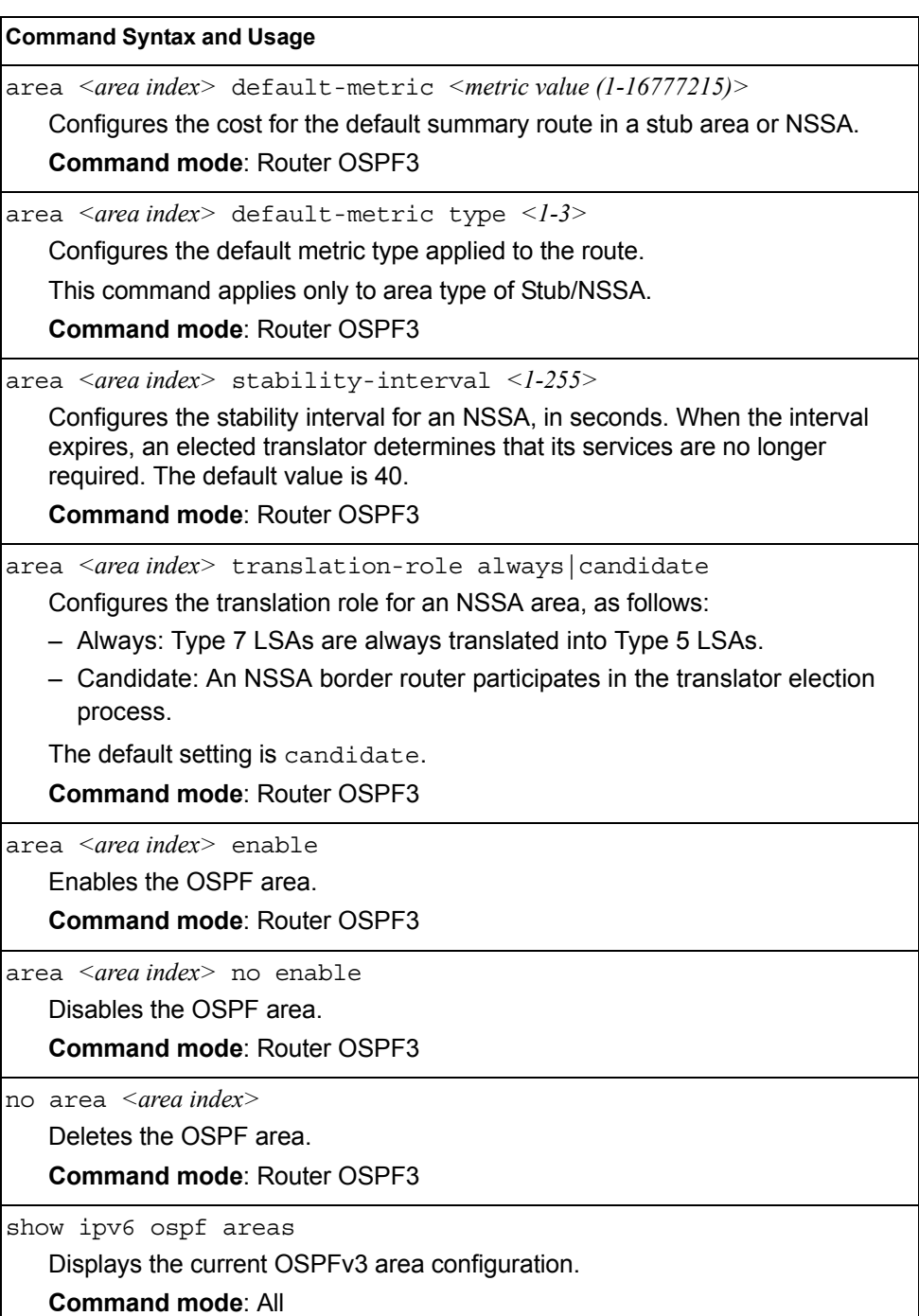

## **OSPFv3 Summary Range Configuration**

*Table 294. OSPFv3 Summary Range Configuration Options*

| <b>Command Syntax and Usage</b>                                                                        |  |
|----------------------------------------------------------------------------------------------------|--|
| area-range <1-16> address <ipv6 address=""> <prefix (1-128)="" length=""></prefix></ipv6>              |  |
| Configures the base IPv6 address and subnet prefix length for the range.<br>Command mode: Router OSPF3 |  |
| area-range < $1-16$ > area < <i>area index</i> (0-2)>                                                  |  |
| Configures the area index used by the switch.                                                          |  |
| <b>Command mode: Router OSPF3</b>                                                                      |  |
| area-range <1-16> lsa-type summary Type7                                                               |  |
| Configures the LSA type, as follows:                                                                   |  |
| - Summary LSA                                                                                          |  |
| - Type7 LSA                                                                                            |  |
| <b>Command mode: Router OSPF3</b>                                                                      |  |
| area-range <1-16> tag <0-4294967295>                                                                   |  |
| Configures the route tag.                                                                              |  |
| <b>Command mode: Router OSPF3</b>                                                                      |  |
| [no] area-range $\langle -1.16 \rangle$ hide                                                           |  |
| Hides the OSPFv3 summary range.                                                                        |  |
| <b>Command mode: Router OSPF3</b>                                                                      |  |
| area-range $\langle$ <i>l-16</i> > enable                                                              |  |
| Enables the OSPFv3 summary range.                                                                      |  |
| <b>Command mode: Router OSPF3</b>                                                                      |  |
| area-range $\langle l-l/6 \rangle$ no enable                                                           |  |
| Disables the OSPFv3 summary range.                                                                     |  |
| Command mode: Router OSPF3                                                                             |  |
| no area-range $\langle$ -16>                                                                           |  |
| Deletes the OSPFv3 summary range.                                                                      |  |
| Command mode: Router OSPF3                                                                             |  |
| show ipv6 ospf area-range                                                                              |  |
| Displays the current OSPFv3 summary range.                                                             |  |
| <b>Command mode: All</b>                                                                               |  |

# **OSPFv3 AS-External Range Configuration**

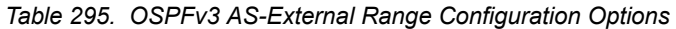

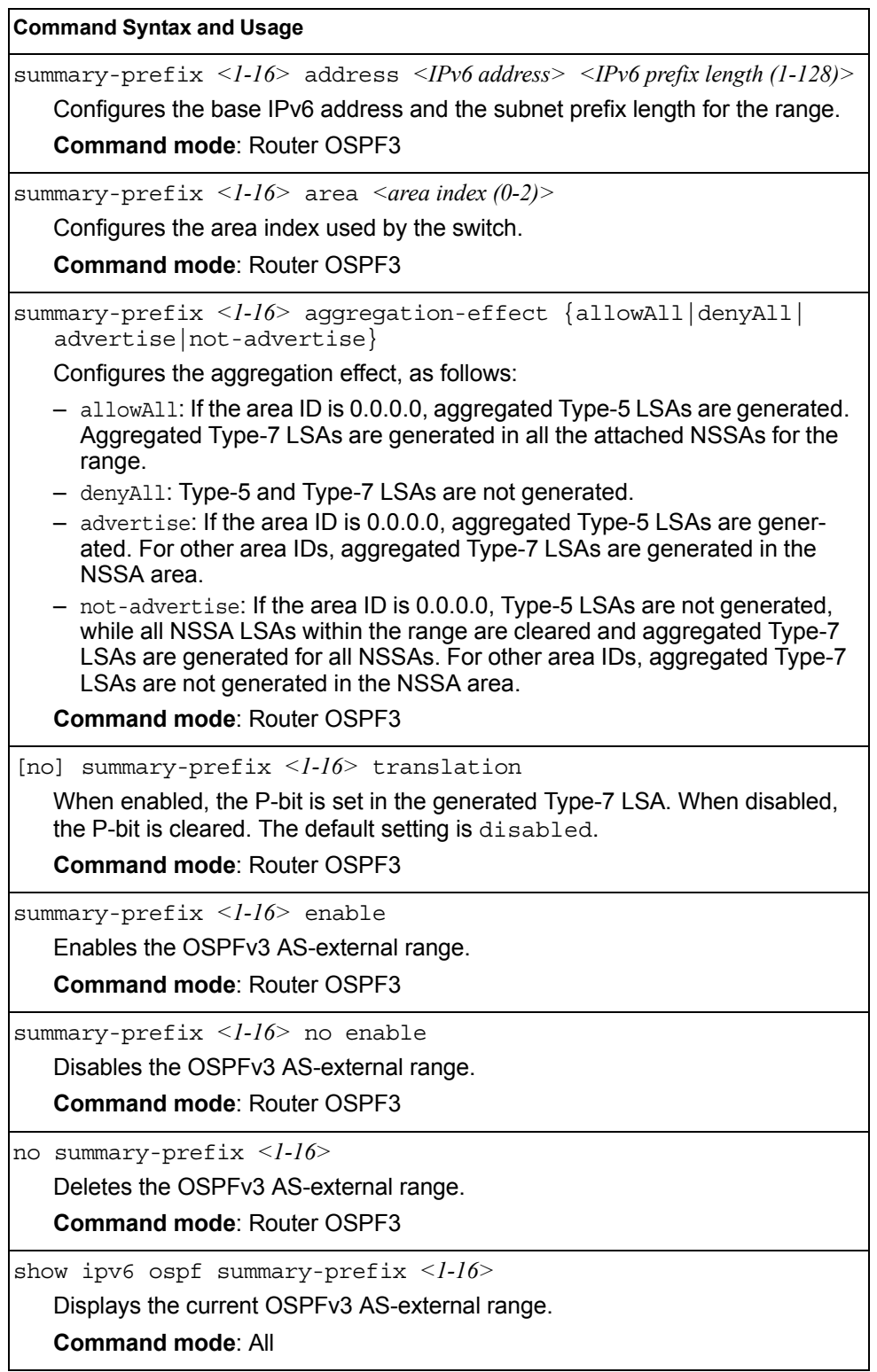

# **OSPFv3 Interface Configuration**

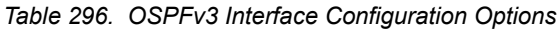

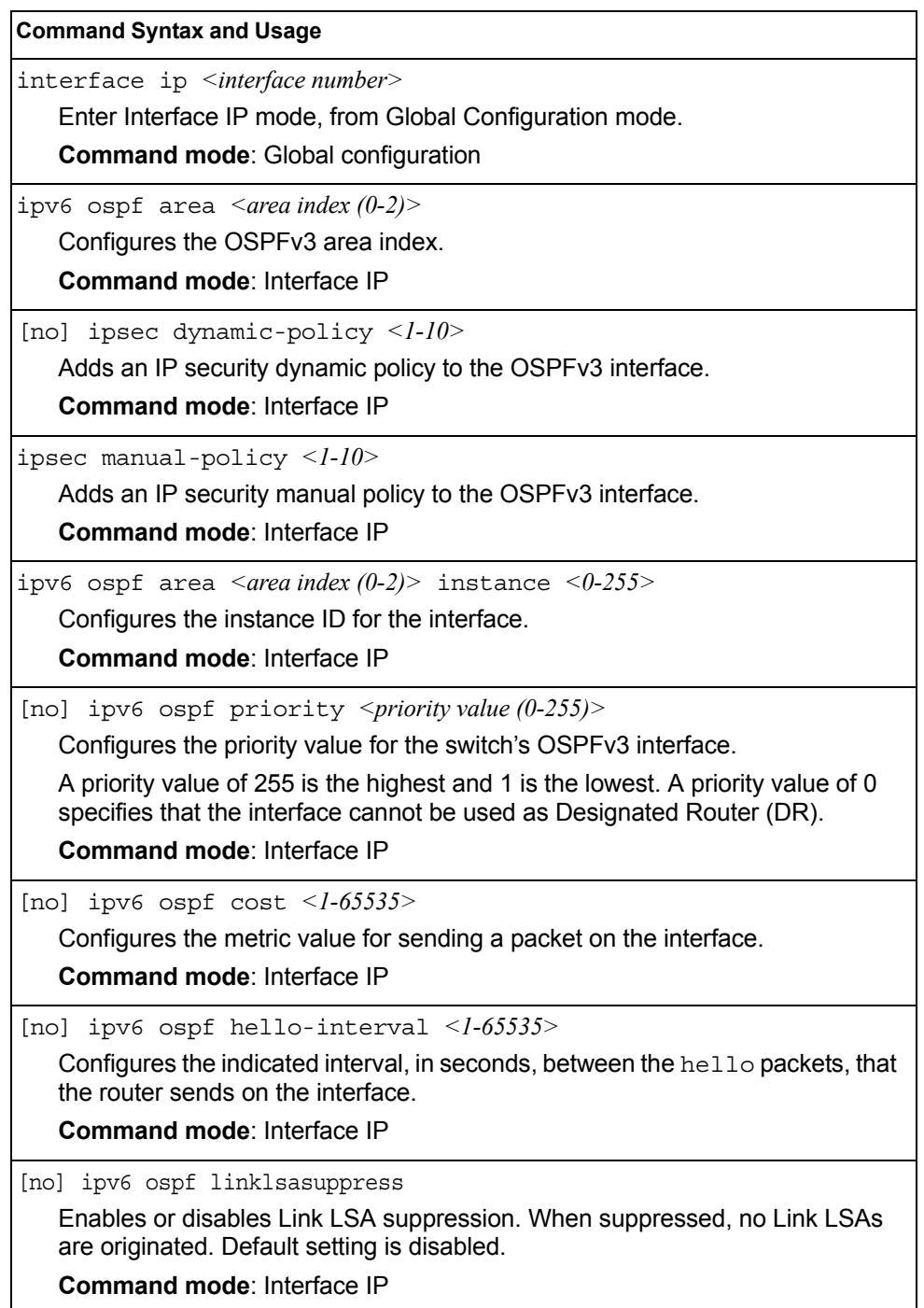

| ipv6 ospf network {broadcast non-broadcast pint-to-multipoint <br>point-to-point}<br>Configures the network type for the OSPFv3 interface:<br>- broadcast: network where all routers use the broadcast capability<br>- non-broadcast: non-broadcast multiple access (NBMA) network<br>supporting pseudo-broadcast (multicast and broadcast traffic is configured<br>manually)<br>- point-to-multipoint: network where multiple point-to-point links are<br>set up on the same interface<br>- point-to-point: network that joins a single pair of routers<br>The default value is broadcast.<br><b>Command mode: Interface IP</b><br>ipv6 ospf poll-interval <0-4294967295><br>Configures the poll interval in seconds for neighbors in NBMA networks.<br>Default value is 120.<br><b>Command mode: Interface IP</b><br>Configures the poll interval in seconds for neighbors in NBMA and<br>point-to-multipoint networks to its default 120 seconds value.<br><b>Command mode: Interface IP</b><br>[no] ipv6 ospf dead-interval $\langle$ 1-65535><br>Configures the health parameters of a hello packet, in seconds, before<br>declaring a silent router to be down.<br><b>Command mode: Interface IP</b><br>[no] ipv6 ospf transmit-delay < $1-1800$ ><br>Configures the estimated time, in seconds, taken to transmit LS update packet<br>over this interface.<br>Command mode: Interface IP<br>[no] ipv6 ospf retransmit-interval $\leq$ <i>l-1800</i> ><br>Configures the interval in seconds, between LSA retransmissions for<br>adjacencies belonging to interface.<br>Command mode: Interface IP<br>[no] ipv6 ospf passive-interface<br>Enables or disables the passive setting on the interface. On a passive<br>interface, OSPFv3 protocol packets are suppressed.<br><b>Command mode: Interface IP</b> | <b>Command Syntax and Usage</b> |  |
|----------------------------------------------------------------------------------------------------|---------------------------------|--|
|                                                                                                    |                                 |  |
|                                                                                                    |                                 |  |
|                                                                                                    |                                 |  |
|                                                                                                    |                                 |  |
|                                                                                                    |                                 |  |
|                                                                                                    |                                 |  |
|                                                                                                    |                                 |  |
|                                                                                                    |                                 |  |
|                                                                                                    |                                 |  |
|                                                                                                    |                                 |  |
|                                                                                                    |                                 |  |
|                                                                                                    | no ipv6 ospf poll-interval      |  |
|                                                                                                    |                                 |  |
|                                                                                                    |                                 |  |
|                                                                                                    |                                 |  |
|                                                                                                    |                                 |  |
|                                                                                                    |                                 |  |
|                                                                                                    |                                 |  |
|                                                                                                    |                                 |  |
|                                                                                                    |                                 |  |
|                                                                                                    |                                 |  |
|                                                                                                    |                                 |  |
|                                                                                                    |                                 |  |
|                                                                                                    |                                 |  |
|                                                                                                    |                                 |  |
|                                                                                                    |                                 |  |
|                                                                                                    | ipv6 ospf enable                |  |
| Enables OSPFv3 on the interface.                                                                                                    |                                 |  |
| <b>Command mode: Interface IP</b>                                                                                                    |                                 |  |

*Table 296. OSPFv3 Interface Configuration Options (continued)*

*Table 296. OSPFv3 Interface Configuration Options (continued)*

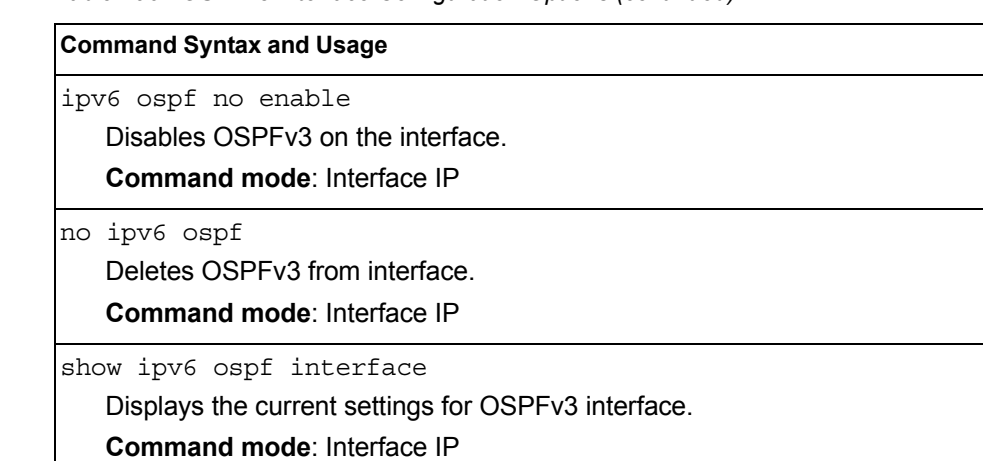

#### **OSPFv3 over IPSec Configuration**

The following table describes the OSPFv3 over IPsec Configuration commands.

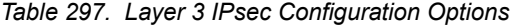

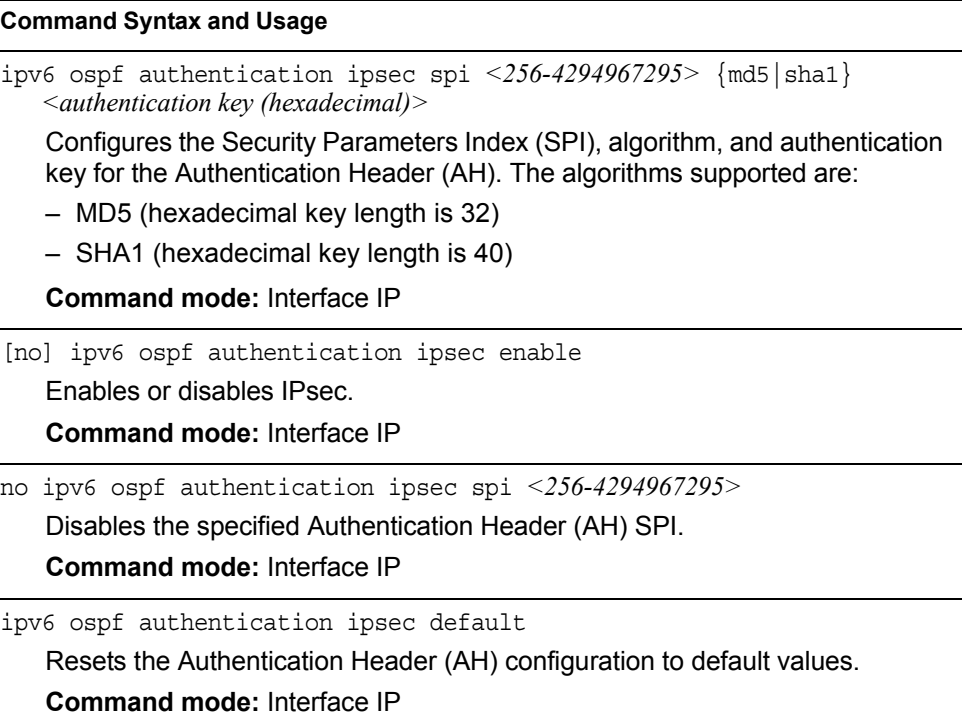

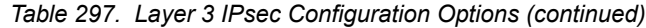

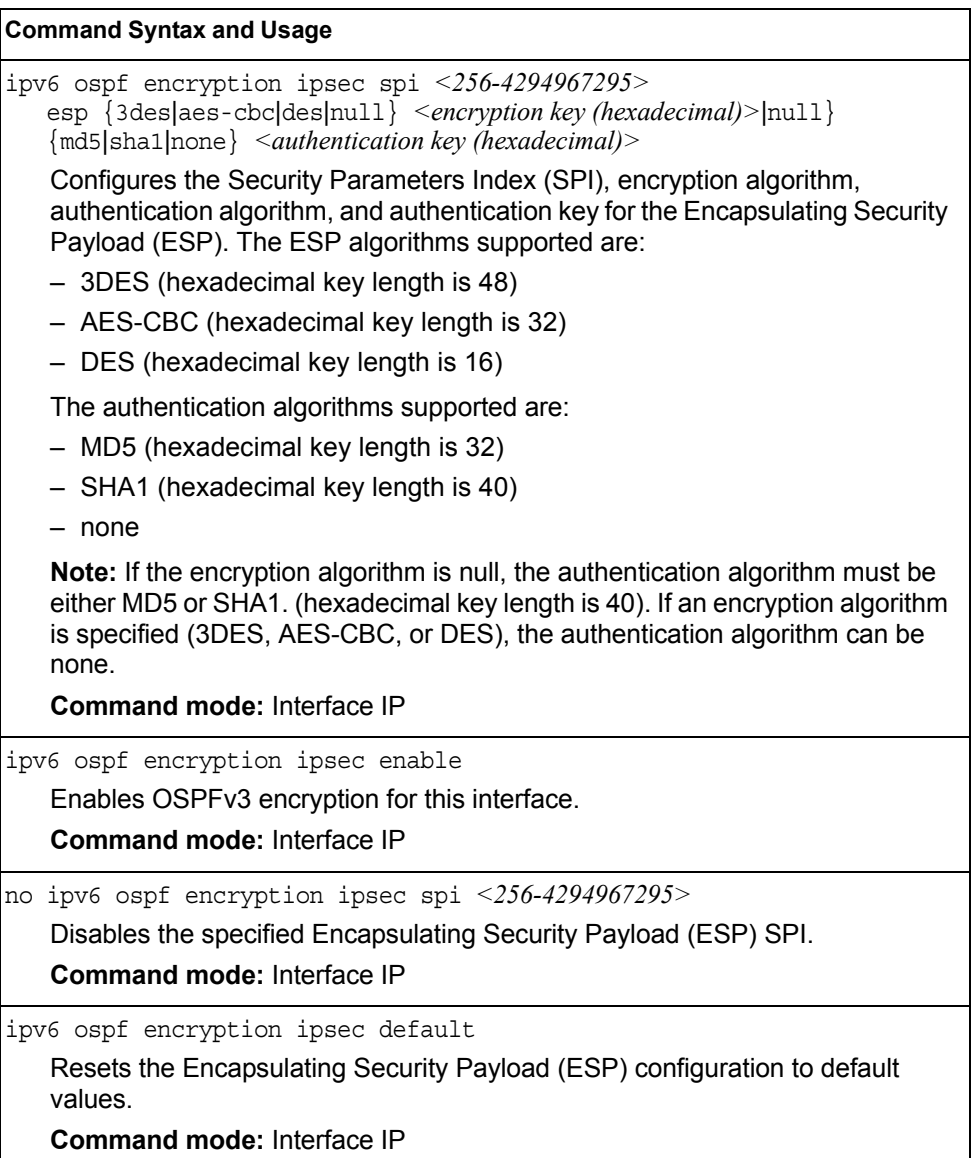

## **OSPFv3 Virtual Link Configuration**

*Table 298. OSPFv3 Virtual Link Configuration Options*

| <b>Command Syntax and Usage</b>                                                                                                    |  |
|----------------------------------------------------------------------------------------------------|--|
| area-virtual-link < $l-3$ > area < <i>area index</i> (0-2)>                                                                                                    |  |
| Configures the OSPF area index.                                                                                                    |  |
| <b>Command mode: Router OSPF3</b>                                                                                                    |  |
| area-virtual-link < $l$ -3> hello-interval < $l$ -65535)>                                                                                                    |  |
| Configures the indicated interval, in seconds, between the hello packets, that<br>the router sends on the interface.                                                                                 |  |
| <b>Command mode: Router OSPF3</b>                                                                                                    |  |
| area-virtual-link $\langle -1-3 \rangle$ dead-interval $\langle -1-65535 \rangle$                                                                                                    |  |
| Configures the time period, in seconds, for which the router waits for hello<br>packet from the neighbor before declaring this neighbor down.                                                        |  |
| <b>Command mode: Router OSPF3</b>                                                                                                    |  |
| area-virtual-link <1-3> transmit-delay <1-1800>                                                                                                    |  |
| Configures the estimated time, in seconds, taken to transmit LS update packet<br>over this interface.                                                                                                |  |
| <b>Command mode: Router OSPF3</b>                                                                                                    |  |
| area-virtual-link < $l$ -3> retransmit-interval < $l$ - $l800$ >                                                                                                    |  |
| Configures the interval, in seconds, between link-state advertisement (LSA)<br>retransmissions for adjacencies belonging to the OSPFv3 virtual link interface.<br>The default value is five seconds. |  |
| <b>Command mode: Router OSPF3</b>                                                                                                    |  |
| area-virtual-link <1-3> neighbor-router <nbr (ip="" address)="" id="" router=""></nbr>                                                                                                    |  |
| Configures the router ID of the virtual neighbor. The default setting is 0.0.0.0                                                                                                    |  |
| <b>Command mode: Router OSPF3</b>                                                                                                    |  |
| $area-virtual-link <1-3$ enable                                                                                                    |  |
| Enables OSPF virtual link.                                                                                                    |  |
| <b>Command mode: Router OSPF3</b>                                                                                                    |  |
| $area-virtual-link <1-3>$ no enable                                                                                                    |  |
| Disables OSPF virtual link.                                                                                                    |  |
| <b>Command mode: Router OSPF3</b>                                                                                                    |  |
| no area-virtual-link $\langle$ -3>                                                                                                    |  |
| Deletes OSPF virtual link.                                                                                                    |  |
| <b>Command mode: Router OSPF3</b>                                                                                                    |  |
| show ipv6 ospf area-virtual-link                                                                                                    |  |
| Displays the current OSPFv3 virtual link settings.                                                                                                    |  |
| <b>Command mode: All</b>                                                                                                    |  |

# **OSPFv3 Host Entry Configuration**

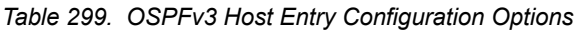

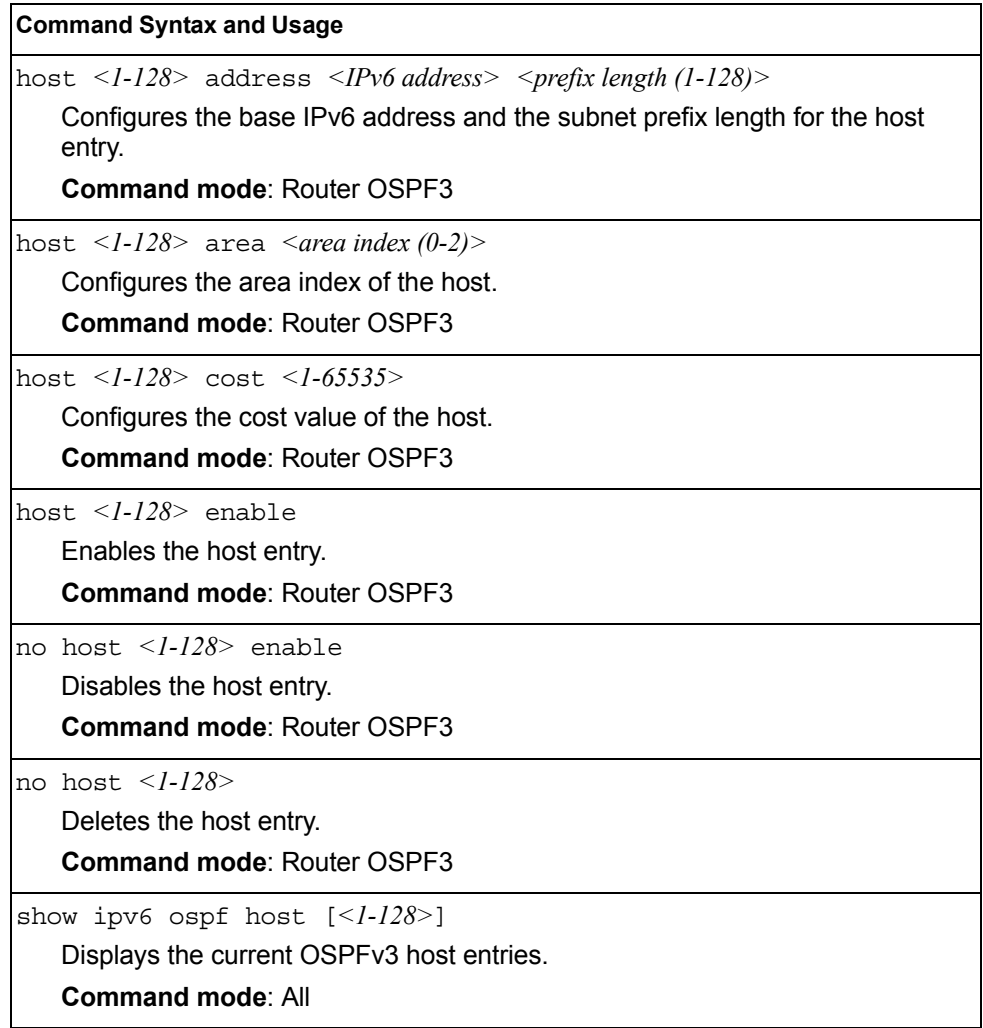

## **OSPFv3 Redist Entry Configuration**

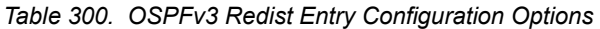

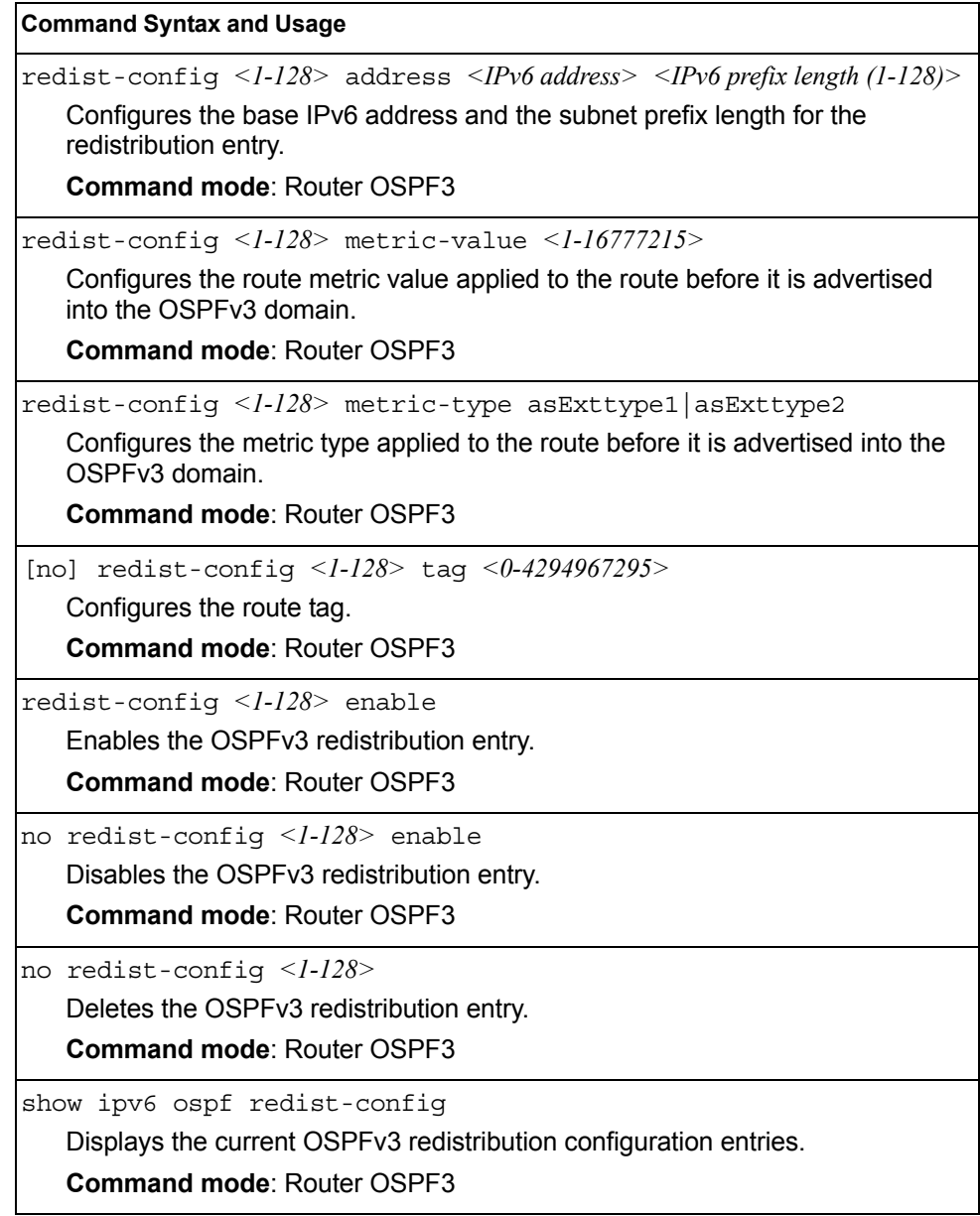

### **OSPFv3 Redistribute Configuration**

*Table 301. OSPFv3 Redistribute Configuration Options* 

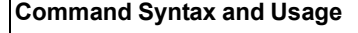

 $\overline{\phantom{a}}$ 

[no] redistribute {connected|static} export *<metric value (1-16777215)> <metric type (1-2)> <tag (0-4294967295)>*

Exports the routes of this protocol as external OSPFv3 AS-external LSAs in which the metric, metric type, and route tag are specified. To remove a previous configuration and stop exporting the routes of the protocol, use the no form of the command.

**Command mode**: Router OSPF3

show ipv6 ospf

Displays the current OSPFv3 route redistribution settings.

**Command mode**: All

## **IP Loopback Interface Configuration**

An IP loopback interface is not connected to any physical port. A loopback interface is always accessible over the network.

*Table 302. IP Loopback Interface Commands*

| <b>Command Syntax and Usage</b>                                                                                                    |  |
|----------------------------------------------------------------------------------------------------|--|
| interface loopback $\langle$ -5><br>Enter Interface Loopback mode.<br>Command mode: Global configuration                             |  |
| no interface loopback <1-5><br>Deletes the selected loopback interface.<br>Command mode: Global configuration                        |  |
| ip address <ip address=""><br/>Defines the loopback interface IP address.<br/>Command mode: Interface loopback</ip>                  |  |
| ip netmask <subnet mask=""><br/>Defines the loopback interface subnet mask.<br/>Command mode: Interface loopback</subnet>            |  |
| ip ospf area <area number=""/><br>Configures the OSPF area index used by the loopback interface.<br>Command mode: Interface loopback |  |
| [no] ip ospf enable<br>Enables or disables OSPF for the loopback interface.<br>Command mode: Interface loopback                      |  |
| enable<br>Enables the loopback interface.<br>Command mode: Interface loopback                                                        |  |
| no enable<br>Disables the loopback interface.<br>Command mode: Interface loopback                                                    |  |
| show interface loopback $\leq l-5$<br>Displays the current IP loopback interface parameters.<br><b>Command mode: All</b>             |  |

#### **Remote Monitoring Configuration**

Remote Monitoring (RMON) allows you to monitor traffic flowing through the switch. The RMON MIB is described in RFC 1757.

The following sections describe the Remote Monitoring (RMON) configuration options.

- ["RMON History Configuration" on page 403](#page-420-0)
- ["RMON Event Configuration" on page 404](#page-421-0)
- ["RMON Alarm Configuration" on page 405](#page-422-0)

### <span id="page-420-0"></span>**RMON History Configuration**

Table 303 describes the RMON History commands.

*Table 303. RMON History Commands*

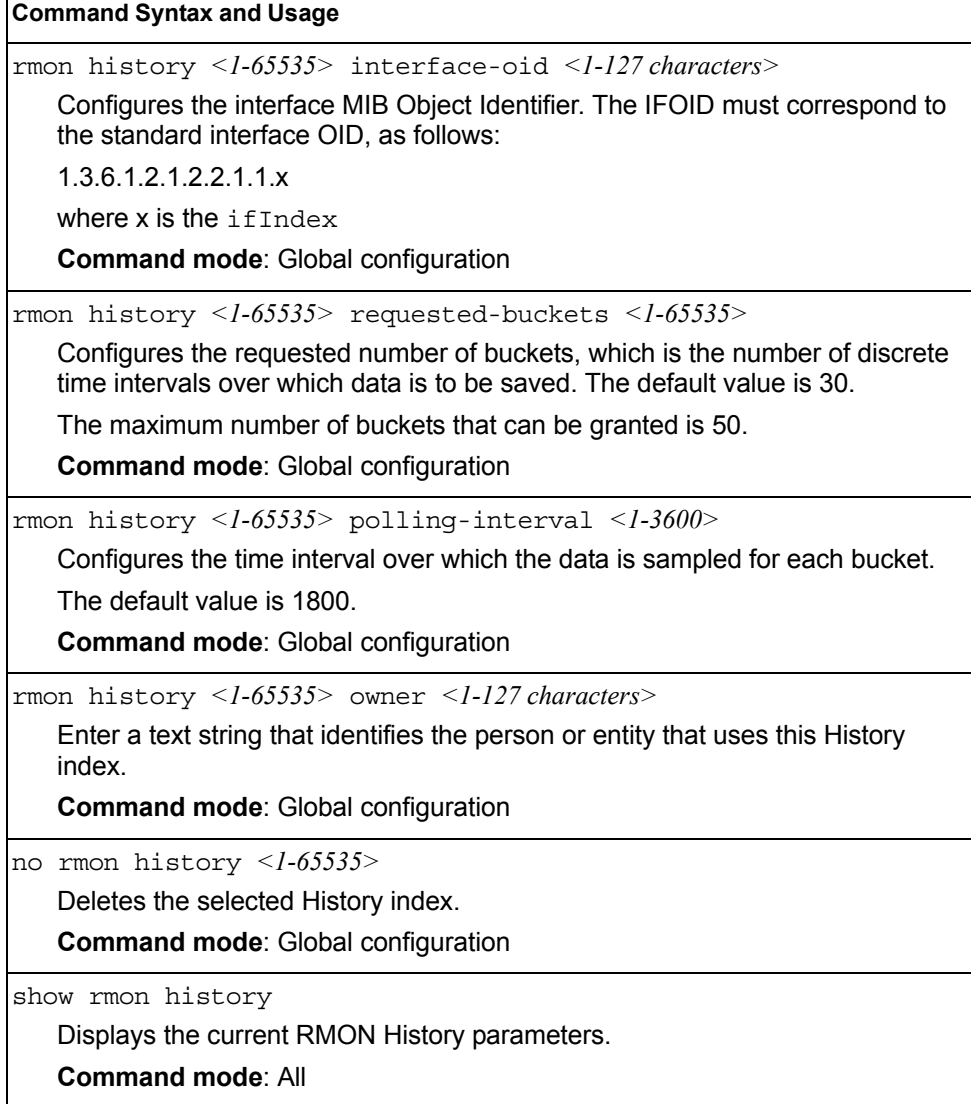

## <span id="page-421-0"></span>**RMON Event Configuration**

Table 304 describes the RMON Event commands.

```
Table 304. RMON Event Commands
```
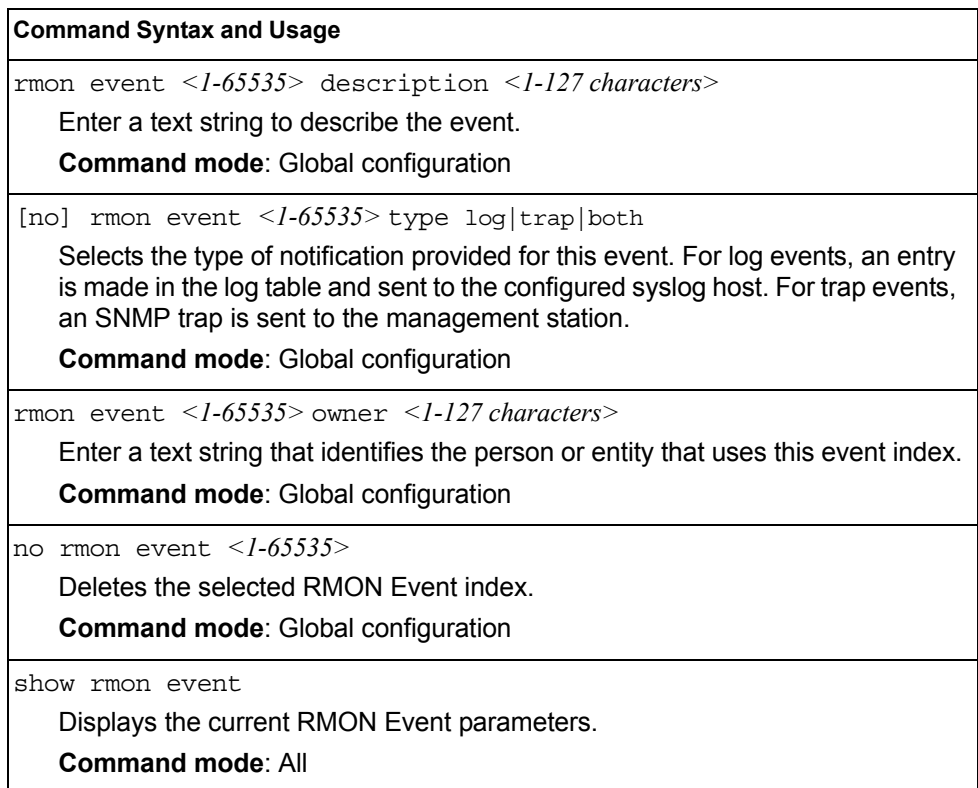

## <span id="page-422-0"></span>**RMON Alarm Configuration**

The Alarm RMON group can track rising or falling values for a MIB object. The MIB object must be a counter, gauge, integer, or time interval. Each alarm index must correspond to an event index that triggers once the alarm threshold is crossed.

Table 305 describes the RMON Alarm commands.

*Table 305. RMON Alarm Commands*

| <b>Command Syntax and Usage</b>                                                                                                    |  |  |
|----------------------------------------------------------------------------------------------------|--|--|
| rmon alarm $\langle$ 1-65535> oid $\langle$ 1-127 characters>                                                                                                    |  |  |
| Configures an alarm MIB Object Identifier.                                                                                                    |  |  |
| Command mode: Global configuration                                                                                                    |  |  |
| rmon alarm < $l$ -65535> interval < $l$ -65535>                                                                                                    |  |  |
| Configures the time interval over which data is sampled and compared with the<br>rising and falling thresholds. The default value is 1800.                                                                                                    |  |  |
| <b>Command mode: Global configuration</b>                                                                                                    |  |  |
| rmon alarm < $1-65535>$ sample abs delta                                                                                                    |  |  |
| Configures the method of sampling the selected variable and calculating the<br>value to be compared against the thresholds, as follows:                                                                                                    |  |  |
| $-$ abs-absolute value, the value of the selected variable is compared directly<br>with the thresholds at the end of the sampling interval.                                                                                                    |  |  |
| - delta-delta value, the value of the selected variable at the last sample is<br>subtracted from the current value, and the difference compared with the<br>thresholds.                                                                             |  |  |
| Command mode: Global configuration                                                                                                    |  |  |
| rmon alarm <1-65535> alarm-type rising [falling either                                                                                                    |  |  |
| Configures the alarm type as rising, falling, or either (rising or falling).                                                                                                    |  |  |
| Command mode: Global configuration                                                                                                    |  |  |
| rmon alarm <1-65535> rising-limit <-2147483647 - 2147483647>                                                                                                    |  |  |
| Configures the rising threshold for the sampled statistic. When the current<br>sampled value is greater than or equal to this threshold, and the value at the<br>last sampling interval was less than this threshold, a single event is generated.  |  |  |
| <b>Command mode: Global configuration</b>                                                                                                    |  |  |
| rmon alarm <1-65535> falling-limit <-2147483647 - 214748364)                                                                                                    |  |  |
| Configures the falling threshold for the sampled statistic. When the current<br>sampled value is less than or equal to this threshold, and the value at the last<br>sampling interval was greater than this threshold, a single event is generated. |  |  |
| <b>Command mode: Global configuration</b>                                                                                                    |  |  |
| rmon alarm < $1-65535$ > rising-crossing-index < $1-65535$ >                                                                                                    |  |  |
| Configures the rising alarm event index that is triggered when a rising<br>threshold is crossed.                                                                                                    |  |  |
| <b>Command mode: Global configuration</b>                                                                                                    |  |  |

*Table 305. RMON Alarm Commands (continued)*

rmon alarm *<1-65535>* falling-crossing-index *<1-65535>* Configures the falling alarm event index that is triggered when a falling threshold is crossed. **Command mode**: Global configuration rmon alarm *<1-65535>* owner *<1-127 characters>* Enter a text string that identifies the person or entity that uses this alarm index. **Command mode**: Global configuration no rmon alarm *<1-65535>* Deletes the selected RMON Alarm index. **Command mode**: Global configuration show rmon alarm Displays the current RMON Alarm parameters. **Command mode**: All **Command Syntax and Usage**

### **Virtualization Configuration**

Table 306 describes the virtualization configuration options.

*Table 306. Virtualization Configurations Options*

| <b>Command Syntax and Usage</b>                             |  |
|-------------------------------------------------------------|--|
| virt enable                                                 |  |
| Enables VMready.                                            |  |
| <b>Command mode:</b> Global configuration                   |  |
| no virt enable                                              |  |
| Disables VMready.                                           |  |
| <b>Note:</b> This command deletes all configured VM groups. |  |
| <b>Command mode:</b> Global configuration                   |  |
| show virt                                                   |  |
| Displays the current virtualization parameters.             |  |
| <b>Command mode: All</b>                                    |  |

## **VM Policy Bandwidth Management**

Table 307 describes the bandwidth management options for the selected VM. Use these commands to limit the bandwidth used by each VM.

*Table 307. VM Bandwidth Management Options*

| <b>Command Syntax and Usage</b>                                                                                                    |
|----------------------------------------------------------------------------------------------------|
| virt vmpolicy vmbwidth [ <mac address=""> <uuid> <name> <br/><math>\langle IP \text{ address} \rangle</math>   <math>\langle \text{index number} \rangle</math>] txrate <math>\langle 64 - 10000000 \rangle</math><br/><math>\langle</math>max. burst (32-4096)&gt; <math>\langle</math>ACL number&gt;</name></uuid></mac> |
| The first value configures Committed Rate—the amount of bandwidth available<br>to traffic transmitted from the VM to the switch, in kilobits per second. Enter the<br>value in multiples of 64.                                                                                                    |
| The second values configures the maximum burst size, in kilobits. Enter one of<br>the following values: 32, 64, 128, 256, 512, 1024, 2048, 4096.                                                                                                    |
| The third value represents the ACL assigned to the transmission rate. The ACL<br>is automatically, in sequential order, if not specified by the user. If there are no<br>available ACLs, the TXrate cannot be configured. Each TXrate configuration<br>reduces the number of available ACLs by one.                        |
| <b>Command mode:</b> Global configuration                                                                                                    |
| [no] virt vmpolicy vmbwidth [ <mac address=""> <uuid> <name> <br/><ip address=""> <index number="">] bwctrl</index></ip></name></uuid></mac>                                                                                                    |
| Enables or disables bandwidth control on the VM policy.                                                                                                    |
| <b>Command mode:</b> Global configuration                                                                                                    |

*Table 307. VM Bandwidth Management Options (continued)*

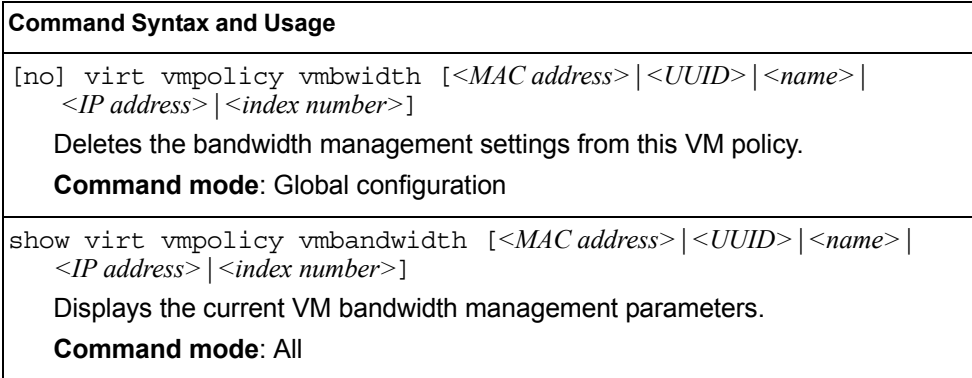

## **Virtual NIC Configuration**

Table 308 describes the Virtual NIC (vNIC) configuration options.

*Table 308. Virtual NIC options* 

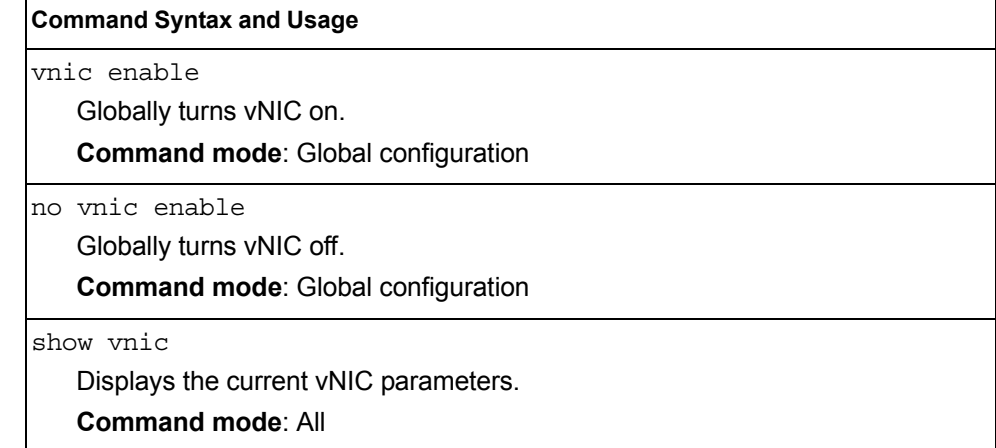

## **vNIC Port Configuration**

Table 309 describes the Virtual NIC (vNIC) port configuration options.

```
Table 309. vNIC Port Commands
```
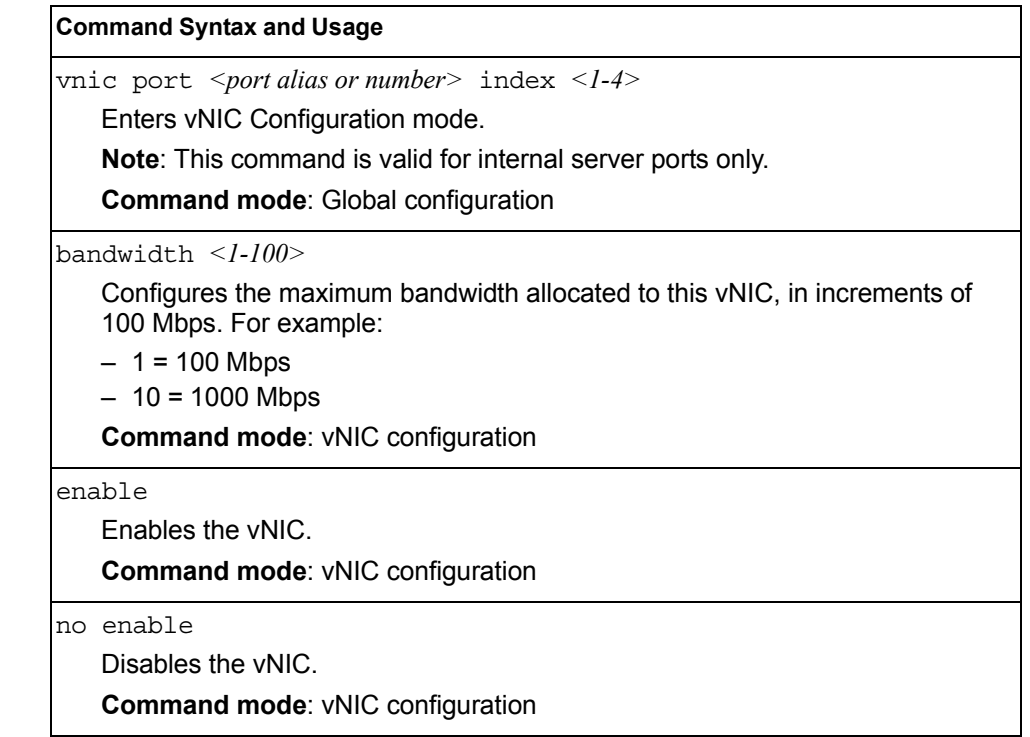

## **Virtual NIC Group Configuration**

Table 310 describes the Virtual NIC (vNIC) Group configuration options.

*Table 310. vNIC Group Commands*

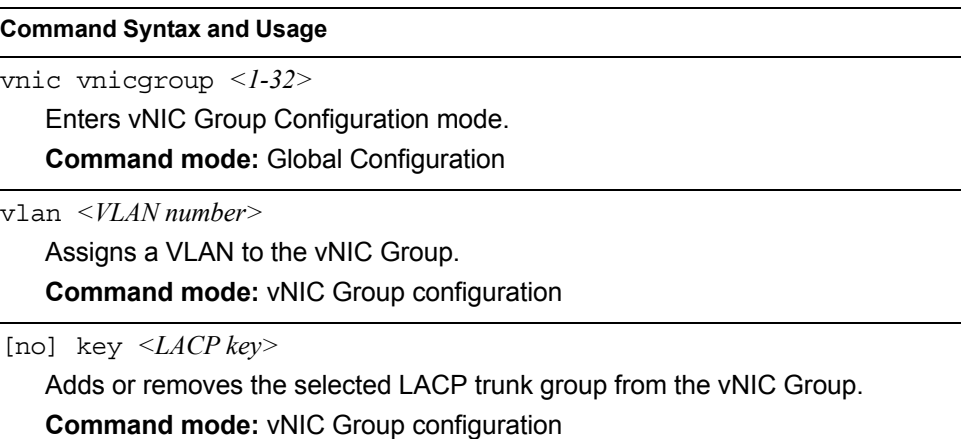

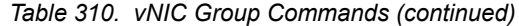

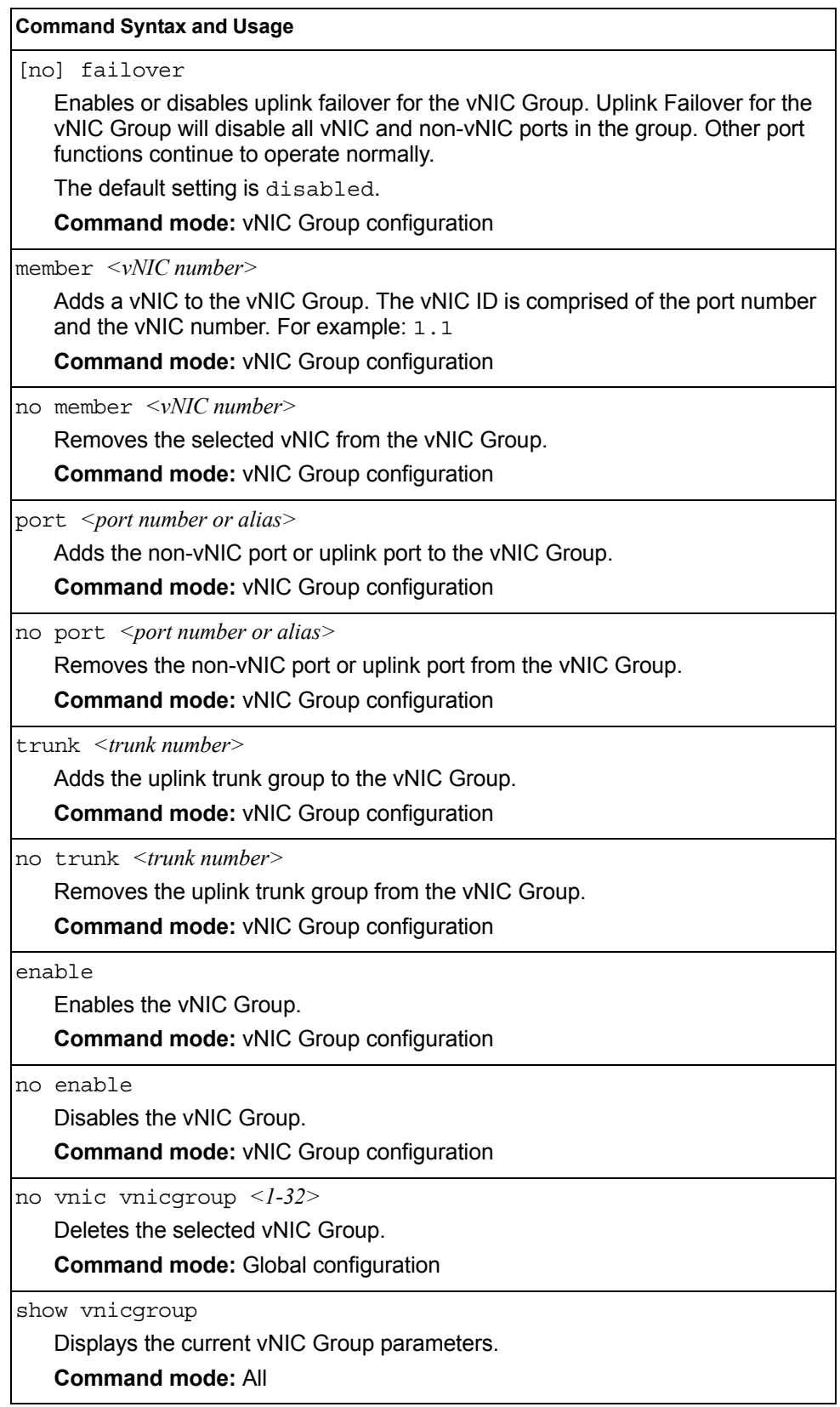

## **VM Group Configuration**

Table 311 describes the VM group configuration options.A VM group is a collection of members, such as VMs, ports, or trunk groups. Members of a VM group share certain properties, including VLAN membership, ACLs (VMAP), and VM profiles.

*Table 311. VM Group Commands*

| <b>Command Syntax and Usage</b>                                                                                                    |
|----------------------------------------------------------------------------------------------------|
| virt vmgroup <1-4069> cpu                                                                                                    |
| Enables or disables sending unregistered IPMC to CPU.                                                                                                    |
| <b>Command mode: Global configuration</b>                                                                                                    |
| virt vmgroup <1-4069> flood                                                                                                    |
| Enables or disables flooding unregistered IPMC.                                                                                                    |
| <b>Command mode: Global configuration</b>                                                                                                    |
| virt vmgroup <1-4069> optflood                                                                                                    |
| Enables or disables optimized flooding.                                                                                                    |
| <b>Command mode: Global configuration</b>                                                                                                    |
| virt vmgroup <1-4069> vlan <vlan number=""></vlan>                                                                                                    |
| Assigns a VLAN to this VM group. If you do not assign a VLAN to the VM<br>group, the switch automatically assigns an unused VLAN when adding a port<br>or a VM to the VM Group.                                                                                                    |
| Note: If you add a VM profile to this group, the group will use the VLAN<br>assigned to the profile.                                                                                                    |
| <b>Command mode: Global configuration</b>                                                                                                    |
| [no] virt vmgroup <1-4069> vmap <vmap number=""> intports extports<br/>Assigns the selected VLAN Map to this group. You can choose to limit<br/>operation of the VLAN Map to internal ports only or external ports only. If you<br/>do not select a port type, the VMAP is applied to the entire VM Group.</vmap> |
| For more information about configuring VLAN Maps, see "VMAP<br>Configuration" on page 257.                                                                                                    |
| <b>Command mode: Global configuration</b>                                                                                                    |
| [no] virt vmgroup $<$ $1-4069$ tag                                                                                                    |
| Enables or disables VLAN tagging on ports in this VM group.                                                                                                    |
| <b>Command mode: Global configuration</b>                                                                                                    |
| virt vmgroup <1-4069> vm [ <mac address=""> <uuid> <name> <br/><math>\langle</math>IP address&gt;  <math>\langle</math>index number&gt;]</name></uuid></mac>                                                                                                    |
| Adds a VM to the VM group. Enter a unique identifier to select a VM.<br>The UUID and name parameters apply only if Virtual Center information is<br>configured<br>(virt vmware vcspec).<br>The VM index number is found in the VM information dump (show virt vm).                                                |
| <b>Note:</b> If the VM is connected to a port that is contained within the VM group, do<br>not add the VM to the VM group.                                                                                                    |
| <b>Command mode: Global configuration</b>                                                                                                    |

*Table 311. VM Group Commands (continued)*

| <b>Command Syntax and Usage</b> |                                                                                                    |  |
|---------------------------------|----------------------------------------------------------------------------------------------------|--|
|                                 | no virt vmgroup <1-4069> vm [ <mac address=""> <uuid> <name> <br/><math>\langle</math>IP address&gt;   <math>\langle</math>index number&gt;]<br/>Removes a VM from the VM group. Enter a unique identifier to select a VM.<br/>The UUID and name parameters apply only if Virtual Center information is<br/>configured (virt vmware vcspec). The VM index number is found in the VM<br/>information dump (show virt vm).<br/><b>Command mode: Global configuration</b></name></uuid></mac> |  |
|                                 | virt vmgroup <1-4069> profile <profile (1-39="" characters)="" name=""><br/>Adds the selected VM profile to the VM group.<br/><b>Command mode: Global configuration</b></profile>                                                                                                    |  |
|                                 | no virt vmgroup <1-4069> profile<br>Removes the VM profile assigned to the VM group.<br><b>Note:</b> This command can only be used if the VM group is empty (only has the<br>profile assigned).<br><b>Command mode: Global configuration</b>                                                                                                    |  |
|                                 | virt vmgroup <1-4069> port <port alias="" number="" or=""><br/>Adds the selected port to the VM group.<br/>Note: A port can be added to a VM group only if no VMs on that port are<br/>members of the VM group.<br/><b>Command mode: Global configuration</b></port>                                                                                                    |  |
|                                 | no virt vmgroup <1-4069> port <port alias="" number="" or=""><br/>Removes the selected port from the VM group.<br/><b>Command mode: Global configuration</b></port>                                                                                                    |  |
|                                 | virt vmgroup <1-4096> vport <port alias="" number="" or=""><br/>Adds the selected virtual port to the VM group.<br/><b>Command mode: Global configuration</b></port>                                                                                                    |  |
|                                 | no virt vmgroup <1-4096> vport <port alias="" number="" or=""><br/>Removes the selected virtual port from the VM group.<br/><b>Command mode: Global configuration</b></port>                                                                                                    |  |
|                                 | virt vmgroup <1-4069> portchannel <trunk number=""><br/>Adds the selected trunk group to the VM group.<br/><b>Command mode: Global configuration</b></trunk>                                                                                                    |  |
|                                 | no virt vmgroup <1-4069> portchannel <trunk number=""><br/>Removes the selected trunk group from the VM group.<br/><b>Command mode: Global configuration</b></trunk>                                                                                                    |  |

*Table 311. VM Group Commands (continued)*

| <b>Command Syntax and Usage</b>                                                                                                    |
|----------------------------------------------------------------------------------------------------|
| virt vmgroup < $l$ -4069> key < $l$ -65535><br>Adds an LACP admin key to the VM group. LACP trunks formed with this<br>admin key will be included in the VM group.<br><b>Command mode: Global configuration</b>                                                                                                    |
| no virt vmgroup <1-4069> key <1-65535><br>Removes an LACP admin key from the VM group.<br><b>Command mode: Global configuration</b>                                                                                                    |
| virt vmgroup < $l$ -4069> stg <stg number=""><br/>Assigns the VM group VLAN to a Spanning Tree Group (STG).<br/><b>Command mode: Global configuration</b></stg>                                                                                                    |
| virt vmgroup <1-4069> validate [basic advanced]<br>Enables MAC address spoof prevention for the specified VM group. Default<br>setting is disabled.<br>- basic validation ensures lightweight port-based protection by<br>cross-checking the VM MAC address, switch port and switch ID between<br>the switch and the hypervisor. Applicable for "trusted" hypervisors, which<br>are not susceptible to duplicating or reusing MAC addresses on virtual<br>machines.<br>advanced validation ensures heavyweight VM-based protection by<br>cross-checking the VM MAC address, VM UUID, switch port and switch ID<br>between the switch and the hypervisor. Applicable for "untrusted"<br>hypervisors, which are susceptible to duplicating or reusing MAC<br>addresses on virtual machines.<br><b>Command mode: Global configuration</b> |
| no virt vmgroup -4069 validate<br>Disables MAC address spoof prevention for the specified VM group.<br><b>Command mode: Global configuration</b>                                                                                                    |
| no virt vmgroup <1-4069><br>Deletes the VM group.<br><b>Command mode: Global configuration</b>                                                                                                    |
| show virt vmgroup < $1-4069$ ><br>Displays the current VM group parameters.<br><b>Command mode: All</b>                                                                                                    |

## **VM Check Configuration**

Table 312 describes the VM Check validation options used for MAC address spoof prevention.

*Table 312. VM Check Configuration Options*

| <b>Command Syntax and Usage</b>                                                                                                    |  |  |
|----------------------------------------------------------------------------------------------------|--|--|
| virt vmcheck acls max <1-640><br>Configures the maximum number of ACLs that can be set up for MAC address<br>spoofing prevention in advanced validation mode. Default value is 50.<br><b>Command mode: Global configuration</b>                                                                                                    |  |  |
| no virt vmcheck acls<br>Disables ACL-based MAC address spoofing prevention in advanced validation<br>mode.<br><b>Command mode: Global configuration</b>                                                                                                    |  |  |
| virt vmcheck action basic {link log}<br>Sets up action taken when detecting MAC address spoofing in basic validation<br>mode:<br>$-$ 1 ink registers a syslog entry and disables the corresponding switch port<br>$-$ log registers a syslog entry<br>Default setting is link.<br><b>Command mode: Global configuration</b>                                                                                                    |  |  |
| virt vmcheck action advanced {acl link log}<br>Sets up action taken when detecting MAC address spoofing in advanced<br>validation mode:<br>- acl registers a syslog entry and installs an ACL to drop traffic incoming on<br>the corresponding switch port originating from the spoofed MAC address<br>$-$ 1 ink registers a syslog entry and disables the corresponding switch port<br>$-$ log registers a syslog entry<br>Default setting is acl.<br><b>Command mode: Global configuration</b> |  |  |
| [no] virt vmcheck trust <ports><br/>Enables or disables trusted ports for VM communication. By default, all ports<br/>are disabled.<br/><b>Command mode: Global configuration</b></ports>                                                                                                    |  |  |
| show virt ymcheck<br>Displays the current VM Check settings. See page 104 for sample output.<br><b>Command mode: Global configuration</b>                                                                                                    |  |  |
# **VM Profile Configuration**

Table 313 describes the VM Profiles configuration options.

```
Table 313. VM Profiles Commands
```
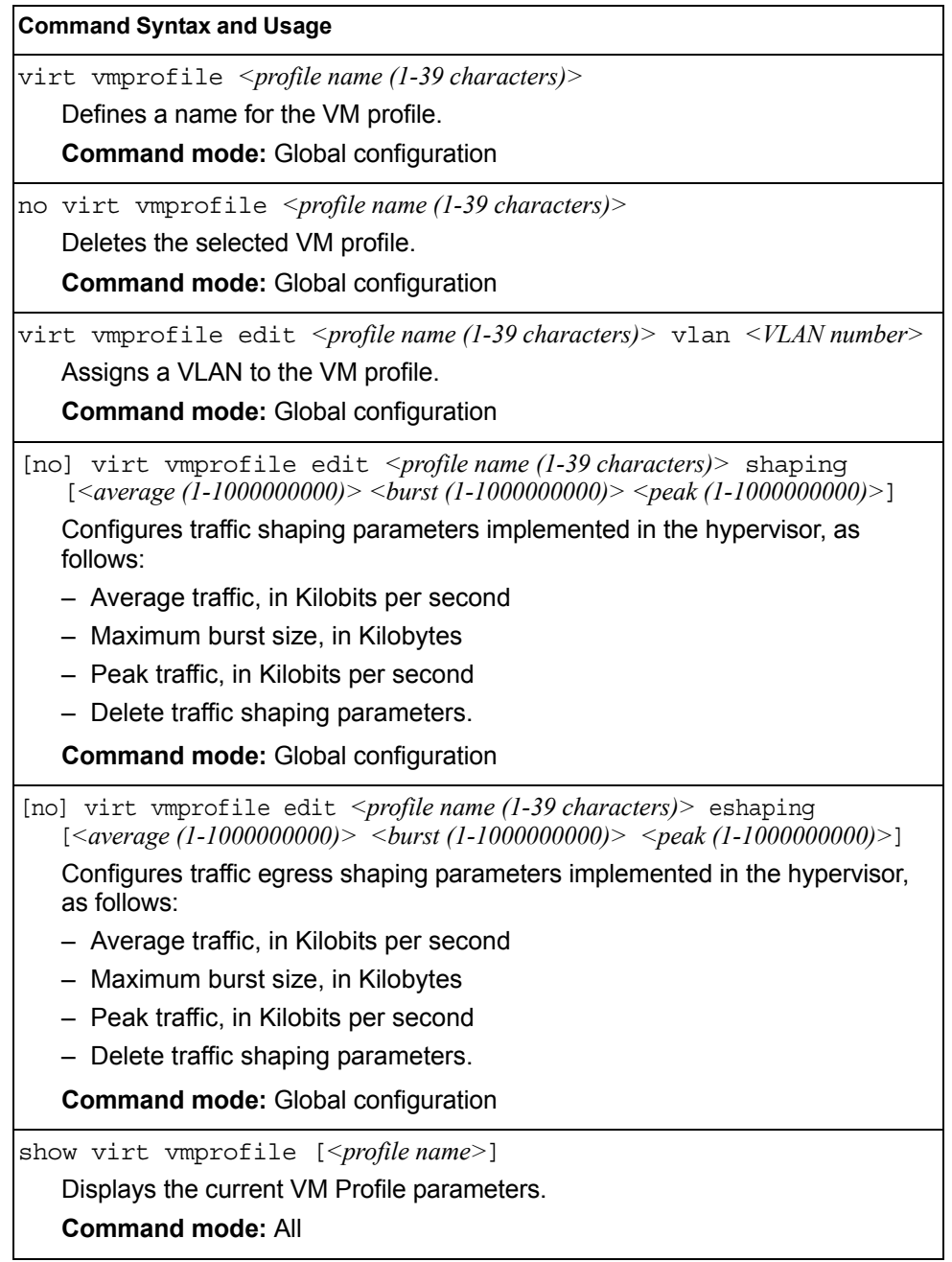

## **VMWare Configuration**

Table 314 describes the VMware configuration options.When the user configures the VMware Virtual Center, the VM Agent module in the switch can perform advanced functionality by communicating with the VMware management console. The Virtual Center provides VM and Host names, IP addresses, Virtual Switch and port group information. The VM Agent on the switch communicates with the Virtual Center to synchronize VM profiles between the switch and the VMware virtual switch.

*Table 314. VM Ware Commands*

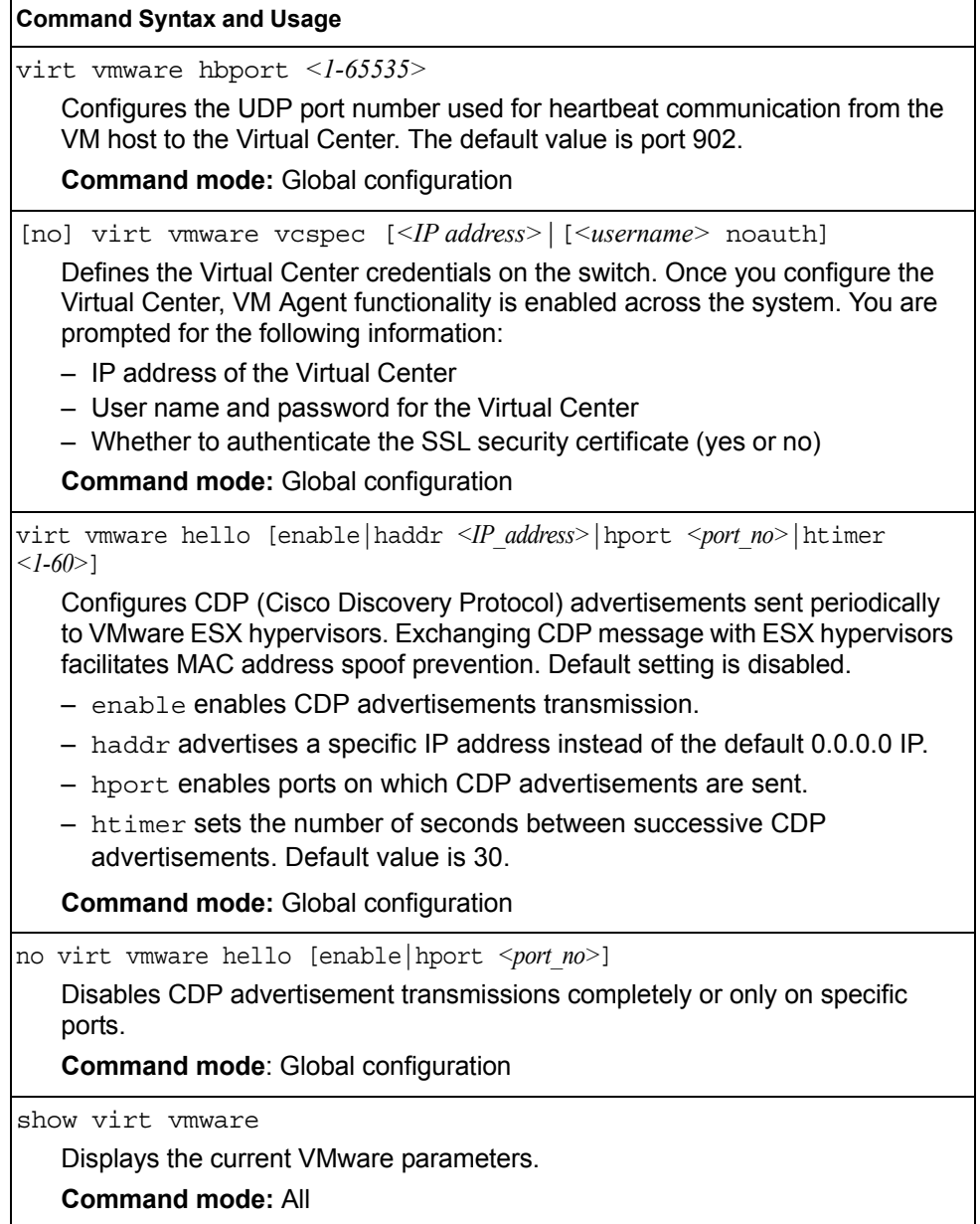

# **Miscellaneous VMready Configuration**

You can pre-configure MAC addresses as VM Organization Unique Identifiers (OUIs). These configuration commands are only available using the IBM Networking OS CLI and the Miscellaneous VMready Configuration Menu. Table 314 describes the VMready configuration options.

*Table 315. VMware Miscellaneous Options* 

| <b>Command Syntax and Usage</b>                                                                      |
|----------------------------------------------------------------------------------------------------|
| virt vmrmisc oui < 3 byte VM MAC OUI> <vendor name=""><br/>Adds a MAC OUI.</vendor>                  |
| no virt vmrmisc oui < 3 byte VM MAC OUI><br>Removes a MAC OUI.                                       |
| show virt oui<br>Displays all the configured MAC OUIs.                                               |
| virt ymrmisc lmac<br>Enables the switch to treat locally administered MAC addresses as VMs.          |
| no virt vmrmisc Imac<br>Disables the switch from treating locally administered MAC addresses as VMs. |

# **Service Location Protocol Configuration**

Service Location Protocol (SLP) enables networked devices to request/announce services over a local area network without prior configuration. In an SLP environment, devices may have the following roles:

- User Agents (UA) are devices requesting services.
- Service Agents (SA) are devices providing services.
- Directory Agents (DA) are devices caching services provided by SAs. When present in an SLA setup, DAs mediate all communication between UAs and SAs.

When SLP is enabled, the EN2092 1Gb Ethernet Scalable Switch behaves as a Service Agent providing systems management services.

*Table 316. Service Location Protocol*

| <b>Command Syntax and Usage</b>                                                  |
|----------------------------------------------------------------------------------|
| [no] ip slp enable                                                               |
| Enables or disables SLP. Default value is disabled.                              |
| <b>Command mode:</b> Global configuration                                        |
| [no] ip slp active-da-discovery enable                                           |
| Enables or disables active directory agent discovery. Default value is disabled. |
| <b>Command mode:</b> Global configuration                                        |

*Table 316. Service Location Protocol (continued)*

ip slp active-da-discovery-start-wait-time *<1-10>* Number of seconds to wait after enabling SLP before attempting active DA discovery, if active DA discovery is enabled. Default value is 3. **Command mode**: Global configuration clear ip slp directory-agents Clears directory agents discovered. **Command mode**: Privileged EXEC **Command Syntax and Usage**

# **Configuration Dump**

The dump program writes the current switch configuration to the terminal screen. To start the dump program, at the prompt, enter:

Router(config)# show running-config

The configuration is displayed with parameters that have been changed from the default values. The screen display can be captured, edited, and placed in a script file, which can be used to configure other switches through a Telnet connection. When using Telnet to configure a new switch, paste the configuration commands from the script file at the command line prompt of the switch. The active configuration can also be saved or loaded via FTP/TFTP, as described on [page 421](#page-438-0).

### **Saving the Active Switch Configuration**

When the copy running-config  ${ftp|tftp|sftp}$  command is used, the switch's active configuration commands (as displayed using show running-config) will be uploaded to the specified script configuration file on the FTP/TFTP/SFTP server. To start the switch configuration upload, at the prompt, enter:

```
Router(config)# copy running-config ftp [data-port|mgt-port]
    or
Router(config)# copy running-config tftp [data-port|mgt-port]
    or
Router(config)# copy running-config sftp [data-port|mgt-port]
```
Select a port, or press **Enter** to use the default (management port). The switch prompts you for the server address and filename.

#### **Notes:**

- The output file is formatted with line-breaks but no carriage returns—the file cannot be viewed with editors that require carriage returns (such as Microsoft Notepad).
- If the FTP/TFTP server is running SunOS or the Solaris operating system, the specified configuration file must exist prior to executing the copy running-config command and must be writable (set with proper permission, and not locked by any application). The contents of the specified file will be replaced with the current configuration data.

# <span id="page-438-0"></span>**Restoring the Active Switch Configuration**

When the copy  $\{ftp|tftp\}$  sftp} running-config command is used, the active configuration will be replaced with the commands found in the specified configuration file. The file can contain a full switch configuration or a partial switch configuration.

To start the switch configuration download, at the prompt, enter:

```
Router(config)# copy ftp running-config [mgt-port|data-port]
    or
Router(config)# copy tftp running-config [mgt-port|data-port]
    or
Router(config)# copy sftp running-config [mgt-port|data-port]
```
Select a port, or press **Enter** to use the default (management port). The switch prompts you for the server address and filename.

# **Chapter 5. Operations Commands**

Operations commands generally affect switch performance immediately, but do not alter permanent switch configurations. For example, you can use Operations commands to immediately disable a port (without the need to apply or save the change), with the understanding that when the switch is reset, the port returns to its normally configured operation.

These commands enable you to alter switch operational characteristics without affecting switch configuration.

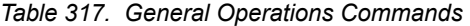

#### **Command Syntax and Usage**

password *<1-128 characters>*

Allows the user to change the password. You must enter the current password in use for validation. The switch prompts for a new password between 1-128 characters.

**Command Mode**: Privileged EXEC

clear logging

Clears all Syslog messages.

**Command Mode**: Privileged EXEC

ntp send

Allows the user to send requests to the NTP server.

**Command Mode**: Privileged EXEC

# **Operations-Level Port Commands**

Operations-level port options are used for temporarily disabling or enabling a port, and for re-setting the port.

*Table 318. Port Operations Commands*

| <b>Command Syntax and Usage</b>                                                                                         |
|----------------------------------------------------------------------------------------------------|
| interface port <port alias="" number="" or=""> shutdown<br/>no</port>                                                   |
| Temporarily enables the port. The port will be returned to its configured<br>operation mode when the switch is reset.   |
| <b>Command Mode: Privileged EXEC</b>                                                                                    |
| interface port <port alias="" number="" or=""> shutdown</port>                                                          |
| Temporarily disables the port. The port will be returned to its configured<br>operation mode when the switch is reset.  |
| <b>Command Mode: Privileged EXEC</b>                                                                                    |
| show interface port <port alias="" number="" or=""> operation<br/>Displays the port interface operational state.</port> |
| <b>Command Mode: Privileged EXEC</b>                                                                                    |

### **Operations-Level Port 802.1X Commands**

Operations-level port 802.1X options are used to temporarily set 802.1X parameters for a port.

*Table 319. 802.1X Operations Commands*

#### **Command Syntax and Usage**

interface port *<port number or alias>* dot1x init

Re-initializes the 802.1X access-control parameters for the port. The following actions take place, depending on the 802.1X port configuration:

- force unauth: the port is placed in unauthorized state, and traffic is blocked.
- auto: the port is placed in unauthorized state, then authentication is initiated.
- force auth: the port is placed in authorized state, and authentication is not required.

**Command Mode**: Privileged EXEC

interface port *<port number or alias>* dot1x re-authenticate Re-authenticates the supplicant (client) attached to the port. This command only applies if the port's 802.1X mode is configured as auto.

**Command Mode**: Privileged EXEC

## **Operations-Level VRRP Commands**

*Table 320. Virtual Router Redundancy Operations Commands*

#### **Command Syntax and Usage**

router vrrp backup *<virtual router number (1-255)>*

Forces the specified master virtual router on this switch into backup mode. This is generally used for passing master control back to a preferred switch once the preferred switch has been returned to service after a failure. When this command is executed, the current master gives up control and initiates a new election by temporarily advertising its own priority level as 0 (lowest). After the new election, the virtual router forced into backup mode by this command will resume master control in the following cases:

- This switch owns the virtual router (the IP addresses of the virtual router and its IP interface are the same)
- This switch's virtual router has a higher priority and preemption is enabled.
- There are no other virtual routers available to take master control.

**Command Mode**: Privileged EXEC

# **Operations-Level BGP Commands**

*Table 321. IP BGP Operations Commands* 

| <b>Command Syntax and Usage</b>             |
|---------------------------------------------|
| router bqp start $\langle$ -12>             |
| Starts the peer session.                    |
| <b>Command Mode: Privileged EXEC</b>        |
| router bgp stop $<1-12>$                    |
| Stops the peer session.                     |
| <b>Command Mode: Privileged EXEC</b>        |
| show ip bqp state                           |
| Displays the current BGP operational state. |
| <b>Command Mode: Privileged EXEC</b>        |

# **Protected Mode Options**

Protected Mode is used to secure certain switch management options, so they cannot be changed by the management module.

*Table 322. Protected Mode Options*

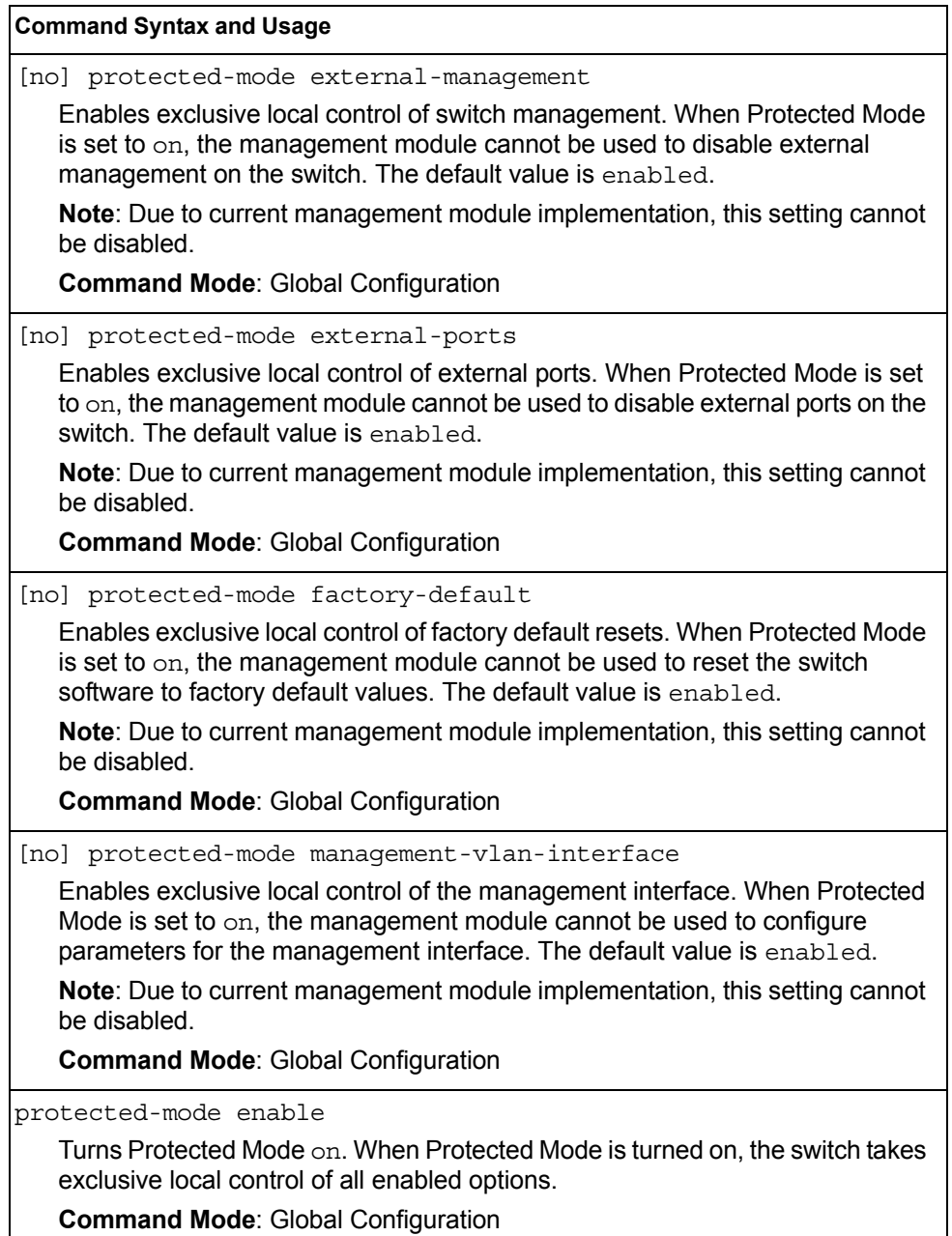

*Table 322. Protected Mode Options (continued)*

**Command Syntax and Usage**

no protected-mode enable

Turns Protected Mode off. When Protected Mode is turned off, the switch relinquishes exclusive local control of all enabled options.

**Command Mode**: Global Configuration

show protected-mode

Displays the current Protected Mode configuration.

**Command Mode**: Global Configuration

## **VMware Operations**

Use these commands to perform minor adjustments to the VMware operation. Use these commands to perform Virtual Switch operations directly from the switch. Note that these commands require the configuration of Virtual Center access information (virt vmware vcspec).

*Table 323. VMware Operations Commands*

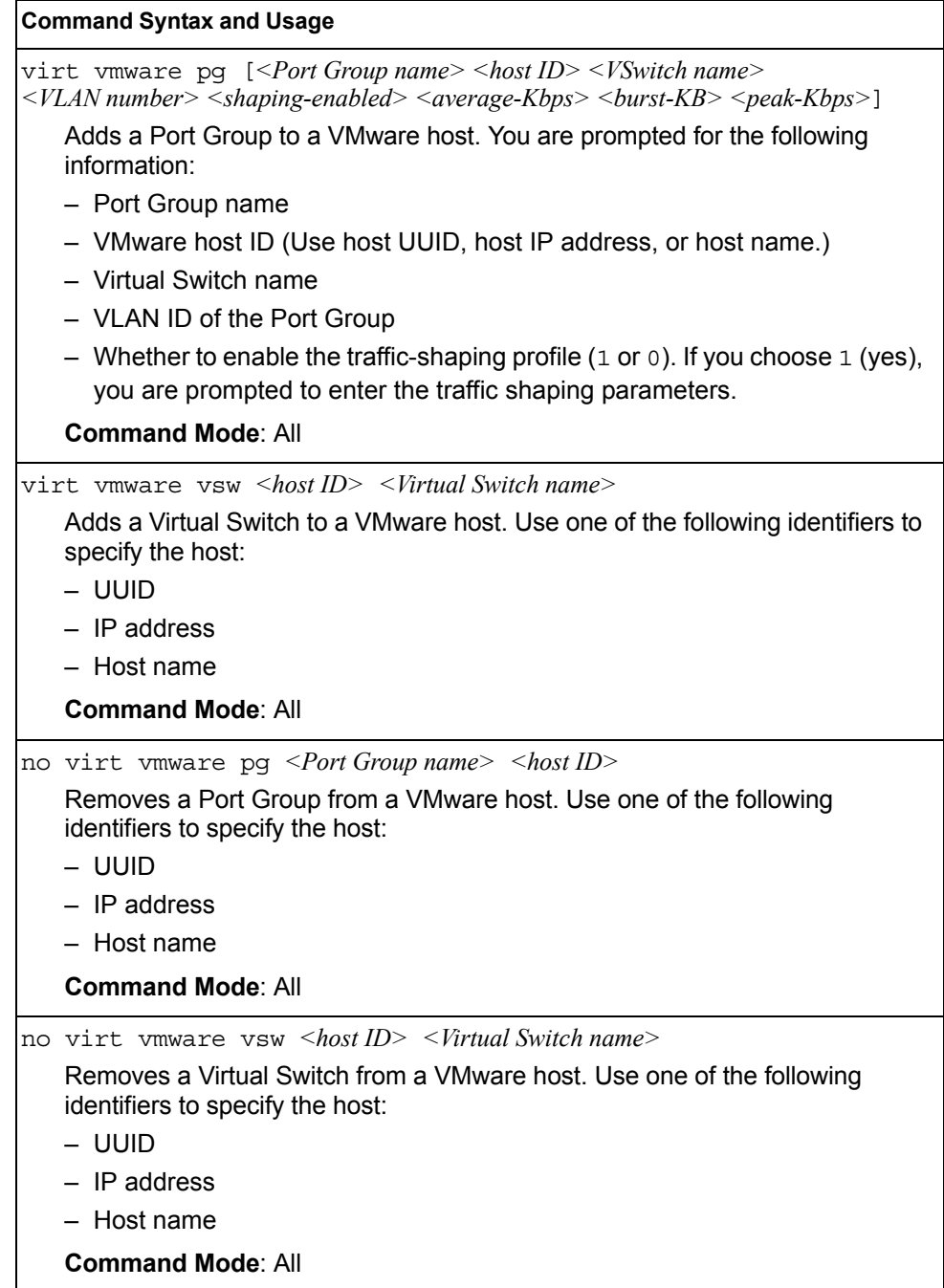

*Table 323. VMware Operations Commands (continued)*

| <b>Command Syntax and Usage</b>                                                                                                    |
|----------------------------------------------------------------------------------------------------|
| virt vmware export $\leq V/M$ profile name> $\leq V/M$ ware host ID><br>$\leq$ Virtual Switch name $>$                                                                                    |
| Exports a VM Profile to a VMware host.                                                                                                    |
| Use one of the following identifiers to specify each host:                                                                                                    |
| – UUID                                                                                                    |
| $-$ IP address                                                                                                    |
| - Host name                                                                                                    |
| You may enter a Virtual Switch name, or enter a new name to create a new<br>Virtual Switch.                                                                                               |
| <b>Command Mode: All</b>                                                                                                    |
| virt vmware scan                                                                                                    |
| Performs a scan of the VM Agent, and updates VM information.                                                                                                    |
| <b>Command Mode: All</b>                                                                                                    |
| virt vmware vmacpq $\leq MAC$ address> $\leq$ Port Group name>                                                                                                    |
| Changes a VM NIC's configured Port Group.                                                                                                    |
| <b>Command Mode: All</b>                                                                                                    |
| virt vmware updpq < Port Group name> < host $ID$ > < VLAN number><br>[ <shaping enabled=""> <average kbps=""> <br/> <br/> <br/> <br/> <br/> <br/> <br/>peak Kbps&gt;]</average></shaping> |
| Updates a VMware host's Port Group parameters.                                                                                                    |
| <b>Command Mode: All</b>                                                                                                    |

# **VMware Distributed Virtual Switch Operations**

Use these commands to administer a VMware Distributed Virtual Switch (dvSwitch).

*Table 324. VMware dvSwitch Operations (/oper/virt/vmware/dvswitch)*

| <b>Command Syntax and Usage</b>                                                                                               |
|----------------------------------------------------------------------------------------------------|
| virt vmware dvswitch add <datacenter name=""> <dvswitch name=""><br/><dvswitch version=""></dvswitch></dvswitch></datacenter> |
| Adds the specified dvSwitch to the specified DataCenter.                                                                      |
| <b>Command Mode: All</b>                                                                                                    |
| virt vmware dvswitch del <datacenter name=""> <dvswitch name=""></dvswitch></datacenter>                                      |
| Removes the specified dvSwitch from the specified DataCenter.                                                                 |
| <b>Command Mode: All</b>                                                                                                    |
| virt vmware dvswitch addhost < dvSwitch name><br><host address="" host="" ip="" name="" uuid=""  =""></host>                  |
| Adds the specified host to the specified dvSwitch. Use one of the following<br>identifiers to specify the host:               |
| - UUID                                                                                                    |
| $-$ IP address                                                                                                    |
| - Host name                                                                                                    |
| <b>Command Mode: All</b>                                                                                                    |
| virt vmware dvswitch remhost<br>$\langle$ dvSwitch name $\rangle$ $\langle$ host UUID   IP address   host name $\rangle$      |
| Removes the specified host from the specified dvSwitch. Use one of the<br>following identifiers to specify the host:          |
| - UUID                                                                                                    |
| - IP address                                                                                                    |
| - Host name                                                                                                    |
| <b>Command Mode: All</b>                                                                                                    |
| virt vmware dvswitch addUplink < dvSwitch name> < host ID> < uplink name>                                                     |
| Adds the specified physical NIC to the specified dvSwitch uplink ports.                                                       |
| <b>Command Mode: All</b>                                                                                                    |
| virt vmware dvswitch remUplink < dvSwitch name> < host ID> < uplink name>                                                     |
| Removes the specified physical NIC from the specified dvSwitch uplink ports.                                                  |
| <b>Command Mode: All</b>                                                                                                    |

# **VMware Distributed Port Group Operations**

Use these commands to administer a VMware distributed port group.

*Table 325. VMware Distributed Port Group Operations (/oper/virt/vmware/dpg)*

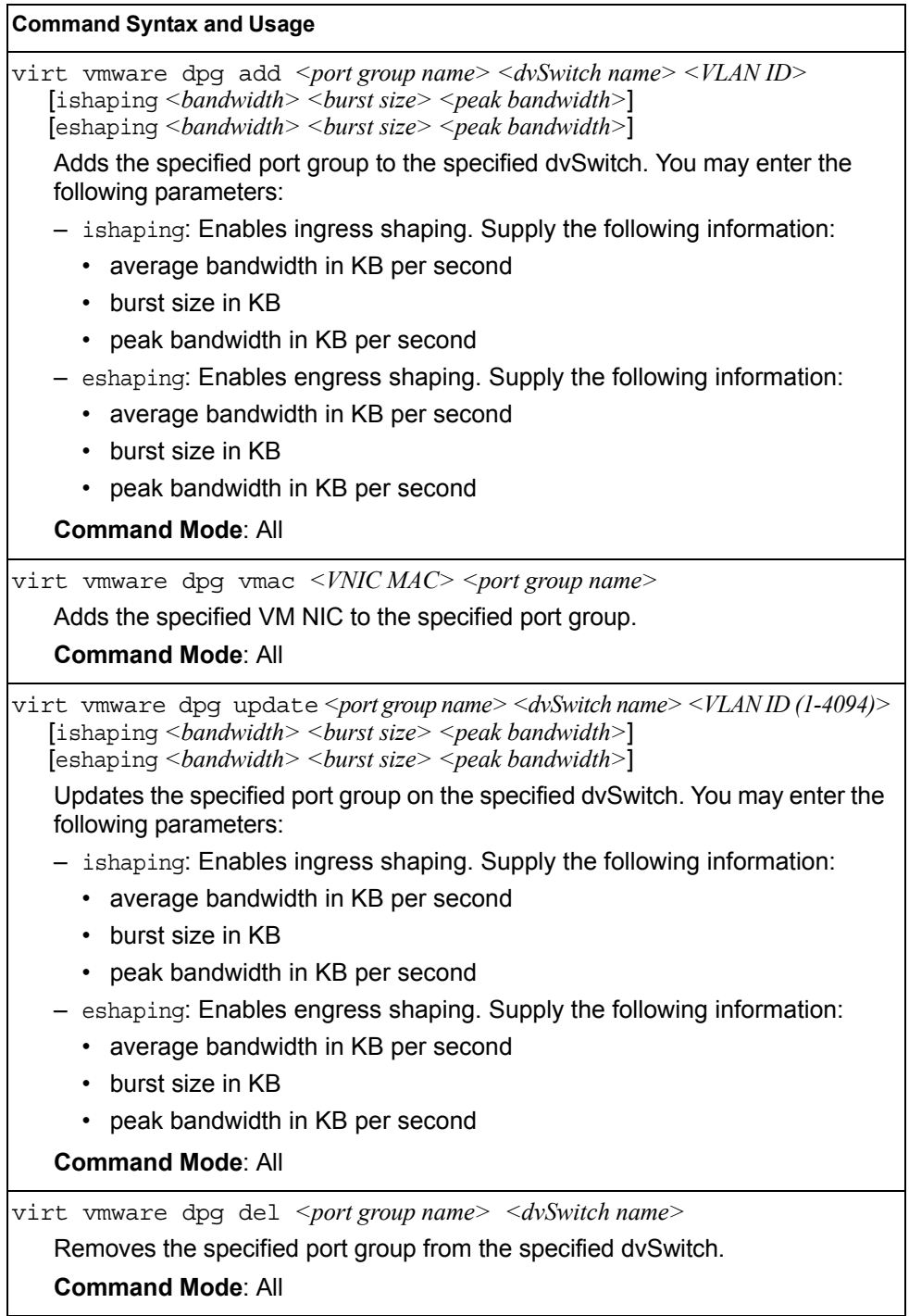

# **Chapter 6. Boot Options**

To use the Boot Options commands, you must be logged in to the switch as the administrator. The Boot Options commands provide options for:

- Selecting a switch software image to be used when the switch is next reset
- Selecting a configuration block to be used when the switch is next reset
- Downloading or uploading a new software image to the switch via FTP/TFTP

In addition to the Boot commands, you can use a Web browser or SNMP to work with switch image and configuration files. To use SNMP, refer to "Working with Switch Images and Configuration Files" in the *Command Reference*.

The boot options are discussed in the following sections.

#### **Scheduled Reboot**

This feature allows you to schedule a reboot to occur at a particular time in the future. This feature is particularly helpful if the user needs to perform switch upgrades during off-peak hours. You can set the reboot time, cancel a previously scheduled reboot, and check the time of the currently set reboot schedule.

*Table 326. Boot Scheduling Options* 

| boot schedule <day of="" week=""> <time day="" of=""><br/>Defines the reboot schedule. Enter the day of the week, followed by the time of<br/>day (in hh:mm format). For example:<br/>boot schedule monday 11:30</time></day> |
|----------------------------------------------------------------------------------------------------|
|                                                                                                    |
|                                                                                                    |
|                                                                                                    |
| <b>Command mode:</b> Global configuration                                                                                                    |
| no boot schedule                                                                                                    |
| Cancels the next pending scheduled reboot.                                                                                                    |
| <b>Command mode:</b> Global configuration                                                                                                    |
| show boot                                                                                                    |
| Displays the current reboot scheduling parameters.                                                                                                    |
| <b>Command mode: All</b>                                                                                                    |

### **Netboot Configuration**

Netboot allows the switch to automatically download its configuration file over the network during switch reboot, and apply the new configuration. Upon reboot, the switch includes the following options in its DHCP requests:

- Option 66 (TFTP server address)
- Option 67 (file path)

If the DHCP server returns the information, the switch initiates a TFTP file transfer, and loads the configuration file into the active configuration block. As the switch boots up, it applies the new configuration file. Note that the option 66 TFTP server address must be specified in IP-address format (host name is not supported).

If DHCP is not enabled, or the DHCP server does not return the required information, the switch uses the manually-configured TFTP server address and file path.

*Table 327. Netboot Options (/boot/netboot)*

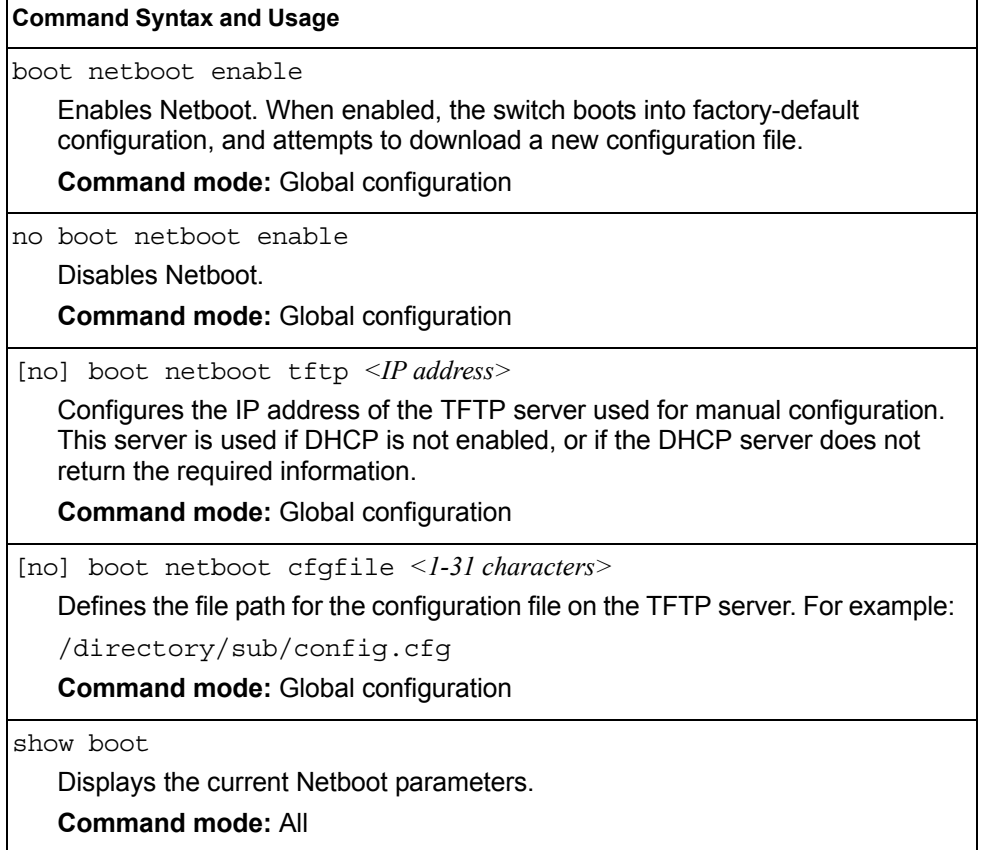

## **Updating the Switch Software Image**

The switch software image is the executable code running on the EN2092 1Gb Ethernet Scalable Switch. A version of the image ships with the switch, and comes pre-installed on the device. As new versions of the image are released, you can upgrade the software running on your switch. To get the latest version of software available for your EN2092, go to:

<http://www-304.ibm.com/jct01004c/systems/support>

Click on software updates. Use the following command to determine the current software version: show boot

Upgrading the software image on your switch requires the following:

- Loading the new image onto a FTP or TFTP server on your network
- Transferring the new image from the FTP or TFTP server to your switch
- Selecting the new software image to be loaded into switch memory the next time the switch is reset

#### **Loading New Software to Your Switch**

The switch can store up to two different software images, called  $\text{image1}$  and image2, as well as boot software, called boot. When you load new software, you must specify where it should be placed: either into image1, image2, or boot.

For example, if your active image is currently loaded into image1, you would probably load the new image software into image2. This lets you test the new software and reload the original active image (stored in image1), if needed.

To load a new software image to your switch, you need the following:

- The image or boot software loaded on an FTP/TFTP server on your network
- The hostname or IP address of the FTP/TFTP server
- The name of the new software image or boot file

**Note:** The DNS parameters must be configured if specifying hostnames.

When the above requirements are met, use the following procedure to download the new software to your switch.

1. In Privileged EXEC mode, enter the following command:

Router# copy {ftp|tftp} {image1|image2|boot-image[mgt-port|data-port]}

Select a port, or press <Enter> to use the default (management port).

2. Enter the hostname or IP address of the FTP or TFTP server.

Address or name of remote host: *<IP address or hostname>*

3. Enter the name of the new software file on the server.

Source file name: *<filename>*

The exact form of the name will vary by server. However, the file location is normally relative to the FTP or TFTP directory (usually tftpboot).

4. Enter your username and password for the server, if applicable.

User name: {*<username>*|*<Enter>*}

5. The system prompts you to confirm your request.

Next. select a software image to run, as described in the following section.

### **Selecting a Software Image to Run**

You can select which software image (image1 or image2) you want to run in switch memory for the next reboot.

1. In Global Configuration mode, enter:

```
Router(config)# boot image \{image \}
```
2. Enter the name of the image you want the switch to use upon the next boot. The system informs you of which image set to be loaded at the next reset:

```
Next boot will use switch software image1 instead of image2.
```
### **Uploading a Software Image from Your Switch**

You can upload a software image from the switch to a FTP or TFTP server.

1. In Privileged EXEC mode, enter:

Router# copy  $\{image1|image2|boot-image\}$   $\{ftp|tftp[myt-port|data-port]\}$ 

Select a port, or press <Enter> to use the default (management port).

2. Enter the name or the IP address of the FTP or TFTP server:

Address or name of remote host: *<IP address or hostname>*

3. Enter the name of the file into which the image will be uploaded on the FTP or TFTP server:

Destination file name: *<filename>*

4. Enter your username and password for the server, if applicable.

User name: {*<username>*|*<Enter>*}

#### 5. The system then requests confirmation of what you have entered. To have the file uploaded, enter Y.

image2 currently contains Software Version 6.5.0 that was downloaded at 0:23:39 Thu Jan 1, 2010 Upload will transfer image2 (2788535 bytes) to file "image1" on FTP/TFTP server 1.90.90.95. Confirm upload operation (y/n) ? y

### **Selecting a Configuration Block**

When you make configuration changes to the EN2092 1Gb Ethernet Scalable Switch, you must save the changes so that they are retained beyond the next time the switch is reset. When you perform a save operation (copy running-config startup-config), your new configuration changes

are placed in the *active* configuration block. The previous configuration is copied into the *backup* configuration block.

There is also a *factory* configuration block. This holds the default configuration set by the factory when your EN2092 1Gb Ethernet Scalable Switch was manufactured. Under certain circumstances, it may be desirable to reset the switch configuration to the default. This can be useful when a custom-configured EN2092 1Gb Ethernet Scalable Switch is moved to a network environment where it will be re-configured for a different purpose.

In Global Configuration mode, use the following command to set which configuration block you want the switch to load the next time it is reset:

Router (config)# boot configuration-block  $\{active | backup | factory\}$ 

### **Resetting the Switch**

You can reset the switch to make your software image file and configuration block changes occur.

**Note:** Resetting the switch causes the Spanning Tree Group to restart. This process can be lengthy, depending on the topology of your network.

Enter the following command to reset (reload) the switch:

>> Router# reload

You are prompted to confirm your request.

```
Reset will use software "image2" and the active config block.
>> Note that this will RESTART the Spanning Tree,
>> which will likely cause an interruption in network service.
Confirm reload (y/n) ?
```
### **Accessing the IBM Networking OS CLI**

To access the IBM Networking OS CLI, enter the following command from the ISCLI:

Router(config)# boot cli-mode ibmnos-cli

The default command-line interface for the EN2092 is the IBM Networking OS CLI. To access the ISCLI, enter the following command and reset the EN2092:

Main# boot/mode iscli

Users can select the CLI mode upon login, if the following ISCLI command is enabled:

Router(config)# boot cli-mode prompt

Only an administrator connected through the CLI can view and enable the  $p_{\text{rompt}}$ command. When prompt is enabled, the first user to log in can select the CLI mode. Subsequent users must use the selected CLI mode, until all users have logged out.

# **Changing the Switch Profile**

The IBM Networking OS software for the EN2092 can be configured to operate in different modes for different deployment scenarios. The deployment profile changes some of the basic switch behavior, shifting switch resources to optimize capacity levels to meet the needs of different types of networks. For more information about deployment profiles, see the IBM Networking OS 7.7 *Application Guide*.

To change the deployment profile, select the new profile and reset the EN2092. Use the following command to select a new profile:

Router(config)# boot profile {default | acl | ipmc-opt}

### **Using the Boot Management Menu**

The Boot Management menu allows you to switch the software image, reset the switch to factory defaults, or to recover from a failed software download.

You can interrupt the boot process and enter the Boot Management menu from the serial console port. When the system displays Memory Test, press <**Shift B>**. The Boot Management menu appears.

```
Resetting the System ...
Memory Test ...............................
Boot Management Menu
1 - Change booting image
2 - Change configuration block
3 - Xmodem download
4 - Exit
Please choose your menu option: 1
Current boot image is 1. Enter image to boot: 1 or 2: 2
Booting from image 2
```
The Boot Management menu allows you to perform the following actions:

- To change the booting image, press 1 and follow the screen prompts.
- To change the configuration block, press 2, and follow the screen prompts.
- To perform an Xmodem download, press 3 and follow the screen prompts.
- To exit the Boot Management menu, press 4. The booting process continues.

#### **Recovering from a Failed Software Upgrade**

Use the following procedure to recover from a failed software upgrade.

- 1. Connect a PC to the serial port of the switch.
- 2. Open a terminal emulator program that supports XModem Download (for example, HyperTerminal, CRT, PuTTY) and select the following serial port characteristics:
	- Speed: 9600 bps
	- Data Bits: 8
	- Stop Bits: 1
	- Parity: None
	- Flow Control: None
- 3. Boot the switch and access the Boot Management menu by pressing **<Shift B>** while the Memory Test is in progress and the dots are being displayed.
- 4. Select **3** for **Xmodem download**. When you see the following message, change the Serial Port characteristics to 115200 bps:

## Switch baudrate to 115200 bps and press ENTER ...

5. Press <**Enter>** to set the system into download accept mode. When the readiness meter displays (a series of "C" characters), start XModem on your terminal emulator.

6. Select the Boot Image to download. The XModem initiates the file transfer. When the download is complete, a message similar to the following is displayed:

yzModem - CRC mode, 62494(SOH)/0(STX)/0(CAN) packets, 6 retries Extracting images ... Do \*NOT\* power cycle the switch. \*\*\*\* VMLINUX \*\*\*\* Un-Protected 10 sectors Erasing Flash............. done Writing to Flash.............done Protected 10 sectors \*\*\*\* RAMDISK \*\*\*\* Un-Protected 44 sectors Erasing Flash............................................... done Writing to Flash...............................................done Protected 44 sectors \*\*\*\* BOOT CODE \*\*\*\* Un-Protected 8 sectors Erasing Flash........... done Writing to Flash...........done Protected 8 sectors

7. When you see the following message, change the Serial Port characteristics to 9600 bps:

## Switch baudrate to 9600 bps and press ESC ...

- 8. Press the Escape key (<**Esc>**) to re-display the Boot Management menu.
- 9. Select **3** to start a new **XModem Download**. When you see the following message, change the Serial Port characteristics to 115200 bps:

## Switch baudrate to 115200 bps and press ENTER ...

10. Press <**Enter>** to continue the download.

11. Select the OS Image to download. The XModem initiates the file transfer. When the download is complete, a message similar to the following is displayed:

```
yzModem - CRC mode, 27186(SOH)/0(STX)/0(CAN) packets, 6 retries
Extracting images ... Do *NOT* power cycle the switch.
**** Switch OS ****
Please choose the Switch OS Image to upgrade [1|2|n] :
```
12. Select the image number to load the new image (1 or 2). It is recommended that you select 1. A message similar to the following is displayed:

```
Switch OS Image 1 ...
Un-Protected 27 sectors
Erasing Flash.............................. done
Writing to Flash..............................done
Protected 27 sectors
```
13. When you see the following message, change the Serial Port characteristics to 9600 bps:

## Switch baudrate to 9600 bps and press ESC ...

14. Press the Escape key (<**Esc>**) to re-display the Boot Management menu.

Select **4** to exit and boot the new image.

### **Recovering a Failed Boot Image**

Use the following procedure to recover from a failed boot image upgrade.

- 1. Connect a PC to the serial port of the switch.
- 2. Open a terminal emulator program that supports Xmodem download (for example, HyperTerminal, CRT, PuTTY) and select the following serial port characteristics:
	- Speed: 9600 bps
	- Data Bits: 8
	- Stop Bits: 1
	- Parity: None
	- Flow Control: None
- 3. Boot the switch and access the Boot Management menu by pressing <**Shift B**> while the Memory Test is in progress and the dots are being displayed.
- 4. Select **4** for **Xmodem download**. You will see the following display:

```
Perform xmodem download
To download an image use 1K Xmodem at 115200 bps.
```
5. When you see the following message, change the Serial Port characteristics to 115200 bps:

Change the baud rate to 115200 bps and hit the <ENTER> key before initiating the download.

a. Press <**Enter**> to set the system into download accept mode. When the readiness meter displays (a series of "C" characters), start Xmodem on your terminal emulator.You will see a display similar to the following:

```
Extracting images ... Do *NOT* power cycle the switch.
***** RAMDISK ****
Un-Protected 38 sectors
Erasing Flash...
...................................... done
Erased 38 sectors
Writing to 
Flash...9....8....7....6....5....4....3....2....1....done
Protected 38 sectors
**** KERNEL ****
Un-Protected 24 sectors
Erasing Flash...
........................ done
Erased 24 sectors
Writing to Flash...9....8....7....6....5....4....3....2....1....
```
b. When you see the following message, change the Serial Port characteristics to 9600 bps:

Change the baud rate back to 9600 bps, hit the <ESC> key.

Boot image recovery is complete.

# **Chapter 7. Maintenance Commands**

The maintenance commands are used to manage dump information and forward database information. They also include debugging commands to help with troubleshooting.

Dump information contains internal switch state data that is written to flash memory on the EN2092 1Gb Ethernet Scalable Switch after any one of the following occurs:

- The watchdog timer forces a switch reset. The purpose of the watchdog timer is to reboot the switch if the switch software freezes.
- The switch detects a hardware or software problem that requires a reboot.

To use the maintenance commands, you must be logged in to the switch as the administrator.

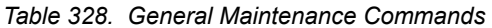

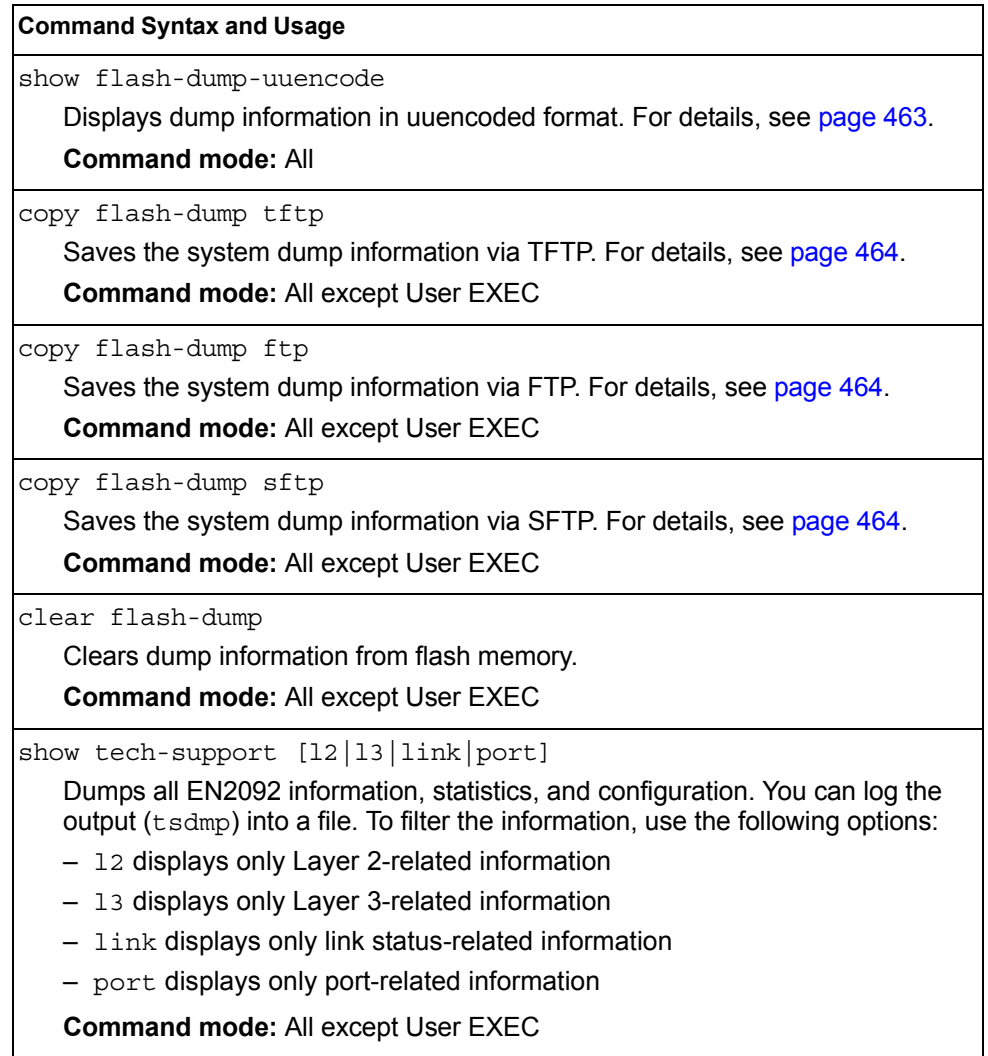

*Table 328. General Maintenance Commands* 

**Command Syntax and Usage**

copy tech-support tftp

Redirects the technical support dump (tsdmp) to an external TFTP server. **Command mode:** All except User EXEC

copy tech-support ftp

Redirects the technical support dump (tsdmp) to an external FTP server. **Command mode:** All except User EXEC
#### **Forwarding Database Maintenance**

The Forwarding Database commands can be used to view information and to delete a MAC address from the forwarding database or to clear the entire forwarding database. This is helpful in identifying problems associated with MAC address learning and packet forwarding decisions.

*Table 329. FDB Manipulation Commands*

| <b>Command Syntax and Usage</b>                                                                                                    |  |  |
|----------------------------------------------------------------------------------------------------|--|--|
| show mac-address-table address $\leq$ MAC address $>$<br>Displays a single database entry by its MAC address. If not specified, you are<br>prompted for the MAC address of the device. Enter the MAC address using<br>one of the following formats:<br>$xx:xx:xx:xx:xx:xx$ (such as $08:00:20:12:34:56$ )<br>XXXXXXXXXXXX (Such as 080020123456)<br><b>Command mode: All except User EXEC</b> |  |  |
| show mac-address-table interface port <port alias="" number="" or=""></port>                                                                                                    |  |  |
| Displays all FDB entries for a particular port.<br>Command mode: All except User EXEC                                                                                                    |  |  |
| show mac-address-table portchannel <trunk group="" number=""><br/>Displays all FDB entries for a particular trunk group.<br/><b>Command mode: All</b></trunk>                                                                                                    |  |  |
| show mac-address-table vlan $<$ VLAN number $>$<br>Displays all FDB entries on a single VLAN.<br>Command mode: All except User EXEC                                                                                                    |  |  |
| show mac-address-table state {forward trunk unknown}<br>Displays all FDB entries of a particular state.<br><b>Command mode: All except User EXEC</b>                                                                                                    |  |  |
| show mac-address-table static<br>Displays static entries in the FBD.<br><b>Command mode: All except User EXEC</b>                                                                                                    |  |  |
| no mac-address-table static {< <i>MAC address</i> > all}<br>Removes static FDB entries.<br><b>Command mode: All except User EXEC</b>                                                                                                    |  |  |
| no mac-address-table multicast {< <i>MAC address</i> > all}<br>Removes static multicast FDB entries.<br>Command mode: All except User EXEC                                                                                                    |  |  |
| clear mac-address-table static<br>Clears all static entries from the Forwarding Database.<br>Command mode: All except User EXEC                                                                                                    |  |  |

*Table 329. FDB Manipulation Commands (continued)*

#### **Command Syntax and Usage**

clear mac-address-table

Clears the entire Forwarding Database from switch memory.

**Command mode:** All except User EXEC

#### **Debugging Commands**

The Miscellaneous Debug Commands display trace buffer information about events that can be helpful in understanding switch operation. You can view the following information using the debug commands:

- Events traced by the Management Processor (MP)
- Events traced to a buffer area when a reset occurs
- **Note:** IBM Networking OS debug commands are intended for advanced users. Use debug commands with caution as they can disrupt the operation of the switch under high load conditions. When debug is running under high load conditions, the CLI prompt may appear unresponsive. Before debugging, check the MP utilization to verify there is sufficient processing capacity available to perform the debug operation.

If the switch resets for any reason, the MP trace buffer is saved into the snap trace buffer area. The output from these commands can be interpreted by Technical Support personnel.

*Table 330. Miscellaneous Debug Commands* 

| debug debug-flags                                                                                                    |
|----------------------------------------------------------------------------------------------------|
| This command sets the flags that are used for debugging purposes.                                                                                   |
| <b>Command mode: All except User EXEC</b>                                                                                                    |
| debug mp-trace                                                                                                    |
| Displays the Management Processor trace buffer. Header information similar<br>to the following is shown:                                            |
| MP trace buffer at 13:28:15 Fri May 25, 2001; mask:<br>0x2ffdf748                                                                                   |
| The buffer information is displayed after the header.                                                                                               |
| <b>Command mode: All except User EXEC</b>                                                                                                    |
| debug dumpbt                                                                                                    |
| Displays the backtrace log.                                                                                                    |
| <b>Command mode: All except User EXEC</b>                                                                                                    |
| debug mp-snap                                                                                                    |
| Displays the Management Processor snap (or post-mortem) trace buffer. This<br>buffer contains information traced at the time that a reset occurred. |

**Command mode:** All except User EXEC

clear flash-config

Deletes all flash configuration blocks.

**Command mode:** All except User EXEC

*Table 330. Miscellaneous Debug Commands* 

| <b>Command Syntax and Usage</b>                                                                                          |
|----------------------------------------------------------------------------------------------------|
| [no] debug lacp packet [receive transmit both] [port <portnumbers>]</portnumbers>                                        |
| Enables/disables debugging for Link Aggregation Control Protocol (LACP)<br>packets on all ports running LACP.            |
| The following parameters are available:                                                                                  |
| - receive filters only LACP packets received                                                                             |
| - transmit filters only LACP packets sent                                                                                |
| - both filters LACP packets either sent or received                                                                      |
| - port filters LACP packets sent/received on specific ports                                                              |
| By default, LACP debugging is disabled.                                                                                  |
| <b>Command mode: Privileged EXEC</b>                                                                                     |
| [no] debug spanning-tree bpdu [receive transmit]                                                                         |
| Enables/disables debugging for Spanning Tree Protocol (STP) Bridge Protocol<br>Data Unit (BPDU) frames sent or received. |
|                                                                                                    |
| The following parameters are available:                                                                                  |
| - receive filters only BPDU frames received                                                                              |
| - transmit filters only BPDU frames sent                                                                                 |
| By default, STP BPDU debugging is disabled.                                                                              |
| <b>Command mode: Privileged EXEC</b>                                                                                     |

## **IP Security Debugging**

The following table describes the options available.

*Table 331. IP Security Debug Options*

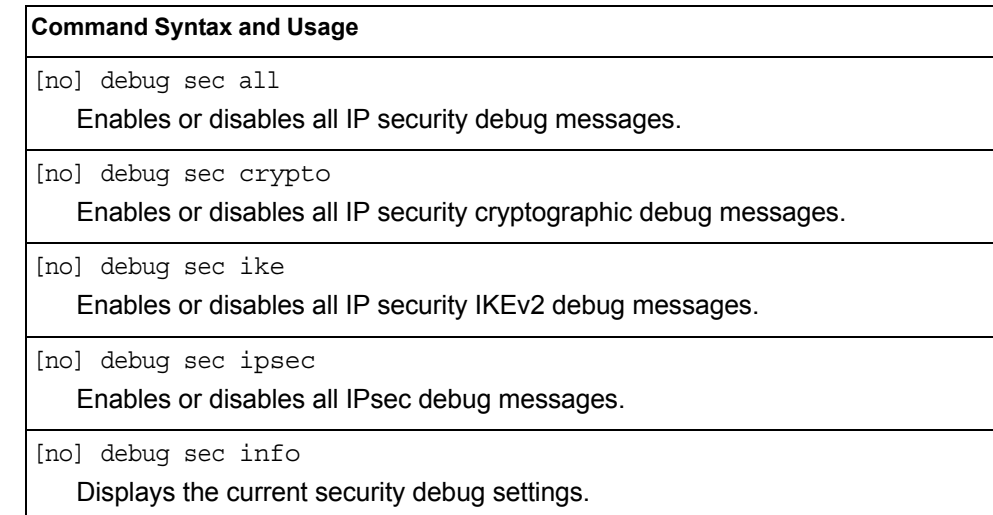

### **ARP Cache Maintenance**

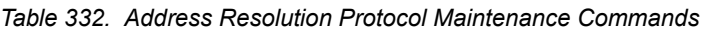

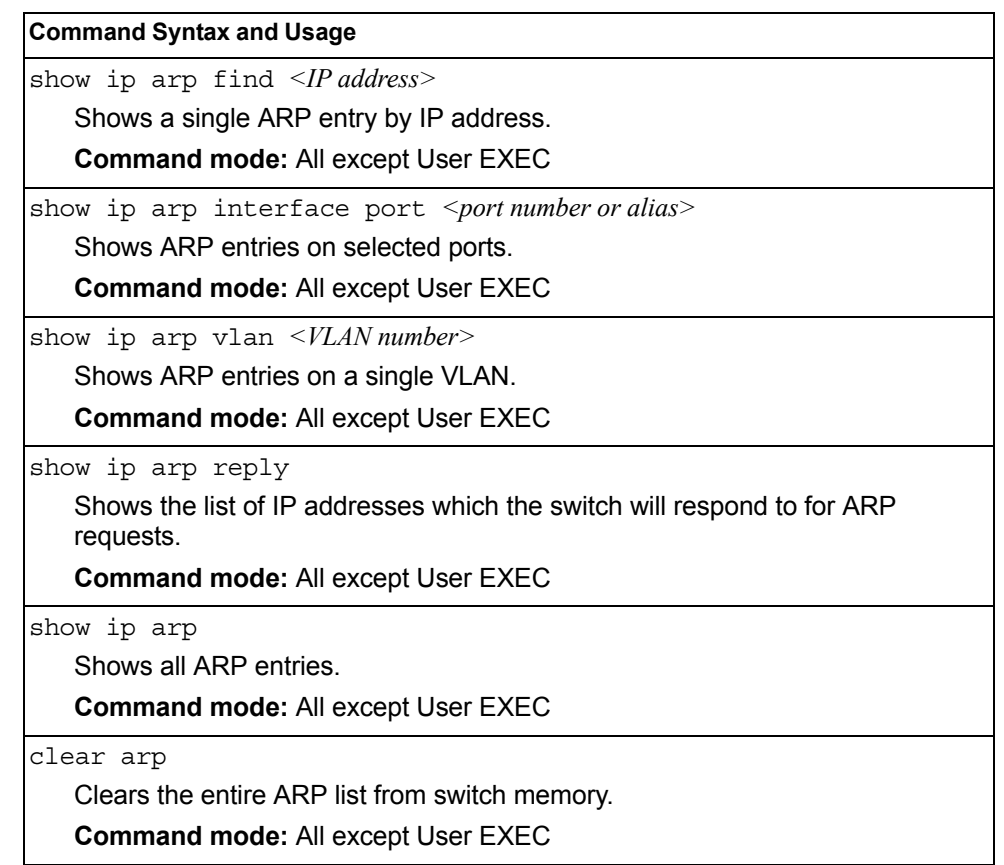

**Note:** To display all or a portion of ARP entries currently held in the switch, you can also refer to "ARP Information" on [page 55](#page-72-0).

## **IP Route Manipulation**

*Table 333. IP Route Manipulation Commands* 

| <b>Command Syntax and Usage</b><br>show ip route address <ip address=""><br/>Shows a single route by destination IP address.<br/><b>Command mode: All except User EXEC</b><br/>show ip route gateway <ip address=""><br/>Shows routes to a default gateway.<br/><b>Command mode: All except User EXEC</b><br/>show ip route type {indirect direct local broadcast <br/>martian   multicast}<br/>Shows routes of a single type.<br/><b>Command mode: All except User EXEC</b><br/>For a description of IP routing types, see Table 36 on page 54<br/>show ip route tag {fixed static address rip ospf bgp <br/>broadcast   martian   multicast}<br/>Shows routes of a single tag.<br/><b>Command mode: All except User EXEC</b><br/>For a description of IP routing tags, see Table 37 on page 54<br/>show ip route interface <ip interface=""><br/>Shows routes on a single interface.<br/>Command mode: All except User EXEC<br/>show ip route<br/>Shows all routes.<br/><b>Command mode: All except User EXEC</b><br/>clear ip route<br/>Clears the route table from switch memory.<br/><b>Command mode: All except User EXEC</b></ip></ip></ip> |  |
|----------------------------------------------------------------------------------------------------|--|
|                                                                                                    |  |
|                                                                                                    |  |
|                                                                                                    |  |
|                                                                                                    |  |
|                                                                                                    |  |
|                                                                                                    |  |
|                                                                                                    |  |
|                                                                                                    |  |
|                                                                                                    |  |
|                                                                                                    |  |
|                                                                                                    |  |
|                                                                                                    |  |
|                                                                                                    |  |
|                                                                                                    |  |
|                                                                                                    |  |
|                                                                                                    |  |
|                                                                                                    |  |
|                                                                                                    |  |
|                                                                                                    |  |
|                                                                                                    |  |
|                                                                                                    |  |
|                                                                                                    |  |
|                                                                                                    |  |
|                                                                                                    |  |

**Note:** To display all routes, you can also refer to ["IP Routing Information" on](#page-70-0)  [page 53](#page-70-0).

## **LLDP Cache Manipulation**

[Table 334](#page-474-0) describes the LLDP cache manipulation commands.

<span id="page-474-0"></span>*Table 334. LLDP Cache Manipulation commands*

| <b>Command Syntax and Usage</b>                                                                 |  |
|-------------------------------------------------------------------------------------------------|--|
| show $11dp$ port $\leq$ port alias or number>                                                   |  |
| Displays Link Layer Discovery Protocol (LLDP) port information.                                 |  |
| <b>Command mode: All</b>                                                                        |  |
| show lldp receive                                                                               |  |
| Displays information about the LLDP receive state machine.                                      |  |
| <b>Command mode: All</b>                                                                        |  |
| show lldp transmit                                                                              |  |
| Displays information about the LLDP transmit state machine.                                     |  |
| <b>Command mode: All</b>                                                                        |  |
| show lldp remote-device $[\leq l-256> \text{detail}]$                                           |  |
| Displays information received from LLDP -capable devices. For more<br>information, see page 36. |  |
| <b>Command mode: All</b>                                                                        |  |
| show lldp                                                                                       |  |
| Displays all LLDP information.                                                                  |  |
| <b>Command mode: All</b>                                                                        |  |
| clear lldp                                                                                      |  |
| Clears the LLDP cache.                                                                          |  |
| <b>Command mode: All</b>                                                                        |  |

### **IGMP Group Maintenance**

Table 335 describes the IGMP group maintenance commands.

*Table 335. IGMP Multicast Group Maintenance Commands*

| <b>Command Syntax and Usage</b>                                                                                                    |  |  |  |
|----------------------------------------------------------------------------------------------------|--|--|--|
| show ip igmp groups address <ip address=""><br/>Displays a single IGMP multicast group by its IP address.<br/><b>Command mode: All</b></ip>                      |  |  |  |
| show ip igmp groups vlan <vlan number=""><br/>Displays all IGMP multicast groups on a single VLAN.<br/><b>Command mode: All</b></vlan>                           |  |  |  |
| show ip igmp groups interface port <port alias="" number="" or=""><br/>Displays all IGMP multicast groups on selected ports.<br/><b>Command mode: All</b></port> |  |  |  |
| show ip igmp groups portchannel <trunk number=""><br/>Displays all IGMP multicast groups on a single trunk group.<br/><b>Command mode: All</b></trunk>           |  |  |  |
| show ip igmp groups detail <ip address=""><br/>Displays detailed information about a single IGMP multicast group.<br/><b>Command mode: All</b></ip>              |  |  |  |
| show ip igmp groups<br>Displays information for all multicast groups.<br><b>Command mode: All</b>                                                                |  |  |  |
| clear ip igmp groups<br>Clears the IGMP group table.<br><b>Command mode: All except User EXEC</b>                                                                |  |  |  |

#### **IGMP Multicast Routers Maintenance**

The following table describes the maintenance commands for IGMP multicast routers (Mrouters).

*Table 336. IGMP Multicast Router Maintenance Commands*

| <b>Command Syntax and Usage</b>                                                                                                    |
|----------------------------------------------------------------------------------------------------|
| show ip igmp mrouter vlan <vlan number=""><br/>Displays IGMP Mrouter information for a single VLAN.<br/><b>Command mode: All</b></vlan>                                        |
| show ip igmp mrouter<br>Displays information for all Mrouters.<br><b>Command mode: All</b>                                                                                     |
| show ip igmp mrouter dynamic<br>Displays all dynamic multicast router ports installed.<br><b>Command mode: All</b>                                                             |
| show ip igmp mrouter static<br>Displays all static multicast router ports installed.<br><b>Command mode: All</b>                                                               |
| show ip igmp mrouter interface port <portalias number="" or=""><br/>Displays all multicast router ports installed on a specific port.<br/><b>Command mode: All</b></portalias> |
| show ip igmp mrouter portchannel <trunknumber><br/>Displays all multicast router ports installed on a specific portchannel group.<br/><b>Command mode: All</b></trunknumber>   |
| show ip igmp mrouter information<br>Displays IGMP snooping information for all Mrouters.<br><b>Command mode: All</b>                                                           |
| show ip igmp snoop igmpv3<br>Displays IGMPv3 snooping information.<br><b>Command mode: All</b>                                                                                 |
| show ip igmp relay<br>Displays IGMP relay information.<br><b>Command mode: All</b>                                                                                             |
| clear ip igmp mrouter<br>Clears the IGMP Mrouter port table.<br>Command mode: All except User EXEC                                                                             |

## **MLD Multicast Group Manipulation**

Table 337 describes the Multicast Listener Discovery (MLD) manipulation options.

*Table 337. MLD Maintenance* 

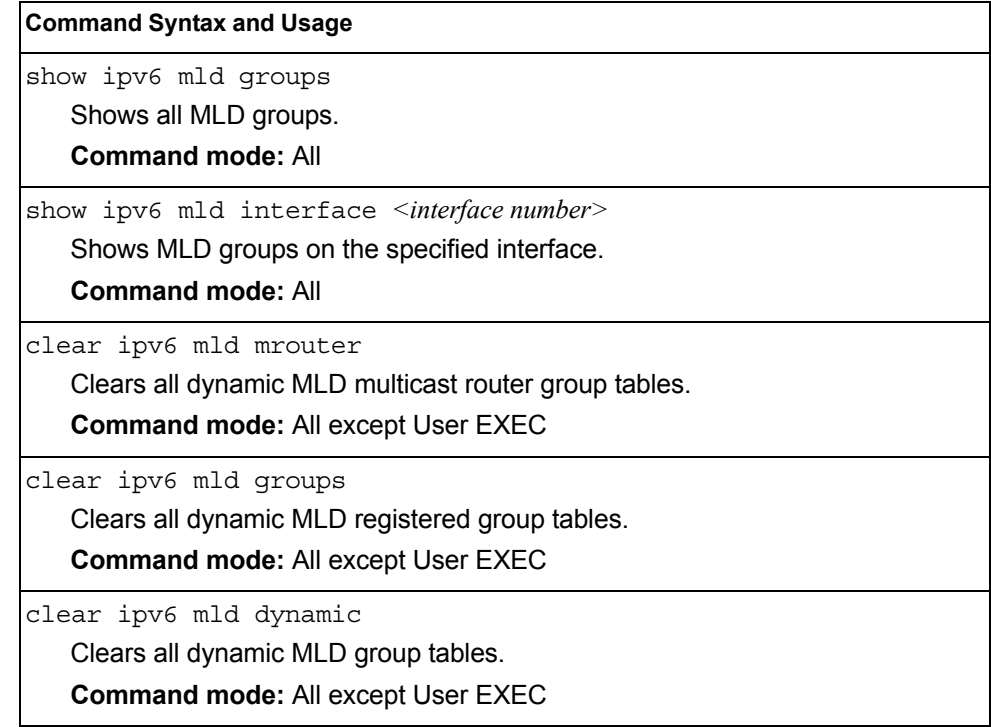

## **IPv6 Neighbor Discovery Cache Manipulation**

Table 338 describes the IPv6 Neighbor Discovery cache manipulation commands.

*Table 338. IPv6 Neighbor Discovery cache manipulation commands* 

| <b>Command Syntax and Usage</b>                                                                                              |  |  |  |
|----------------------------------------------------------------------------------------------------|--|--|--|
| show ipv6 neighbors find $\langle IPv6\rangle$ address><br>Shows a single IPv6 Neighbor Discovery cache entry by IP address. |  |  |  |
| <b>Command mode: All</b>                                                                                                    |  |  |  |
| show ipv6 neighbors interface port < port number or alias>                                                                   |  |  |  |
| Shows IPv6 Neighbor Discovery cache entries on a single port.                                                                |  |  |  |
| <b>Command mode: All</b>                                                                                                    |  |  |  |
| show ipv6 neighbors vlan <vlan number=""></vlan>                                                                             |  |  |  |
| Shows IPv6 Neighbor Discovery cache entries on a single VLAN.                                                                |  |  |  |
| <b>Command mode: All</b>                                                                                                    |  |  |  |
| show ipv6 neighbors static                                                                                                   |  |  |  |
| Shows static IPv6 Neighbor Discovery cache entries.                                                                          |  |  |  |
| <b>Command mode: All</b>                                                                                                    |  |  |  |
| show ipv6 neighbors                                                                                                    |  |  |  |
| Shows all IPv6 Neighbor Discovery cache entries.                                                                             |  |  |  |
| <b>Command mode: All</b>                                                                                                    |  |  |  |
| clear ipv6 neighbors                                                                                                    |  |  |  |
| Clears all IPv6 Neighbor Discovery cache entries from switch memory.                                                         |  |  |  |
| <b>Command mode: All except User EXEC</b>                                                                                    |  |  |  |

#### **IPv6 Route Maintenance**

Table 339 describes the IPv6 route maintenance commands.

*Table 339. IPv6 Route Maintenance Options*

| <b>Command Syntax and Usage</b>                             |
|-------------------------------------------------------------|
| show ipv6 route address $\langle IPv6\rangle$ address>      |
| Show a single route by destination IP address.              |
| <b>Command mode: All</b>                                    |
| show ipv6 route gateway <ipv6 gateway="" number=""></ipv6>  |
| Show routes to a single gateway.                            |
| <b>Command mode: All</b>                                    |
| show ipv6 route interface <interface number=""></interface> |
| Show routes on a single IP interface.                       |
| <b>Command mode: All</b>                                    |
| show ipv6 route type {connected static ospf}                |
| Show routes of a single type.                               |
| <b>Command mode: All</b>                                    |
| show ipv6 route static                                      |
| Show static IPv6 routes.                                    |
| <b>Command mode: All</b>                                    |
| show ipv6 route summary                                     |
| Shows a summary of IPv6 route information.                  |
| <b>Command mode: All</b>                                    |
| show ipv6 route                                             |
| Shows all IPv6 routes.                                      |
| <b>Command mode: All</b>                                    |
| clear ipv6 route                                            |
| Clears all IPv6 routes.                                     |
| <b>Command mode: Privileged EXEC</b>                        |

#### **Uuencode Flash Dump**

Using this command, dump information is presented in uuencoded format. This format makes it easy to capture the dump information as a file or a string of characters.

If you want to capture dump information to a file, set your communication software on your workstation to capture session data prior to issuing the show flash-dump-uuencode command. This will ensure that you do not lose any information. Once entered, the show flash-dump-uuencode command will cause approximately 23,300 lines of data to be displayed on your screen and copied into the file.

Using the show flash-dump-uuencode command, dump information can be read multiple times. The command does not cause the information to be updated or cleared from flash memory.

**Note:** Dump information is not cleared automatically. In order for any subsequent dump information to be written to flash memory, you must manually clear the dump region. For more information on clearing the dump region, see [page 465](#page-482-0).

To access dump information, enter:

Router# show flash-dump-uuencode

The dump information is displayed on your screen and, if you have configured your communication software to do so, captured to a file. If the dump region is empty, the following appears:

No FLASH dump available.

#### **TFTP, SFTP or FTP System Dump Put**

Use these commands to put (save) the system dump to a TFTP or FTP server.

**Note:** If the TFTP/FTP server is running SunOS or the Solaris operating system, the specified copy flash-dump tftp (or ftp) file must exist *prior* to executing the copy flash-dump tftp command (or copy flash-dump tftp), and must be writable (set with proper permission, and not locked by any application). The contents of the specified file will be replaced with the current dump data.

To save dump information via TFTP, enter:

Router# copy flash-dump tftp [data-port|mgt-port] <*server filename>*

You are prompted for the TFTP server IP address or hostname, and the *filename* of the target dump file.

To save dump information via SFTP, enter:

Router# copy flash-dump sftp [data-port|mgt-port] *<server filename>*

You are prompted for the SFTP server IP address or hostname, your *username* and *password*, and the *filename* of the target dump file.

To save dump information via FTP, enter:

Router# copy flash-dump ftp [data-port|mgt-port] *<server filename>* 

You are prompted for the FTP server IP address or hostname, your *username* and *password*, and the *filename* of the target dump file.

#### <span id="page-482-0"></span>**Clearing Dump Information**

To clear dump information from flash memory, enter:

Router# clear flash-dump

The switch clears the dump region of flash memory and displays the following message:

FLASH dump region cleared.

If the flash dump region is already clear, the switch displays the following message:

FLASH dump region is already clear.

## **Unscheduled System Dumps**

If there is an unscheduled system dump to flash memory, the following message is displayed when you log on to the switch:

Note: A system dump exists in FLASH. The dump was saved at 13:43:22 Wednesday January 30, 2010. Use show flash-dump uuencode to extract the dump for analysis and clear flash-dump to clear the FLASH region. The region must be cleared before another dump can be saved.

### **Appendix A. IBM Networking OS System Log Messages**

The EN2092 1Gb Ethernet Scalable Switch (EN2092) uses the following syntax when outputting system log (syslog) messages:

*<Time stamp><Log Label>*IBMOS*<Thread ID>*:*<Message>*

The following parameters are used:

• *<Timestamp>*

The time of the message event is displayed in the following format:

*<month (3 characters)> <day> <hour (1-24)>*:*<minute>*:*<second>*

For example: Aug 19 14:20:30

• <*Log Label*>

The following types of log messages are recorded: LOG\_CRIT, LOG\_WARNING, LOG\_ALERT, LOG\_ERR, LOG\_NOTICE, and LOG\_INFO

• *<Thread ID>*

This is the software thread that reports the log message. For example: stg, ip, console, telnet, vrrp, system, web server, ssh, bgp

• *<Message>*: The log message

Following is a list of potential syslog messages. To keep this list as short as possible, only the *<Thread ID>* and *<Message>* are shown. The messages are sorted by *<Log Label>*.

Where the *<Thread ID>* is listed as mgmt, one of the following may be shown: console, telnet, web server, or ssh.

# **LOG\_ALERT**

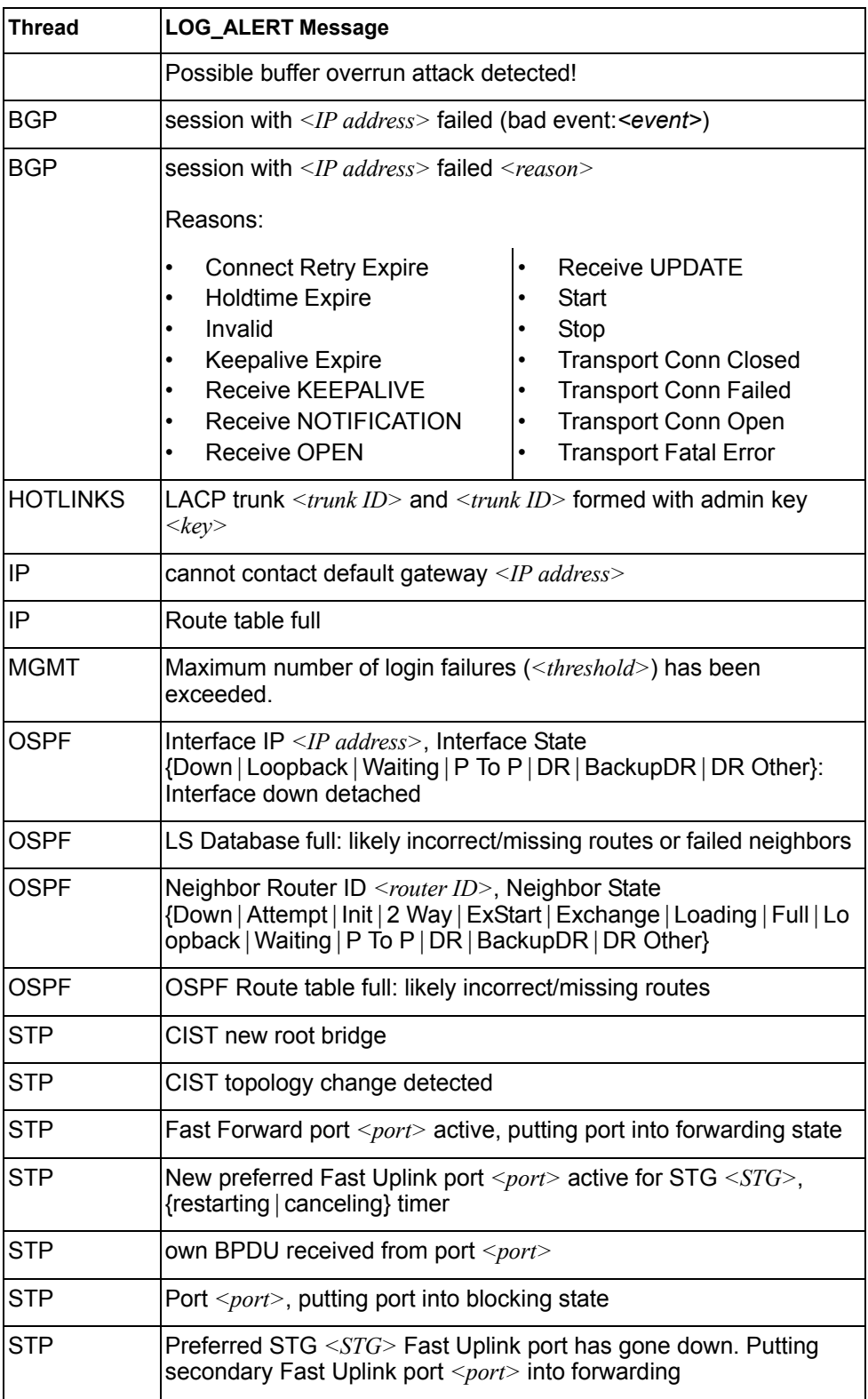

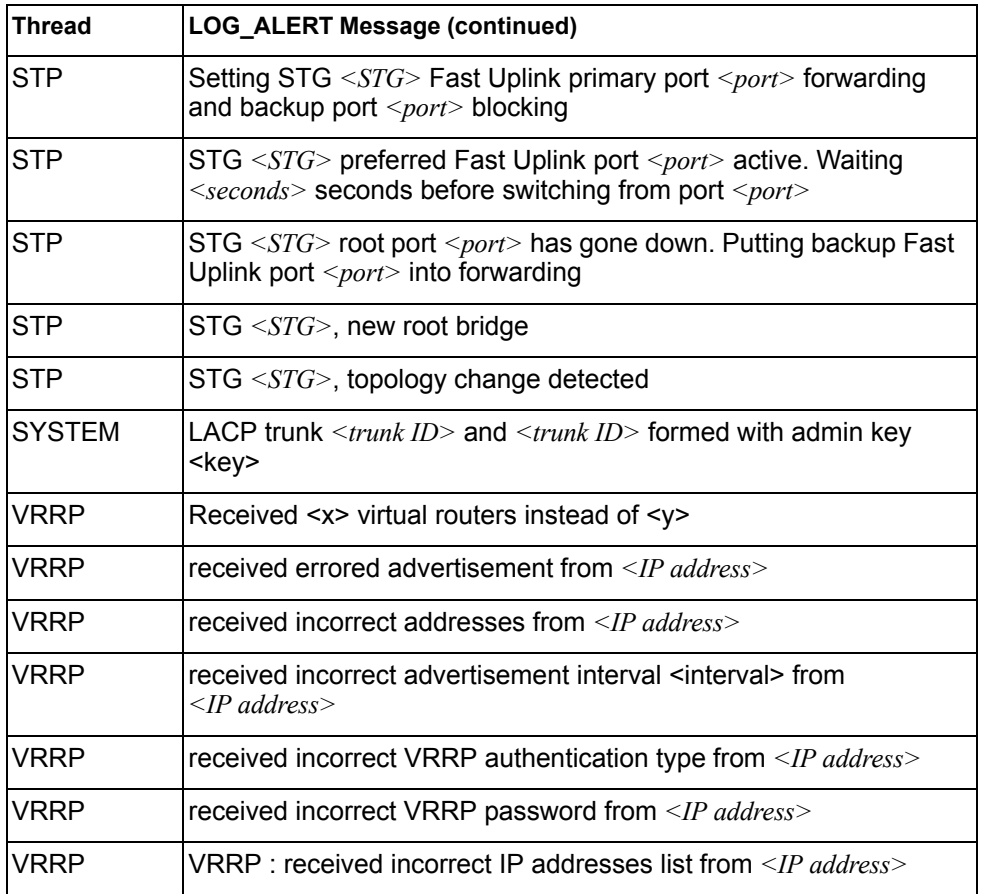

# **LOG\_CRIT**

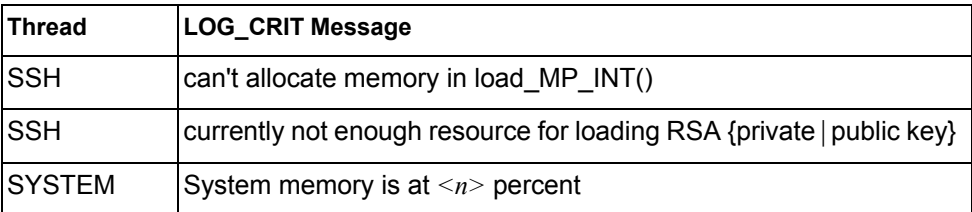

## **LOG\_ERR**

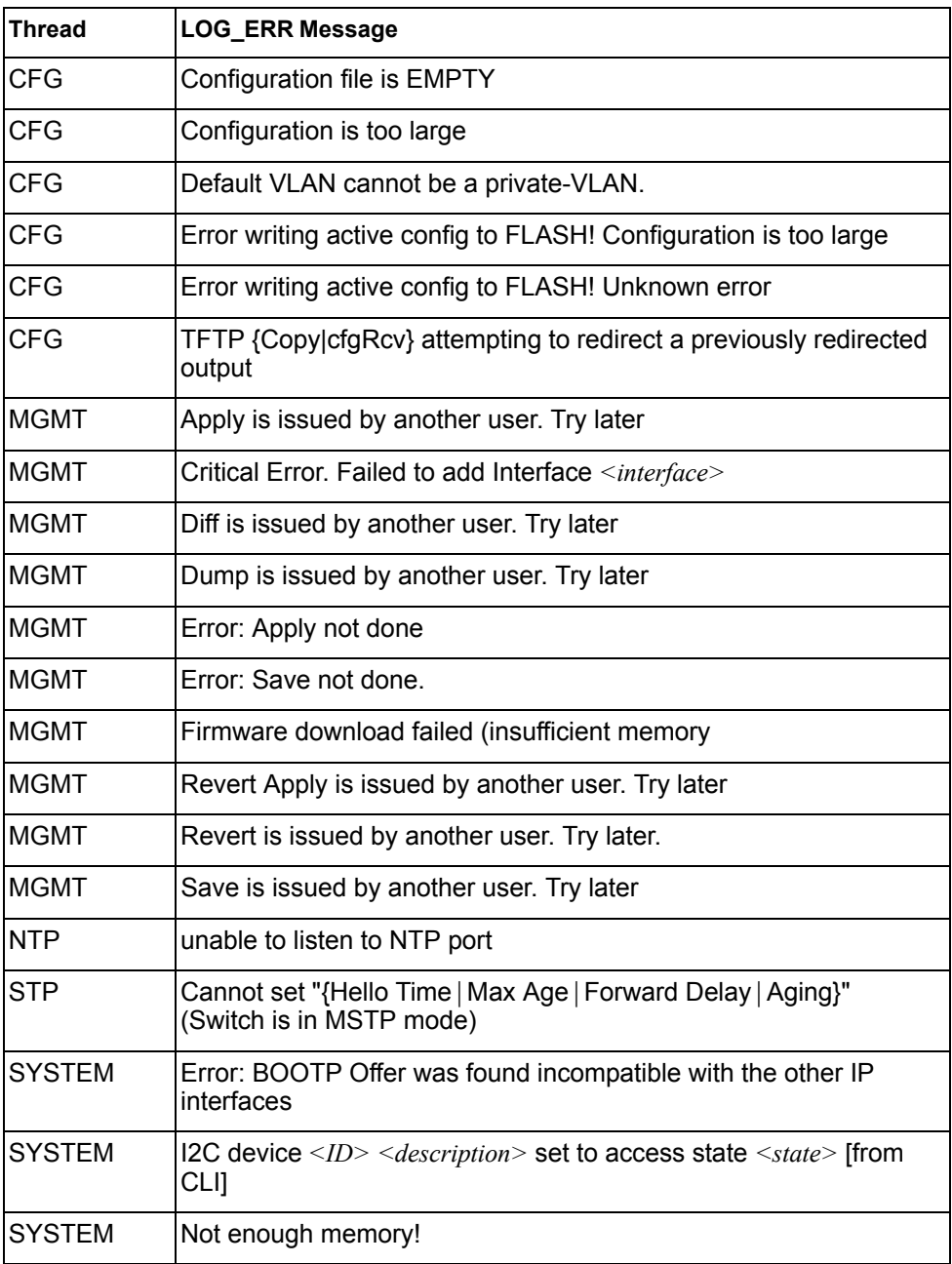

# **LOG\_INFO**

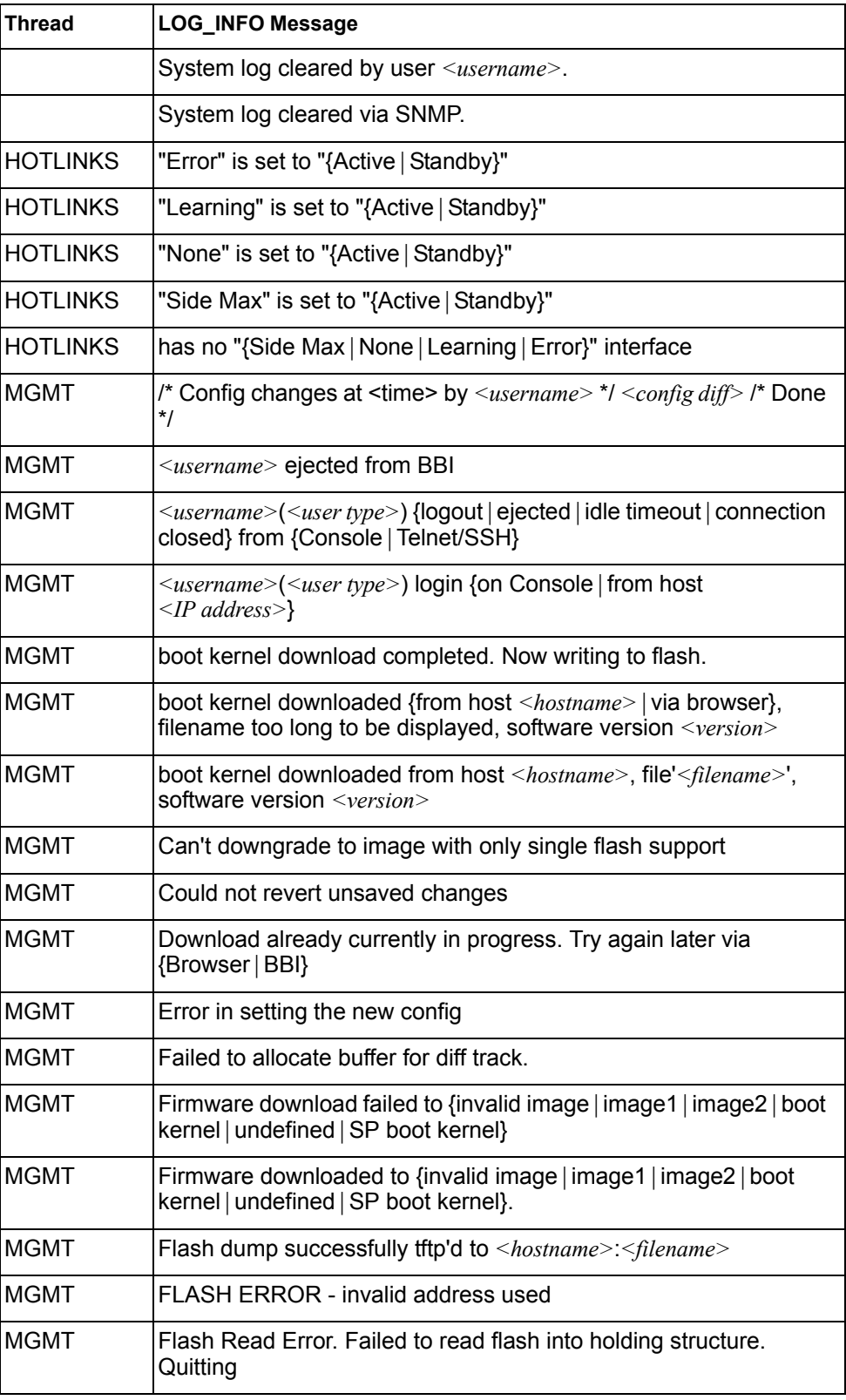

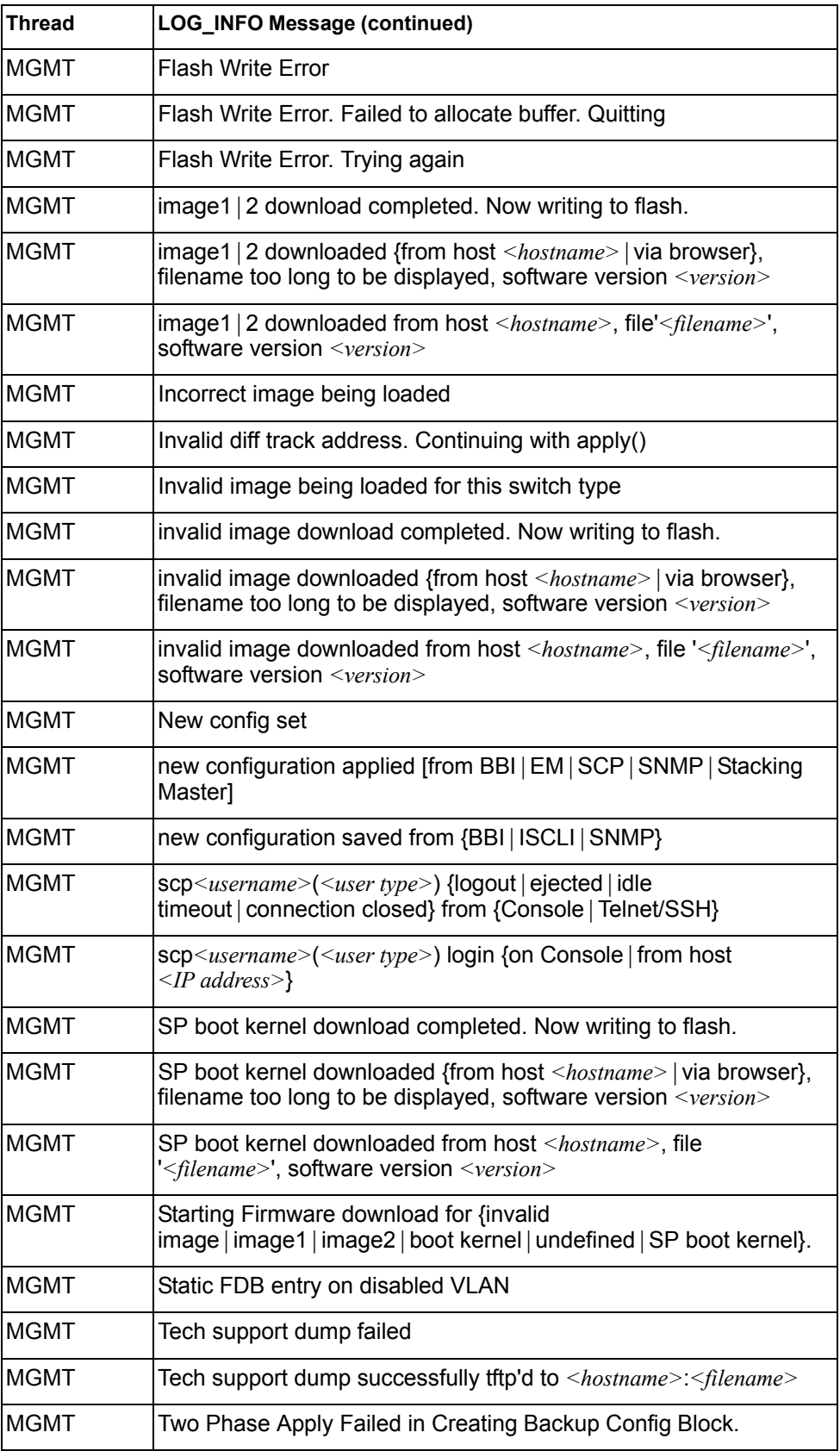

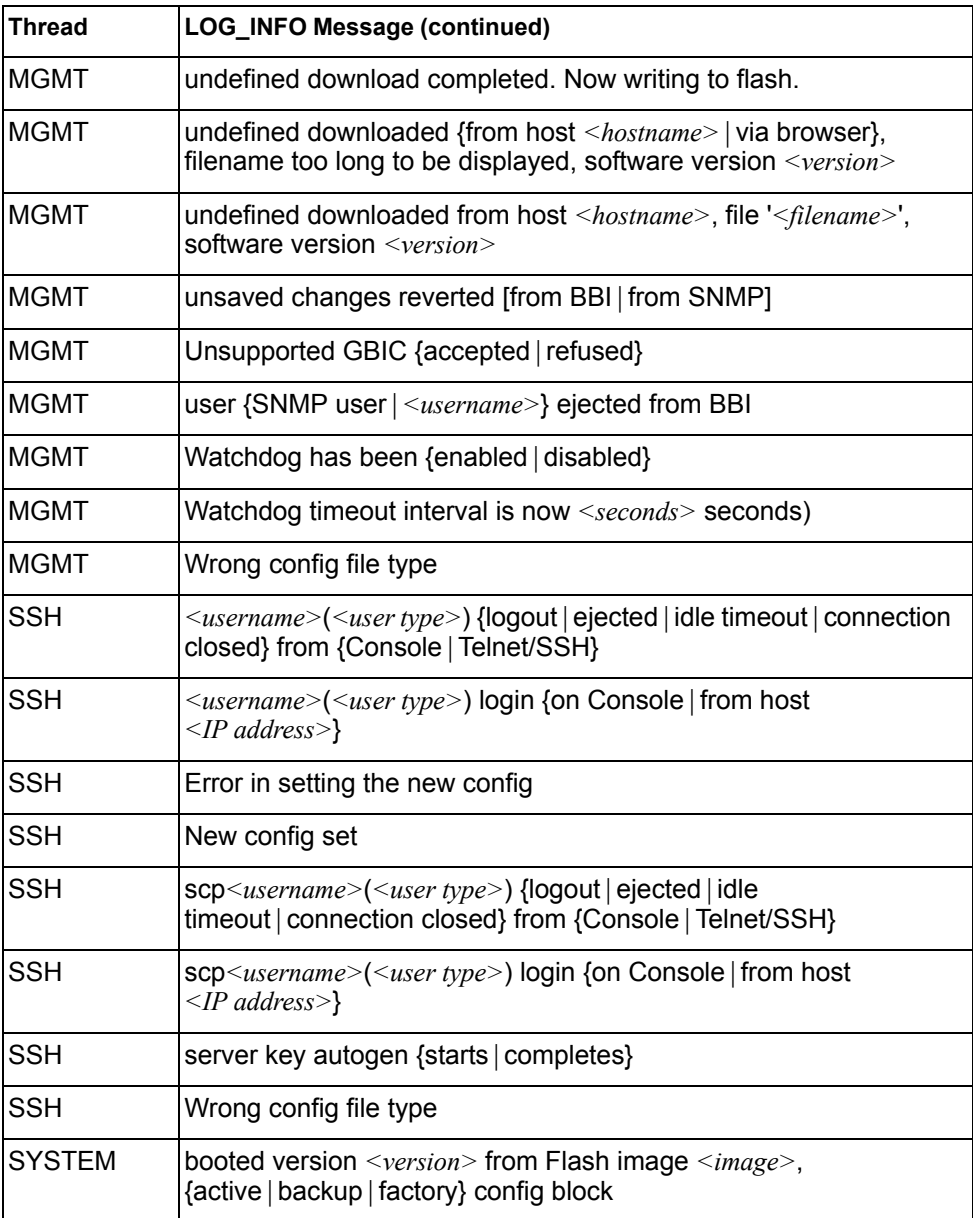

# **LOG\_NOTICE**

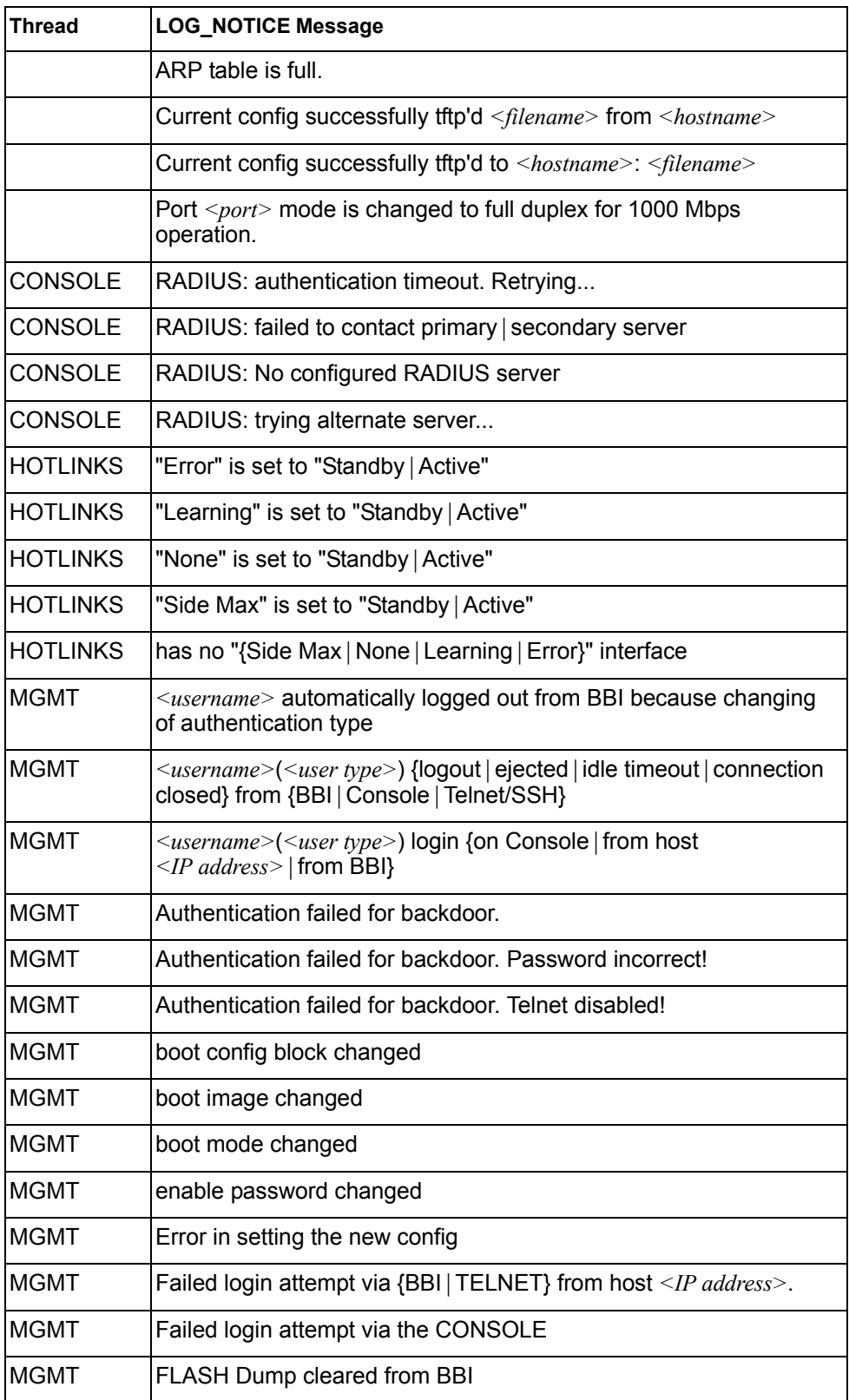

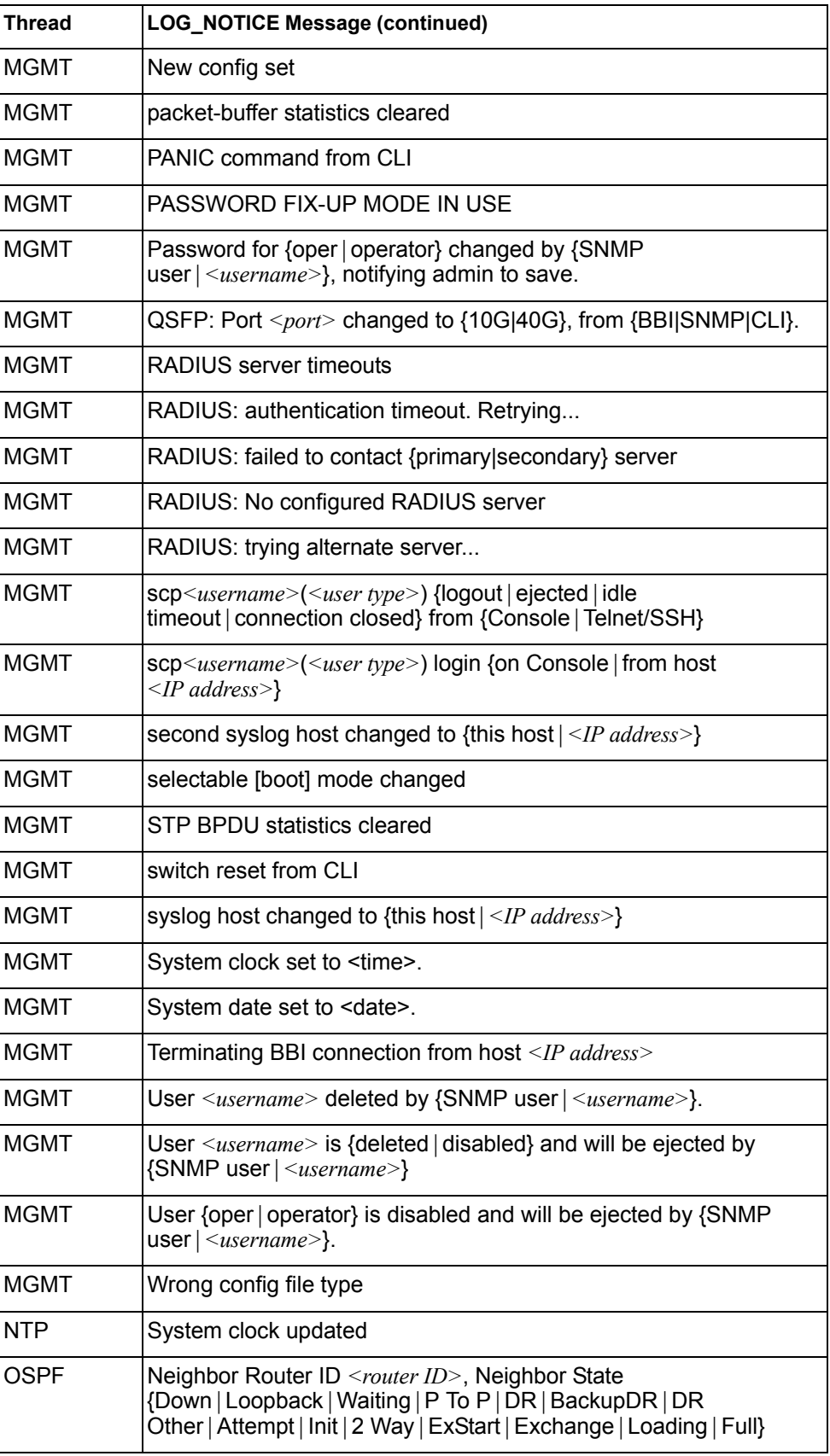

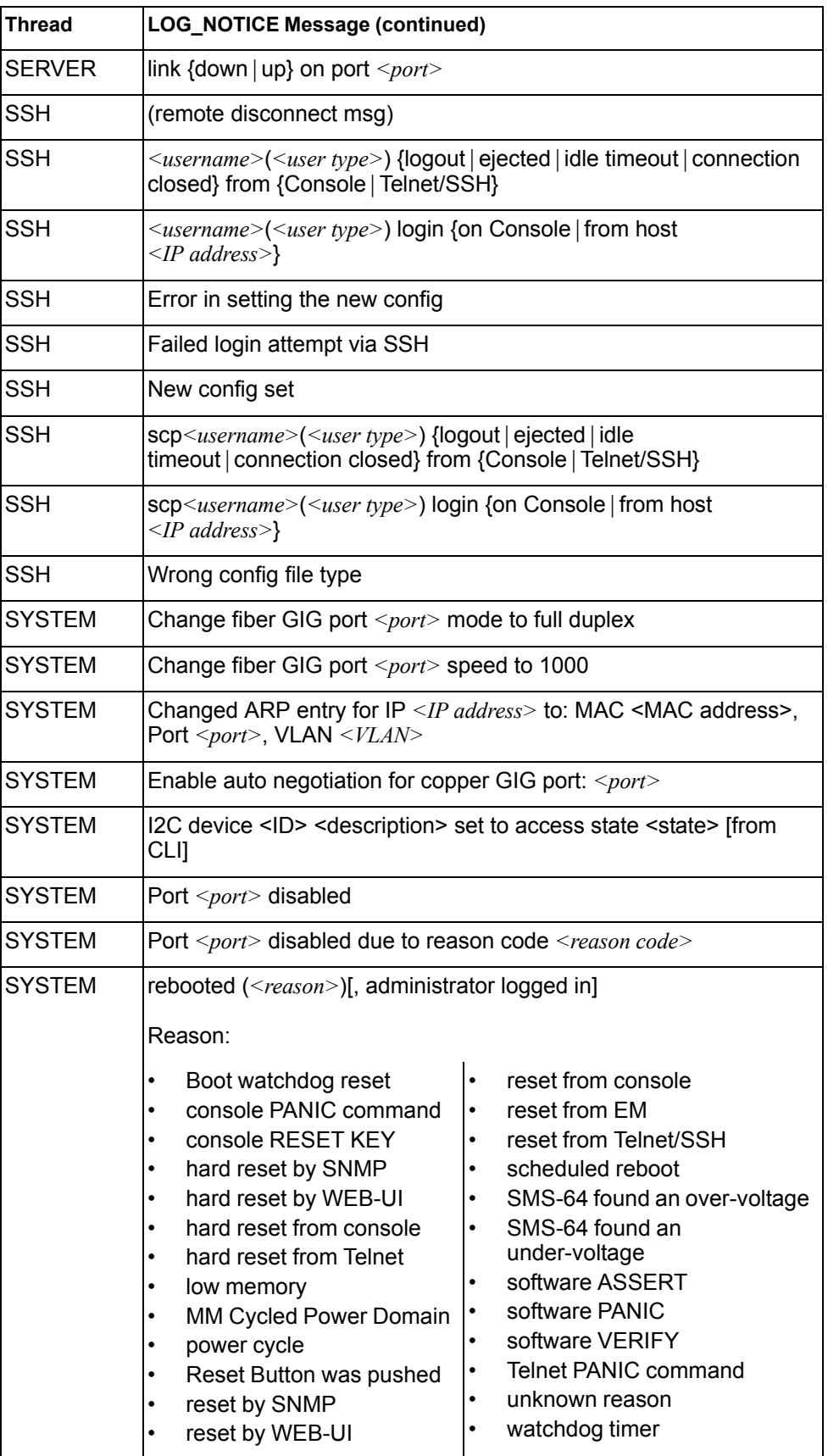

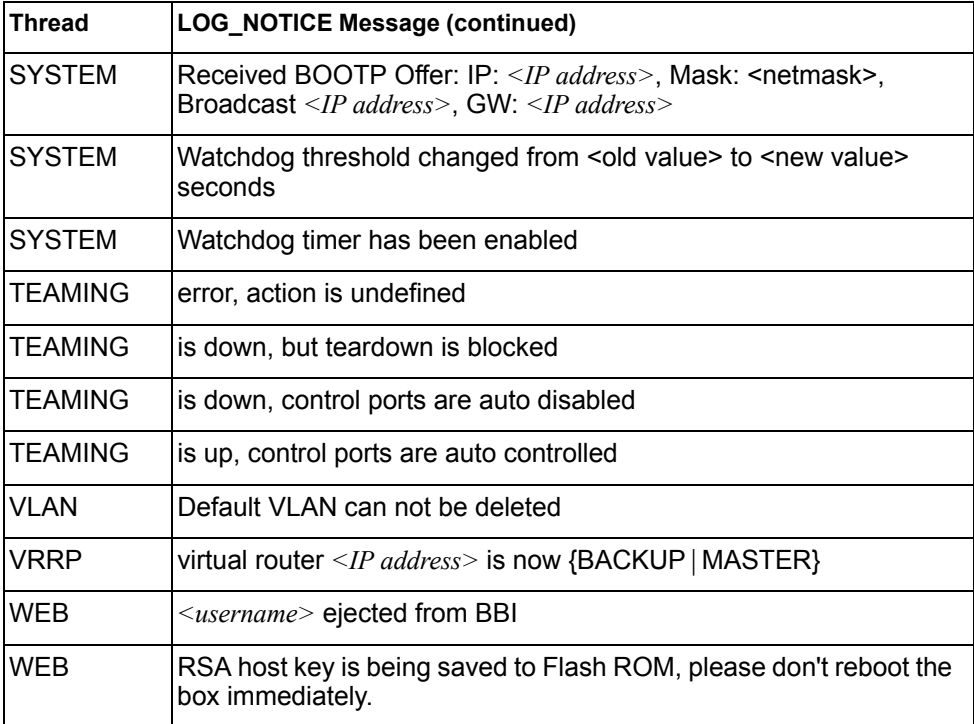

## **LOG\_WARNING**

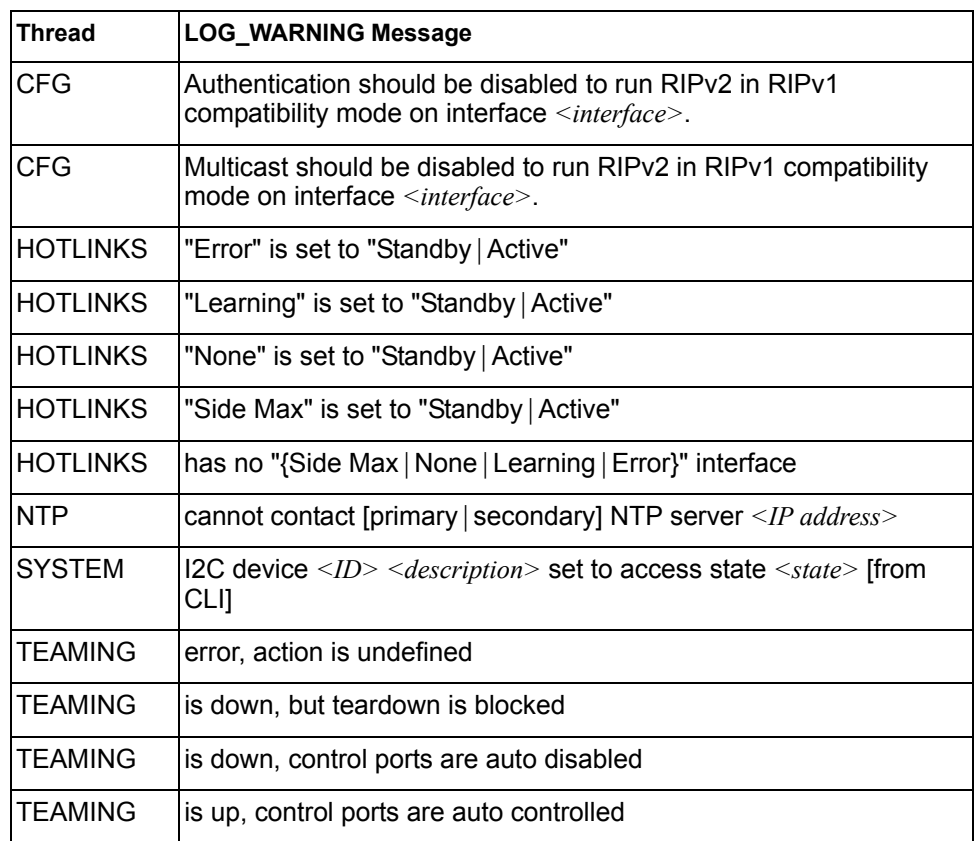

## **Appendix B. Getting help and technical assistance**

If you need help, service, or technical assistance or just want more information about IBM products, you will find a wide variety of sources available from IBM to assist you. This section contains information about where to go for additional information about IBM and IBM products, what to do if you experience a problem with your system, and whom to call for service, if it is necessary.

#### **Before you call**

Before you call, make sure that you have taken these steps to try to solve the problem yourself:

- Check all cables to make sure that they are connected.
- Check the power switches to make sure that the system and any optional devices are turned on.
- Use the troubleshooting information in your system documentation, and use the diagnostic tools that come with your system. Information about diagnostic tools is in the *Problem Determination and Service Guide* on the IBM *Documentation* CD that comes with your system.
- Go to the IBM support website at http://www.ibm.com/systems/support/ to check for technical information, hints, tips, and new device drivers or to submit a request for information.

You can solve many problems without outside assistance by following the troubleshooting procedures that IBM provides in the online help or in the documentation that is provided with your IBM product. The documentation that comes with IBM systems also describes the diagnostic tests that you can perform. Most systems, operating systems, and programs come with documentation that contains troubleshooting procedures and explanations of error messages and error codes. If you suspect a software problem, see the documentation for the operating system or program.

#### **Using the documentation**

Information about your IBM system and pre-installed software, if any, or optional device is available in the documentation that comes with the product. That documentation can include printed documents, online documents, ReadMe files, and Help files. See the troubleshooting information in your system documentation for instructions for using the diagnostic programs. The troubleshooting information or the diagnostic programs might tell you that you need additional or updated device drivers or other software. IBM maintains pages on the World Wide Web where you can get the latest technical information and download device drivers and updates. To access these pages, go to http://www.ibm.com/systems/support/ and follow the instructions. Also, some documents are available through the IBM Publications Center at http://www.ibm.com/shop/publications/order/.

#### **Getting help and information on the World Wide Web**

On the World Wide Web, the IBM website has up-to-date information about IBM systems, optional devices, services, and support. The address for IBM System  $x^{\circledast}$ and xSeries<sup>®</sup> information is http://www.ibm.com/systems/x/. The address for IBM BladeCenter information is http://www.ibm.com/systems/bladecenter/. The address for IBM IntelliStation® information is http://www.ibm.com/intellistation/.

You can find service information for IBM systems and optional devices at http://www.ibm.com/systems/support/.

#### **Software service and support**

Through IBM Support Line, you can get telephone assistance, for a fee, with usage, configuration, and software problems with System x and x Series servers, BladeCenter products, IntelliStation workstations, and appliances. For information about which products are supported by Support Line in your country or region, see http://www.ibm.com/services/sl/products/.

For more information about Support Line and other IBM services, see http://www.ibm.com/services/, or see http://www.ibm.com/planetwide/ for support telephone numbers. In the U.S. and Canada, call 1-800-IBM-SERV (1-800-426-7378).

#### **Hardware service and support**

You can receive hardware service through your IBM reseller or IBM Services. To locate a reseller authorized by IBM to provide warranty service, go to http://www.ibm.com/partnerworld/ and click **Find Business Partners** on the right side of the page. For IBM support telephone numbers, see http://www.ibm.com/planetwide/. In the U.S. and Canada, call 1-800-IBM-SERV (1-800-426-7378).

In the U.S. and Canada, hardware service and support is available 24 hours a day, 7 days a week. In the U.K., these services are available Monday through Friday, from  $9$  a.m. to  $6$  p.m.
#### **IBM Taiwan product service**

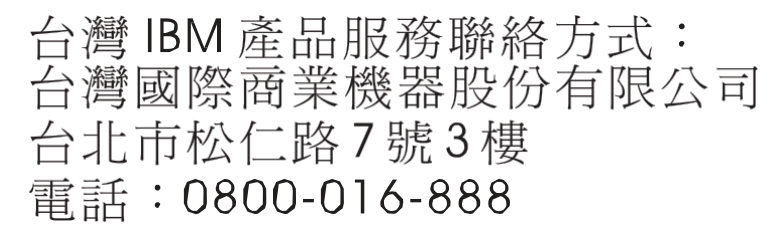

IBM Taiwan product service contact information:

IBM Taiwan Corporation 3F, No 7, Song Ren Rd. Taipei, Taiwan Telephone: 0800-016-888

### **Index**

### **Numerics**

802.1p configuration 241, 263 information 90, 91 priority level 232, 247, 257 IPv6 251 priority value 265 re-marking the value (IPv6) 254 802.1s information 41, 43 802.1w information 41, 43 802.1X configuration 269 guest VLAN 271 information 27, 39 operations-level commands 425 port configuration 273

## **A**

abbreviating commands (CLI) 8 access control switch 225 user 226 Access Control List (see ACL) 92 **ACL** add group 237 and VMAP 257 configuration 246 Ethernet matching criteria 248 filtering criteria 247 groups 246 information 92, 93 IPv4 matching criteria 249 IPv6 251 management ACL filtering 255 metering configuration 262 Packet Format matching criteria 251 port ACL configuration 237 port configuration commands 237 QoS parameters 237 re-marking 263 re-marking (IPv6) 254, 265 remove group 237 statistics 182, 183 TCP matching criteria 250 UDP matching criteria 250 active configuration block 194, 440 IP interface 377 switch configuration ptcfg 420 restoring 421 saving and loading 421

VLAN port 377 addr (IP route tag) 54 administrator account 9 aging (STP information) 42, 44 autonomous system filter path action 324 as 324 aspath 324

### **B**

backup configuration block 440 BGP 54 aggregation configuration 345 configuration 339 eBGP 339 filters, aggregation configuration 345 iBGP 339 in route 342 IP address, border router 341 keep-alive time 341 operations-level commands 427 peer 339 peer configuration 341 redistribution configuration 344 remote autonomous system 341 router hops 342 bgp (IP route tag) 54 boot options 435 to 446 Boot Management menu 444 BOOTP configuration 369 relay broadcast domain configuration 369 Bootstrap Protocol (see BOOTP) 369 Border Gateway Protocol (see BGP) 4 BPDU how often transmitted 41 bridge priority 41, 46 Bridge Protocol Data Unit (BPDU) 46, 281 Bridge Protocol Data Unit (see BPDU) 41 Bridge Spanning-Tree parameters 281 broadcast (IP route tag) 55 broadcast (IP route type) 54

# **C**

capture dump information to a file 463 Cisco Ether Channel 290 CIST information 45 clear ACL statistics 182 all defined management networks 225 all IP statistics 132 all IPv4 statistics 130, 133

all IPv6 statistics 136 ARP statistics 131 DNS statistics 132 dump information 465 Hot Links statistics 125 ICMP statistics 132 IGMP statistics 132 LACP statistics 125 MLD statistics 150 OSPF statistics 132 RIP statistics 132 static route 315 statistics for specific ports 109 statistics on a specific trunk group 124 TCP statistics 132 UDP statistics 132 VRRP statistics 132 commands abbreviations 8 conventions used in this manual xvi help with 6 shortcuts 8 tab completion 8 configuration 802.1X 269 CIST 278 commands 193 to 421 default gateway interval, for health checks 314 default gateway IP address 314 dump command 419 failover 295 flow control 235 IGMP 348 IP static route 315 port link speed 235 port mirroring 267 port trunking 290 RIP 325 RIP commands 326 save changes 194 SNMP 211 switch IP address 310 TACACS+ 203 VLAN default (PVID) 232 VLAN IP interface 310 VLAN tagging 233 VMware 416 VRRP 371 configuration block active 440 backup 440 factory 440 selection 440 Control Plane Protection, configuration 243 COPP, configuration 243 COS queue information 91 cost STP information 42, 44

cost (STP information) 46 CPU use history 181 statistics 178, 181

### **D**

daylight saving time 195 debugging 449 default gateway information 51 interval, for health checks 314 IPv6 384 default password 9 delete ACL statistics 182 all defined management networks 225 all IP statistics 132 all IPv4 statistics 130, 133 all IPv6 statistics 136 ARP statistics 131 DNS statistics 132 dump information 465 Hot Links statistics 125 ICMP statistics 132 IGMP statistics 132 LACP statistics 125 MLD statistics 150 OSPF statistics 132 RIP statistics 132 static route 315 statistics for specific ports 109 statistics on a specific trunk group 124 TCP statistics 132 UDP statistics 132 VRRP statistics 132 **DHCP** and BOOTP commands 369 and managed address configuration flag 312 and Netboot configuration 436 and other stateful configuration flag 312 binding table information 81 packets logged 174 DiffServ Code Point (see DSCP) 242 direct (IP route type) 54 directed broadcasts 319 DISC (port state) 42 disconnect idle timeout 10 downloading software 437 DSCP configuration 242 disable for in-profile traffic 264 disable for out-profile traffic 264 re-mark for in-profile traffic 266 re-marking configuration 232, 242 set value of in-profile packets 264 set value of out-profile packets 264 dump

configuration command 419 maintenance 449 duplex mode interface status 11 link status 98 Dynamic Host Configuration Protocol (see DHCP) 369 dynamic routes 456

## **E**

ECMP route information 71 ECN (Explicit Congestion Notification) 244 Error Disable and Recovery port 234 system 197 EtherChannel, and port trunking 290 Explicit Congestion Notification (ECN) 244

# **F**

factory configuration block 440 failover auto monitor configuration 296 configuration 295 Fast Uplink Convergence during 268 Layer 2 configuration 295 Layer 2 information 28, 33 manual monitor port configuration 297 trigger configuration 296 uplink, for vNIC group 410 FDB configuration 283 configuring static entries 284 hot links update 299 information 29 learning 233 maintenance 449, 451 troubleshooting 449, 451 fixed (IP route tag) 54 flag field 56 flow control configuring 235 configuring for port link 235 information 11, 98 Ingress Back Pressure 120 pause packets 118, 119 Forwarding Database (see FDB) 29 forwarding state (FWD) 46 forwarding state (FWD) 30, 42, 47 FWD (port state) 30, 42 fwd (STP bridge option) 282 FwdDel (forward delay), bridge port 42, 44, 46

## **G**

getting help 481 gtcfg (TFTP load command) 421

### **H**

hardware service and support 486 health checks default gateway interval, retries 314 retry, number of failed health checks 314 hello (STP information) 41, 44, 46 help getting 481 online 6 Hot Links configuration 299 hot-standby failover 375 http controlling access 223 port 223 HTTPS 229

## **I**

IBM support line 485 ICMP statistics 144 idle timeout, setting 10 IEEE standards 802.1d 275 802.1p 241 802.1X 39, 41 IGMP advanced parameters 357 configuration 348 filter definition commands 355 filtering configuration 354 filtering port configuration 356 group information 74 group maintenance 458 mrouter maintenance commands 459 multicast group information 72 multicast group information 72 multicast router information 75 relay configuration 351 relay mrouter configuration 352 snooping configuration 349 static mrouter configuration 353 statistics 148 IGMPv3 configuration 350 information 74 snooping information 459 statistics 148 IKEv2 configuration 360 configuration mode 5 debugging 454 identification configuration 361 information 51, 83 information commands 82 preshare key configuration 361 proposal configuration 360

image downloading 437 software, selecting 438 indirect (IP route type) 54 information VMware 104 Information Commands 11 to 106 Interface change stats 160 IP address ARP information 55 configuring default gateway 314 IP forwarding configuration 319 directed broadcasts 319 information 51 IP Information 51, 80 IP interfaces 54 active 377 configuring address 310 configuring VLANs 310 information 51 IP route tag 54 priority increment value (ifs) for VRRP 379 IP network filter configuration 320 IP route manipulation 456 tag parameters 54 IP Static Route commands 315 IP statistics 133 IPMC group information 75 IPsec configuration 362 debugging 454 dynamic policy configuration 365 information 84 Layer 3 configuration 396 manual policy configuration 366 manual policy information 85 traffic selector configuration 364 transform set configuration 363 IPv6 ACL configuration 251 default gateway configuration 384 interface information 79 Neighbor Discovery cache configuration 385 cache information 70 cache information commands 70 cache manipulation 461 configuration commands 312 prefix configuration 386 prefix information 71 Path MTU configuration 386 information 79 re-mark configuration 254 re-marking configuration 265

in-profile configuration 266 routing information 69 static route 385 statistics 136 IPv6 route 142 ISCLI command modes 3

# **L**

LACP admin key add to Auto Monitor 296 add to Backup interface 302 add to Manual Monitor Control 298 add to Manual Monitor Port 297 add to Master interface 301 add to VM group 413 remove from Auto Monitor 296 remove from Manual Monitor Control 298 remove from Manual Monitor Port 297 remove from VM group 413 aggregator information 32 and trunk hash configuration 291 configuration 293 information 32 port configuration 294 port status information 32 show trunk groups 28 statistics 125, 126 Layer 2 commands 27 Layer 3 commands 50 LDAP server configuration 206 Lightweight Directory Access Protocol (see LDAP) 206 Link Aggregation Control Protocol (see LACP) 28 Link Layer Discovery Protocol (see LLDP) 35 link speed, configuring 235 link status 11 command 98 duplex mode 11, 98 information 98 port speed 11, 98 linkt (SNMP option) 212 LLDP cache manipulation commands 457 disable 286 enable 286 information 35 packets received 169 PDUs logged 175 remote device information 36 statistics 125, 128 TLV configuration 288 local (IP route type) 54 log, syslog messaging options 199 LRN (port state) 42, 46

#### **M**

MAC address ARP information 55 display 12 FDB information 29 FDB maintenance 451 multicast, configuring 285 switch management processor 23 MAC address spoof prevention 414 Maintenance commands 449 Management Processor (see MP) 12 manual style conventions xvi martian IP route tag (filtered) 55 IP route type (filtered out) 54 MaxAge (STP information) 42, 44, 46 MD5 cryptographic authentication 331 key 334 key configuration, OSPF 338 meter **ACL** configuring 262 current parameters 262 delete 262 log, configuring 262 port metering 258 readiness 444 Miscellaneous Debug commands 453 MLD configuration 346 configuration mode 5 global statistics 151 information 51, 76 mrouter information 77 statistics 150 monitor port 267 MP display MAC address 12, 23 packet statistics 165 snap trace buffer 453 statistics 164 trace buffer 453 Mrouter information 75 MTU 386 multicast IP route type 54 router information 75 static MAC configuration 285 Multicast Listener Discovery protocol (see MLD) 5 multiple management VLANs 303 mxage (STP bridge option) 281

#### **N**

nbr change statistics 159 Neighbor Discovery cache configuration, IPv6 385

© Copyright IBM Corp. 2013 Index **493**

cache manipulation, IPv6 461 IPv6, configuration 312 prefix 386 Neighbor Discovery prefix 386 notice 196 NTP synchronization 209

## **O**

OAM information 38 statistics 108, 125, 129 online help 6 Operations commands 423 operations-level 802.1X port commands 425 BGP commands 427 port commands 424 VRRP options 426 OSPF area index 331 authentication key 334 configuration 329 host entry 337 interface 334 MD5 key 338 route redistribution 338 summary range 333 virtual link 336 cost of the selected path 334 cost value of the host 337 dead declaring a silent router to be down 334 health parameter of a hello packet 336 export 338 fixed routes 339 general information 61 hello, authentication parameter of a hello packet 336 host routes 329 information commands 59 database 62 general 60 interface 61 interface loopback 61 route 63 interface 329 link state database 329, 389 Not-So-Stubby Area 331, 390 priority value of the switch interface 334 range number 329 SPF, shortest path first 331 statistics commands 153 delete 132 global 154 stub area 331, 390 transit area 331, 390

transit delay 334 type 331 virtual link 329 virtual neighbor, router ID 336 ospf (IP route tag) 54 OSPFv3 configuration 388 area index 390 interface 394 virtual link 398 dead declaring a silent router to be down 395 health parameter of a hello packet 398 hello, authentication parameter of a hello packet 398 information commands 64 database 66 dump of 65 interface 66 route 67 statistics commands 157 global 158 type 390 virtual neighbor, router ID 398

### **P**

parameters tag 54 type 54 passwords 9 administrator account 9 changing 226 default 9 user account 9 Path MTU 386 path-cost (STP port option) 282 PIM mode 380 ping 6 poisoned reverse, as used with split horizon 326 port ACL configuration 237 configuration 232 disabling temporarily 235 Error Disable and Recovery 234 failover manual monitor configuration 297 HTTP 223 IGMP filtering configuration 356 information 100 LACP configuration 294 status information 32 link configuration 235 link speed, configuring 235 membership of the VLAN 28, 49 mirroring, configuring 267 number 98

priority 42, 46 reference 30 speed 11, 98 state information 30 telnet 224 TFTP 224 trunking configuration 290 description 290 VLAN ID 11, 100 port ECN configuration 239 port WRED configuration 239 preemption assuming VRRP master routing authority 374 hot links trigger, configuring 300 virtual router, configuring 373 VRRP, configuring 376 Private VLAN 307 Protected Mode 428 Protocol-based VLAN (see PVLAN) 305 ptcfg (TFTP save command) 420 PVID (port VLAN ID) 11, 100 PVLAN configuration 303, 305 current parameters 306

# **Q**

QoS ACL parameters 237 configuration 237, 241 control plane protection 243 DSCP configuration 242 ECN information 91 information 90 transmit-queue information 90 WRED information 91

# **R**

RADIUS server 802.1X response timeout, setting 270 and 802.1X configuration 270 configuration commands 201 current parameters 202 packets logged 174 primary 201 shared secret 201 receive flow control 235 reference ports 30 re-mark **ACL** configuration 260, 263 parameters 93 **DSCP** configuration 232 global configuration 242 in-profile

configuration 264 settings 260 IPv6 ACL 254 configuration 265 in-profile configuration 266 out-of-profile configuration 264 settings 260 TOS precedence, configuring 260 user update priority 260 Remote Monitoring (RMON) 403 Rendezvous Point (RP) 381 retries health checks for default gateway 314 radius server 201 RIP configuration 325, 326 BGP redistribution 344 route redistribution 328 configuration mode 4, 325 information 68 interface 68 routes 68 user configuration 50, 68 IPv4 route statistics 141 packets logged 175 poisoned reverse 326 split horizon 326 statistics 131, 132, 163 version 326 rip (IP route tag) 54 RMON configuration 403 information 94 route statistics IPv4 141 IPv6 142 router hops 342 Routing Information Protocol (see RIP) 4 RSTP information 43 Rx/Tx statistics 154, 158

# **S**

save (global command) 194 secret, RADIUS server 201 Secure Shell 200 service and support 486 shortcuts (CLI) 8 SLP configuration 417 information 105 statistics 190 snap trace buffer 453 SNMP configuration commands 211 current 212

link traps 212 location 211 read community string 211 source interface for traps 212 system authentication trap 212 system contact 211 timeout 212 trap host server 212 version 214 write community string 212 options 211 statistics 185 SNMPv3 configuration access rights 213 commands 213 community table 213, 219 destination 214 display 214 group 213, 218 MIB views 213 Notify table 222 parameters 214 target address table 220 target parameters 221 user access 217 user security 215 USM 213, 215 version 214 view 216 information 22 access 18 commands 15 community table 19 group 18 Notify table 21 target address table 19 target parameters table 21 USM user table 16 View Table 17 software image 437 image file and version 12, 23 service and support 485 upgrade recovery 444 Spanning Tree protocol (see STP) 41 split horizon 326 state (STP information) 42, 44, 46 static (IP route tag) 54 static multicast MAC 285 static route add 315 delete 315 IPv6 385 statistics 142 802.1X 110 ACL 182

ARP 142 bridging 114 commands 107 to 192 CPU 178 DNS 143 ethernet 115 hot links 127 ICMP 144 IGMP 148 interface 118 interface protocol 121 IPv4 133 IPv4 route 141 IPv6 136 LACP 126 Layer 2 125 Layer 3 130 link 121 LLDP 128 logged packet 173 management processor 164 MLD 150 NTP 189 OAM 129 OSPF 153 OSPFv3 157 port 108 RIP 163 RMON 122 SNMP 185 TCP 146, 177 trunk group 124 UDP 147, 178 VMAP 183 VRRP 161 STG information 27, 41 Topology Change Count 42 **STP** and trunk groups 47 bridge parameters 281 bridge priority 41, 46 configuration 275 information 41, 276 path-cost option 282 root bridge 41, 46, 281 RSTP/PVRST 280 switch reset effect 441 support line 485 Web site 485 switch name and location 12, 23 resetting 441 system date and time 12, 23 information 12, 23 System Error Disable and Recovery 197

## **T**

tab completion (CLI) 8 TACACS+ 203 TCP statistics 146, 177 technical assistance 481 telephone assistance 485 telephone numbers 487 telnet configuring switches using 419 controlling access 224 port 224 radius server 201, 206 text conventions xvi TFTP 437 port 224 PUT and GET commands 420 server 420 timeout idle connection 10 radius server 201 timers kickoff 157, 160 TLV 288 trace buffer 453 traceroute 7 transceiver status 102 transmit flow control 235 Trunk group information 47 trunk hash algorithm 291 type of area OSPF 331 OSPFv3 390 type parameters 54 typographic conventions, manual xvi

# **U**

UCB statistics 178 UDLD configuration 236 information 37 statistics 168, 173 UDP statistics 147 unknown (UNK) port state 30 Unscheduled System Dump 466 upgrade recover from failure 444 switch software 437 user access control configuration 226 user account 9 Uuencode Flash Dump 463

### **V**

virtual router description 372 increasing priority level of 374 priority increment values (vrs) for VRRP 379 tracking criteria 374

virtual router group configuration 375 priority tracking 377 Virtual Router Redundancy Protocol (see VRRP) 5 virtualization configuration 407 information 103 VLAN active port 377 ARP entry information 55 configuration 303 information 49 name 28 Number 49 port membership 28, 49 setting default number (PVID) 232 tagging 100 port configuration 233 port restrictions 304 port use of 11 Type 49 VLAN Map (see VMAP) 257 VM bandwidth management 407 Distributed Virtual Switch 432 group configuration 411 information 103 policy configuration 407 profile configuration 415 VMready configuration 417 VMware configuration 416 dvSwitch operations 432, 433 information 104 operations 430 VM Check configuration 413, 414, 416 information 104 VMAP configuration 257 definition 257 information 48, 92 statistics 183 VMware configuration 416 distributed port group operations 433 dvSwitch administration 432 information 104 operations 430 VNIC configuration 408 group configuration 409 VRRP authentication parameters for IP interfaces 378 configuration 371 configuration mode 5 information 78 interface configuration 378

master advertisements 373 master advertisements, time interval 375 operations-level options 426 priority tracking options 341, 374 statistics 161 tracking configuration 379

#### **W**

watchdog timer 449 Web site ordering publications 483 support 485 telephone support numbers 486 weight COS queue 90, 241 COS scheduling 91 route map 322 setting virtual router priority values 379 VRRP priority 379 Weighted Random Early Detection (WRED) 244 WRED (Weighted Random Early Detection) 244

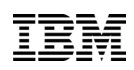

Part Number: 00AY522

Printed in USA

(IP) P/N: 00AY522